# Mikroprozessortechnik

# Einführung mit dem Micro-Professor

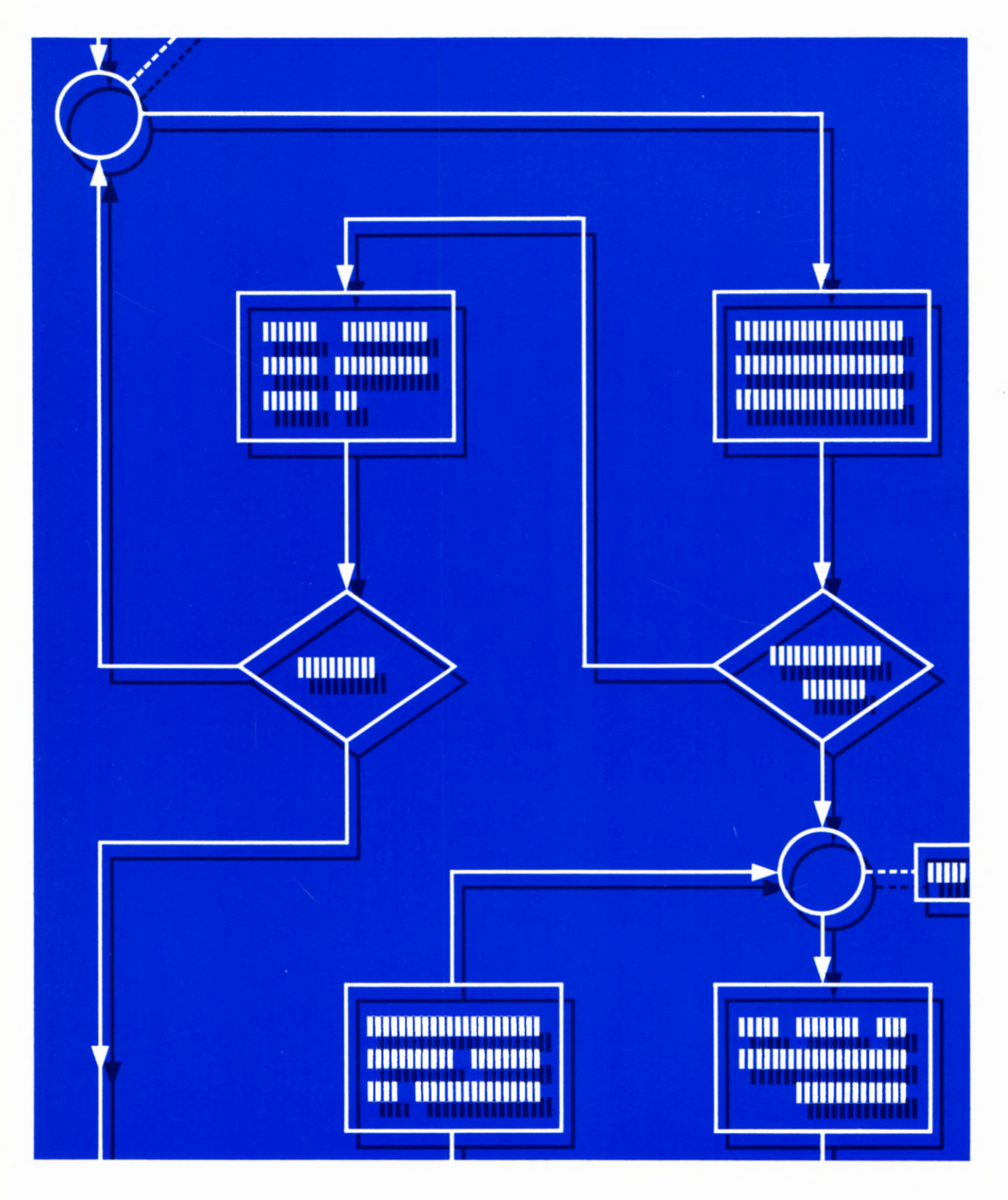

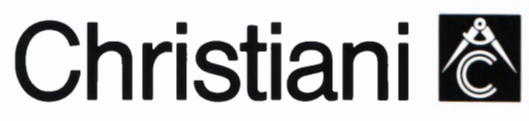

# Lehrgang MIKROPROZESSORTECHNIK

Herausgeber: R. Christiani

Stichwörter

Hardware **H** 

Software S

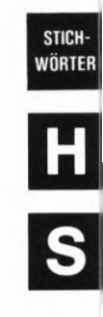

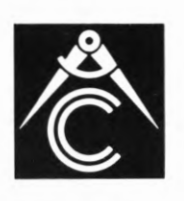

Prüfungsaufgaben P Übungen Ü Tabellen

© 1983 by Dr.-Ing. P. Christiani GmbH. Als Manuskript gedruckt. Jedes Veräußern, Verleihen oder sonstiges Verbreiten dieses Lehrbriefs, auch auszugsweise, ist verboten. Lehrgang MIKROPROZESSORTECHNIK - Herausgeber: R. Christiani

# Stichwörter

# Stichwörter

0-5ignal 5 23 1-5ignal S 23

# A

Ablaufplan 522 absolute Adressierung 576 Abspeichern H47 Acht—Bit | -Mikroprozessor H 35  $-$  - Register H34  $- -$  -Wort H40 Addieren 531 Adreßl-Decodierer H60  $-$  bus  $541$ Adresse H9, H39, H41 Adressieren H44 Adressierungl, absolut 576  $-$ , direkt  $\overline{S}47$ , indirekt 547 , relativ S78 Akkumulator H13, H23 Anschlußstecker H5 Anweisung H2, 52 Anzeige H<sub>6</sub><br>- -Stelle H16 Architektur H13, H23, H36 — , 280 H14, T2 Ausgänge H 57 Austauschen H38

# B

bedingter Sprung 556 Befehl H2 — , Drei-Byte- H24, H37, 543 — , Ein-Byte- H24 — , 5prung- H32 — , Vier—Byte- H24 — , Zwei-Byte- H24 Befehlel, Input- H64 — , Kopier- H19, H27, 555 — , Lade- H15, H28 — , ODER— 569  $-$ , Output-H64 — , Rechen- 555 , R0tations- 5101 — , 5chiebe- 5101 Verwaltungs- S48 Befehlslarten 555 — decoder 545 — satz 522 — satz 522, H23, 555 Betriebsprogramm H41, H43 Bildschirm—Gerät H45 binär H14, H31 binäre Signale 521 Binärzeichen H33

Binary Digit H33 Bit H<sub>33</sub> — muster H33, H40 — , Invertierung 560 Blockschaltplan H14 Borgen 531, 535 Breakpoint 526, 575 Bus 541 Byte H24, H34, 541

# C

Carry-Bit 5 83 Cassetten-Interface H45 Central Processing Unit H2 Code, mnemonischer H20, H28 Codierung 513 Computer H3 CPU H2

# D

Daten H9, H39 — , Programm— H9, H40 — block verschieben H55 — bus H35, H58, 541, 63 — speicher H40 Dekrementieren 553 Delete H51, H54 Demonstrations-Programm H6 Destination 580 Dezimallpunkt H16 system S<sub>13</sub> direkte Adressierung 547 Drei-Byte-Befehl H24, H37, 543 Dual-In-Line—Gehäuse H2 Dualldarstellung H33 system S13, S37

### E

EinI-Byte—Befehl H24 — -Chip—Mikroprozessor H2 Einfügen eines Bytes H51 Eingabe H10 Eingänge H57 Einzelschritt H18, H21 Entfernen eines Bytes H54 EPROM H40 Error H50 Exclusiv-ODER 521 — -Verknüpfung 5,30, 556, <sup>558</sup>— -Befehl 599

# $\mathbf F$

Festspeicher H40 Fetch 572 File H48 — -Nummer H49 Flag 57, 582 Flagge 5 8 Flag—Register H26, 559, 581 Flipflop H 31 Floppy-Disk H45 Flowchart 51 Flußdiagramm 51 Funktion 522

# G

Gehäuse, Dual-In—Line H2 Go H<sub>8</sub> Grenzstelle 54

# H

Halbbyte H34 Hardware H1 Hardwired Logic H4 Haupt—Registersatz H 15, H 39, T 2 Herkunfts—Register H20, H27 Herkunftsregister H27 hex 532 hexadezimal 514 Hierarchie 511 High 521 Higher Order Byte H36 Hilfsfunktionen H51 HOB H36, 543, 549, 585

# I

I/O—Mapping H63 In-Port H61 indirekte Adressierung <sup>547</sup> Information 521 Inkrementieren 553, 573 Input-Befehle H64 Insert H51 Intelligenz 556 Interface H45 Interrupt 59 — —5chachtelung 511 IORQ-Signal H 61 Isolated I/O H63

### **STICH** WÖRT<sub>I</sub>

# J

K

Jump Relative H35

**STICH-**VÖRTER

 $\overline{2}$ 

Keller-Speicher H 66 Konst H<sub>25</sub> Kopier-Befehle H 19, H27, 3 55

# L

Label H32 Lade-Befehle HIS, H28 Laden H18 Least Significant Bit H34 LOB H36, 343, 349, 385 Löschen H16, H17 Lösungen U1 Logic Hardwired H4 logische Verknüpfung 357 Low 321 Lower Order Byte H36 LSB H34

# M

Magnetband H45 Maschinensprache 325 Maske S67 Maskieren 367 Matrix S64 Memory H44 Mapped  $I/O$  H61 — -Pointer H44, 341, 344 Merker S7, 382 Mikro l-Professor, Inbetriebnahme HS — computer H3, H4 — prozessor, Acht-Bit- H35  $-$ , Ein-Chip H2 mnemonischer Code H20, H28 Morse-Programm 393 Most Significant Bit H34 Move H<sub>51</sub> MSB H34

# N

No Operation 365 Null—Bit 3 83

### $\Omega$

ODER 321 — —Befehle 369 — -Verknüpfung 329, 368 Oktalsystem 320 Opcode H21 Operand H24, H37, 344 Operation 34 Operationscode H20, H24, H37 Out-Port H61 Output-Befehle H64

# P

parallel H57 Parity-Bit S83, S91 PC H<sub>44</sub> Peripherie H58, S63 Plattenspeicher H45 Pointer H44 -Register S<sub>44</sub> Programmzähler 344 Pointer-Register 3 71 POP<sub>H69</sub> Port H<sub>61</sub> Potenz S<sub>16</sub> Program Counter H44, 37] Programm H2, 31, 312, 322 — , Verknüpfungs- 325  $-Daten H9, H40$ Programmlablaufplan 31, 311 unterbrechung S9 — zähler H19, H35, H70 Prüfsumme H50 Prüfungsaufgaben PI PUSH<sub>H66</sub>

# R

RAM H41 Random Access Memory H41 RD-Signal H60 Read Only Memory H40 Rechenbefehle 355 Rechnen, sedezimal 331 Rechner H3 Register H23 — als Zahlenspeicher H31 IX, IY 545 laden H18 — löschen H16, H17 , Acht-Bit- H34 — , Flag- H16, H26, 559 — , Herkunfts- H20 — , Ziel- H20 — - Inhalt, Anzeige H38

- Inhalte H15 paar S50 paare H26, H35 satz, Haupt- H15, T2 relative Adressierung 378 Reset H7 Restart 349 Retten H65 ROM H40 Rotations-Befehle 3101 Rucksack 370 Rückwärts-Sprung 379

# 3

Schaltnetz H3 Schaltwerk H3 3chaltzeichen 321 Schiebe-Befehl 394, 3101 Schleife S3, 35, H32 Schreib-Lese-Speicher H<sub>40</sub>, H<sub>41</sub>, H<sub>45</sub> Scratchpad H44, H65 Sechzehn-Bitl-Prozessor H43 — -Worte H44 sedezimal H14 — system 313 seriell H<sub>48</sub>, H<sub>57</sub> Sign-Bit 382 Signale, 0-, I- 323 Signal, binär 321 — parameter 321 single step H18 Software 31 Speicher H39 — , wortorganisiert H43 -Adressen H43 element H43 Speicher 323 Speicher Iplatz H43 zelle H43 — -Zugriff 348 Sprache, Maschinen- 325 Sprungl, bedingter 356 — , Rückwärts 379 , unbedingter S75 befehl H32 Stack H65 Stackpointer H23, H35, 66 Stapel-Zeiger H66 Start-Bit H48 Status-Bits S 82 Stellenwertsystem 315, 338 Steuerbus 341 Stop-Bit H48 Stromversorgung H<sub>5</sub> Subtrahieren 334 Subtraktion 399 System-Meldung H6

# T

Taschenrechner H3 Taste  $+$  H16, S26 .PNC 588 ADDR H6, 526  $-$  AF H15  $-$  BC H16  $-$  CBR S27 DATA H9  $\qquad \qquad \overline{\phantom{0}}$ DEL H<sub>54</sub>  $-$  INS H51, S64 MONI 527 - MOVE H55, S64  $-$  PC H<sub>22</sub>  $-$  REG H15  $-$  RELA S80  $-$  RS H7, S44 SBR 526  $\overline{\phantom{0}}$  $\overline{\phantom{m}}$ STEP H18 SZ.H 588  $\equiv$  $\overline{\phantom{0}}$ TAPE RD H50 - TAPE WR H47

Tastenfeld H6, S65

# U

Übertrag 531 Qbertrags-Bit 583, 592 Übertragungs-Dauer Ü10 Uhr H9 unbedinger Sprung 575 UND S21 — -Verknüpfung 528, 561 Unterprogramm H5, H32, 556 bedingt 5 98 -Befehle S 97 

# V

Variable 529 Vergleichs-Operationen 5 99 Verknüpfung 5 56 , arithmetische 55 5 , exclusiv ODER 321,  $\overline{\phantom{0}}$ 530,556 , logische 555, 55 7 , ODER- 521, 529, 568  $\qquad \qquad -$ , UND- 521, 528, 561  $$ binärer Signale 521 Verknüpfungs-Programm 525 Verschieben eines Datenblocks H 55 Verwaltungs-Befehle 5 48 Verzweigung S3, S5, S56, S84 Video|-Interface H 45 - - Monitor H45 Vier-Byte-Befehl H24 Vorzeichen—Bit 5 82, 5 89

### W

Wertigkeit 516 Wort H<sub>34</sub> — , Acht—Bit- H40 wortorganisierter Speicher H43 WR-Signal H<sub>60</sub>

# Z

'Z 80, Architektur H14, T2 Zahl S<sub>13</sub> Zeichen 513 — folge 515 Zeichenvorrat 520 Zero-Bit 583, 520 Zielregister H20, H27 Ziffer S<sub>13</sub> Ziffernpaar H9 Zwei-Bytel-Befehl H24<br>- - -Register U8

# MIKROPROZESSORTECHNIK 1

Herausgeber: R. Christiani

### Inhaltsverzeichnis

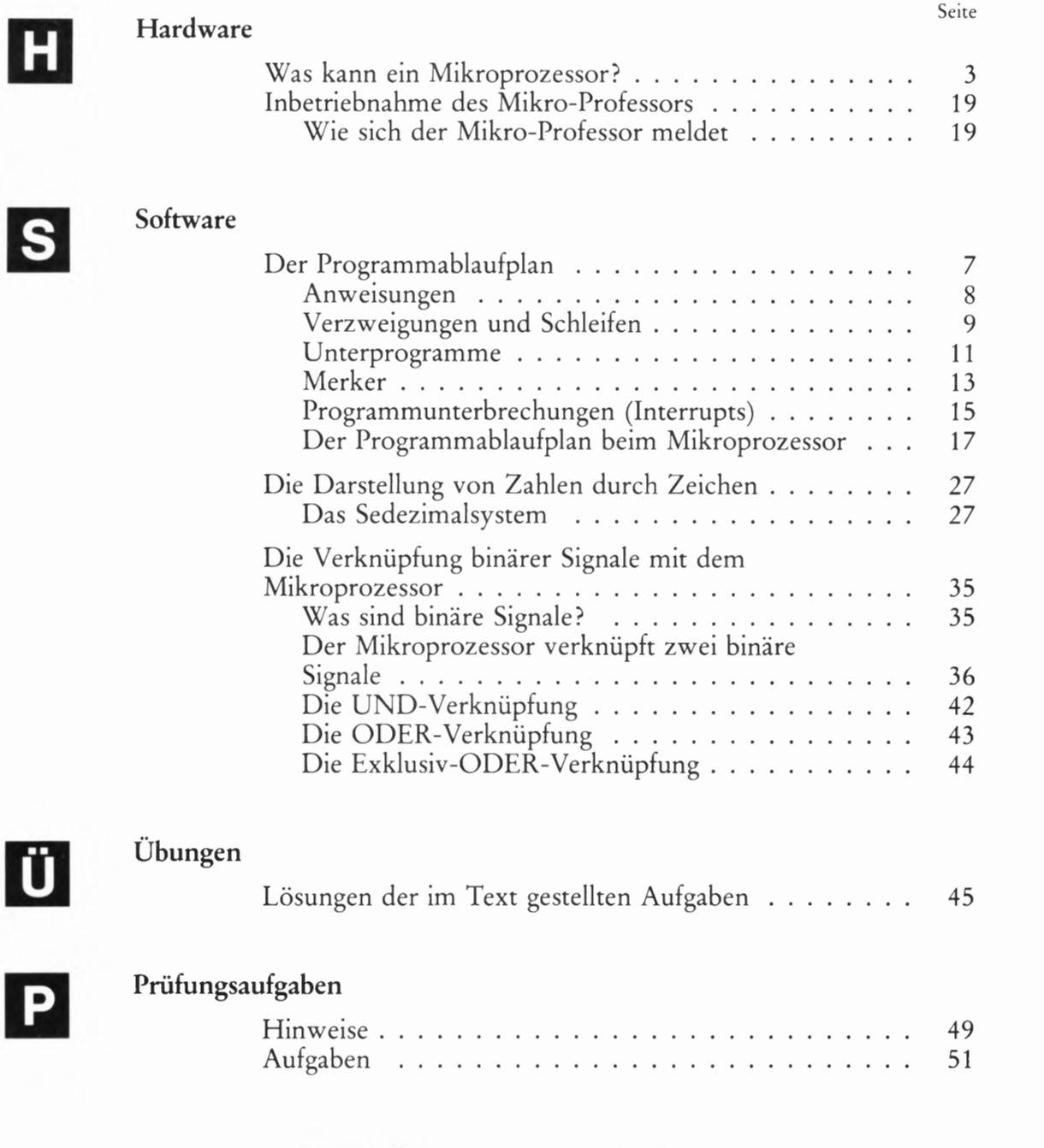

 $Filulev:112 520$ 

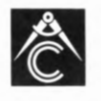

TECHNISCHES LEHRINSTITUT DR.-ING. P. CHRISTIANI KONSTANZ

2.V.A.830303

© 1983 by Dr.-Ing. P. Christiani GmbH. Als Manuskript gedruckt. jedes Veräußern, Verleihen oder sonstiges Verbreiten dieses Lehrbriefes, auch auszugsweise, ist verboten.

# MIKROPROZESSORTECHNIK

### Herausgeber: R. Christiani

### Inhaltsverzeichnis

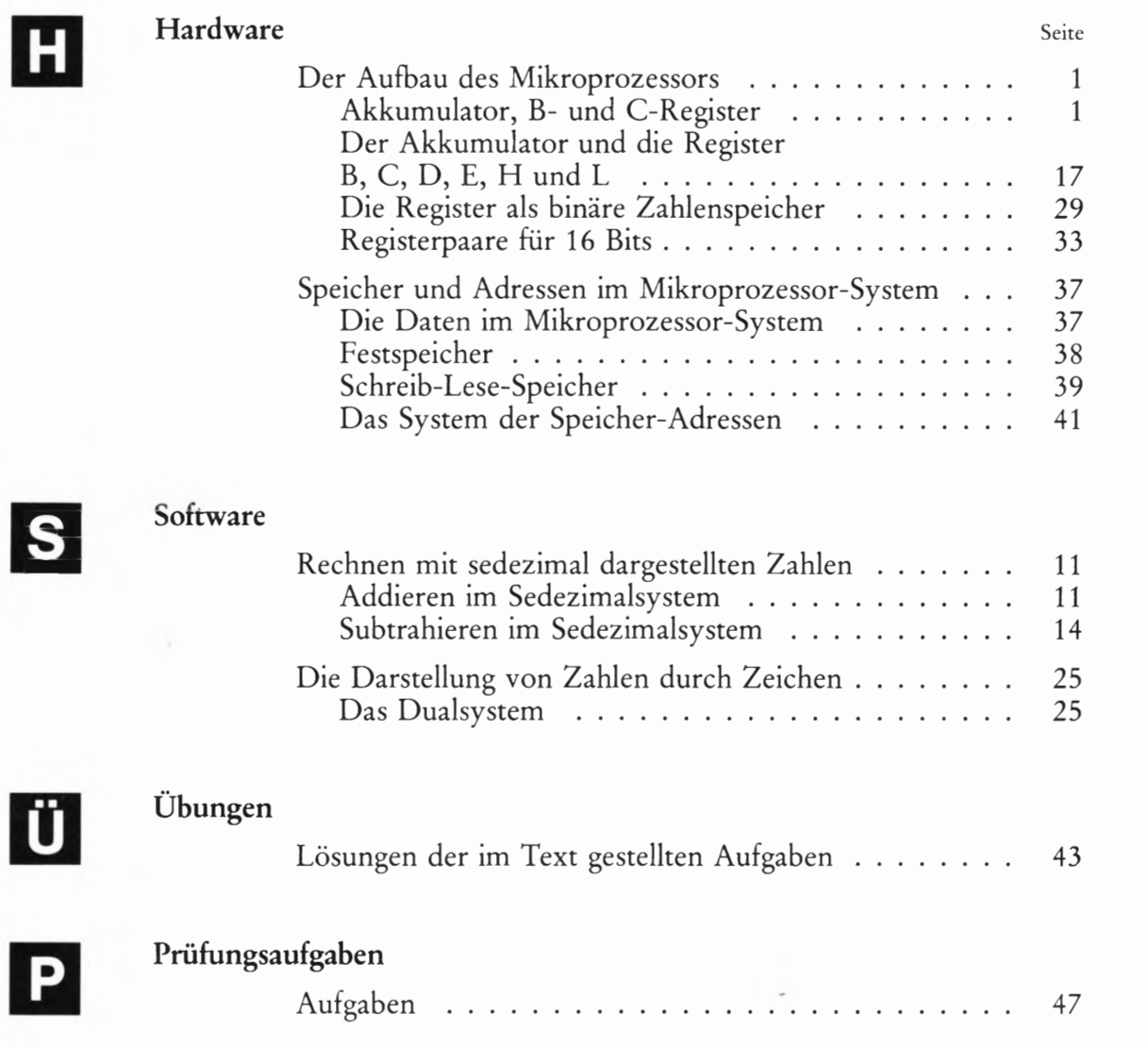

# MIKROPROZESSORTECHNIK 3

### Herausgeber: R. Christiani

### Inhaltsverzeichnis

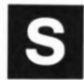

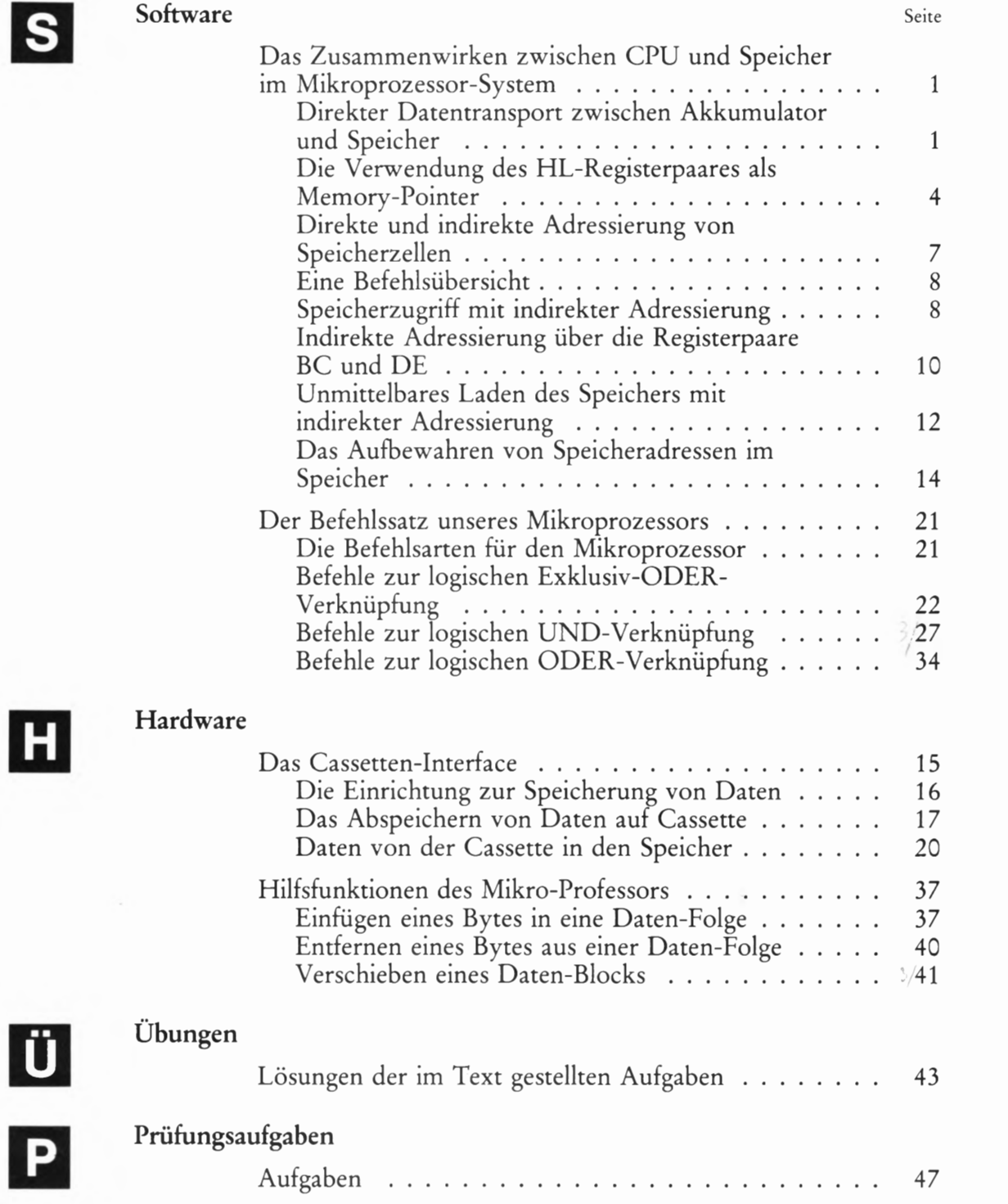

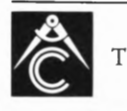

TECHNISCHES LEHRINSTITUT DR.-ING. P. CHRISTIANI KONSTANZ

### Dr.-Ing. P. Christiani GmbH · Technisches Lehrinstitut und Verlag

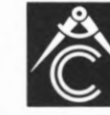

7750 Konstanz Hermann-Hesse-Weg 2 Telefon (0 75 31) 58 01 -0 Telex 7 33 304 Btx-Nr. +1380 #

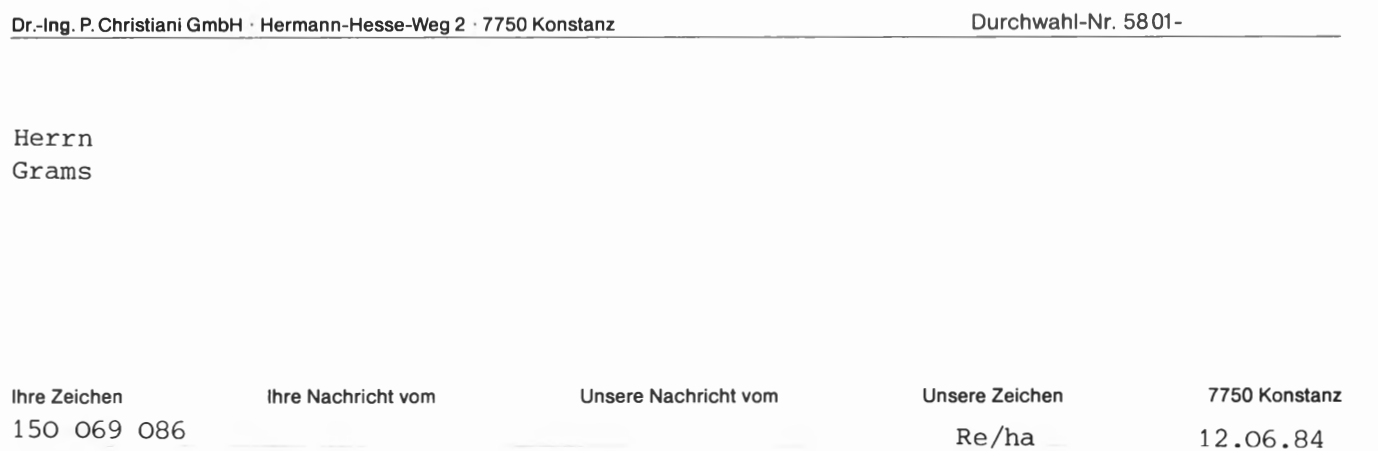

Sehr geehrter Herr Grams,

Sie haben uns auf drei Druckfehler aufmerksam gemacht — vielen Dank.

Selbstverständlich muß es heißen:

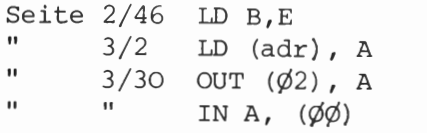

Wir bitten Sie, diese Fehler zu entschuldigen. Vor dem Druck einer neuen Auflage werden wir eine entsprechende Korrektur vornehmen.

Mit freundlichen Grüßen

Dr.—Ing. P. Christiani GmbH Techn.Lehrinstitut u.Verlag Abt, Teilnehmerbetreuung

Μ J.Reize

 $\lambda = \frac{1}{2}$ 

# MIKROPROZESSORTECHNIK 4

# Herausgeber: R. Christiani

### Inhaltsverzeichnis

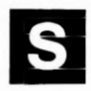

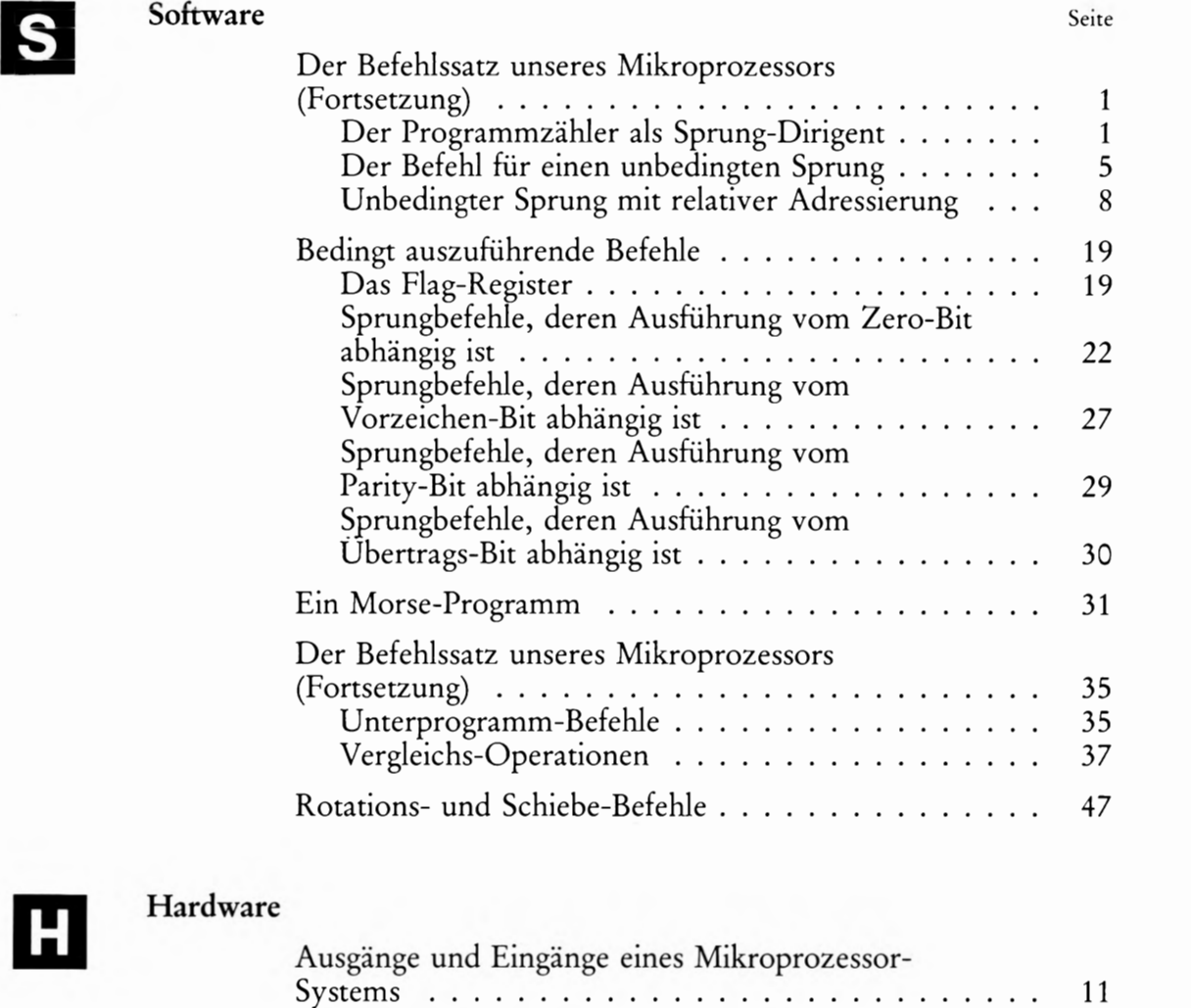

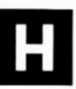

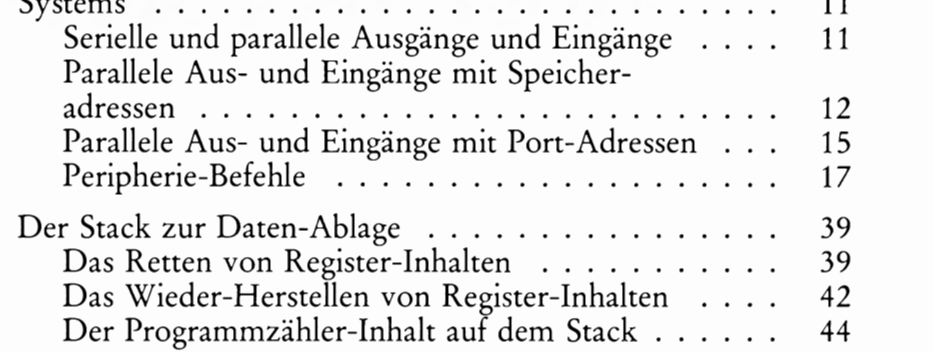

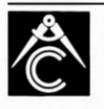

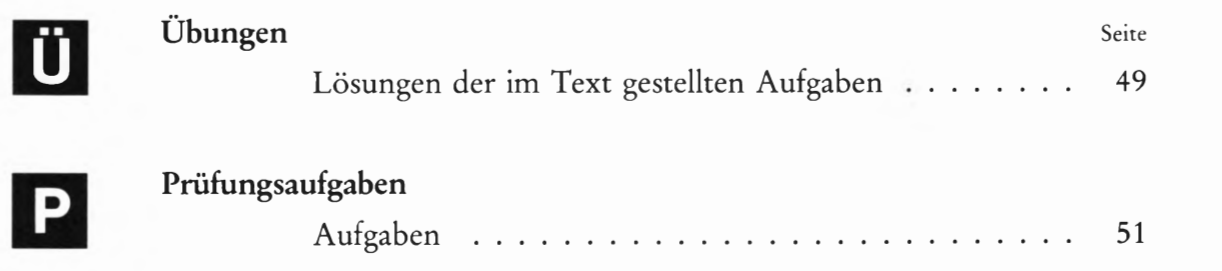

2.V.A.830803

© 1983 by Dr.-Ing. P. Christiani GmbH. Als Manuskript gedruckt. jedes Veräußern, Verleihen oder sonstige Verbreiten dieses Lehrbriefes, auch auszugsweise, ist verboten.

### Vorwort

Wenn von Mikroprozessoren gesprochen wird, dann löst dieses Wort sehr unterschiedliche Reaktionen aus. Für ganz unbedarfte Leute ist es ein Reizwort, das ganz automatisch mit dem Begriff "Jobkiller" und ähnlichen unerfreulichen Dingen in Verbindung gebracht wird. Bei etwas sachlicherer Betrachtungsweise erinnert man sich vielleicht daran, daß es so etwas wie Heim-Computer (sogenannte Personal-Computer) gibt, mit denen man am Feierabend hübsche Spielchen treiben oder gar Schach spielen kann. Vielleicht erinnert man sich auch daran, daß solche Dinger in manchen Büros stehen und von wichtig aussehenden Damen und Herren mit geheimnisvollen Zahlen gefüttert werden. Sicher hat dann auch irgendjemand mal behauptet, daß es Leute geben soll, die so etwas sogar programmieren können. Was immer es mit diesem "Programmieren" auch auf sich haben mag – jedenfalls ist das bestimmt so eine Art schwarzer Kunst, von der sich normale Sterbliche gefälligst fernzuhalten haben.

Die Tatsache, daß Sie sich in diesem Lehrgang etwas genauer über den Mikroprozessor informieren wollen zeigt, daß Sie über so primitive Betrachtungsweisen weit hinaus sind. Sicher haben Sie sogar eine ganz bestimmte Vorstellung, was man mit einem Mikroprozessor anstellen kann. Wir möchten sogar annehmen, daß Ihr Interesse noch viel weiter reicht: Sie wollen eine Anlage mit einem Mikroprozessor nicht als einen "schwarzen Kasten" ansehen, dem man in primitivem Englisch Anweisungen zum Rechnen oder zum Drucken gibt und der dann tatsächlich — wahrscheinlich mit Hilfe des elektrischen Stroms — die geforderten Aktionen vornimmt.

Sie möchten gern genau wissen, wie ein Mikroprozessor-System arbeitet und in welcher Form der Mikroprozessor seine Anweisungen entgegennimmt.

Ihnen die Grundlagen dieses Wissen zu vermitteln, das ist das Anliegen unseres Lehrgangs. Sie sollen dem Mikrocomputer ins Herz schauen und den Mikroprozessor verstehen lernen. Dazu müssen Sie ein wenig elektronisch denken können und die eigentliche Sprache des Mikroprozessors kennenlernen. Diese Sprache bezeichnet man als Assembler, oder in ihrer noch ursprünglicheren Form einfach als Maschinensprache.

Mit dem Assembler und der Maschinensprache ist es das gleiche wie mit anderen Fremdsprachen auch: Es hat keinen Zweck, eine solche Sprache allein aus einem klugen Lehrbuch lernen zu wollen. Man muß eine solche Sprache auch wirklich sprechen und sie anwenden, wenn man sie beherrschen will. Assembler und Maschinensprache spricht man mit einem Mikroprozessor-System, und deshalb gehört zu unserem Lehrgang ein solches System, an dem Sie Ihre jeweils erworbenen Kenntnisse sogleich ausprobieren können.

Das System zu unserem Lehrgang enthält einen sehr komfortablen Mikroprozessor, der die Bezeichnung Z 80 hat. (In seinem Heimatland Amerika spricht man das wie "sie äiti" aus.) Es soll und kann nicht die Absicht unseres einführenden Lehrgangs sein, Sie mit sämtlichen Möglichkeiten vertraut zu machen, die dieser Mikroprozessor bietet.

Der Z80 hat allerdings eine ganz besondere Eigenschaft: Er ist abwärtskompatibel zu den in der Industrie sehr weit verbreiteten Mikroprozessoren mit den Bezeichnungen 8080 und 8085. Das heißt: All' das Wissen, das Ihnen unser Lehrgang mit Hilfe des Z—80—Systems vermittelt, ist grundsätzlich auch auf Systeme anwendbar, in denen Mikroprozessoren mit den Bezeichnungen 8080 und 8085 verwendet werden. Wenn wir an der einen oder anderen Stelle unseres Lehrgangs einmal auf die komfortableren Möglichkeiten des Z—80—Mikroprozessors hinweisen oder von ihnen Gebrauch machen, dann werden wir Sie ausdrücklich darauf hinweisen.

Sie brauchen keineswegs zu fürchten, daß Sie wegen der hier genannten Beschränkung unseres Lehrgangs nur unvollkommen über den Mikroprozessor informiert werden. Am Ende des Lehrgangs verfügen Sie über das geistige Handwerkszeug, mit dem Sie sich sehr leicht auch mit dem höheren Komfort des Z-80-Mikroprozessors zurechtfinden.

Lehrgang MIKROPROZESSORTECHNIK - Herausgeber: R. Christiani

# Hardware

# Hardware

Mikroprozessoren sind vorzugsweise Produkte der amerikanischen Industrie. Diese Tatsache bringt es mit sich, daß sich in der Umgangs-Fachsprache eine Menge englischer Ausdrücke eingebürgert hat. Man kann sich zwar bemühen, einen Teil dieser Ausdrücke durch entspre chende deutsche Wörter zu ersetzen. Das birgt jedoch die Gefahr in sich, bei Wortungetümen wie Viertopf-Zerknalltreibling (Vierzylinder-Explosionsmotor) oder Meuchelpuffer (Revolver) zu landen, oder aber sich einfach mit Fachkollegen nicht mehr verständigen zu kön nen.

Wir wollen uns in diesem Lehrgang bemühen, dort, wo es sinnvoll erscheint, deutsche Ausdrücke zu verwenden und den oft nützlichen, entsprechenden englischen Ausdruck mit anzugeben. Wenn jedoch ein englischer Ausdruck fester Bestandteil der deutschen Fachsprache geworden ist, dann soll dieser Ausdruck beibehalten und seine Bedeutung eingehend erläutert werden.

Hardware (sprich: haadwär) ist "harte Ware", die man zum Beispiel bei einem Eisenwaren-Händler kauft. Man versteht darunter ursprünglich Montage-Bauelemente, wie Schrauben, Muttern usw. In die Computer-Fachsprache hat man dieses Wort in übertragener Bedeutung übernommen: Es kennzeichnet im Gegensatz zur Software alles das, was so hart ist, daß es beim Hinunterfallen klappert oder klirrt. Wir wollen darunter die elektrischen und elektronischen Bauelemente der Mikroprozessor-Technik verstehen.

# Was kann ein Mikroprozessor?

Fragt man den Fachmann ganz unbefangen, was man denn nun eigent lich mit einem solchen Mikroprozessor machen kann — mit einiger Sicherheit bekommt man die Antwort: Alles. Und allenfalls dazu ein hintergründiges Lächeln.

Wir wollen mit dieser Antwort ein klein wenig vorsichtiger sein und lieber sagen: Fast alles. Denn glücklicherweise bleiben da einige Dinge, die ein unbeseeltes Produkt eben nicht kann. Diese Dinge können wir dann unter "fast" einordnen.

Spaß beiseite: Was kann er denn nun wirklich? Lassen Sie sich nicht verblüffen: Nichts kann er. Gar nichts.

Nehmen Sie (in Gedanken!) ein Vierfach-NAND—IC, speisen Sie es mit der vorgeschriebenen Spannung und schalten Sie zwischen den Ausgang eines der NAND-Glieder und den positiven Pol der Speisespannung eine Lumineszenzdiode. Jeden der beiden Eingänge beschalten Sie mit einem Widerstand und einem Schließer, der beispielsweise beim Öffnen einer Tür betätigt wird. Im Bild H2.1 haben wir die Schaltung skizziert.

Hier haben wir eins der billigsten digitalen Bauelemente verwendet und mit verschwindend kleinem, zusätzlichen Aufwand eine Schaltung aufgebaut, die wirklich etwas "kann".

#### Aufgabe H2.1

Was "kann" die im Bild H2.1 dargestellte Schaltung?

Jeder der beiden Schließer wird beim Öffnen einer von zwei Türen betätigt.

Die Lösung dieser Aufgabe finden Sie auf der Seite Ü1.

Der Mikroprozessor ist — wie das Vierfach—NAND—IC — nichts ande res als ein digitales Bauelement. Mit zwei Unterschieden: Er ist ein klein wenig teurer (50- bis lOO-facher Preis!). Und er ist mit einer ähnlich einfachen Beschaltung wie das Vierfach-NAND-IC keinesfalls zu bewegen, ein ähnliches Können an den Tag zu legen.

Niemand kann Ihnen die Frage verübeln: Ja, was soll denn der Unsinn? Der Mikr0prozessor ist ein digitales Bauelement, ein relativ teures dazu. Nach Auskunft der Fachleute soll er fast alles können – und jetzt heißt es, man könne ihn nicht einmal wie ein einfaches NAND—Glied verwenden!

Um es vorwegzunehmen: Selbstverständlich kann man mit einem Mikroprozessor auch Verknüpfungen von zwei Signalen vornehmen. In einem der nächsten Abschnitte werden Sie sich in einigen Versuchen mit Ihrem Mikroprozessor-System davon überzeugen können.

Das Bauelement Mikroprozessor ist eine digitale integrierte Schaltung in einem Dual—In-Line-Gehäuse mit sehr häufig 40 Anschlüssen, wie es das Bild H2. 2 zeigt. Die Innenschaltung ist so ausgelegt, daß binäre Signale auf mannigfaltige Weise manipuliert werden können. Welche Manipulationen man vornehmen kann, wird eines der Hauptthemen dieses Lehrgangs sein. Gerade diese Möglichkeit, ganz nach Wunsch eine solche Vielzahl unterschiedlicher Manipulationen (z.B. Verknüpfungen) von binären Signalen vornehmen zu können, macht den Mikr0prozessor so sehr interessant und vielseitig. Nur: Wenn man dem Mikroprozessor nicht sagt, was man von ihm verlangt, welche Manipulation er also gerade vornehmen soll, dann kann er natürlich auch nichts tun. Dann ist er dumm und unbrauchbar.

Bereits diese einfache Überlegung zeigt, daß der Mikroprozessor erst dann arbeitsfähig wird, wenn man ihm außer den zu verarbeitenderi Signalen auch Anweisungen zukommen läßt, die ihm sagen, wie er die Signale verarbeiten soll. Eine Anweisung besteht aus Befehlen, (vgl. Bild H3.1). Eine zeitlich aufeinanderfolgende Reihe solcher Befehle wird als Programm bezeichnet.

In der Fachsprache wird das im Bild H2.2 dargestellte Bauelement Mikroprozessor einfach als CPU bezeichnet. Er ist die Abkürzung der englischen Bezeichnung Central Prócessing Unit (sprich: ssentrel próssessing junit), die am besten mit der ebenfalls üblichen deutschen Bezeichnung Zentraleinheit übersetzt wird.

Sie sehen: Die Mikroprozessor— CPU muß unbedingt mit irgendwie gearteten anderen Bauelementen kombiniert werden, damit eine sinn volle Signalverarbeitung überhaupt möglich ist. Arbeitsfähig wird die Sache erst dann, wenn der Mikroprozessor zum Mikroprozessor— System erweitert wird. Man kann zwar einige der zusätzlichen Bau—

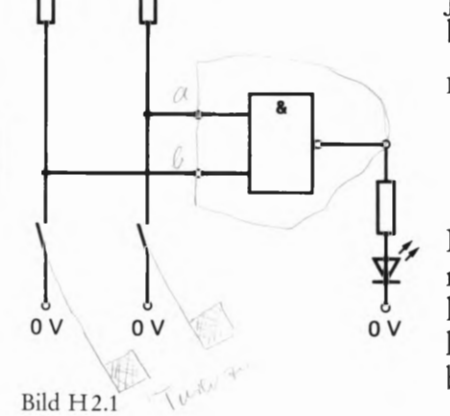

Ein NAND— Glied mit einer einfachen Beschaltung liefert bereits eine technisch brauchbare Schaltung.

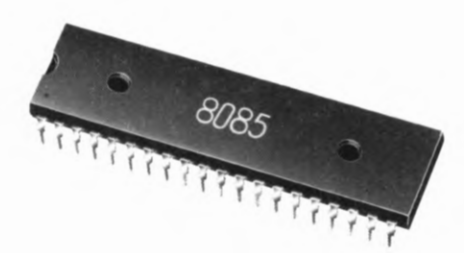

Bild H2.2 Ein Mikroprozessor ist eine integrierte digitale Schaltung im Dual-In-Line-Gehäuse.

 $\iota$ 

 $+U$ 

elemente mit der CPU zu einem "Ein-Chip-Mikroprozessor" integrieren, aber ganz ohne zusätzliche Bauelemente geht's im allgemeinen nicht. Ein solches System nennt man dann Mikrocomputer (sprich: mikrokompjuhter).

Dies ist ein ebenso vielversprechender wie irreführender Name. Das englische Wort computer bedeutet ganz wörtlich Rechner. Rechnen aber 1st — abgesehen von den einfachen Grundrechnungsarten — eine Tätigkeit, die der Mikrocomputer gar nicht gern mag. Gewiß, man kann ihm auch befehlen, eine Wurzel zu ziehen oder eine Gleichung mit trigonometrischen Funktionen auszurechnen. Das ist jedoch eine Aufgabe für ihn, bei der er fast zu dampfen beginnt; gerade wie Sie, wenn Sie im Zeitalter des Taschenrechners etwa die Wurzel aus 237,5 "zu Fuß" ziehen sollten.

Wir wollen es ehrlich und laut sagen: Im Rechnen sind die meisten Taschenrechner einem Mikrocomputer weit überlegen. Zwar enthalten auch Taschenrechner eine Art Mikroprozessor; dann aber einen solchen, der durch seinen inneren Aufbau speziell auf Rechnen gedrillt wurde.

Wenn Sie jet2t kurz davor stehen, die ganze Angelegenheit Mikro prozessor in das Grab des Vergessens zu versenken, dann müssen wir Sie dringend bitten, die Ausführung Ihres Entschlusses noch ein paar Minuten zu verschieben.

Gewiß: Für eine primitive NAND-Verknüpfung braucht der Mikroprozessor mindestens noch einen irgendwie gearteten Befehlsgeber und muß damit zum Mikrocomputer ausgebaut werden. Und rechnen mag sogar solch ein komplexes System nicht gern. Aber wer sagt denn, daß die Fähigkeiten des Mikrocomputers bei der NAND-Verknüpfung von zwei Signalen ein Ende haben?

Im Gegenteil: Hier fängt die Sache an interessant zu werden. Das gleiche System nämlich, das man für eine einzelne NAND—Verknüp fung höchst unwirtschaftlich einsetzen würde, kann ohne wesentlichen Mehraufwand an Bauelementen, gesteuert von entsprechenden Befehlen, die gleiche Aufgabe lösen wie sehr komplizierte Schaltnetze und Schaltwerke mit vielen Eingangs- und Ausgangssignalen.

Können Sie sich ein digitales Schaltwerk zur Steuerung mehrerer Personenaufzüge in einem Hochhaus vorstellen? Aufgebaut mit normalen TTL— ICS ergibt sich da sicher eine sehr umfangreiche Elektronik mit vielen Verknüpfungsgliedern und Flipflops. Eine solche Steuerung ist geradezu ein Leckerbissen für ein Mikroprozessor- System, dessen Hardware- Aufwand wesentlich kleiner ist als der bei einer Lösung mit normalen ICS.

Wir gehen noch einen Schritt weiter. Nehmen Sie an, Sie selbst hätten die Aufzugsteuerung mit den vielen TTL— ICS entwickelt und auch die Leiterplatten dazu entworfen. Und jet2t kommt jemand und sagt Ihnen: Ach was, ich verzichte auf die Aufzüge. Bauen Sie die Elektronik doch bitte so um, daß sie zur Steuerung der Klimaanlage des Hoch hauses verwendet werden kann.

Als Elektroniker würden Sie dieses Ansinnen vermutlich nur mit einem müden Lächeln quittieren und sich bestenfalls daran machen, eine völlig neue Elektronik zu entwickeln. Die Hardware müßte in neuer und ganz anderer Form aufgebaut werden.

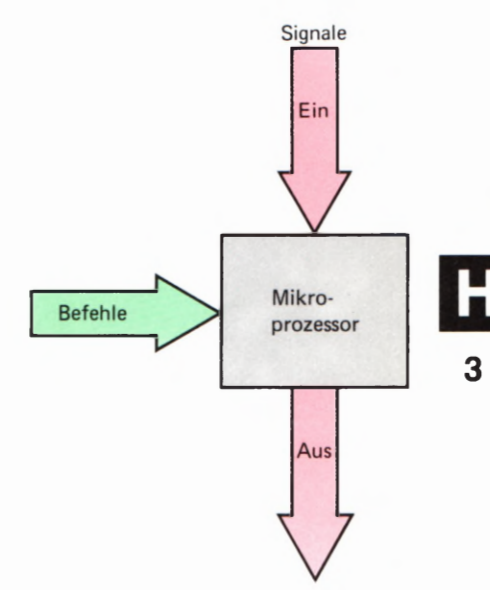

#### Bild H3.1

Der Mikroprozessor ist erst dann arbeitsfähig, wenn ihm Befehle für die Signalverarbeitung zugeführt werden.

Das Problem sähe ganz anders aus, wenn Sie zur Steuerung der Aufzüge ein Mikroprozessor—System verwendet hätten. Wir wollen nicht behaupten, daß dieses System ganz unverändert auch zur Steuerung der Klimaanlage dienen könnte. Die Grundkonzeption jedoch müßte keineswegs unbedingt umgestellt werden. Vielleicht ließen sich sogar einige Leiterplatten unverändert übernehmen. Geändert werden müß ten die Befehle. Man müßte ein neues Programm entwickeln. Und das ist Schreibtischarbeit, zu der man keinen Lötkolben braucht.

Grundsätzlich ist mit einem Mikroprozessor—System alles das mach bar, was sonst mit einer Schaltung digitaler Einzel-ICS aufgebaut würde. Zu bedenken ist höchstens, daß ein Mikroprozessor etwas langsamer arbeitet als eine konventionelle Schaltung. Normalerweise ist dieser Gesichtspunkt jedoch von untergeordneter Bedeutung und muß nur dann berücksichtigt werden, wenn eine sehr schnelle Signal verarbeitung verlangt wird.

Schwerwiegender sind rein wirtschaftliche Überlegungen bei dem Entscheid, ob man ein Problem mit einem Mikroprozessor löst, oder ob man eine "Hardwired Logic" (sprich: haadweierd lodschik) bevorzugt: Eine festverdrahtete Schaltung mit herkömmlichen digitalen Standard-ICS.

Wir können bei diesen Überlegungen den Hobby-Elektroniker außer Betracht lassen. Sein Ziel ist ja nicht klingende Münze für jede Entwicklungs—Stunde.

Im kommerziellen Bereich muß aber sehr wohl bedacht werden, daß sich beim Einsatz des Mikroprozessors die Entwickungskosten weit gehend auf die Erstellung der Befehlsfolge, auf die Software, verlagern.

Wir brauchen hier keine Abgrenzung der Wirtschaftlichkeit von Mikroprozessor und konventioneller Technik anzustreben. Wenn Ihnen am Ende des Lehrgangs der Mikroprozessor ein vertrautes Bauelement geworden 1st, dann fällt Ihnen der Entscheid ebenso leicht wie der, ob man bei einem sonst reinen NAND- Schaltnetz ein Vier fach-NOR-IC einsetzt oder ob man die NOR-Funktion besser durch mehrere NAND—Glieder verwirklicht.

Erahnen läßt sich die Wirtschaftlichkeit von Mikroprozessoren bereits, wenn man die unsinnige Überlegung anstellt, ob für eine emzelne NAND— Funktion ein Mikroprozessor einzusetzen ist. Ab einem bestimmten Umfang der gestellten Aufgabe wird sich der Einsatz eines Mikroprozessors fast immer lohnen, besonders dann, wenn nach Abschluß der Schaltungsentwicklung Änderungen der Aufgabenstellung zu erwarten sind. Solche Anderungen lassen sich durch Ändern der Befehle 1m Programm berücksichtigen.

Passen wir zusammen: Der Mikroprozessor ist ein elektronisches Bauelement, das erst im Rahmen eines Mikroprozessor— Systems arbeitsfähig 1st. Ein solches System nennt man Mikrocomputer. Der Mikrocomputer bedarf einer Reihe aufeinanderfolgender Befehle, eines Programms, urn eine bestimmte Aufgabe lösen zu können. Er 13t nahezu universell einsetzbar. Die Einsatzmöglichkeit wird 1m wesent lichen durch wirtschaftliche Gesichtspunkte bestimmt.

# Inbetriebnahme des Mikro-Professors

Einen Professor kann man ernennen, wenn er die notwendige Qualifikation aufweist. Man kann vor einer Prüfung vor ihm zittern und man kann ihn (wenn man zufällig das richtige Geschlecht hat) sogar heiraten. Aber daß man ihn 1n Betrieb nehmen kann, das ist schon eine recht seltene Gelegenheit. Sie können— und sollen! — es trotzdem tun, denn Sie haben es mit einem winzig kleinen Professor zu tun, mit einem Mikro—Professor nämlich, der allerdings eine nicht zu unter schätzende Intelligenz und sicher ein schier unbegrenztes Lernver mögen hat.

Diese beiden Eigenschaften haben dem Mikroprozessor—System, das wir unserem Lehrgang zugrundelegen, seinen werbeträchtigen Namen gegeben. — Wir wollen uns hier keine Gedanken darüber machen, ob ein solches System wirklich intelligent ist und lernen kann. (Das ist eine Frage der Definition, um die sich schon sehr kompetente Leute heftig gestritten haben.) Für Sie ist es wahrscheinlich viel interessanter, das System endlich einmal einzuschalten, nachdem wir Sie vorab mit einer Menge (hoffentlich nicht allzu langweiliger) Theorie eingedeckt haben.

### Wie sich der Mikro-Professor meldet

In der Verpackung Ihres Mikroprozessor-Systems finden Sie außer dem in einer Art Buchhülle angeordneten System selbst eine Stromversorgungs—Einheit und ein Begleitbuch.

Auf den Inhalt dieses Begleitbuchs, das Ihnen nach dem Durcharbeiten unseres Lehrgangs ein wertvoller Begleiter sein kann, wollen wir zunächst nicht zurückgreifen. Das Buch setzt teilweise ein Grundwissen voraus, über das Sie vermutlich jet2t noch nicht verfügen, und das wir Ihnen in unserem Lehrgang vermitteln wollen.

Wichtiger ist im Augenblick die Stromversorgungs-Einheit, die Sie mit der Netzsteckdose verbinden können. Am Stecker der aus der Einheit herausgeführten Verbindungsleitung steht eine Gleichspannung von etwa 9 V zur Verfügung, die auf der Leiterplatte des Systems mit einem Stabilisierungs-IC zu einer Gleichspannung von 5V umgesetzt wird.

Im Bild H 5.1 ist dargestellt, mit welcher Polarität die 9-V-Gleichspannung am Stecker der Stromversorgungs—Einheit zur Verfügung steht. Diese Feststellung ist wichtig, weil es eine Menge ähnlicher Stromver sorgungen für 9-V-Gleichspannung mit gleichem oder ähnlichem Stecker gibt. Bei der Verwendung der zu Ihrem System gehörenden oder ähnlichen Stromversorgungs-Einheiten muß jeweils sorgfältig geprüft werden, ob die Polarität der Gleichspannung am Stecker zum entsprechenden Gerät paßt. Bei falscher Polarität der Gleichspannung werden die Halbleiter des Geräts mit großer Wahrscheinlichkeit zerstört.

Am Ende dieses Lehrgangs finden Sie auf der Seite T1 eine Darstellung Ihres Systems, in die wir nur die wichtigsten Teile eingetragen haben. Sie finden in der rechten, oberen Ecke eine mit "9 $V^*$  bezeichnete

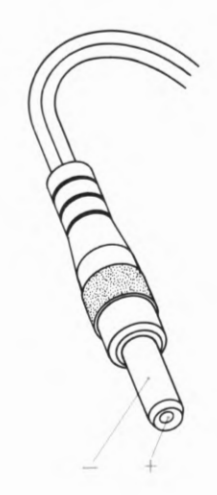

#### Bild H5.1 Bei dem zur Stromversorgung un-Systems verwendeten Anschlußstecker steht die 9-V-Gleichspannung mit der hier ange gebenen Polarität zur Verfügung.

 $/3$  V Yelvlauf  $9,7$  V an 20.2 (185mp) Buchse, die zum Stecker der Stromversorgungs-Einheit paßt. Orien tieren Sie sich anhand unserer Darstellung, wo sich diese Buchse auf Ihrem System befindet.

Verbinden Sie die Stromversorgungs-Einheit mit der Netzsteckdose und stecken Sie den 9-V-Stecker in die zugehörige Buchse Ihres Systems! — Beobachten Sie die sechs mit einer roten Scheibe abgedeckten Sieben— Segment— Anzeigestellen auf Ihrem System!

Die Anzeige ist nicht sehr hell. Sie können sie aber gut ablesen, wenn Sie eine allzu starke Beleuchtung der Anzeige vermeiden. Sie erken nen, wie die im Bild H6.1 gezeigte Schrift von rechts nach links in die Anzeige hineingeschoben wird. – Welche Bewandtnis es mit den beiden rechts etwas abgeset2ten Anzeigestellen hat, wird später deutlich.

; Meldung. Das ganz links stehende Zeichen bedeutet den griechischen Die jetzt in der Anzeige stehenden Zeichen nennen wir die System-Buchstaben u (besser kann es eine Sieben-Segment—Anzeige nicht!). Er steht als Abkürzung für das Wort MIKRO, so daß die drei Zeichen links das Wort MIKRO-PROFESSOR abkürzen. Die Zeichen --1 bedeuten einfach eine Typen-Nummer.

Mit der nach dem Einschalten erscheinenden System-Meldung zeigt das System, daß es zunächst einmal ordnungsgemäß arbeitet, und daß es nun auf weitere Anweisungen wartet. Sie erinnern sich: Ohne solche Anweisungen ist der Mikroprozessor ganz dumm und kann überhaupt nichts tun.

Die einzige Möglichkeit, dem System Anweisungen zukommen zu lassen, besteht mit Hilfe des Tastenfeldes im unteren Drittel des Systems. Sie werden jedoch gleich sehen, daß in Ihrem System eine Menge Anweisungen verborgen sind, die lediglich wiederum mit Anweisungen über das Tastenfeld aktiviert werden müssen.

Ehe Sie überhaupt wissen, was das System "kann" und wie man dieses Können sinnvoll ausnutzt, sollen Sie vorab einmal feststellen, daß sich seine Fähigkeiten durchaus nicht mit der System-Meldung erschöpfen. Dazu sollen einige der im System verborgenen Anweisungen aktiviert werden.

Im Bild H 7.1 haben wir noch einmal in verkleinerter Form das Tastenfeld des System abgebildet. Dabei haben wir einige Tasten grün markiert und in der Reihenfolge unter dem Tastenfeld numeriert, in der Sie sie nacheinander betätigen sollen.

### Versuch H 6.1

### Ein Demonstrations-Programm

Sorgen Sie dafür, daß das auf der Seite T1 mit (Demonstration) bezeichnete EPROM so in der zur Adresse 29903 gehörenden Fassung steckt, wie es auf der Seite T1 dargestellt ist. Dieses EPROM kann Ihrer Materialsendung lose beiliegen.

Betätigen Sie in der im Bild H7.1 dargestellten Reihenfolge nacheinander die Tasten:

ADDR, 2, 3, 0, 0

Bei jeder Tasten-Betätigung gibt der Lautsprecher — ähnlich wie eine moderne Registrierkasse — einen kurzen Ton von sich, mit dem das System meldet, daß es die Tasten-Anweisung richtig verstanden hat. Beobachten Sie während der Eingabe die Anzeige! Sie sehen: Es tut

Bild H6.1

1/20

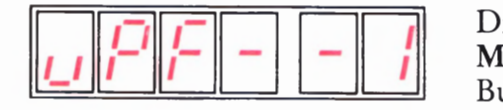

Nach dem Einschalten des Systems und nach dem Betätigen der RESET-Taste erscheinen in der Anzeige die hier dargestellten Zeichen als System-Meldung.

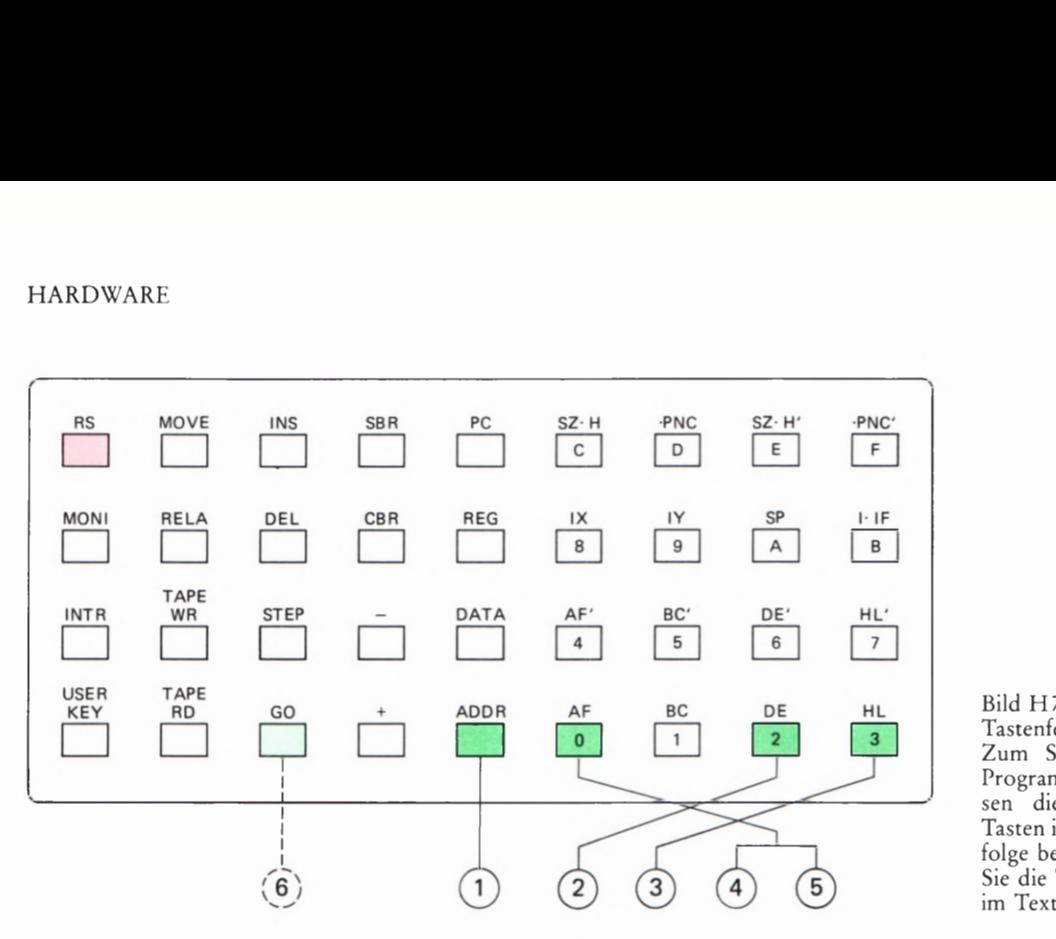

Bild H7.1

Tastenfeld des Mikro-Professors. Zum Start des Demonstrations-Programms im Versuch H6.1 müssen die hier farbig markierten Tasten in der angegebenen Reihenfolge betätigt werden. — Betätigen Sie die Taste GO erst dann, wenn im Text darauf hingewiesen wird.

sich was. Was es mit den gezeigten Zeichen auf sich hat, wollen wir hier noch nicht erläutern. Jedenfalls erkennen Sie, daß die nach der Betätigung der Taste ADDR eingetasteten Ziffern 2, 3, 0 und 0 von der (von links gezählt) vierten Anzeigestelle her nach links in die Anzeige eingeschoben werden. Die beiden rechten Anzeigestellen brauchen uns zunächst nicht zu interessieren.

Wir können Ihnen bereits hier zwei wichtige Hinweise für die Bedienung Ihres Systems geben. Zunächst:

Unabhängig Von vorher eingegebenen oder ausgeführten Anweisungen bewirkt die im Tastenfeld rot markierte Taste RS (RESET) immer das Erscheinen der System-Meldung.

Das englische Wort reset (sprich: riessett) bedeutet Zurücksetzen. Gemeint ist hier damit, daß das System wieder in seinen Anfangszustand gebracht wird, in dem es neue Anweisungen erwartet. Wenn Ihnen also z.B. bei einer Tasten-Eingabe ein Fehler unterlaufen ist, oder wenn später ein von Ihnen eingegebenes Programm das System "in die Wüste laufen" läßt, so daß scheinbar gar nichts mehr geht, dann ist die RESET—Taste RS eine unfehlbare Rettung, mit der das System wieder "auf den Teppich" geholt werden kann.

Wenn Sie bei den Eingaben zu unserem Versuch gleich am Anfang statt der Taste ADDR eine falsche Taste erwischt haben, dann betätigen Sie zweckmäßig die RS-Taste und beginnen die Eingabe von neuem.

Wenn Sie sich bei der Eingabe der nachfolgenden Ziffern vertun, dann brauchen Sie nicht die ganze Eingabe nach Betätigung der RS—Taste zu wiederholen. Sie brauchen nur der Reihe nach die notwendigen Ziffern noch einmal in der richtigen Reihenfolge einzugeben. Die falschen Ziffern werden nacheinander links aus der Anzeige hinaus geschoben. Machen Sie einen Versuch. Geben Sie nacheinander fol gende Ziffern ein und beobachten Sie die Anzeige:

4, 5, 6 (hoppla, das war ja falsch! Also:) 2, 3, O, 0

Am Ende dieser Eingabe stehen an den linken vier Anzeigestellen wie vorher richtig die Ziffern 2300.

Die beschriebene Korrektur-Möglichkeit gilt allerdings nur für die auf dem Tastenfeld im rechten Teil weiß markierten Tasten. Wenn Sie es irrtümlich mit einer der grauen Tasten versucht haben, dann passieren womöglich unvorhersehbare Dinge. In diesem Fall müssen Sie die RS— Taste betätigen und die ganze Eingabe neu vornehmen.

Nun aber zurück zu unserem Versuch mit dem Demonstrations-Programm. In der Anzeige stehen jet2t die Zeichen

### 2.3.0.0. XX

Die hier angegebenen Zeichen X für die Anzeige an den beiden rechten Anzeigestellen bedeuten, daß wir nicht wissen, welche Zeichen an diesen beiden Stellen Ihrer Anzeige stehen, und daß diese beiden wirklich angezeigten Zeichen bedeutungslos sind.

Betätigen Sie jetzt als 6. Eingabe die Taste GO! – Welche Wirkung diese Eingabe hat, brauchen wir nicht eigens zu beschreiben; es ist nicht zu überhören.

#### Aufgabe H 8.1

Überlegen Sie, wie Sie die mit der Taste GO gestartete Aktivität Ihres Systems wieder anhalten können! (Netzstecker ziehen gilt nicht!)

Die Lösung dieser Aufgabe finden Sie auf der Seite Ü2

Mit dem soeben durchgeführten Versuch haben Sie Anweisungen aktiviert, die (auf zunächst geheimnisvolle Weise) im System verborgen sind. Am Ende dieses Abschnitts wollen wir Ihnen zeigen, wie Sie selbst Anweisungen für ein Programm in das System eingeben können, das sich anschließend wieder mit der Taste GO starten läßt.

Das englische Wort go (sprich: gou) bedeutet wörtlich gehen oder auch den Befehl: Geh'! Über die mit G0 bezeichnete Taste gibt man dem System den Befehl Geh'! und meint damit: Lauf los und führe die Anweisungen aus, die Dir auf irgendeine Weise vorher übermittelt worden sind.

Im vorangegangenen Versuch haben Sie vor der Taste GO noch der Reihe nach die Tasten ADDR und 2300 betätigt. Diese Tasten haben offenbar dafür gesorgt, daß ganz bestimmte, im System verborgene Anweisungen nach dem Betätigen der Taste GO ausgeführt werden. Tatsächlich ist die Ziffernfolge 2300 für diese Anweisungen zuständig. Mit der vorangegangenen Taste ADDR haben Sie bewirkt, daß Ihr System die Ziffernfolge 2300 als Kommando für die angesprochenen Anweisungen interpretiert. Sie werden noch sehen, daß Ihr System solche Ziffern auch ganz anders interpretieren kann, z.B. als Befehle oder auch als Buchstaben.

Die Ziffernfolge 2300 ist die Nummer der ersten Anweisung des im System verborgenen Programms, das Sie soeben haben ablaufen lassen. Solche Nummern werden im Laufe unseres Lehrgangs noch eine wichtige Rolle spielen, und wir wollen bereits jetzt dafür den in der

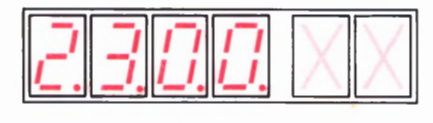

Bild  $H8.1$ Die Eingabe-Möglichkeit in das Adreßfeld der Anzeige meldet das System durch Dezimalpunkte an den linken vier Stellen.

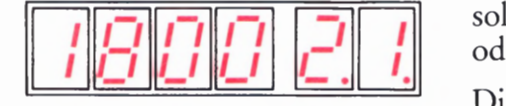

Bild H 8.2 Bei der Daten-Eingabe erscheinen Dezimalpunkte an den rechten beiden Stellen der Anzeige.

Rechnertechnik üblichen Namen einführen: Man bezeichnet diese Nummern als Adressen.

In unserem System werden eingegebene Ziffernfolgen durch die vorangestellte Betätigung der Taste ADDR als Adressen gekennzeichnet. ADDR ist die Abkürzung des englischen Wortes ADDRess. Adressen werden in unserem System stets vierstellig eingegeben; sie erscheinen an den linken vier Stellen der Anzeige.

Wenn die ADDR—Taste betätigt wird, dann zeigt das System seine Bereitschaft zur Annahme von Adressen dadurch an, daß in den linken vier Anzeigestellen Dezimalpunkte erscheinen. Im Bild H8.1 ist die Anzeige nach der Eingabe ADDR 2300 dargestellt. Die beiden Zeichen XX erscheinen nicht wirklich in der Anzeige. Sie deuten an, daß sich die an den beiden rechten Anzeigestellen erscheinenden Ziffern in die sem Fall nicht vorhersagen lassen.

Wir wollen Ihnen jetzt zeigen, wie Sie in Ihr System Anweisungen eingeben können, die nicht von vornherein vorhanden smd.

### Versuch H9.1

### Eine Tick-Tack-Uhr mit Ziffernanzeige

Schließen Sie Ihr System an die Stromversorgung an. Wenn aus irgendeinem Grund in der Anzeige nicht die System-Meldung steht, dann betätigen Sie bitte die RESET-Taste RS.

Teilen Sie Ihrem System mit, daß die erste Anweisung des nun folgenden Programms bei der Adresse 1899 stehen soll. (Wir wollen ab jet2t — wie in der Rechnertechnik üblich — die Ziffern 0 zur Unterscheidung vom großen Buchstaben 0 im Text schräg durchstreichen.) Betätigen Sie der Reihe nach folgende Tasten:

ADDR, 1, 8, 0, 0

Nach dieser Eingabe zeigt die Anzeige

1.8.0.0. XX (Die Zeichen XX bedeuten wieder nicht vorhersagbare Ziffern.)

Auf der vorhergehenden Seite wurde bereits angedeutet, daß bei einem Mikroprozessor nicht nur Adressen, sondern auch Befehle als Ziffern eingegeben werden. Im Bild H 9.1 haben wir die Ziffern aufgelistet, die die Befehle für die Programm—Anweisungen bedeuten. Wenn Sie jet2t diese Ziffern über das Tastenfeld eingeben wollen, dann müssen Sie dem System zunächst mitteilen, daß die folgenden Ziffern nicht mehr Adressen bedeuten, sondern eben Befehle.

Man bezeichnet solche Befehls—Ziffern als Daten. — Das Tastenfeld enthält genau über der ADDR-Taste eine mit DATA bezeichnete Taste. Beobachten Sie die Anzeige und betätigen Sie diese Taste! Geben Sie gleich danach die beiden Ziffern 2 und 1 für den ersten Befehl ein:

### DATA, 2, 1

Im Bild H8.2 haben wir die Anzeige nach dieser Eingabe dargestellt. Sie haben bemerkt, daß nach dem Betätigen der DATA-Taste die vier Dezimalpunkte im Adressenfeld der Anzeige verschwunden und dafür an den rechten beiden Anzeigestellen erschienen sind. Diese beiden

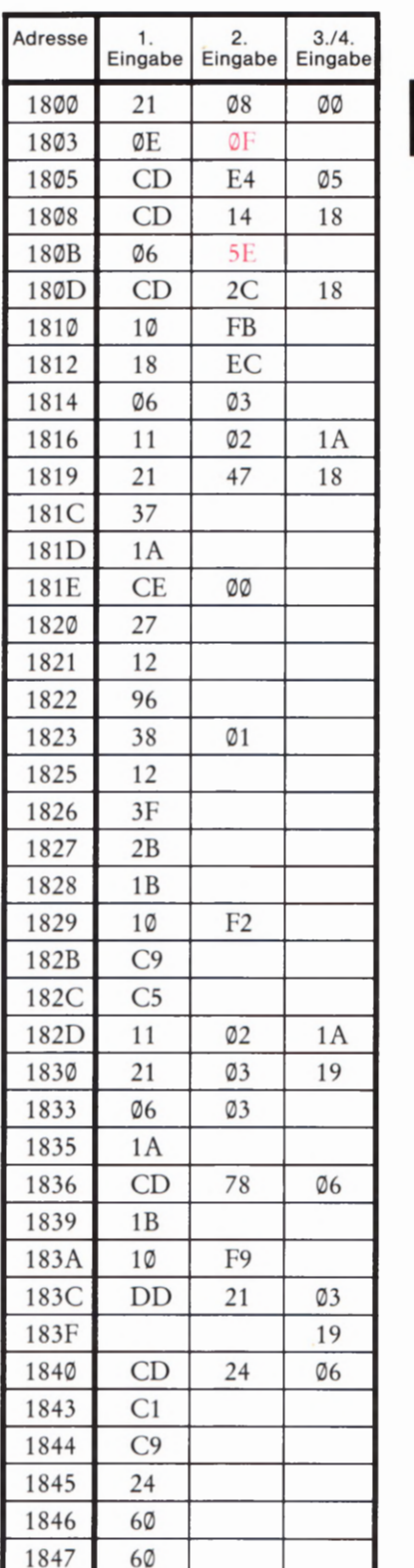

#### Bild H9.1

Die in die drei rechten Spalten dieser Auflistung eingetragenen Ziffernpaare müssen für den Versuch H9.1 in Ihr System eingegeben werden.

Anzeigestellen sind für Befehls— und andere Daten in unserem System zuständig, und die Dezimalpunkte zeigen an, daß das System zur Aufnahme eingetasteter Daten bereit ist.

Für die Eingabe von Daten gelten die gleichen Regeln, die wir vorher für die Eingabe von Adressen genannt haben: Die Daten werden von rechts nach links in das Datenfeld der Anzeige hineingeschoben. Bei einer irrtümlichen Eingabe brauchen nur die richtigen Daten nachgeschoben zu werden. Gültig sind jeweils die let2ten beiden Eingaben. Wir wollen festhalten:

In unserem System werden Adressen immer vierstellig eingegeben. Adressen erscheinen an den vier linken Anzeigestellen.

Daten werden immer zweistellig eingegeben. Daten erscheinen an den beiden rechten Anzeigestellen.

Die beiden von Ihnen bisher eingegebenen Ziffern 21 stellen noch kei nen vollständigen Befehl dar. Im Bild H9.1 haben wir (mit einer Aus nahme) die zu einem Befehl gehörenden Ziffernpaare jeweils in einer Zeile angeschrieben. Sie erkennen, daß bei dem in unserem System verwendeten Mikroprozessor Befehle aus unterschiedlich vielen Ziffernpaaren bestehen können.

Der erste Befehl des hier einzugebenden Programms beginnt bei der Adresse 1800; bei dieser Adresse steht das erste Ziffernpaar dieses ersten Befehls. Das zweite Ziffernpaar dieses Befehls steht bei der Adresse 18Q)1. Wir haben der Einfachheit halber diese Adresse nicht eigens angeschrieben. Wenn Sie von der Adresse 1899 des ersten Ziffernpaares aus weiterzählen, dann erkennen Sie leicht, daß das erste Ziffernpaar des zweiten Befehls bei der Adresse 1893 stehen muß.

Sie müssen jetzt — ausgehend von der im Bild H8.2 dargestellten Anzeige — das zweite Ziffernpaar des ersten Befehls eingeben (98). Es muß bei der Adresse 18Q)1 eingetragen werden. Eigentlich müßte jetzt wieder die Taste ADDR betätigt werden, damit diese Adresse angewählt werden kann; anschließend müßte zur Eingabe der Daten 98 vorher wieder die Taste DATA gedrückt werden.

Unser System macht es uns viel leichter. Betätigen Sie der Reihe nach folgende Tasten und beobachten Sie dabei die Anzeige:

 $+, 0, 8$ 

(Die Taste + finden Sie gleich links neben der Taste ADDR.) Sie stellen fest, daß sich die Adresse im Adreßfeld der Anzeige nach dem Betätigen der Taste + automatisch um eins auf 1891 erhöht; die Dezimalpunkte blieben im Datenfeld der Anzeige stehen und es erschien zunächst die Anzeige

1801 X.X.

Anschließend wurde das zweite Ziffernpaar des ersten Befehls von rechts nach links in das Datenfeld eingeschoben.

#### HARDWARE

Das Prinzip der Eingabe der Zu den einzelnen Befehlen gehörenden Ziffernpaare, die bei jeweils aufeinanderfolgenden Adressen stehen, ist nun deutlich: Die Eingabe erfolgt nach dem Schema

Erste Ziffer, zweite Ziffer, +, erste Ziffer, zweite Ziffer, + bzw.:

Ziffernpaar, +, Ziffernpaar, +, Ziffernpaar, +... usw.

Über der Taste + finden Sie übrigens eine mit — bezeichnete Taste, die Sie versuchsweise einmal betätigen können. Sie werden feststellen, daß diese Taste bei jeder Betätigung die Adresse im Adreßfeld der Anzeige um eins erniedrigt; die Eingabemöglichkeit von Daten in das Datenfeld bleibt dabei unbeeinflußt. Wenn Ihnen also nach dem Betätigen der Taste + einfällt, daß Sie bei der vorhergehenden Eingabe ein falsches Ziffernpaar eingegeben haben, dann ist nichts verloren. Sie brauchen nur die Taste — zu betätigen und sehen dann im Datenfeld, welches Ziffernpaar sie bei dieser Adresse eingegeben hatten. Bei Bedarf können Sie dann dieses Ziffernpaar korrigieren und nach Betätigung der Taste + das nächstfolgende Ziffernpaar eingeben.

Tasten Sie jet2t nach den hier beschriebenen Eingabe-Regeln die im Bild H9.1 aufgelisteten Ziffernpaare für das Uhren-Programm ein! Kümmern Sie sich bitte zunächst nicht darum, daß bei den Daten die höchste Ziffer nicht wie gewohnt die Ziffer 9 ist, sondern daß im weißen Ziffernfeld der Eingabe-Tastatur auf die Ziffer 9 noch die Ziffern A bis F folgen! Wir werden uns mit dieser merkwürdigen Tatsache noch näher beschäftigen.

Kontrollieren Sie während der Eingabe ab und zu, ob Sie das jeweilige Ziffernpaar bei der richtigen Adresse eingeben! Wenn die Zuordnung von Daten und Adressen nicht mehr mit der Liste im Bild H 9.1 übereinstimmt, dann können Sie mit Hilfe der Taste — die Adressen bis zu einem Ziffernpaar erniedrigen, das wieder bei der richtigen Adresse steht. Ab dann können Sie die Daten dann neu eingeben.

Nach der Eingabe des letzten Ziffernpaares (69) bei der Adresse 1847 brauchen Sie die Taste + nicht noch einmal zu betätigen. Rufen Sie statt dessen mit der RESET- Taste RS die System- Meldung auf. — Das System ist jetzt für den Ablauf des Uhren-Programms vorbereitet.

Ehe die Uhr gestartet wird, muß sie natürlich auf die richtige Zeit gestellt werden. Die Start—Zeit wird bei den Adressen 1A0®, 1A®1 und 1A02 abgelegt. Diese Adressen enthalten wieder die für Zahlenangaben merkwürdigen Ziffern A, aber das soll Sie ja im Augenblick nicht beunruhigen.

Im Bild H11. 1 haben wir schematisch dargestellt, wie die Start- Zeit in Ihrem System abgelegt wird. Stellen Sie sich einfach vor, die drei dargestellten Kästen seien eine Art von Schubladen, die mit den angegebenen Adressen numeriert sind. In jeder der Schubladen wird ein Ziffernpaar abgelegt, das der Stunde, der Minute oder der Sekunde der Start-Zeit entspricht. — Die hier gewählte Art der Darstellung für die Unterbringung von Ziffernpaaren in "Schubladen" unseres Systems werden wir im Laufe unseres Lehrgangs noch recht häufig verwenden.

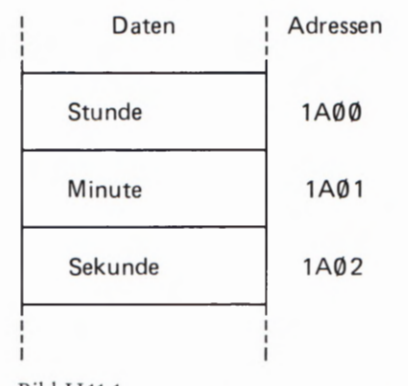

### Bild H11.1

Die Start—Zeit der Uhr wird bei den Adressen 1A@ß bis 1A92 in Ihrem System abgelegt.

#### Aufgabe H 12.1

Wir wollen annehmen, Ihre programmierte Uhr solle um 18 Uhr, 8 Minuten, Ø Sekunden loslaufen.

Überlegen Sie bitte, welche Eingaben Sie über das Tastenfeld Ihres Systems vornehmen müssen, damit die Uhr bei dieser Start-Zeit los laufen kann.

Ein Hinweis: Sofort nach dem Start des Programms schaltet Ihre Uhr um eine Sekunde weiter! Sie wartet mit diesem Weiterschalten also nicht erst den Ablauf einer Sekunde ab.

Die Lösung dieser Aufgabe finden Sie auf der Seite UZ.

Tasten Sie nun ab der Adresse 1A00 entsprechend dem als Lösung der vorhergehenden Aufgabe gefundenen Schema die Zeit ein, mit der Ihre Uhr loslaufen soll. Beachten Sie, daß die Stunden, Minuten und Sekunden jeweils als Ziffernpaare, also zweistellig eingegeben werden müssen!

Nach der Eingabe der zweiten Sekunden-Ziffer können Sie mit der RESET-Taste R3 die System-Meldung aufrufen. Notwendig ist das nicht unbedingt.

Gerade wie beim Demonstrations-Programm im Versuch H6.1 müssen Sie jetzt zunächst dem System die Start—Adresse mitteilen, bei der es das erste Ziffernpaar der ersten Anweisung findet. Betätigen Sie die folgenden Tasten:

### ADDR, 1, 8, O, 0

Wenn jet2t Ihre Vergleichs-Uhr die in Ihr System eingegebene Zeit erreicht hat, dann können Sie die Taste GO betätigen und in der Anzeige Ihres Systems erscheint die voreingestellte Uhrzeit (Bild H 12.1). Bei jedem Wechsel der Sekunde hören Sie im Lautsprecher ein Knacken, mit dem das Ticken einer großen Uhr imitiert wird.

Ihre nun programmierte Uhr ist zwar eine Quarzuhr, aber sie muß trotzdem nicht unbedingt genau gehen. Wir haben sie nicht abgeglichen und wir wollen hier darauf verzichten, Ihnen genaue Abgleich-Anweisungen anzugeben. Es sei nur darauf hingewiesen, daß ein Grob—Abgleich mit dem in der Liste im Bild H9.1 rot eingetragenen Ziffernpaar bei der Adresse 18®C vorgenommen werden kann. Der Fein-Abgleich kann mit dem ebenfalls rot eingetragenen Ziffernpaar bei der Adresse 1804 erreicht werden.

In unserem Uhren—Programm haben wir teilweise auf die komfor tablen Möglichkeiten des in unserem System verwendeten Mikroprozessors Z 80 zurückgegriffen. Das Programm ist also auf 8080- und 8085-Systemen nicht ohne weiteres lauffähig. Hier, am Anfang unse res Lehrgangs, kam es uns auch nur darauf an, Ihnen die Möglichkeiten Ihres Systems an zwei Beispielen vorzuführen.

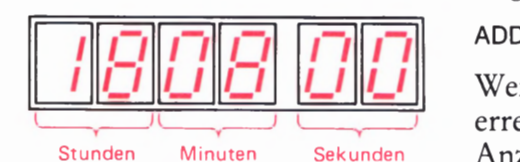

Bild H12.1

So wird die Uhrzeit in der Anzeige Ihres Systems beim Versuch H9.1 angezeigt.

# Der Aufbau des Mikroprozessors

Beim Durcharbeiten des ersten Lehrbriefs haben Sie sich mit der Handhabung Ihres Mikroprozessor—Systems vertraut gemacht und versuchsweise auch ein paar kleine Programme laufen lassen. Sie haben gemerkt, daß der Mikroprozessor etwas kann, aber richtig überzeugt von seinem Können sind Sie sicher noch nicht.

Der Sinn unseres Lehrgangs soll es nun nicht sein, Ihnen unverstandene Programme vorzusetzen, die Sie staunend abspielen können. So richtig reizvoll wird die Sache doch erst, wenn Sie selbst Programme nach eigenem Geschmack entwerfen können. — Alles, was wir bisher erarbeitet haben, ist nur die Vorbereitung zum Erreichen dieses Ziels.

Programmieren können Sie erst dann, wenn Sie den Aufbau des Mikroprozessors durchschaut haben. Wir wollen jetzt anfangen, uns diesen Aufbau anzusehen.

Ehe wir aber diesen Aufbau — Architektur nennt der Fachmann das erläutern, wollen wir gleich die Grenzen unserer Bemühungen festlegen. Als Hardware-Elektroniker sind Sie es gewohnt, auch bei integrierten Schaltungen bis in die Halbleiter—Struktur der von Ihnen benutzten IC'S vorzudringen.

Wenn Sie sich mit der Handhabung des Mikroprozessors vertraut machen wollen, dann sind Sie in der gleichen Situation wie jemand, der ein Auto kaufen und nun zunächst das Fahren lernen will. Natürlich müssen Sie außer den Verkehrsregeln auch wissen, wie man bremst, wie man rückwärts in eine Parklücke rangiert und was es mit der Kupplung und mit den Gängen auf sich hat. Aber sogar die Gangschaltung können Sie vergessen, wenn Ihr Auto ein automatisches Getriebe hat. Jedenfalls wird Sie bei der Führerscheinprüfung kaum jemand nach der Funktion des Vergasers oder nach Einzelheiten des Unterschiedes zwischen Zweitakt- und Viertaktmotor fragen. Wenn Sie Ihr Auto sicher handhaben und die Verkehrsregeln beherrschen, dann werden Sie auch ohne Detailkenntnisse ein guter Autofahrer.

Das Ziel unseres Lehrgangs soll der Erwerb des Führerscheins zum Betrieb des Mikroprozessors sein. Sie werden noch sehen, daß dazu die Kenntnis seiner Halbleiterstruktur keineswegs notwendig ist. Denn ganz sicher wollen Sie genau so wenig eine neue CPU (Seite H 2) entwerfen, wie der Fahrschüler ein Auto bauen will. Und der Umgang mit dern Mikroprozessor ist genauso schön wie das Autofahren. Was noch schöner ist, gehört nicht zum Thema dieses Lehrgangs.

### Akkumulator, B- und C-Register

Ein Register ist ein Verzeichnis oder eine Ablage für wichtige Dinge, die man sich merken möchte. Genau diese Funktion erfüllen auch die Register, die in Mikroprozessoren meist in mehr oder weniger großer Anzahl anzutreffen sind. Der in unserem System verwendete Mikroprozessor enthält insgesamt zweiundzwanzig Register. Auch ein

Akkumulator ist nichts anderes als ein solches Register. Da er jedoch in allen Mikroprozessoren ein zentrales Register darstellt, hat er seinen besonderen Namen bekommen.

Was sind für einen Mikroprozessor wichtige Dinge? Es sind Dinge, von und mit denen ein Mikroprozessor lebt, also Zahlen. In seinen Registern werden Zahlen abgelegt, die in einer der sedezimalen Schreibweise verwandten Art dargestellt sind. Wir tun zunächst so, als würden in den Registern tatsächlich sedezimal dargestellte Zahlen verwaltet. In Wirklichkeit werden diese Zahlen in den Registern binär dargestellt, mit einem Zeichenvorrat, der nur zwei unterschiedliche Zeichen enthält. Die sedezimale Darstellung von Zahlen ist nichts anderes, als eine für uns recht bequeme Art, mit nur zwei unterschiedlichen Zeichen dargestellte Zahlen zu handhaben. Doch davon später.

Zunächst wollen wir den Mikroprozessor als ein Bauelement betrachten, in dessen Registern sedezimal zweistellig dargestellte Zahlen verwaltet werden. Verwalten bedeutet dabei das, was auch ein Buchhalter mit seinen Zahlen tut: Er schreibt sie in die gehörigen Register, verwahrt sie dort, holt sie bei Bedarf hervor und legt sie — aus welchen Gründen auch immer — in einem anderen Register ab. Manchmal addiert er auch zwei Zahlen aus verschiedenen Registern, streicht vielleicht ein paar Stellen weg, legt das Ergebnis wieder in einem Register ab usw.

Ganz genau das gleiche geschieht auch im Mikroprozessor. Eines ist allerdings bei diesem Bauelement bemerkenswert: Das, was der Mikroprozessor mit den in seinen Registern abgelegten Zahlen tun soll, wird ihm durch eine Anweisung, also durch Befehle mitgeteilt, die ihrerseits wieder als sedezimal dargestellte Zahlen codiert sind.

Wie die im Mikroprozessor enthaltenen Register tatsächlich aussehen, soll uns an dieser Stelle noch nicht interessieren. Wir stellen sie zunächst einfach wie in einem Blockschaltplan als Kästen dar. Wir wollen auch nicht fragen, durch wieviele elektrische Leitungen die Register untereinander verbunden sind. Wir stellen nur fest, daß zwischen diesen Registern sedezimal dargestellte Zahlen transportiert oder ausgetauscht werden können. Wichtig ist allerdings, daß jedes der hier betrachteten Register solche Zahlen faßt, die sedezimal mit zwei Ziffern dargestellt werden können.

In einem der nächsten Abschnitte erläutern wir, daß diese zwei Ziffern binär durch acht Zeichen dargestellt werden. Daher kommt die Bezeichnung 8-Bit-Mikroprozessor.

Aufgabe H 14.1

- a) Wieviel unterschiedliche Zahlen können in einem Register eines 8-Bit-Mikroprozessors abgelegt werden?
- b) Geben Sie in sedezimaler Darstellung die größte Zahl an, die in einem der hier behandelten Register abgelegt werden kann.

Die Lösung dieser Aufgabe finden Sie auf der Seite Ü5.

Am Ende dieses Lehrbriefs haben wir auf der Seite T 2 die Architektur des Z 80—Mikroprozessors dargestellt, der in Ihrem System verwendet

wird. Das einzige, was Sie im Augenblick erkennen können, ist die Tatsache, daß unser Mikroprozessor eine scheinbar verwirrende Menge unterschiedlicher Register enthält und daß ein Teil dieser Regi ster auch noch "breiter" ist als die anderen. All' das soll Sie aber jetzt nicht stören. Wir wollen Sie aber bereits jetzt darauf hinweisen, daß die in der Architektur grau unterlegten Register auch im 8085-Mikroprozessor vorhanden sind. Mit diesen Registern wollen wir uns in unserem Lehrgang vorzugsweise beschäftigen. Die nicht grau unterlegten Register sind Z 80-spezifisch. Sie erkennen, daß der Z 80 offenbar gegenüber dem 8085 einen zweiten Registersatz enthält, der genau dem Haupt-Registersatz entspricht.

Wir betrachten zunächst nur den Akkumulator und das B-Register. Im Bild H 15.1 sind diese beiden Register als Blockschaltzeichen angegeben und mit ihren Kennbuchstaben (A, B) gekennzeichnet. Der eingetragene, rote Verbindungspfeil soll nicht eine elektrische Verbindung darstellen (die zweifellos im Inneren der CPU in irgendeiner Weise existiert), der Pfeil soll lediglich aussagen, daß die im Akkumulator abgelegte Zahl ins B-Register übertragen werden kann. Diese Übertragung wird von einem Befehl ausgelöst, der mit den Ziffern 47 codiert wird.

Sie werden im Laufe des Lehrgangs noch eine ganze Reihe anderer solcher Befehle zur Übertragung des Inhalts eines Registers in ein anderes Register kennenlernen. Alle diese Befehle gehören zur Gruppe der Lade-Befehle.

Den Vorgang, der durch den mit den Ziffern 47 codierten Befehl ausgelöst wird, drückt man in der Fachsprache so aus:

Mit dem Befehl 47 wird das B-Register mit dem Inhalt des Akkumulators geladen.

### Versuch H15.1

### Anzeige und Verändern von Register-Inhalten.

Schließen Sie Ihr System an und warten Sie die System- Meldung ab; betätigen Sie ggf. die Taste RS, um die System-Meldung in die Anzeige zu bekommen.

Betätigen Sie die Taste REG, die Sie im Tastenfeld in der zweiten Reihe als (von links gezählt) fünfte Taste finden. Das Bild H16.1a stellt die Anzeige dar, die die Bereitschaft des Systems meldet, anschließend die Inhalte beliebiger Register anzuzeigen. — Wir interessieren uns zunächst für den Inhalt des Akkumulators.

Betätigen Sie die mit AF bezeichnete, weiße Taste an der (von rechts gezählt) vierten Stelle der unteren Tastenreihe! Diese Taste hat — wie alle sechzehn weißen Tasten im rechten Teil des Tastenfeldes — eine Doppelfunktion. Die über der mit 0 bezeichneten Taste angegebene Funktion AF wird automatisch dann wirksam, wenn vorher die Taste REG betätigt worden ist.

Das Bild H16.1b zeigt, welche Anzeige Sie erhalten. An den rechten beiden Anzeigestellen erscheinen die beiden Buchstaben A und F, welche Werte an den linken vier Stellen erscheinen, können wir nicht voraussagen. Wir haben deshalb in unser Bild die (nicht wirklich erscheinenden) Werte X eingetragen.

B Bild H 15.1 Der Inhalt (A) des Akkumulators kann mit dem Befehl 47 (LD B,A) in das B-Register übertragen wer-

den.

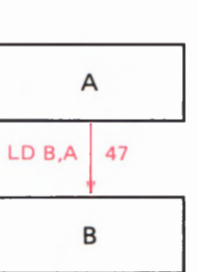

Der Buchstabe A an der (von rechts gezählt) zweiten Anzeigestelle meldet, daß an den (von links gezählt) ersten und zweiten Anzeigestellen der derzeitige Inhalt des Akkumulators angegeben wird. Der Buchstabe F an der ganz rechten Anzeigestelle sagt, daß an den (von links gezählt) dritten und vierten Anzeigestellen der derzeitige Inhalt des Flag— Registers gezeigt wird. Sie finden dieses Flag- Register auf der Seite T2 oberhalb vom Akkumulator. Was es mit dem Flag- Register auf sich hat, werden wir Ihnen später erläutern. Interessant ist im Augenblick nur, daß in der Anzeige die Inhalte von zwei Registern gleichzeitig erscheinen. Sie erinnern sich: In den hier betrachteten Registern können jeweils sedezimal zweistellig darstellbare Zahlen abgelegt werden (Seiten H 10 und H 14). Die vier linken Anzeigestellen bieten sich also zur gleichzeitigen Darstellung der Inhalte von zwei Registern an.

Betätigen Sie jet2t die Ihnen bereits bekannte Taste DATA und beobachten Sie die Anzeige! Die angezeigten Zeichen ändern sich nicht, abgesehen davon, daß die Anzeige ganz kurzzeitig verlöscht. Zusätzlich erscheinen jedoch an den beiden mittleren Anzeigestellen Dezimalpunkte (Teilbild c). Diese Dezimalpunkte sind Ihnen bereits von der Eingabe von Programm-Daten her bekannt (Seite H9). Sie melden, daß der Inhalt des Flag—Registers geändert werden kann.

Betätigen Sie versuchsweise beliebige der weißen Tasten in der rechten Hälfte des Tastenfeldes! Sie erkennen, daß die eingegebenen Ziffern von rechts nach links an den für den Inhalt des Flag-Registers zuständigen beiden Stellen durch die Anzeige geschoben werden. Die beiden für den Akkumulator-Inhalt zuständigen Anzeigestellen bleiben bei diesen Eingaben unbeeinflußt.

Weil wir uns für das Flag-Register und seinen Inhalt hier noch nicht interessieren, muß dafür gesorgt werden, daß Zifferneingaben für den Inhalt des Akkumulators wirksam werden. — Betätigen Sie die (Ihnen ebenfalls bereits bekannte) Taste + ! Bei dieser Eingabe bleiben die Ziffern in der Eingabe unverändert; lediglich die beiden Dezimalpunkte erscheinen an den beiden linken Anzeigestellen. Jet2t kann der Inhalt des Akkumulators geändert werden (Teilbild d. Wir haben in unserer Darstellung die jeweils nicht interessierenden Ziffern schwächer dargestellt. In der Anzeige sind natürlich alle Ziffern immer gleich hell.)

Wie vorher beim Flag-Register können Sie jetzt durch Betätigen der weißen Ziffern- Taste beliebige, sedezimal zweistellig dargestellte Zahlen in den Akkumulator eintasten. Beachten Sie bitte, daß nach dem Eintasten der ersten Ziffer nach der Taste + in der ganz linken Anzeigestelle die Ziffer 0 erscheint! — In den Teilbildern e und f haben wir die Anzeige nach der aufeinanderfolgenden Eingabe der Ziffern E und F dargestellt. Bei diesem Inhalt EFH des Akkumulators wollen wir es zunächst bewenden lassen.

Jetzt soll noch der Inhalt des B-Registers zu @@ gemacht werden. In der Fachsprache sagt man: Das B—Register soll gelöscht werden.

Rechts neben der mit AF bezeichneten weißen Taste finden Sie eine Taste, für die als zweite Funktion BC eingetragen ist. Diese Taste ist für die Inhalte der B- und C-Register (vgl. Seite T2) zuständig. Zum Löschen des B—Register—Inhalts könnten Sie nun entsprechend dem

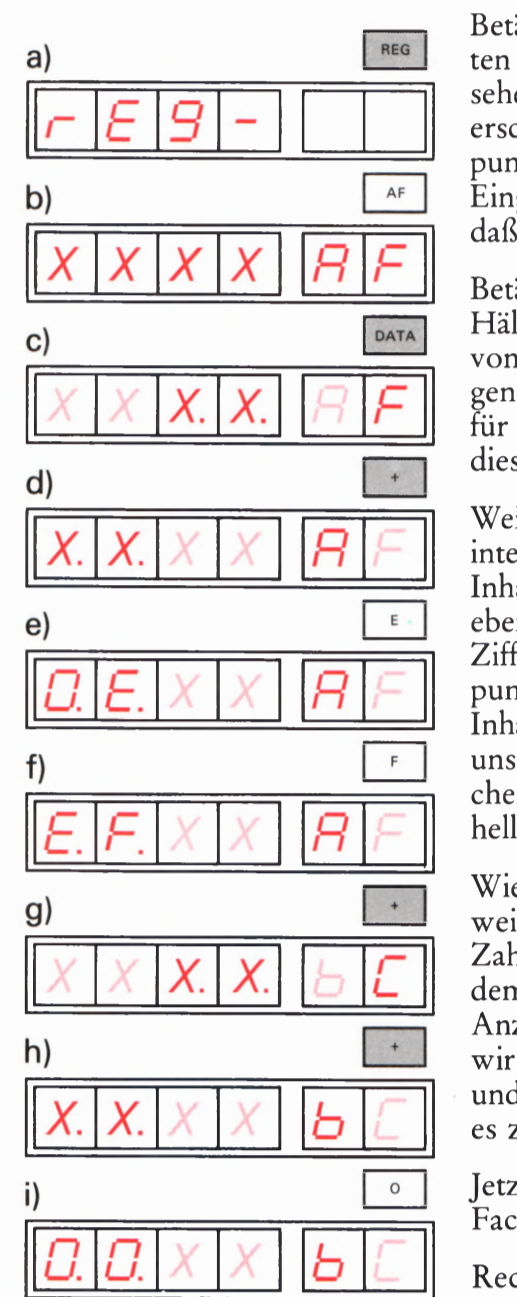

Bild H16.1 Tasten und Anzeigen beim Laden von A und Löschen von B.

#### HARDWARE

soeben beschriebenen Verfahren vorgehen und der Reihe nach die Tasten REG, BC, DATA und + betätigen. Tun Sie das aber nicht, denn es geht viel einfacher.

Wir nehmen an, daß Sie zuletzt die zwei weißen Ziffern-Tasten E und F zur Eingabe in den Akkumulator betätigt haben. Die Dezimalpunkte stehen also noch in den beiden linken Anzeigestellen.

Betätigen Sie die Taste +! Das Bild H 16.1g zeigt die jetzt entstandene Anzeige: In den rechten beiden Anzeigestellen sind die Buchstaben B und C erschienen. (Es soll Sie nicht stören, daß die Anzeige das B als Kleinbuchstaben bringt. Das ist notwendig, damit Verwechslungen mit der Ziffer 8 vermieden werden.) Die linken vier Anzeigen melden Ihnen jetzt die Inhalte der B- und C—Register. Die Dezimalpunkte stehen in den mittleren beiden Anzeigen; die beiden dort stehenden Ziffern bilden den Inhalt des C-Registers ab, der durch Eingaben mit den weißen Tasten geändert werden kann. Machen Sie einen entspre chenden Versuch!

Wie vorher der Inhalt des Flag—Registers, so interessiert uns hier der Inhalt des C-Registers nicht. Betätigen Sie noch einmal die Taste +! Die Dezimalpunkte stehen jet2t in den beiden linken Anzeigestellen (Teilbild h), die für den Inhalt des B—Registers zuständig sind. — Betätigen Sie die Taste 0 ' Das Teilbild i zeigt, was passiert. In der (von links gezählt) zweiten Anzeigestelle erscheint die eingetastete Ziffer 0; gleichzeitig wird automatisch an die ganz linke Anzeigestelle ebenfalls eine Ziffer 0 eingetragen. Sie können sich also für Ihr System merken:

Bei der Eingabe von Daten nach vorher betätigter DATA-Taste genügt das einmalige Betätigen der Taste 0, um beide Daten-Ziffern auf die Werte 0 zu bringen.

Mit den jetzt erfolgten Eingaben haben Sie den Wert EFH in den Akkumulator und den Wert 00H in das B-Register eingetragen. Es ist üblich, den Inhalt eines Registers durch die in Klammern gesetzte Bezeichnung dieses Registers zu kennzeichnen. Die jetzt eingestellten Inhalte von Akkumulator und B-Register können demnach so dargestellt werden.

 $(A) = EFH;$   $(B) = \emptyset \emptyset H$ 

### Aufgabe H 17.1

Überlegen Sie bitte, welche Tasten Sie betätigen müssen, wenn Sie sich davon überzeugen wollen, daß der eben in den Akkumulator einge-<br>gebene Wert immer noch im Akkumulator steht!

Die Lösung dieser Aufgabe finden Sie auf der Seite Ü5.

Wir wollen uns jet2t die Aufgabe stellen, mit dem vorhin beschrie benen Befehl 47 (Bild H 15.1) das B-Register mit dem Inhalt des Akku mulators zu laden. Für den folgenden Versuch ist Ihnen bekannt, daß im Akkumulator EFH steht und daß nach der richtigen Ausführung des Befehls 47 im B-Register ebenfalls EFH stehen muß. Grundsätzlich muß aber nach der richtigen Ausführung des Befehls 47 — unabhängig vom Akkumulator-Inhalt — im B-Register der gleiche Wert wie im Akkumulator stehen.

### Versuch H18.1

### B-Register mit dem Inhalt des Akkumulators laden

Der Befehl 47 wird bei der Adresse 1800 abgelegt. Es ist Ihnen jetzt bereits geläufig, daß Sie dazu diese Adresse zuerst anwählen und anschließend — nach der Umschaltung des Systems auf Daten-Eingabe — das Ziffernpaar 47 eintasten müssen:

ADDR, 1, 8, O, 0 Anwählen der Adresse DATA, 4, 7 Eingabe der Daten

Mit diesen Eingaben haben Sie den Mikroprozessor programmiert, obwohl dieses Programm nur aus einer einzigen Anweisung besteht. Wenn Sie das Programm let2t mit der Taste GO starten (halt, tun Sie's nicht!), wie Sie es bei den Versuchen im Lehrbrief 1 getan haben, dann läuft das Programm los und läuft und läuft... "in die Wüste". Denn Sie wissen ja nicht, welche Befehle unser Mikroprozessor—System außer dem gewollten Lade-Befehl sonst noch enthält, die sich beim Einschalten zufällig eingestellt haben! Vielleicht bleibt das "Programm" irgendwann und irgendwo stehen; vielleicht ändert es aber auch ganz unsinnig die soeben eingegebenen Werte.

Wir wollen erreichen, daß der Mikroprozessor nach einem eingegebe nen Kommando nur einen einzigen Befehl, nämlich den absichtlich eingegebenen Lade- Befehl mit dem Code 47, ausführt und dann darauf wartet, ob mit dem gleichen Kommando die Ausführung des nächstfolgenden Befehls veranlaßt wird. Diese Art der Abarbeitung eines Programms wird als Einzelschritt-Programmablauf bezeichnet. Die englische Bezeichnung dafür ist single step (sprich: ssingel step, mit "spitzem" st). Zuständig für diese Art des Programmablaufs ist die graue Steuertaste STEP, die Sie an der (von links gezählt) dritten Stelle der dritten Reihe des Tastenfeldes finden.

Überzeugen Sie sich, daß im Adreßfeld der Anzeige (linke vier Anzeigestellen) die Adresse 18% mit dem dort eingetragenen Ziffernpaar 47 steht. Wenn das aus irgendwelchen Gründen nicht der Fall ist, dann wählen Sie bitte mit den Tasten ADDR, 1, 8, O, 0 diese Adresse neu an und betätigen Sie dann einmal die Taste STEP!

In der Anzeige erscheint jetzt

1801 XX

XX haben wir hier für Daten mit nicht voraussagbarem Wert angeschrieben. Wesentlich ist, daß im Adreßfeld der Anzeige die Adresse 1801 steht. Das System hat den Befehl 47 bei der Adresse 1800 ausgeführt und wartet jet2t, ob es vielleicht das Kommando erhält, den Befehl XX bei der Adresse 1801 auszuführen.

Bevor wir uns nun ansehen, was die Ausführung des Befehls 47 bewirkt hat, wollen wir eine wichtige Feststellung treffen:

\_18

Nach der Ausführung eines Befehls wird CPU-intern automatisch die Adresse des nächstfolgenden Befehls angewählt.

Die Adressen sind in einem Doppelregister abgelegt, das als Programmzähler bezeichnet wird. Die englische Bezeichnung dieses Registers ist Program-Counter mit der Abkürzung PC.

Sie finden das Register "Programmzähler" in der Darstellung auf der Seite T2 ganz oben. Es ist ein Doppelregister, weil Adressen immer sedezimal vierstellig dargestellt werden (vgl. Seite H10).

Jet2t interessiert uns natürlich, ob der soeben ausgeführte Befehl 47 erwartungsgemäß seine Pflicht getan hat. Hat er das, dann muß jetzt im vorher gelöschten B—Register der gleiche Wert EF stehen wie im Akkumulator, denn wir haben dem Mikroprozessor ja die Anweisung gegeben, das B-Register mit dem Inhalt des Akkumulators zu laden.

Sehen Sie sich zunächst noch einmal den Inhalt des Akkumulators an:

REG,AF

Dort steht nach wie vor der Wert EFH. - Jetzt sehen wir nach, was im B-Register steht:

REG, BC

An den linken beiden Anzeigestellen, die jetzt für den Inhalt des B— Registers zuständig sind, und die vor der Ausführung des Befehls 47 den Wert  $(B) = 00H$  aufwiesen, steht jetzt ebenfalls der Wert EFH.

Bitte merken Sie sich:

Lade-Befehle sind Kopier-Befehle. Sie bewirken die Kopie des Inhalts eines Registers in ein anderes Register.

Wir werden den Begriff der Lade-Befehle später noch etwas erweitern.

Der Befehlssatz unseres Mikroprozessors verfügt über eine große Anzahl unterschiedlicher Befehle, deren jeder durch eine sedezimal zweistellig dargestellte Zahl codiert ist. Etwas anderes als Zahlen kann der Mikroprozessor ja nicht verarbeiten. – Sie werden beim Umgang<br>mit dem Mikroprozessor mit Sicherheit eine Reihe dieser Zahlen ganz automatisch auswendig lernen. Grundsätzlich wäre es jedoch eine Zumutung, wenn Sie sämtliche Zahlen für alle Befehle auswendig lernen müßten.

Nur zur Vereinfachung beim Schreiben eines Programms ist man übereingekommen, die einzelnen Befehle in leicht merkbarer, abge— kürzter Schreibweise anzugeben. Wohlgemerkt: Mit diesen leicht merkbaren Abkürzungen kann der Mikroprozessor nicht das geringste anfangen. Er versteht nichts anderes als Zahlen. Aber für Sie selbst sind diese Zahlen viel schwieriger zu behalten, als aussagekräftige, leicht merkbare Abkürzungen. Diese Abkürzungen sind sogar dann besser zu handhaben, wenn sie aus der englischen Sprache kommen.

Die Darstellung der Befehle in der leicht merkbaren Schreibweise bezeichnet man als mnemonischen Code, während man die Darstellung in der dem Mikroprozessor allein verständlichen Schreibweise als Operationscode bezeichnet.

Beim Aufstellen eines Programms bedient man sich zweckmäßig der leicht merkbaren mnemonischen Codes. Ehe man den Mikroprozessor mit dem Programm füttert, nimmt man dann anhand einer Liste die Umcodierung der mnemonischen Codes in die Operationscodes vor.

In das Bild H15.1 haben wir außer dem Operationscode 47 für den Befehl zum Kopieren des Akkumulator-Inhalts in das B-Register auch den zugehörigen mnemonischen Code eingetragen:

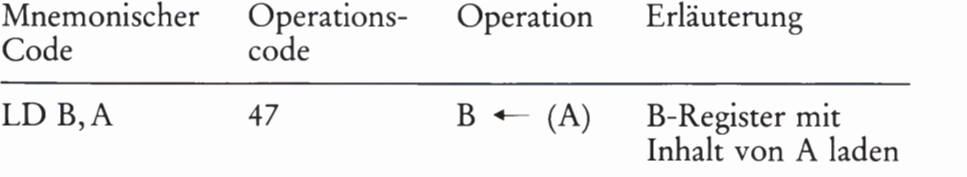

Die mnemonische Abkürzung LD kommt vom englischen LoaD, was laden bedeutet: Das eine Register wird mit dem Inhalt des anderen Registers geladen. Die anschließende Angabe B, A sagt aus, wohin die Zahl geladen werden soll und woher sie kommt.

Bitte merken Sie sich:

In den mnemonischen Codes der Lade-Befehle wird stets zuerst das Ziel-Register angegeben und, abgetrennt durch ein Komma, danach das Herkunfts-Register.

Ein ganz ähnliches Register wie das B-Register ist das C—Register. Das Bild H20.1 zeigt die Architektur der drei Register A, B und C. Es wird deutlich, daß der Akkumulator A als zentrales Register eine Sonderstellung einnimmt, während das B- und das C-Register gleichberechtigt nebeneinander stehen. Sie werden später sehen, daß diese beiden Register auch untereinander eine besondere Beziehung haben. Die zwischen den Registern hin und her weisenden Pfeile deuten an, wie Inhalte zwischen den Registern übertragen werden können. Sie werden die entsprechenden Befehle in einem der nächsten Abschnitte kennenlernen. Hier sollen Sie sich nur noch die Befehle LD C, A und LD B,A ansehen.

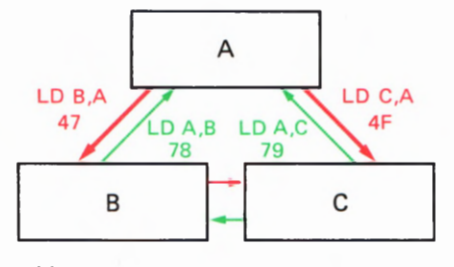

Bild H20.1

Architektur des Akkumulators und der Register B und C. Die Pfeile zeigen die Übertragungsmöglichkeiten der Register-Inhalte. In diesem Abschnitt werden nur die Befehle LD B,A und LD C,A behandelt.

### Aufgabe H20.1

Vor dem Start des nächsten Programms soll der Akkumulator mit dem Wert 1AH geladen werden. Außerdem sollen die Inhalte der Register B und C gelöscht werden.

Überlegen Sie bitte, welche Tasten Sie betätigen müssen!

Die Lösung dieser Aufgabe finden Sie auf der Seite Ü5.

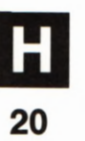
Aus der Beschreibung des mnemonischen Codes LD für die Lade— Befehle ergibt sich, daß mit dem Befehl LD C,A das C-Register mit dem Inhalt des Akkumulators geladen wird:

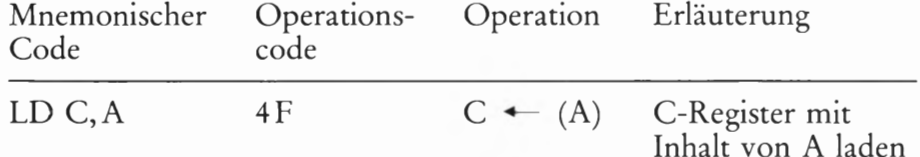

Mit Hilfe dieses und des bereits erläuterten Befehls LD B, A wollen wir eine Folge von zwei Befehlen anschreiben, die nacheinander das Laden des B—Registers und des C—Registers mit dem Inhalt des Akkumulators bewirken. Dafür bietet sich folgendes Schema an:

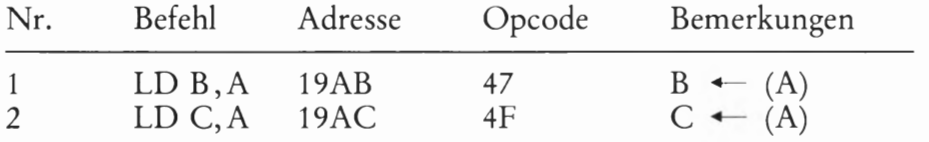

In diesem Schema fällt zweierlei auf: Wir haben statt des Worts Operationscode die häufig benutzte Abkürzung Opcode verwendet. Außerdem haben wir den ersten Befehl statt wie bisher bei der Adresse 1800 diesmal bei der Adresse 19AB als Anfangsadresse und den nächsten Befehl entsprechend bei der Adresse 19AC eingetragen. Einen besonderen Grund gibt es dafür nicht; wir wollen einfach mal probieren, ob das wohl auch funktioniert.

### Versuch H21.1

### B- und C-Register mit dem Inhalt des Akkumulators laden

Laden Sie zuerst den Akkumulator mit dem Wert 1AH und löschen Sie die Inhalte der B— und C—Register. Bei der Lösung der Aufgabe H20.1 haben Sie gesehen, wie das gemacht wird.

Tragen Sie anschließend die Operationscodes 47 und 4F für die Befehle LD B,A und LD C,A bei den Adressen 19AB und 19AC ein. Für diesen Vorgang brauchen wir Ihnen jetzt nicht mehr die einzelnen Tastenbetätigungen anzugeben. Im Zweifelsfall können Sie z.B. beim Versuch 525.1 nachlesen, wie die Eingabe vorgenommen wird.

Für den Ablauf der Befehlsfolge gelten die gleichen Überlegungen, die wir bereits beim Versuch H 18.1 angestellt haben: Die Abarbeitung der Befehle darf nicht mit der Taste GO gestartet werden, sondern muß in Einzelschritten erfolgen. Dieses Einzelschritt-Verfahren hat zudem den großen Vorteil (und dazu ist es eigens vorgesehen!), daß man den Ablauf des Programms nach jedem einzelnen Befehl genau kontrollieren kann.

Wählen Sie die Start-Adresse 19AB des Programms an und lassen Sie dann den Befehl LD B,A in einem Einzelschritt ausführen:

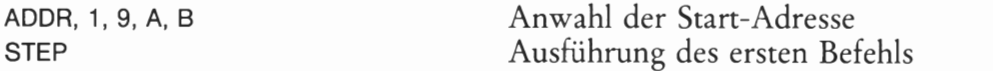

Die Anzeige 19AC 4F meldet jet2t, daß der Mikroprozessor auf das Kommando wartet, den bei der Adresse 19AC abgelegten Befehl LD C, A mit dem Operationscode 4F auszuführen. Wir tun ihm diesen Gefallen aber zunächst noch nicht, sondern wollen uns erst überzeu—

gen, ob er den vorhergehenden Befehl LD B, A richtig ausgeführt hat. Dazu sehen wir uns den Inhalt des vorher gelöschten B—Registers an:

REG, BC

Richtig! Die linken beiden Anzeigestellen sind jetzt für den Inhalt des B-Registers zuständig und aus der Anzeige 1A®Q) BC erkennen wir, daß im B-Register jetzt der vorher in den Akkumulator eingetragene Wert 1AH steht.— Die Ziffern 0 an den beiden mittleren Anzeigestel len melden, daß sich am Inhalt des C-Registers noch nichts geändert hat.

Jetzt soll der zweite Befehl (LD C, A) unseres Programms bei der Adresse 19AC als Einzelschritt ausgeführt werden. Es liegt fast nahe, diese Adresse mit der Taste ADDR anzuwählen und dann die Taste STEP zu betätigen. Unser System macht es uns aber einfacher. Sie erinnern sich, daß jeweils die Adresse des nächsten, auszuführenden Befehls im Programmspeicher der CPU abgelegt wird. Es muß uns also nur gelingen, diesen Wert aus dem PC—Register (Seite H 19) wieder zu aktivieren und in die Anzeige zu holen. Das geht ganz ähnlich wie das Aufrufen anderer Register mit Hilfe der Taste REG. Allerdings hat der Programmzähler eine so wichtige Funktion, daß ihm im Tastenfeld unseres Systems eine eigene Taste zugeordnet wurde. Sie finden diese Taste an der (von links gezählt) fünften Stelle in der ersten Reihe mit der Bezeichnung PC.

Betätigen Sie diese Taste PC! In der Anzeige erscheint links die Adresse 19AC des nun auszuführenden Befehls mit dem Operationscode 4F. Jetzt brauchen Sie nur noch die Taste STEP für den nächsten Programm—Einzelschritt zu betätigen. Tun Sie's! — Was geschieht? Zunächst nichts anderes, als daß die Adresse 19AD mit dem Inhalt XX angezeigt wird, der rein zufällig ist und den wir nicht voraussagen können, denn bei dieser Adresse haben wir ja vorher nichts eingegeben. Die CPU kann das natürlich nicht wissen. Sie nimmt an, daß dieser Wert XX der Operationscode eines Befehls ist und harrt gehorsam der Dinge, die in Form unseres nächsten Kommandos kommen.

Unser nächstes Kommando besteht jet2t nur noch darin, daß wir uns ansehen, ob auch der Befehl LD C,A richtig ausgeführt worden ist. Das ist einfach: Betätigen Sie nacheinander die Tasten REG und BC und sehen Sie sich die Anzeige an: 1A1A BC. Das C-Register ist jet2t wie vorher das B—Register mit dem Wert 1AH aus dem Akkumulator geladen worden.

#### Aufgabe H22.1

Lesen Sie bitte noch einmal auf der Seite H20 über den Aufbau der mnemonischen Codes der Lade-Befehle nach und betrachten Sie das Bild H<sub>20.1!</sub>

Uberlegen Sie jetzt, ob es vielleicht möglich ist, einen anderen Befehl als LD C, A einzusetzen, um nach dem B-Register auch das C-Register mit dem Inhalt des Akkumulators zu laden.

Wir haben einen solchen Befehl zwar noch nicht besprochen, aber viel leicht gibt es ihn? Lassen Sie Ihre Phantasie spielen!

Die Lösung dieser Aufgabe finden Sie auf der Seite Ü5.

# Der Aufbau des Mikroprozessors (Fortsetzung)

Auf der Seite T2 haben wir in vereinfachter Form die Architektur (Seite H13) des in Ihrem System benutzten Mikroprozessors  $Z80$  aufgezeichnet. Dabei haben wir nur die Register dargestellt, die beim Erstellen einfacher Programme wichtig sind.

In den folgenden Abschnitten werden wir uns zunächst mit den Ihnen bereits bekannten Registern A, B und C und zusätzlich mit den Registern D, E, H und L des Haupt—Registersatzes beschäftigen. Später werden wir dann erläutern, was es mit dem Programmzähler, dem Stackpointer und dem Flag-Register auf sich hat. Sie werden sehen, daß diese Register nicht nur einfach der Ablage sedezimal dargestellter Zahlen dienen. Jedes dieser Register hat vielmehr im Zusammenhang mit den anderen Registern ganz spezielle und äußerst nützliche Eigenschaften.

### Der Akkumulator und die Register B, C, D, E, H und L

Wir haben bereits auf der Seite H 13 darauf aufmerksam gemacht, daß die Kenntnis der Architektur eines Mikroprozessors Voraussetzung für das Programmieren ist. Neben der Beherrschung des Befehlssatzes muß man beim Programmieren die auf der Seite T2 für unseren Mikroprozessor dargestellte Architektur vor seinem geistigen Auge haben. Machen Sie sich jedoch bitte nicht die Mühe, dieses Bild auswendig zu lernen. Die dauernde Beschäftigung wird Ihnen die Register-Anordnung ganz von selbst geläufig machen.

Damit Sie nicht immer umzublättern brauchen, haben wir die Anordnung der hier interessierenden Register im Bild H23.1 noch einmal dargestellt. Der obere Teil des Bildes entspricht der Darstellung im Bild H20.1 mit dem Akkumulator A als zentrales Register und den Registern B und C als zusätzliche Ablage-Register. Neu sind in der Darstellung die Register D, E, H und L.

Grundsätzlich sind zunächst — abgesehen vom Akkumulator — alle im Bild dargestellten Register untereinander gleichartig: Jedes dieser Register kann ganz einfach zur Ablage einer sedezimal zweistellig darge stellten Zahlen dienen. Die Art der Anordnung in unserem Bild läßt jedoch bereits jetzt besondere Zusammenhänge zwischen den einzelnen Registern vermuten. Offenbar stehen jeweils die Register B und C, D und E sowie H und L zueinander in einem besonderen Zusammen hang. Außerdem zeigt die aus der alphabetischen Reihenfolge fallende Bezeichnung der Register H und L, daß diese Register eine Sonderstellung einnehmen.

Diese Besonderheiten sollen hier nur angedeutet werden. Sie werden die daraus folgenden, komfortablen Eigenschaften unseres Mikroprozessors noch kennenlernen. Im Augenblick interessieren uns die Register nur einzeln und in ihrer Eigenschaft als Ablage—Speicher. In dieser Eigenschaft werden sie auch häufig in Programmen benut2t.

Bei der Beschäftigung mit den Registern A, B und C haben Sie Befehle kennengelernt, mit denen sedezimal dargestellte Zahlen aus dem

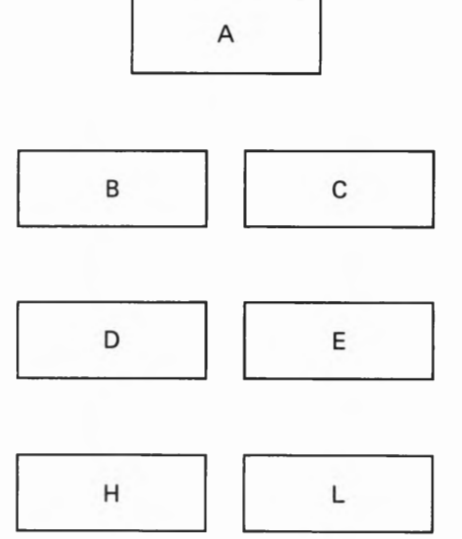

#### Bild H23.1

Anordnung der Register A, B, C, D, E, H und L im Haupt—Registersatz des Z 80- Mikroprozessors.

Akkumulator A wahlweise in das B- und in das C-Register geladen (kopiert) werden können. Selbst herausgefunden haben Sie, daß es einen Befehl geben muß, mit dem eine Zahl auch direkt vom B-Register in das C-Register übertragen werden kann (Aufgabe H22.1 und deren Lösung auf der Seite U 5). Vor den jeweiligen Versuchen haben Sie den vom Akkumulator in eins der anderen Register zu übertragenden Werte zunächst von Hand mit Hilfe der Tasten REG und DATA in den Akkumulator geladen. Selbstverständlich enthält der Befehlssatz des Mikroprozessors auch einen Befehl, der das Laden des Akkumulators mit einer beliebigen, sedezimal zweistellig dargestellten Zahl ermöglicht.

Diesen Befehl wollen wir Ihnen zwischendurch vorstellen und bei den anschließenden Versuchen benutzen:

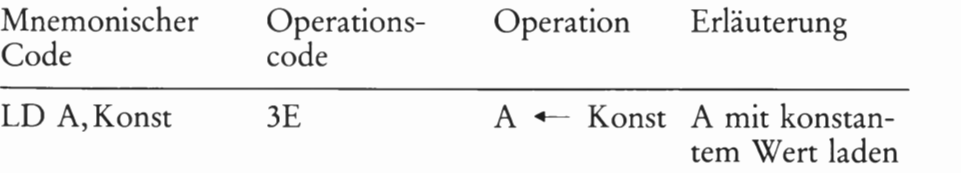

Der mnemonische Code LD (von  $LoaD =$  laden) entspricht dem, den Sie beim Lade-Befehl LD B, A auf der Seite H 20 kennengelernt haben. Im Gegensatz zu einem solchen Lade-Befehl weist der Befehl LD A,Konst jedoch eine Besonderheit auf. Der Operationscode 3E dieses Befehls sagt dem Mikroprozessor, daß der Akkumulator mit einer bestimmten, sedezimal zweistellig dargestellten Zahl Konst geladen werden soll. Er sagt dem Mikroprozessor aber nicht, welche Zahl in den Akkumulator gebracht werden soll.

Die bereits vorgestellten Lade-Befehle bestanden nur aus einem Operationscode, also aus einer einzigen, sedezimal zweistellig dargestellten Zahl. Eine solche Zahl bezeichnet man in der Fachsprache als Byte (sprich: bait). Was es damit auf sich hat, werden Sie in einem der nächsten Abschnitte erfahren. Hier wollen wir nur feststellen, daß es sich bei den Lade-Befehlen zum Kopieren des Inhalts eines Registers in ein anderes Register um Ein-Byte-Befehle handelt. Der LD A, Konst-Befehl dagegen ist ein Zwei-Byte-Befehl. Das erste Byte ent hält den Operationscode; das zweite Byte gibt die Zahl mit dem konstanten Wert Konst an, die in das A-Register geladen werden soll. Dieses zweite Byte wird als Operand bezeichnet.

Hier haben Sie den Grund, warum in unseren Programm-Auflistungen (z.B. im Bild H 9.1) in vielen Zeilen mehr als eine sedezimal zweistellig dargestellte Zahl steht. Die Auflistungen lassen erkennen, daß der Befehlssatz unseres Mikroprozessors auch Drei-Byte-Befehle (und speziell der Mikroprozessor  $Z80$  sogar Vier-Byte-Befehle) enthält. Die Drei-Byte-Befehle bestehen aus einem Operationscode, einem 1. Operanden und einem 2. Operanden. (Die Vier-Byte-Befehle des Z 80 enthalten einen Zwei—Byte—Operationscode und zwei zusätzliche Operanden.) Die Zusammensetzung der Drei-Byte-Befehle stellen wir Ihnen später vor. Von den Vier-Byte-Befehlen des Z 80 werden wir ab und zu Gebrauch machen. Diese Befehle sind im sonst gleichen Befehlssatz des 8085—Mikroprozessors nicht enthalten.

 $\epsilon$ 

### Versuch H25.1

### Akkumulator mit konstantem Wert laden

Sorgen Sie dafür, daß in Ihrem System der Inhalt des Akkumulators  $(A)$  = 00 angezeigt wird. (Tasten REG, AF, DATA, +, 0 vgl. Versuch H 15.1)

Wir stellen uns die Aufgabe, per Programm den Akkumulator mit 67H zu laden. Der dafür zuständige Befehl lautet:

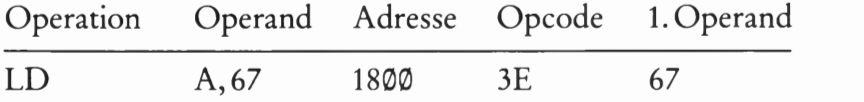

Im Gegensatz zur Auflistung der beiden Befehle auf der Seite H2] haben wir hier beim mnemonischen Code des Befehls LD A, 67— 67 ist der konstante Wert Konst – eine Unterteilung in Operation und Operand vorgenommen. Das erscheint in Hinblick auf die Tatsache vernünftig, daß Sie später noch eine Reihe anderer LD-Befehle kennenlernen. — In das Schema haben wir auch gleich die Adresse 1890 für den Befehl eingetragen. Diese Eintragung bedeutet, daß der Operationscode 3E bei der Adresse 18% stehen soll und der erste (und in diesem Fall einzige) Operand bei der Adresse 1891.

Laden Sie Ihr System ab der Adresse 1800 mit den beiden Bytes 3E und 67! N0tfalls können Sie beim Versuch 325.1 noch einmal nachlesen, wie das gemacht wird.

Damit das System nach dem Start des nur aus einem einzigen Befehl bestehenden Programms nicht "in die Wüste" läuft, soll der Lade-Befehl für den Akkumulator in einem Einzelschritt ausgeführt werden:

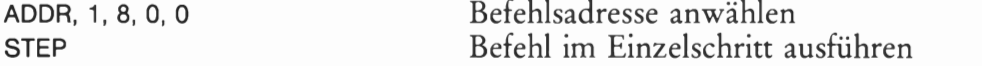

Sehen Sie sich die Wirkung des soeben ausgeführten Befehls mit Hilfe der Tasten REG und AF an: Im vorher gelöschten Akkumulator steht jetzt das Byte 67H.

Wir können uns 1et2t wieder den im Bild H 23.1 dargestellten Registern zuwenden. Im Bild H 26.1 haben wir ein Programm mit sieben Befehlen aufgelistet, das Sie in einem Versuch ausprobieren sollen.

### Aufgabe H25.1

Lesen Sie bitte noch einmal auf der Seite H20 nach und überlegen Sie dann, was das im Bild H26.1 aufgelistete Programm bewirkt.

Die Lösung dieser Aufgabe finden Sie auf der Seite Ü7.

#### Versuch H25.2

### Die Register B, C, D, E, H und L

Geben Sie bitte in Ihr System das im Bild H 26.1 aufgelistete Programm ab der Adresse 1899 ein (vgl. Versuch S 25.1 !)

Vor dem Start des Programms, das wir in Einzelschritten ablaufen lassen wollen, sollen die Register A, B, C, D, E, H und L mit Hilfe der

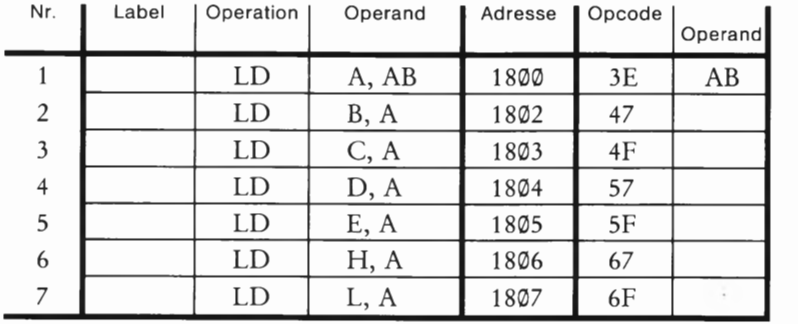

Bild H26.1 Programm zum Versuch H25.1. Die in dieser Liste noch nicht benutzte Spalte werden Sie bei späteren Programmen kennenler nen. — Was bewirkt dieses Programm?

Tasten REG, AF, DATA und den anschließend abwechselnd betätigten Tasten 0 und + gelöscht werden. (Lesen Sie noch einmal beim Versuch H15.1 nach!) Bei diesem Vorgang wird auch das noch nicht weiter erwähnte Flag— Register gelöscht, aber das braucht Sie hier nicht zu interessieren. — Sie können den Vorgang nach dem Löschen des H-Registers (Anzeige 0.0.0.0 HL) abbrechen.

Die Tatsache, daß beim Aufrufen oder Ändern des Inhalts der CPU internen Register jeweils die Inhalte von zwei Registern gleichzeitig angezeigt werden, kommt nicht von Ungefähr. Insbesondere die Register B und C, D und E sowie H und L stehen in einem besonderen Zusammenhang zueinander. Diese Register werden als Registerpaare bezeichnet. Die Register können jeweils ganz normal als Einzelregister behandelt werden, in die man sedezimal zweistellig dargestellte Zahlen eintragen kann; es können aber auch zwei Register eines Registerpaares gemeinsam gehandhabt werden und sedezimal vierstellig dargestellte Zahlen aufnehmen. Wir werden Ihnen noch zeigen, was es damit auf sich hat.

Jetzt können Sie das eingegebene Programm in Einzelschritten "abfahren' 'und die Inhalte der einzelnen Register nach der Ausführung eines jeden Befehls ansehen.

Wählen Sie die Start-Adresse 1899 des Programms an und lassen Sie dann den ersten Befehl (LD A,AB) durch Betätigen der Taste STEP ausführen. — Die Wirkung dieses Befehls kennen Sie schon. Mit den Tasten REG und AF können Sie sich unmittelbar nach Ausführung des Befehls davon überzeugen, daß  $(A) = AB$  ist. Der gleichzeitig angezeigte Inhalt des Flag— Registers interessiert hier nicht. Durch jeweils zweimaliges Betätigen der Taste + können Sie die Inhalte der übrigen Register (immer als Registerpaare angezeigt) m die Anzeige bringen und feststellen, daß der Befehl LD A, AB tatsächlich nur den Akkumulator mit dem Byte AB geladen und die übrigen Register unbeeinflußt gelassen hat

N ach dem Prüfen des HL-Registerpaares können Sie — wiederum mit der Taste STEP — den nächstfolgenden Befehl des Programms (LD B,A) ausführen lassen. Dazu müssen Sie allerdings zuerst Ihr System wieder aus dem Register-Modus (Anzeigen oder Andern von Register-Inhalten) in den Programm-Modus umschalten. Das geschieht einfach dadurch, daß die Adresse 1892 des nächsten Befehls in die Anzeige gebracht wird. Die umständlichste, aber auch funktio nierende Methode wäre es, diese Adresse nach dem Betätigen der Taste ADDR neu anzuwählen. Viel eleganter ist es, den Inhalt des Programmzählers mit der Taste PC zu aktivieren (Seiten H19 und

H22). In der Anzeige erscheint dann wieder die Adresse 1892 für den Befehl LD B, A mit dem Ihnen bereits bekannten Operationscode 47.

Betätigen Sie wieder die Taste STEP und lassen Sie diesen Befehl in einem Einzelschritt ausführen! Wiederholen Sie danach den eben beschriebenen Vorgang des Abfragens der Register-Inhalte. Sie stellen erwartungsgemäß fest, daß jetzt durch das Kopieren des Akkumu lator-Inhalts in das B-Register auch dieses Register das Byte AB enthält. Die Inhalte der übrigen Register sind nach wie vor gleich 00.

Lassen Sie auf die hier beschriebene Weise nacheinander auch die übrigen Befehle im Bild H 26.1 ausführen und sehen Sie sich nach der Ausführung eines jeden Befehls die Register-Inhalte an! Nach der Ausführung des letzten Befehls steht in sämtlichen, hier betrachteten Registern der ursprünglich nur in den Akkumulator geladene Wert AB:

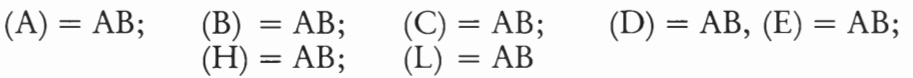

Der jetzt ausgeführte Versuch hat Sie mit folgenden Befehlen bekannt gemacht:

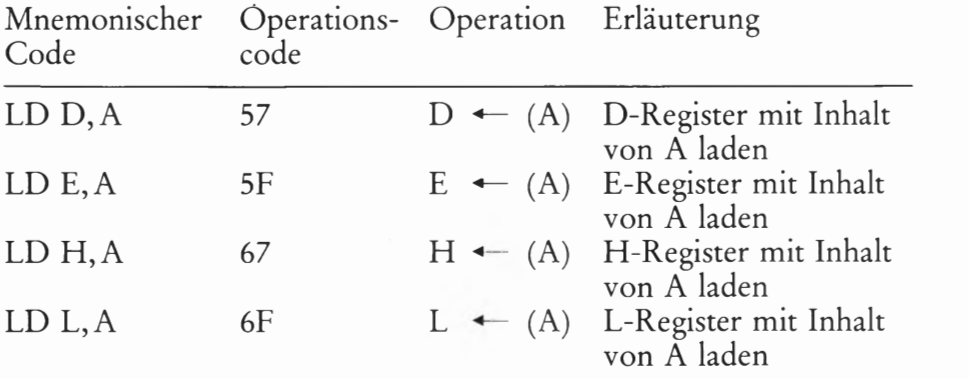

Wir haben bereits mehrfach angedeutet, daß es nicht nur Kopier-Befehle zum Übertragen des Akkumulator-Inhalts in ein anderes Register gibt. Der Befehlssatz unseres Mikroprozessors bietet die Möglichkeit, den Inhalt jedes der im Bild H23.1 dargestellten Register in jedes andere Register zu kopieren. Da wir es hier mit sieben Registern zu tun haben, läßt sich leicht ausrechnen, daß es insgesamt 7 x 7 = 49 solcher Kopier-Befehle geben muß. Im mnemonischen Code lassen sich diese Befehle auf die allgemeine Form

### $LD r, r'$

bringen, wobei r das Zielregister und r' das Herkunftsregister ist.

Wir brauchen diese 49 Befehle nicht sämtlich in eigenen Versuchen vorzustellen. Das Prinzip haben Sie mit den Versuchen zu den Befeh len LD r, A bereits kennengelernt. Anmerken müssen wir jedoch, daß unter den 49 Befehlen zum Kopieren von Register-Inhalten sieben Befehle sind, die den eigenen Register-Inhalt zu sich selbst kopieren, z.B. der Befehl LD B, B. Solche scheinbar unsinnigen Befehle können in manchen Programmen trotzdem eine vernünftige Funktion erfüllen.

Wenn wir uns für einen Versuch die Aufgabe stellen, den Inhalt des Registers C in das H-Register zu kopieren, dann müssen wir vorab natürlich das C-Register mit einem definierten Wert, also mit einer Konstanten, laden. Dazu kennen Sie bisher zwei Methoden:

Sie können den konstanten Wert über das Tastenfeld mit Hilfe der Taste DATA laden, oder  $-$  was eleganter ist  $-$ 

Sie können den konstanten Wert zunächst mit dem LD A, Konst in den Akkumulator laden und ihn von dort mit dem Befehl LD C,A ins C-Register kopieren.

Der Befehlssatz unseres Mikroprozessors bietet noch eine bequemere Methode. Er enthält insgesamt sieben Befehle, deren mnemonische Codes folgende, allgemeine Form haben:

#### LD r, Konst

Dabei ist r das Zielregister für die nachfolgende Konstante. r kann ein beliebiges der im Bild H23.1 dargestellten Register sein. Von diesen sieben möglichen Befehlen ist Ihnen der Befehl LD A, Konst mit dem Operationscode 3E bereits bekannt. Wie dieser Befehl sind auch die entsprechenden anderen sechs Befehle Zwei-Byte-Befehle: Sie müssen außer dem Operationscode noch ein zweites Byte als Operanden mit dem Wert der in das Register zu bringenden Konstanten enthalten.

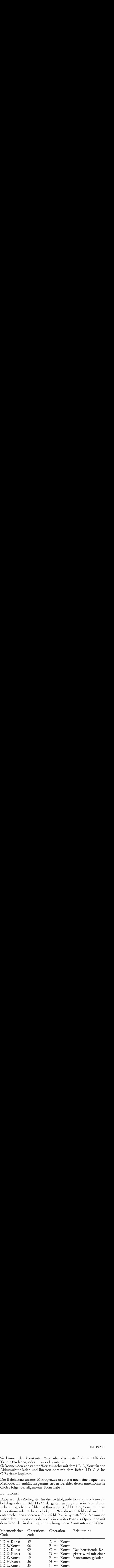

Sicher leuchtet Ihnen hier die Nützlichkeit der mnemonischen Codes ein. Sie haben jetzt schon soviele Befehle kennengelernt, daß es fast unmöglich ist, all die vielen, zugehörigen Operationscodes im Kopf zu behalten. Die mnemonischen Codes dagegen sprechen für sich selbst und sind leicht zu behalten. Häufig gebrauchte Operationscodes prägen sich Ihnen auf die Dauer ganz von selbst ein. Es 1st aber wenig sinnvoll, diese Codes systematisch auswendig zu lernen. Programme schreibt man mit Hilfe mnemonischer Codes und sieht dann die zugehörigen Operationscodes in einer Liste nach.

### Versuch H28.1

### Inhalt des C-Registers in das H-Register kopieren

Tasten Sie bitte ab der Adresse 1890 die folgenden Befehle ein:

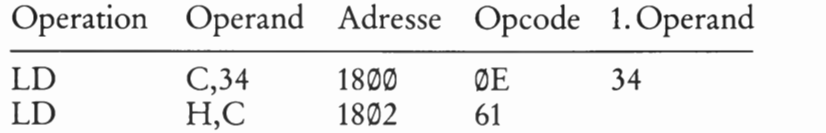

Diese beiden Befehle sollen wieder in Einzelschritten abgearbeitet werden, damit Sie die Wirkungen der Befehle einzeln abfragen können. Löschen Sie dazu — wie im vorhergehenden Versuch beschrieben — mit Hilfe der Tasten REG, AF, DATA, 0 und +die Inhalte der Register A, B,

C, D, E, H und L und lassen Sie dann nach der Anwahl der Start adresse 18@@ den Befehl LD (3,34 in einem Einzelschritt ausführen. Die anschließende Abfrage der Register-Inhalte mit den Tasten REG, AF und + liefert

$$
\begin{array}{lll}\n\text{(A)} = \emptyset \emptyset; & \text{(B)} = \emptyset \emptyset; & \text{(C)} = 34; \\
\text{(H)} = \emptyset \emptyset; & \text{(L)} = \emptyset \emptyset\n\end{array}\n\quad\n\text{(D)} = \emptyset \emptyset; \quad\n\text{(E)} = \emptyset \emptyset;
$$

Holen Sie anschließend mit der Taste PC wieder die Adresse des nächsten Befehls (18®2, LD H,C, Operationscode 61) in die Anzeige und lassen Sie auch diesen Befehl in einem Einzelschritt ausführen. Die anschließende Kontrolle der Register—Inhalte liefert:

$$
\begin{array}{lll}\n\text{(A)} = \emptyset \emptyset; & \text{(B)} = \emptyset \emptyset; & \text{(C)} = 34; \\
\text{(H)} = 34; & \text{(L)} = \emptyset \emptyset\n\end{array}\n\quad\n\begin{array}{lll}\n\text{(D)} = \emptyset \emptyset; & \text{(E)} = \emptyset \emptyset; \\
\end{array}
$$

Wichtig ist bei der Ausführung dieser Befehlsfolge, daß die Inhalte von zwei Registern manipuliert wurden, ohne daß sich der Inhalt des zen tralen Registers im Akkumulator geändert hat. Der Versuch zeigt, daß ein direkter Datentransport zwischen den einzelnen Registern möglich ist.

Wir empfehlen Ihnen, nach dem Durcharbeiten dieses Abschnitts, selbständig eine Reihe ähnlicher Versuche zum Datentransport zwischen den einzelnen Registern durchzuführen.

### Aufgabe H29.1

Im Bild H26.1 haben wir ein Programm aufgelistet, das das Laden der Register A bis L mit dem konstanten Wert AB bewirkt (vgl. Versuch H25.1). Mit den LD r,Konst-Befehlen haben Sie eine Möglichkeit kennengelernt, jedes der Register unabhängig vom Inhalt eines anderen Registers mit einem konstanten Wert zu laden.

Tragen Sie in die Tabelle im Bild H29.1 eine Befehlsfolge ein, die unter Verwendung von LD r,Konst-Befehlen das Laden der Register A bis L mit dem konstanten Wert AB bewirkt. Ergänzen Sie auch die Adressen—Spalte!

Kontrollieren Sie Ihre Lösung durch einen Versuch, indem Sie das Pro gramm in Einzelschritten abfahren.

Welches der Programme in den Bildern H26.1 und H29.1 würden Sie bevorzugen, obwohl beide Programme das gleiche bewirken? Warum?

Die Lösung dieser Aufgabe finden Sie auf der Seite Ü7.

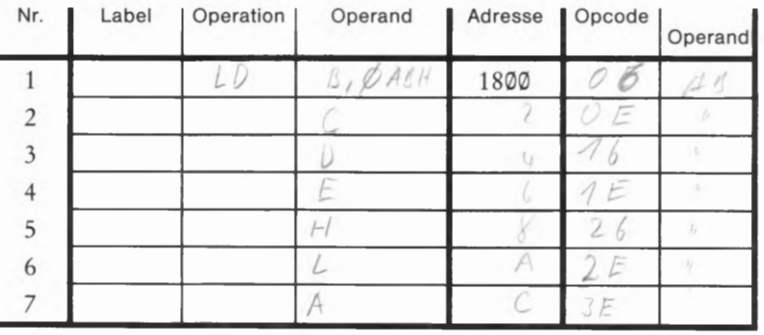

Bild H29.1

Zu Aufgabe H29.1. Tragen Sie in diese Tabelle eine Befehlsfolge ein, die mit LD r,Konst—Befehlen das Laden der Register A bis L mit dem Wert AB bewirkt.

Sicher vermissen Sie jet2t noch die Auflistung der Operationscodes für die 49 LD r,r'—Befehle. Eine solche Auflistung ergäbe an dieser Stelle des Lehrbriefs eine unpraktisch lange Liste. Wir machen es hier etwas übersichtlicher: Im Bild H30.1 finden Sie eine gedrängte Tabelle, der Sie die gewünschten Operationscodes entnehmen können.

Nun mag es sein, daß Sie am Ende dieses Abschnitts zumindest etwas verwundert sind — und haben dabei vielleicht nicht einmal ganz unrecht. Erschöpft sich denn tatsächlich die ganze Fähigkeit des Mikroprozessors darin, Zahlen in seinen diversen Registern umeinander zu schieben?

Ganz so ist es zwar nicht, aber viel Wahres ist daran. Wird denn in einer ordentlichen Buchhaltung viel anderes gemacht? Oh, gewiß, da wird addiert und subtrahiert und da werden vor allem schwerwiegende Entscheidungen gefällt, welche Zahlen unter welchen Bedingungen aus welchen Registern geholt und in welchem Register abgelegt werden müssen. Nur Mut: Für solch überaus schwierige Entscheidungen enthält unser Mikroprozessor auch noch ein paar Befehle. Und denen folgt er dann blitzschnell, mit absoluter Sicherheit und ohne Managerkrankheit. Und davon, daß unser Mikroprozessor auch rechnen kann, werden Sie sich noch überzeugen können.

#### Aufgabe H 30.1

Lösen Sie mit drei Befehlen die Aufgabe, die Inhalte der B— und E-Register miteinander zu vertauschen.

Die Lösung dieser Aufgabe finden Sie auf der Seite Ü8.

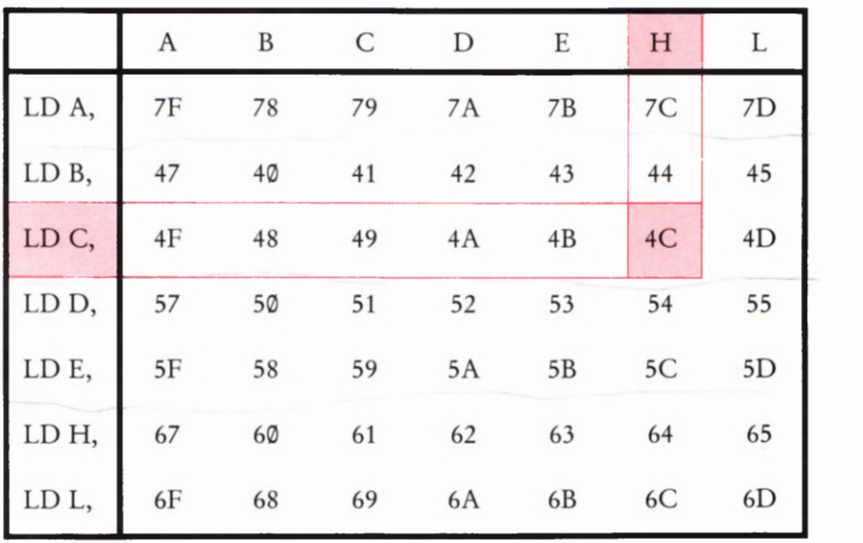

Bild H30.1

Die Operationscodes der Befehle LD r,r'. Den Operationscode des Befehls LD C,H=4C z.B. finden Sie nach dem eingetragenen Muster.

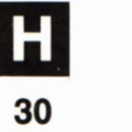

## Der Aufbau des Mikroprozessors (Fortsetzung)

Es besteht durchaus kein Widerspruch zwischen unseren Behaup tungen, daß jeder Taschenrechner bei der Lösung umfangreicher Rechenaufgaben einem Mikroprozessor weit überlegen ist, und daß doch Zahlen die wichtigsten Dinge für einen Mikroprozessor sind.

Wir werden Ihnen im folgenden Abschnitt zeigen, daß sedezimal und dual dargestellte Zahlen elegante Hilfsmittel zur Darstellung und zum Verständnis der Arbeitsweise des Mikroprozessors sind.

### Die Register als binäre Zahlenspeicher

Den Akkumulator und die Register B bis L (Bild H 23.1) haben Sie bisher schlicht als Ablagen für sedezimal dargestellte Zahlen kennengelernt. Wie diese Register, die doch offenbar elektronische Gebilde sein müssen, die Zahlen aufbewahren und wie sie beschaffen sind darüber haben wir uns bisher noch keine Gedanken gemacht.

Auf der Seite H 14 haben wir angedeutet, daß die Zahlen in den Regi stern binär dargestellt werden. Was heißt binär? Das Wort kommt vom lateinischen bini und bedeutet ein Paar. Gemeint ist hier ein Paar von zwei unterschiedlichen Zeichen, mit denen sich Zahlen im Dualsystem darstellen lassen. Die dabei verwendeten Zeichen @ und 1 werden deshalb als Binärzeichen bezeichnet: Es sind Zeichen aus einem Zeichenvorrat mit zwei unterschiedlichen Zeichen.

Zur Ablage solcher Zeichen in einem Register ist das elektronische Bauelement Flipflop als Speicherglied mit zwei stabilen Zuständen bestens geeignet. Wie die Halbleiterstruktur eines Registers tatsächlich aussieht und aus welcher Art von Flipflop die Register bestehen, ist hier ganz unwichtig. Es reicht die Vorstellung, daß die Ihnen bis jet2t bekannten Register aus jeweils acht einzelnen Flipflops bestehen, die gesetzt oder rückgeset2t sein können. Sie liefern im gesetzten Zustand 1-Signale und im rückgesetzten Zustand  $\Phi$ -Signale.

Diese Vorstellung führt uns zu einer Darstellungsweise der Register, wie es im Bild H 31.1 gezeigt ist. Jedes der acht Kästchen stellt ein Flip flop dar. Bei Bedarf können in die Kästchen die Ziffern @ und 1 einge tragen werden, mit denen man die Zustände der Flipflops darstellt. Zunächst nur zur leichteren Verständigung haben wir die einzelnen Kästchen von rechts nach links — mit der Nr. Ø beginnend — numeriert.  $N_r$ . 7

Mit einem entsprechenden Programm können wir den Mikroprozes sor veranlassen, uns die Zustände in einem seiner Register — wir wäh len den Akkumulator — optisch vorzuführen. Wir benutzen dazu die linken vier Stellen der Anzeige, wie es das Bild H 31.2 zeigt. Interessant sind dabei nur die im Bild als nicht leuchtende Balken angedeuteten Segmente. Die eingetragenen Nummern zeigen, wie die Segmente den auf die ner gezeigten Segmente zur Anzeige Flipflops in den Registern zugeordnet sind. Ein leuchtendes Segment

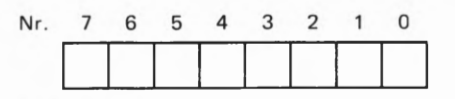

#### Bild H 31.1

In dieser Darstellung eines Registers symbolisiert jedes der von 0 bis 7 numerierten Kästchen ein Flipflop.

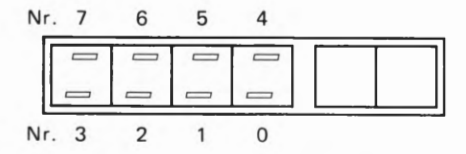

#### Bild H 31.2

In den vier linken Anzeigestellen werden die hier gezeigten Segmente zur Anzeige des Mikroprozessors benutzt.

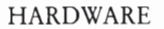

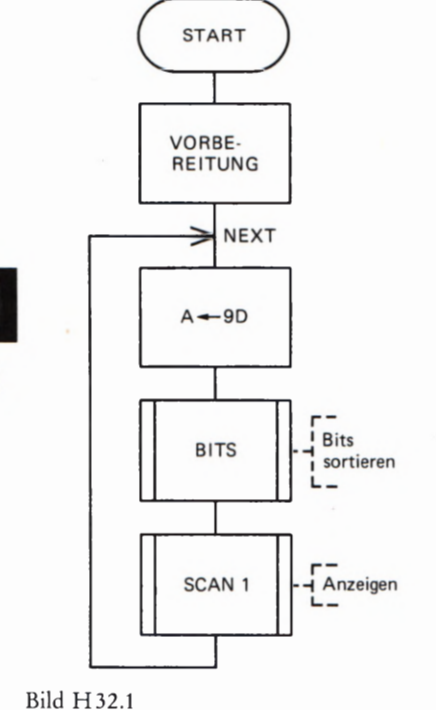

32

Programmablaufplan zum Versuch H32.1. Das Unterprogramm BITS ist im Bild H33.2 aufgelistet. Das Unterprogramm SCAN1 ist in Ihrem System intern abgelegt.

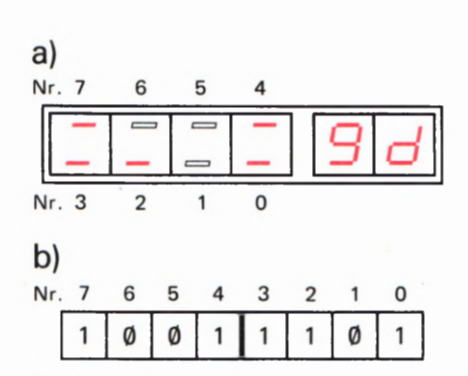

Bild H32.2

a) So sieht die Anzeige aus, die der Versuch H32.1 liefert.

b) Der Akkumulator enthält das hier dar gestellte Bitmuster.

stellt ein geset2tes Flipflop dar (1-Signal), ein dunkles Segment ein rückgeset2tes Flipflop (Q-Signal).

#### Versuch H32.1

### Die Flipflops im Akkumulator

Tasten Sie ab der Adresse 1909 das im Bild H33.2 aufgelistete Programm ein, das die optische Anzeige der Flipflöp-Zustände im Akkumulator ermöglicht. Starten Sie dieses Programm aber bitte noch nicht, denn zunächst haben wir ja noch kein Byte in den Akkumulator eingetragen. Wir nennen dieses Programm BITS. Es kann als Unterprogramm (Seite 56) aufgerufen werden.

Das Bild H32.1 zeigt den Ablaufplan des Hauptprogramms, in dem das Unterprogramm BITS aufgerufen wird. Die erste dort eingetragene Anweisung braucht uns nicht zu interessieren. Sie 1st die Vorbereitung für das Unterprogramm SCAN1, das in Ihrem System zur Bedienung der Anzeige fest abgelegt ist und dessen wir uns hier bedienen, um die HipHop—Zustände in die Anzeige zu bekommen.

Die folgende Anweisung sorgt dafür, daß der Akkumulator mit einem definierten Byte geladen wird. Wir haben willkürlich das Byte 9D gewählt. Anschließend wird das Unterprogramm BITS aufgerufen, mit dem die Flipflop-Zustände für die anschließende Anzeige mit dem Unterprogramm SCAN1 sortiert werden.

Nach dem Abarbeiten dieser Anweisungen ist das Programm eigentlich beendet. Damit die Flipflop-Anzeige aber dann nicht durch die System-Meldung überschrieben wird, lassen wir das Programm in einer Schleife (Seite S 5) laufen: Abgesehen von der Anweisung VOR-BEREITUNG wird das Programm immer von neuem ausgeführt. Am Ende des Programms wird dazu ein Sprungbefehl programmiert, der das Programm bei der Adresse der Lade-Anweisung für den Akkumulator (LD A, 9D) neu starten läßt. Da diese Adresse für das Programm von besonderer Wichtigkeit ist, geben wir ihr einen eigenen Namen: Wir nennen sie NEXT (Abkürzung des englischen NEXT time, nächstesmal). Solche Namen für wichtige Adressen werden beim Program mieren recht oft verwendet. Man bezeichnet sie als Label (sprich: läibel). Dieses englische Wort bedeutet Etikett.

Für die Sprunganweisung versteht unser Mikroprozessor einen eigenen Befehl, dessen mnemonischer Code JP (Abkürzung des englischen  $J \mu mP$  – sprich dschamp –, springe) ist. Auf diesen mnemonischen Code folgen dann — in umgekehrter Reihenfolge — die beiden Bytes der Adresse NEXT. Es handelt sich um einen Drei-Byte-Befehl, aber darauf kommen wir noch zurück.

Unbekannt ist Ihnen auch noch der Befehl mit dem mnemonischen Code CALL zum Aufrufen von Unterprogrammen. Das englische Wort call (sprich kool, jedoch mit "offenem" o, wie Rolle) bedeutet wörtlich rufen. Es handelt sich ebenfalls um einen Drei-Byte-Befehl. Das zweite und dritte Byte enthält – wieder in umgekehrter Reihenfolge — die Startadresse des (auf)gerufenen Unterprogramms.

Im Bild H33.1 haben wir das Hauptprogramm in vollständiger Form aufgelistet. Tasten Sie dieses Programm jetzt bitte in Ihr System ein.

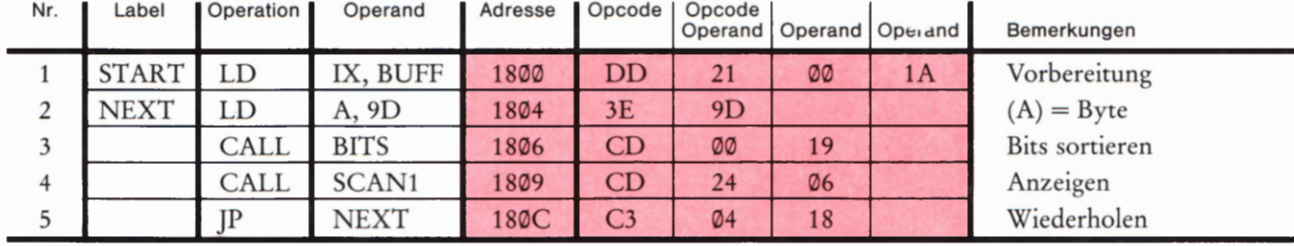

Für die Eingabe interessieren nur die Werte im rot unterlegten Teil der Liste. Starten Sie das Programm bei der Adresse 1800. Sie erhalten die im Bild H32.2a dargestellte Anzeige.

Überträgt man die Anzeige in eine Darstellung des Registers Akkumu lator, dann zeigt das Teilbild b die Zustände der acht Flipflops. Ganz offenbar besteht ein enger Zusammenhang zwischen der sedezimal durch 9DH dargestellten Zahl, die wir in den Akkumulator geladen haben und dem Binärzeichen-Muster im Bild H32.2b.

Ehe wir diesen — sehr einfachen — Zusammenhang aufdecken, wollen wir uns noch auf eine Abkürzung einigen. Statt des langen Worts Binärzeichen, das wir noch oft gebrauchen müßten, verwenden wir in Zukunft einfach die Abkürzung Bit des englischen Worts BInary digiT für Binärzeichen. Auch die Zeichen @ und 1 aus dem Dualsystem, die ja ebenfalls Binärzeichen sind, werden als Bit bezeichnet.

Der Inhalt des Akkumulators, der jetzt in der Anzeige Ihres Systems dargestellt ist, ist also — wie auch der Inhalt jedes anderen Registers — ein Bitmuster, gebildet durch jeweils einen der beiden Zustände von Flipflops. Dieses Bitmuster steht im Zusammenhang mit der Sedezi maldarstellung einer Zahl.

9DH ist die Sedezimaldarstellung der Zahl einhundertsiebenundfünfzig. Genau diese Zahl wird auch durch das von Ihrem System angezeigte Bitmuster mit 1®®111®1B dargestellt. Es ist also:

 $10011101B = 9DH$ 

-Daraus folgt:

Die Sedezimaldarstellung der Zahlen, die in den Registern des Mikroprozessors abgelegt sind, entspricht den Bitmustern, die von den Flipflops der Register geliefert werden.

Beim Programmieren betrachtet man die Bitmuster in den CPU-Registern als dual dargestellte Zahlen und operiert mit diesen Zahlen 1n sedezimaler Schreibweise. Das ist bequem, weil sich zwei Sedezimalzeichen, die das Muster der acht Bits darstellen können, viel leichter handhaben lassen als das Bitmuster selbst.

Vier Binärzeichen lassen sich gerade zu sechzehn unterschiedlichen Kombinationen zusammenstellen. Im Bild H34.1 haben wir diese Kombinationen aufgelistet. Wir betrachten jede dieser Kombinationen als die Dualdarstellung einer Zahl, wobei vorgestellte Zeichen (2) die

Bild H33.1 m Hauptprogramm zur Anzeige der Flip flop-Zustände im Akkumulator im 33 Versuch  $H$  32.1.

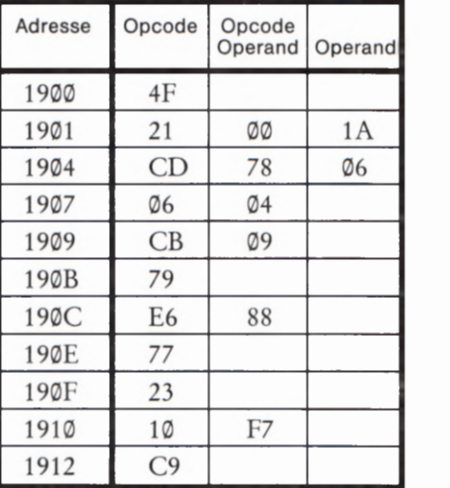

Bild H 33.2 Unterprogramm BITS zum Sortieren der Bits im Akkumulator für die Anzeige.

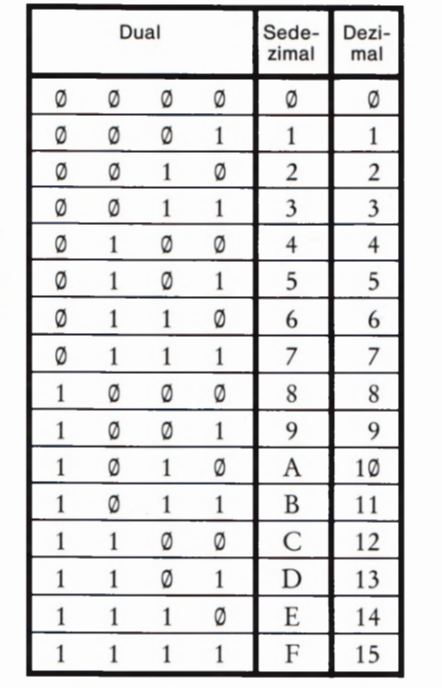

#### Bild H 34.1

34

jede der sechzehn möglichen Kombinationen von vier Binärzeichen läßt sich eindeutig einem der sechzehn unterschiedlichen Zeichen des Sedezimalsystems zuordnen. '

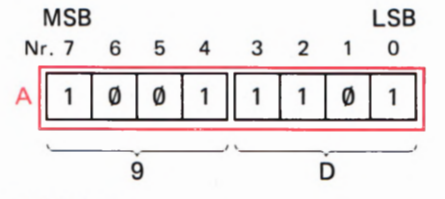

Bild H 34.2

Der Inhalt eines Acht—Bit—Registers läßt sich durch zwei Zeichen des Sedezimalsystems angeben. Die Nummern der Bits entsprechen den Potenzen von zwei im dualen Stellenwertsystem.

dargestellte Zahl nicht beeinflussen (0101 = 101). Sie erkennen, daß sich bei der Sedezimaldarstellung immer gerade ein Zeichen für jede Kom bination der vier Binärzeichen ergibt. Hier liegt der Vorteil gegenüber der Dezimal-Darstellung, die in sechs Fällen die Kombination von zwei Zeichen erfordert.

Jedes der sechzehn Zeichen des Sedezimalsystems läßt sich einer der sechzehn Vier-Bit-Kombinationen des Dualsystems zuordnen.

Die Inhalte der Acht-Bit-Register des Mikroprozessors lassen sich in zwei Vier-Bit-Gruppen einteilen; jede dieser Vier-Bit-Gruppen läßt sich eindeutig durch ein Zeichen des Sedezimalsystems beschreiben. Das Bild H 34.2 zeigt das am Beispiel (A) = 1001 1101. Jedem einzelnen Bit wird eine Nummer zugeteilt, die der Potenz von zwei im dualen Stellenwertsystem entspricht. Häufig wird das Bit Nr. 7 als Most Significant Bit (sprich: moust ssignifikent bit, höchstwertiges Bit) oder abge kürzt als MSB bezeichnet. Dementsprechend nennt man das ganz rechts stehende Bit Least Significant Bit (sprich: liesst .. , niedrigstwertiges Bit) und kür2t das mit LSB ab. (Unsere Numerierung im Bild H31.1 war also nicht willkürlich!)

Das ganze Bitmuster in einem Register bezeichnet man als Wort.

Ein Wort ist eine Folge von Binärzeichen (Bits), die in einem bestimmten Zusammenhang als Einheit betrachtet wird.

Ein Acht-Bit—Wort wird als Byte (sprich: beit) bezeichnet; es ist durch zwei Sedezimalzeichen charakterisiert.

Zur Eingabe eines Bytes in unser System müssen immer zwei Zifferntasten nacheinander betätigt werden. Die erste Taste liefert das höherwertige Halbbyte; mit der zweiten Tastenbetätigung wird das niederwertige Halbbyte eingegeben. Das System setzt diese beiden Halbbytes automatisch zu einem vollständigen Byte zusammen.

#### Versuch H34.1

### Eingabe von zwei Halbbytes

Dieser Versuch entspricht dem vorhergehenden Versuch, mit dem Unterschied, daß der Akkumulator nicht per Programm, sondern über das Tastenfeld mit einem Byte geladen wird. Sie brauchen dazu nur das Hauptprogramm entsprechend zu ändern; das im Bild H33.2 aufge listete Unterprogramm BITS kann unverändert weiter verwendet werden.

Das Bild H35.1 zeigt das in diesem Versuch ab der Adresse 1800 verwendete Hauptprogramm. Die Funktion dieses Programms können Sie jetzt noch nicht übersehen. Interessant ist, daß wir statt des Anzeige-Unterprogramms SCAN1 jet2t für jede Eingabe einmal das System-interne Unterprogramm SCAN aufrufen, das außer der Bedienung der Anzeige auch die Abfrage des Tastenfelds übernimmt. Auch dieses Hauptprogramm läuft in einer Schleife. Beachten Sie bitte,

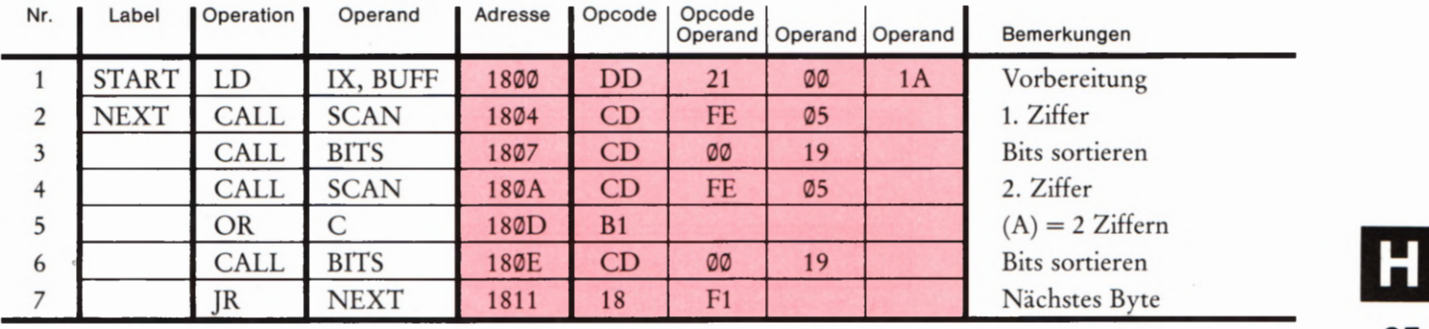

daß wir diesmal als letzten nicht den Drei-Byte-Sprungbefehl JP pro- Dieses Hauptprogramm zum Vergrammiert haben, dessen zweites und drittes Byte in umgekehrter wenn auch das Unterprogramm<br>Reihenfolge die Bytes der Adresse NEXT enthält: wir haben den BITS im Bild H33.2 eingegeben Reihenfolge die Bytes der Adresse NEXT enthält; wir haben den BITS im Zwei-Byte-Sprungbefehl mit dem mnemonischen Code JR verwendet. Der Operand dieses Befehls sagt dem Programm, daß es seine Arbeit fünfzehn Adressen weiter zurück wieder aufnehmen soll. jR ist die Abkürzung des englischen Jump Relative (sprich: dschamp relatiw): Springe relativ (zur derzeitigen Adresse).

Tasten Sie das Programm entsprechend dem rot unterlegten Feld 1m Bild H35. 1 ein und starten Sie es bei der Adresse 18%! Übersehen Sie die jetzt erscheinende Anzeige und betätigen Sie die Zifferntaste B! Die a) sich jet2t einstellende Anzeige ist im Bild H 35.2a dargestellt. Ihr System interpretiert die Eingabe als niederwertiges Halbbyte. Die unteren Balken der linken Anzeigestellen zeigen das zugehörige Bitmuster.

Tasten Sie jetzt die Ziffer A ein! Ihr System interpretiert auch diese bl Eingabe als niederwertiges Halbbyte. Vorher wird jedoch die zuerst eingegebene Zahl Elf zum höherwertigen Halbbyte befördert und auch das zugehörige Bitmuster nach oben geschoben. Sie haben jetzt ein komplettes Byte entsprechend der Darstellung im Teilbild b einge- Bild H35.2 geben. 11) Anzeige nach der 1.Tasten-E-ingabe,

Das Bild H 35.3 erläutert diesen Vorgang noch einmal anhand der Dar- ein Byte im Versuch H34.1. stellung eines Registers. — Tasten Sie nacheinander unterschiedliche Bytes ein und sehen Sie sich die Bitmuster an!

### Registerpaare für 16 Bits

Der in unserem System verwendete Mikroprozessor wird als Acht-Bit-Mikroprozessor bezeichnet, weil die meisten seiner Register acht Datenbits verarbeiten und auch die Daten-Kommunikation mit der 7 6 5 4 3 2 1 0 Nr. Peripherie, also mit der Außenwelt des Mikroprozessors, über acht  $\sqrt{\theta \theta}$ parallele Datenleitungen, den sogenannten Datenbus, vorgenommen ' wird. Die Darstellung der Architektur auf der Seite T2 zeigt Ihnen jedoch, daß unser Mikroprozessor auch über vier sechzehn Bit "breite" Register verfügt, von denen uns in diesem Lehrgang jedoch nur zwei beschäftigen werden. Diese beiden Register haben allerdings etwas andere Aufgaben als die Ihnen jetzt bekannten Register A bis Lund als 1 andere Aufgaben als die Ihnen jetzt bekannten Register A bis L und als das später noch vorzustellende Flag-Register. Der Programmzähler Bild H35.3 und der Stackpointer dienen zur Manipulation von Adressen, die sedezimal vierstellig dargestellt werden.<br>So wird beim Versuch H 34.1 ein Byte aus zwei Tasten-Eingaben zusammengesetzt.

Bild H35.1  $\overline{\text{B}}$ Bild H35.1 Dieses Hauptprogramm zum Ver-

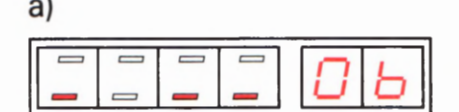

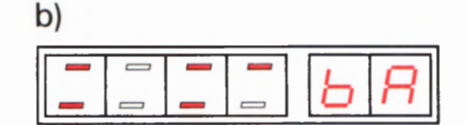

b) Anzeige nach der 2. Tasten-Eingabe für

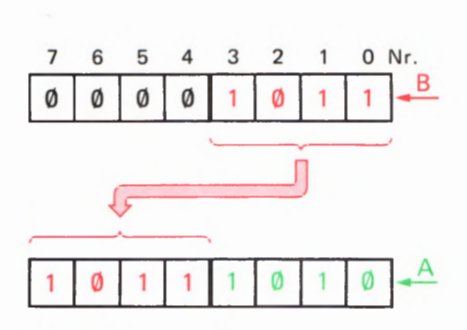

zwei Tasten-Eingaben zusammengesetzt.

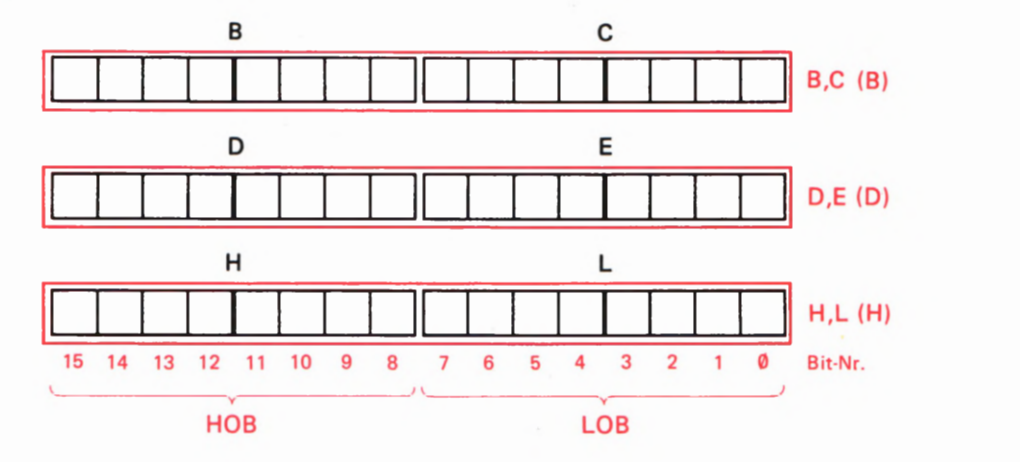

36 dargestellten Registerpaare wie Sech-Bild H 36.1 Der Z 80-Mikroprozessor kann die hier zehn—Bit-Register behandeln.

#### Aufgabe H 36.1

Welches ist die größte Zahl, die in einem sechzehn Bit "breiten" Register abgelegt werden kann?

Die Lösung dieser Aufgabe finden Sie auf der Seite Ü8.

Trotz seiner grundsätzlichen Acht-Bit-Struktur bietet unser Mikroprozessor die Möglichkeit, intern auch sechzehn Bit "breite" Daten zu verarbeiten. Wir haben das bereits auf der Seite H23 angedeutet und es auch bei der Darstellung der Architektur berücksichtigt (Bild H23.1 und Seite T2): Die Register B und C, D und E sowie H und L können von bestimmten Befehlen jeweils als Registerpaare betrachtet und sozusagen miteinander vereint — als ein einziges, sechzehn Bit "breites" Register behandelt werden. Diese Registerpaare erhalten in den mnemonischen Befehlscodes Doppelnamen, die sich aus den Namen der Einzelregister zusammensetzen: BC, DE und HL.

Jedes dieser drei Registerpaare (rot im Bild H36.1) nimmt zwei Bytes auf, die in der Fachsprache folgende Bezeichnungen haben:

- $\text{LOB} = \text{Lower Order B}$ yte (sprich: louer order beit) Byte niederer Ordnung mit den Stellenwerten 16° und 161
- $HOB = H*i*gher Order Byte (sprich: haier order beit)$ Byte höherer Ordnung mit den Stellenwerten 162 und 163

Es sei deutlich darauf hingewiesen: Die Tatsache, daß die Register B bis L Bestandteile von Registerpaaren sind, beeinträchtigt in keiner Weise ihre Eigenständigkeit als Acht—Bit-Register! Diese Register können also im einen Befehl als Bestandteile eines Registerpaares angespro chen werden; im nächsten Befehl kann dann eins dieser Register als selbständiges Acht-Bit-Register gemeint sein.

Die einfachsten Befehle, die ein Registerpaar betreffen, entsprechen den LD r,Konst-Befehlen für Acht-Bit-Register:

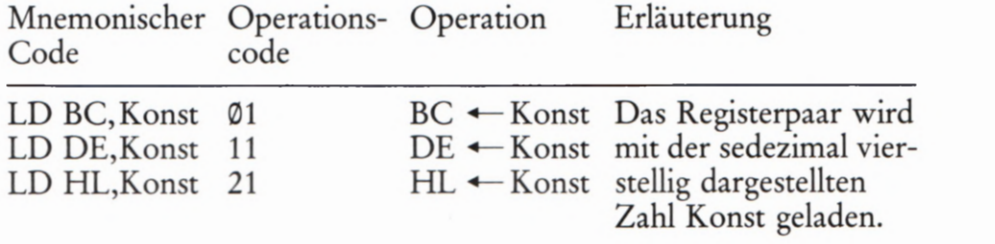

Bei diesen drei Befehlen handelt es sich um Drei-Byte-Befehle. Das erste Byte ist jeweils der Operationscode. Es folgen dann zwei Operanden, deren jeder ein Byte für das zwei Byte breite Registerpaar ent hält.

Für die beiden Operanden in drei-Byte-Befehlen gilt für unseren Mikroprozessor eine sehr wichtige Regel:

In Drei-Byte-Befehlen bilden der 1. und der 2. Operand insgesamt eine sedezimal vierstellig dargestellte Zahl (zwei Bytes).

Der erste Operand enthält das LGB, also die 16° - und die 161 - Stellen dieser Zahl.

Der zweite Operand enthält das HOB, also die 16<sup>2</sup> - und die 16<sup>3</sup> -Stellen dieser Zahl.

In den beiden Operanden von Drei-Byte-Befehlen sind die Ziffern einer sedezimal dargestellten Zahl paarweise vertauscht.

Sie sollen in einem Versuch sich als Beispiel für diese Befehle den Befehl LD BC,12AB ansehen. Dieser Befehl bewirkt das Laden des BC-Regi sterpaares mit einer Zahl, die sedezimal durch 12ABH dargestellt wird. Wohlgemerkt: In der mnemonischen Schreibweise von Drei-Byte-Befehlen wird die Zahl im Operanden ganz normal angeschrieben.

### Versuch H37.1

### Das Laden eines Registerpaares

Löschen Sie zunächst die Inhalte der Register A bis L unter Benutzung der Tasten REG, AF, DATA und abwechselnd der Tasten 0 und +.

Tasten Sie anschließend die zum folgenden Befehl gehörenden Bytes ab der Adresse 1800 ein:

Operation Operand Adresse Opcode 1.0perand 2. Operand

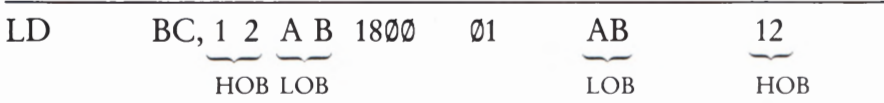

Lassen Sie den Befehl in einem Einzelschritt ablaufen (ADDR, 1, 8, O, O, STEP) und sehen Sie sich anschließend die Inhalte der Register an! Sie brauchen dazu nur einmal die Taste REG und anschließend der Reihe nach die Tasten AF, BC, DE und HL zu betätigen.

Der Versuch zeigt, daß Sie ohne Inanspruchnahme des zentralen Regi sters Akkumulator mit einem einzigen Drei-Byte-Befehl das Register B mit dem Wert12H und das Register C mit dem Wert ABH geladen haben. Das Bild H37.1 zeigt das mit 12ABH geladene Registerpaar BC.

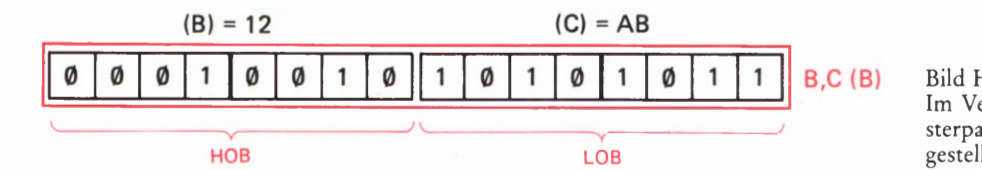

Bild H37.1 Im Versuch H37.1 wird das Registerpaar BC mit dem hier dargestellten Bitmuster geladen.

Der Versuch macht außerdem die Zweckmäßigkeit der Anzeige der Register-Inhalte in Ihrem System deutlich: Es werden jeweils die Inhalte von Registerpaaren angezeigt. Sie werden noch erfahren, warum es auch zweckmäßig ist, den Akkumulator und das Flag-Regi ster in Form eines Registerpaares anzuzeigen, obwohl es sich bei diesen beiden Registern nicht um ein echtes Registerpaar handelt.

Für die hier betrachteten Sechzehn-Bit—Registerpaare innerhalb des Haupt-Registersatzes steht nur ein Befehl zur Verfügung, der den Befehlen LD r,r' bei den Acht-Bit-Registern entspricht:

Mnemonischer Operations— Operation Erläuterung Code code

Vertauschen der EX DE, HL EB (DE)  $\rightleftharpoons$  (HL) Inhalte der Registerpaare DE und HL

Der mnemonische Code EX kommt vom englischen EXchange (sprich: ixtschensch). Das bedeutet wörtlich: Austauschen.

Da die auszutauschenden Werte bei diesem Befehl bereits als Registergerade wie die LD r,r'-Befehle — ein Ein-Byte-Befehl. Das Bild H 38.1 erläutert die Wirkung dieses Befehls.

Versuch H38.1

### Inhalte der Registerpaare DE und HL vertauschen

Löschen Sie die Inhalte der Register A bis L und tasten Sie die folgende Befehlsfolge ein:

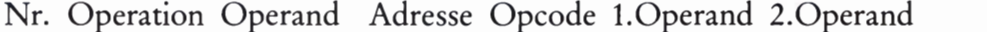

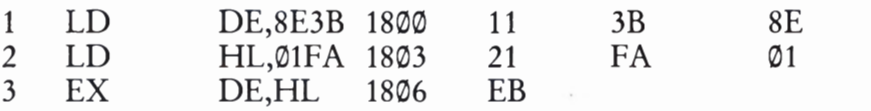

Lassen Sie das Programm in Einzelschritten ablaufen und kontrollieren Sie nach jedem Einzelschritt die Register—Inhalte! Nach dem zweiten Befehl sind die Register so geladen, wie es das Bild/H 38.1 oben zeigt. Das Bild zeigt in der unteren Hälfte die Register-Inhalte nach der Ausführung des dritten Befehls.

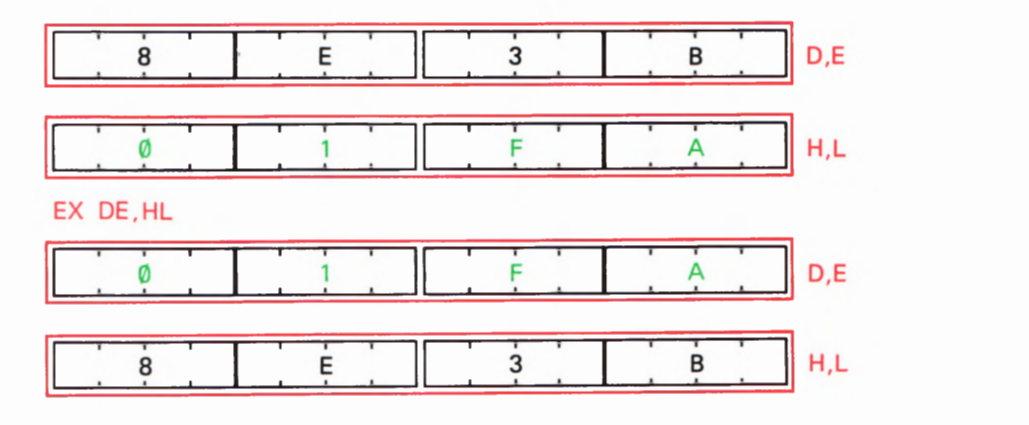

Bild  $H38.1$ Mit dem Befehl EX DE,HL werden die Inhalte der Registerpaare DE und HL miteinander vertauscht.

# Speicher und Adressen im Mikroprozessor-System

Sicher haben Sie sich schon gefragt: Wo bleiben eigentlich die bei einer Programmeingabe eingetasteten Befehle? Offenbar werden sie im Mikroprozessor- System gespeichert, denn sie können ja nach der Eingabe einer Adresse jederzeit wieder "aufgerufen" und in der Anzeige sichtbar gemacht werden. Wo und wie werden diese Acht-Bit-Worte gespeichert? — Diese Frage berührt ein wichtiges Thema, mit dem wir uns beschäftigen wollen.

### Die Daten im Mikroprozessor-System

Der Haupt-Registersatz Ihres Systems enthält acht Acht-Bit-Register, einschließlich des in seiner Funktion noch nicht besprochenen Flag-Registers. Zusätzlich gibt es die sechzehn Bit "breiten" Register Programmzähler und Stackpointer, deren Funktion wir Ihnen ebenfalls später vorstellen. Auf der Seite T2 erkennen Sie, daß in der CPU noch zwei weitere Sechzehn-Bit-Register, acht Register des zweiten Registersatzes und außerdem die Register I und R existieren, die uns in diesem Lehrgang nicht beschäftigen können.

Wenn Sie nachzählen, dann stellen Sie fest, daß in der CPU insgesamt 26 Bytes verarbeitet werden können. Welche Funktion all' diese Bytes auch immer haben mögen, auf keinen Fall können sie die vielen Funktionen der Befehlsbytes übernehmen, die z.B. zum Uhrenprogramm (Bild H9.1) gehören, abgesehen davon, daß die Register in der CPU ganz andere Funktionen haben und zum Bearbeiten der laufenden Befehle dringend benötigt werden.

Unsere Überlegung zeigt, daß ein Mikroprozessor-System neben der CPU eines zusätzlichen Speichers bedarf, 111 dem zumindest die Bytes aufbewahrt werden können, die das Programm selbst darstellen.

Ein Speicher ist eine Funktionseinheit innerhalb eines digitalen Rechensystems, die Daten aufnimmt, aufbewahrt und abgibt.

Was sind denn nun Daten? Sie lassen sich so definieren:

Daten sind Zeichen, die zum Zweck der Verarbeitung irgendwelche Mitteilungen enthalten.

Das Mikroprozessor- System ist ein (wenn auch kleines) Datenverarbeitungs- System. Beim Arbeiten mit dem System füttern wir es mit Daten irgendwelcher Art. Das System verarbeitet diese Daten und gibt selbst wieder Daten mit dem von uns gewünschten Ergebnis aus.

In unserem Mikroprozessor werden Daten nur in Form von Acht—Bit-Worten verarbeitet. Gleichgültig, mit welcher Art von Daten wir unser

System füttern: Immer handelt es sich um Acht-Bit—Worte. Auch dann, wenn von diesen Bits nur ein einziges Bit interessant ist.

Bei Eingaben in unser System handelt es sich um ganz unterschiedliche Daten: Zunächst wird das aus Daten bestehende Programm einge geben und anschließend Zahlen, die — beim Versuch H34.1 z.B. für eine Anzeige — verarbeitet werden.

Offensichtlich arbeitet das System mit zwei unterschiedlichen Arten von Daten: Mlt Programm-Daten und mit solchen, die zu verarbeitende Zahlen oder Bitmuster darstellen.

Beide Arten von Daten muß das System speichern und beide Arten können in so großen Mengen anfallen, daß sie von den Arbeitsregistern der CPU (Akkumulator, Register B bis L usw.) niemals aufbewahrt werden können.

Für den wie auch immer gearteten Datenspeicher, den das System benötigt, können wir zweierlei feststellen:

1. Gleichgültig, ob es sich um Programm-Daten handelt oder um Daten, die zu verarbeitende Zahlen oder Bitmuster enthalten: Die grundsätzliche Struktur des Speichers ist in beiden Fällen gleich. Der Speicher muß eine Menge von Acht-Bit-Worten fassen können.

2. Der Inhalt eines Speichers, der nur Programm—Daten enthält, braucht sich beim Ablauf eines Programms nicht zu ändern. Das Programm ist ja für einen bestimmten Zweck festgelegt. — Der Inhalt eines Speichers für Daten von zu verarbeitenden Zahlen oder Bitmustern wird sich beim Ablauf eines Programms dauernd ändern. Solche Daten sind z.B. eingegebene und als Bitmuster anzuzeigende Bytes.

### Festspeicher

Unser System enthält dementsprechend zwei unterschiedliche Arten von Speichern: Festspeicher und Schreib-Lese-Speicher. Der grundsätzliche Aufbau beider Speicherarten ist gleich: Sie können eine Menge von Acht-Bit—Worten aufnehmen. Ihre Unterschiede werden durch ihre Bezeichnungen gekennzeichnet:

Der Inhalt eines Festspeichers wird vor der Inbetriebnahme festgelegt und kann — von Ausnahmen abgesehen — nicht mehr geändert werden. Sein Inhalt kann im Betrieb nur gelesen werden.

Festspeicher werden mit der Abkürzung des englischen Read Only Memory (sprich: riid ounli memorie) als ROM bezeichnet. Der Inhalt dieser ROMS wird bereits bei der Herstellung nach den Wünschen des Anwenders unveränderbar festgelegt.

In der Praxis werden weit häufiger sogenannte EPROMS verwendet. Diese Abkürzung kommt vom englischen Erasable, Programmable Read Only Memory: Löschbarer, programmierbarer Festspeicher. Sie können vom Anwender mit einem festen Inhalt versehen werden, sind aber mit besonderen Maßnahmen wieder löschbar und können dann mit einem anderen Inhalt gefüllt werden. Während des Betriebs im

System bleibt der Inhalt dieser EPROMS allerdings unbeeinflußbar. Und -— besonders wichtig! — ihr Inhalt ändert sich auch dann nicht, wenn die Betriebsspannung abgeschaltet wird.

Aus dieser Beschreibung der Festspeicher geht hervor, daß sie nur zur Speicherung von Programm—Daten geeignet sind, dafür dann aber auch besonders gut. Ein in einem solchen Speicher festgelegtes Pro gramm braucht nicht jedesmal nach dem Einschalten des Systems neu eingegeben zu werden.

In Ihrem System ist das Betriebsprogramm in einem Festspeicher ent halten (vgl. Seite T1). Dieses Programm ermöglicht die Eingabe von Daten über das Tastenfeld, steuert die Sieben-Segment-Anzeige, macht die Anzeige von Daten in den CPU-Registern möglich usw. Die Unterprogramme SCAN und SCAN1 in den Versuchen H32.1 und H34.1 sind z.B. Teile des Betriebsprogramms. Ein solches Betriebsprogramm muß unbedingt in einem Festspeicher abgelegt sein, damit das System nach dem Einschalten überhaupt arbeiten kann.

Wenn man ein Mikroprozessor-System praktisch einsetzen will, z.B. für die auf der Seite H3 genannte Aufzugsteuerung, dann gehört zur entsprechenden Hardware unbedingt ein auf diese Aufgabe zugeschnittenes Programm. Ist dieses Programm einmal fertig, dann wird man es in einem Festspeicher hinterlegen. Vielleicht ist es gar so vielseitig geraten, daß es unverändert für fünfhundert oder gar tausend gleiche Steuerungen geeignet ist. Dann kann man beim Hersteller ein ROM mit diesem Programm fertigen lassen. Bei kleineren Stückzahlen verwendet man vorzugsweise selbst programmierte EPROMS.

### Schreib-Lese-Speicher

Ehe man daran denken kann, ein Programm in einem Festspeicher festzulegen, muß es während der Entwicklung in einem Speicher abge legt werden, dessen Inhalt mit Hilfe des Betriebsprogramms leicht veränderbar ist. Für diesen Zweck verwendet man Schreib-Lese-Speieher, die man mit der Abkürzung RAM des englischen Random Access Memory bezeichnet (sprich: rändem ekssess memorie). Frei übersetzt bedeutet das: Speicher mit wahlfreiem Zugriff zu den einzelnen Speicherzellen. Die deutsche Bezeichnung Schreib—Lese—Speicher kennzeichnet die Eigenschaft dieser Bauelemente weit besser.

RAMS sind sehr wendige Bauelemente. Sie können sowohl die Programm-Daten des zu entwickelnden Programms aufnehmen als auch solche Daten, die beim Ablauf eines Programms anfallen. Das betrifft z.B. Informationen über das Stockwerk, in dem sich der Auf zug gerade befindet, oder auch Daten für das Betriebsprogramm, z.B. Informationen über die gerade betätigte Taste.

In zweierlei Hinsicht sind RAMS allerdings mit Vorsicht zu genießen: Beim Abschalten der Betriebsspannung geht ihr Inhalt verloren. Und: Beim Entwickeln eines Programms kann eine nicht genau überlegte Eingabe das mühsam eingetastete Programm zerstören. Wenn man es "geschickt" anstellt, dann kann eine falsche Eingabe das Programm, das man entwickeln möchte, zum Selbstmord treiben; es program- miert sich selbst zu Tode, indem es den ganzen Speicherinhalt löscht.

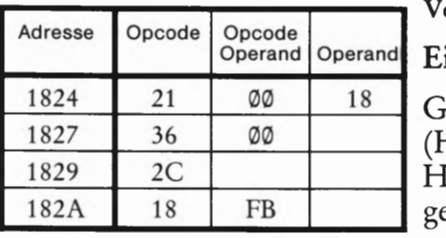

Bild H42.1

42 verursachen. Zu Versuch H42.1. Diese Befehlsfolge kann den Selbstmord Ihres Programms

#### Versuch H42.1

### Operand Operand Ein Programm-Selbstmordprogramm

Geben Sie bitte das Programm zum Versuch H34.1 noch einmal ein (Hauptprogramm im Bild H35.1; Unterprogramm BITS im Bild H33.2). Tasten Sie einige Bytes ein. Wenn die Anzeige programmgemäß erscheint, dann können Sie das Programm mit der Taste RS anhalten.

Tasten Sie jetzt bitte die im Bild H42.1 aufgelistete Befehlsfolge ab der Adresse 1824 ein und prüfen Sie dann noch einmal, ob ihr Programm noch läuft. — Andern Sie anschließend im Hauptprogramm für die Eingabe von zwei Halbbytes den Operanden bei der Adresse 1812 wie folgt:

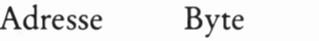

1812 11 (statt F1)

Starten Sie jet2t das Programm wieder bei der Adresse 180%. Was geschieht? — Zunächst geschieht überhaupt nichts, was Sie irgendwie überraschen könnte; in der Anzeige erscheint das vorher zuletzt einge gebene Byte mit seinem Bitmuster.

Tasten Sie ein Halbbyte ein! Auch das funktioniert programmgemäß. Aber jet2t kommt's: Wenn Sie das zweite Halbbyte eintasten, dann verlöscht die Anzeige und es geht nichts mehr.

Schauen Sie nach, was da los ist und kontrollieren Sie Ihr Programm ab der Adresse 1800 (RS, ADDR, 1, 8, 0, 0). Ihr Programm ist verschwunden; statt seiner finden Sie lauter Bytes 00.

Der Grund für diesen Programm-Selbstmord ist offenbar das jet2t nicht mehr korrekte Byte bei der Adresse 1812. Dabei braucht uns hier nicht zu interessieren, wie diese Zerstörung des Programms durch ein einziges falsches Byte zustande kommt. Wir stellen einfach fest, daß die Bytes aus dem Bild H 42.1 vielleicht als Rest eines irgendwann vorher eingegebenen Programms noch im Speicher herumgeistern.

Zugegeben: Unser Beispiel ist natürlich konstruiert. Solches Pech kann Ihnen aber auch ganz unbeabsichtigt widerfahren.

Der in einem System benötigte Festspeicher muß immer so groß sein, wie es ein spezielles Programm erfordert. Für den RAM—Speicher gelten andere Uberlegungen. Sein Umfang hängt davon ab, wie viele veränderliche Daten beim Ablauf des System-Programms anfallen. Bei einem Uhren-Programm kann man auf den RAM—Speicher unter Umständen ganz verzichten. Bei einem Aufzug—Programm braucht man nur einen recht kleinen Speicher. Setzt man das System dagegen z.B. zur Buchführung über ein umfangreiches Lager irgendwelcher Einzelteile ein, dann kann der RAM—Speicher gar nicht groß genug sein.

Das Betriebsprogramm Ihres Systems kommt im Prinzip mit einem sehr kleinen RAM-Speicher aus. In einem solchen System Zur Entwick lung von Programmen fallen aber noch viele andere, veränderliche Daten an: Eben die Programm—Daten der zu entwickelnden Programme.

Der RAM-Speicher Ihres Systems ist recht großzügig ausgelegt: Er faßt mehr als vierzigmal das Uhrenprogramm (Bild H9.1).

### Das System der Speicher—Adressen

Weil es sich bei dem in Ihrem System verwendeten Mikroprozessor um eine Acht-Bit-Type handelt, der stets acht Bit parallel verarbeitet, muß der Speicher des Systems eine Menge Acht-Bit-Worte aufneh men. Bei einem Sechzehn-Bit-Prozessor müßte der Speicher entspre chend eine Menge von Sechzehn—Bit—Worten aufnehmen. Es handelt sich um wortorganisierte Speicher.

Im Prinzip muß der in einem Mikroprozessor-System notwendige Speicher also eine Art zusätzlicher Register enthalten, die ähnlich strukturiert sind wie die Register A bis L in der CPU. Bei Speichern spricht man jedoch nicht von Registern, sondern von Speicherzellen oder von Speicherplätzen.

Eine Speicherzelle in einem wortorganisierten Speicher ist eine Gruppe von Speicherelementen, die ein verarbeitbares Wort aufnimmt.

Ein Speicherelement kann man sich (wie auch bei den CPU-Registern) einfach als irgendwie geartetes Flipflop vorstellen.

Im Bild H43.1 haben wir einen Teil eines für Acht-Bit-Worte organisierten Speichers dargestellt. Wie im Bild H 31.1 sind die acht Speicherelemente der Speicherzellen, die z.B. Flipflops sein könnten, als kleine Rechtecke dargestellt. In diese Speicherelemente sind Binärwerte eingetragen. Die neben den Speicherzellen angeschriebenen Sedezimalziffern lassen erkennen, daß es sich offenbar um Programm-Daten handelt. Nicht zu erkennen ist, ob es sich um einen Festspeicher oder um einen Schreib-Lese-Speicher handelt.

Wenn man im RAM-Speicher sowohl Programm-Daten als auch während des Programmablaufs anfallende, veränderliche Daten ablegt, dann ist eine sorgfältige Verwaltung der Speicherzellen unumgänglich. Für diesen Zweck beschränkt man sich auf eine Darstellung entsprechend dem Teilbild b. Bei veränderlichen Daten trägt man in die Darstellung die Bezeichnung dieser Daten (z.B. Stunden) ein.

Für einen Mikroprozessor ist es ganz wesentlich zu wissen, in welcher Speicherzelle bestimmte Daten abgelegt werden müssen bzw. in welcher Speicherzelle gesuchte Daten zu finden sind. Das wird einfach durch fortlaufende Numerierung der Speicherzellen möglich, die sede zimal vorgenommen wird: Sie beginnt bei ØØØØH und kann bei unserem Mikroprozessor bis FFFFH geführt werden. Er kann also ein schließlich der Speicherzelle mit der Nr. 0000 insgesamt 65 536 Speicherzellen handhaben. — Sehen Sie sich die Aufgabe H36.1 und deren Lösung auf der Seite Ü8än!

Wir haben bereits angedeutet, daß auch das Betriebsprogramm bei seinem Ablauf einen (verhältnismäßig kleinen) Bereich des RAM-Speichers für sich beansprucht. In diesem Bereich werden z.B. beim Abarbeiten eines Programms in Einzelschritten nach jedem Programmschritt die jeweils aktuellen Inhalte der CPU abgelegt, so daß sie 43

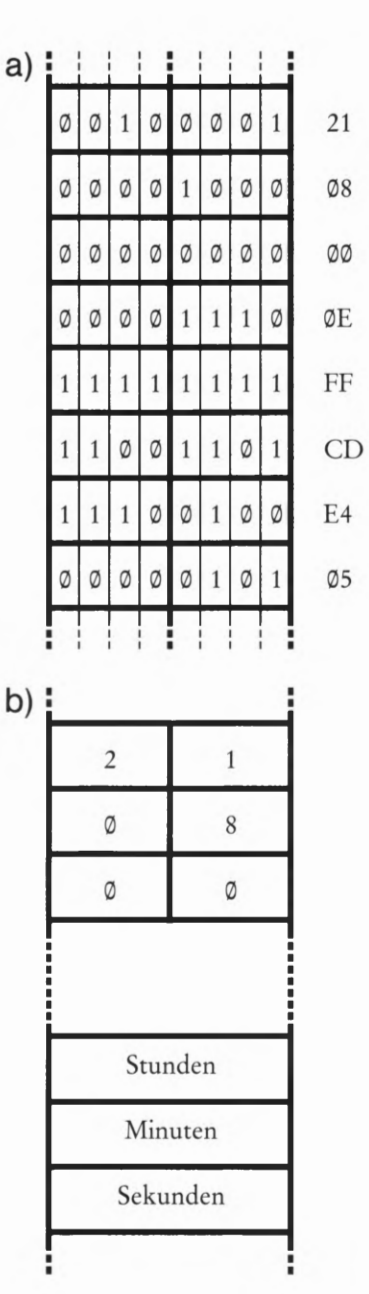

#### Bild  $H$ 43.1

a) Im wortorganisierten Speicher enthält jede Speicherzelle soviele Speicherelemente, wie das zu speichernde Wort Bits enthält. b) In der Praxis begnügt man sich mit der Darstellung von Speicher zellen (vgl. auch das Bild H11.1).

nach Betätigen der REG-Taste angezeigt werden können. — Ein solcher Speicherbereich, der dem System beim Abarbeiten eines Programms zum mehr oder weniger kurzzeitigen Aufbewahren solcher Daten dient, wird im Fachjargon mit dem englischen Ausdruck Scratchpad (sprich: sskretschpät) bezeichnet. Wörtlich bedeutet das einen Kritzelblock, also einen Notizblock für wichtige, aber nicht langlebige Daten.

Man kann die einzelnen Speicherzellen des gesamten Speichers als Häuser betrachten, deren jedes von acht Bit "bewohnt" werden kann. Manche dieser Häuser sind für Dauer—Bewohner eingerichtet (Festspeicher-Zellen, ROM); bei anderen wechseln die Bewohner häufiger oder es sind gar Asyle für Tippelbrüder (Scratchpad). Diese Häuser für wechselnde Bewohner gehören zur RAM—Gruppe. Jedenfalls aber sind alle Häuser zur besseren Kontrolle durch die hohe Obrigkeit numeriert: Jedes Haus hat seine Adresse.

Diesem Vergleich verdanken die Nummern der Speicherzellen ihre Bezeichnung: Man nennt diese Nummern Adressen.

Eine Adresse ist ein bestimmtes Wort zur Kennzeichnung einer Speicherzelle.

Die in Ihrem System sedezimal vierstellig dargestellten Adressen werden von der CPU als Sechzehn-Bit-Worte gehandhabt; sie bestehen also aus zwei Byte. Nun wird auch die Bedeutung der sechzehn Bit "breiten" Registerpaare deutlich: Sie eignen sich besonders zum Arbei ten mit Speicher-Adressen. Ihr Inhalt kann auf eine bestimmte Speicherzelle zeigen. Zeigen heißt auf englisch point, und daher kommt die Bezeichnung so arbeitender Sechzehn-Bit-Register: Sie werden als Pointer (sprich: peunter) bezeichnet.

Speziell das sechzehn Bit breite Register Programmzähler (vgl. Seite T 2) ist ein solches Pointer-Register. Seine abgekürzte Bezeichnung PC kommt vom englischen Program Counter (sprich: program-kaunter) und bedeutet wörtlich Programmzähler. Sein Inhalt zeigt immer auf eine bestimmte Speicherzelle, und das ist seine einzige Funktion innerhalb der CPU.

Die CPU interpretiert die Inhalte der Speicherzelle, auf die das Pointer-Register Programmzähler (PC) zeigt, immer als Programm— Daten, also als Befehle oder als Teile von Befehlen. (Daher der Name Programmzähler.) Der Inhalt dieses Sechzehn—Bit—Registers wird beim Abarbeiten eines Programms über die innere Struktur der CPU (das sogenannte Mikroprogramm) schrittweise um eins bei Ein—Byte— Befehlen, um zwei bei Zwei-Byte-Befehlen usw. erhöht.

Natürlich muß die CPU nicht nur Speicherzellen erreichen ("adressieren") können, in denen Programm—Daten stehen. Sie muß auch an solche Speicherzellen heran können, in denen zu verarbeitende Daten oder Bitmuster abgelegt sind. Diese Speicherzellen werden z.B. über das als Memory-Pointer fungierende, sechzehn Bit breite HL—Regi sterpaar adressiert. Memory (sprich: memmorie) ist die englische Bezeichnung für Speicher. Wie diese Adressierung funktioniert, werden wir im anschließenden Software Abschnitt erläutern.

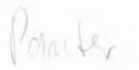

# Das Cassetten-Interface

Unter einem Interface versteht man eine elektronische Schaltung, die zwei Geräte oder Bausteine aneinander anpaßt. Im hier betrachteten Zusammenhang ist eins dieser Geräte meistens das Mikroprozessor-System. Das andere dieser Geräte kann z.B. ein Bildschirm-Gerät (Video-Monitor) sein; in diesem Falle spricht man von einem Video— Interface. Oder es ist ein irgendwie gearteter Drucker; dann handelt es sich um ein Drucker-Interface.

Wir wollen Ihnen hier die Handhabung einer Interface-Schaltung vorstellen, die in Ihr System bereits integriert ist. Es handelt sich um eine Einrichtung, mit der Sie einmal m das System eingetastete Programme dauerhaft speichern können, ohne daß diese Programme in einem Festspeicher (PROM oder EPROM, vgl. Seite H40) abgelegt werden müssen.

Programme, die über das Tastenfeld in Ihr System eingegeben werden, sind im Schreib-Lese-Speicher (RAM, Seite H 41) abgelegt. Sie bleiben dort gespeichert, solange die Stromversorgung Ihres Systems in Betrieb ist. Nach dem Abschalten der Stromversorgung verschwinden die Programme wieder aus dem Schreib-Lese-Speicher und müssen zu neuerlicher Verwendung nach dem Einschalten der Stromversorgung jedesmal neu eingetastet werden. Das ist besonders bei längeren Programmen eine äußerst lästige (und fehlenrächtige) Prozedur.

Für komfortable Mikroprozessor-Systeme stehen verschiedene Datenspeicher zur Verfügung, in denen Daten aus dem Schreib-Lese-Speicher dauerhaft, aber leicht veränderbar aufbewahrt werden können. Eins der ältesten Speichermedien stellen Magnetbänder dar, für die zum Teil recht aufwendige und schnell arbeitende spezielle Laufwerke konstruiert wurden. Eine sehr elegante, modernere Variante für die magnetische Speicherung von Daten bilden Floppy-Disks oder Plattenspeicher, die in ihrer Arbeitsweise eine entfernte Ahnlichkeit mit Schallplatten haben, auf denen die Informationen allerdings mechanisch gespeichert werden.

Solche Speichermedien sind jedoch für ein Mikroprozessor-System der Größenordnung unseres Mikro-Professors viel zu aufwendig. Eine sehr effektive Methode zur Speicherung von Daten aus Systemen dieser Größenordnung stellt die Benutzung eines normalen Audio— Cassettenrecorders dar, wie er heute in fast jedem Hause verfügbar ist und besonders von Kindern in sehr einfacher Ausführung gern verwendet wird. Zur Speicherung von Daten braucht also durchaus kein hochwertiges Cassetten-Deck genommen zu werden.

Die Daten aus dem Schreib-Lese-Speicher des Mikroprozessor-Systems werden auf der Audio— Cassette in Form akustischer Signale gespeichert. Die Umwandlung der Daten 1n diese akustischen Signale übernimmt das Cassetten-Interface, das zunächst an der Eingangsseite mit dem Mikroprozessor- System verbunden ist, der Ausgang der Interface-Schaltung besteht aus einer Buchse, an der niederfrequente Wechselspannungs— Signale geliefert werden, die direkt dem Mikro phon— —Anschluß des Cassetten— Interface zugeführt werden können.

Das Cassetten-Interface hat aber noch eine zweite Aufgabe. Die auf der Cassette akustisch gespeicherten Daten sollen ja auch irgendwann in den Schreib—Lese-Speicher des Systems eingelesen werden können. Fast alle Cassetten-Recorder haben eine Buchse zum Anschluß eines Kopfhörers oder eines getrennten Lautsprechers. An dieser Buchse steht eine niederfrequente Wechselspannung zur Verfügung, wenn der Recorder auf Wiedergabe geschaltet ist. Verbindet man diese Buchse mit der entsprechenden Buchse des Cassetten—Interface, dann über nimmt die Interface-Schaltung die Umwandlung der jetzt als niederfrequente Wechselspannung gelieferten Daten in einer Form, die die Ablage der Daten im Schreib-Lese-Speicher des Systems möglich macht. – Die Interface-Schaltung arbeitet also als Ausgangs- und als Eingangs-Wandler für unser System.

### Die Einrichtung zur Speicherung von Daten

Es wurde bereits erwähnt: Zur Speicherung von Daten aus dem Mikro-Professor auf Audio-Cassetten genügt ein Cassettenrecorder der preiswertesten Sorte. Zu beachten ist allerdings, daß der Mikro— Professor kein Produkt der deutschen Industrie ist. Die von seinem eingebauten Cassetten-Interface gelieferten Signale entsprechen deshalb auch nicht den von DIN genormten Signalen, die üblicherweise bei deutschen Recordern an die meist fünfpolige DIN-Buchse des Recorders zur Aufnahme von Sprache oder Musik aus dem Radio geliefert werden müssen. Ebensowenig verarbeitet das Cassetten-Interface die Signale, die von einem anderen Anschluß der fünfpoligen DIN-Buchse bei der Wiedergabe von der Cassette geliefert werden. — Am besten vergessen Sie also diese an Ihrem Recorder angebrachte DIN-Buchse beim Abspeichern und Einlesen von Mikroprozessor-Daten.

Verwenden Sie zum Abspeichern von Daten die Anschlußbuchse für das Mikrophon, die an Ihrem Recorder zur Verfügung stehen sollte. Die Empfindlichkeit dieses Eingangs kann am Recorder meist eingestellt werden. Wenn Ihr Recorder dafür eine Automatik besit2t — um so besser; dann brauchen Sie sich um die Einstellung nicht zu kümmern. Andernfalls müssen Sie die Einstellung der Empfindlichkeit für die Signale vom Mikro—Professor mit Hilfe der Aussteuer—Anzeige entsprechend der Bedienungsanleitung vornehmen.

Zum Einlesen der auf der Cassette gespeicherten Daten 1n Ihr System benutzen Sie bitte den Anschluß für einen getrennten Lautsprecher oder Köpfhörer an Ihrem Recorder. Die Amplitude der an diesem Anschluß gelieferten, niederfrequenten Signale können Sie über den Lautstärke-Einsteller Ihres Recorders vornehmen. Die richtige Einstellung der Lautstärke ist einfach, weil der Lautsprecher des Mikro— Professors die Signale wiedergibt. Stellen Sie die Lautstärke immer so ein, daß Sie die Signale mit der gleichen Lautstärke hören wie vorher beim Abspeichern der Signale.

Für das Herstellen der Verbindungsleitung zwischen dem Mikro-Professor und dem Recorder müssen wir an Ihr bastlerisches Geschick appelieren. Auf dem Mikro— Professor sind zwei Buchsen für 3, 5mm-Klinkenstecker angebracht, die mit " $EAR''$  (= Ohr) und "MIC" (= Mikro, vgl. Seite T1) bezeichnet sind. Die Buchse EAR muß mit

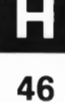

dem Anschluß für den getrennten Lautsprecher an Ihrem Recorder verbunden werden und die Buchse MIC mit dem Anschluß für das Mikrophon. Wir verzichten hier auf eine Beschreibung für das Anfertigen entsprechender Verbindungsleitungen, weil an Cassetten—Recor dern sehr unterschiedliche Buchsen für Mikrophon- und Kopfhörer-Anschluß verwendet werden. Im Zweifelsfall ist Ihnen sicher ein Bekannter mit Bastel—Erfahrung behilflich. Jedenfalls sollten Sie jedoch für die Verbindung koaxiale, also abgeschirmte Leitungen verwenden.

### Das Abspeichern von Daten auf Cassette

Ehe Sie wirklich Daten auf einer Cassette abspeichern, können Sie sich in einem Versuch ansehen (bzw. anhören), wie dieses Abspeichern funktioniert.

### Versuch H47.1

### Akustische Daten-Darstellung im Lautsprecher des Systems

Sie brauchen für diesen Versuch noch keinen Cassetten-Recorder. Sie brauchen auch noch keine Daten über das Tastenfeld einzugeben. Wir tun einfach so, als wollten wir das im Versuch H6.1 abgespielte Demonstrations-Programm auf einer Cassette ablegen. Tatsächlich ist das natürlich Unsinn, denn dieses Programm ist in Ihrem System in einem Festspeicher fest abgelegt und braucht nicht noch einmal getrennt gespeichert zu werden.

Schalten Sie Ihr System an und betätigen Sie der Reihe nach folgende Tasten:

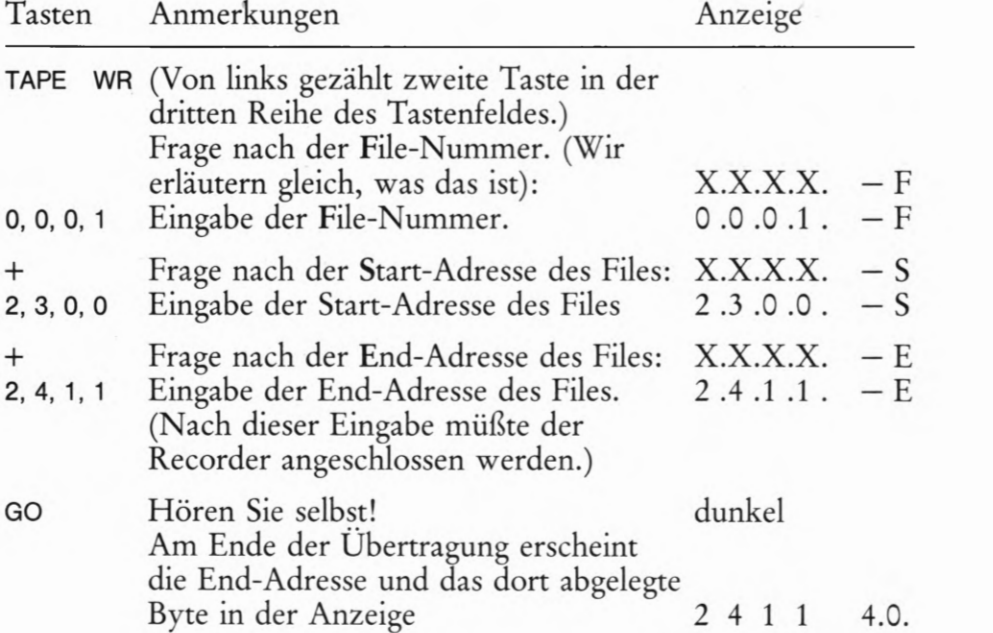

Nach dem Betätigen der Taste GO hören Sie zunächst vier Sekunden lang einen Synchronisations-Ton mit einer Frequenz von 1KHz. Danach liefert das System für kurze Zeit einen merkwürdig schnarrenden Ton und anschließend zwei Sekunden lang einen Ton mit der

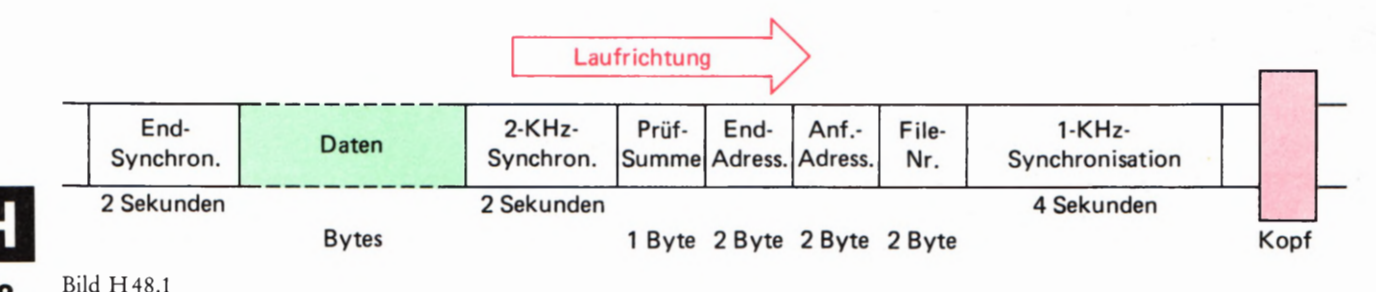

### 48

Der Mikro-Professor legt beim Abspei chern eines Files außer den Daten noch die File-Nummer, die Start- und die End—Adresse sowie ein Byte als Prüfsumme auf dem Band ab.

Frequenz von 2 KHz. Daran anschließend werden mit schnarrendem Geräusch die Daten ausgegeben und am Ende der Übertragung kommt noch einmal zwei Sekunden lang ein 2-KHz-Ton.

Im Bild H48.1 haben wir das Aufzeichnungs—Schema der Daten auf dem Band dargestellt. Dazu folgende Erläuterung:

Ein File (sprich: feil) ist eine zusammengehörige Menge von Daten. Im hier betrachteten Zusammenhang besteht ein File aus Programm-Daten; ein File kann aber auch aus Daten bestehen, die irgendwelche andere Informationen darstellen, z.B. die Buchstaben und Ziffern eines Textes. Für unseren Mikroprozessor bedeutet ein File immer eine Menge von Bytes mit jeweils acht Bit.

Die Speicherung der Daten erfolgt auf dem Band Byte-seriell, Bitseriell. Das heißt: Auf dem Band wird ein Byte nach dem anderen gespeichert und innerhalb eines Bytes werden auch die einzelnen Bits nach bestimmten Regeln nacheinander auf das Band gebracht. Damit das Mikroprozessor- System beim späteren Zurücklesen der Daten erkennen kann, wann jeweils ein Byte beginnt und wann es zu Ende ist, werden für ein Byte außer den zugehörigen acht Daten- Bits noch ein Start-Bit mit dem Wert 1 und ein Stop-Bit mit dem Wert Ø übertragen. (Manche Systeme übertragen statt des einen Stop-Ø-Bits auch deren zwei. Für ein Byte müssen dann auf dem Band insgesamt elf Bit abgelegt werden.)

In Ihrem System werden ®-Bits durch acht Perioden einer 2-KHZ— und anschließend zwei Perioden einer 1-KHz—Wechselspannung gekenn zeichnet. 1-Bits werden durch vier Perioden einer 2-KHz- und anschließend vier Perioden einer 1— KHz— W—echselspannung gekennzeichnet. Zur Übertragung eines Bits benötigt Ihr System also 6 ms und zur Übertragung eines Bytes einschließlich des Start-0- und des Stop-1-Bits insgesamt 60 ms.

Diese Art der akustischen Kennzeichnung von Ø- und 1-Bits ist spezifisch für das Mikro-Professor-System. Andere Systeme arbeiten bei der Aufzeichnung von Daten auf Audio— Cassetten nach anderen Prinzipien der Darstellung von Ø- und 1-Bits, die uns aber hier nicht interessieren sollen.

#### Aufgabe H48.1

Überlegen Sie bitte, wie lange die Übertragung der Daten des Uhren— Programms aus dem Bild H9.1 einschließlich des im Bild H48.1 dargestellten Vorspanns und des Nachspanns dauert!

Die Lösung dieser Aufgabe finden Sie auf der Seite Ü10.

Die Lösung der vorstehenden Aufgabe macht deutlich, daß Sie auf einer normalen Cassette mit einer halben Stunde Spieldauer auf jeder Seite mit Leichtigkeit eine Menge unterschiedlicher Programme hintereinander ablegen können. Zum Wiederfinden bestimmter Programme beim Einlesen in das System bietet der Mikro-Professor eine elegante Möglichkeit: Sie können den einzelnen Programmen vierstellige Kenn-Nummern zuordnen, die dann entsprechend der Darstellung im Bild H48.1 zusammen mit der Anfangs- und Endadresse des Programms als File-Nummer vor den eigentlichen Daten auf dem Band gespeichert werden.

### Versuch H49.1

#### Speichern mehrerer Programme auf Cassette

Tasten Sie bitte noch einmal das Uhren-Programm aus dem Bild H 9.1 in Ihr System ein und prüfen Sie das Programm entsprechend dem Versuch H9.1.

Halten Sie das Programm an (RS) und betätigen Sie — ähnlich wie im vorhergehenden Versuch — folgende Tasten:

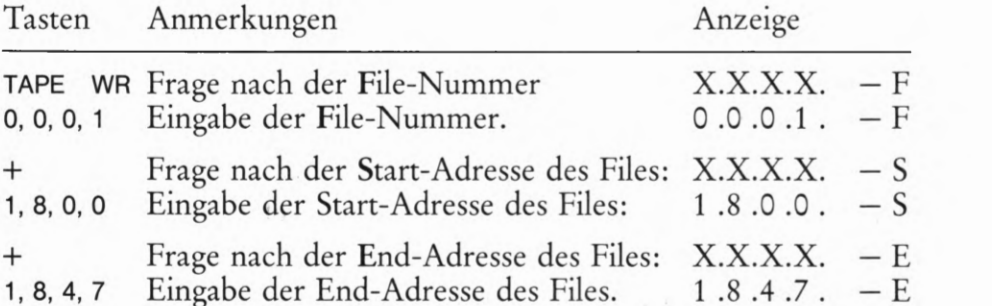

Schließen Sie jetzt Ihren Cassetten-Recorder so an das System an, wie es im vorhergehenden Abschnitt beschrieben wurde. — Schalten Sie den Recorder entsprechend der Betriebsanweisung auf Aufnahme. — Wenn Ihr Recorder eine Automatik für die Eingangs-Empfindlichkeit hat, dann schalten Sie sie jetzt ein und starten Sie den Recorder. -Betätigen Sie die Taste

GO Bei fehlender Automatik für die Eingangs-Empfindlichkeit haben Sie jetzt 4 Sekunden Zeit, die Einstellung der Empfindlichkeit nach der Aussteuer— Anzeige vorzunehmen. dunkel

Am Ende der Übertragung erscheint die End—Adresse mit dem letzten Byte des Programms: 1 8 4 7 6.0.

Halten Sie den Recorder an und lassen Sie das Band zunächst weder vor- noch zurücklaufen.

Laden Sie Ihr System mit dem im Bild S25.1 aufgelisteten Programm für den Versuch 525.1 und prüfen Sie, ob das Programm einwandfrei arbeitet! — Wiederholen Sie jetzt die für die Abspeicherung des Uhren— Programms beschriebene Prozedur, tasten Sie aber als File-Nummer 0992 ein, als Start—Adresse des Programms wieder 1890 und als End-Adresse 1824!

Laden Sie zum Schluß Ihr System mit den Programmteilen für den Versuch H 34.1 (Bilder H 35.1 und H 33.2) und führen Sie den Versuch zur Kontrolle noch einmal durch! — Dieses Programm wird mit der File-Nummer 0003 gespeichert. Die Start-Adresse ist wieder 1800; geben Sie als End-Adresse 1912 ein! Damit werden zwar die nicht zum Programm gehörenden, zufälligen Inhalte der Speicherzellen zwischen den Adressen 1813 und 18FF mit auf dem Band gespeichert. Das Abspeichern (und entsprechend das spätere Wieder-Einlesen) des Programms dauert relativ lange, aber das braucht Sie hier nicht zu stören.

Bei dieser Gelegenheit können Sie auch gleich noch die Befehlsfolge für den Versuch 553.1 aus dem Bild 853.1 von der Adresse 1F9® bis zur Adresse 1F9C unter der File—Nummer 0®®4 abspeichern.

### Daten von der Cassette in den Speicher

Nach dem vorangegangenen Abspeichern Ihrer Programme können Sie Ihr System nun getrost ausschalten; Sie können sich die Programme jederzeit wieder äußerst bequem in Ihr System zurückspielen.

### Versuch H50.1

#### Daten von der Cassette in den Speicher

Von den vorher abgelegten Programmen soll das mit der File-Nummer ®®02 (Versuch 525.1) in den Schreib-Lese-Speicher geladen werden. Betätigen Sie dazu folgende Tasten:

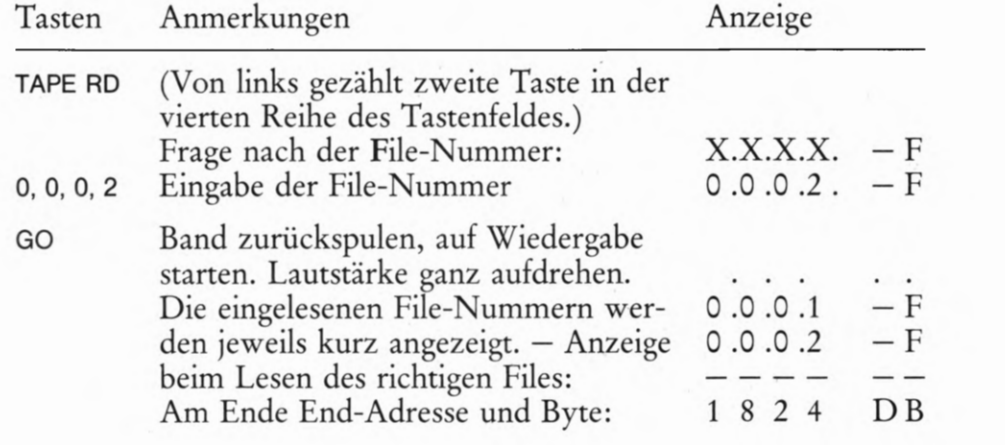

Da die Start— und End- Adressen des angewählten Files auf dem Band gespeichert sind, brauchen sie nicht noch einmal eingegeben zu werden. — Auf dem Band 15t noch ein Byte mit einer Prüfsumme abgelegt (Bild H48.1). Diese wird beim Einlesen verglichen. Wenn ein Lese— Fehler auftritt, dann meldet das System das mit der  $ERRor - (=Fehler-)$ Meldung "-ERR". Machen Sie einen neuen Lese-Versuch!

# Hilfsfunktionen des Mikro-Professors

Im Versuch S 69.1 ergab sich die Notwendigkeit, in ein Programm, das Sie bereits in den Speicher des Systems eingetastet hatten, zusätzliche Befehle einzubauen. Eine solche Notwendigkeit versetzt den Programmierer oft 1n gelinde Panik, wenn ihm nicht die Möglichkeiten eines sehr viel komfortableren Programm- Entwicklungssystems zur Verfügung stehen.

Eigentlich gibt es zur Lösung einer solchen Aufgabe nur zwei Möglich keiten: Man muß entweder zu einer (immer uneleganten) "Rucksack"-Programmierung greifen, oder man muß sich zähneknirschend damit abfinden, daß man den hinter der notwendigen Einfügung folgenden Programm-Teil ab einer höheren Adresse neu eintasten muß. Bei verhältnismäßig kleinen Programmen mag das noch angehen. Aber wenn in einem Programm mit 200 Befehlen nach dem zehnten Befehl auch nur ein einziges Byte für eine Programm—Ergänzung fehlt, dann ist es schon mehr als ärgerlich, wenn man 90 bereits eingegebene Befehle ab einer um eins höheren Adresse neu eingeben muß, um für dieses eine Byte Platz zu schaffen.

Ähnlich, wenn auch nicht ganz so dramatisch ist es, wenn man in einem Programm aus irgendwelchen Gründen einen oder mehrere Befehle unwirksam machen möchte. Im einfachsten Fall ersetzt man die nicht mehr benötigten Befehls-Bytes einfach durch NOP—Befehle (Seite S 66). Erstrebenswert wäre es natürlich, wenn man die Speicherplätze der nicht mehr benötigten Befehle mit Bytes aus dem anschließenden Programm-Teil belegen könnte. Aber das bedeutet wieder die ärgerliche Neu-Eingabe eines mehr oder weniger langen Teils des Programms.

Das Betriebsprogramm des Mikro—Professors (Seite H41) enthält drei Routinen, mit denen sich die hier beschriebenen Probleme spielend leicht lösen lassen:

- 1. INSERT-Routine zum Einfügen eines einzelnen Bytes in eine bestehende Daten-Folge im Speicher.
- 2. DELETE—Routine Zum Herausnehmen eines einzelnen Bytes aus einer bestehenden Daten-Folge im Speicher.
- 3. MOVE—Routine zum Verschieben eines beliebig definierten Daten-Blocks im Speicher an beliebige Stellen im Schreib—Lese—Speicher.

Wir wollen Ihnen die Verwendung dieser Routinen einzeln vorstellen.

### Einfügen eines Bytes in eine Daten-Folge

Das hier beschriebene Einfügen eines Bytes wird im Englischen mit INSert (sprich: inssört) bezeichnet. Für die INSERT-Routine ist die mit INS bezeichnete Taste (von links gezählt die dritte Taste m der oberen Reihe des Tastenfeldes) vorgesehen, die Sie 1n ganz anderem Zusammenhang (Versuch S64.1) bereits einmal verwendet haben.

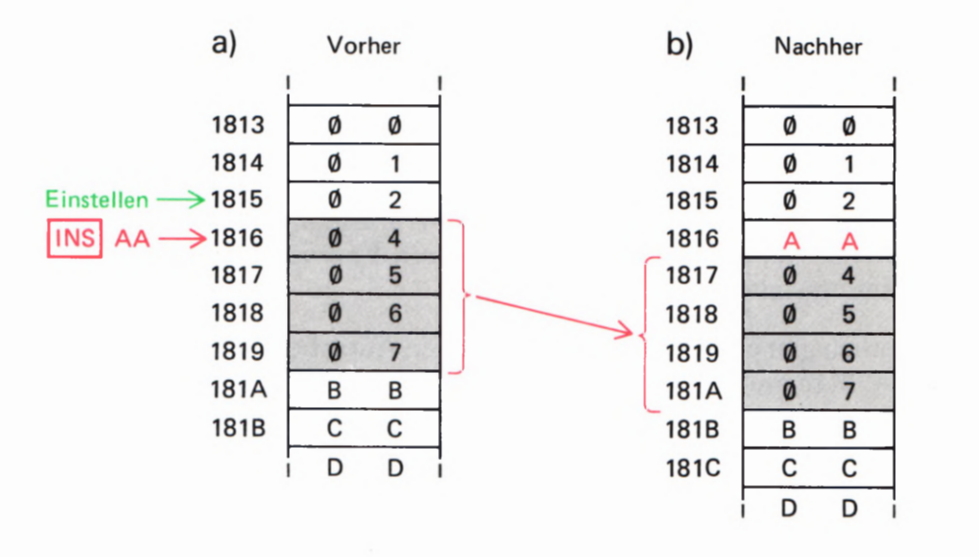

Im Bild H52.1 ist dargestellt, wie die INSERT-Routine funktioniert. Mit Hilfe der Taste ADDR wird die Adresse in die Anzeige gebracht, die gerade um eins unter der Adresse der Speicherzelle liegt, in der das zusätzliche Byte abgelegt werden soll. Anschließend wird die Taste INS betätigt, und das bewirkt bereits, daß die Inhalte aller folgenden Speicherzellen (bis zur Speicherzelle mit der Adresse 1DFF) um eine Adresse im Speicher hinaufgeschoben werden. In die Speicherzelle, in die das zusätzliche Byte eingetragen werden soll, wird das Byte @@ ein getragen.

Weil das System gleichzeitig mit dem Betätigen der Taste INS in den Daten-Eingabe-Modus bei der Adresse umgeschaltet wird, an der das zusätzliche Byte eingetragen werden soll — die Dezimalpunkte erscheinen an den rechten beiden Anzeige—Stellen —, kann nun sofort das zusätzliche Byte eingetragen werden.

Der hier beschriebene Vorgang klingt vielleicht zunächst reichlich kompliziert. Bei der Eingabe und vor allem beim Austesten von Programmen erweist sich die INSERT-Routine jedoch als große Hilfe. Sehen Sie sich den Vorgang in einem Versuch an; Sie werden feststel len, daß die Sache in Wirklichkeit sehr einfach ist.

#### Versuch H52.1

### Einfügen eines Bytes

Tasten Sie ab der Adresse 1813 die im Bild H52.1a dargestellten Bytes — beginnend mit dem Byte @@ und endend mit dem Byte DD — in den Schreib-Lese—Speicher ein. Wir wollen annehmen, alle mit dem Halb-Byte @ beginnenden Bytes seien irgendwelche Daten eines beliebigen Programms, das Byte 97 sei das letzte dieser Programm-Daten. — Die Bytes ab der Adresse 181A (BB, CC, DD) sollen nicht mehr zum Programm gehören. Sie werden nur eingegeben, damit in diesen Speicherzellen definierte Bytes stehen.

Die Systematik der eingegebenen "Programm-Daten" zeigt, daß offenbar nach dem Byte 92 ein Byte fehlt, denn es folgt gleich darauf das Byte 04. Zwischen diesen beiden Bytes soll das fehlende Byte eingetragen werden. Wir wählen dazu nicht das Byte Ø3, sondern der deutlichen Markierung wegen das Byte AA.

Bild H 52.1 Mit Hilfe der INS—Taste kann ein Byte in eine Daten—Folge im Speicher eingefügt werden. Es muß eine Adresse angewählt werden, die um eins unter der Adresse liegt, bei der eingefügt werden soll.

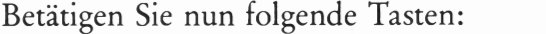

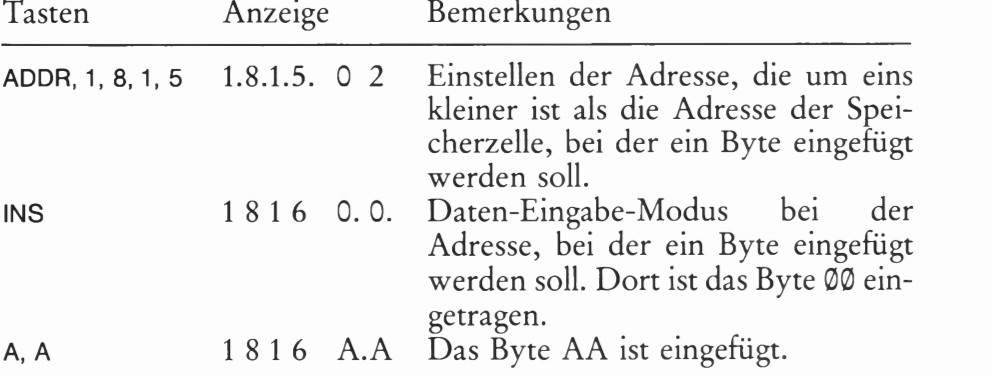

Kontrollieren Sie jet2t den Speicher—Inhalt ab der Adresse 1813 bis zur Adresse 181C! Sie finden die im Bild S 52.1b dargestellte Anordnung: Das Byte AA ist zwischen die Bytes 02 und 04 eingefügt worden; die Anordnung aller übrigen Bytes ist genau die gleiche geblieben. Sie stehen allerdings sämtlich um genau eine Adresse im Speicher nach oben geschoben.

Merkwürdig erscheint beim Einfügen eines Bytes, daß vor der Betätigung der Taste INS nicht die Adresse angewählt wird, bei der die Einfügung vorgenommen werden soll, sondern eine Adresse, die gerade um eins kleiner 1st. Das hat seinen Grund: Wenn Sie außer dem Byte AA auch noch gleich anschließend z.B. das Byte 99 einfügen wollen, dann brauchen Sie gleich nach der Eingabe von AA nur noch einmal die Taste INS zu betätigen und sofort danach 99 einzutasten. Überzeugen Sie sich davon, indem Sie den Versuch von Anfang an wiederholen und im Anschluß an die Eingabe A, A die Tasten INS, 9, 9 betätigen! — Sehen Sie sich danach wieder den Speicher-Inhalt ab der Adresse 1813 bis zur Adresse 181C an!

### Aufgabe H53.1

Beim Versuch 569.1 mußte ein "Rucksack" programmiert werden, weil im Programm im Bild S 64.1 kein hinreichender Platz vorgesehen war, um das HL-Registerpaar auf die Speicherzelle zeigen zu lassen, in der das einzu0DERnde Bitmuster abgelegt wird. Zum Programmie ren des HL-Registerpaares als Zeiger werden drei Speicherzellen benötigt; der OR (HL)-Befehl braucht eine weitere Speicherzelle. Das sind insgesamt vier Speicherzellen. Das Programm im Bild S 64.] weist aber nur zwei (mit farbig eingetragenen NOP—Befehlen markierte) verfügbare Speicherzellen auf.

Im Bild H54.1 haben wir das Programm aus dem Bild 564.1 ab dem Befehl Nr. 11 noch einmal wiederholt, diesmal aber mit den in das Programm eingebauten Befehlen LD HL, 1990 zum Setzen des Zeigers und OR (HL) für die ODER-Verknüpfung. Dabei haben wir die Bytes grün markiert, für die im ursprünglichen Programm noch Platz war. Rot markiert sind die Bytes, deretwegen wir im Versuch 569.1 den Rucksack programmieren mußten.

Das Problem ist ohne "Rucksack" lösbar, wenn ab dem Befehl Nr. 12, LD C,A, im ursprünglichen Programm alle Bytes um zwei Adressen

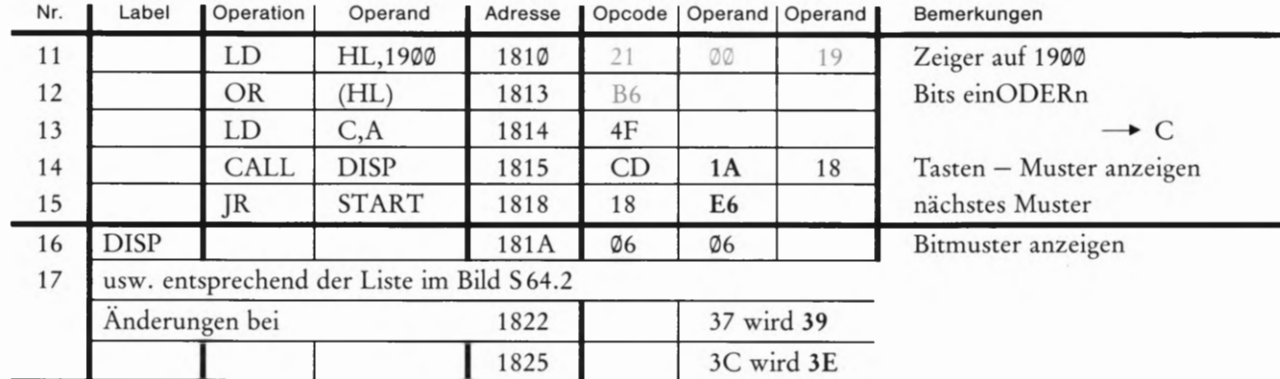

### Bild H 54.1

Zu Aufgabe H53.1: In das Pro gramm im Bild S 64.1 sollen anstelle der beiden NOP-Befehle die Befeh le LD HL,190 und OR (HL) eingefügt werden. Für den Ablauf des Programms müssen zusätzlich  ${\bf N}$ 4 Bytes geändert werden (im Druck hervorgehoben).

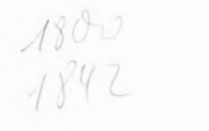

im Speicher nach oben geschoben werden. — Anders ausgedrückt: Die im Bild H 54.1 grün eingetragenen Bytes 21 und @@ können anstelle der N OP—Bytes @@ eingesetzt werden; die rot eingetragenen Bytes müssen hinter der Speicherzelle mit der Adresse 1811 eingefügt werden.

Geben Sie bitte die Tastenfolge an, mit der nach der Eingabe der Bytes 21 und @@ bei den Adressen 1819 und 1811 ab der Adresse 1812 die Bytes 19 und B6 in das Programm eingefügt werden können.

Nach dem Einfügen der beiden Bytes können Sie sich in einem Versuch von der Richtigkeit Ihrer Lösung überzeugen, wenn Sie bei der Adresse 1900 z.B. das Byte 02 ablegen. Beachten Sie aber bitte, daß das Programm nur dann lauffähig ist, wenn die im Bild H54.1 bei den Adressen 1816, 1819, 1822 und 1825 durch stärkeren Druck hervorgehobenen Bytes programmiert sind.

Die Lösung dieser Aufgabe finden Sie auf der Seite Ü11.

### Entfernen eines Bytes aus einer Daten-Folge

Das Entfernen eines Bytes aus einer Daten-Folge wird im Englischen als DELete (sprich: diliit) bezeichnet. Die Taste, die für diesen Vorgang zuständig ist, hat die Bezeichnung DEL; Sie finden Sie an der (von links gezählt) dritten Stelle in der zweiten Reihe des Tastenfeldes.

Technisch ist die Verwendung der DEL—Taste denkbar einfach. Das Bild H 55.1 macht den Vorgang deutlich. Mit Hilfe der Taste ADDR wird die Adresse der Speicherzelle eingestellt, deren Inhalt aus dem Speicher entfernt werden soll. Gleich danach wird die Taste DEL betätigt (Teil bild a); in der Anzeige erscheint bei der Adresse des entfernten Bytes das Byte, das ursprünglich bei der nächstfolgenden Adresse stand. Damit ist der Vorgang bereits abgeschlossen.

Auch diesen Vorgang können Sie sich in einem Versuch ansehen:

#### Versuch H 54.1

### Das Entfernen eines Bytes

Tasten Sie ab der Adresse 1813 die in das Bild H55.1 eingetragenen Bytes ein, beginnend mit dem Byte @@ bis zum Byte CC bei der  $H$  s<sup>-</sup>Y. 1

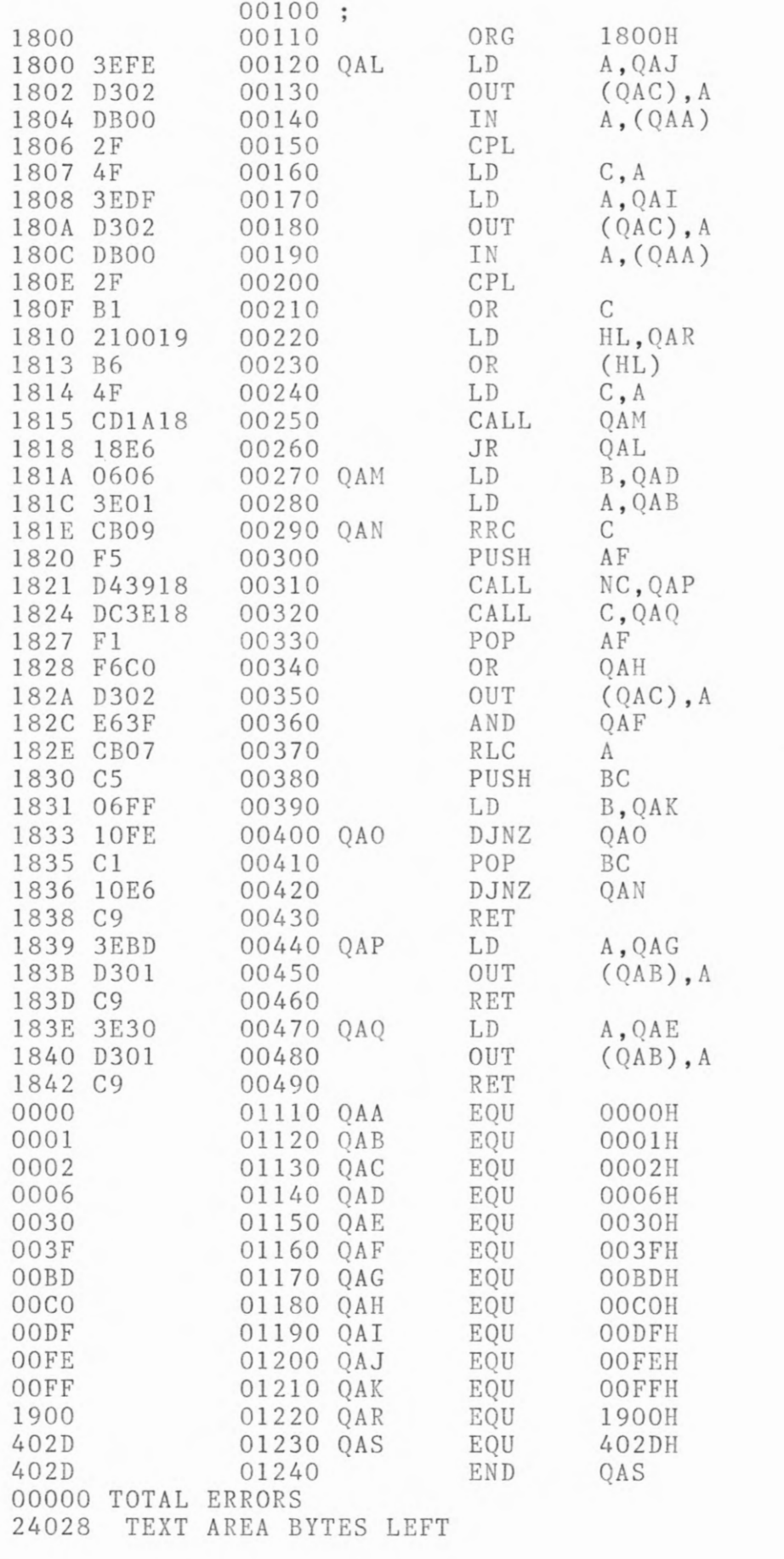
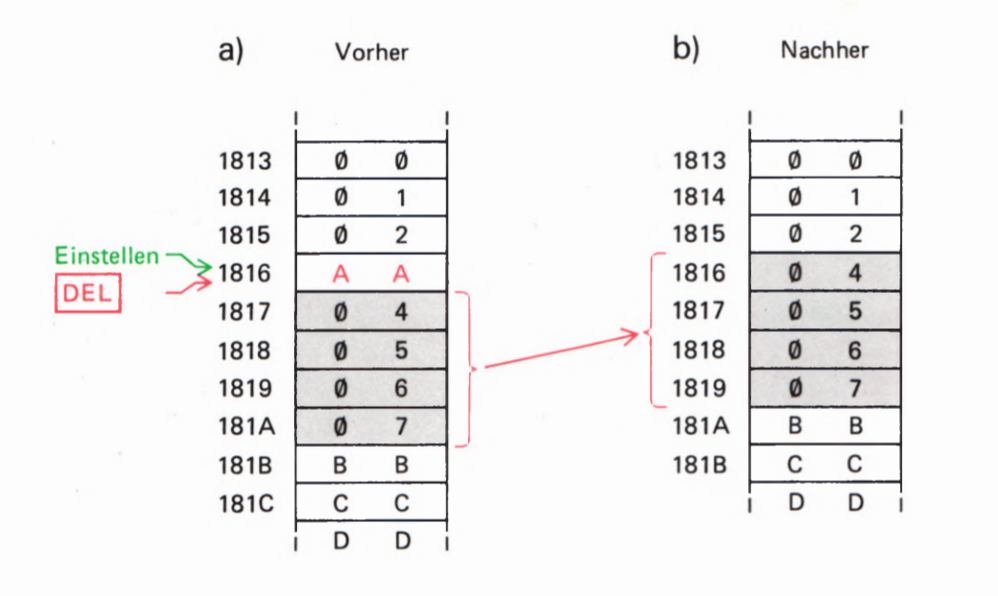

Bild H55.1

Nach dem Anwählen einer Adresse kann mit der DEL-Taste der Inhalt der adressierten Speicherzelle aus dem Speicher entfernt werden.

Adresse 181C. Bei der Adresse 1816 ist das Byte AA eingetragen, das im Versuch H52.1 in die Byte-Folge eingefügt wurde. Dieses Byte soll nun mit der DELETE—Routine wieder entfernt werden.

Betätigen Sie folgende Tasten:

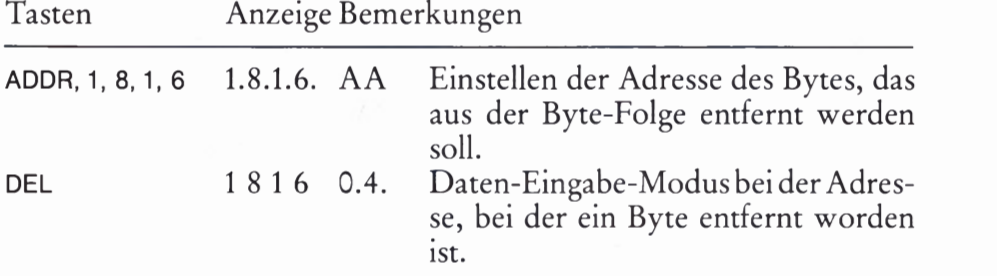

Sie erkennen im Vergleich mit dem Bild H 55.1a, daß jetzt das Byte 94, das vorher bei der Adresse 1817 stand, in der Speicherzelle steht, in der das jetzt entfernte Byte AA stand.

Kontrollieren Sie den Speicher—Inhalt ab der Adresse 1813 bis zur Adresse 181€ und vergleichen Sie ihn mit der Darstellung im Teilbild b! – Die an sich nicht interessierenden Bytes BB und CC deuten mit ihren Adressen an, daß der gesamte Speicherinhalt oberhalb der Adresse 1817 um eine Speicherzelle nach unten transportiert worden ist. Das Betriebssystem nimmt diesen Transport bis zur Speicherzelle mit der Adresse 1DFF vor. In diese Speicherzelle-wurde das Byte @@ eingetragen.

Sie können sich im Versuch davon überzeugen, daß durch weitere Betätigungen der Taste DEL der Reihe nach jeweils die Bytes aus dem Speicher entfernt werden, die bei der anfangs angewählten Adresse stehen.

#### Verschieben eines Daten-Blocks

Der Vorgang des Verschiebens wird im Englischen mit MOVE (sprich: muuw) bezeichnet. Eine entsprechende Taste finden Sie im Tastenfeld an der (von links gezählt) zweiten Stelle der oberen Reihe.

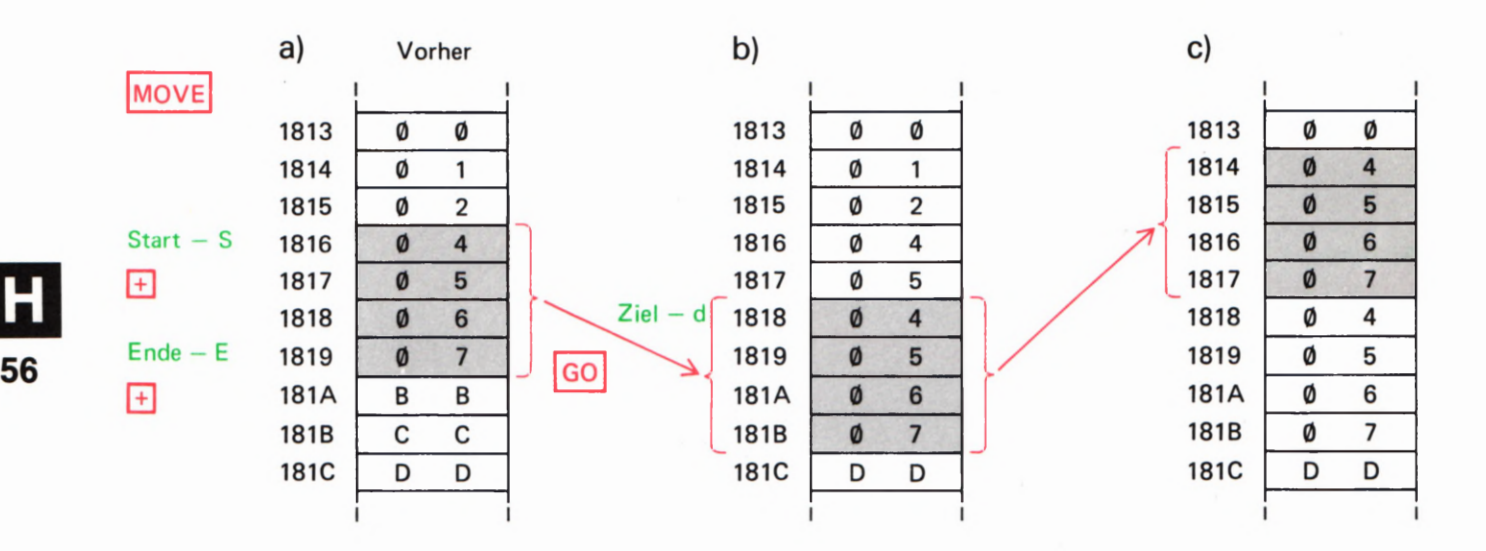

Bild H56.1

Nach Betätigung der MOVE-Taste läßt sich bei eingegebener Start-, End- und Ziel—Adresse durch Betätigung der Taste GO ein Daten-Block beliebig im Speicher verschieben.

#### Versuch H56.1

#### Verschieben eines Daten-Blocks

Der Versuch geht von dem Speicher-Inhalt aus, der sich aus dem vorhergehenden Versuch ergeben hat (Bild H 56.1a). — Betätigen Sie bitte die folgenden Tasten:

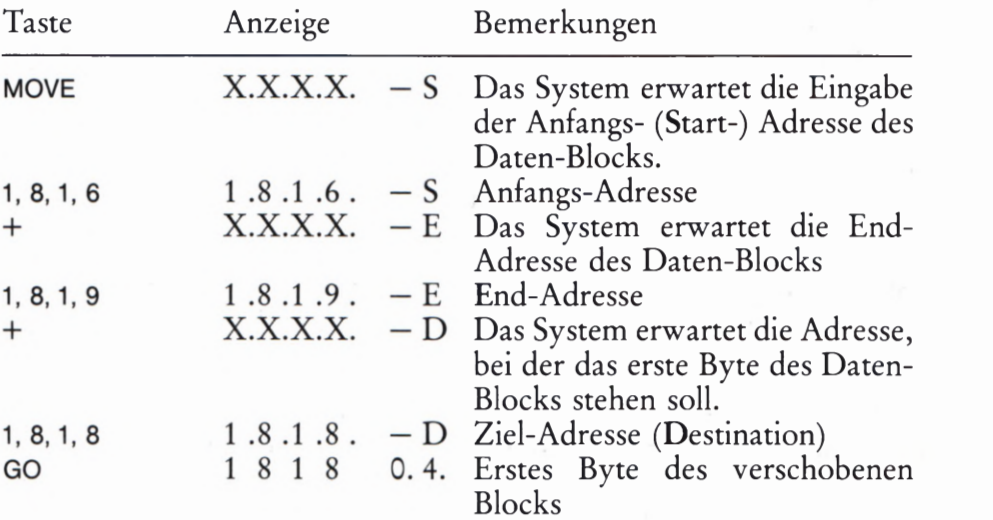

Kontrollieren Sie den Speicher-Inhalt zwischen den Adressen 1813 und 181C und vergleichen Sie ihn mit der Darstellung im Teilbild b! Der markierte Daten—Block ist in den neuen Speicherbereich kopiert wor den und hat dort die alten Daten überschrieben. Im ursprünglichen Bereich sind die Daten — soweit sie nicht überschrieben wurden erhalten geblieben. '

#### Aufgabe H 56.1

In den Bildern H56.1b und c haben wir die Verschiebung des Daten-Blocks von der Adresse 1818 bis zur Adresse 181B in den Bereich zwischen den Adressen 1814 und 1817 angedeutet.

Bitte geben Sie die Tasten-Folge an, mit der diese Block-Verschiebung vorgenommen werden kann. — Machen Sie einen Versuch!

Die Lösung dieser Aufgabe finden Sie auf der Seite Ü11.

# Ausgänge und Eingänge eines Mikroprozessor-**Systems**

Ein Mikroprozessor—Minimalsystem besteht aus einer CPU, einem Speicher und einigen, wenigen und einfachen anderen Bauelementen. Für ein solches System gibt es zwei grundsätzliche Anwendungen:

Entweder arbeitet das System als eine Art Rechner, dessen sich ein Mensch bedient und mit dem er kommunizieren möchte. In diese Kategorie gehört z.B. das im Versuch H9.1 vorgestellte Uhren— Programm.

Oder das System kommuniziert mit einer Maschine. Es übernimmt dann fast beliebig komplizierte Steuer- oder Regelfunktionen für diese Maschine und reagiert auch in außergewöhnlichen Fällen mit fast (!) menschlicher Intelligenz. Ein Beispiel für diese Anwendungsart 1st die komfortable Steuerung von Aufzügen oder die Bedienung eines Walzwerks. (Dazu gehört dann allerdings etwas mehr als ein Minimal-System.)

Beide Anwendungsarten machen deutlich, daß ein Mikroprozessor— System niemals um seiner selbst willen existiert. Es hat grundsätzlich eine dienende Funktion, und das bedeutet: Es muß Informationen in Form von Daten aufnehmen können und anschließend, nach Verarbeitung der aufgenommenen Daten, seinerseits Informationen in Form von Daten an einen Empfänger (Mensch oder Maschine) abgeben können.

Der folgende Abschnitt befaßt sich mit den Schaltungsprinzipien, die eine Kommunikation des Mikr0prozessors mit seiner Peripherie (= Umgebung) ermöglichen.

#### Serielle und parallele Ausgänge und Eingänge

Ein Acht-Bit-Mikroprozessor verarbeitet Daten in Form von Acht-Bit—Gruppen. Für den Transport dieser Daten bieten sich zwei Möglichkeiten an, die im Bild H57.1 dargestellt sind: Die Daten können Bit-parallel, Byte-seriell (Teilbild a) oder Bit-seriell, Byte-seriell (Teilbild b) transportiert werden. Das bedeutet, daß jedenfalls 1mmer ein Byte nach dem anderen transportiert wird. Unterschiedlich werden lediglich die einzelnen Bits eines Bytes behandelt.

Das Bild macht deutlich, daß beim Bit-parallelen Transport für jedes Bit eine besondere Leitung zur Verfügung stehen muß, also insgesamt acht Datenleitungen. Damit ergibt sich zwar ein verhältnismäßig großer Leitungsaufwand, (der sich z.B. bei 16— Bit— Mikroprozessoren noch einmal verdoppelt), aber auch ein sehr schneller Datentransport, da immer ein komplettes Byte gleichzeitig auf die Reise geschickt wer den kann. Diese Art des Datentransports wird auf dem Datenbus Ihres

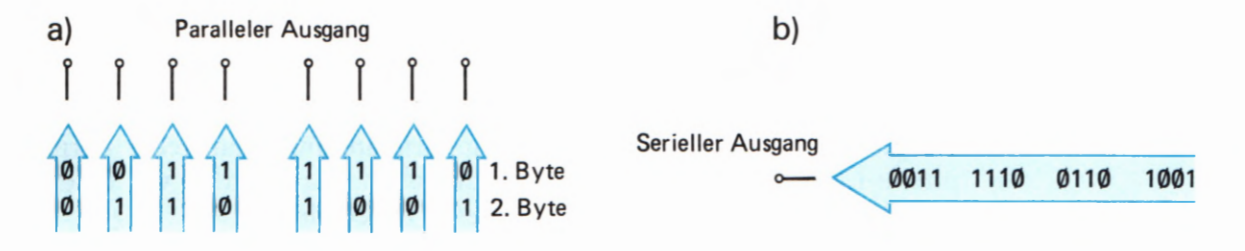

Bild H57.1 a) Für den Bit—parallelen, Byteseriellen Datentransport werden acht Leitungen benötigt. b) Beim Bit-seriellen, Byte-seriellen Datentransport genügt eine Lei tung. In beiden Fällen kommt eine Leitung für das Bezugspotential

hinzu.

Systems zum Transport der Daten zwischen CPU und Speicher verwendet.

Der im Teilbild b dargestellte, Bit-serielle Datentransport ist vom Prinzip her wesentlich langsamer, da jedes einzelne Bit eines Bytes getrennt auf die Reise geschickt werden muß. Trotzdem hat die Bit serielle Datenübertragung große Bedeutung, wenn der Datentransport über größere Entfernungen stattfinden soll. In solchen Fällen wäre der Aufwand acht paralleler Leitungen und einer zusätzlichen Leitung für das Bezugspotential einfach nicht mehr wirtschaftlich.

Wir werden uns hier nur mit der Bit—parallelen Datenübertragung beschäftigen.

#### Parallele Aus- und Eingänge mit Speicheradressen

Für den Bit-parallelen Datentransport steht innerhalb des Mikroprozessor-Systems der Datenbus zur Verfügung. Für den Datentrans port über nicht zu große Entfernungen bietet es sich an, den Datenbus einfach zu verlängern und ihn auch für den Transport von Daten zwischen dem Mikroprozessor-System und seiner Umgebung zu benutzen.

Dabei ergibt sich allerdings ein Problem. Sehen Sie sich bitte noch ein mal die Bilder S45.1 und S 51.1 an, in denen schematisch das Zusammenwirken der CPU mit dem Speicher des Systems dargestellt ist. Sie erkennen, daß die CPU jeweils acht Daten-Bits mit dem Speicher aus tauscht. Dieser Daten-Austausch wird über den Datenbus vorgenommen. Außerdem muß die CPU dem Speicher jeweils mitteilen, mit welcher Speicherzelle ein Daten-Austausch vorgenommen werden soll. Diese Mitteilung erfolgt in Form einer 16 Bit breiten Adresse, die über einen Adreßbus übermittelt wird.

Beim Abarbeiten eines Programms findet ein ununterbrochener Daten-Austausch zwischen CPU und Speicher statt, denn die CPU muß in schneller Folge die einzelnen Befehls-Bytes aus dem Speicher abholen. Für das Abholen eines Bytes aus dem Speicher braucht die CPU eine Zeit, die in der Größenordnung von jeweils wenigen millionstel Sekunden liegt. Daten jedoch, die die CPU an ihre Peripherie liefert, sollen dort meist für wesentlich längere Zeit zur Verfügung stehen, und so lange kann der Datenbus unmöglich blockiert werden, wenn ein Programm laufen soll.

Wenn die Peripherie einfach an den Datenbus angeschlossen wird, dann ergibt sich als weiteres Problem, daß der Peripherie automatisch auch alle Programm-Daten übermittelt werden, die eigentlich den Datenaustausch zwischen CPU und Speicher betreffen und mit denen sie nichts anfangen kann. Wie soll die Peripherie entscheiden, welches nun Programm—Daten auf dem Datenbus sind, und welche Daten für sie bestimmt sind?

Dieses Problem ergibt sich grundsätzlich in gleicher Form auch für jede Speicherzelle. Es wird durch die Informationen auf dem Adreßbus gelöst, durch die Daten auf dem Datenbus immer nur mit der gerade adressierten Speicherzelle koordiniert werden. Es bietet sich also an, das gleiche Prinzip auch für die Peripherie anzuwenden: jeder Peri pherie-Einheit (wie immer sie auch aussehen mag) wird — wie einer Speicherzelle — eine bestimmte Adresse zugeordnet.

Es bleibt die Schwierigkeit, daß alle Daten immer nur für sehr kurze Zeit auf dem Datenbus erscheinen und dann durch andere Daten abgelöst werden. Bei Daten, die dem Speicher von der CPU übermittelt werden, spielt das keine Rolle: Es ist ja gerade die Eigenschaft des Speichers, kurzzeitig angebotene Daten für lange Zeit aufzubewahren. Auch die CPU legt die vom Speicher abgeholten Daten jeweils sofort in internen Registern ab (vgl. Bild 572.1).

Wie im Einzelnen die Adressierung bestimmter Speicherzellen inner halb des Speichers vorgenommen wird, braucht hier nicht zu interessieren. Wichtig ist nur die Feststellung, daß jedem Peripherie-Gerät eine (oder bei Bedarf auch mehrere) der 65 536 möglichen Adressen zugeordnet wird. Das mit seiner Adresse angesprochene Peripherie-Gerät kann dann über den Datenbus – genau wie eine Speicherzelle –<br>mit der CPU Daten in Form von 8-Bit-Worten austauschen.

Elegant ist bei diesem Verfahren, daß für den Daten-Transport von der CPU zu einem Peripherie—Gerät oder vom Peripherie-Gerät zur CPU genau die gleichen Befehle verfügbar sind, wie für den Daten-Austausch zwischen CPU und Speicher. Das Peripherie-Gerät wird von der Software behandelt wie eine Speicherzelle.

Das Bild H59.1 zeigt das Schema eines Mikroprozessor-Systems mit Festspeicher und Schreib-Lese-Speicher und zusätzlich den beiden, irgendwie gearteten Peripherie-Geräten I und II. Hier interessiert hauptsächlich der rechte Teil des Bildes mit den beiden Peripherie-Geräten.

Die beiden Peripherie—Geräte sind grundsätzlich in gleicher Weise mit dem Datenbus verbunden wie die Speicher. Die Pfeile geben die Richtung an, in der Daten fließen können. Das Peripherie—Gerät I kann also nur Daten vom Mikroprozessor empfangen. Es kann sich dabei z.B. um einen Drucker handeln. — Das Peripherie-Gerät II kann sowohl Daten vom Mikroprozessor empfangen als auch Daten an den Mikroprozessor senden. Ein solches Gerät ist z.B. eine Schreibmaschinen-Tastatur, kombiniert mit einem Bildschirm-Gerät.

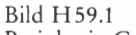

Peripherie-Geräte können in gleicher Weise an das Bus-System angeschlossen werden wie Speicher. ]edes Peripherie-Gerät erhält eine oder mehrere Adressen.

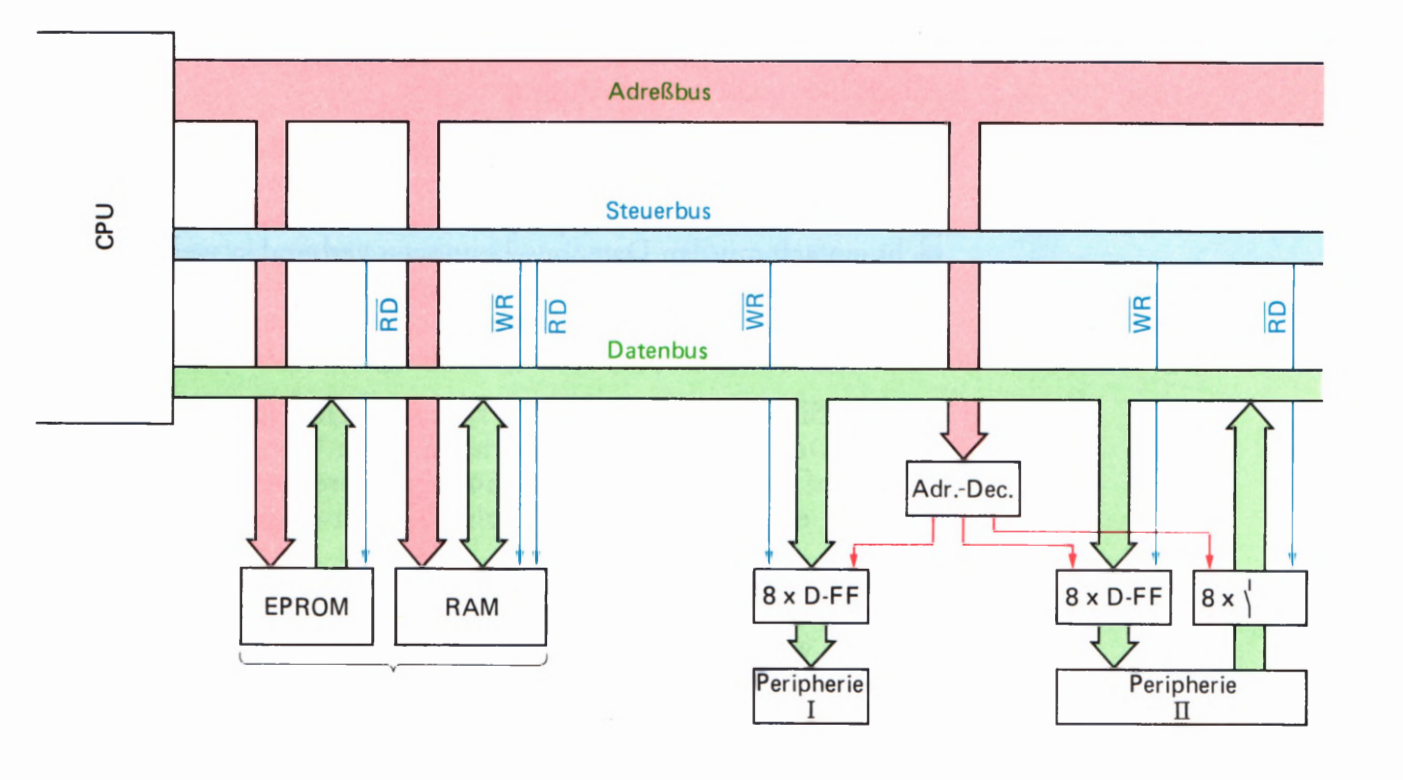

Die Peripherie-Geräte selbst haben eigene Datenleitungs-Anschlüsse und gehen davon aus, daß die dort angelieferten Daten auch richtig und gültig sind. Oder aber sie liefern selbst Daten an ihre Anschlüsse und erwarten, daß sie der Mikroprozessor gefälligst im passenden Augenblick abholt und richtig verarbeitet.

Es muß nun dafür gesorgt werden, daß erstens die in irgendeinem bestimmten Augenblick vom Mikroprozessor gelieferten Daten (und nur diese!) der Peripherie auch dann noch zur Verfügung stehen, wenn diese Daten längst wieder vom Datenbus verschwunden sind, und daß zweitens die mit der Peripherie auszutauschenden Daten auch dem richtigen Peripherie-Gerät zugeführt bzw. vom richtigen Peripherie— Gerät abgeholt werden. Diese Aufgabe übernehmen die Bausteine mit den jeweils acht D—Flipflops und ein weiterer Baustein mit acht (elek tronischen) Schaltern, die zwischen die Peripherie-Geräte und den Daten- und Adreßbus geschaltet sind.

Die D—Flipflops fangen die vom Mikroprozessor auf den Datenbus \_ gelieferten und für die Peripherie bestimmten Daten in dem Augenblick auf, in dem die CPU mit einem WR-Signal meldet, daß diese Daten für das über den Adreßbus adressierte Peripherie-Gerät bestimmt sind. — Das WR-Signal hat seinen Namen vom englischen WRite (sprich: rait, Schreiben). Es meldet mit dem Wert @, daß die CPU Daten für eine adressierte Speicherzelle oder für ein adressiertes Peripherie—Gerät auf den Datenbus geschickt hat. Wenn die Kombination von Schreib-Signal und Adresse des Peripherie-Geräts vom Bus-System des Mikroprozessors wieder verschwindet, dann führt auch der Datenbus längst wieder andere Daten. Die D-Flipflops halten die angelieferten Daten jedoch auch weiterhin so lange für die Peripherie verfügbar, bis vom Mikroprozessor für dieses Peripherie-Gerät ein anderes Datenwort geliefert wird.

Das Signal für die D-Flipflops, Daten vom Datenbus aufzufangen, ergibt sich aus einer Verknüpfung des WR-Signals mit einem Ausgangs-Signal des Adreß-Decodierers, das immer nur dann aktiviert ist, wenn auf dem Adreßbus eine bestimmte Adreßbit—Kombination erscheint. Wir wollen uns hier nicht mit der internen Funktion des Adreß—Decodierers beschäftigen.

Das im Bild H59.1 dargestellte Peripherie-Gerät II kann Daten vom Mikroprozessor empfangen und außerdem auch Daten an den Mikroprozessor senden. Seine entsprechenden Anschlüsse dürfen natürlich nicht einfach mit den Datenbus-Leitungen verbunden werden: Seine Daten dürfen nur dann auf den Datenbus geschaltet werden, wenn die Daten-Quelle über ein Signal vom Adreß-Decodierer aktiviert wird und wenn der Mikroprozessor gleichzeitig ein RD-Signal sendet.

Das RD-Signal hat seinen Namen vom englischen ReaD (sprich: riid, Lesen). Der Mikroprozessor meldet mit dem Wert @ dieses Signals, daß er auf dem Datenbus Daten aus einer adressierten Speicherzelle oder von einem adressierten Peripherie-Gerät erwartet.

Dann (und nur dann), wenn die Kombination des RD—Signals mit einem Signal vom Adreß—Decodierer meldet, daß die CPU die Peripherie II angewählt hat, werden die acht (elektronischen) Schalter geschlossen und die von der Peripherie gelieferten Signale auf den Datenbus geschaltet.

#### HARDWARE

Die im Bild H 59.1 dargestellten beiden Peripherie-Geräte besitzen insgesamt drei Acht-Bit-Datenanschlüsse, die in der Fachsprache als Port bezeichnet werden. Zwei dieser Ports sind Ausgangs-Ports (oder kurz: Out-Ports) des Mikroprozessor-Systems; der dritte ist ein Eingangs— Port (kurz: In-Port). Jeder dieser Ports hat eine Adresse, die durch die Schaltung des Adreß-Decodierers festgelegt wird.

Die hier beschriebene Möglichkeit, Ports wie Speicherzellen zu behan deln und ihnen auch normale 16-Bit  $\triangleq 2$ -Byte-Adressen zuzuweisen, wird in der Fachsprache als Memory Mapped I/O (sprich: memmori mäppt ai-ou) oder einfach als I/O-Mapping (sprich: ai-ou-mäpping) bezeichnet. Das englische Wort map bedeutet das Anordnen in einem Plan. Hier ist das Anordnen von In/Out- (= EIN/AUS-) Adressen, also von Port—Adressen, im Plan der Speicheradressen gemeint.

#### Parallele Aus- und Eingänge mit Port-Adressen

Der in Ihrem System verwendete Mikroprozessor Z 80 und auch der Mikroprozessor 8085 verfügen über eine besondere Einrichtung, die es erlaubt, die Adressierung von Ports für Peripherie-Geräte völlig von der Adressierung von Speicherzellen zu trennen. Diese Einrichtung geht davon aus, daß in einem Mikroprozessor-System immer weitaus mehr Speicherzellen als Ports notwendig sind.

Das Bild H61.1 zeigt die in Ihrem System verfügbaren Speicher- und Port-Adressen. Für den Speicher stehen sämtliche 65 536 Adressen uneingeschränkt zur Verfügung; es braucht keine dieser Adressen für einen Port reserviert zu werden. – Für die Ports sind 256 eigene, sedezimal jeweils zweistellig darstellbare Adressen verfügbar.

Adressen kann der Mikroprozessor grundsätzlich nur über den Adreßbus liefern. Die Einrichtung, von der hier die Rede ist, besteht zunächst nur aus einem einzigen CPU-Anschluß, an dem ein Signal geliefert wird, das man bei oberflächlicher Betrachtung einfach als zusätzliches Adreßbit bezeichnen könnte. Mit einem solchen zusätzlichen Adreß bit ließe sich die von der CPU ansprechbare Anzahl der Adressen genau verdoppeln. Das erscheint vernünftig, denn dann könnte man die eine Hälfte der Adressen den Speicherzellen zuordnen und käme wieder zu 65 536 adressierbaren Speicherzellen. Die andere Hälfte der Adressen könnte man den Port zuordnen, und das wäre ganz unsinnig, denn soviele Ports wird man in einem System nie und nimmer adressieren wollen.

Tatsächlich verfügt die CPU unseres Systems über solch ein zusätzliches Signal-Bit. Es hat aber nicht einfach die Funktion eines Adreßbits und wird deshalb auch nicht dem Adreßbus zugeordnet, sondern dem Steuerbus, zu dem u.a. auch die Signale RD und WR gehören. Im Bild H63.1 haben wir die Steuerbus-Leitung, die dieses Signal führt, durch eine größere Strichstärke hervorgehoben. Das Signal mit der Bezeich nung IORQ fordert mit dem Wert 0 eine Operation über einen In— Port oder über einen Out-Port an. IORQ ist die Abkürzung des englischen Input Output ReQuest, und das bedeutet gerade eine solche Anforderung. Solange dieses Bit den Wert 1 hat, wird mit den 16 Adreßbits eine Speicherzelle adressiert. Ist aber  $IORQ = \emptyset$ , dann wird über den Adreßbus einer der 256 möglichen Ports angesprochen.

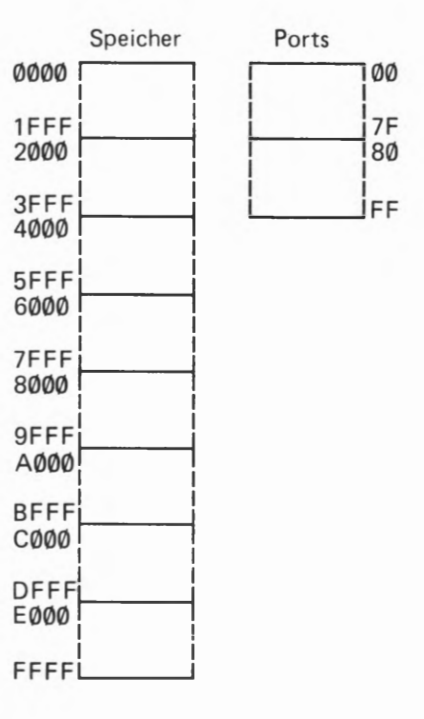

#### Bild H 61.1

Die Mikroprozessoren 8085 und 280 verfügen über eine Einrichtung, mit der bis zu 256 Ports unabhängig von der Speicheradresse adressiert werden können.

#### 4/15

Hier liegt scheinbar ein Widerspruch vor, denn zur Adressierung eines von 256 Ports braucht man keine sechzehn Adreßbits, sondern deren nur acht. Unsere CPU verwendet bei Input— und Output—Operationen über Ports beim Wert Ø des IORO-Bits tatsächlich nur die acht niederwertigen Adreßbits und macht dadurch die Adressierung eines Ports mit einem Zwei-Byte—Befehl möglich: Der dem Operationscode eines solchen Befehls folgende, einzige Operand kann die Port-Adresse dar stellen. — Wir kommen darauf noch zurück.

Das Bild H62.1 zeigt die unterschiedliche Arbeitsweise der CPU bei der Adressierung einer Speicherzelle und eines Ports. Im Teilbild a ist die Ausführung des direkt adressierenden Ladebefehls LD A ,(19DC) dargestellt (vgl. Seite 5 43). Der Mikroprozessor schaltet die im dritten und zweiten Befehlsbyte enthaltene Adresse der anzusprechenden Speicherzelle auf den Adreßbus und kopiert dann das Byte aus dieser Speicherzelle über den Datenbus in den Akkumulator.

Das Teilbild b zeigt die Funktion des entsprechenden Ladebefehls IN A,(6A) mit direkter Port—Adressierung. Es handelt sich um einen Input-Befehl zum Abholen von Peripherie-Eingangsdaten. (Das eng lische Wort input bedeutet wörtlich: Eingeben.)

Der Ladebefehl LD A,(adr) und der Input-Befehl IN A,(n) entsprechen sich in ihrer Funktion genau. Der — wesentliche! — Unterschied besteht darin, daß beim Input—Befehl der Operand n aus einem einzigen Byte besteht, das die Port-Adresse darstellt und dessen Bits bei der Ausführung des Befehls auf die niederwertigen acht Leitungen des Adreßbus' geschaltet werden. Beim Ladebefehl stellt adr einen Zwei-Byte-Operanden dar. Die 16 Bits dieser zwei Bytes erscheinen bei der Befehls-Ausführung auf allen sechzehn Leitungen des Adreßbus'.

Die hier angestellten Überlegungen gelten übrigens in gleicher Weise auch für die entsprechenden Befehle LD (adr),A bzw. OUT (n),A, allerdings mit umgekehrter Daten-Richtung. Wir stellen Ihnen die INund OUT—Befehle noch vor.

Woher weiß das Mikroprozessor-System, daß z.B. beim IN A,(6A)- Befehl ein Byte vom Port mit der Adresse 6A und nicht etwa aus einer

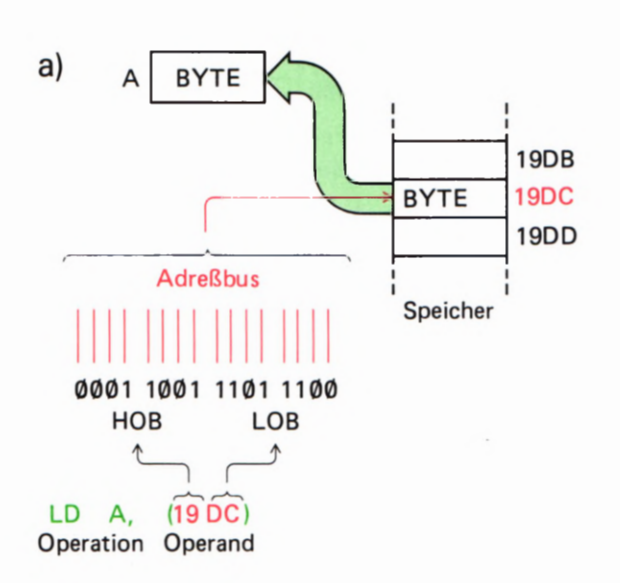

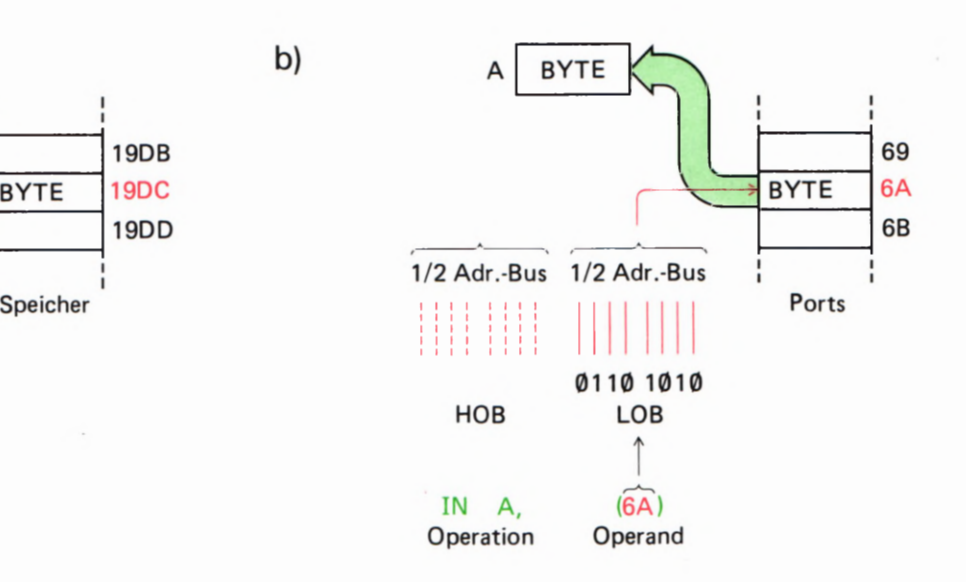

a) Bei einem Ladebefehl mit direkter Speicheradressierung enthalten das dritte und zweite Befehlsbyte die 16-Bit—Speicheradresse. b) Bei einem Portbefehl erscheint die 8-Bit-Port-Adresse auf den 8 niederwertigen Leitungen des Adreßbus'.

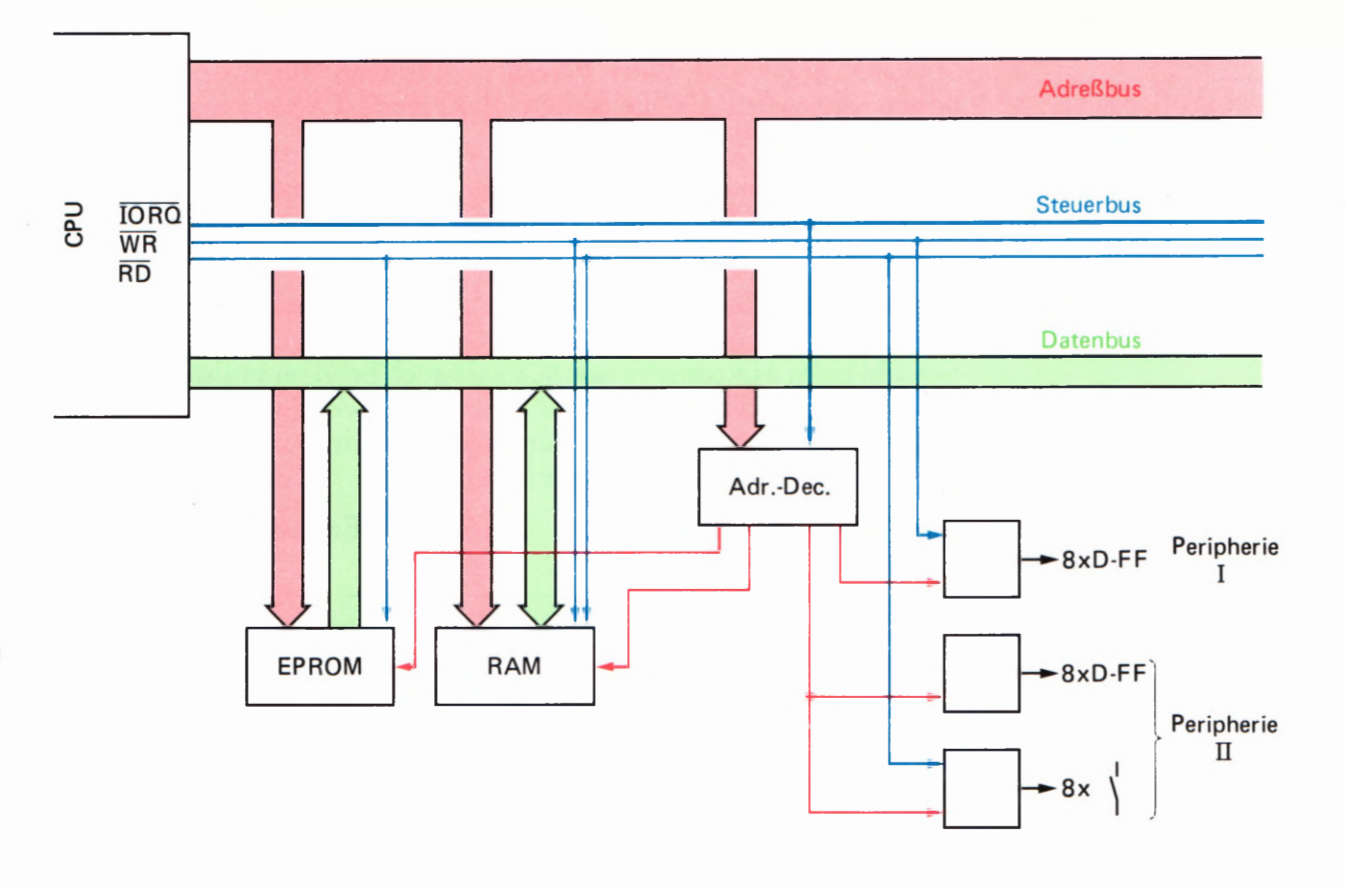

. Speicherzelle abgeholt werden soll? – Bei den Port-bezogenen Befeh- Das hier dargestellte Isolated-I/O-<br>Ien IN und OUT wird von der CPU automatisch das *JORO*-Signal auf Memory-Mapped-System im Bild len IN und OUT wird von der CPU automatisch das  $\overline{IORQ}$ -Signal auf Memory-Mapped-System im Bild<br>den Went Generation Bild H (3,1 haben wir des sehr vonsinfactus) H 59.1 durch die Benutzung des den Wert Ø gesetzt. Im Bild H63.1 haben wir das sehr vereinfachte  $\frac{H^{39.1}}{Signals}$  *JORQ*. Prinzip eines Systems dargestellt, das mit den gleichen Peripherie-Einheiten wie das System entsprechend dem Bild H59.1 arbeitet. Jetzt wird jedoch das dem Adreß-Decodierer zugeführte Signal  $\overline{IORQ}$ benutzt, um den Peripherie—Einheiten eigene Port-Adressen zuzuordnen. Beim Ansprechen einer Port-Adresse schaltet der Adreß-Decodierer die Speicher-Bausteine ab; umgekehrt werden bei Speicher-Operationen die Ports gesperrt.

Das im Bild H63.1 dargestellte System wird in der Fachsprache als System mit **Isolated I/O** (sprich: aissoleeted ai-ou) bezeichnet.

#### Bild H63.1

#### Peripherie-Befehle

Der Transport von Daten zwischen der CPU und einem Peripherie— Gerät wird beim I/O—Mapping und beim Isolated I/O unterschiedlich gehandhabt.

Wir haben bereits auf der Seite H59 darauf hingewiesen, daß Peripherie—Geräte beim I/O Mapping wie Speicherzellen behandelt werden können. Entsprechend der Aufstellung auf der Seite S 50 können Daten direkt adressiert oder indirekt über den Inhalt eines der Registerpaare adressiert zwischen der CPU und einem Peripherie-Gerät transportiert werden. Wenn Sie in der Aufstellung für den Fall einer

Kommunikation zwischen CPU und Peripherie jeweils das Wort Speicher durch das Wort Peripherie ersetzen, dann erkennen Sie bereits die vielen Möglichkeiten, die beim I/O-Mapping für einen solchen Daten—Transport bestehen.

Nachteilig ist beim I/O-Mapping jedenfalls, daß unter Umständen ein ganzer Adreß-Bereich, in dem man gerne Speicher anordnen möchte, durch einige wenige Peripherie-Adressen blockiert werden kann.

Die Möglichkeiten der Software, in einem Isolated—I/O-System mit der Peripherie zu korrespondieren, sind wesentlich bescheidener. — Sowohl beim Mikroprozessor 8085 als auch bei dem in Ihrem System verwendeten Mikroprozessor 280 gibt es zwei Grund—Befehle, die Daten vom Akkumulator zur Peripherie befördern und Daten von der Peripherie in den Akkumulator holen:

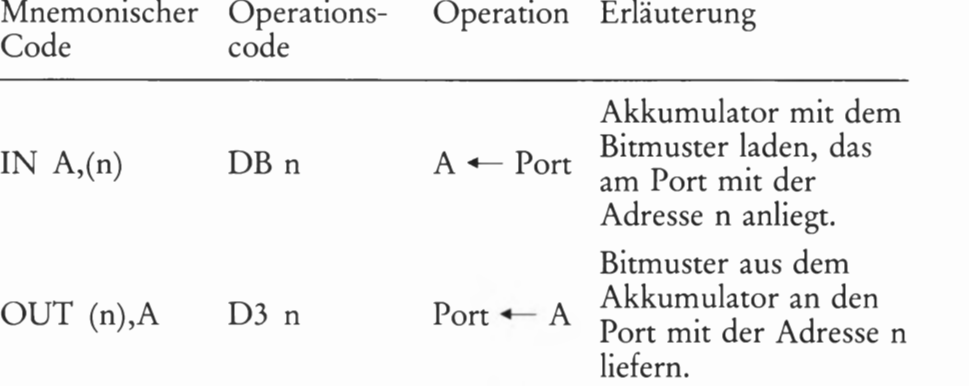

Wie bereits im Bild H62.1 dargestellt, entsprechen diese Befehle den direkt adressierenden Speicherbefehlen LD A,(adr) beziehungsweise LD (adr),A, haben aber den Vorteil, daß es sich nur um Zwei-Byte-Befehle handelt.

Speziell der Mikroprozessor Z 80 verfügt noch über eine Reihe weiterer Befehle zum Datentransport in einem Isolated-I/O-System zwi schen CPU und Peripherie, von denen wir Ihnen hier nur zwei vorstellen können. Bei diesen Befehlen muß die Ein-Byte-Port—Adresse vor der Ausführung des Befehls im C-Register abgelegt sein. Dann jedoch kann der Datentransport zwischen der Peripherie und einem beliebigen der Register A bis L programmiert werden:

Mnemonischer Operation Erläuterung Code

| IN $r,(C)$ | $r \leftarrow$ Port | Das Register r wird mit dem Bit-<br>muster geladen, das am Port mit<br>der Adresse anliegt, die im C-Regi-<br>ster abgelegt ist. |
|------------|---------------------|----------------------------------------------------------------------------------------------------|
| OUT (C), r | Port $\leftarrow r$ | Bitmuster aus dem Register r an<br>den Port mit der Adresse liefern,<br>die im C-Register abgelegt ist.                          |

Die Operationscodes dieser Befehle zeigt die folgende Tabelle:

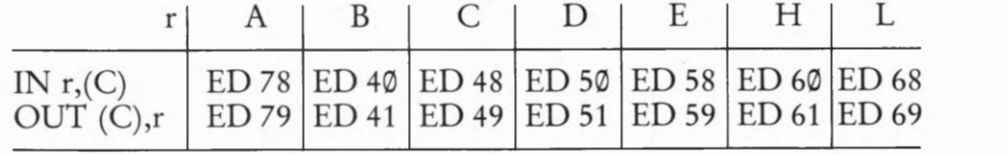

## Der Stack zur Daten-Ablage

Die wichtigsten Register des in Ihrem System verwendeten Mikro prozessors sind Ihnen durch die Versuche in unserem Lehrgang inzwi schen recht vertraut geworden. Zwar verfügt der Z 80-Mikroprozessor noch über einige Spezial— Register und außerdem über einen kompletten zweiten Registersatz (Seite T2); mit diesen Registern können wir uns jedoch im Rahmen dieses Grundlehrgangs nicht beschäftigen. Ein sehr wichtiges Register müssen Wir Ihnen aber noch vorstellen: Den Stack-Pointer. Auf der Seite T2 erkennen Sie, daß dieses Register 16 Bit breit ist, und das ist ein Hinweis darauf, daß dieses Register zur Aufnahme von Adressen prädestiniert ist.

### Das Retten von Register-Inhalten

Bei den in unserem Lehrgang beschriebenen Programmen sind wir nie in die Verlegenheit gekommen, daß die in der CPU verfügbaren Regi ster beim Verarbeiten von Daten nicht ausgereicht haben. Bei komplexeren Programmen kann aber sehr bald der Fall eintreten, daß sämt liche Register mit irgendwelchen aktuellen Daten belegt sind und unbedingt noch weitere Daten untergebracht und bearbeitet werden müssen. Man reserviert deshalb für solche kurzzeitig aufzubewahrenden Daten einen bestimmten Speicherbereich, der als Scratchpad (vgl. Seite H44) bezeichnet wird. In diesem Bereich kann man auch zwischenzeitlich die Inhalte von CPU—Registern ablegen, wenn diese Register vorübergehend anderweitig gebraucht werden. Nach Erledigung dieser Aufgabe kann man dann die CPU-Register wieder mit ihren ursprünglichen Werten aus dem Scratchpad laden.

Eine solche Daten-Ablage hat aber den gewichtigen Nachteil, daß dazu entweder die Drei-Byte-Befehle LD (adr),A bzw. LD A,(adr) mit direkter Adressierung der Speicherzelle oder aber die über Registerpaare indirekt adressierenden Zwei-Byte-Befehle verwendet werden müssen (vgl. Seite 550). Das setzt jedoch wiederum voraus, daß eins der Registerpaare zur Aufnahme der Ablage-Adresse verfügbar ist.

Die Notwendigkeit des "Rettens" von Register-Inhalten ergibt sich am häufigsten, wenn in einem Programm Unterprogramme aufgerufen werden, die vielleicht— wie manche Unterprogramme des Betriebsprogramms Ihres Systems — ursprünglich für eine ganz andere Verwendung geschrieben wurden. Beim Entwurf eigener Programme erweisen sich diese Routinen dann jedoch ebenfalls als zweckmäßig. Es ergibt sich lediglich die Schwierigkeit, daß diese Routinen ganz ungeniert eine Reihe von CPU-Registern verwenden, die vielleicht in Ihrem Hauptprogramm vor dem Aufruf des Unterprogramms mit wichtigen Daten belegt sind. Es bleibt Ihnen nichts anderes übrig, als Ihre eigenen Register-Inhalte in den Speicher zu retten und sie nach Erledigung des Unterprogramms wieder aus dem Speicher m die CPU zurückzuholen, so daß Ihr Programm ordnungsgemäß weiter laufen kann.

Dieses "Retten" von Register-Inhalten könnte unter Umständen so aufwendig sein, daß man gar auf die Verwendung von nützlichen Unterprogrammen ver21chten möchte — wenn nicht der Hersteller

Ihres Mikroprozessors diese Schwierigkeit vorhergesehen und entsprechend komfortable Möglichkeiten zur Verfügung gestellt hätte.

Ahnlich wie die Ladebefehle für die 16 Bit breiten Registerpaare BC, DE und HL (Seite H36) gibt es im Befehlssatz unseres Mikroprozes sors einen Befehl zum Laden des ebenfalls 16 Bit breiten Stack— Pointers:

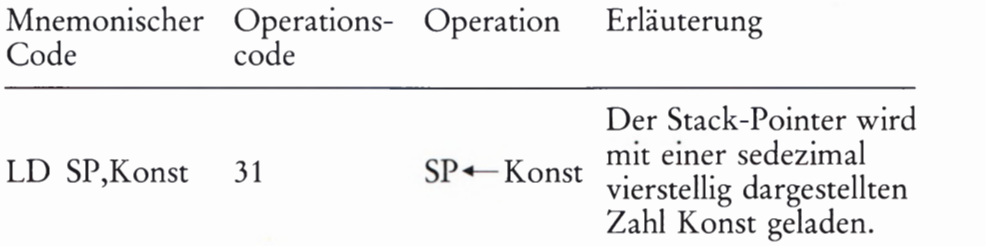

Der Mikroprozessor interpretiert den Inhalt des Stack— Pointers als Adresse, die nach der Programmierung dieses Ladebefehls um eins höher ist als die oberste Adresse eines in seinem Umfang nicht definierten Speicherbereichs. Dieser Speicherbereich unterhalb der im Stack-Pointer programmierten Adresse wird als Stack bezeichnet und ist speziell zur mehr oder weniger kurzzeitigen Ablage von Register-Inhalten vorgesehen. (Bild H66.1.)

Das englische Wort stack (sprich: stäck) bedeutet wörtlich Stapel. Entsprechend wird der Stack-Pointer oft auch mit dem deutschen Wort Stapel-Zeiger bezeichnet. Der Name ist ein wenig irreführend, denn unter einem Stapel stellt man sich etwas vor, das bei Ablegen von Dingen in die Höhe wächst. Der Stack des Mikroprozessors dagegen wächst bei der Ablage von Register-Inhalten in Richtung kleinerer Adressen, also "in den Keller". Statt von einem Stack spricht man deshalb auch vom Keller-Speicher. Obwohl diese Bezeichnung der Eigenschaft des Ablage-Speicher-Bereichs näher kommt, bleiben wir

hier bei der Bezeichnung Stack.<br>- Für das Ablegen von Register-Inhalten stellt der Befehlssatz Ihres Mikroprozessors folgende Befehle zur Verfügung:

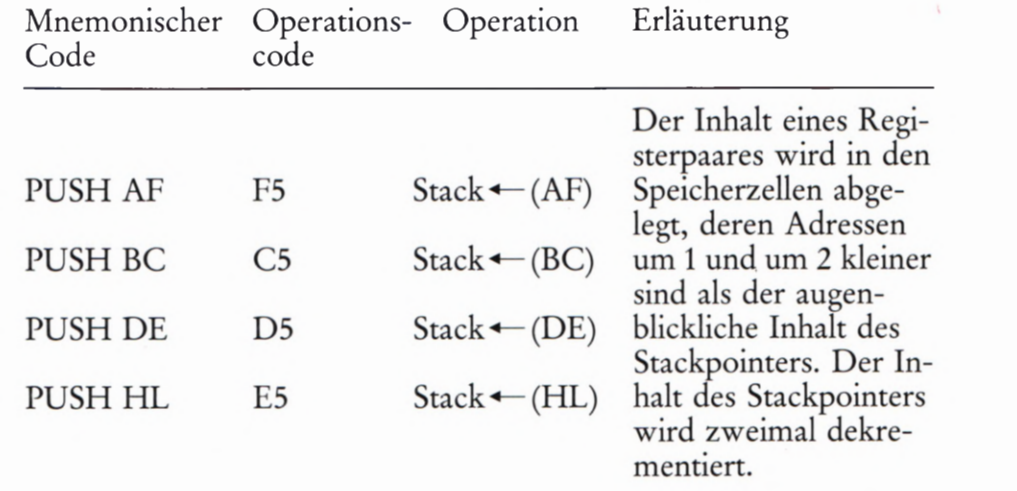

Bild H66.1

Der Stack wird als Ablage-Bereich für Daten im Speicher ab einer Adresse angelegt, die durch den anfänglichen Inhalt des Stackpointers festgelegt wird.

Der mnemonische Code PUSH (sprich: pusch) kommt vom englischen Wort push, was wörtlich schieben bedeutet: Die Bytes werden auf den Stack "geschoben".

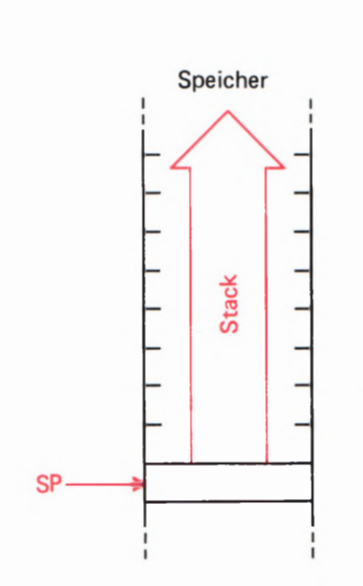

4/40

Diese Aufstellung zeigt, daß mit einem einzigen Ein-Byte-Befehl die Inhalte von gleich zwei je acht Bit breiten Registern auf den Stack gerettet werden können. Es handelt sich dabei jeweils um die zwei Register eines Registerpaares. Interessant ist, daß in diesem Zusam menhang auch der Akkumulator und das Flag-Register sozusagen als Registerpaar betrachtet werden, obwohl diese beiden Register viel weniger verwandt sind als z.B. das B- und das C-Register.

Vor allem zeigt die Erläuterung der Befehle, daß der Stackpointer im Zusammenhang mit den PUSH-Befehlen eine ganz besondere Eigenschaft hat, die Sie sich am besten in einem Versuch ansehen:

#### Versuch H67.1

#### Die PUSH-Befehle

Tasten Sie bitte in Ihr System die im Bild H67.1 aufgelistete Befehlsfolge ein. Setzen Sie einen Breakpoint bei der Adresse 1898:

#### ADDR, 1, 8, O, 8, SBR

Starten Sie die Befehlsfolge bei der Adresse 1899 und überzeugen Sie sich anschließend mit Hilfe der Taste REG, daß die ersten vier Befehle die CPU-Register so geladen haben, wie es bei den Bemerkungen zu den Befehlen in der Liste angegeben ist. — Betätigen Sie anschließend die Taste PC.

Betätigen Sie die Taste STEP zur Ausführung der Anweisung Nr. 5 in einem Einzelschritt! — Der Inhalt des Akkumulators und der hier nicht weiter interessierende Inhalt des Flag-Registers sind jetzt "auf dem Stack", also in den beiden Speicherzellen abgelegt, die unmittelbar unter der Speicherzelle liegen, auf die der Stack—Pointer anfangs zeigte (1F9E, 1F9D).

Sehen Sie sich die aktuellen Inhalte des Akkumulators und den des Flag-Registers an:

#### REG, AF Anzeige: 0 1 X X A F

Wählen Sie anschließend die Adresse 1F9E an! Sie finden in dieser Speicherzelle den Wert 91 aus dem Akkumulator. Betätigen Sie die Taste — ! Bei der Adresse 1F9D wird der Inhalt XX des Flag-Registers angezeigt. — Betätigen Sie die Taste PC.

Lassen Sie mit der Taste STEP die Anweisung Nr. 6 als Einzelschritt ausführen, und vergleichen Sie die Inhalte der Speicherzellen mit den Bild H 67.1

Mit dieser Befehlsfolge werden im Versuch H67.1 die Inhalte der CPU-Register auf dem Stack abge legt.

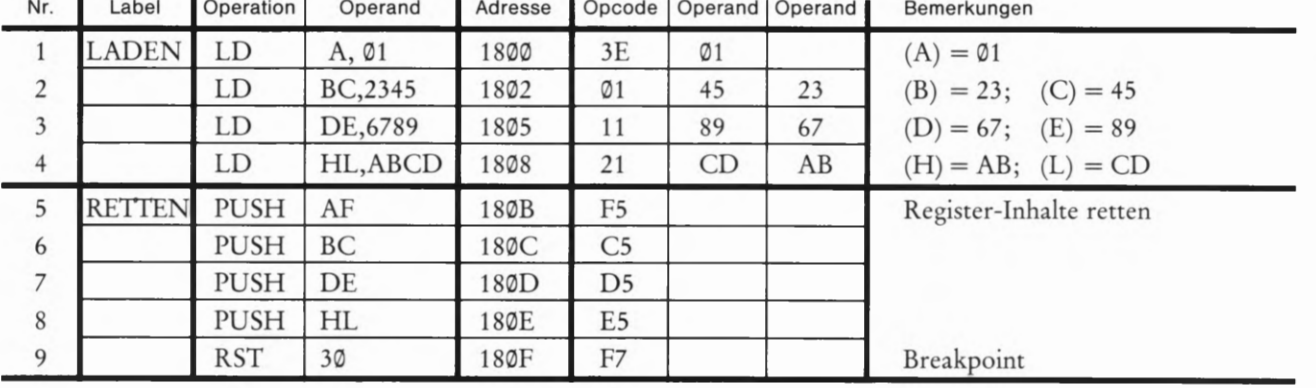

Adressen 1F9C und 1F9B mit dem aktuellen Inhalt des BC-Registerpaares! Auch dieser Inhalt ist in zwei Speicherzellen auf dem Stack abgelegt.

Wiederholen Sie die hier beschriebenen Schritte jeweils auch nach der Ausführung der Anweisungen Nr.7 und Nr.8' und vergessen Sie nicht, nach der Kontrolle des Stack-Inhalts die Taste PC zu betätigen. Im Bild H68.1 haben wir den Inhalt des Speichers nach der Ausführung der Anweisung Nr. 8 eingetragen.

Löschen Sie den Inhalt des Stacks zwischen den Adressen 1F97 und 1F9F (Eintragen der Bytes ØØ bei diesen Adressen) und betätigen Sie anschließend die Taste RS. Löschen Sie den Breakpoint (Taste CBR) und starten Sie nun das Programm bei der Adresse 18039 mit der Taste GO. — Der Befehl RST 39 sorgt dafür, daß sich Ihr System nach dem Abarbeiten der Befehlsfolge mit der Adresse 1810 meldet. — Kontrol lieren Sie jet2t den Inhalt des Stack-Pointers, in den Ihr System nach dem Betätigen der Taste RS den Wert 1F9F geladen hatte. Der Inhalt des Stack—Pointers wird angezeigt, wenn Sie nacheinander die Tasten REG und SP (von rechts gezählt zweite Taste in der zweiten Reihe des Tastenfeldes) betätigen. Sie finden (SP) = 1F97.

Wenn wir Sie nicht bereits bei der Erläuterung der PUSH-Befehle (Seite H 66) darauf aufmerksam gemacht hätten, dann wäre diese Anzeige im höchsten Maße verblüffend: Die Befehlsfolge im Bild <sup>H</sup>67. 1 enthält keinen speziellen Befehl zum Ändern des Stack- Pointer— Inhalts, und trotzdem zeigt der Stack-Pointer auf die Speicherzelle im Stack, in die der letzte PUSH-Befehl ein Byte gerettet hat. Dies ist die besondere Eigenschaft der PUSH—Befehle: Sie retten den Inhalt eines Registerpaares auf den Stack und aktualisieren gleichzeitig den Inhalt des Stack-Pointers. Dadurch ist der Stack-Pointer nach jedem PUSH-Befehl automatisch so eingestellt, daß der nächste PUSH-Befehl seine Bytes richtig "oben" auf den Stapel legt. (Daß "oben" hier in Wirklichkeit "unten" ist, soll Sie nicht stören; der Stack ist ja ein Keller-Speicher.)

Sie können sich diesen Vorgang genau ansehen, wenn Sie noch einmal bei der Adresse 1808 einen Breakpoint setzen, das Programm bei der Adresse 1800 starten und anschließend die Anweisungen Nr. 5 bis Nr. 8 in Einzelschritten ausführen lassen. Jet2t brauchen Sie nicht mehr nach jedem Einzelschritt den Inhalt des Stacks zu kontrollieren. Sehen Sie sich dafür jeweils den Inhalt des Stack—Pointers an! Sie erkennen, daß sein Inhalt nach jedem PUSH—Befehl zweimal dekrementiert wird. (Vergessen Sie nicht, den Breakpoint zu löschen!)

#### Das Wieder-Herstellen von Register-Inhalten

Das Retten von Register—Inhalten auf den Stack ist nur dann sinnvoll, wenn es den PUSH-Befehlen entsprechende Befehle gibt, mit denen zum passenden Zeitpunkt die Register—Inhalte vom Stack wieder abge holt und in die richtigen Register gebracht werden können.

Der Befehlssatz unseres Mikroprozessors stellt zu jedem PUSH— Befehl den passenden POP— Befehl zur Verfügung, mit dem zwei Byte vom Stack abgeholt und in ein bestimmtes Registerpaar eingetragen werden.

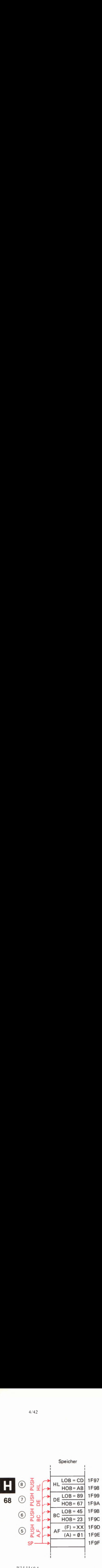

Bild H68.1 Inhalt des Stacks nach Ausführung der PUSH-Befehle im Versuch H67.1.

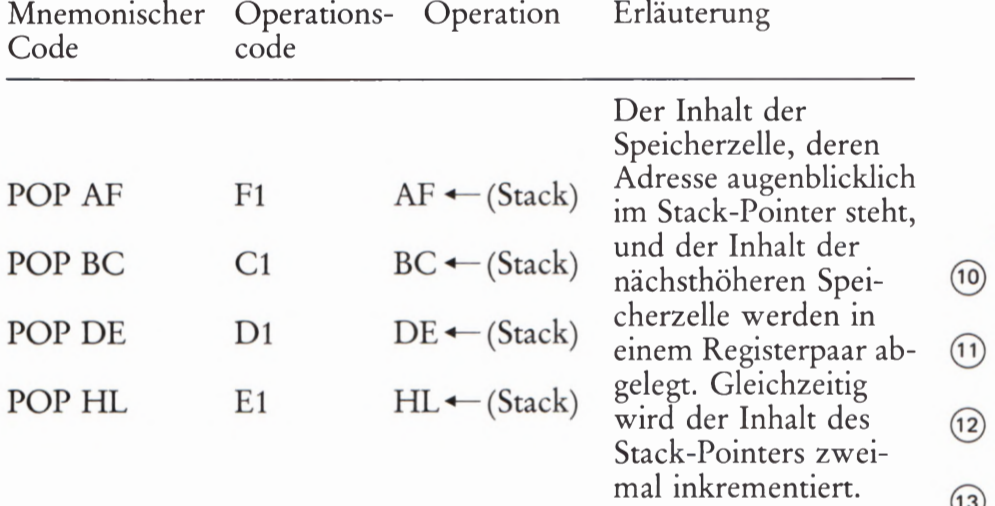

Der mnemonische Code POP entspricht dem englischen Wort pop (sprich: popp), mit dem ein schnelles Abholen beschrieben wird: Die Inhalte von zwei Speicherzellen des Stacks werden mit einem Befehl von nur ein Byte Länge in ein Registerpaar gebracht.

#### Versuch H69.1

#### Die POP-Befehle

Wir gehen davon aus, daß Ihr System noch mit der Befehlsfolge aus dem Bild H67.1 geladen ist. — Tasten Sie bitte zusätzlich zu diesen Befehlen ab der Adresse 18®F die im Bild H69.2 aufgelisteten Befehle ein. Dabei wird der vorher programmierte Befehl RST 39 bei der Adresse 18®F überschrieben. — Tasten Sie bitte ab der Adresse 1829 das im Bild 399.2 als Hex-Dump angegebene Unterprogramm ALARM ein.

Starten Sie das Programm bei der Adresse 1800! – Es passiert nichts sensationelles: Das Alarm-Signal ertönt, und anschließend bleibt das Programm bei der Adresse 1817 stehen.

Die Wirkungsweise des Programms ist ebenfalls einfach: Zunächst werden die CPU-Register mit definierten Werten geladen, und dann wird das Unterprogramm ALARM aufgerufen. Innerhalb dieses Unterprogramms werden (außer dem C-Register) sämtliche CPU-Register gebraucht und ihre Inhalte geändert. (Sie dürfen uns das glauben, auch ohne daß wir den Ablauf dieses Unterprogramms im einzelnen beschreiben.)

Starten Sie das Programm noch einmal bei der Adresse 1890 und sehen Sie sich nach dem Anhalten die Inhalte der Register an! Sie finden die H67.1 um die hier aufgelisteten Register-Inhalte von Ø1 bis CD, die von den ersten Befehlen geladen Befehle.

Bild H69.2 Ergänzen Sie bitte für den Versuch H69.1 die Befehlsfolge im Bild

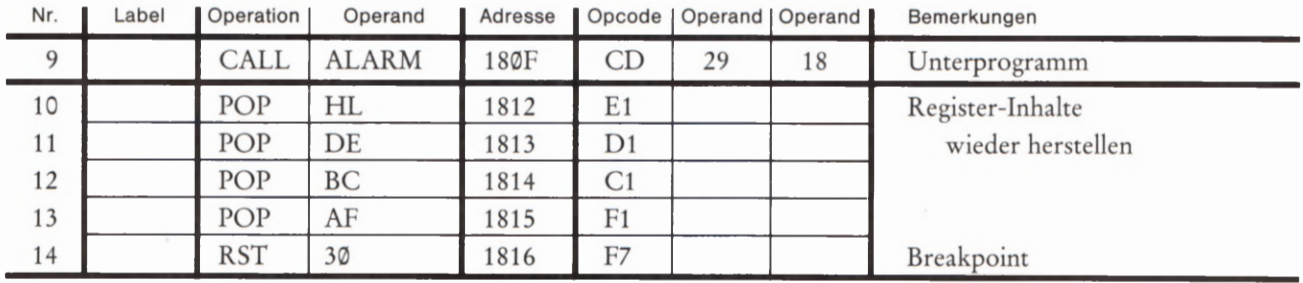

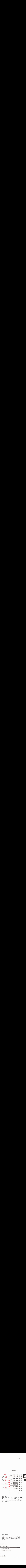

SP

Speicher

Bild H69.1 Im Versuch H 69.1 sorgen die POP-Befehle dafür, daß die CPU-Register mit den auf dem Stack abgelegten Daten geladen werden.

worden sind. — Der Vorgang ist durchsichtig: Vor dem Aufruf des Unterprogramms wurden diese Inhalte mit PUSH-Befehlen auf den Stack gebracht; nach dem Ablauf des Unterprogramms wurden die Inhalte mit POP—Befehlen wieder vom Stack abgeholt und in den rich tigen CPU-Registern abgelegt.

Die Betonung liegt dabei auf "in den richtigen". — Sehen Sie sich bitte noch einmal das Bild H 68.1 an! Nach dem letzten PUSH—Befehl zeigt der Stack-Pointer auf die Speicherzelle, in welcher der Inhalt des L-Registers abgelegt wurde. Dorthin zeigt er auch nach dem Ablauf des Unterprogramms (Bild H69.1).

Damit das Laden der Register richtig erfolgt, muß als erster der POP- Befehl für das Registerpaar programmiert werden, das als letztes mit einem PUSH- Befehl auf den Stack gebracht wurde.

Das Bild H 69.1 zeigt, wie sich der Stack—Pointer bei den POP-Befehlen verhält. Sie können sich den Inhalt des Stack—Pointers nach dem Ablauf des Programms ansehen und sich davon überzeugen, daß er wieder auf die Speicherzelle mit der Adresse 1F9F zeigt und damit bereit ist, bei neuen PUSH-Befehlen den Stack von Grund auf neu aufzubauen. Der alte – und nun nicht mehr benötigte – Stack-Inhalt wird dann einfach überschrieben.

#### Der Programmzähler-Inhalt auf dem Stack

Bei der Beschreibung des Versuchs H69.1 und der dabei vorgenommenen Untersuchung des Stack-Pointers haben wir Ihnen eine wichtige Tatsache unterschlagen, die Sie sich im folgenden Versuch ansehen sollen:

Versuch H 70.1

#### Retten des Programmzähler-Inhalts

Für diesen Versuch muß Ihr System mit den Befehlsfolgen in den Bildern H 67.1 und H69.2 und ab der Adresse 1829 mit den Bytes für das Unterprogramm ALARM aus dem Bild 599.2 geladen sein.

Setzen Sie einen Breakpoint bei der Anfangsadresse 1829 des Unter programms ALARM und starten Sie das Programm bei der Adresse 1809!

Ehe der Alarmton kommen kann, wird das Programm angehalten. Dabei wird der erste Befehl des Unterprogramms gerade noch ausgeführt und dann erscheint in der Anzeige die Adresse 182B des nächstfolgenden Befehls 1m Unterprogramm, der uns hier jedoch nicht interessiert. Wichtig 1st nur, daß das Unterprogramm richtig ange sprungen worden ist.

Sehen Sie sich letzt bitte den Inhalt des Stack-Pointers an:

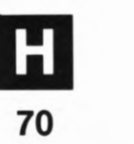

#### REG, SP Anzeige: 1 F 9 5 S P

Entsprechend unserer vorhergehenden Betrachtung müßte der Stack— Pointer nach der Ausführung der vier PUSH-Befehle auf die Adresse 1F97 zeigen (vgl. Bild H68.1). Daß er auf eine Speicherzelle zeigt, die um zwei unter Speicherzelle mit der Adresse 1F97 liegt, läßt vermuten,<br>daß das Programm noch zwei weitere Bytes auf den Stack gebracht daß das Programm noch zwei weitere Bytes auf den Stack gebracht hat, anscheinend auch ohne daß wir einen entsprechenden Befehl programmiert haben.

Sehen Sie sich doch einfach einmal an, was da auf dem Stack los ist:

### ADDR, 1, F, 9, E,  $-$ ,  $-$ ,  $-$ , ...

Im Bild H71.1 haben wir den Inhalt des Stacks dargestellt. Er ent spricht bis zur Adresse 1F97 genau dem Inhalt, den Sie bereits aus den Bildern H68.1 und H69.1 kennen. Darüber hinaus finden Sie bei der Adresse 1F96 das Byte 18 und bei der Adresse 1F95 das Byte 12. Wie auch bei den anderen abgelegten Byte—Paaren ist sicher bei der höheren Adresse ein HGB abgelegt und bei der niedrigeren Adresse ein LGB. Daraus ergibt sich offenbar der Inhalt eines 16 Bit breiten Registers, und wenn das so ist, dann handelt es sich um die Adresse 1812. — Was hat es mit dieser Adresse auf sich?

Das Bild H69.2 zeigt, daß nach der Ausführung des Befehls CALL ALARM (der sozusagen stellvertretend für die Befehle im Unterprogramm ALARM steht) das Hauptprogramm mit dem Befehl POP HL fortgeset2t wird. Und dieser Befehl steht gerade bei der Adresse 1812, die nach dem Aufruf des Unterprogramms ganz "oben" auf dem Stack abgelegt ist.

Das ist es: Beim Ansprung eines Unterprogramms merkt sich der Mikroprozessor, bei welcher Adresse er die Ausführung des Hauptprogramms nach dem Abarbeiten des Unterprogramms fortsetzen muß, indem er einfach die auf den CALL-Befehl im Hauptprogramm folgende Adresse auf dem Stack ablegt. Da der Programmzähler nach dem Einholen (Fetch) des letzten Bytes eines Befehls automatisch inkrementiert wird und damit auf die Adresse des ersten Bytes des folgenden Befehls zeigt (Bild 572.1), ergibt sich folgende Aufgabe:

Bei der Ausführung des CALL-Befehls zum Aufruf eines Unterprogramms legt die CPU zunächst den aktuellen Inhalt des Programmzählers auf dem Stack ab und lädt den Programmzähler dann mit der Anfangsadresse des Unterprogramms.

Der CALL-Befehl ist demnach die Kombination des Befehls für einen absolut adressierenden Sprung JP mit einem push pc-Befehl zum Ablegen des Programmzähler-Inhalts auf dem Stack, der einzeln im Befehlssatz des Mikroprozessors nicht vorgesehen ist.

jet2t wird klar, wie der Mikroprozessor es anstellen kann, daß er auch nach mehrmaligem Aufruf des gleichen Unterprogramms an verschiedenen Stellen des Hauptprogramms anschließend das Hauptprogramm jeweils an der richtigen Stelle fortset2t (vgl. Seite 597). Es muß dazu nur am Ende eines jeden Unterprogramms eine Art pop pc-Befehl pro-

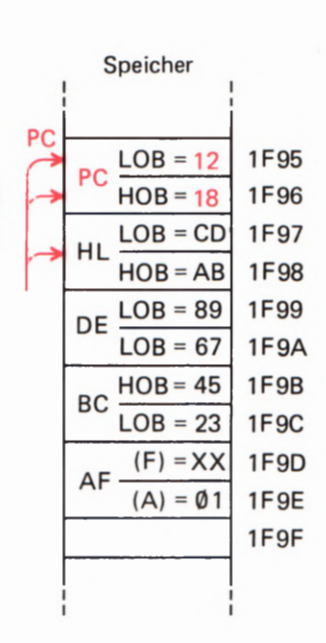

#### Bild H71.1

In den Versuchen H69.1 und H 70.1 wird vom CALL-Befehl der Inhalt des Programmzählers auf dem Stack abgelegt.

grammiert werden, der dafür sorgt, daß der Programmzähler zur Fort setzung des Programms mit der Adresse geladen wird, die vorher beim Aufruf des Unterprogramms auf dem Stack abgelegt worden ist.

Ein solcher pop pc—Befehl 15t in dieser Form im Befehlssatz des Mikroprozessors nicht enthalten. Er existiert, aber er hat einen anderen mnemonischen Code, der seine Funktion deutlicher beschreibt:

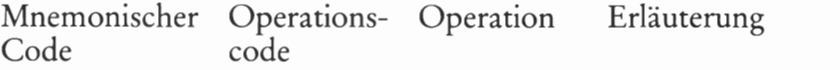

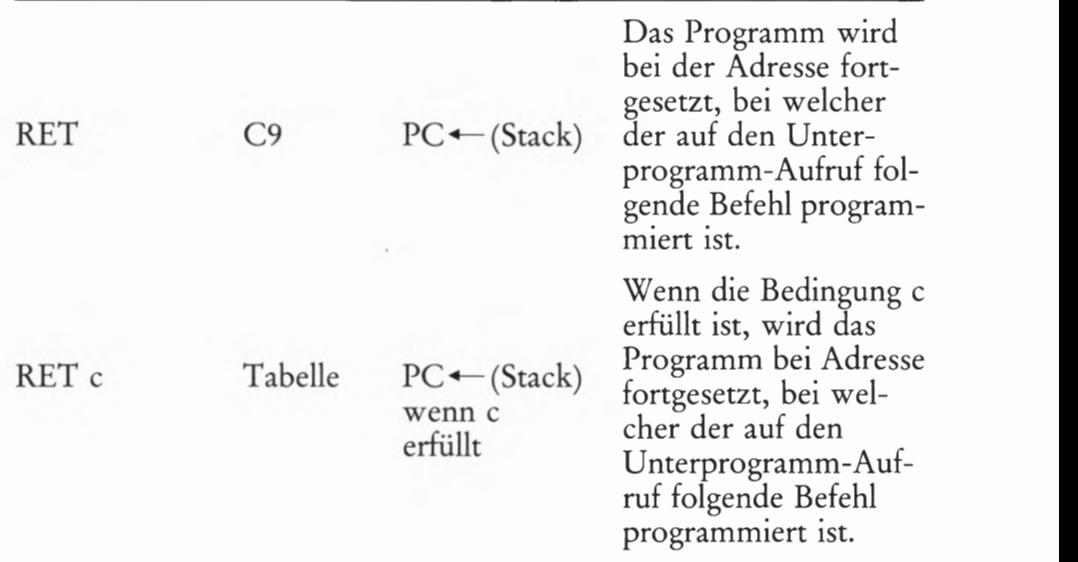

Der mnemonische Code RET kommt vom englischen RETurn (sprich: retörn) und bedeutet wörtlich. Kehre (vom Unterprogramm zum Hauptprogramm) zurück. — Die folgende Tabelle zeigt die Operationscodes der bedingten RET— Befehle:

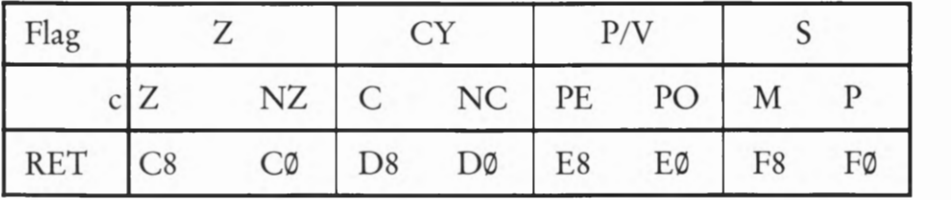

Weil die RET— Befehle (nicht eigens im Befehlssatz enthaltenen) pop pc— —Befehlen entsprechen, ist mit ihrer Ausführung 1mmer ein zweimaliges Inkrementieren des Stack-Pointer-Inhalts verbunden. So kommt es, daß Sie beim Versuch H 69.1 das Ablegen und Zurückholen des Programmzähler-Inhalts überhaupt nicht bemerkt haben. Der CALL—Befehl hat den Stack—Pointer—Inhalt zweimal dekrementiert, und danach wurde am Ende des Unterprogramms ALARM mit einem RET-Befehl der Stack—Pointer—Inhalt wieder zweimal inkrementiert.

Interessant ist, daß die RET—Befehle — wie die CALL—Befehle — nicht nur zu unbedingter, sondern auch zu bedingter Ausführung programmiert werden können. Ein Unterprogramm kann also nicht nur mit einem unbedingten RETurn— Befehl zur Rückkehr zum Hauptprogramm abgeschlossen werden; es kann auch programmiert wer den, daß diese Rückkehr nur unter bestimmten Bedingungen stattfindet.

Lehrgang MIKROPROZESSORTECHNIK - Herausgeber: R. Christiani

# **Software**

'—

# Software

Mag eine elektronische Schaltung noch so kompliziert sein, mag sich ihr Schaltplan über mehrere Seiten erstrecken und eine Unzahl unterschiedlicher elektronischer Bauelemente enthalten: Erschrecken wird sie den versierten Elektroniker kaum. Soll er ein solches Gebilde in eine funktionierende Schaltung verwandeln, dann kann er — zumindest grob — den Zeitaufwand und vor allem den Preis dieser Hardware abschätzen. Er hat es mit einer ihm wohl vertrauten Materie zu tun. Er weiß, wo er die Bauelemente kaufen kann und kennt ihren Preis. Ist die Schaltung dann aufgebaut, dann braucht er einen Signalgenerator, verschiedene Meßinstrumente, ein Oszilloskop, etwas Zeit und Geduld und er wird das Ding schon "zum Laufen" bringen.

Geradezu wie Hexerei muß ihm dagegen eine Anlage vorkommen, die vielleicht nur aus recht wenigen unterschiedlichen Bauelementen besteht, die aber trotzdem eine komplexe Aufgabe lösen kann und nach Betätigung einiger Tasten durch Änderung des Programms auf einmal ein ganz anderes Verhalten an den Tag legt.

Was ist das — ein Programm? Es ist fast buchstäblich die Seele der ganzen Anlage. Nicht etwa das Herz. Das ist die CPU, ein elektronisches Bauelement gewohnter Form, das man ansehen, anfassen und notfalls in der Rocktasche verschwinden lassen kann.

Das Programm kann man nicht anfassen, es steht geschrieben auf Papier, besteht vielleicht aus Löchern in einem Papierstreifen, also aus Nichts mit was drumrum. Eigentlich ein Witz.

Ein Programm ist keine Hardware, klirrt und klappert nicht, wenn es auf den Boden fällt. Und doch ist es die Seele der Anlage, ohne die sie nicht läuft. Ein unfaßbares, "weiches" Gebilde. So haben es die Amerikaner genannt, und so wollen wir es auch nennen: Software (sprich: ssoftwär), weiche Ware.

## Der Programmablaufplan

Technik ist eine präzise Sache, zu deren Beschreibung auch präzise Ausdrücke gehören. Programmablaufplan ist ein präziser Ausdruck. Leider ist Präzision nicht zwangsläufig mit Schönheit verbunden, aber das soll nicht unsere Sache sein. Im Englischen gibt es für das, womit wir uns in diesem Kapitel beschäftigen wollen, den schlichten Ausdruck Flowchart (sprich: floutschart), das wörtlich etwa "Flußtabelle" heißt. In Anlehnung daran heißt das Ding im Umgangs-Fachjargon auch oft Flußdiagramm  $-$  nur, damit Sie Bescheid wissen.

Programmablaufpläne enthalten Operationen, Unterprogramme, Verzweigungen, Ubergangsstellen, Ein- und Ausgaben usw. Wir wollen in diesem Abschnitt untersuchen, was es damit auf sich hat.

#### Anweisungen

Ein Programm gibt es im Zirkus, im Theater und auch im Radio und Fernsehen. Wahrscheinlich liegt neben Ihrem Fernsehgerät auch ein "Programm", aus dem Sie ablesen, wann die Übertragung des Fußball spiels stattfindet. Wir wollen präzise sein und müssen deshalb feststel len, daß es sich bei dieser Auflistung der zeitlichen Folge bestimmter Sendungen keineswegs um das Programm selbst handelt. Das Pro gramm ist die Folge der einzelnen Sendungen, die Ihnen die Sende anstalt übermittelt. Bei der Auflistung der einzelnen Sendungen han delt es sich bereits um eine einfache Form eines Programmablaufplans.

Grundsätzlich ist Ihnen ein Programm nichts neues oder fremdes. Von diesem allgemein bekannten Begriff eines Programms wollen wir zunächst ausgehen. Zwar haben wir auf der Seite H 2 bereits angedeutet, welche Bewandtnis es mit einem Programm im Zusammenhang mit Mikroprozessoren hat: Es handelt sich um eine Anweisung in Form von Befehlen, die zur Lösung einer Aufgabe mit dem Mikropro zessor notwendig ist. Da wir uns mit diesen Befehlen noch nicht beschäftigt haben, lassen wir diese spezielle Form eines Programmablaufplans zunächst außer Betracht.

Abgesehen von der Urlaubszeit, in der man gern systematisch faulenzt, läuft unser tägliches Leben nach einem ganz bestimmten Pro gramm ab. Sogar die von Berufsarbeit freie Zeit ist — mit entsprechen den Variationsmöglichkeiten — in dieses Programm eingeschlossen.

Ganz losgelöst von der Zeit, zu der man seinen Wecker gestellt haben mag, soll (für Sie ganz unverbindlich!) ein Teil dieses Programms im folgenden dargestellt und untersucht werden. Eventuelle Abweichungen von dem von Ihnen als normal empfundenen Programm bitten wir dabei großzügig zu entschuldigen. Die einzelnen Schritte dieses Programms wollen wir zur besseren Übersicht numerieren.

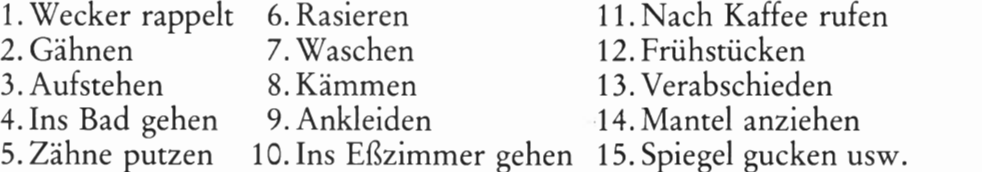

Diese Auflistung enthält die einzelnen Programmabschnitte in Form von Stichworten. Sie können diese Stichworte aber auch als Anweisungen betrachten, die von einer inneren Stimme gegeben werden. Lediglich der erste Punkt ist keine Anweisung; er stellt den Beginn des täglichen Programms dar.

Der hier aufgestellte Programmablaufplan ist nicht sehr fein unterteilt; einige dieser Anweisungen können 1n weitere Anweisungen unterteilt werden. Zum Beispiel:

6a Elektrischen Rasierer von der Wand nehmen

b Anschalten

c Rasierer zum Kinn heben usw.

Am grundsätzlichen Aufbau des Programmablaufplans ändert das jedoch nichts. Wir haben den Plan bei der Nummer 15 vorzeitig abgebrochen; bis zum Schlafengehen ließen sich auf diese Weise mühelos viele Seiten füllen.

Ansonsten bedarf dieser Plan keiner näheren Erläuterung. Er ist auf einen ganz normalen Morgen zugeschnitten.

### Verzweigungen und Schleifen

Wie funktioniert das Programm aber, wenn Sie den Punkt 3 mit dem linken Bein beginnen, wenn also nicht alles programmgemäß abläuft? Betrachten wir den Punkt 11. Sie sind fertig angekleidet, sitzen im Eßzimmer am Frühstückstisch und rufen nach dem Kaffee. Nur: Der Kaffee kommt nicht; er ist noch nicht fertig. Nun können Sie nicht zum Programmpunkt 12 übergehen und frühstücken. Das Programm funktioniert nicht in der angegebenen Form. Diese Störung im Programm muß berücksichtigt werden.

Wahrscheinlich wird die Sache so ablaufen:

- 11. Nach Kaffee rufen
	- 11a warten
	- 11b schimpfen
	- 11c warten
	- 1 ld nach Kaffee rufen
	- 11e warten
	- 11f Kaffee kommt
- 12. Frühstücken

Es soll hier vorsichtshalber nicht untersucht werden, welch unliebsame Weiterungen sich daraus ergeben, daß Sie mit dem linken Bein zuerst aufgestanden sind und auf den Kaffee warten mußten. Wir beschränken uns auf die reine Programmtechnik.

Schauen Sie sich den beim Punkt 11 erweiterten Programmablaufplan an! Das sieht zwar recht plausibel aus, funktioniert aber leider nicht ganz.

Die innere Programmstimme muß den Programmablauf Ihres frühen Morgens doch in jedem Fall berücksichtigen, egal, ob der Kaffee nun sofort kommt oder nicht. In der jetzt vorgesehenen Erweiterung dagegen tun wir so, als hätten Sie jedenfalls immer erst mal Grund zum Schimpfen. Was doch sicherlich nicht stimmt.

Wir wollen einmal pessimistisch sein: Sind Sie sicher, daß der Kaffee nach dem ersten Warten, nach einmaligem Schimpfen und neuerlichem Warten wirklich kommt?

Wir sprechen nun nicht mehr von Ihnen selbst, denn Sie sind ganz sicher höflich genug, nach dem Warten in die Küche zu gehen und zu helfen. (Wahrscheinlich hätten Sie nicht einmal geschimpft.) Wir tun so, als hätten wir es mit einem ganz ungehobelten Burschen zu tun. Wie wird er sich verhalten?

Nach dem Warten beim Punkt 11c wird er zunächst wieder nach seinem Kaffee rufen (Punkt 11) und einen Augenblick warten. Aber dann 1931<br>
1933 schimpft er von neuem los, wartet, ruft, wartet, schimpft, wartet, ruft<br>
1933 schimpft er von neuem los, wartet, ruft, wartet, schimpft, wartet, ruft wieder, wartet, schimpft... und das geht so weiter, bis endlich der Kaffee kommt. Und dann? Dann tut er (hoffentlich!) das gleiche, was Gähnen | er auch getan hätte, wenn der Kaffee gleich nach dem ersten Rufen gekommen wäre.

zuf-<br>stehen Sie erkennen: Nach Erledigung des Programmpunktes 11 (nach Kaffee rufen) muß das Programm - je nach den äußeren Umständen (Kaffee kommt oder Kaffee kommt nicht) – unterschiedliche Programm-

| Kommt der Kaffee sofort, dann kann auf den Programmschritt 11 Zähne- sofort der Programmschritt 12 (Frühstücken) folgen.<br>
Einer Statten und Statten in der Statten und Statten in der Statten und Statten und Statten und Statten und Sta

Kommt der Kaffee jedoch nicht, dann läuft das Programm anders ab: Es wird gewartet, geschimpft, wieder gewartet und dann der Pro- Rasieren | statter grammabschnitt 11 wiederholt. Nun ist der Programmablauf so weit I wie vorher: Je nachdem, ob der Kaffee kommt oder nicht kommt, wird entweder der Programmabschnitt 12 (Frühstücken) erledigt oder Waschen erneut das Schimpfprogramm gewählt.

' Abweichend vom bisherigen Programmablaufplan muß nun allerdings Kämmen ein zusätzlicher Programmschritt eingefügt werden, der die Entscheidung für einen der beiden Zweige im Programmablaufplan ermöglicht: Es muß eine Verzweigung vorgesehen werden.

Ankleiden Bei der von uns gewählten Darstellung des Programmablaufplans sähe

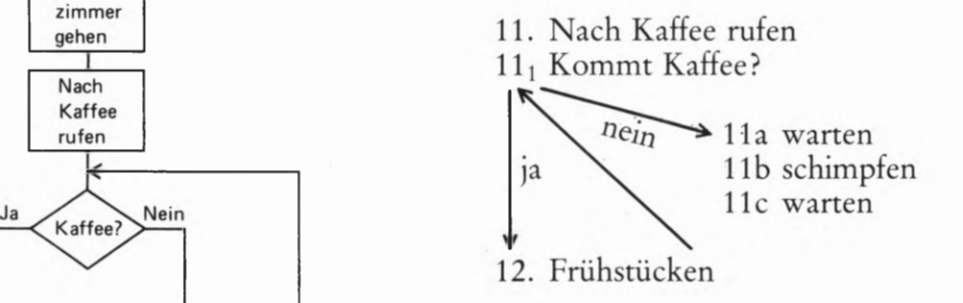

Früh- Warten Diese Art der Darstellung ist nicht sehr übersichtlich. Üblicher und stücken | water | wesentlich übersichtlicher ist die im Bild S4.1 gewählte Darstellung. Wir wollen die einzelnen Schritte innerhalb des Programms als Opera-Verab-<br>schieden Schimpfen tionen bezeichnen und dem Charakter nach unterschiedlichen Operationen entsprechende Sinnbilder zuordnen. Eine normale Operation Mantel Mantel Warten (Gähnen, Waschen usw.) wird durch einen rechteckigen Kasten darge-<br>
Mantel Warten stellt. Für die Verzweigung wählen wir als Sinnbild eine Raute. Am 1 Anfang des Programmablaufplans finden Sie eine Grenzstelle, die spiegel keine Operation versinnbildlicht. Am hier nicht betrachteten Ende des gucken | **Election Programms stände nach der Operation** "Einschlafen" eine entsprechende End-Grenzstelle.

fi:fifem Ein sozusagen problemlos ablaufendes Programm ohne die Möglich- gehen keit einer Verzweigung ist von der Programmerstellung her eine recht langweilige Angelegenheit. Interessant wird die Sache immer erst ' dann, wenn der Programmablaufplan Besonderheiten, z.B. in Form Bild 34-1 von Verzweigungen, enthält. Im Bild S4.1 haben wir gleich zwei solcher Besonderheiten eingebaut. Eine Verzweigung und eine Schleife.

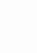

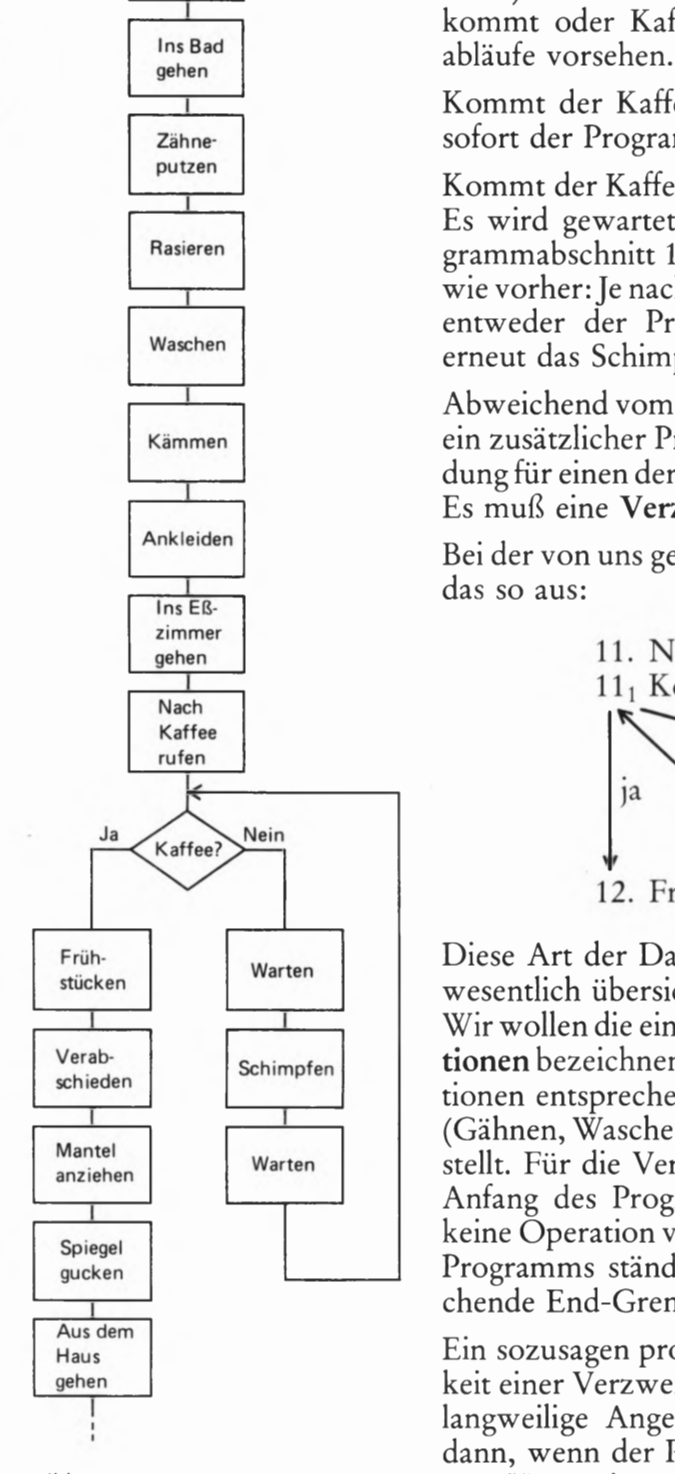

In diesem Programmablaufplan tritt in Abhängigkeit von äußeren Um ständen eine Verzweigung auf.

Eine Verzweigung im Programmablaufplan liegt dann vor, wenn im Programmablauf einer von zwei (oder mehreren) Zweigen ein— geschlagen wird.

Eine solche Verzweigung tritt in unserem Beispiel bei der Entscheidung "kommt Kaffee?" auf. Der eine mögliche Zweig führt direkt zur Operation "Frühstücken", der andere führt in eine Schleife, die bei der schleifen Verzweigung beginnt und nach der zweiten Operation "Warten" über die Zusammenführung der Programmwege wieder zur Verzweigung gelangt.

Eine Programm-Schleife entsteht aus einer Verzweigung und einer Zusammenführung, wenn in Richtung des Programmablaufs die Schleife bei der Verzweigung beginnt und über die Zusammenführung wieder zur Verzweigung führt.

Natürlich sind auch Verzweigungen ohne angeschlossene Schleife möglich. Wir wollen einen solchen Fall betrachten, indem wir unser Programm nach dem Frühstücken etwas erweitern. Im Bild 551 haben wir den entsprechenden Teil des Programmablaufplans dargestellt. Die Darstellung spricht für sich selbst. Von der Verzweigung an führt der eine Weg wie vorher letztlich zu "aus dem Haus gehen", der andere wieder ins Bett. Hier landet der Programmablaufplan an einer Grenzstelle, an der das Tagesprogramm em vorzeitiges Ende nimmt.

#### Unterprogramme

Es wurde bereits auf der Seite S 3 darauf hingewiesen, daß unser Programmablaufplan recht grob ist. Jede einzelne Anweisung aus dem Bild S 4.1 müßte bei einer feineren Unterteilung in mehrere oder viele Einzelanweisungen gegliedert sein. Sie können sich vorstellen, daß z.B. die Anweisung "Kämmen" in einem ausführlichen Programmablaufplan aus einer großen Anzahl von Anweisungen bestehen muß, ähnlich wie wir es auf der Seite S3 für die Anweisung "Rasieren" angedeutet haben.

Mit gutem Grund könnten wir nun unser hier als Beispiel gewähltes Programm um etliche Anweisungen "Kämmen" erweitern. Die Anweisung "Kämmen" könnte dann etwa zusätzlich wiederholt werden hinter der Anweisung "Ankleiden", hinter den Anweisungen "Mantel anziehen", "Spiegel gucken" und – nicht zu vergessen! – hinter der Anweisung "Verabschieden". (Da vielleicht ganz besonders.)

Den Programmablaufplan im Bild 54.1 an den genannten Stellen jeweils um die Operation "Kämmen" zu erweitern, erweist sich nicht

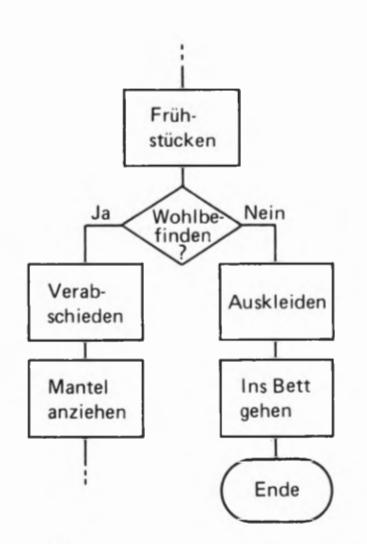

Bild 85.1

Bei einer Verzweigung kann der eine Programmzweig statt zu einer Schleife auch zum Ende des Programms führen.

als besonders umständlich. Wie sieht die Sache aber aus, wenn es sich um einen ausführlichen Programmablaufplan handelt? Dann müßte an jeder dieser Stellen jeweils die ganze Serie der Kämm—Anweisungen eingefügt werden. Abgesehen davon, daß das eine Menge Schreib arbeit bedeutet, müßte die 1nnere Stimme, die sich die Anweisungen für den programmierten Menschen merken muß, schon em recht umfangreiches Gedächtnis haben.

Die Anweisung "Kämmen" können wir in unserem Programm als Programmbaustein betrachten, der dann an verschiedenen Stellen des Programms in unveränderter Form eingeset2t wird. Es handelt sich um eine Prozedur, die bei wiederholter Verwendung innerhalb des Programms in ihren Einzelheiten nur einmal als Programmablaufplan beschrieben werden muß.

Immer dann, wenn wir in unser Programm die Anweisung "Kämmen" einbauen wollen, brauchen wir nur eine Prozeduranweisung zu geben, die die Prozedur "Kämmen" entsprechend der Darstellung im Bild S 7.1 als Unterprogramm aufruft. Im Bild S 6.1 haben wir den so erweiterten Teil des im Bild S 4.1 dargestellten Programms aufgezeich net. Die Unterprogramm-Aufrufe haben wir zur Verdeutlichung rot eingetragen. Sie erkennen, daß man das Unterprogramm als normale Anweisung mit zusätzlichen seitlichen Balken versinnbildlicht.

Unterprogramme werden oft mit dem aus der englischen Sprache ent lehnten Wort Subroutine bezeichnet, oder auch einfach als Routine.

Ein Unterprogramm ist ein Programmbaustein, der eine zur Lösung einer Aufgabe vollständige Anweisung enthält. Es wird in einem Programm wiederholt aufgerufen, braucht aber nur einmal als vollständige Anweisung aufgezeichnet zu werden.

#### Aufgabe S 6.1

Bei dem im Bild 5 6.1 dargestellten Teil des Programmablaufplans haben wir es nicht nur mit einem ungehobelten Burschen zu tun, der so lange schimpft, bis endlich sein Kaffee auf dem Frühstückstisch steht. Maßlos eitel ist er zudem. Bei jeder nur möglichen Gelegenheit schwingt er den Kamm, gleichgültig, ob das notwendig ist oder nicht.

Normalerweise wird man sich ja nur dann kämmen, wenn die Frisur auch wirklich 1n Unordnung geraten ist. — Ändern Sie das Programm aus dem Bild S 6.1 so ab, daß nach der Anweisung "Verabschieden" der Kamm nur dann benutzt wird, wenn das Haar tatsächlich "verwuschelt" ist

Fügen Sie dazu eine Anweisung "Spiegel gucken" ein und danach eine Verzweigung, die den Aufruf des Unterprogramms "Kämmen" davon abhängig macht, ob die Frisur in Ordnung ist oder nicht.

Sie brauchen nur den geänderten Programmteil zu skizzieren.

Die Lösung dieser Aufgabe finden Sie auf der Seite Ü1.

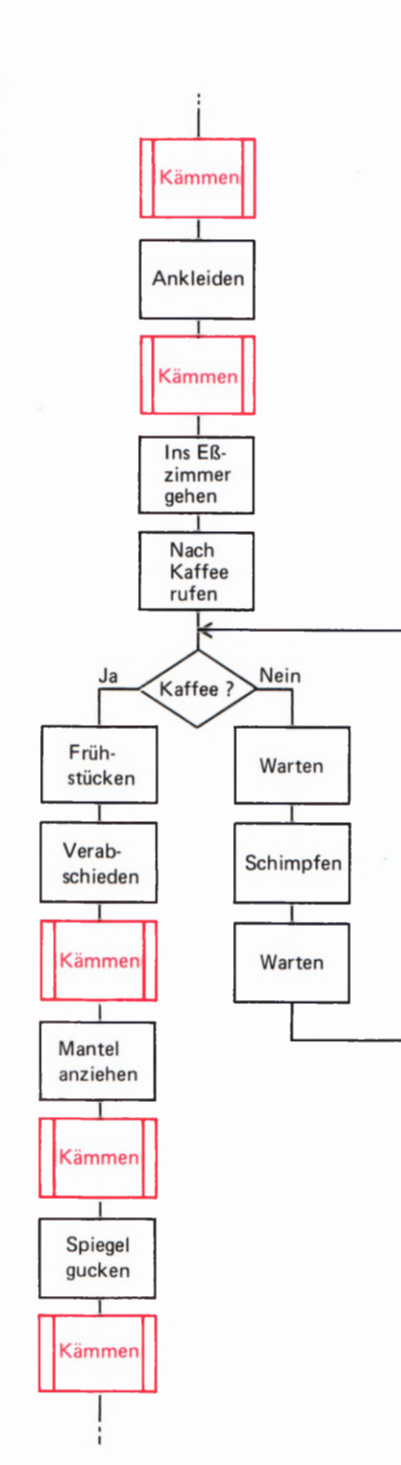

Bild 56.1

Ein Teil des im Bild S4.1 dargestellten Programms wird hier durch Einfü gungen mehrerer Prozeduren "Kämmen" erweitert, die man als Unterprogramm entsprechend dem Bild 57.1 einfügen kann.

### Merker (Flags)

Die am häufigsten in einem Programmablaufplan auftretenden Sinn bilder haben Sie nun kennengelernt. Wenn wir später Programme für den Mikroprozessor entwerfen, führen wir bei Bedarf noch weitere Sinnbilder ein, die uns vorläufig aber noch nicht zu interessieren brauchen.

Wir wollen jedoch noch zwei Besonderheiten betrachten, deren Kenntnis sich beim Entwurf eines Programmablaufplans als sehr nützlich erweist.

Betrachten Sie bitte noch einmal den Programmablaufplan im Bild S 4.1! Die als vorletzte stehende Anweisung "Spiegel gucken" hätte eigentlich auch weggelassen werden können; es sei denn, sie diente nur der Betrachtung der eigenen Schönheit, also der Eitelkeit. Richtig sinn voll wäre sie doch nur, wenn der Blick in den Spiegel z.B. der Feststel lung diente, ob man die richtige Kleidung trägt. Wenn ja, dann kann man beruhigt aus dem Hause gehen. Wenn man aber vor dem Griff zur Haustürklinke feststellt, daß die geblümte Krawatte wohl doch nicht recht zu den Jeans paßt, dann ist es sicher zweckmäßig, sich neu anzukleiden.

Nach der Anweisung "Spiegel gucken" fügt man also sinnvoll eine Verzweigung ein, die in Abhängigkeit von der Entscheidung "Kleidung in Ordnung?" entweder direkt durch die Haustür führt (Ja), oder aber noch einmal die Anweisung "Ankleiden" mit allen (hier nicht aufgeführten) Einzelheiten folgen läßt (Nein) und dann erst den Schritt auf die Straße gestattet.

Programmtechnisch ergeben sich jetzt zwei Möglichkeiten. Die eine kennen Sie bereits: Man kann ein Unterprogramm "Ankleiden" schreiben und dieses Unterprogramm sowohl nach "Waschen" und "Kämmen" als auch gegebenenfalls nach dem abschließenden Blick in den Spiegel aufrufen.

Manchmal erweist sich jedoch eine andere Möglichkeit als zweckmäßiger. Bei der Entscheidung "Kleidung in Ordnung? – Nein!" führt die Verzweigung im Programmablaufplan rückwärts zur bereits angeführten Anweisung "Ankleiden". Zwischen den Anweisungen "Kämmen" und "Ankleiden" erfolgt also eine Zusammenführung der Wege vom Beginn des Programms her und von der Verzweigung. Im Bild S 7.2 haben wir den Programmablaufplan mit dieser Modifikation dargestellt. Die hier nicht interessierenden Anweisungen wurden wegge lassen.

Fällt Ihnen auf, daß wir hier den ganz typischen Programmablauf bei einem zerstreuten Professor dargestellt haben? Nachdem der arme Mann festgestellt hat, daß er z.B. zwei verschiedene Schuhe ange zogen hat, kleidet er sich neu an — ganz folgerichtig. Dann geschieht jedoch das Erstaunliche: Angestammter Gewohnheit folgend marschiert er nach dem Ankleiden nicht etwa, wie man erwarten sollte, zur Haustür, sondern ins Eßzimmer, um zu frühstücken. Ganz sicher wird er jet2t nach dem Rufen nach Kaffee in der Schimpf-Schleife landen.

Was ist hier verkehrt? Wir müssen unbedingt einen für den nicht zer streuten Normalbürger ganz selbstverständlichen Vorgang im Programm berücksichtigen. In dem im Bild S 7.2 dargestellten Programm—

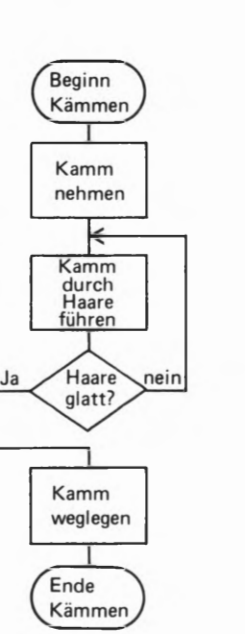

#### Bild 5 7.1

Dieses Programm "Kämmen" kann in einem anderen Programm als Programmbaustein dienen. Es wird dann bei Bedarf als Unterprogramm aufgerufen.

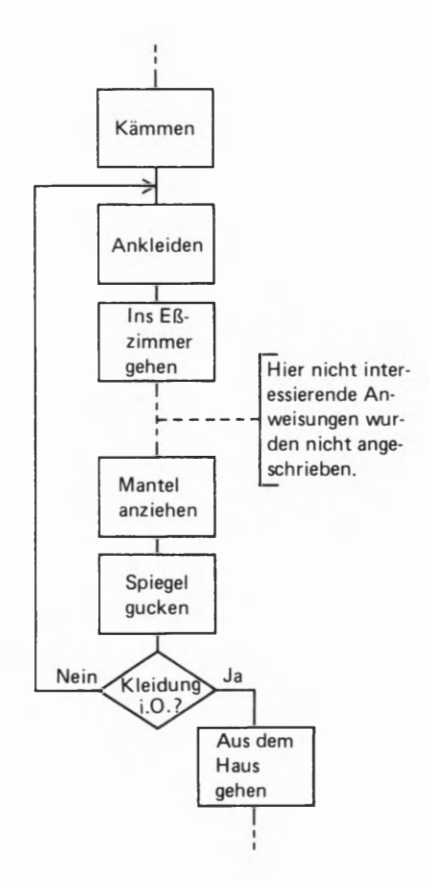

#### Bild 57.2

Programmablaufplan eines zerstreuten Professors. – Bei der Verzweigung<br>können der "Ja"- und der "Nein"-Zweig beliebig angeordnet sein. Anmerkungen werden in der hier gezeig ten Form angebracht.

ablaufplan muß der Programmablauf nach der Anweisung "Ankleiden" verzweigen. Nehmen wir an, unser programmierter Bürger besäße eine Komfortwohnung mit eigenem Ankleidezimmer. Je nach dem Weg, auf dem er sem Ankleidezimmer betreten hat, muß er es nach dem Ankleiden wieder verlassen: Kommt er aus dem Bad, dann führt der Weg nach dem Ankleiden ins Eßzimmer zum Frühstück. Kommt er jedoch vom Spiegel an der Haustür, dann muß der Weg nach dem neuerlichen Ankleiden wieder zur Haustür führen.

Beim nicht zerstreuten Normalbürger funktioniert dieser Mechanismus mit Sicherheit automatisch. Beim Entwurf eines Programmablaufplans müssen wir jedoch immer mit dem Schlimmsten rechnen, daß nämlich der Kopf des Programmierten voll von hoher Wissenschaft ist, und kein Platz für die Speicherung des bereits abgelaufenen Programms bleibt.

Wie helfen wir der gequälten Kreatur? Am besten legen wir an der Tür des Ankleidezimmers ein kleines Fähnchen bereit. Kommt der zerstreute Professor ganz normal aus dem Bad ins Ankleidezimmer, dann kümmert er sich nicht um das Fähnchen. Nach dem Ankleiden sieht er kein Fähnchen und marschiert wie gewohnt zum Frühstück.

Kommt er jedoch mit verschiedenen Schuhen vom Spiegel an der Haustür, dann setzt er das bereitliegende Fähnchen in eine dafür vorgesehene Öse. Das kann er nicht vergessen, denn dafür wird er eigens von uns programmiert. Verläßt er jetzt das Ankleidezimmer, dann 13t das Fähnchen nicht zu übersehen und er nimmt den richtigen Weg zur Haustür. Jetzt müssen wir allerdings aufpassen. Wir dürfen unter keinen Umständen vergessen, ihn per Programm anzuweisen, das Fähnchen wieder aus der Öse herauszunehmen, ehe er zur Haustür geht.

#### Aufgabe S8.1

Warum ist es so überaus wichtig, daß im zuletzt beschriebenen Fall das Fähnchen wieder entfernt wird?

Überlegen Sie, was passiert, wenn die Anweisung zum Entfernen des Fähnchens vergessen wird!

Die Lösung dieser Aufgabe finden Sie" auf der Seite Ü1.

Fähnchen der hier beschriebenen Art spielen beim Entwurf von Programmabläufen oft eine wichtige Rolle. Man bezeichnet sie als Merker.

Ein Merker ist ein binäres Speicherglied, das durch einen von zwei möglichen Zuständen den späteren Programmablauf an Verzweigungen zu beeinflussen ermöglicht.

In der englischen Fachsprache bezeichnet man einen solchen Merker ganz bildhaft als *Flag* (sprich: fläg), was wörtlich mit "Flagge" übersetzt werden kann. Dieser Ausdruck hat sich auch in der deutschen Fachsprache eingebürgert. Das Setzen eines Merkers bezeichnet man als Flag Setzen, das Entfernen eines Merkers als Flag Löschen. Beim Umgang mit dem Mikroprozessor erweist es sich oft als zweckmäßig, den Ausdruck Flag zu verwenden.

Im Bild S 9.1 haben wir den Programmteil aus dem Bild S 7. 2 so erweitert, daß der bisher falsch programmierte Professor nicht mehr zweimal frühstücken muß, wenn er irrtümlich zwei verschiedene Schuhe angezogen hat.

#### Aufgabe S9.1

Entwerfen Sie — ausgehend von der Darstellung im Bild S4.1 — einen Programmablaufplan, in dem eine Anweisung "Waschen" nach dem Frühstück bedarfsweise vorgesehen ist. Bei diesem Übungsbeispiel braucht Sie nicht zu stören, daß die weiter oben im Programm eingebaute Anweisung "Waschen" vermutlich eine umfangreichere Aktion vorsieht, als nach dem Frühstück notwendig ist. Sie können diese (im ausführlichen Programmablaufplan aus vielen Einzelanweisungen bestehende) Anweisung also benutzen.

Verwenden Sie für Ihre Programm-Erweiterung einen Merker: Machen Sie also nicht von der Unterprogramm—Technik Gebrauch.

Bedenken Sie bitte, daß die Reinigung im Bad stattfinden soll und daß — aus welchen Gründen auch immer — die Anweisung "Zähneputzen" nach dem Frühstück nicht benötigt wird. (Sie sind sicher mit uns anderer Meinung; da es sich hier jedoch nicht um einen Hygiene-Lehrgang handelt, sei uns diese Nachlässigkeit verziehen.)

Sie brauchen, ähnlich wie im Bild 39.1, nur die Teile des Programmablaufplans zu skizzieren, die hier von Interesse sind.

Die Lösung dieser Aufgabe finden Sie auf der Seite Ü2.

### Programmunterbrechungen (Intermpts)

Für die zweite der angekündigten Besonderheiten im Programmablauf können wir im Programmablaufplan kein Sinnbild anbringen. Es ist geradezu die charakteristische Eigenschaft dieser Besonderheit, daß sie keinen festen Platz im Programmablaufplan einnehmen kann.

Was werden Sie tun, wenn morgens gerade dann das Telephon klingelt, wenn Sie auf dem Wege vom Schlafzimmer zum Bad sind? Oder wenn das Telephon die Ausführung der vielleicht etwas in die Länge gezogenen Anweisung "Verabschieden" stört? Vermutlich gehört schon mehr als Charakterstärke dazu, zu sagen: Und wenn's der Kaiser von China ist — ich hör' nicht hin. Ganz ähnliche Wirkungen hat wahrscheinlich das Läuten der Haustürglocke. Vielleicht ist es der Geldbriefträger, der den Lottogewinn auszahlen möchte!

Kurz: Bei sehr vielen Programmabläufen gibt es Ereignisse, auf die sofort eine Reaktion ausgelöst werden muß, ganz unabhängig davon, welche Anweisung des Programmablaufplans gerade ausgeführt wird. Ein solches Ereignis muß eine Programmunterbrechung auslösen, für

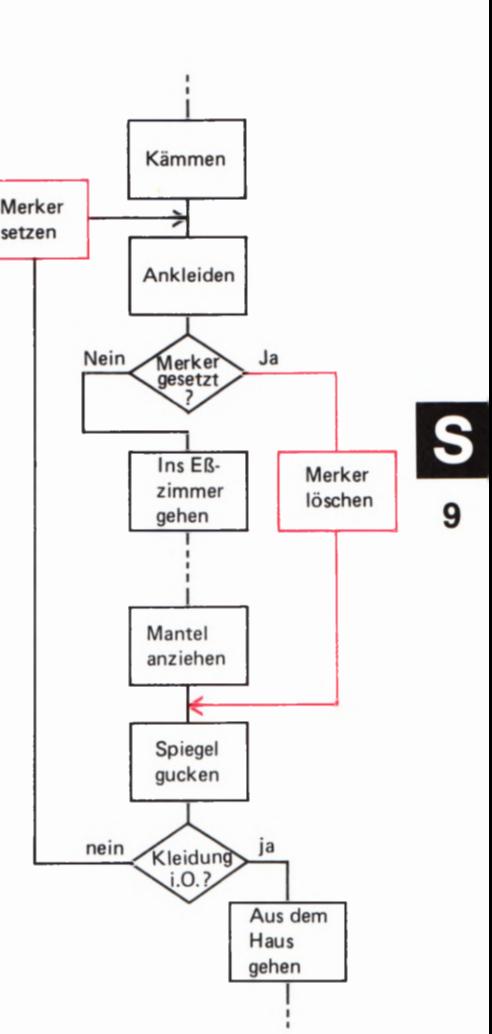

Bild 9.1

Die rot eingetragene Verzweigung und die Merker-Anweisungen verbessern den Programmablaufplan aus dem Bild 57.2 so, daß die Gefahr des doppelten Frühstücks vermieden wird.

die außerhalb des normalen Programmablaufs bestimmte Anweisungen als Unterprogramm vorgesehen sind.

Eine Programmunterbrechung läßt sich im zeitlichen Ablauf des Programms nicht unterbringen. Sie wissen ja nicht, wann genau das Tele phon läuten wird. Sie haben auch dann keinen Einfluß auf diesen Zeitpunkt, wenn Sie den Anruf im Laufe des frühen Morgens erwarten.

Ganz ähnlich ist es mit der Haustürglocke. Auch der Geldbriefträger richtet sich normalerweise nicht nach Ihrem Programm. Trotzdem müssen Anweisungen als Unterprogramm vorgesehen werden, die beim Auftreten einer Programmunterbrechung aufgerufen werden.

Häufig wird eine Programmunterbrechung mit dem im Englischen genau "Unterbrechung" bedeutenden Ausdruck Interrupt bezeichnet (sprich: interapt).

Zur Ausführung einer Interrupt-Routine (vgl. Seite S6), also des Unterprogramms, das bei einer Programmunterbrechung ablaufen soll, muß im programmierten System selbst die Bereitschaft vorhanden sein. Wenn das programmierte System ein Mensch 1st, dann muß dieser willens sein, eine gemeldete Programmunterbrechung anzunehmen. Handelt es sich um ein Mikroprozessor-System, dann muß diese Bereitschaft in der Hardware, meist innerhalb der CPU, eigens vorgesehen und hergestellt werden.

Sehr nützlich ist es, wenn man die Bereitschaft, auf eine Programmunterbrechung mit dem Ablauf eines Unterprogramms zu reagieren, durch das Programm steuern kann.

In unserem hier untersuchten Beispiel ist das bei der Haustürglocke leicht möglich: Man fügt einfach in den Programmablaufplan Anwei sungen zum Blockieren oder Freigeben der Haustürglocke ein. Solange die Glocke blockiert ist, kann die Nachbarin auf den Klingelknopf drücken, so lange sie will: Sie hören es nicht und bleiben zwischen Aufstehen und Frühstück ungestört. Erst nach Freigabe der Glocke kurz vor dem Frühstück sind Sie wieder bereit, einen Besucher zu empfangen.

Im Bild S 10.1a haben wir die Anweisungen rot dargestellt, welche die Bereitschaft für eine Programmunterbrechung steuern. Während der grün unterlegten Anweisungen 13t e1ne Programmunterbrechung möglich, nicht aber während der grau unterlegten Anweisungen.

Das von einer Programmunterbrechung aufgerufene Unterprogramm zeigt das Teilbild b. Dort steht als letzte Anweisung "Zurück zum Hauptprogramm", die bei derartigen Interrupt-Routinen besonders wichtig ist. Es sei hier nur angemerkt, daß zu Beginn der Interrupt-Routine ein irgendwie gearteter Mechanismus eingebaut sein muß, der es ermöglicht, an ihrem Ende wieder an genau die Stelle des Hauptprogramms zurückzukehren, an der die Programmunterbrechung zum nicht vorhersagbaren Zeitpunkt erfolgte.

Programmunterbrechungen können natürlich in der Praxis durch mehr als einen Vorgang ausgelöst werden. Eine zweite Möglichkeit der Programmunterbrechung haben wir bereits angedeutet. Auch beim Läuten des Telephons kann das Programm unterbrochen werden. (Leider läßt die Post das Blockieren der Glocke nicht ohne weiteres

bl

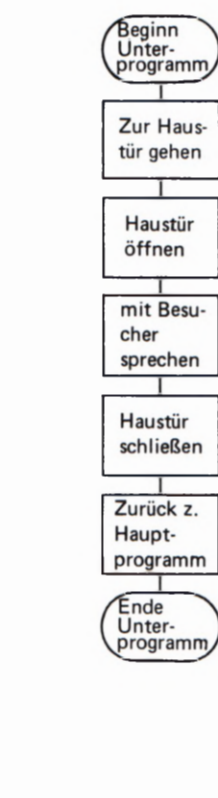

Bild 810.1

Früh stücken

Glocke blockieren

> Ins Bad gehen

Beginn Haupt programm

Gähnen

Aufstehen

**Glocke** freigeben

Ins Eßzimmer gehen

Ankleiden

a) Eine Programmunterbrechung durch die Haustürglocke ist nur während der grün unterlegten Anweisungen mög lich.

b) Dieses Unterprogramm wird von einer Programmunterbrechung aufge rufen.

a)

zu.) Allerdings muß jet2t ein anderes Unterprogramm als beim Läuten der Haustürglocke vorgesehen werden.

Die Möglichkeiten für mehrere Programmunterbrechungen müssen im programmierten System selbst vorgesehen werden, beim Mikro prozessor also m der Hardware. Bei aufwendigen Systemen kann man eine ganze Interrupt-Hierarchie aufbauen. Unter einer Hierarchie versteht man eine Rangordnung. Den verschiedenen Programmunter brechungen können also unterschiedliche Wichtigkeiten zugeordnet werden. Daraus folgt beispielsweise, daß beim gleichzeitigen Auf treten von zwei Programmunterbrechungen die wichtigere, also die mit der höheren Rangordnung, zuerst erledigt wird. So werden Sie etwa, wenn gleichzeitig mit der Haustürglocke das Telephon läutet, zuerst ans Telephon gehen, den Anruf erledigen und dann erst die Haustür öffnen.

Außerdem ist es möglich, das nach einer Programmunterbrechung ablaufende Unterprogramm seinerseits zu unterbrechen und zwischendurch diese wichtigere Programmunterbrechung "abzuarbeiten". Beispiel: Sie sind gerade bei der Anweisung "Mit Besucher sprechen" (Bild S10.1b). Wenn jetzt das Telephon klingelt, dann lassen Sie den Besucher einen Augenblick warten, erledigen den Anruf, widmen sich danach wieder Ihrem Besucher und kehren schließlich zum Frühstück im Hauptprogramm zurück.

Je nachdem, wie aufwendig das programmierte System 15t, kann man eine mehr oder weniger komplizierte Interrupt-Schachtelung vorsehen, bei der eine Programmunterbrechung, die ihrerseits eine Interrupt-Routine unterbrochen hat, selbst wieder unterbrochen werden kann.

#### Der Programmablaufplan beim Mikroprozessor

Wir haben uns in diesem Abschnitt recht eingehend mit einem richtig oder falsch programmierten, wohl— oder übellaunigen Frühaufsteher beschäftigt. Sie haben die Verhaltensweise eines zerstreuten Professors kennengelernt, aber was in aller Welt hat das, so werden Sie fragen, mit Mikroprozessoren zu tun?

Die Gedankengänge, die dem Programmieren eines Mikroprozessors zugrunde liegen, sind viel menschlicher, viel mehr unserem gewohn ten Denken angepaßt, als die Denkschemata beim Entwurf einer digi talen Hardware.

Sie werden später beim Programmieren eines Mikroprozessor— Systems ganz genau das gleiche Schema eines Programmablaufplans verwenden, das wir hier an einem alltäglichen Beispiel studiert haben. Der wirklich einzige Unterschied besteht in der Art der Anweisungen, die Sie dem Mikroprozessor geben müssen. Einen frühstückenden Mikroprozessor gibt es glücklicherweise nicht, zu waschen braucht er sich auch nicht, und verabschieden wird er sich schlimmstenfalls mit der dem Elektroniker wohlbekannten Rauchwolke. Aber das wird man nur selten als Anweisung vorsehen.

Passen wir zusammen:

Ein Programm ist die zur Lösung einer Aufgabe vollständige Anweisung. '

Der Programmablaufplan ist die Darstellung aller beim Programmablauf möglichen Wege.

Der Programmablaufplan kann Verzweigungen enthalten, die in Abhängigkeit von einer Entscheidung das Programm auf unterschiedlichen Wegen ablaufen lassen. Nach einer Verzweigung kann das Programm auch in eine Schleife führen, die beliebig oft durchlaufen werden kann.

Von Unterprogrammen macht man Gebrauch, wenn ein Programmbaustein innerhalb eines Programms mehrfach benutzt wird.

Merker (Flags) können den Programmablauf an Verzweigungen beeinflussen.

Durch eine Programmunterbrechung (Interrupt) kann ein bestimmtes Unterprogramm an nicht vorhersehbaren Stellen im Programmablauf aufgerufen werden.

# Die Darstellung von Zahlen durch Zeichen

Eine Zahl scheint ein recht einfaches Ding zu sein — und ist doch ein sehr kompliziertes Etwas. Wenn man Sie fragt, was "5" sei, dann werden Sie sagen, es handle sich doch ganz offensichtlich um die Zahl Fünf — was denn sonst? Stimmt ja gar nicht! "5" ist ein Zeichen, dargestellt durch Druckerschwärze auf Papier. Es ist eine Ziffer — sonst nichts!

Was ist denn nun eine Zahl? Man könnte sagen: Eine Zahl ist eine Menge von Dingen. Aber damit begeben wir uns in ein gefährliches Fahrwasser. Wir wollen diese Frage den Mathematikern und Philosophen überlassen und uns hier darauf einigen, zwischen Zahlen (die wir als Wort schreiben wollen) und Ziffern zur Darstellung dieser Zahlen zu unterscheiden.

Zählen 13t wieder eine andere Sache. Wenn ein Kind fünf Äpfel hat, dann tippt es beim Zählen nacheinander auf die Äpfel und sagt "eins" beim ersten Apfel, "zwei" beim zweiten, "drei" beim dritten usw. Stimmt ja wieder nicht! Der dritte Apfel ist ein Apfel wie der erste und keineswegs "drei". Sie sehen, wie kompliziert das ist.

Der Mikroprozessor ist ein zahlenverarbeitendes System. Seine Befehle erhält er in Form von Zahlen — etwas anderes als Zahlen kann er einfach nicht verstehen und verarbeiten. Selbstverständlich versteht der Mikroprozessor keine gesprochenen Wörter; die Zahlen müssen ihm in codierter Form mitgeteilt werden.

Wir wollen uns in diesem Abschnitt mit verschiedenen Codierungen von Zahlen befassen. Dabei wollen wir bedenken, daß die Darstellung von Zahlen durch Ziffern auch nichts anderes als eine Codierung 1st.

Geläufig ist Ihnen das Dezimalsystem zur ziffernmäßigen Darstellung von Zahlen. Diesen Code haben Sie in der Schule gelernt und handhaben ihn tagtäglich. Das Dezimalsystem ist aber durchaus nicht das einzig mögliche System zur Darstellung von Zahlen. Für den Mikroprozessor ist es sogar recht ungeeignet. Von den vielen möglichen Codierungsarten wird uns vorzugsweise das Dualsystem und das Sedezimalsystem beschäftigen.

#### Das Sedezimalsystem

Sie haben im vorangegangenen Abschnitt gesehen, daß zu jeder Anweisung für den Mikroprozessor vierstellige Adressen und zweistellige Ziffernpaare gehören. Diese zweistelligen Ziffernpaare enthalten die eigentliche Anweisung; die vierstellige Adresse stellt offenbar eine Art Numerierung der Anweisungen dar. Warum wir bei unseren Programmen statt bei der Adresse null oder eins bei z.B. der Adresse 18109 beginnen, soll im Augenblick nicht interessieren. Jedenfalls kommt, wie die Liste im Bild H 9.1 zeigt, nach der Adresse 1800 für das erste Ziffernpaar die Adresse 1801 für das zweite Ziffernpaar, dann 1802 usw. bis 1809. Aber dann wird es seltsam: Es folgt keineswegs, wie man doch erwarten sollte, die Adresse 1819! Diese Adresse kommt

erst ein Stück später. Zunächst folgt auf die Adresse 1809 die Adresse 18®A (die Sie im Bild H 9.1 nicht ausgedruckt finden), dann die Adresse 18®B, dann 180C usw. Was hat es mit den Buchstaben in einer Ziffern folge auf sich, die doch in der Numerierung eine Zahl darstellen soll?

Um es vorwegzunehmen: Beim Umgang mit dem Mikroprozessor sollte man eigentlich das gewohnte und vertraute Dezimalsystem ver gessen. Wir sagten es schon: Das Dezimalsystem ist für den Mikropro zessor ungeeignet. Auch mit dem System, in dem neben den gewohnten Ziffern Ø bis 9 die Buchstaben A bis F vorkommen, und das wir zur Befehlsnumerierung benutzen, kann der Mikroprozessor nichts anfangen. Aber bei diesem System besteht wenigstens ein direkter Zusammenhang zu dem System, mit dem der Mikroprozessor tatsächlich arbeitet. Dieser Zusammenhang wird uns später noch beschäftigen.

Zunächst wollen wir festhalten: Die Ziffernfolge 1800 steht im Zusammenhang mit dem Mikroprozessor nicht etwa für die Zahl Eintausendachthundert, sondern für die Zahl Sechstausendeinhundertvierund— Vierzig. Sonderbar, nicht wahr?

Nun, so sonderbar ist das eigentlich gar nicht, in einem anderen als dem Dezimalsystem zu denken und zu rechnen. Und um ein solch anderes System handelt es sich ja wohl, wenn die Ziffernfolge 1890 nicht Eintausendachthundert bedeutet.

Das Dezimalsystem hat seinen Namen nicht hauptsächlich daher, daß alle Rechnungen irgendwie mit der Zahl Zehn zu tun haben. (Das lateinische Wort decem bedeutet zehn.) Es hat seinen Namen daher, daß man sämtliche Zahlen durch geschickte Kombination von Zeichen aus einem Vorrat mit zehn unterschiedlichen Zeichen darstellen kann: Den Ziffern @, 1, 2, 3, 4, 5, 6, 7, 8 und 9.

Im Zusammenhang mit dem Mikroprozessor arbeiten wir mit dem Sedezimalsystem. Das lateinische Wort sedecim bedeutet sechzehn. Wir haben es also mit einem System zur Darstellung von Zahlen zu tun, bei dem man jede beliebige Zahl durch die Kombination von Zeichen aus einem Vorrat mit sechzehn unterschiedlichen Zeichen darstellen kann. — In der Umgangsfachsprache wird dieses System meist als Hexadezimalsystem bezeichnet. "Hexadezimal" ist allerdings eine ungeschickte Kombination eines griechischen mit einem lateinischen Wort. Wir bleiben in diesem Lehrgang bei der Bezeichnung sedezimal.

Bei der Darstellung von Zahlen im Sedezimalsystem ist man auf die sachlich nicht korrekte Idee gekommen, ebenfalls die zehn Zeichen des Dezimalsystems zu benutzen und für die zusätzlichen sechs Zeichen Buchstaben zu wählen. Es ergibt sich dann für das Sedezimalsystem ein Zeichenvorrat mit den sechzehn unterschiedlichen Zeichen @, 1, 2, 3, 4, 5, 6, 7, 8, 9, A, B, C, D, E und F.

Diese Wahl der Zeichen hat zwar den Vorteil, daß man — abgesehen von den Zeichen A bis F — keine neuen Bedeutungen für Zahlzeichen zu lernen braucht; nachteilig ist, daß Zeichenfolgen wie 18% nicht mehr eindeutig einer bestimmten Zahl zugeordnet werden können. Werden die Zeichen aus dem Zeichenvorrat des Dezimalsystems genommen, dann bedeutet 18% die Zahl Eintausendachthundert. Stammen die Zeichen jedoch aus dem Zeichenvorrat des Sedezimal systems, dann bedeutet 1890 die Zahl Sechstausendeinhundertvierundvierzig.

Solange man es mit Sicherheit nur mit dem Dezimalsystem zu tun hat, stört diese Doppeldeutigkeit nicht. Auch bei der Anzeige unseres Mikroprozessor-Systems ist ein Irrtum kaum möglich, denn wir wissen einfach, daß es sich um eine Sedezimal-Anzeige handelt. Wenn allerdings Zweifel möglich sind, dann kennzeichnet man eine Zeichenfolge durch den nachgestellten Buchstaben H (von Hexadezimal), wenn es sich um eine Zahlendarstellung im Sedezimalsystem handelt:

 $1800H =$  Sechstausendeinhundertvierundvierzig.

Entstammen die Zeichen jedoch dem Zeichenvorrat des Dezimal systems, dann verzichtet man auf eine besondere Kennzeichnung:

 $1800 =$  Eintausendachthundert.

Nun ist es natürlich interessant zu wissen, warum 1800H gerade die Zahl Sechstausendeinhundertvierundvierzig darstellt, oder wie Drei hundertsiebenunddreißig im Sedezimalsystem geschrieben wird.

Ohne Begründung läßt sich bereits jet2t vermuten, daß die Zahl Sechzehn im Sedezimalsystem eine ähnliche Rolle spielt wie die Zahl Zehn im Dezimalsystem. — Im Dezimalsystem lassen sich die Zahlen Null bis Neun durch jeweils ein Zeichen darstellen; die Zahl Zehn ist die erste, zu deren Darstellung man mehr als ein Zeichen braucht. Es ergibt sich folgende Zuordnung:

Zahl Null Eins Zwei Drei Vier Fünf Sechs Sieben Acht Neun Zehn

Zeichen (D 1 2 3 4 5 6 7 8 9 19

Das Prinzip ist durchsichtig: Bei der auf die Zahl Neun folgenden Zahl Zehn beginnt man einfach wieder mit dem Zeichen Ø aus dem Zeichenvorrat und kennzeichnet durch ein vorgestelltes Zeichen 1, daß beim Zählen sämtliche zehn unterschiedlichen Zeichen des Zeichenvorrats bereits vorher einmal verwendet wurden.

Die Zeichenfolge 43 bedeutet: Man ist beim Zählen, bei eins beginnend, bis drei gekommen. Das vorgestellte Zeichen 4 sagt jedoch, daß man vorher bereits viermal sämtliche zehn unterschiedlichen Zeichen  $1, 2, 3...9$ , Ø aus dem Zeichenvorrat verwendet hat.

43 bedeutet demnach: Viermal zehn plus dreimal eins. Und das ist gleich dreiundvierzig.

Die Zeichen haben unterschiedliche Wertigkeit, je nachdem, an welcher Stelle sie in einer Zeichenfolge stehen. Man nennt ein solches System deshalb Stellenwertsystem. Für die Bewertung gilt dabei — das haben Sie bereits in der Schule gelernt! — folgendes Schema:

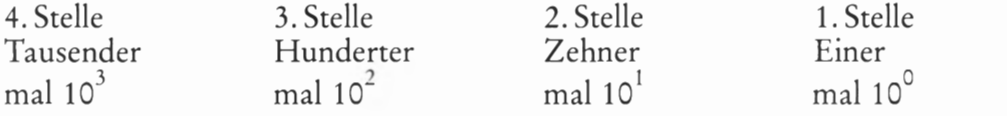

Die Zeichenkombination 3 9 8 2 ist wie folgt zu lesen:

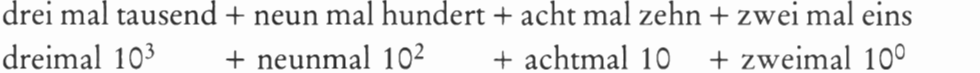

Auch das Sedezimalsystem ist ein Stellenwertsystem. Es ist also im Prinzip genau so aufgebaut wie das Dezimalsystem. Der Unterschied liegt lediglich in der Anzahl der unterschiedlichen Zeichen im Zeichen vorrat. Für diese Zeichen ergibt sich folgende Zuordnung:

Zahl Null Eins Zwei Drei Vier Fünf Sechs Sieben Acht Zeichen @ 1 2 3 4 5 6 7 8 Zahl Neun Zehn Elf Zwölf Dreizehn Vierzehn Fünfzehn Sechzehn Zeichen 9 A B C D E F 10

Bei diesem System ist die Zahl Sechzehn die erste, zu deren Darstellung man mehr als ein Zeichen braucht. Man beginnt nach der Zahl Fünfzehn auch hier einfach wieder mit dem Zeichen Ø und kennzeichnet durch ein vorgestelltes Zeichen 1, daß beim Zählen sämtliche sechzehn unterschiedlichen Zeichen des Zeichenvorrats bereits vorher einmal verwendet wurden.

Die Zeichenfolge 43H bedeutet jet2t: Man ist beim Zählen, bei eins beginnend, bis drei gekommen. Das vorgestellte Zeichen 4 sagt jedoch, daß man vorher bereits viermal sämtliche sechzehn unterschiedlichen Zeichen 1, 2, 3... 9, A, B, C, D, E, F und Ø aus dem Zeichenvorrat verwendet hat.

43 H bedeutet demnach: Viermal sechzehn plus dreimal eins. Und das ist gleich siebenundsechzig.

Wir können folgende Gleichung anschreiben:

#### $43 H = 67$

Die Zeichen haben also wieder eine unterschiedliche Wertigkeit, je nachdem, an welcher Stelle sie in einer Zeichenfolge stehen. Wegen der beim Sedezimalsystem verwendeten sechzehn unterschiedlichen Zeichen ergibt sich diese Wertigkeit allerdings nicht aus Potenzen von zehn, sondern aus Potenzen von sechzehn. Das folgende Schema macht das deutlich:

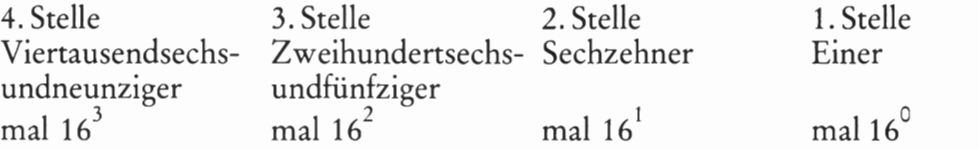

Dementsprechend ist die Zeichenkombination 3 9 8 2 H wie folgt zu lesen:

Dreimal viertausendsechsundneunzig + neunmal zweihundertsechsundfünfzig + achtmal sechzehn + zweimal eins oder

dreimal  $16^3$  + neunmal  $16^2$  + achtmal  $16^1$  + zweimal  $16^0$ 

Es ergibt sich vierzehntausendsiebenhundertzweiundzwanzig und es gilt:

#### $3982 H = 14722$

Das ist im Grunde nicht kompliziert. Umständlich erscheint nur die Umrechnung in die Darstellung im Dezimalsystem. Aber stellen Sie sich einmal vor, Sie hätten in der Schule niemals etwas vom Dezimalsystem gehört und immer nur im Sedezimalsystem gedacht! Sie kämen dann wohl kaum auf die Idee, eine im Ihnen gewohnten Sedezimal system dargestellte Zahl in die Dezimaldarstellung umzurechnen.

Wir haben bisher nur Zahlen betrachtet, bei deren Darstellung im Sedezimalsystem die gewohnten Zeichen  $\emptyset$ , 1, 2...8, 9 vorkommen. Welche Zahl entspricht aber der Darstellung A7CH?
Hier hätten wir uns den Hinweis auf das Sedezimalsystem mit dem nachgestellten Buchstaben H eigentlich sparen können, denn die Zei chen A und C geben den deutlichen Hinweis, daß es sich nicht um eine Darstellung im Dezimalsystem handelt. Das ist richtig. Aber bedenken Sie bitte, daß außer dem Dezimalsystem mit zehn unterschiedlichen Zeichen und dem Sedezimalsystem mit sechzehn unterschiedlichen Zeichen auch beliebig andere Systeme mit beliebig vielen unterschiedlichen Zeichen möglich sind! Denkbar wäre etwa ein Quindezimalsystem (quindecim = fünfzehn) mit fünfzehn unterschiedlichen Zeichen 0, 1, 2 ... 9, A, B, C, D und E, bei dem die Stellenwerte der Zeichen durch Potenzen von fünfzehn bestimmt sind. Dabei ergibt die Zeichenkombination A7C eine ganz andere Zahl als A7CH!

Für den Mathematiker sind solche Systeme zwar recht interessant; bei der Handhabung unseres Mikroprozessor-Systems arbeiten wir jedoch mit dem Sedezimalsystem und dürfen — falls Verwechslungen mit dem Dezimalsystem ausgeschlossen sind — die Kennzeichnung mit dem Buchstaben H auch weglassen.

Welche Zahl entspricht also der Darstellung A7C? — Es ist ganz einfach: Aus dem Schema der Stellenwerte für das Sedezimalsystem ergibt sich:

A mal zweihundertsechsundfünfzig + 7 mal sechzehn + C mal eins;<br>AH x  $16^2$  + 7H x  $16^1$  + CH x  $16^0$ AH x  $16^2$  +7H x  $16^1$  + CH x  $16^0$ 

Mit der Tabelle im Bild 517.1 finden wir den Übergang ins Dezimalsystem :

 $10 \times 256 + 7 \times 16$  $+12$  x 1 =

2684

Ergebnis: A7CH = zweitausendsechshundertvierundachtzig

## Aufgabe S17.1

Wandeln Sie die folgenden Zeichenfolgen in die Darstellung im Dezimalsystem um und geben Sie jeweils die entsprechende Zahl an:

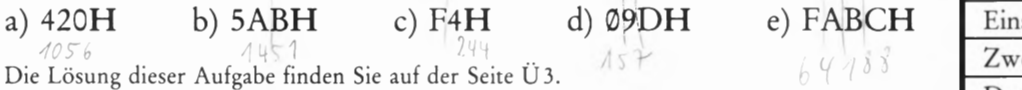

Nun müssen wir noch überlegen, wie die Sache andersherum geht, wie man also eine vorgegebene Zahl im Sedezimalsystem darstellt oder wie man eine Zeichenfolge aus dem Dezimalsystem in eine entsprechende Zeichenfolge im Sedezimalsystem umwandelt.

Für diese Umwandlungen gibt es verschiedene, mehr oder weniger einfache Möglichkeiten. Rechnen muß man in jedem Fall. Wir wollen Ihnen hier eine Methode zeigen, die vielleicht nicht die einfachste ist, die aber den Vorteil hat, daß man sie nicht auswendig zu lernen braucht und sie folglich auch nicht vergessen kann.

Bei der Darstellung einer Zahl im Dezimalsystem geht man bekanntlich so vor, daß man die Zahl "zerlegt": Man fragt, wieviele Tausender in der Zahl enthalten sind, wieviele Hunderter dann noch übrig bleiben, wieviele Zehner der verbleibende Rest enthält und schreibt das, was dann noch übrig bleibt, als Einer an.

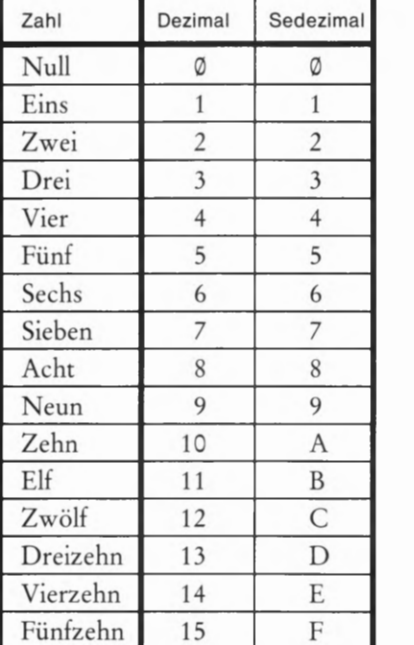

#### Bild 5 17.1

Tabelle der Zeichen für Zahlen im Dezimalsystem und im Sedezimalsystem.

Vielleicht ist Ihnen niemals richtig bewußt geworden, daß Sie es dauernd so machen. Die Art des Aussprechens einer Zahl in unserer Sprache ist dabei ein entscheidendes Hilfsmittel.

Bei der Darstellung einer Zahl im Sedezimalsystem geht man genauso vor. Dabei besteht lediglich die Schwierigkeit, daß uns die offenbar dezimal orientierte Sprache keine Hilfe leisten kann. Das braucht Sie aber nicht zu erschrecken, denn Rechnen ist kein Zauberkunststück.

Wir betrachten willkürlich die Zahl Dreihundertachtunddreißig und zeigen zunächst noch einmal, wie diese Zahl im Dezimalsystem dargestellt wird:

Anzahl der Hunderter: Dreihundertachtunddreißig geteilt durch hundert ist drei.

Das Dezimalzeichen für drei wird in der Hunderterstelle angeschrieben: 3..<br>Der verbleibende Rest von achtunddreißig wird weiter-

verarbeitet.

Anzahl der Zehner: Achtunddreißig geteilt durch zehn ist drei.

Das Dezimalzeichen für drei wird in der Zehnerstelle angeschrieben: 33.

Der verbleibende Rest von acht wird weiterverarbeitet.

Anzahl der Einer: Acht geteilt durch eins ist acht. Das Dezimalzeichen für acht wird in der Einerstelle angeschrieben: 338

Weil Sie es so zu machen gewohnt sind, erscheint Ihnen diese Überlegung trivial. Aber bitte: Gerade so trivial ist die Darstellung einer Zahl im Sedezimalsystem. Sie müssen nun allerdings wegen der ande ren Stellenwertigkeit nicht durch hundert (102), zehn (101) und eins (10°) dividieren, sondern durch zweihundertsechsundfünfzig (162), sechzehn (16<sup>1</sup>) und eins (16<sup>0</sup>). Für die Zahl Dreihundertachtunddreißig geht das so:

Anzahl der Zweihundertsechsundfünfziger: Dreihundertachtunddreißig geteilt durch zweihundertsechsundfünfzig ist eins.

Das Sedezimalzeichen für eins wird in der Zweihundertsechsundfünfzigerstelle angeschrieben:  $1 \dots$ Der verbleibende Rest von zweiundachtzig wird weiterverarbeitet.

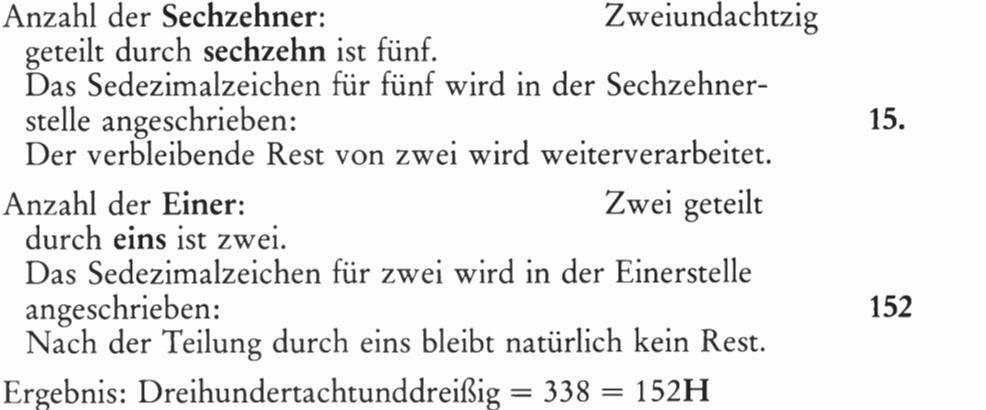

Eigentlich waren wir hier leichtsinnig und haben ohne Überlegung vorausgesetzt, daß die Zahl Dreihundertachtunddreißig durch eine dreistellige Folge von Sedezimalzeichen dargestellt wird. Was wäre geschehen, wenn wir nach diesem Schema die Zahl Viertausendsechshundertundsechzig sedezimal darstellen wollten?

Wir würden gleich beim ersten Schritt aufmerksam, daß da etwas nicht stimmt:

Anzahl der Zweihundertsechsundfünfziger: Viertausendsechs hundertundsechzig geteilt durch zweihundertsechsundfünfzig ist achtzehn.

(Der Rest interessiert noch nicht.)

Für achtzehn gibt es kein Sedezimalzeichen. Also ist in Viertausend sechshundertundsechzig noch mindestens ein Viertausendsechsundneunziger (163) enthalten, der an der (von rechts gezählt) vierten Stelle eingetragen werden muß (Seite 516).

Zweckmäßig schaut man sich die darzustellende Zahl daraufhin an, welche höchste P0tenz von sechzehn in ihr sicher gerade nicht mehr enthalten ist und teilt dann durch eine um eins kleinere Potenz von sechzehn.

Bei der Zahl Viertausendsechshundertundsechzig wissen wir nun schon Bescheid und fangen gleich mit der Rechnung an. Das Schema haben Sie durchschaut; wir können uns also kürzer fassen:

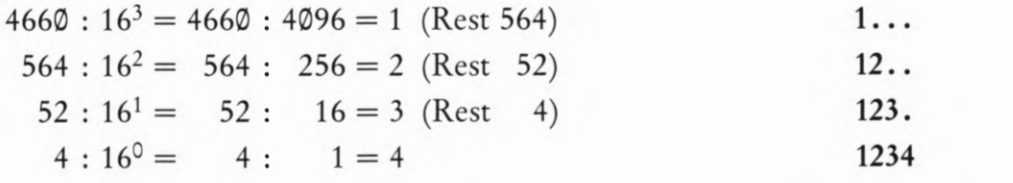

Ergebnis: Viertausendsechshundertundsechzig = 1234H

Wir wollen noch ein Beispiel zusammen rechnen und die Zeichenfolge 2572 in die sedezimale Darstellung umwandeln.

In 2572 ist  $16<sup>3</sup> = 4096$  nicht enthalten.

 $2572 : 16^2 = 2672 : 256 = 10$  (Rest 12)

Diese zehn Zweihundertsechsundfünfziger müssen wir unter Verwendung des Sedezimalzeichens für zehn (Bild 517.1) an der (von rechts gezählt) dritten Stelle eintragen: A..

Anschließend wird geprüft, wieviele Sechzehner im verbleibenden Rest von zwölf enthalten sind:

12 :  $16^1 = 12$  : 16 = 0 (Rest 12)

Es ist also nach Abzug der zehn Zweihundertsechsundfünfziger in 2572 kein Sechzehner vorhanden: A0.

Jetzt werden die im Rest verbleibenden Einer angeschrieben:

$$
12 \quad : 16^{\circ} = 12 \quad : \quad 1 = 12
$$

Es sind zwölf Einer vorhanden, die unter Verwendung des Sedezimalzeichens für zwölf (Bild 817.1) an der von rechts gezählt ersten Stelle angeschrieben werden: AOC

Ergebnis:  $2572 = AØCH$ 

## Aufgabe 320.1

Stellen Sie die folgenden Zahlen sedezimal dar bzw. wandeln Sie die dezimal dargestellten Zahlen in eine sedezimale Darstellung um:

- a) Einhundertsechsundvierzig
- b) Eintausendeinhundertsiebenundsechzig
- c) 3021
- d)385®
- e) 51783

Die Lösung dieser Aufgabe finden Sie auf der Seite Ü3.

Ehe wir diesen Abschnitt abschließen, soll noch erwähnt werden, daß bei Mikrocomputern manchmal statt der sedezimalen Darstellung von Zahlen die oktale Darstellung gewählt wird, also das Oktalsystem. Wir beschäftigen uns hier mit diesem System nicht weiter. Sollte es Ihnen je begegnen, dann fällt Ihnen der Umgang damit nicht schwer. Die Überlegungen, die der Umwandlung vom und zum Dezimalsystem zugrunde liegen, entsprechen denen, die wir hier für das Sedezimalsystem angestellt haben. Mit einem Unterschied. Im Oktalsystem wird mit einem Vorrat von acht unterschiedlichen Zeichen (9, 1, 2. 5, 6, 7) gearbeitet. Dementsprechend werden die Stellenwerte jeweils durch Potenzen von acht bestimmt.

Wir fassen zusammen:

Beim Umgang mit Mikroprozessoren wird meist statt mit der dezimalen Zahlendarstellung mit dem Sedezimalsystem (und manchmal mit dem Oktalsystem) gerechnet.

Das Sedezimalsystem und das Oktalsystem sind wie das Dezimalsystem Stellenwertsysteme. Entsprechend der Anzahl der im Zeichenvorrat vorhandenen unterschiedlichen Zeichen sind die Stellen, an denen die Zeichen in einer Zeichenkombination erscheinen, mit Potenzen der Anzahl der verfügbaren unterschiedlichen Zeichen bewertet.

Zum Schluß noch ein Hinweis:

Haben Sie auch Schwierigkeiten, sich die Bedeutung der Zeichen A bis P zu merken? Es gibt da eine Eselsbrücke, die Sie sicher nicht vergessen:

 $C = C$  wölf (Entschuldigung! Aber es ist ja eine Eselsbrücke!)

 $D = Dreizehn$ 

 $F =$ Fünfzehn

Wenn Sie diese drei Zeichen als Gerüst verwenden, dann ist es leicht, auch die Bedeutung der Zeichen A, B und E (Bild S 17.1) zu behalten.

# Die Verknüpfung binärer Signale mit dem Mikroprozessor

Im Abschnitt "Was kann ein Mikroprozessor" haben Sie gelesen, daß der Mikroprozessor ein digitales Bauelement ist und daß seine Leistungsfähigkeit darin liegt, komplexe digitale Aufgaben zu lösen. Das Schwergewicht der Entwicklung liegt dabei bei der Software, also beim Erstellen des Programms. Die Denkweise beim Umgang mit dem Mikroprozessor ist jedoch immer digital. Besonders deutlich wird das daran, daß Mikroprozessoren eigens dafür eingerichtet sind, digitale Grundverknüpfungen vorzunehmen. Sie sollen deshalb die ersten praktischen Erfahrungen mit dem Mikroprozessor an solchen Grundverknüpfungen machen. Dabei können Sie sich zugleich weiter mit der Handhabung Ihres Systems vertraut machen.

# Was sind binäre Signale?

Unter Signalen verstehen wir physikalische Größen, durch deren Wert eine Information dargestellt werden kann. Die Digitaltechnik beschäftigt sich mit der Verarbeitung solcher Signale, die nur zwei unterschiedliche Werte annehmen können, also mit binären Signalen. Diese Werte bezeichnen wir mit den Ziffern @ und 1. Als physikalische Größe, die den Wert einer Information darstellt, also als Signalparameter, ist für uns in diesem Zusammenhang nur die elektrische Spannung interessant.

Wenn wir uns auf den Wert des Signalparameters Spannung beziehen, dann können wir statt der Ziffer 1 auch den Buchstaben H für den mehr positiven Wert der Spannung benutzen und statt der Ziffer Ø den Buchstaben L für den weniger positiven Wert der Spannung. Dabei ist H die Abkürzung des englischen Wortes HIGH (sprich: hei), das "hoch" bedeutet, und L die Abkürzung des englischen Wortes LOW (sprich: lou), das "niedrig" bedeutet.

Von den möglichen Arten der Verknüpfung solcher binärer Signale interessieren uns vor allem die UND- und die ODER-Verknüpfung und die sogenannte Exclusiv-ODER-Verknüpfung, die wir Ihnen im Laufe dieses Abschnitts noch vorstellen und die in der Rechnertechnik eine wichtige Rolle spielt.

Auf der Seite H2 haben wir angedeutet, daß man mit einem Mikroprozessor—System bei entsprechender Programmierung auch die einfache Verknüpfung von zwei binären Signalen vornehmen kann. Praktisch ist das natürlich ein Unding: Mit einem einzigen kleinen TTL-Schaltglied erreicht man das gleiche viel billiger. Trotzdem sollen Sie sich die Grundverknüpfungen mit Hilfe Ihres Mikroprozessor-Systems ansehen.

Im Bild 522.1a haben wir die Grundform des Schaltzeichens für ein Verknüpfungsglied dargestellt. Diese Grundform sagt aus, daß die beiden digitalen Eingangssignale  $e_1$  und  $e_2$  zu einem Ausgangssignal a verknüpft werden. Der Wert des Ausgangssignals ist eine Funktion der Werte der beiden Eingangssignale und außerdem natürlich abhängig von der Art der Verknüpfung, die in dem Schaltbild vorgenommen wird, welches das Schaltzeichen darstellt.

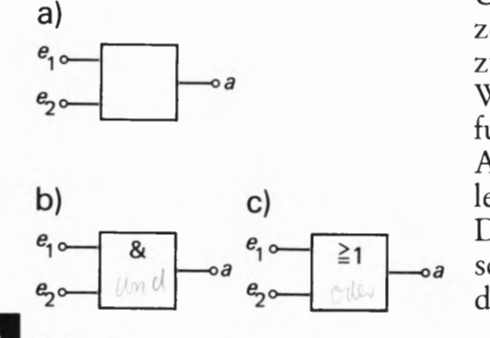

**Bild S22.1** 

a) Grundform des Schaltzeichens für ein Verknüpfungsglied. Verknüpfungsglied.<br>22 b) Schaltzeichen für die UND-Verknüp-

fung von zwei Eingangssignalen. c) Schaltzeichen für die ODER-Verknüp-<br>fung von zwei Eingangssignalen. Uber die Art der vorgenommenen Verknüpfung sagt das Schalt zeichen im Bild S 22.1a zunächst nichts aus. Es deutet lediglich an, daß zwischen den Werten der variablen Eingangssignale  $e_1$  und  $e_2$  und dem Wert des ebenfalls variablen Ausgangssignals a ein irgendwie gearteter, funktionaler Zusammenhang besteht. Solche variablen Eingangs- und Ausgangssignale werden einfach als Variable bezeichnet, die bei digita len Schaltgliedern entweder die Werte @ oder 1 annehmen können. Den zunächst noch unbestimmten, funktionalen Zusammenhang zwi schen den Eingangsvariablen und der Ausgangsvariablen kann man in der Sprache der Mathematik so ausdrücken:

$$
a=f(e_1,e_2)
$$

(Lies: a gleich ef von e eins und e zwei.)

Die Variable a ist eine Funktion der Variablen  $e_1$  und  $e_2$ .

In den Teilbildern b und c sind Schaltzeichen dargestellt, die den funktionalen Zusammenhang zwischen der Variablen a und den Variablen  $e_1$  und  $e_2$  genau definieren. Das Teilbild b stellt eine UND-Verknüpfung der Eingangssignale dar, das Teilbild c eine ODER-Verknüpfung.

# Der Mikroprozessor verknüpft zwei binäre Signale

Sie wissen bereits, daß ein Mikroprozessor-System erst dann arbeiten kann, wenn es entsprechende Anweisungen in Form eines Programms erhält (Seite HZ). Ein solches Programm besteht aus Befehlen, die das Mikroprozessor—System verstehen kann.

Sie können einem solchen System nun zwar die Anweisung in Form von Befehlen geben, es solle bellen wie ein Hund. Diese Anweisung wird das System jedoch vermutlich nicht ausführen, da die Ausführung der zugehörigen Befehle vom Konstrukteur des Systems nicht vorgesehen wurde. Solche Befehle gehören nicht zum Befehlssatz des Mikroprozessors. Ausgeführt werden kann nur die beschränkte Anzahl von Befehlen, die im Befehlssatz enthalten ist. Andererseits ist man bei der Konstruktion eines Mikroprozessors natürlich bestrebt, den Befehlssatz so auszulegen, daß durch die geschickte Kombination der möglichen Befehle auch komplexe Anweisungen ausgeführt werden können. So betrachtet ist die Anweisung für das Bellen vielleicht doch nicht ganz absurd.

Der in unserem System verwendete Mikroprozessor hat einen Befehls satz, der es uns recht einfach macht, die Verknüpfung binärer Signale vorzunehmen. Wie das im einzelnen geschieht, werden wir Ihnen im Laufe des Lehrgangs noch erläutern. Zunächst begnügen wir uns damit, die Grundzüge des Ablaufplans für ein entsprechendes Programm zu entwerfen.

Beim Entwurf eines solchen Ablaufplans muß zunächst genau fest gelegt werden, was eigentlich erreicht werden soll. Die Absichtserklä rung: 'Wir wollen die Funktion eines digitalen Verknüpfungsglieds nachbilden' ist bei weitem nicht genau genug. Es muß schon genau festgelegt werden, wie das geschehen soll.

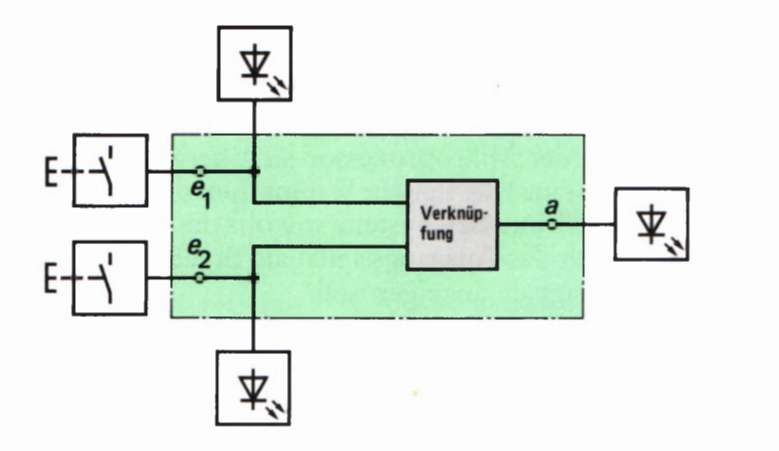

Betrachten Sie das Bild 523.1! Die grün unterlegte Fläche stellt das eigentliche Mikroprozessor- System dar, dem über zwei Tastschalter die Eingangssignale  $e_1$  und  $e_2$  zugeführt werden. Das System soll die eingegebenen Signale mit Leuchtanzeigen quittieren.

Innerhalb des Systems werden die beiden Eingangssignale miteinander verknüpft (grau unterlegtes Feld). Den Wert des resultierenden Ausgangssignals soll das System ebenfalls mit einer Leuchtanzeige melden. Die Leuchtanzeigen sollen ein 1-Signal durch Leuchten darstellen; bei (D-Signalen sollen die Anzeigen dunkel bleiben.

Überlegen wir, welche Tätigkeiten das Mikroprozessor—System — von einem Programm gesteuert — zur Lösung der gestellten Aufgabe nacheinander ausüben muß.

1. Zunächst wird festgestellt, ob überhaupt eine Taste für ein Eingangssignal betätigt 1st, ob also ein vom Wert @ abweichendes Eingangssignal vorliegt. Solange das nicht der Fall ist, soll der Mikroprozessor nichts unternehmen.

(Wenn Sie sich m der Digitaltechnik auskennen, dann werden Sie feststellen, daß wir damit die Wirksamkeit unseres Programms entscheidend einschränken, weil wir die Kombination von zwei @— Eingangssignalen nicht berücksichtigen. Das wollen wir aber bei diesem-einfachen Programm bewußt in Kauf nehmen.)

Die Eingangssignale werden abgefragt.

2. Wenn der Mikroprozessor festgestellt hat, daß mindestens eines der Eingangssignale vom Wert @ abweicht, dann muß sich das System die festgestellte Kombination der Werte der Eingangssignale  $e_1$  und  $e_2$  merken.

Diese Tätigkeit entspricht genau der, die Sie selbst in diesem Fall auch ausüben würden: Sie schreiben die Kombination der nachher miteinander zu verknüpfenden Eingangssignale zunächst einmal auf, z.B.  $e_1 = \emptyset$ ,  $e_2 = 1$ . – Beim Mikroprozessor sagt man fachmännisch:

Die Werte der Eingangssignale werden gespeichert.

3. Die folgende Anweisung ist die entscheidende in unserem Pro gramm:

Die gespeicherten Eingangssignale werden verknüpft.

Bild 523.1

Die Verknüpfung von zwei über Tastschalter eingegebenen Ein gangssignalen zu einem Ausgangssignal soll über das hier grün angedeutete Mikroprozessor-System vorgenommen werden. Die Signal werte 1 sollen optisch angezeigt werden.

- 4. Das Ergebnis der Verknüpfung wird als anschließend auszugebendes Ausgangssignal — ebenso wie vorher die beiden Eingangssignale — gespeichert.
- 5. Eigentlich hat der Mikroprozessor jetzt bereits seine Schuldigkeit getan — bis auf eine Kleinigkeit: Wir merken nichts davon. Es wurde ja verlangt, daß uns das System sowohl die Werte der Eingangssignale als auch das Ausgangssignal als Ergebnis der Verknüpfung durch Leuchtsignale anzeigen soll.

Die Werte der Eingangssignale und des Ausgangssignals werden angezeigt.

6. Der bis hierher beschriebene Vorgang erfüllt zwar die von uns gestellte Aufgabe; er tut das aber nur ein einziges Mal. Wenn die Eingangssignale ihre Werte wechseln, dann kann das System dies zunächst nicht feststellen. Es muß also den Punkt 1 immer wieder ausführen und dann damit rechnen, andere Werte der Eingangssignale und damit auch einen anderen Wert des Ausgangssignals anzeigen zu müssen. Es muß die Möglichkeit zur Anzeige anderer Signalwerte geschaffen werden. Dazu muß die Anzeige gelöscht werden. Damit man aber überhaupt etwas sehen kann, soll die einmal sichtbar gemachte Anzeige wenigstens einen Augenblick lang unverändert stehen bleiben.

Der Mikroprozessor wartet einen Augenblick lang.

- 7. Die Anzeige wird gelöscht.
- 8. Damit der Mikroprozessor auch andere Signal-Kombinationen erfassen und anzeigen kann, muß das jetzt beschriebene Programm immer von neuem ablaufen.

Das Programm muß wieder vom Punkt 1 an ablaufen.

Diese Auflistung der vom Mikroprozessor verlangten Tätigkeiten mag Ihnen geradezu pedantisch vorkommen. Recht haben Sie! Aber wir müssen uns damit abfinden: Der Mikroprozessor ist ein geistloser Sklave, der mit unglaublicher Präzision und Geschwindigkeit das, und genau nur das tut, was ihm durch Anweisungen vorgeschrieben wird. Wenn irgend eine Anweisung vergessen oder falsch gegeben wird, dann tut er wieder genau nur das (und nichts anderes), was ihm seine Anweisungen sagen — und "läuft in die Wüste". Der Programmierer guckt ihn böse an und hat doch an der Misere selbst die Schuld: Er hat eben mit falschen oder unvollständigen Anweisungen falsch programmiert.

Unsere Auflistung ist jedoch sicher vollständig. Wenn wir's so machen, dann sagen wir dem Mikroprozessor unmißverständlich und genau, was er zu tun hat. Ist Ihnen aufgefallen, daß Sie selbst — abgesehen vielleicht von den Anweisungen "Anzeigen" – bei der Analyse einer Digitalschaltung ähnlich vorgehen würden?

Die Liste unserer Anweisungen ist natürlich recht unpraktisch und unübersichtlich. Sie entspricht etwa der angefangenen Tagesablauf-Liste auf der Seite SZ. Im Bild S 24.1 sehen Sie die gleichen Anweisun gen deshalb noch einmal in Form eines fachgerechten Programmablaufplans, bei dem der gestrichelt eingetragene Rückweg vom Ende zum Start der oben angegebenen achten Anweisung entspricht.

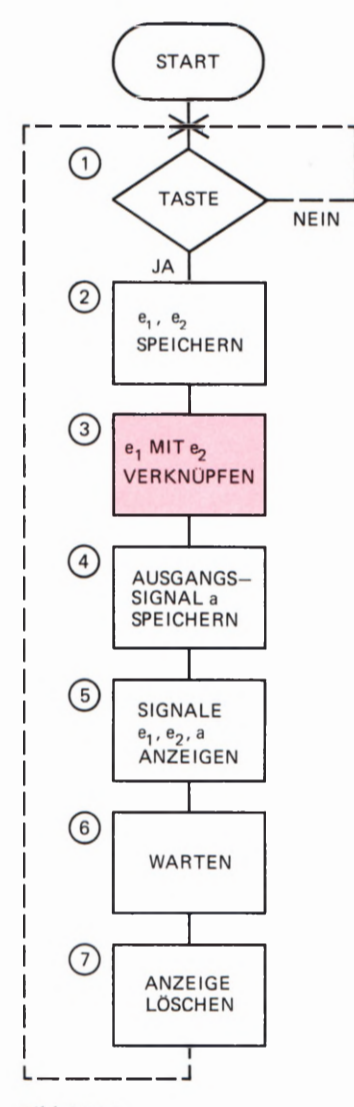

#### Bild 524.1

Programmablaufplan für die Verknüpfung von zwei Eingangssignalen mit dem Mikroprozessor.

Als Tasten für die Eingabe der Eingangssignale werden in den folgenden Versuchen zwei Tasten des Tastenfeldes Ihres Systems benutzt. Aus technischen Gründen haben wir dazu die beiden unteren Tasten der rechten Tasten-Spalte mit den Bezeichnungen 3 und 7 ausgewählt. Dabei soll die Taste 7 das Eingangssignal e<sub>l</sub> beeinflussen und die Taste 3 das Eingangssignal e2. Wie die Eingangssignale und das Ausgangssignal angezeigt werden, macht nachher der Versuch sehr deutlich. Wir verwenden dafür einzelne Segmente der Sieben— Segment-Anzeigen.

Aus unseren Überlegungen auf der Seite H 8 geht bereits hervor, daß Mikroprozessoren nichts anderes als einfache Zahlen verarbeiten kön nen. Der soeben erstellte Programmablaufplan ist zwar zur Festlegung der Programmier-Aufgabe äußerst nützlich (bei komplexen Programmier—Aufgaben ist er schier unerläßlich); der Mikroprozessor selbst kann mit einem solchen Plan jedoch überhaupt nichts anfangen. Die in diesen Plänen verwendete menschliche Sprache ist ihm einfach unverständlich. Wir müssen dem Mikroprozessor seine Anweisungen in einer ihm verständlichen Sprache geben. Diese Sprache nennt man **Maschinensprache**, und die besteht  $-$  wie gesagt  $-$  aus einfachen Zahlen.

Das Ziel unseres Lehrgangs ist es unter anderem, Ihnen diese Maschinensprache bekannt zu machen. Das geht natürlich nicht in der kurzen Zeit, in der Sie das Verknüpfungsprogramm "laufen" sehen möchten. Wir geben Ihnen deshalb im Bild S25.1 die fertige Übersetzung des Programmablaufplans in die Maschinensprache an. Verraten können wir Ihnen jedoch bereits jet2t, daß jeder Anweisung im Programmablaufplan ganz bestimmte Zahlenkombinationen in der Auflistung des Programms in der Maschinensprache entsprechen. Die eingekreisten Nummern in dieser Auflistung machen das deutlich. Sie gehören jeweils zu den gleichen Nummern beim Programmablaufplan.

Vergleichen Sie das Bild 325.1 mit dem Bild H9.1! Sie sehen, daß die Anordnung in beiden Listen die gleiche ist. Wenn Sie Ihrem System also das in Maschinensprache abgefaßte Verknüpfungsprogramm mitteilen wollen, dann können Sie genau nach dem Schema vorgehen, daß wir beim Versuch H9.1 beschrieben haben.

## Versuch 325.1

## Ein Verknüpfungsprogramm für den Mikroprozessor

Betätigen Sie auf Ihrem System die Taste RS (RESET), um die System— Meldung in die Anzeige zu bringen. (Wenn Sie Ihr System für diesen Versuch neu einschalten, dann erübrigt sich die Betätigung der RS-Taste, nach dem Verbinden des Systems mit der Stromversorgung erhalten Sie automatisch die System— Meldung)

Nach der System— Meldung wird zunächst die Anfangsadresse 18% des Programms (links oben in der Liste) eingetastet. Wir geben Ihnen hier noch einmal die Reihenfolge der zu betätigenden Tasten an:

#### ADDR, 1, 8, O, 0

Anschließend können Sie die Daten für die einzelnen Befehle des Programms in Form von Ziffernpaaren eingeben und vor jedem folgenden 25

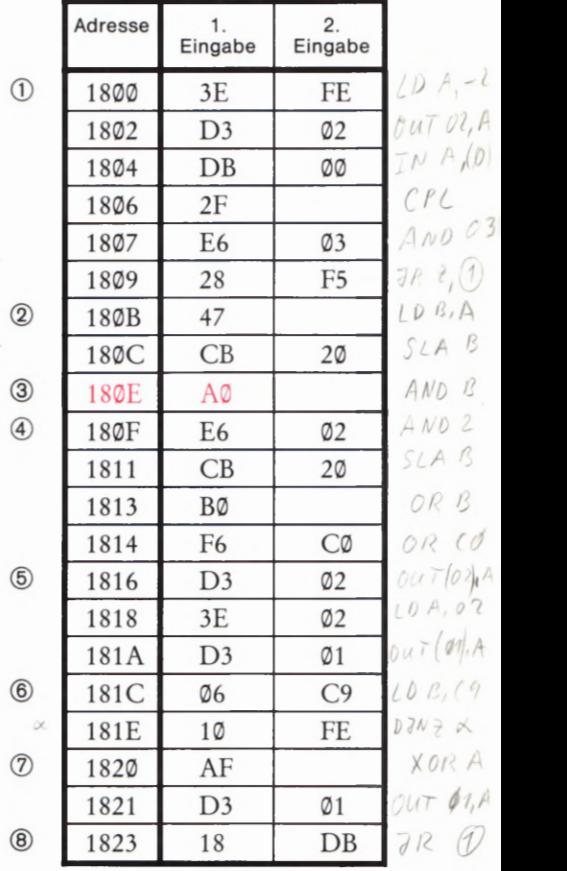

#### Bild 525.1

Auflistung der in die Maschinensprache übersetzten Anweisungen aus dem vorhergehenden Bild.

Ziffernpaar die Adresse mit der Taste + um eins erhöhen. Machen Sie sich dabei bitte klar, daß in der Liste jede Zeile einem Befehl entspricht. Sie erkennen, daß zu den meisten Befehlen unseres Programms zwei Ziffernpaare gehören. Einzelne Befehle werden von nur einem Ziffernpaar gebildet. (Grundsätzlich werden die Befehle des in unserem System verwendeten Mikroprozessors aus einem bis zu vier Ziffernpaaren gebildet.)

Betätigen Sie also der Reihe nach folgende Tasten und überzeugen Sie sich jeweils nach dem Betätigen der Taste + davon, ob an den linken vier Anzeigestellen die richtige Adresse für das nachfolgende Ziffern paar erscheint.

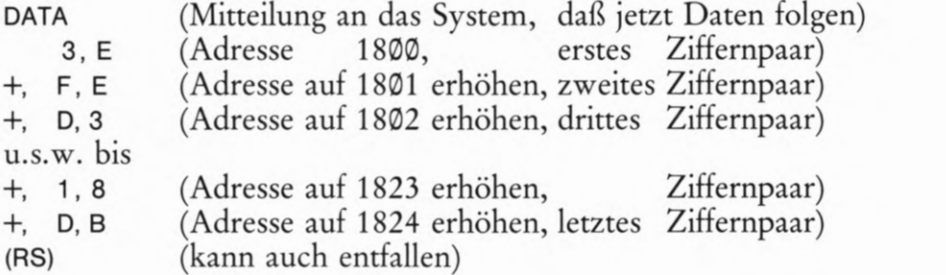

Lesen Sie bitte auf den Seiten H 10 und H 11 noch einmal nach, wie Sie irrtümliche Eingaben (auch nach dem Betätigen der Taste +) korrigieren können!

Nach der Eingabe des vollständigen Programms können Sie die Ziffernpaare noch einmal kontrollieren. Wählen Sie dazu die Adresse des ersten Ziffernpaares des ersten Befehls an:

ADDR (Mitteilung an das System, daß eine Adresse folgt) 1, 8, O, 0 (Adresse des ersten Befehls-Ziffernpaares)

Neben der Adresse 18% sehen Sie an den rechten beiden Anzeigestellen (wenn Sie vorher richtig eingegeben haben) das Ziffernpaar 3E. Erhöhen Sie jetzt die Adressen durch Betätigen der Taste + jeweils um eins und schauen Sie nach, ob bei den in der Anzeige erscheinenden Adressen die richtigen Ziffernpaare stehen. Wenn Sie ein falsches Ziffernpaar entdecken, dann teilen Sie dem System mit der Taste DATA mit, daß Sie die Daten ändern wollen, und korrigieren Sie das Ziffernpaar. (Die Dezimalpunkte in der Anzeige melden, ob eine Eingabe im Adressenfeld oder im Datenfeld wirksam wird.) — Nach einer solchen Korrektur können Sie mit der Taste + weiter kontrollieren; Sie brau chen also vorher nicht wieder die Taste ADDR zu betätigen.

Ehe Sie das nun "geladene" Programm starten, soll für einen Vorversuch noch eine kleine, vorläufige Änderung des Programms vorgenommen werden. Betätigen Sie dazu folgende Tasten:

ADDR, 1, 8, 2, 3, SBR, RS

Die Taste SBR finden Sie als (von links gezählt) vierte in der oberen Reihe des Tastenfeldes. SBR ist die Abkürzung für Set BReakpoint, und das bedeutet. Setze einen Haltpunkt. Die Anzeige reagiert auf die Betätigung dieser Taste mit Dezimalpunkten an allen sechs Stellen. Sie haben damit bewirkt, daß das Programm nach einmaligem Ablauf abgebrochen wird. Es wird also nicht mit einem neuen Ablauf fort gesetzt.

Jetzt können Sie das Programm starten (vgl. Seiten H8 und H12):

ADDR, 1, 8, O, 0, GO

Die Anzeige verlöscht, und ihr programmiertes System wartet auf die Eingabe des ersten Eingangssignals mit einer der beiden Tasten 3 oder 7 (Anweisung 1 im Bild 5 24).

Betätigen Sie die Taste 7 auf dem Tastenfeld! Sie liefern damit an das Verknüpfungsglied "Mikroprozessor- System" die Eingangssignal— Kombination  $e_1 = 1$ ;  $e_2 = \emptyset$ . Was geschieht?

Die Reaktion Ihres Systems ist sehr enttäuschend: Sofort nach der Eingabe des Signals  $e_1 = 1$  erscheint die Anzeige 1800 3E, also das erste Ziffernpaar des Programms und die zugehörige Adresse. Scheinbar 13t also überhaupt nichts geschehen.

Sehen Sie sich bitte noch einmal den Programmablaufplan im Bild S 24.1 an! Mit der vorhergehenden Betätigung der Taste SBR haben Sie Ihrem System die Anweisung gegeben, nach einmaligem Abarbeiten des Verknüpfungsprogramms seine Aktivität abzubrechen. Und genau das hat Ihr System auch getan.

Zunächst hat Ihr System nach dem Start des Programms in ununterbrochener Folge immer wieder die Anweisung 1 ausgeführt, solange keine der Tasten 7 oder 3 betätigt wurde. Nach dem Betätigen der Taste 7 hat das System die Anweisung 1 verlassen und die Eingangssignal— Kombination  $e_1 = 1$ ;  $e_2 = \emptyset$  gespeichert und anschließend diese beiden Eingangssignale zu einem Ausgangssignal a verknüpft. Auch dieses Signal wurde gespeichert und dann wurden die Werte der drei Signale  $e_1, e_2$  und a in die Anzeige gebracht. Die anschließende Anweisung "WARTEN" hat diese Signal-Kombination zwar einen Augenblick lang in der Anzeige stehen lassen, aber dieser Augenblick war viel zu kurz, als daß Sie ihn hätten wahrnehmen können. Danach wurde die Anzeige wieder gelöscht — und dann war der Ablauf des Programms beendet: Das System hat sich mit 1800 3E in der Anzeige gemeldet.

In Ihrem System 1st also sehr wohl etwas passiert. Aber dieses Geschehen ist in einem winzigen Bruchteil einer Sekunde abgelaufen — viel zu schnell, als daß Sie es hätten wahrnehmen können.

Sie sehen, daß unser Programm bei einem einmaligen Ablauf zu nichts nütze ist. Das ist der Grund, aus dem wir als letzte Anweisung in unserem Programm einen Rückweg zum Anfang des Programms programmiert haben. Das Programm wird dann einige tausendmal in jeder Sekunde abgearbeitet, und wenn das geschieht, dann werden Sie die erwartete Reaktion Ihres Systems erkennen können. Vor allem werden Sie feststellen, daß Ihr Programm jeden Wechsel der Werte der Eingangssignale registriert und zusammen mit dem Wert des aus der Verknüpfung der Eingangssignale gebildeten Ausgangssignals richtig zur Anzeige bringt. Der Ablauf des Programms erfolgt jedesmal so schnell, daß es Ihnen sicher nicht gelingt, dem System eine Tasten betätigung zu unterschlagen.

Betätigen Sie folgende Tasten:

RS, CBR, MONI, RS

Die Taste CBR finden Sie auf Ihrem Tastenfeld in der zweiten Reihe an der (von links gezählt) vierten Stelle unter der Taste SBR. CBR ist die Abkürzung des englischen Clear BReakpoint: Lösche den (vorher gesetzten) Haltpunkt. — Was es mit der Taste MONI (erste Taste in der zweiten Reihe des Tastenfeldes; Abkürzung für MONItor) auf sich hat, braucht uns an dieser Stelle noch nicht zu interessieren.

Starten Sie das Programm von neuem bei der Adresse 180%:

ADDR, 1, 8, O, 0, GO

Die Anzeige verlöscht und das Programm wartet auf die Eingabe von Eingangssignalen mit den Tasten 7 und 3.

Betätigen Sie versuchsweise diese beiden Tasten einzeln und gemeinsam und beobachten Sie die Anzeige! — Das Bild 528.1 zeigt, welche Anzeigen die Werte der Eingangssignale und den Wert des Ausgangssignals melden.

Auch das planlose Spielen mit den Eingangssignal-Tasten macht bereits deutlich, daß  $a = f(e_1, e_2)$  ist, daß also der Wert des Ausgangssignals eine Funktion der Kombination der Eingangssignale ist. Wenn Sie sich m der Digitaltechnik ein wenig auskennen, dann sehen Sie sofort, welche Art der Verknüpfung wir programmiert haben. Trotzdem sollen Sie sich in den folgenden Versuchen kurz mit den Verknüpfungsmöglichkeiten des Mikroprozessors vertraut machen.

# Die UND-Verknüpfung

Die UND-Verknüpfung haben Sie im Prinzip beim Spielen mit dem vorangegangenen Versuch bereits kennengelernt. Wir wollen hier noch etwas systematischer untersuchen, was es mit dieser Verknüpfung auf sich hat.

## Aufgabe 328.1

Ergänzen Sie die Funktionstabelle im Bild S 28.2a durch einen Versuch mit dem entsprechend dem Bild S 25. 1 programmierten Mikroprozessor! Die Taste 7 liefert das Signal  $e_1$ , die Taste 3 liefert das Signal  $e_2$ . (Betätigte Taste bzw. leuchtende Anzeige entspricht einem 1-Signal.)

Die Lösung dieser Aufgabe finden Sie auf der Seite Ü4.

Die Tabelle zeigt, daß es bei zwei binären Eingangssignalen vier mög liche Eingangssignal-Kombinationen gibt. Man kann auch drei, vier oder noch mehr Eingangssignale miteinander verknüpfen. Die Ahzahl der Kombinationen steigt dann schnell an. Zum Aufzeigen des Prinzips genügen zwei Eingangssignale.

Verbal läßt sich der ermittelte Zusammenhang einfach formulieren:

Die Variable am Ausgang eines UND-Glieds nimmt dann und nur dann den Wert 1 an, wenn die Variablen an allen Eingängen die Werte 1 haben.

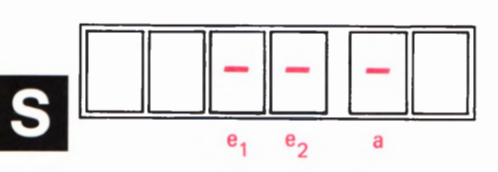

**28** Bild S28.1 Zuordnung der Signalanzeigen zu den Werten der Eingangssignale und des Aus gangssignals beim Verknüpfungsprogramm.

## a)

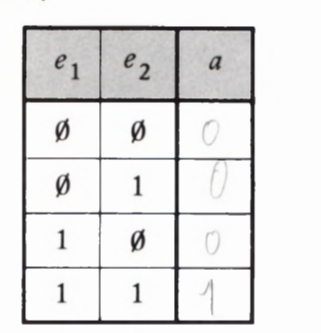

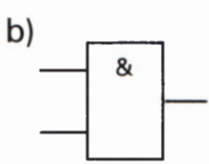

Bild 5 28.2

a) Zu Aufgabe 328.1: Ergänzen Sie bitte diese Funktionstabelle entsprechend dem Ergebnis des Versuchs 525.1. b) Schaltzeichen für ein UND—Verknüpfungsglied mit zwei Eingängen.

Das Bild 528.2b zeigt das Schaltzeichen für eine UND-Verknüpfung von zwei Eingangssignalen.

# Die ODER-Verknüpfung

In der Programmliste im Bild S 25.1 haben wir die Anweisung Nr. 3 mit der Adresse 18®E rot markiert. Das Bild 524.1 zeigt, daß mit dieser Anweisung (Nr. 3) die eigentliche Verknüpfung der Eingangssignale verursacht wird. Diese Anweisung wird von einem Befehl gebildet, der aus nur einem einzigen Ziffernpaar besteht. Wir können daraus bereits jet2t schließen, daß offenbar in der Maschinensprache die UND-Verknüpfungsanweisung durch das Ziffernpaar A0 ausgedrückt wird.

Versuch 5 29.1

## Die ODER-Verknüpfung mit dem Mikroprozessor

Wir wollen das Ziffernpaar A9 bei der Adresse 180E durch eine andere Maschinensprachen—Anweisung ersetzen. — Sorgen Sie dafür, daß Ihr System mit dem Programm aus dem Bild 525.1 geladen ist.

Ersetzen Sie das Ziffernpaar AG bei der Adresse 180E durch das Ziffernpaar B0:

RS, ADDR, 1, 8, O, E

DATA, B, 0 (RS) RS kann weggelassen werden.

Wir brauchen die Bedeutung dieser Tasten-Funktionen jet2t nicht mehr zu erläutern und brauchen auch nicht mehr zu beschreiben, wie Sie unsere folgende Anweisung ausführen können:

Starten Sie das Programm bei der Adresse 1800!

Die Anzeige verlöscht. Betätigen Sie wieder die Tasten 7 und 3 ver-<br>suchsweise und beobachten Sie die Anzeige!<br>Der funktionale Zusammenhang zwischen den Eingangssignalen und

dem Ausgangssignal ist offenbar ein ganz anderer als der bei der UND-Verknüpfung.

## Aufgabe S29.1

Ergänzen Sie die Funktionstabelle im Bild S29.1a für die ODER-Verknüpfung entsprechend dem Ergebnis des vorangegangenen Versuchs!

Die Lösung dieser Aufgabe finden Sie auf der Seite Ü4. b)

Die Variable am Ausgang eines ODER-Glieds nimmt immer dann \_ den Wert 1 an, wenn an mindestens einem Eingang eine Variable auf die S29.1. Ergänzen Sie den Wert 1 hat.<br>1991 - den Wert 1 hat.

Das Bild S29.1b zeigt das Schaltzeichen für eine ODER-Verknüpfung b) Schaltzeichen für ein ODER-Vas Dnd 327.10 Zeigt das Schanzeichen für eine ODER- verknüpfung Verknüpfungsglied mit zwei Einvon Zwei Einvon Zwei Ein-

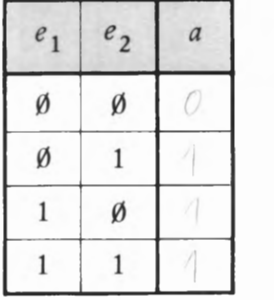

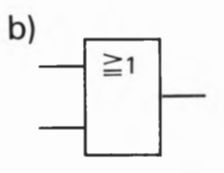

bitte diese Funktionstabelle entsprechend dem Ergebnis des Versuchs 529.1.

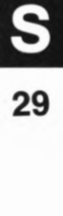

## Die Exklusiv-ODER-Verknüpfung

Neben den UND— oder ODER-Verknüpfungen spielt in der Mikro prozessor-Technik die Exklusiv-ODER-Verknüpfung eine wichtige Rolle. Sie wird in der digitalen Hardware verhältnismäßig selten ange wendet; in der Mikroprozessor-Technik ist sie dagegen fast wichtiger als die UND— und ODER-Verknüpfungen.

Der Begriff des exklusiven (ausschließenden) ODER, der offenbar mit dem normalen ODER nahe verwandt ist, ist weitgehend unbekannt. Ganz primitiv bedeutet das normale ODER:

Das eine ODER das andere ODER beide.

Ein Kind, das ein Stück Schokolade ODER ein Eis haben inöchte, hat gewiß nichts dagegen, wenn es beides bekommt.

Ganz anders das exklusive ODER, das bedeutet:

Das eine ODER das andere, aber nicht beide.

Wenn der Arzt Herrn Meier ODER Frau Müller in sein Sprechzimmer bittet, dann wird er sicher nicht beide zugleich herein lassen.

Versuch 5 30.1

## Die Exklusiv-ODER-Verknüpfung mit dem Mikroprozessor

Ersetzen Sie — ähnlich wie im vorhergehenden Versuch beschrieben das Ziffernpaar bei der Adresse 180E in dem Bild S25.1 aufgelisteten Programm durch das Ziffernpaar A8 und starten Sie das Programm anschließend bei der Adresse 1800!

Betätigen Sie versuchsweise die Tasten 7 und 3 einzeln und gemeinsam und sehen Sie sich jeweils den Wert des Ausgangssignals an!

### Aufgabe 5 30.1

Ergänzen Sie die Funktionstabelle im Bild S30.1a für die Exklusiv— ODER—Verknüpfung entsprechend dem Ergebnis des vorangegangenen Versuchs!

Die Lösung dieser Aufgabe finden Sie auf der Seite Ü4.

Die Funktion der Exklusiv—ODER—Verknüpfung, deren Schaltzeichen das Bild S30.1b zeigt, läßt sich so beschreiben:

Die Variable am Ausgang eines Exklusiv-ODER-Glieds nimmt nur dann den Wert 1 an, wenn an einem, und nur an einem Eingang die Variable den Wert 1 hat.

Die Tatsache, daß die Exklusiv—ODER—Funktion immer dann ein 1— Signal liefert, wenn die Eingangsvariablen untereinander verschieden sind, wird in Mikroprozessor-Programmen recht häufig beim Ver gleich von Daten ausgenut2t.

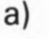

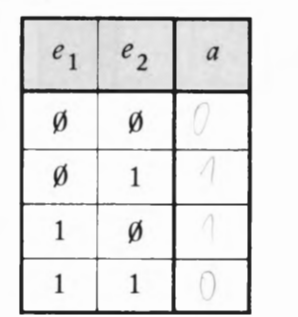

b)  $= 1$ 

Bild S 30.1

a) Zu Aufgabe 830.1: Ergänzen Sie bitte diese Funktionstabelle entsprechend dem Ergebnis des Ver suchs 530.1.

b) Schaltzeichen für ein Exklusiv— ODER-Verknüpfungsglied mit zwei Eingängen.

# Rechnen mit sedezimal dargestellten Zahlen

Bei der Art des Programmierens, die wir in diesem Lehrgang verwenden, also auf der Ebene der Maschinen- bzw. Assembler—Sprache, spielt sich die Zwiesprache mit Mikroprozessor—Systemen fast aus schließlich mit der sedezimalen Darstellung von Zahlen ab. Von großer Wichtigkeit ist es dabei, daß man Zahlen in sedezimaler Schreibweise addieren und vor allem subtrahieren kann. Warum das notwendig ist, werden Sie in den nächsten Abschnitten sehr schnell erkennen. Wir wollen uns deshalb mit diesem Thema auf den folgenden 5eiten beschäftigen.

# Addieren im Sedezimalsystem

Sie müssen beim Lesen dieses Abschnitts keineswegs einen Schrecken bekommen: Auch beim Rechnen mit sedezimal dargestellten Zahlen bleibt drei plus drei gleich sechs und zwölf minus sieben gleich fünf. Auch die Regeln für das schriftliche Addieren und Subtrahieren mit Übertrag und "Borgen" sind die gleichen, die Sie in der Schule für das Dezimalsystem gelernt haben. Man muß nur ein bißchen mehr aufpassen und daran denken, daß man es mit einem Sechzehner- und nicht mit einem Zehner-System zu tun hat. Wie einfach die Sache im Prinzip ist, können wir an ein paar Beispielen klar machen.

Was ergibt fünf plus sieben? Wir haben es schon angedeutet: An den Grundlagen der Mathematik ist nicht zu deuteln. Fünf plus sieben kann niemals etwas anderes als zwölf ergeben.

Schreiben Sie diese primitive Aufgabe nun in Ziffern an:

 $5 + 7 = ...$  Halt!

Jetzt müssen Sie sich entscheiden, ob Sie mit dem Dezimal- oder mit dem Sedezimalsystem arbeiten wollen. — Die Tabelle im Bild 531.1, die Sie bereits aus dem Bild 517.1 kennen, zeigt, daß sowohl für die Zahl Fünf als auch für die Zahl Sieben in beiden Systemen das gleiche Zeichen verwendet wird. Noch stimmt das, was wir soeben angeschrieben haben, also auf jeden Fall. Die Entscheidung fällt beim Anschreiben des Ergebnisses "zwölf":

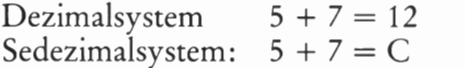

Wenn wir unterstellen, daß bei unseren Überlegungen keine anderen als das Dezimal- und das Sedezimalsystem in Betracht kommen (und das wollen wir im folgenden tun), dann können wir hier die Kennzeichnung sedezimal dargestellter Zahlen durch das nachgestellte H getrost weglassen. Das angeschriebene Ergebnis der Addition zeigt deutlich, welches System wir gewählt haben. — Worauf es uns hier ankommt, ist dies: Bei Verwendung des Dezimalsystems brauchen wir zum Anschreiben des Ergebnisses zwei Zeichen; beim Sedezimal system kommen wir mit einem Zeichen aus.

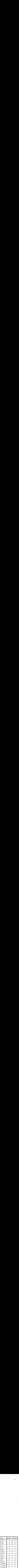

Bild 531.1

Wiederholung von Bild 517.1. Tabelle der Zeichen für Zahlen im Dezimal system und im Sedezimalsystem.

Das ist so einfach, daß sich eigentlich jede weitere Erläuterung erübrigt. Und doch zeigt sich hier bereits das ganze Problem. Wenn es überhaupt ein Problem ist. Bei Verwendung des Dezimalsystems sind wir wegen der kleineren Anzahl verfügbarer unterschiedlicher Zeichen bereits beim Überschreiten der Zahl Neun gezwungen, die nächstfolgende Stelle 1n Anspruch zu nehmen, also einen Übertrag auf die nächsthöhere Stelle zu machen, beim Sedezimalsystem brauchen wir das erst beim Überschreiten der Zahl Fünfzehn zu tun.

Wir wollen die Gleichung "neun plus acht gleich siebzehn" in Ziffern anschreiben:

$$
9+8=17
$$

Hier haben wir das Dezimalsystem verwendet. Was Sie beim Anschreiben des Ergebnisses tun, ist so selbstverständlich, daß Sie darüber kaum Rechenschaft geben. Das Ergebnis überschreitet die Zahl neun um acht. Sie zählen also unbewußt ab neun— bei null beginnend— um acht weiter und merken die erstmalige Überschreitung der neun durch das vorgestellte Zeichen 1 an.

Wie sieht die Sache beim Anschreiben der Gleichung im Sedezimalsystem aus? — Hier überschreitet das Ergebnis die Zahl Fünfzehn, die gerade noch mit einem einzigen Zeichen darstellbar ist, um zwei. Wir müssen in Gedanken also ab fünfzehn — wieder bei null beginnend um zwei weiterzählen, landen bei eins und merken die erstmalige Überschreitung der fürifzehn durch das vorgestellte Zeichen 1 an:

## $9H + 8H = 11H$

Hier sind wir gezwungen, mit H die Verwendung des Sedezimalsystems anzumerken, denn sonst lesen Sie: "Neun plus acht gleich elf" — und das ist natürlich Unsinn. Eine mit H gekennzeichnete Zeichenfolge dürfen Sie auf keinen Fall so lesen, als handle es sich um eine Ziffernfolge in Dezimaldarstellung! 11H ist also nicht gleich elf! Es ist ganz eindeutig siebzehn und nichts anderes. Allenfalls dürfen Sie lesen ", eins eins sedezimal" oder — im Fachjargon — "eins eins hex".

Haben Sie einmal überlegt, warum man eigentlich beim Addieren von Zahlen vom Kopfrechnen zum schriftlichen Addieren übergeht? Offenbar ist man immer dann geneigt, zum Bleistift zu greifen, wenn man Zahlen addieren will, die sich dezimal nicht mehr mit einem einzigen Zeichen darstellen lassen. Sechs plus acht mit Hilfe des Bleistifts auf dem Papier auszurechnen, wäre lächerlich.

Die Aufgabe dreizehn plus achtzehn ist aber bereits ein Grenzfall. Wie würden Sie im Kopf rechnen? Sie vollziehen im Kopf mit Hilfe Ihres Gedächtnisses genau das, was Sie auch auf dem Papier tun würden: Sie addieren die Einer, merken sich die Überschreitung der neun durch einen Übertrag, addieren die Zehner und zahlen dann den Übertrag hinzu. Wesentlich 15t: Ohne gedankliche oder schriftliche Hilfsmittel können Sie im allgemeinen nur einstellig darzustellende Zahlen addieren.

Genau diese Möglichkeit bietet das schriftliche Addieren: Durch Untereinanderschreiben jeweils der Einer, der Zehner, der Hunderter usw. Bei Verwendung des Dezimalsystems ergibt sich ein übersicht liches Rechenschema zur Addition mehrstellig darstellbarer Zahlen:

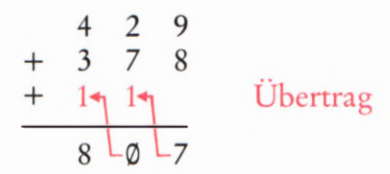

Das gleiche Schema ist auch dann brauchbar, wenn zwei Zahlen mit mehreren Stellen im Sedezimalsystem dargestellt sind und addiert werden sollen. Jetzt werden jeweils die Einer, Sechzehner, Zweihundertsechsundfünfziger usw. untereinander geschrieben und dann wird stellenweise addiert. Der Übertrag wird jeweils an der nächsthöheren Stelle gutgeschrieben. Dabei muß man allerdings aufpassen: Ein Übertrag entsteht immer dann, wenn bei der Addition die Zahl Fünfzehn überschritten wird. – Wir zeigen das wieder an einem Beispiel:

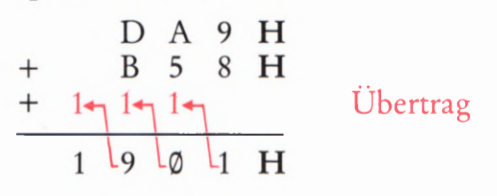

## Aufgabe 833.1

Kontrollieren Sie, ob die angegebene Addition stimmt! Wandeln Sie dazu die beiden dargestellten Summanden 1n dezimal dargestellte Zahlen um, addieren Sie und wandeln Sie die jetzt dezimal dargestellte Summe in die sedezimale Darstellung um!

Die Lösung dieser Aufgabe finden Sie auf der Seite Ü6.

Wir wollen das oben angegebene Additionsschema für die Zahlen DA9H und B58H etwas näher betrachten.

## Einer:

Die Addition  $9H + 8H = 11H$  haben wir auf der Seite S32 bereits untersucht.

## Sechzehner:

Hier muß die Aufgabe AH + SH + 1H gelöst werden.

Die Addition des Übertrags 1 können wir zunächst außer Betracht lassen. — Vielleicht ist es Ihnen nie recht bewußt geworden, aber haben Sie nicht die Ergebnisse der Addition von jeweils zwei beliebigen, im Dezimalsystem einstellig darstellbaren Zahlen genauso auswendig 1m Kopf wie das kleine Einmaleins? Bei der schriftlichen Addition brauchen Sie das Additionsergebnis einer Dezimalstelle nur noch 1n dezimale Zeichen umzuformen und einschließlich des Übertrags anzuschreiben.

Es wäre zu überlegen, ob man dieses Auswendigwissen auf den Zahlenbereich erweitern sollte, der sich im Sedezimalsystem einstellig darstellen läßt. Es ist nichts dagegen einzuwenden. Wir machen es anders. Wahrscheinlich umständlicher, aber mit weniger Gedächtnis aufwand. Bei der Sechzehnerstelle z. B. lesen wir:  $A = zehn$ ,  $5 = \text{fünf}$ und rechnen nun: Zehn plus fünf gleich fünfzehn. - Jetzt addieren wir den Ubertrag: Fünfzehn plus eins gleich sechzehn. — Das ist mehr als einfach.

Wenn überhaupt etwas kompliziert dabei ist, dann ist es die Darstel lung des Ergebnisses im Sedezimalsystem, die wir ja bereits eingehend erläutert haben. Aber auch das ist jet2t besonders einfach. Entweder ist das Ergebnis kleiner als sechzehn. In diesem Fall liefert die Tabelle im Bild S31.1 sofort das Ergebnis.

Oder das Ergebnis ist gleich oder größer als sechzehn. Dann entsteht ein Übertrag von eins. Das Additionsergebnis, vermindert um den übertragenen Sechzehner, wird entsprechend der Tabelle im Bild 531. 1 angeschrieben. Für das hier betrachtete Additionsergebnis der Sechzehnerstelle bedeutet das: Es ist gleich sechzehn. Es entsteht also ein Übertrag von eins. — Das Ergebnis sechzehn wird um den übertragenen Sechzehner vermindert. Was bleibt übrig? Null. Also schreiben wir das Zeichen Ø in der Sechzehnerstelle an.

## Zweihundertsechsundfünfziger:

Es ist die Aufgabe DH + BH + 1H zu lösen.

Wir addieren zunächst: Dreizehn plus elf gleich vierundzwanzig. Dann wird der Übertrag addiert: Vierundzwanzig plus eins gleich fünfundzwanzig.

Die Zahl Fünfundzwanzig wird sedezimal dargestellt. Sie ist größer als sechzehn, es entsteht also ein Übertrag von eins. Nun wird das Ergeb nis (fünfundzwanzig) um den zu übertragenden Sechzehner vermindert. Übrig bleiben neun, die sedezimal in der Zweihundertsechsundfünfzigerstelle angeschrieben werden.

### Viertausendsechsundneunziger:

Hier ergibt sich als einziger Summand der Übertrag aus der vorhergehenden Stelle.

# Aufgabe S34.1

Führen Sie schriftlich, ohne Umwandlung in die Dezimaldarstellung, die folgenden Additionen durch:

a)  $7CH$  + 3BH b)  $135H + 427H$ c)  $ABCH + DEFH$ d)  $1E4AH + 2AC1H$ 

Die Lösung dieser Aufgabe finden Sie auf der Seite Ü6.

# Subtrahieren im Sedezimalsystem

Es gibt Tricks, das Subtrahieren sedezimal dargestellter Zahlen zu ver einfachen. Einer davon ist besonders elegant und wir werden ihn später noch vorstellen: Sie können nämlich Ihr System rechnen lassen. Aber obwohl ein Auto heute fast zur Normalausstattung des mündigen Bürgers gehört, wird man es doch selten verabsäumen, die kleinen Kinder das Laufen zu lehren. Also werden wir uns doch mit der ach so unbeliebten Subtraktion beschäftigen.

Bei der Subtraktion ist es nicht anders als bei der Addition: So wie beim Addieren ein überschüssiger Sechzehner in die nächste Stelle übertragen wird, so wird beim Subtrahieren einfach ein fehlender Sechzehner von der nächsthöheren Stelle "geborgt", wenn stellenweise subtrahiert wird. Dieses Borgen ist immer dann nötig, wenn der Subtrahend an einer Stelle der Zeichenkombination größer 15t als der Minuend.

Ehe es nun ernst wird, wollen wir schnell noch sagen, was es mit Minuend und Subtrahend auf sich hat. Beide Ausdrücke kommen (wie vieles Gelehrtes) aus dem Lateinischen:

Minuend ist die Zahl, die vermindert, also durch Subtraktion kleiner gemacht werden soll (minüere = verkleinern).

Subtrahend ist die Zahl, die vom Minuenden abgezogen wird (subträ $here = \text{weezichen}$ ).

Differenz ist das Ergebnis der Subtraktion. Es ist die Zahl, um die sich Minuend und Subtrahend unterscheiden ( $d$ iffèrre = sich unterscheiden).

Auf geht's:

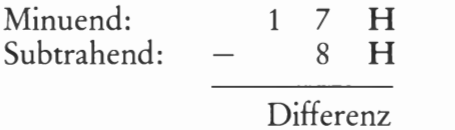

Zunächst stellen wir fest: An der Einerstelle ist der Subtrahend (8H) größer als der Minuend (7H). Wir beziehen also die 1 an der Sechzehnerstelle in unsere Rechnung ein und ziehen nicht acht von sieben ab, sondern acht von sieben plus sechzehn, also von dreiundzwanzig. Das Ergebnis ist fünfzehn. Sedezimal geschrieben:

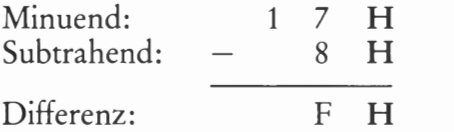

Wie sind wir hier vorgegangen? Ganz genau so, wie Sie es auch bei schriftlicher Rechnung im Dezimalsystem tun: Wir haben eine 1 von der nächsthöheren Stelle "geborgt" und diesen einen (hier einzigen) Sechzehner zu den zu wenigen Einern hinzu addiert. Dadurch ist der Minuend größer als der Subtrahend geworden; die Subtraktion wurde möglich, ohne daß wir "ins Minus" gerieten.

Genau genommen müssen wir nun noch die zweite, also die Sechzehnerstelle betrachten, denn der Minuend ist ja zweistellig. Aber das ist hier müßig: Wir haben den einzig vorhandenen Sechzehner "weggeliehen', und der Subtrahend war sowieso nur einstellig; er enthielt keinen Sechzehner. Für die zweite Stelle gilt also. Null minus nichts. Und das dürfen wir vergessen.

Das war einfach. Wir können uns jetzt an einer ordentlichen Aufgabe versuchen.

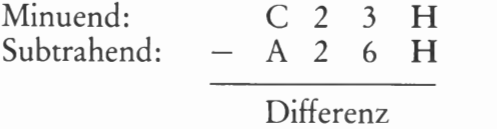

Wir bearbeiten die Aufgabe stellenweise und geben den Stand der Rechnung jeweils nebenstehend auf dem Rand an.

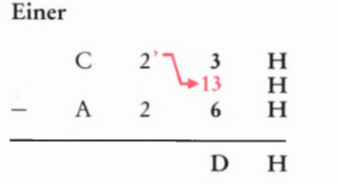

#### Einer:

Der Subtrahend (sechs) ist größer als der Minuend (drei).

Damit wir die Subtraktion durchführen können, "borgen" wir einen Sechzehner von der nächsthöheren Stelle. Nebenstehend haben wir das Ergebnis dieses Borgens unter dem Minuenden rot eingetragen und durch Anstreichen der Ziffer an der Sechzehnerstelle des Minuenden angemerkt, daß ein Sechzehner ausgeliehen wurde. Dieses Anstrei chen bewährt sich auch in der Praxis; das Anschreiben der rot eingetra genen Zeile kann man sich jedoch normalerweise sparen.

Anleihe: Sechzehn plus drei gleich neunzehn. Neunzehn minus sechs gleich dreizehn.  $Dreizehn = DH$  (Bild S31.1)

## Sechzehner:

Wegen des Ausborgens an die Einerstelle ist von den ursprünglich zwei Sechzehnern nur noch ein Sechzehner vorhanden. — Der Subtrahend ist nun größer als der Minuend.

Damit wir die Subtraktion durchführen können, wird eine Anleihe bei der nächsthöheren Stelle gemacht und diese Anleihe durch Anstreichen angemerkt. Die Zahl an der Sechzehnerstelle wird also um einen Zweihundertsechsundfünfziger erhöht. So kompliziert braucht man aber nicht zu denken, denn der Witz ist ja beim stellenweisen Rechnen gerade, daß man immer so tun kann, als hätte man es mit Einem oder höchstens mit Sechzehnern zu tun.

Anleihe: Sechzehn plus eins gleich siebzehn. 5iebzehn minus zwei gleich fünfzehn.  $Fünfzehn = FH$  (Bild S31.1)

Zweihundertsechsundfünfziger

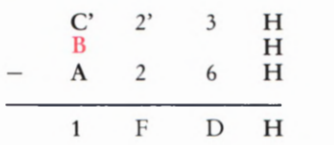

# Zweihundertsechsundfünfziger:

Wegen des Ausborgens an die Sechzehnerstelle sind von den ursprünglich zwölf Zweihundertsechsundfünfzigern nur noch elf vorhanden. Der Subtrahend ist kleiner als der Minuend. Wäre das nicht der Fall, dann könnten wir die Subtraktion nicht ausführen, ohne ins Minus zu geraten, denn eine Anleihe an die wiederum nächsthöhere Stelle ist nun nicht mehr möglich.

Elf minus zehn gleich eins.  $Eins = 1H$  (Bild S31.1)

Das Gesamtergebnis unserer Rechnung sieht nun so aus:

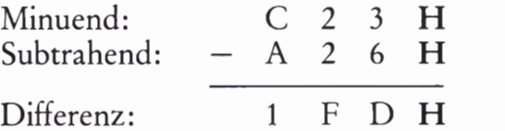

### Aufgabe 536.1

Führen Sie schriftlich die folgenden Subtraktionen durch:

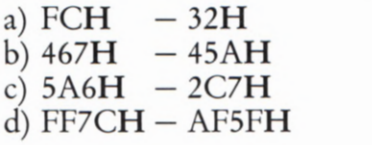

Die Lösung dieser Aufgabe finden Sie auf der Seite Ü6.

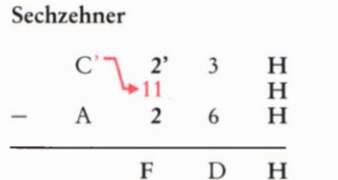

 $H$ 

# Die Darstellung von Zahlen durch Zeichen

(Fortsetzung)

Die Darstellung einer so geheimnisvollen Sache wie Zahlen durch Zei chen gehört zu den größten Leistungen des menschlichen Geistes. Durch unterschiedliche Darstellungs—Systeme sind ganz Kulturen gekennzeichnet. Die ausschließliche Verwendung des Dezimal systems in unserem technischen Zeitalter ist gar nicht so selbstverständlich, wie man es vielleicht annehmen mag: Noch unseren Großeltern war es ganz geläufig, zwei Dutzend (zweimal zwölf) oder ein Schock (fünfmal zwölf) Eier einzukaufen. Offenbar handelt es sich dabei um eine Art Duodezimalsystem (Zwölfersystem). — Und denken Sie einmal daran, daß unsere Sprache ursprünglich wohl nicht dezimal orientiert war (Seite S 14): Bis zwölf verwendet sie einsilbige Wörter, und dann geht es mit mehrsilbigen Wörtern weiter. Anscheinend konnten unsere Urväter nur bis zwölf zählen. Und das ist gar nicht so unpraktisch, denn es gibt zwölf Monate, das Ziffernblatt einer Uhr zeigt zwölf Stunden, zwölf läßt sich durch zwei, drei, vier und sechs teilen (zehn nur durch zwei und fünf) usw.

Aber jet2t ist's genug. Mit Mikroprozessoren hat das wenig zu tun. Wir wollten Ihnen lediglich andeuten, wie interessant die Beschäftigung mit solchen Systemen sein kann.

Interessant im Zusammenhang mit Mikroprozessoren ist das Sedezimalsystem und manchmal das Oktalsystem. Warum eigentlich? Wir haben das bereits früher anklingen lassen (Seite S 30): Bei diesen Systemen besteht ein direkter Zusammenhang zu dem System, mit dem der Mikroprozessor tatsächlich arbeitet: Dem Dualsystem.

# Das Dualsystem

Der Name dieses Systems kommt vom lateinischen Wort duo, das "zwei" bedeutet. Es handelt sich also um ein System, mit dem sämtliche Zahlen durch die Kombination von Zeichen aus einem Vorrat von nur zwei unterschiedlichen Zeichen dargestellt werden können: Den Ziffern Ø und 1.

Wir wollen das Dualsystem zunächst ganz einfach als System zur Darstellung von Zahlen betrachten. Welche Vorteile es in der Technik bietet, gehört in den Abschnitt Hardware. Interessant ist jedoch, daß man sich bei diesem System Gedanken über die Zeichen selbst gemacht hat. Es ist grundsätzlich nicht sehr sinnvoll, in allen Systemen zur Darstellung von Zahlen die gleichen Zeichen wie im Dezimalsystem zu verwenden.

Diese Überlegungen haben dazu geführt, im Dualsystem die beiden Zeichen 0 und L zu verwenden. Da das Zeichen L in der Hardware jedoch als Abkürzung für LOW, also für einen niedrigen Spannungs pegel benut2t wurde, ergaben sich unangenehme Verwechslungen, und man ist beim Dualsystem wieder zu den Zeichen @ und 1 zurück gekehrt. Wir werden in diesem Lehrgang ebenfalls die Zeichen Q) und 1 verwenden.

Dual

Zunächst ordnen wir den Zeichen des Dualsystems zwei Zahlen zu:

Zahl: Null Eins Zeichen: Ø 1

Wenn wir beim Zwölfersystem noch einigermaßen gläubig hinnehmen, daß unsere Urväter vielleicht nur bis zwölf zählen konnten, weil offenbar nur zwölf unterschiedliche sprachliche Zeichen zur Darstellung von Zahlen verfügbar waren, dann müssen wir jetzt feststellen, daß das Dualsystem doch wohl nur sehr wenig Bildung voraussetzt. Selbst vom primitivsten Ureinwohner Australiens nehmen wir doch an, daß er wenigstens bis drei zählen konnte:

Eins — zwei — drei — ganz viele.

Aber es ist ja gerade recht: Das Dualsystem ist ausschließlich im Zusammenhang mit Computern 1nteressant. Und weil ein Computer dumm im höchsten Grade ist, dürfen wir ihm die Intelligenzleistung, bis zwei zu zählen, keineswegs zumuten.

Und was ist, wenn er bis zwei, drei oder gar bis vierzehntausendund sieben zählen soll, wenn er doch nur mit zwei unterschiedlichen Zeichen arbeiten kann? Dann müssen wir ihn eben auf die Verarbeitung eines Stellenwertsystems programmieren. Wir stellen fest:

Das Dualsystem ist ein Stellenwertsystem.

Was es mit Stellenwertsystemen auf sich hat, haben wir bereits eingehend erörtert (Seiten 515 und 520). Bei den im Zeichenvorrat des Dualsystems vorhandenen, unterschiedlichen Zeichen sind die Stellen, an denen die Zeichen in einer Zeichenkombination erscheinen, mit Potenzen von zwei bewertet:

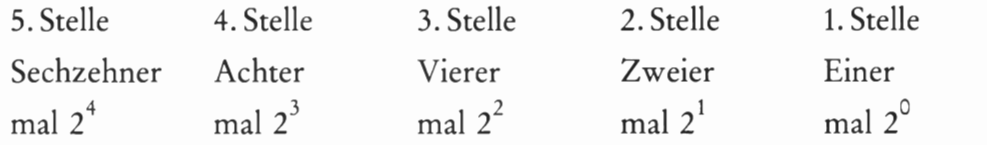

An jeder dieser Stellen kann nur eins der beiden Zeichen @ und 1 stehen. Mit der Erfahrung, die Sie beim Sedezimalsystem gewonnen haben, ist es nun leicht, eine dual dargestellte Zahl zu lesen.

Wir wählen als Beispiel die Zeichenfolge 11®1®. Da die gleichen Zeichen für null und eins wie im Dezimalsystem verwendet werden, ist man zunächst geneigt, diese Zeichenfolge als elftausendundzehn zu lesen. Stutzig wird man allerdings sofort, weil in dieser Zeichenkombi nation nur zwei unterschiedliche Zeichen vorkommen. Aber warum sollte es sich nicht wirklich um die dezimal dargestellte Zahl Elftausendundzehn handeln?

Wenn man sicher gehen will, dann kann man die Zeichenkombination als dual dargestellte Zahl mit einem nachgestellten Buchstaben B (von lateinisch  $\text{Bin} = j$ eweils zwei) kennzeichnen: 11010 $\text{B}$ . Um welche Zahl handelt es sich jetzt?

Man geht ähnlich vor wie bei einer sedezimal dargestellten Zahl:

Einmal sechzehn + einmal acht + nullmal vier + einmal zwei + nullmal eins

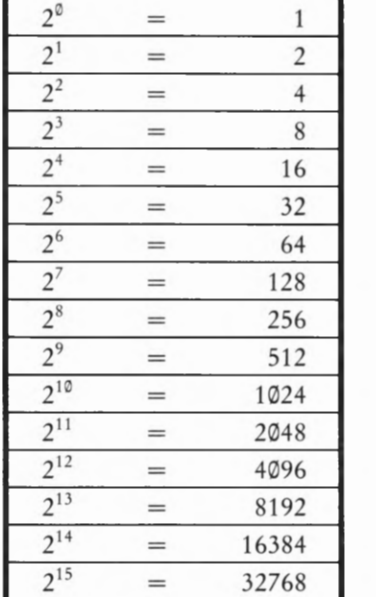

Bild 838.1

Die hier aufgelisteten Potenzen der Zahl Zwei braucht man beim Lesen dual dargestellter Zahlen.

oder

$$
eimmal 24 + eimmal 23 + nullmal 22 + eimmal 21 + nullmal 20
$$

Das ergibt sechsundzwanzig, und es gilt:

 $11010 = 26$ 

Sie erkennen bereits jetzt, daß man bei der Darstellung im Dualsystem schon bei recht kleinen Zahlen verhältnismäßig viele Stellen braucht.

## Aufgabe 539.1

Welches ist die größte Zahl, die mit fünf Stellen im Dualsystem dargestellt werden kann?

Die Lösung dieser Aufgabe finden Sie auf der Seite Ü8.

Bei der Darstellung größerer Zahlen im Dualsystem steigt der Stellenbedarf recht schnell an. Das ist der Preis, den man für das Arbeiten mit dem dummen Computer zahlen muß. Aber es lohnt sich offenbar, denn ein Computer kann so dargestellte Zahlen mit unglaublicher Geschwindigkeit verarbeiten.

Da die Stellenwerte bei der Dual-Darstellung von rechts gezählt jeweils um eins zunehmende Potenzen von zwei aufweisen, sollte man beim Lesen dual dargestellter Zahlen die Potenzen von zwei im Kopf haben. Es reicht allerdings meistens, wenn man aus der Auflistung in Bild S38.1 die Potenzen bis 210 auswendig weiß.

Im Bild S39.1 zeigen wir am Beispiel der Zeichenfolge 10110101 die Umcodierung der dargestellten Zahl in das Dezimalsystem. Beginnend bei der (von rechts gezählt) ersten Stelle (Stellenwert  $2^0 = 1$ ) hat die sechste Stelle den Stellenwert 25 = 32, die siebte Stelle den Stellenwert  $2<sup>6</sup> = 64$  und die achte Stelle den Stellenwert 2<sup>7</sup> = 128. Mit der Kenntnis dieser Stellenwerte ist das Umcodieren kein Kunststück.

## Aufgabe 539.2

Wandeln Sie die folgenden Zeichenfolgen des Dualsystems in die Darstellung im Dezimalsystem um:

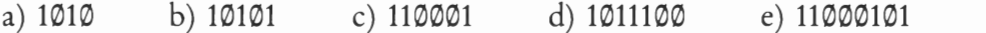

Die Lösung dieser Aufgabe finden Sie auf der Seite Ü8.

Wie beim Sedezimalsystem ist die Darstellung einer vorgegebenen Zahl im Dualsystem etwas schwieriger als der umgekehrte Vorgang. Das Prinzip der Darstellung einer vorgegebenen Zahl in dualer Schreibweise ist jedoch das gleiche wie beim Sedezimalsystem. Wir können uns also kurz fassen:

Man untersucht die darzustellende Zahl daraufhin, welche höchste Potenz von zwei in ihr enthalten ist und merkt dieses Enthaltensein durch die Ziffer 1 an der entsprechenden Stelle an. —— Dieser Vorgang ist beim Dualsystem besonders einfach, weil ja nur mit den beiden Ziffern '

 $128 \hat{=} 128$  $+0.64 \hat{=} 0$  $32 \triangleq 32$ 16  $\hat{=}$ R  $+1$  $\overline{\mathbf{z}}$  $+0$  $+1$  $181$ Bild 539.1

Muster für die Umcodierung einer im Dualsystem dargestellten Zahl in die Darstellung im Dezimalsystem. Wir haben die zu addierenden Stellenwerte bereits im Dezimalsystem angeschrieben.

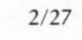

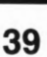

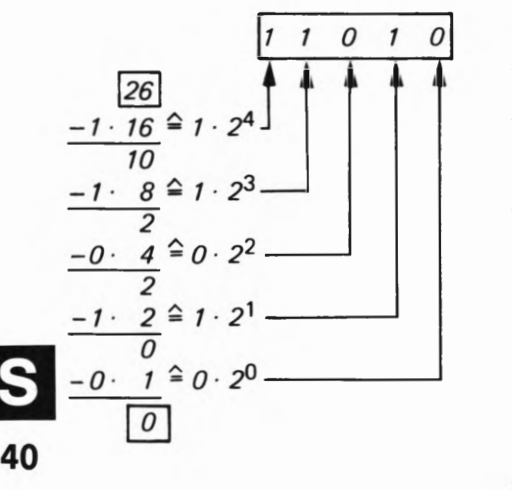

Bild S 40.1

Schema zur Umcodierung der Zeichenkombination 26 in die entsprechende Zei chenkombination im Dualsystem. Von der im Dualsystem darzustellenden Zahl müssen nacheinander sämtliche Potenzen von zwei abgezogen werden, die kleiner sind oder gleich der darzustellenden Zahl. Als let2te wird die nullte Potenz von zwei abgezogen.

@ und 1 gearbeitet wird. Eine bestimmte höchste Potenz kann also nur nullmal oder einmal in der darzustellenden Zahl enthalten sein.

Anschließend zieht man diese höchste Potenz von zwei von der darzustellenden Zahl ab und schaut nun nach, ob die nächstkleinere Potenz im verbleibenden Rest vorhanden ist (ja: 1) oder nicht (nein: Ø). So fährt man fort, bis man bei der nullten Potenz von zwei ( $2^{\circ} = 1$ ) angekommen ist.

Wir haben diesen Vorgang für die Zahl Sechsundzwanzig im Bild 540.1 schematisch dargestellt und wollen uns noch einmal Schritt für Schritt ansehen, wie es gemacht wird:

Sechsundzwanzig ist kleiner als die fünfte Potenz von 2 ( $2^5 = 32$ , Bild 538.1). Also ist die höchste, in sechsundzwanzig enthaltene Potenz von zwei die vierte ( $2^4 = 16$ ).

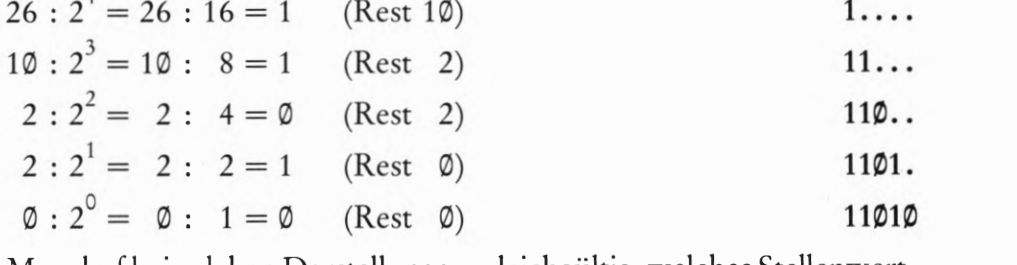

Man darf bei solchen Darstellungen, gleichgültig, welches Stellenwert system benutzt wird, niemals vergessen, die Einerstelle mit einem Zeichen zu besetzen; auch dann nicht, wenn dieses Zeichen Ø ist. Beim Lesen interpretiert man die (von rechts gezählt) erste Stelle automa tisch als Einerstelle. Hat man dann etwa im hier behandelten Beispiel das Zeichen @ an der Einerstelle vergessen anzuschreiben, dann liest man später 1101, und das bedeutet dreizehn!

## Aufgabe S 40.1

 $\overline{A}$ 

Wandeln Sie die folgenden dezimalen Zeichenfolgen in die duale Darstellung um:

a) 7 b) 13 c) 36 d) 436 e) 1977

Die Lösung dieser Aufgabe finden Sie auf der Seite Ü8.

## Wir fassen zusammen:

Das Dualsystem 1st ein Stellenwertsystem, bei dem Zahlen aus einem Zeichenvorrat von zwei unterschiedlichen Zeichen benutzt werden.

Die Stellen bei einer dual dargestellten Zahl sind (von rechts begin nend) mit steigenden Potenzen von zwei bewertet.

# Das Zusammenwirken von CPU und Speicher im Mikroprozessor-System

In der CPU eines Mikroprozessor-Systems geht es zu wie in einem ordentlichen Staatswesen: Ganz oben in der Wertskala steht eine per fekte Verwaltung. Wenn die nur richtig funktioniert, dann stellt sich die produktive Tätigkeit mit einem Minimum an zusätzlichem Auf wand (hoffentlich) von selbst ein.

Mit dieser (traurigen) Tatsache müssen wir uns auch beim Mikro prozessor abfinden. Ehe wir uns mit Befehlen beschäftigen, die mit den zu verarbeitenden Daten etwas wirklich Gescheites anfangen, müssen wir erst die reine Verwaltung dieser Daten kennenlernen. Und dazu gehört natürlich auch das Laden von Daten aus der CPU m den Spei cher und vom Speicher in die CPU. Denken sollten Sie daran, daß darin noch nichts von der Intelligenz steckt, die man dem Mikropro zessor nachsagt. Es ist ja eine Verwaltung.

Da im Mikroprozessor-System Daten in Form von Bytes behandelt werden, die aus acht Bit bestehen, muß der Datentransport zwischen CPU und Speicher über acht elektrische Leitungen vorgenommen werden. Solche Leitungen zum parallelen Transport mehrerer Bits werden in der Fachsprache als Bus bezeichnet.

Ein Bus ist ein Bündel von Leitungen, über das mehrere Informa tions—Sender und Empfänger miteinander verbunden werden.

Beim hier angesprochenen Transport von Daten spricht man vom Datenbus. Da dem Speicher gleichzeitig mit den übermittelten Daten auch mitgeteilt werden muß, bei welchen Adressen er die übermittelten Daten ablegen soll, braucht er als weitere Information jeweils eine Adresse, die mit einem aus sechzehn Leitungen bestehenden Adreßbus übertragen werden. Zusammen mit einem zusätzlichen Steuerbus, den wir hier zunächst nur erwähnen wollen, ergibt sich ein Bus-System, das in der Hardware von Mikroprozessor-Systemen eine wichtige Rolle spielt.

# Direkter Datentransport zwischen Akkumulator und Speicher

Beim Z 80-Mikroprozessor gibt es mehrere elegante Möglichkeiten, Daten über den Datenbus zwischen CPU und Speicher zu transportieren. Wir wollen uns hier für diesen Zweck auf die Verwendung des HL-Registerpaares als Memory-Pointer (Seite H 44) zur Adressierung beliebiger Speicherzellen beschränken, wie sie auch beim 8085-Mikro prozessor praktiziert wird.

Ehe wir Ihnen zeigen, welche Rolle das HL—Registerpaar beim Adressieren von Speicherzellen spielt, sollen Sie noch eine scheinbar viel ein fachere und zunächst einleuchtendere Methode kennenlernen, mit der man beliebige Bytes in beliebige Speicherzellen hineinbringen und umgekehrt auch die Inhalte beliebiger Speicherzellen in das zentrale Register Akkumulator kopieren kann.

#### Versuch 542.1

## Direktes Abspeichern des Akkumulator-Inhalts

Tasten Sie die folgenden Operationscodes und Operanden in Ihr System ein:

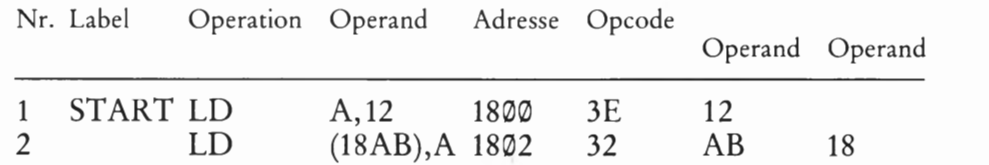

Löschen Sie die Anzeigen der Register-Inhalte (vgl. Versuch H15.1) und lassen Sie den Befehl Nr. 1, LD A,12, in einem Einzelschritt ausführen. Die Abfrage der Register-Inhalte ergibt erwartungsgemäß, daß der Akkumulator mit dem Byte 12 geladen wurde.

Holen Sie nach der Register-Abfrage die Adresse des nächsten auszuführenden Befehls in die Anzeige zurück (Taste PC), und lassen Sie den Ihnen noch rätselhaften Befehl Nr. 2, LD (18AB),A, in einem Einzelschritt ausführen! — In der Anzeige erscheint als Adresse des 'nun folgenden, aber nicht mehr programmierten Befehls 18®5.

Kontrollieren Sie wieder die Inhalte der CPU-Register! Sie stellen fest, daß sich nach der Ausführung des zweiten Befehls kein Register-Inhalt geändert hat. Was hat der Befehl Nr.2 denn nun bewirkt?

Fragen Sie den Inhalt der Speicherzelle mit der Adresse 18AB ab:

ADDR, 1, 8, A, B; Anzeige:  $18 \text{ A B}$  1 2 Also:  $(18 \text{ A}) = 12$ 

Der Inhalt einer Speicherzelle wird — ähnlich wie der Inhalt eines CPU-Registers — durch die in Klammern'gesetzte Adresse dieser Speicherzelle angegeben.

Natürlich kann es Zufall sein, daß Sie für diese Speicherzelle den gleichen Inhalt finden wie für den Inhalt (A) = 12. Das können Sie kontrollieren, wenn Sie den Inhalt der Speicherzelle mit der Adresse 18AB löschen (DATA, O) und anschließend den gerade durchgeführten Ablauf der beiden Befehle LD A,12 und LD (18AB),A noch einmal in Einzelschritten wiederholen.

Fragen Sie anschließend wieder den Inhalt der vorher gelöschten Speicher2elle mit der Adresse 18AB -ab! Sie finden dort wieder das Byte 12, und das kann nun kein Zufall mehr sein. — Wenn es Ihnen Freude macht, dann können Sie den Versuch noch einmal durchführen, aber vorher das Byte bei der Adresse 1891 in z.B. FE ändern. Nach dem Ablauf der beiden Befehle in Einzelschritten finden Sie in der Speicherzelle mit der Adresse 18AB immer das vorher mit dem Befehl LD A,Konst in den Akkumulator geladene Byte.

Sie haben herausgefunden, daß mit dem Befehl LD (adr)<sup>A</sup> der Inhalt des Akkumulators in die Speicherzelle mit der Adressé adr kopiert wird. — Überzeugen Sie sich, daß es sich tatsächlich um einen Kopier-Befehl handelt, und fragen Sie nach dem Ablauf der beiden program mierten Befehle den Inhalt des Akkumulators ab! Nach der Ausführung des LD (adr),A-Befehls hat sich der Akkumulator—Inhalt nicht geändert.

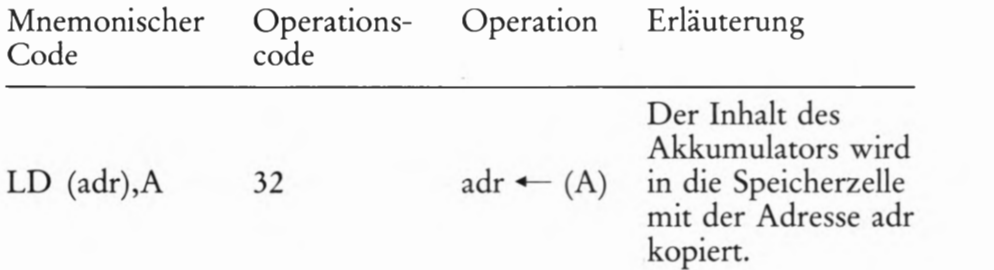

Im mnemonischen Code dieses Befehls wird — wie bei den LD r,r'- Befehlen — zuerst angegeben, wohin etwas kopiert werden soll; hinter dem Komma steht, woher kopiert werden soll.

In diesem Befehl bedeutet der Operand adr eine sedezimal vierstellig dargestellte Adresse (2 Bytes). Es handelt sich also um einen Drei— Byte-Befehl. Dabei ist — ähnlich wie bei den Drei-Byte-Befehlen LD rp,Konst (rp = Registerpaar) — eine wichtige Besonderheit zu beachten (vgl. Seite H37):

Bei Drei-Byte—Befehlen, deren Operanden eine Adresse darstellen, enthält der erste Operand das niederwertige Adreß-Byte (LOB) und der zweite Operand das höherwertige Adreß-Byte (HOB).

Im vorangegangenen Versuch sieht der Befehl Nr. 2 also so aus:

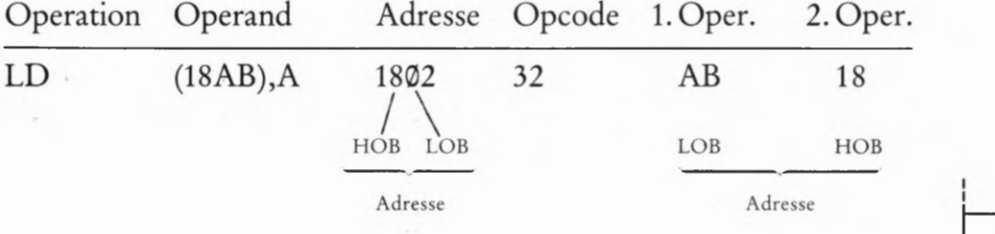

Im Bild 543.1 sehen Sie, wie solche Befehle im Speicher abgelegt sind:

Das LOB der Adresse ist bei der niederen Adresse abgelegt; das HOB der Adresse ist bei der höheren Adresse abgelegt.

Das Gegenstück zum Befehl LD (adr),A bildet der Befehl LD A,(adr):

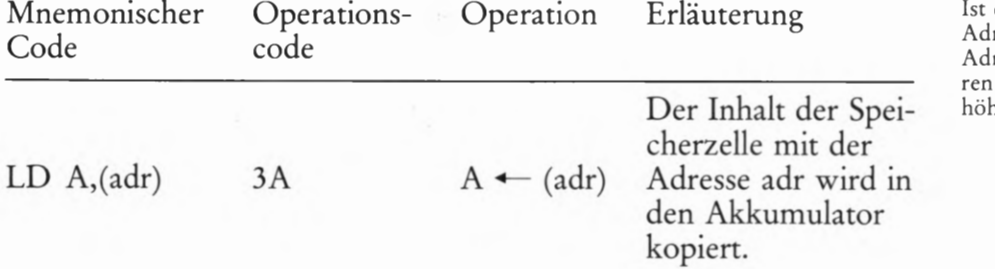

Auch bei diesem Befehl enthält der Operand adr des mnemonischen Codes eine sedezimal vierstellig dargestellte Adresse. Es handelt sich ebenfalls um einen Drei—Byte-Befehl, bei dem der erste Operand das LOB und der zweite Operand das HOB der Adresse enthält.

Die beiden hier vorgestellten Befehle stellen eine sehr einfache und einleuchtende Kommunikation zwischen der CPU und dem Speicher dar. Sie entsprechen etwa der Tätigkeit eines Lehrlings, der vom Büro-

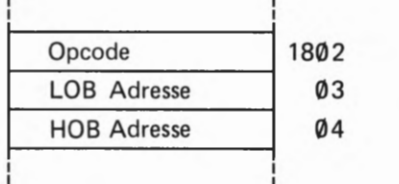

Bild 543.1

Ist der Operand eines Befehls eine Adresse, dann steht das LOB dieser Adresse im Speicher bei der kleine ren Adresse; das HOB steht bei der höheren Adresse.

Chef (dem Akkumulator) zum Ablegen oder Abholen jeder einzelnen Seite eines Vorgangs, den ein Sachbearbeiter benötigt, in die Registratur geschickt wird.

Unser Mikroprozessor enthält sehr viel elegantere Anweisungen zur Kommunikation zwischen CPU und Speicher. Sie können sich aber zunächst ansehen, wozu die beiden hier vorgestellten Befehle taugen.

#### Versuch 5 44.1

# Austausch der Inhalte zweier Speicherzellen

Laden Sie über das Tastenfeld die Speicherzelle mit der Adresse 183B mit dem Byte 12 und die Speicherzelle mit der Adresse 1923 mit dem Byte AB (Bild S44.1a). – Tasten Sie anschließend ab der Adresse 1800 diese Befehlsfolge ein: .

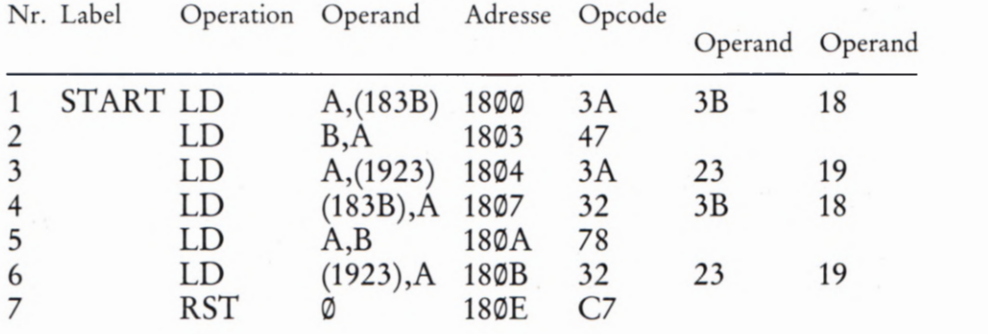

### Aufgabe 344.1

In der aufgelisteten Befehlsfolge sind Ihnen alle Befehle bekannt bis auf die Anweisung Nr. 7, RST @. Diese Anweisung bewirkt das gleiche, als würde die Taste RS betätigt.

Das Programm ist so durchsichtig, daß sich die Aufstellung eines Programmablaufplans erübrigt. — Beschreiben Sie mit Worten die Wirkungsweise des Programms.

Die Lösung dieser Aufgabe finden Sie auf der Seite Ü9.

Starten Sie das Programm und sehen Sie sich anschließend die Inhalte der Speicherzellen mit den Adressen 183B und 1923 an! Es ist

 $(183B) = AB$  und  $(1923) = 12$ 

Das Bild S44.1b zeigt die neuen Inhalte der Speicherzellen.

# Die Verwendung des HL-Registerpaares als Memory-Pointer

Das sechzehn Bit breite Register Programmzähler ist ein Pointer-Register (Seite H44): Sein Inhalt wird von der CPU immer als Adresse einer Speicherzelle interpretiert. Den Inhalt dieser Speicherzelle betrachtet die CPU grundsätzlich als Operationscode oder als Operanden eines Befehls, den sie in einem internen Register "Befehlsdecoder" zur weiteren Verarbeitung ablegt. Das Bild 545.1a stellt einen solchen Vorgang dar. '

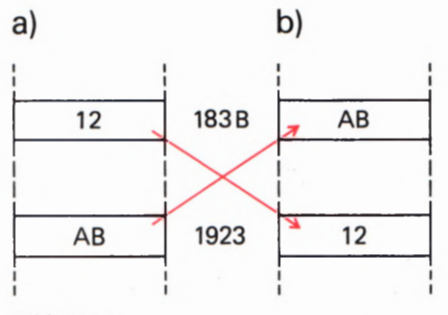

Bild 544.1

Zu Versuch 544.1: Die Inhalte der Speieherzellen mit den Adressen 183B und 1923 sollen ausgetauscht werden.

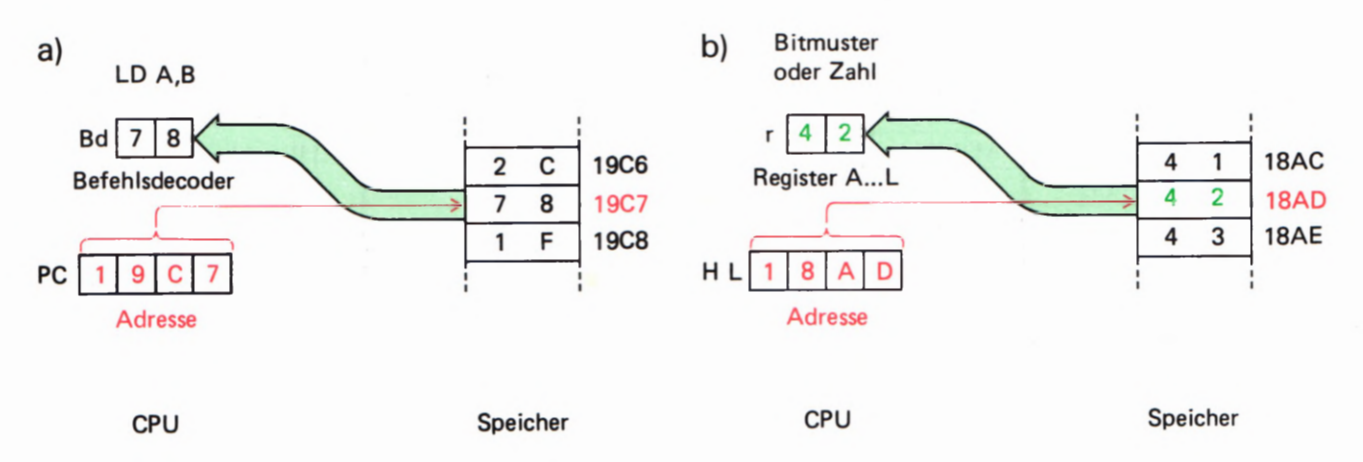

Der Inhalt des HL-Registerpaares kann von der CPU als Adresse interpretiert werden, je nach Art des jeweiligen Befehls. Der Inhalt der vom HL-Registerpaar adressierten Speicherzelle wird dann aber nicht als Befehl aufgefaßt, sondern als Bitmuster oder als sedezimal dargestellte Zahl, die in irgendeiner Form verarbeitet werden soll.

Die primitivste Art dieser Verarbeitung ist die Verwaltung, also das Kopieren des Bytes in eins der Register A bis L. Das Bild 3 45.1b zeigt als Beispiel eines solches Vorgangs, wie der Inhalt der vom HL-Registerpaar adressierten Speicherzelle in eins der CPU-Register kopiert wird.

Für diese Art der Verwendung des HL—Registerpaares stehen im Befehlssatz insgesamt sieben Befehle der Form LD r,(HL) zur Verfügung:

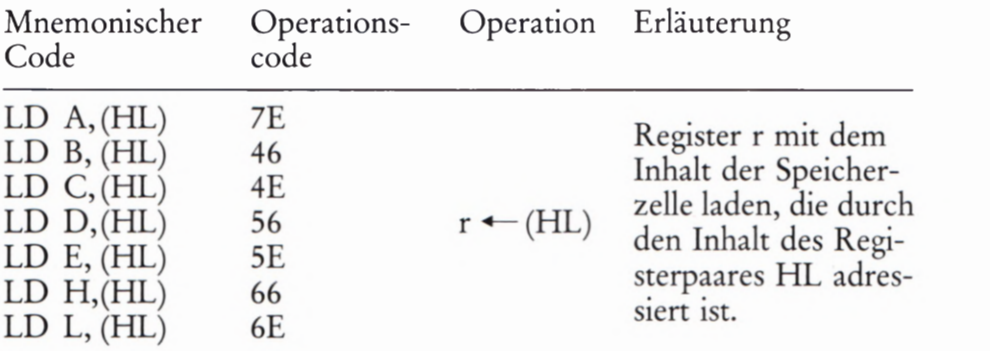

Diese Befehle sind Ein-Byte-Befehle, weil die Adresse der angesprochenen Speicherzelle im HL—Registerpaar zur Verfügung steht. Voraussetzung ist natürlich, daß dieses Registerpaar vorher mit dieser Adresse geladen worden ist.

Es sei hier nur der Vollständigkeit darauf hingewiesen, daß die sech zehn Bit breiten Register IX und IY des Z 80-Mikroprozessors (Seite T2) eine ganz ähnliche, aber noch weitergehende Funktion haben, als sie hier für das HL-Registerpaar beschrieben wurde. Mit entsprechen- den Befehlen kann nicht nur die Speicherzelle mit der im jeweiligen Register abgelegten Adresse angesprochen werden, sondern auch eine Speicherzelle, die um einen bestimmten Betrag von dieser Adresse entternt ist.

Bild 545.1

a) Der Inhalt des Programmzählers ist immer die Adresse des Operationscodes oder des Operanden eines Befehls.

b) Der Inhalt des HL-Registerpaares kann die Adresse einer Speicherzelle sein, in der ein Bitmuster oder eine Zahl abgelegt ist.

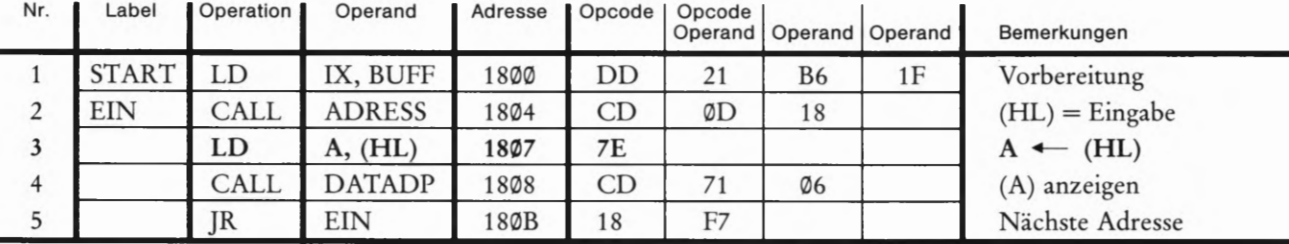

Bild 346.1

Befehlsfolge zum Versuch 546.1. 346.2 aufgelisteten Bytes eingetastet werden. Zusätzlich müssen noch die im Bild

Versuch 846.1

## Lesen einer Speicherzelle durch Adressierung mit (HL)

Dieser Versuch bildet stark vereinfacht die Funktion der Taste DATA nach: Sie tasten eine sedezimal vierstellig dargestellte Adresse ein und in der Anzeige erscheint der Inhalt der Speicherzelle mit der eingetasteten Adresse.

Laden Sie Ihr System zunächst ab der Adresse 1800 mit den Operationscodes und Operanden, die im Bild S 46.1 aufgelistet sind. In dieser Befehlsfolge wird ein Unterprogramm aus dem Betriebsprogramm verwendet. Außerdem werden zwei Unterprogramme aufgerufen, deren Bytes im Bild S 46.2 ab der Adresse 18®D aufgelistet sind und die Sie zusätzlich eintasten müssen. Die Arbeitsweise dieser Unterprogramme ist hier uninteressant.

Starten Sie das Programm bei der Adresse 18991 In der Anzeige erscheint links die Startadresse Ihres Programms und rechts das bei dieser Adresse abgelegte Byte DD. — Nach den folgenden Eingaben wird sich die Anzeige dieser Startadresse nicht ändern, und das soll Sie nicht kümmern. Sehen Sie einfach darüber hinweg.

Tasten Sie nun nacheinander die vier Ziffern einer beliebigen Adresse ein, zweckmäßig zunächst die Adresse 18®D durch die aufeinanderfolgende Betätigung der Tasten 1, 8, 0 und D. Diese Eingabe wird in der Anzeige nicht quittiert, denn es geht uns in diesem Programm nur um die Funktion des Befehls LD A,(HL), und wir haben — im Gegensatz zur Funktion der Tasten ADDR und DATA, bei denen die Eingaben quittiert werden — auf jeden überflüssigen Komfort verzichtet.

Sofort nach der Eingabe der letzten der vier Ziffern für die Adresse erscheint an den beiden rechten Anzeigestellen das Byte CD. Sie können sich im Bild S 46.2a davon überzeugen, daß dieses das Byte ist, daß Sie vorher als Befehl bei der Adresse 18®D eingegeben haben.

Tasten Sie beliebige andere Adressen ein: Jeweils nach der Eingabe der letzten Adreß—Ziffer erscheint in der Anzeige das bei dieser Adresse im Speicher stehende Byte.

Den Aufbau unseres Hauptprogramms können Sie leicht durchschauen. Der Befehl Nr.1 dient der Vorbereitung des Programmablaufs und ist hier nicht von Interesse (vgl. Versuch H32.1).  $-$  Der Befehl Nr. 2. bringt die von Ihnen eingegebenen vier Ziffern als zwei Bytes in das HL-Registerpaar. Sehen Sie sich das an:

# a)

46

180DCD16 18 67 CD16 18 6F 1815 C9

# b)

1816 ES C5 CDFE 95 97 07 07 181E 97 4F CDFE 95 B1 C1 E1 1826 C9

Bild 546.2

Die in den Teilbildern a und b aufgelisteten Bytes müssen für den Versuch S46.1 zusätzlich zu den Befehlen im Bild 546.1 eingegeben werden.

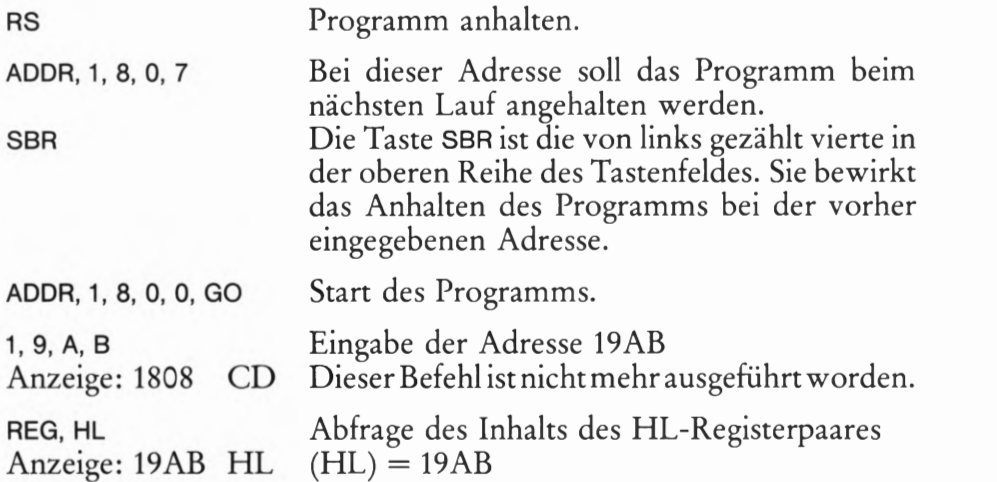

Der folgende Befehl Nr. 3, LD A, (HL), ist der, auf den es uns eigentlich ankommt: Der Inhalt der vom HL-Registerpaar adressierten Speicherzelle wird in den Akkumulator kopiert. Wenn Sie wollen, können Sie sich durch eine ähnliche Tastenfolge wie die eben beschriebene davon überzeugen, daß nach diesem Befehl tatsächlich der Inhalt der adressierten Speicherzelle im Akkumulator steht. Wir verzichten auf diese Beschreibung, denn das mit dem Befehl Nr.4 aufgerufene Unterprogramm macht den Inhalt des Akkumulators an den rechten beiden Anzeigestellen sichtbar. — Der letzte Befehl sorgt dafür, daß das Programm in einer Schleife läuft, so daß Sie verschiedene Adressen nacheinander aufrufen können.

# Direkte und indirekte Adressierung von Speicherzellen

Die soeben vorgestellten LD r,(HL)-Befehle entsprechen grundsätzlich dem LD A,(adr)-Befehl: Daten aus der Speicherzelle mit der Adresse adr werden in ein CPU-Register kopiert. Mit dem LD A,(adr)-Befehl können allerdings nur Daten aus dem Speicher in den Akkumulator kopiert werden; mit den LD r,(HL)—Befehlen kann die Kopie in jedes beliebige der Register A bis L erfolgen.

Der wesentliche Unterschied ist jedoch ein anderer. Bei beiden Befehlen muß eine ganz bestimmte Speicherzelle adressiert werden. Der Drei—Byte—Befehl LD A,(adr) adressiert eine Speicherzelle direkt, denn er enthält in seinen beiden Operanden selbst die Adresse der Speicherzelle. Es handelt sich um eine direkte Adressierung.

Die Ein-Byte-Befehle LD r, (HL) dagegen haben gar keinen Platz für eine Adresse. Sie holen sich diese Adresse aus einem eigenen Memory-Pointer, nämlich aus dem HL— Registerpaar. Die betreffende Speicherzelle wird indirekt adressiert.

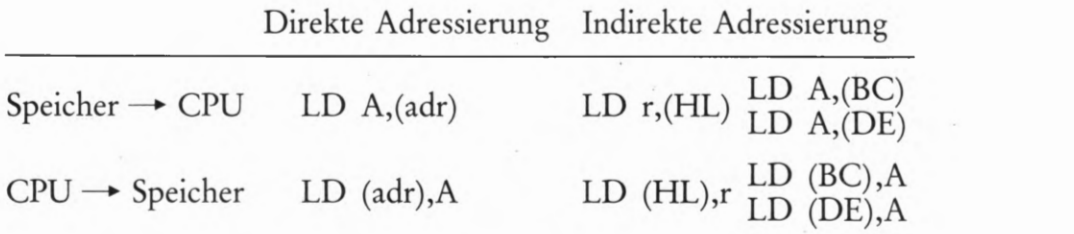

Drei dieser Befehle kennen Sie bereits; die restlichen fünf wollen wir Ihnen anschließend vorstellen.

Die Befehle LD (HL),r bilden das Gegenstück mit indirekter Adressie rung zum Befehl LD (adr),A. Diese Befehle können jedoch mit Hilfe der im Memory—Pointer HL vorliegenden Adresse die Inhalte beliebi ger CPU—Register r im Speicher ablegen:

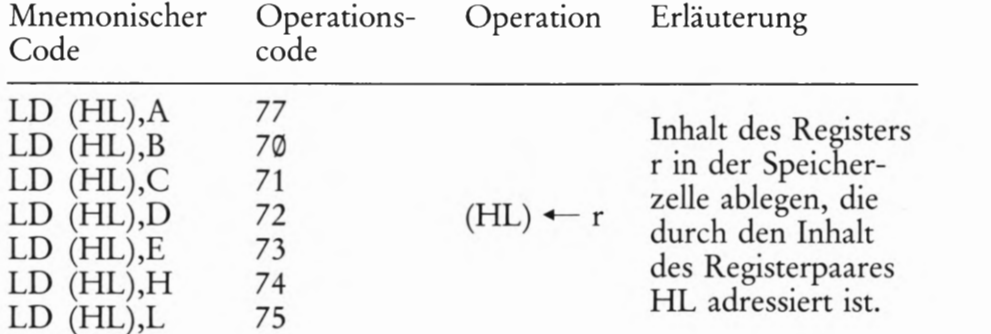

Die Verwendung dieser Befehle können Sie sich nachher in einem Ver such ansehen.

# Eine Befehlsübersicht

Sicher haben Sie bereits jetzt das Gefühl, vor einer so großen Vielfalt an \_ Befehlen zu stehen, daß Sie sie niemals werden behalten oder gar sinnvoll anwenden können. Dabei ist es sehr einfach.

D r, r' Bild H30.1 Machen Sie sich zunächst von der Vorstellung frei, Sie müßten all' die vielen Operationscodes im Kopf behalten! Einige dieser Codes prägen sich zwar automatisch ein. Aber alle? Nein, die sieht man in einer Tabelle nach.

> Bei den bisher vorgestellten Befehlen handelt es sich ausschließlich um Verwaltungs-Befehle, mit denen Bytes in der CPU umeinandergeschoben werden und die durch den mnemonischen Code LD gekennzeichnet sind.

Wenn Sie die Operationscodes vergessen und nur in mnemonischen Codes denken, dann wird die Sache sofort sehr einfach. Wenn wir ein CPU-Register mit r und ein Registerpaar mit rp bezeichnen, dann schrumpft die große Anzahl der bisher vorgestellten Befehle auf die nebenstehende Liste zusammen. Diese mnemonischen Codes sollten Sie sich allerdings merken.

# Speicherzugriff mit indirekter Adressierung

Mit Speicherzugriff soll hier ganz allgemein die Kommunikation der CPU mit dem Speicher bezeichnet werden.

Die im folgenden Versuch verwendete Befehlsfolge ist programmtechnisch äußerst ungeschickt. Trotzdem soll sie zur Erläuterung des Befehls LD (HL), r verwendet werden.

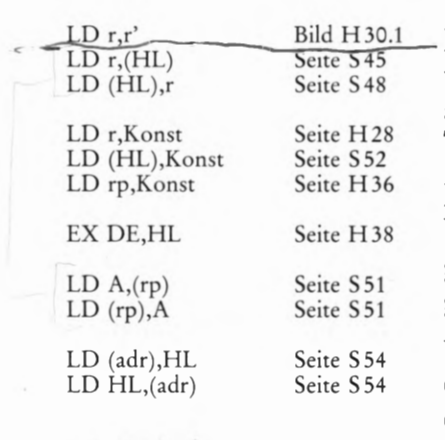

 $L0$  (ad.), A  $(D)$  A,  $(adv)$ 

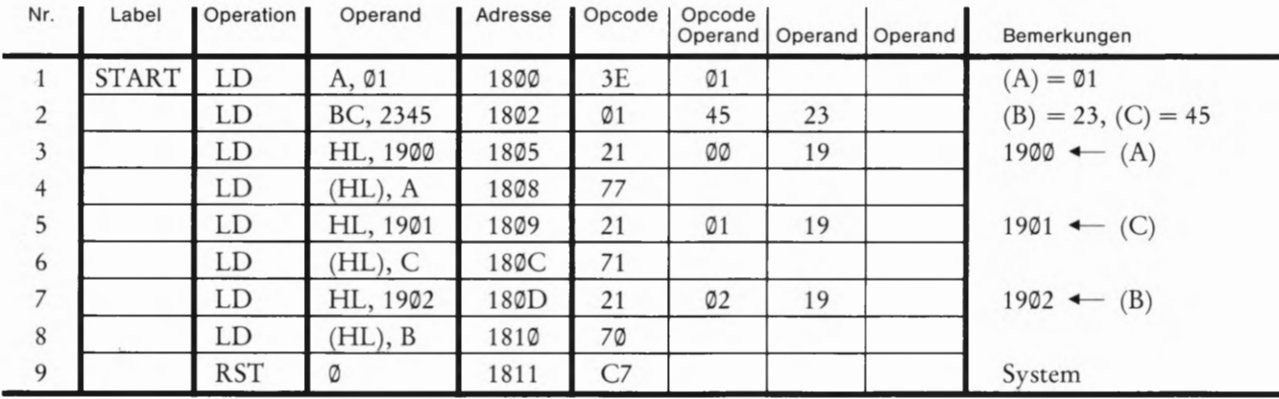

Versuch 549.1

## Register-Inhalte in aufeinanderfolgenden Speicherzellen

Tasten Sie bitte die Operationscodes und Operanden der Befehlsfolge aus dem Bild S 49.1 in Ihr System ein. — Löschen Sie anschließend die Inhalte der Speicherzellen mit den Adressen 19% bis 1992 (Tasten ADDR, 1, 9, O, O, DATA, O, +, O.).

Das Programm enthält ausschließlich Ihnen bereits bekannte Befehle. Der Befehl RST Ø beendet das Programm so, als wenn Sie im richtigen Augenblick die RS-Taste betätigen (vgl. Aufgabe S 44.1). Der mnemonische Code RST kommt vom englischen ReSTart (sprich: risstart) und bedeutet: Neuer Start (des Betriebsprogramms) (System-Meldung).

Die Bemerkungen in der Programm—Liste erläutern den Ablauf des Programms fast hinreichend: Mit den ersten beiden Befehlen werden der Akkumulator und die Register B und C mit den Werten 91, 23 und 45 geladen. Es folgen drei Gruppen mit jeweils zwei Befehlen. Dabei lädt der erste Befehl das HL-Registerpaar mit der Adresse der Speicherzelle, in welcher der Register-Inhalt abgelegt werden soll. Der dann folgende Befehl LD (HL),r besorgt die eigentliche Ablage.

Starten Sie das Programm und sehen Sie sich nach der anschließenden System—Meldung die Inhalte der im Bild S 49.2 dargestellten Speicherzellen 1999 bis 1992 an! Erst jetzt wird Ihnen wahrscheinlich auffallen, daß die Register-Inhalte in den aufeinanderfolgenden Speicherzellen keineswegs in der Reihenfolge A, B, C abgelegt sind. Der Akkumula tor—Inhalt steht zwar an erster Stelle; der Inhalt des BC-Registerpaares ist jedoch in der Reihenfolge C, B abgelegt.

Wir sind bei der Ablage ganz bewußt dem Prinzip gefolgt, das der Natur unseres Mikroprozessors entspricht: Er legt grundsätzlich das niederwertige Byte (LOB) eines Registerpaares bei der niedrigeren Adresse und das höherwertige Byte (HGB) bei der höheren Adresse im Speicher ab. Das Prinzip gilt auch für Adressen, die als Operanden von direkt adressierenden Befehlen im Speicher abgelegt werden (vgl. Bild 543.1).

Hier liegt die Erklärung für die aus dem Rahmen der übrigen Register-Bezeichnungen fallenden Namen der Register H und L. Wenn diese beiden Register als Registerpaar im Sinne eines Memory-Pointers benutzt werden, dann steht im H-Register das HOB einer Adresse und im L-Register das LOB.

Bild 549.1

Mit dieser Befehlsfolge zum Ver such S49.1 werden die Inhalte der Register A, B und C im Speicher abgelegt.

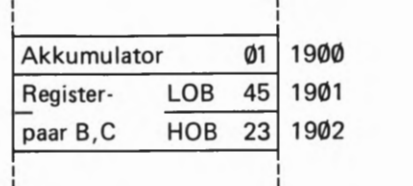

Bild 549.2

So werden die Inhalte des Akku mulators und eines Registerpaares im Speicher abgelegt.

# Indirekte Adressierung über die Registerpaare BC und DE

Die Zusammenfassung der H- und L-Register zu einem Registerpaar erweist sich für die Verwendung als Memory-Pointer als sehr zweckmäßig: Mit dem LD HL,Konst—Befehl läßt sich mit einem Schlag eine indirekt zu adressierende Speicherzelle bestimmen.

Auch die Zusammenfassung der D- und E-Register zum Registerpaar DE hat in diesem Zusammenhang einen Sinn: Wenn in das DE-Registerpaar eine Adresse geladen wird, dann kann diese Adresse mit dem Befehl EX DE, HL (Seite H 38) in den Memory—Pointer gebracht und zur indirekten Adressierung einer Speicherzelle herangezogen werden. Dabei geht die vorher im Memory-Pointer stehende Adresse nicht einmal verloren: Sie wird im DE-Registerpaar aufbewahrt (vgl. Bild H38.1).

Für die Zusammenfassung der B- und C-Register zu einem Registerpaar haben wir bisher noch keine Begründung gefunden. Sie ergibt sich sofort, wenn wir die Aufstellung der Befehle für die Kommunikation der CPU mit dem Speicher noch einmal etwas ausführlicher wiederholen. Dabei interessieren wir uns für die bisher noch nicht besprochenen Befehle LD  $A,(BC)$ , LD  $A,(DE)$ , LD  $(BC)$ , A und LD  $(DE)$ , A.

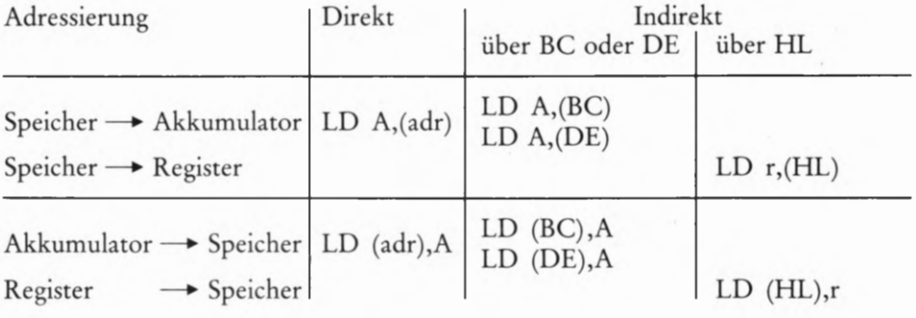

Die Aufstellung zeigt, daß bei Verwendung der direkt adressierenden Befehle der Datentransport vom und zum Speicher stets über das zentrale Register Akkumulator läuft. Soll bei direkter Adressierung ein Byte zwischen dem Speicher und einem der Register B...L transportiert werden, dann muß Zusätzlich zum LD A ,(adr)- oder zum LD (adr), A-Befehl noch ein LD r, A- bzw. ein LD A, r'-Befehl programmiert werden.

Anders bei Verwendung der indirekt adressierenden LD r, (HL)- und LD (HL), r- Befehle: Mit diesen Befehlen kann ein Byte direkt zwischen einem beliebigen CPU— R—egister und dem Speicher transportiert werden, wenn die Adresse der betreffenden Speicherzelle in dem als Memory—Pointer arbeitenden HL-Registerpaar steht.

Die Befehle LD A,(BC) und LD A,(DE) bzw. LD (BC), A und LD (DE), A nehmen eine Mittelstellung ein. Es handelt sich ebenfalls um indirekt adressierende Ein-Byte-Befehle. Dabei kann aber die Adresse der betreffenden Speicherzelle im BC- oder DE-Registerpaar stehen. Die Verwandtschaft zu den direkt adressierenden LD A ,(adr) und LD (adr), A besteht darin, daß der Datenverkehr nur zwischen Akkumulator und Speicher möglich 1st; der unmittelbare Verkehr mit einem beliebigen CPU—Register ist nicht möglich.

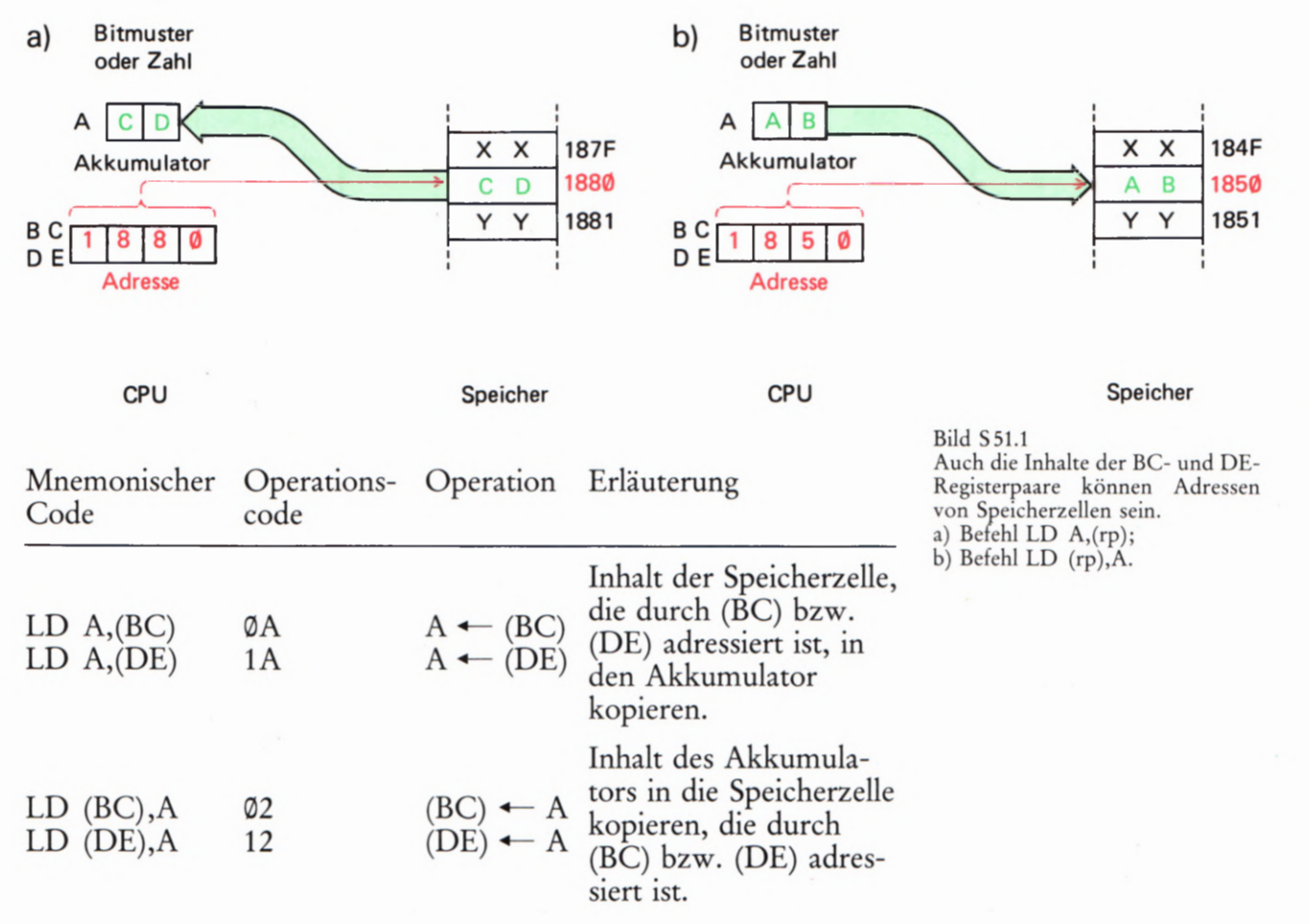

Das Bild 551.1 macht die Wirkungweise der Befehle LD A ,(rp) und LD (rp), A deutlich. Im Teilbild a zeigt der Inhalt eines der Registerpaare BC oder DE auf die Speicherzelle mit der Adresse 1880, deren Inhalt in den Akkumulator kopiert wird (LD  $A_1$ (rp)).  $-$  Im Teilbild b ist der umgekehrte Vorgang mit dem Befehl LD (rp), A dargestellt: Der Inhalt des Registerpaares zeigt auf die Speicherzelle mit der Adresse 1850, und in diese Speicherzelle wird der Inhalt des Akkumulators kopiert.

Hingewiesen sei noch auf eine Besonderheit der hier vorgestellten Befehle: Sie gelten nur für die Registerpaare BC und DE, nicht aber für das Registerpaar HL. Das ist auch sinnvoll, denn wenn das HL-Regi sterpaar verfügbar ist, dann wird man die universelleren Befehle LD r,(HL) bzw. LD (HL),r verwenden.

### Versuch 551.1

# Die Befehle LD (rp),A und LD A,(rp)

Löschen Sie zunächst die Anzeigen der Register—Inhalte und laden Sie dann über das Tastenfeld die Speicherzelle mit der Adresse 1889 mit dem Byte CD! — Tasten Sie anschließend die im Bild 5 52.1 aufgelisteten Befehle ein. — Wenn Sie nach der Eingabe des let2ten Befehls mit dem Operationscode IA noch einmal die Taste + betätigen, dann erscheint in der Anzeige die Adresse 18®A. Setzen Sie bei dieser Adresse, die keinen Befehl unserer Befehlsfolge mehr enthält, mit der Taste SBR einen Breakpoint, der das Bearbeiten weiterer Befehle ver hindert (vgl. Seite 526).

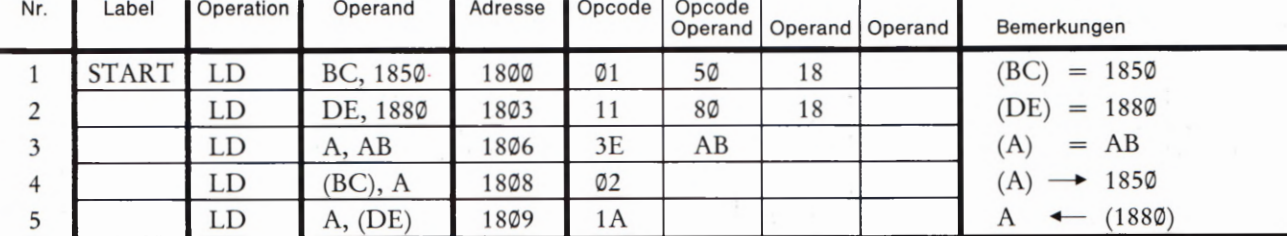

Bild 552.1

Befehlsfolge zum Versuch 851.1

mit den Befehlen LD (rp), A und Mit den in der Auflistung angegebenen Bemerkungen bedarf die LD  $A_{\text{r}}$  (rp). Befehlsliste keines Kommentars. – Starten Sie das Programm bei der Adresse 1800 und sehen Sie sich nach dem Erscheinen der Adresse 18(DB mit den Tasten REG und AF den Inhalt des Akkumulators an! Sie finden das Byte CD, das der Befehl Nr. 5, LD A,(DE) aus der mit dem Registerpaar DE adressierten Speicherzelle geholt hat.

> Kontrollieren Sie jetzt den Inhalt der Speicherzelle 1859, auf die das BC-Registerpaar zeigt! Sie finden dort das Byte AB, das Sie per Programm in den Akkumulator gebracht und von dort mit dem Befehl LD (BC),A in den Speicher kopiert haben.

# Unmittelbares Laden des Speichers mit indirekter Adressierung

Sicher wird Sie inzwischen die in der Überschrift benützte Fachsprache nicht mehr schrecken. Gemeint ist ja auch etwas recht einfaches: Mit einem indirekt adressierenden Befehl soll ein bestimmtes Byte (und nicht der Inhalt eines Registers!) in einer Speicherzelle abge legt werden.

' Eine ähnliche Aufgabe ist es, ein CPU-Register mit einem konstanten Byte zu laden. Sie erinnern sich: Das geschieht mit einem Befehl LD r, Konst (Seite H28).

 $\mathbb{R}^{NEXT}$  Der mnemonische Code des hier interessierenden Befehls ist ähnlich:

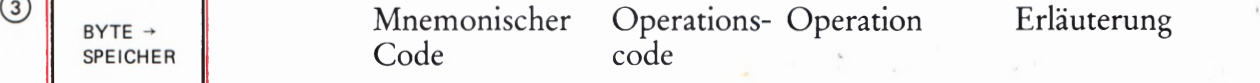

 $\begin{array}{c|c}\n\text{(4)} & \text{stepaar adres-} \\
\text{(HL)} & \text{LD (HL)}, \text{Konst 36}\n\end{array}$   $\begin{array}{c}\n\text{stepaar adres-} \\
\text{(HL)} & \text{+} \text{– Konst.} \\
\text{since } \text{Specificher}\n\end{array}$ 

Die vom HL-Regi- $(HL)$  + Konst. sierte Speicherzelle wird mit Konst. en die geladen.

(ZÄHLERI—1 Es handelt sich um einen Zwei-Byte-Befehl, in dem das zweite Byte dasjenige ist, das in der vom HL-Registerpaar adressierten Speicherzelle abgelegt werden soll.

Die Wirkungsweise dieses Befehls können Sie an einem Programm erkennen, das als Programmbaustein recht nützlich sein kann: Es lädt bis zu 255 beliebige, aufeinanderfolgende Speicherzellen mit einem  $\widehat{\mathcal{O}}$  (system) bestimmten Byte. Häufig ist dieses Byte das Lösch-Byte 00.

Das Bild 3 52.2 zeigt die Funktion des Programms als Programm-Bild S52.2 ablaufplan. Uns geht es dabei vor allem um die rot umrandeten Anwei-<br>Ablaufplan eines Programms zum 1980 - sungen. Die zugehörigen Befehle sind Ihnen bekannt; die übrigen einem bestimmten Byte. Befehle stellen wir bei dieser Gelegenheit gleich mit vor.

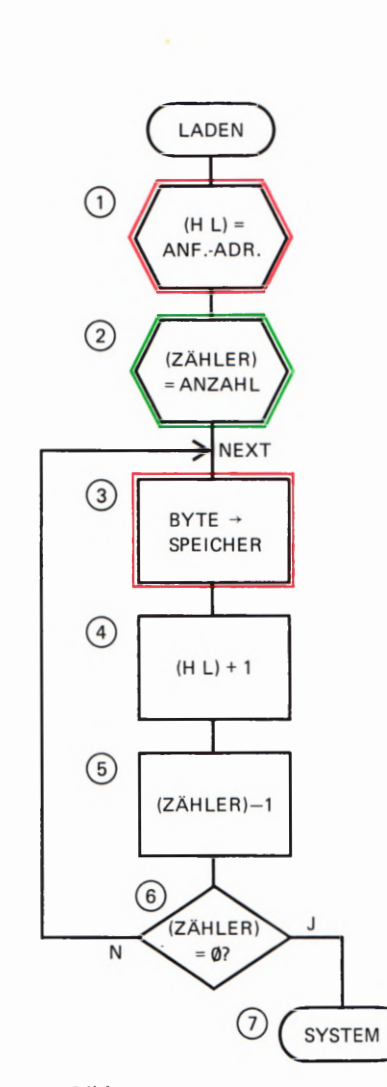
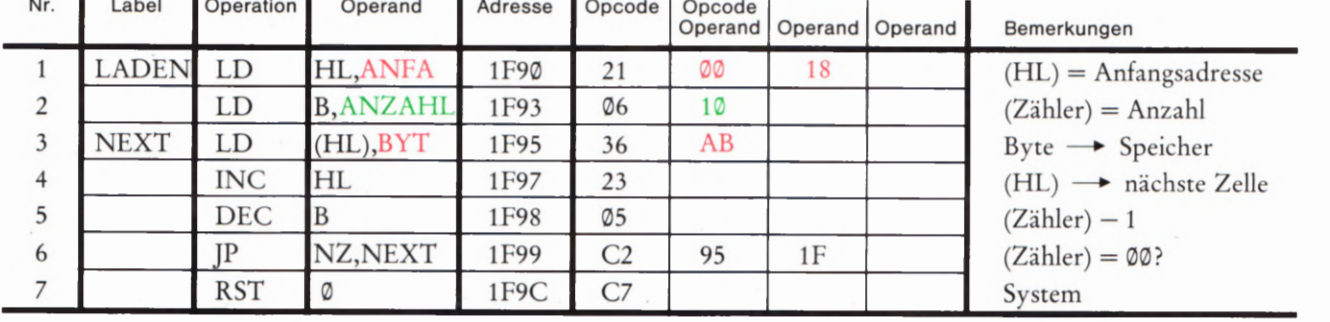

Bild 553.1

# Versuch 353.1

#### Speicherbereich mit Byte laden

Tasten Sie bitte die im Bild S 53.1 aufgelisteten Befehle ab der Adresse 1F9® in Ihr System ein! Weil sich die Befehlsfolge als Hilfsprogramm beim Programmieren verwenden läßt, ordnen wir sie in einem Speicherbereich an, der zunächst nur selten benutzt wird.

Sehen Sie sich den derzeitigen Inhalt des Schreib—Lese—Speichers ab der Adresse 18% bis zur Adresse 1815 an (ADDR, 1, 8, O, O, +, +...)! — Starten Sie jetzt das Programm bei der Adresse 1F90! Wenn Sie sich nach der System—Meldung noch einmal den vorher betrachteten Speicherbereich ansehen, dann stellen Sie fest, daß in den Bereich der Adressen 18% bis 180F gerade soviele Bytes AB geladen wurden, wie es dem Inhalt des B-Registers entspricht (10 $H = 16$ ).

Die wichtigste Anweisung der Befehlsfolge ist die mit der Nummer 3 (Bilder S52.2 und S 53.1); sie bringt mit dem indirekt adressierenden Befehl LD (HL),Konst ein Byte in die Speicherzelle, deren Adresse mit der Anweisung Nr.l im HL-Registerpaar abgelegt wird.

Bei einmaligem Abarbeiten der Anweisung Nr. 3 würde nur eine ein zige Speicherzelle mit dem gewünschten Byte geladen. Damit mehr als eine einzige Speicherzelle geladen wird, läßt man das Programm in einer Schleife (Seite S 5) laufen, so daß die Anweisung immer wieder ausgeführt wird. Das hätte jedoch zunächst zur Folge, daß das gleiche Byte immer wieder in dieselbe Speicherzelle gebracht würde. Deshalb sorgt die Anweisung Nr. 4 dafür, daß der Inhalt des HL-Registerpaares bei jedem Schleifendurchlauf um eins erhöht wird, so daß jedesmal die nächstfolgende Speicherzelle, also die mit einer um eins höheren Adresse, adressiert wird.

Solches Erhöhen des Inhalts eines Registers (oder auch eines Registerpaares oder einer Speicherzelle) um eins bezeichnet man in der Fachsprache als Inkrementieren; umgekehrt bezeichnet man entsprechendes Erniedrigen als Dekrementieren. Der Befehlssatz unseres Mikroprozessors stellt dafür folgende Befehle zur Verfügung:

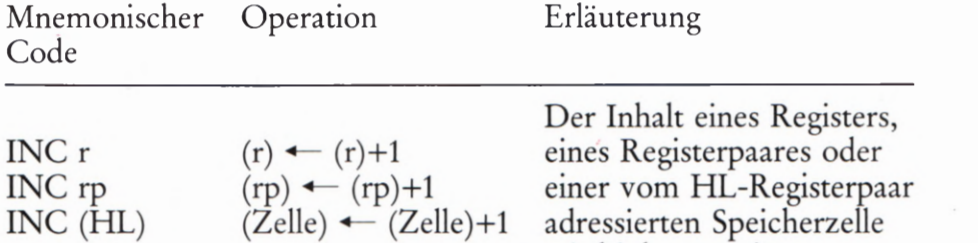

wird inkrementiert.

Mit dieser Befehlsfolge wird ein Speicherbereich mit einem Byte geladen. Der Anfang des Bereichs wird im HL-Registerpaar abgelegt. Im B-Register steht die Anzahl der zu ladenden Speicherzellen. Das Byte ist im Befehl LD (HL),Konst enthalten.

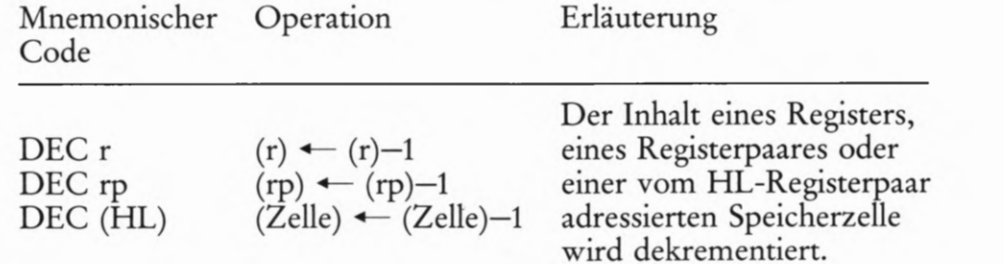

Die Operationscodes dieser Befehle zeigt die folgende Tabelle:

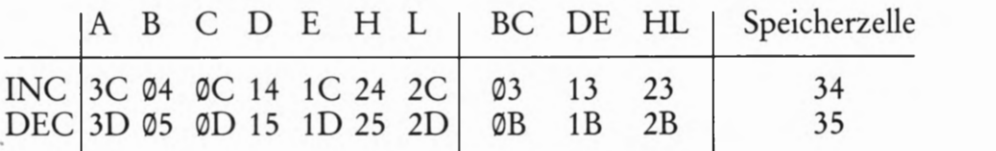

In unserem Programm sorgen die Anweisungen Nr. 2 und Nr5 dafür, daß die Schleife nur so oft durchlaufen wird, Wie es der (sedezimal dargestellte) Inhalt des B-Registers bestimmt. Das B-Register bildet also einen Zähler. Mit der Anweisung Nr. 5 wird der Inhalt dieses Zählers bei jedem Schleifendurchlauf dekrementiert. Solange er noch nicht bei @ angekommen 1st, wird die Schleife ein weiteres Mal durchlaufen. Erst wenn nach dem Dekrementieren  $(B) = \emptyset \emptyset$  ist, wird die Schleife verlassen und das Programm abgebrochen. (Wir werden Ihnen später erläutern, wie dieser Mechanismus funktioniert. )

# Aufgabe S 54.1

Welche Änderungen müssen Sie in der im Bild 553.1 aufgelisteten Befehlsfolge vornehmen, wenn Sie ab der Adresse 19% einhundert Speicherzellen löschen wollen?

Die Lösung dieser Aufgabe finden Sie auf der Seite Ü9.

# Das Aufbewahren von Speicheradressen im Speicher

Zum Schluß dieses Abschnitts wollen wir Ihnen noch Verwaltungs-Befehle vorstellen, die dann nützlich sind, wenn man in einem Programm zwischenzeitlich die Adressen von Speicherzellen aufbewahren will, zu denen ein späterer Zugriff notwendig ist. Ein solcher Zugriff erfolgt mit indirekter Adressierung. Das bedeutet: Der Inhalt des HL—Registerpaares muß in den Speicher gebracht und dort auch wieder abgeholt werden können. Dazu dienen die folgenden beiden Befehle:

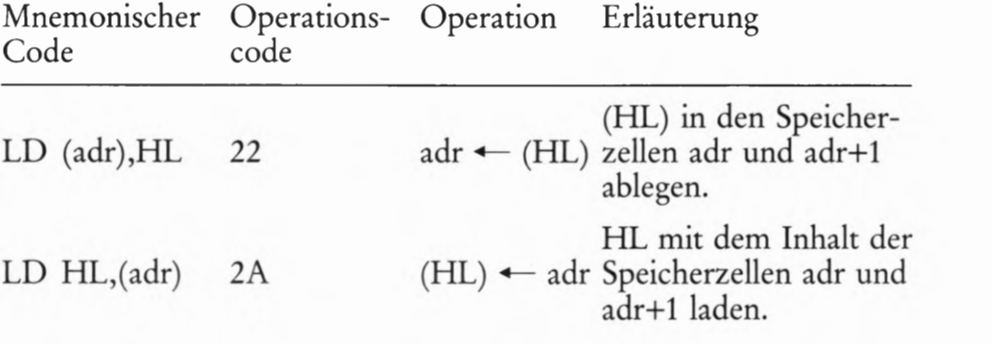

# Der Befehlssatz unseres Mikroprozessors

Befehle haben naturgemäß nur dann einen Sinn, wenn etwas da ist, dem man Befehle erteilen kann. Für unseren Lehrgang ist der Befehls empfänger der Mikroprozessor. Es wird per Befehl angewiesen, irgendwelche Daten zu bearbeiten.

Sinnvoll können Befehle nur dann sein, wenn man über die Struktur des Befehlsempfängers einigermaßen Bescheid weiß. Aus diesem Grunde haben wir Sie mit den ersten Befehlen aus dem Befehlssatz unseres Mikroprozessors im Abschnitt Hardware bekannt gemacht, obwohl gerade die Befehle in den Abschnitt Software gehören.

Im folgenden Abschnitt stellen wir Ihnen zunächst eine Übersicht über die verfügbaren Befehle vor und befassen uns dann mit den Befehlen, die über die reine Verwaltung von Daten hinausgehen.

# Die Befehlsarten für den Mikroprozessor

Die im Befehlssatz eines Mikroprozessors verfügbaren Befehle lassen sich unter den folgenden sechs Stichworten zusammenfassen:

- . Verwaltung von Daten
- . Rechnen (arithmetische Verknüpfungen)
- . Verknüpfungen (logische Verknüpfungen)
- . Sprünge
- . Unterprogramme
- . Sonderbefehle

SOFTWARE<br>
Der Befehlssatz unsere:<br>
Befehle haben naturgemäß nur d<br>
elm man Befehle erteile haben nan. Fr<br>
empfänger der Mikroprozessor.<br>
irgendwelche Daten zu bearbeite<br>
Sinnvoll können Befehle nur dann<br>
des Befehlsempfäng Die wichtigsten der zur ersten Gruppe gehörenden Befehle haben wir bereits auf der Seite 5 48 zusammengestellt. Diese Befehle haben keine andere Aufgabe, als die in Registern oder Speicherzellen abgelegten Daten innerhalb des Systems zu transportieren. Dabei handelt es sich nicht eigentlich um Transport-Befehle, sondern um Kopier-Befehle. Die zunächst einzige Ausnahme bildet der Austausch-Befehl EX DE,HL (Seite H 38), der Daten tatsächlich aus dem einen Registerpaar weg in ein anderes transportiert.

Die Rechenbefehle kommen offenbar der häufig benutzten Bezeichnung Mikrocomputer (*compute* = rechnen) am meisten entgegen. Rechenbefehle bewirken die arithmetische Verknüpfung von Daten, die im System als Zahlen interpretiert werden. Diese Befehle werden jedoch entgegen ihrer scheinbaren Bedeutung keineswegs besonders häufig verwendet. Ein Mikroprozessor-System wird doch verhältnismäßig selten als reine Rechenmaschine benut2t.

Die im Befehlssatz verfügbaren Rechenbefehle sind im wesentlichen Anweisungen zur Addition und bei etwas komfortableren CPUs auch einige Subtraktions—Anweisungen. Damit ist der Vorrat an Rechen befehlen meist aber auch schon erschöpft. Kompliziertere Rechen arten (Multiplizieren, Dividieren usw.) müssen mit Additions- und Subtraktionsbefehlen konstruiert werden.

Eigentlich von größerer Bedeutung als die Rechenbefehle sind beim Erstellen von Programmen die Befehle zur logischen Verknüpfung

von Daten, die 1m System als Bitmuster interpretiert werden. Man versteht darunter die UND-Verknüpfung, die ODER-Verknüpfung und — von besonderer Bedeutung bei Mikroprozessoren — die Exklusiv-ODER- -Verknüpfung. Diese Befehle haben wir bereits bei den Versuchen 525.1 bis S 30.1 verwendet. Bei Mikroprozessoren haben diese Befehle jedoch eine etwas andere Bedeutung als die einfache Signalverknüpfung in digitalen Hardware—Schaltungen. Wir kommen auf diese Bedeutung noch zurück.

In der landläufigen Vorstellung ist der Begriff Intelligenz recht eng mit dem Begriff Rechnen gekoppelt. Es sei dahingestellt, ob man einem Computer und damit auch einem Mikroprozessor-System zu Recht Intelligenz zuspricht (was eine Frage der Definition von Intelligenz ist). Spricht man ihm aber wirklich eine Art von Intelligenz zu, dann hängt diese Intelligenz sicher nicht mit den im Befehlssatz verfügbaren Rechenbefehlen zusammen. Rechnen kann auch ein normaler Taschenrechner und es soll sogar Pferde geben, denen man das Wurzelziehen beigebracht hat. Intelligenz möchte man aber wohl weder einem Pferd noch einem Taschenrechner zusprechen.

Die "Intelligenz" eines Mikroprozessor-Systems ist in der Tatsache begründet, daß es folgerichtige Entscheidungen treffen kann. Eine Entscheidung bedeutet hier die Auswahl zwischen zwei möglichen Verhaltensweisen. Und genau das kann der Mikroprozessor, wenn sich im Ablaufplan des Programms eine Verzweigung befindet (Seite SS).

Eine Verzweigung wird 1mmer mit einem Befehl für einen bedingten Sprung programmiert. Man darf also feststellen, daß die Gruppe der Sprungbefehle, zu der auch Befehle für unbedingte Sprünge gehören, die Befehle enthält, die dem Mikroprozessor zu seiner Bedeutung verholfen haben.

Über das Prinzip der Unterprogramme haben Sie bereits auf den Seiten S 5 und S 6 gelesen. Der Aufruf eines Unterprogramms kann für den Mikroprozessor eine Reihe von Problemen aufwerfen, auf die wir noch zurückkommen. Der Befehlssatz unseres Mikroprozessors enthält eine Reihe von Befehlen, die Anweisungen für sehr elegante Lösungen dieser Probleme bilden.

Die Sonderbefehle des Befehlssatzes entsprechen etwa dem Ordner "Verschiedenes", der in keinem Büro fehlen darf. Diese Befehle passen in keine der Rubriken der oben genannten Befehle. Wir werden diese oft nützlichen Befehle da vorstellen, wo sie uns gerade begegnen.

# Befehle zur logischen Exklusiv-ODER—Verknüpfung

Eine Verknüpfung bedeutet — sehr einfach ausgedrückt — das Entstehen eines neuen Wertes aus zwei verschiedenen oder auch gleichen anderen Werten. Der sich einstellende, neue Wert hängt — außer von den beiden anfänglich vorliegenden Werten — von der Art der gewählten Verknüpfung ab.

Sind die beiden anfangs vorliegenden Werte z.B. die Zahlen Sechs und Zwei, dann können diese beiden Werte addierend, subtrahierend,

multiplizierend oder dividierend oder auch noch auf kompliziertere Art und Weise miteinander verknüpft werden. Das Verknüpfungs-Ergebnis ist jedesmal ein anderes.

Daß diese arithmetischen Verknüpfungen keineswegs die einzig mög lichen Verknüpfungen sind, mußten viele Eltern mit Schrecken erken- \_ nen, wenn ihr Kind m der Schule mit der Mengenlehre Bekanntschaft machte. Es lernte dort konjunktive (UND-) und disjunktive (ODER-) Verknüpfungen kennen, wenn diese Verknüpfungen in der Schule vielleicht auch etwas andere Namen haben. Solche Verknüpfungen bezeichnet man als logische Verknüpfungen. Das bedeutet nun keineswegs , daß etwa eine addierende Verknüpfung unlogisch ist. Wir wollen uns hier jedoch über die Bezeichnung keine Gedanken machen und nur feststellen, daß logische Verknüpfungen für uns im Zusammenhang mit Bitmustern in Registern und Speichern interessant sind.

Das logische Verknüpfen von binären Werten im Mikroprozessor hat meist ein etwas anderes Ziel als die (im Prinzip gleichen) Verknüpfungen in digitalen Schaltgliedern. Beim Mikroprozessor liegt eher eine Ahnlichkeit mit der addierenden Verknüpfung vor: Er unternimmt die logischen Verknüpfungen stellenweise.

Diese Überlegung läßt bereits jetzt ahnen, daß die logische Verknüpfung der Inhalte von zwei Registern ein nichtssagendes Ergebnis liefert, wenn man die Register—Inhalte und das Verknüpfung-Ergebnis in sedezimaler Schreibweise betrachtet. Sinnvoll für das Verständnis wird die Sache erst bei der Betrachtung der Bitmuster.

Von den vielen, möglichen logischen Verknüpfungen sind beim Programmieren eigentlich nur drei interessant: Die UND-Verknüpfung, die ODER-Verknüpfung und die Exklusiv-ODER-Verknüpfung. Für diese Verknüpfungen gibt es eigene Befehle, die wir Ihnen vorstellen wollen. Dabei wird sich herausstellen, daß sich diese Befehle in überraschender Weise nutzbringend einsetzen lassen.

Als erste Verknüpfungsart wollen wir die Exklusiv-ODER-Befehle vorstellen, obwohl diese Verknüpfung in der digitalen Hardware fast ein wenig exotisch ist. Sie werden sehen, daß mit dieser Verknüpfung z.B. elegant die Möglichkeit besteht, zwei Bitmuster auf Gleichheit oder Ungleichheit zu prüfen.

An der Ausführung eines Befehls zur logischen Verknüpfung müssen immer zwei Bitmuster zu je acht Bit beteiligt sein. Das eine dieser Bitmuster steht bei unserem Mikroprozessor immer im Akkumulator. Das zweite Bitmuster kann in einem der ansprechbaren Register A, B, C, D, E, H oder L oder aber in einer vom HL-Registerpaar indirekt adressierten Speicherzelle abgelegt sein. Die entsprechenden Befehle sind dann Ein—Byte-Befehle. — Das zweite Bitmuster kann aber auch eine Konstante sein, die vom Befehl selbst vorgegeben wird. Dieser Befehl ist dann ein Zwei-Byte—Befehl; die das Bitmuster sedezimal darstellende Konstante ist der Operand des Befehls.

Das Verknüpfungsergebnis steht nach der Ausführung des Verknüpfungsbefehls im Akkumulator. Es überschreibt (und vernichtet dadurch) das eine der anfangs vorliegenden Bitmuster.

. Dies sind die hier interessierenden Exklusiv—ODER—Befehle für unseren Mikroprozessor:

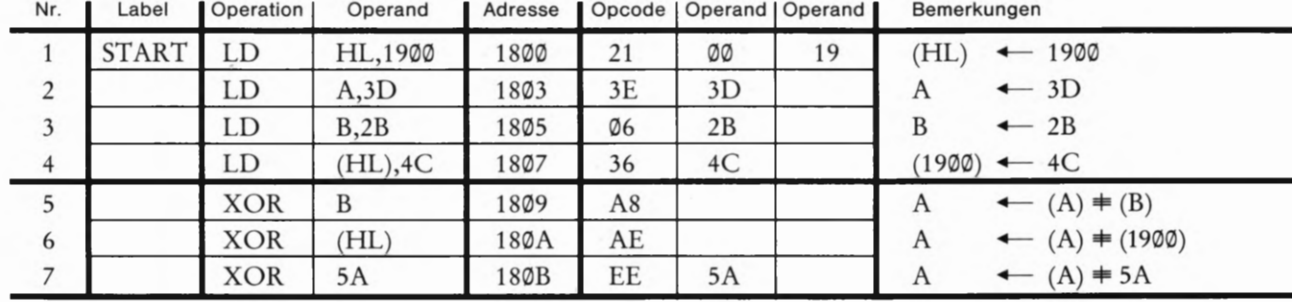

Bild 858.1

Befehlsfolge zum Versuch S 58.1, in

vorgestellt werden. Mnemonischer Operation Erläuterung Code

XOR r  $A \leftarrow (A) \neq (r)$  adressierten Speicherzelle wird XOR (HL)  $A \leftarrow (A) \neq (HL)$  mit dem Inhalt des Akkumu-

Der Inhalt eines Registers oder einer vom HL-Registerpaar lators Exklusiv-ODER-verknüpft.

Der Inhalt\_des Akkumulators XOR Konst  $A \leftarrow (A) \neq$  Konst  $\frac{wird}{Wert}$  Konst Exklusiv-ODERverknüpft.

Die Operationscodes dieser Befehle zeigt die folgende Tabelle:

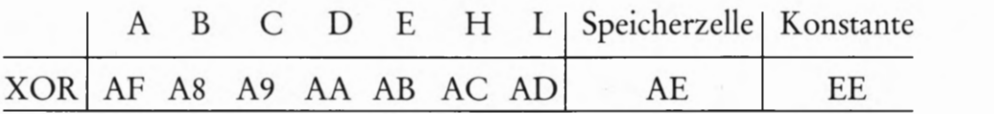

Die Wirkung der Exklusiv—ODER-Befehle sehen Sie sich am besten in einem Versuch an:

Versuch 358.1

# Exklusiv-ODER-Befehle

Tasten Sie bitte die im Bild 5 58.1 aufgelistete Befehlsfolge ein! Mit den Befehlen Nr. 1 bis Nr. 4 werden der Akkumulator und das B—Register sowie die vom HL—Registerpaar adressierte Speicherzelle 1900) mit konstanten Werten geladen.

Die Befehle Nr. 5 bis Nr. 7 kennen Sie aus der vorangegangenen Aufstellung; Sie wissen allerdings noch nicht, was diese Befehle bewirken. Da das Ergebnis dieser Befehle jeweils im Akkumulator steht, lassen Sie diese Befehle zweckmäßig in Einzelschritten ablaufen und schauen sich nach der Ausführung des Befehls jeweils an, was im Akkumulator steht. — Lassen Sie zunächst die ersten vier Befehle abarbeiten:

ADDR, 1, 8, O, O, STEP, STEP, STEP, STEP

Die Betätigung der Tasten REG, AF, BC und HL zeigt Ihnen die Inhalte  $(A) = 3D$ ,  $(B) = 2B$  und  $(HL) = 1900$ . – Überzeugen Sie sich noch davon, daß in der vom HL-Registerpaar adressierten Speicherzelle 1990 der Wert 4C steht: ADDR, 1, 9, O, O. — Betätigen Sie anschließend bitte die Taste PC, um Ihr System mit der Anzeige der Adresse 1899 auf die Ausführung des Befehls Nr. 5 vorzubereiten.

Lassen Sie jetzt den Befehl Nr. 5, XOR B in einem Einzelschritt ausführen und notieren Sie anschließend den Inhalt des Akkumulators:

STEP, REG, AF  $\triangle$  Anzeige:  $(A) = 16$ 

 $3D \neq 2B = 16$ 

 $16 \neq 4C = 5A$ 

 $5A \neq 5A = \emptyset \emptyset$ 

Die jetzt ausgeführte Verknüpfung haben wir zusammen mit dem Verknüpfungsergebnis nebenstehend angeschrieben. Diese Gleichung ist wegen der sedezimalen Darstellung zunächst nichtssagend.

Ehe wir uns ansehen, warum die Exklusiv—ODER-Verknüpfung der Bytes 3D und ZB das Byte 16 im Akkumulator bewirkt, sollen zunächst die Ergebnisse der folgenden Befehle festgestellt werden. Denken Sie bitte daran: Jetzt ist der Inhalt des Akkumulators (A) = 16! — Lassen Sie den Mikroprozessor den nächsten Einzelschritt ausführen und sehen Sie sich anschließend wieder den Inhalt des Akkumulators an:

PC

STEP, REG, AF  $\triangle$  Anzeige:  $(A) = 5A$ 

Mit dem Befehl XOR (HL) ist der Inhalt 4C der Speicherzelle, die das HL-Registerpaar mit 1909 adressiert hat, mit dem Akkumulator-Inhalt 16 Exklusiv-ODER-verknüpft worden. Das Verknüpfungsergebnis steht wieder im Akkumulator; der vorherige Inhalt 16 ist verschwunden. — Lassen Sie auch den letzten Befehl als Einzelschritt ausführen, nachdem Sie vorher die Taste PC betätigt haben:

# PC<br>STEP, REG, AF

Anzeige:  $(A) = \emptyset \emptyset$ 

Der Befehl XOR SA ist abgelaufen; er hat den Inhalt SA des Akkumulators mit dem vom Befehl im Operanden vorgegebenen Wert Exklusiv-ODER-verknüpft. — Die nebenstehende Gleichung ist interessant: Die Exklusiv—ODER-Verknüpfung zweier gleicher Bytes ergibt das Byte 00. Natürlich könnte das ein Zufall sein. Es ist aber keiner. Hier erkennen Sie eine der wichtigsten Eigenschaften der Exklusiv-ODER—Befehle:

das Byte 00. Die Exklusiv-ODER-Verknüpfung von zwei gleichen Bytes ergibt

Die Exklusiv—ODER—Verknüpfung des Akkumulator-Inhalts mit sich selbst bei Verwendung des Befehls XOR A löscht den Akkumulator-Inhalt.

Der zweite Teil dieses Merksatzes ergibt sich aus dem ersten, da bei den Befehlen zur logischen Verknüpfung eines der beiden zu verknüpfenden Bytes grundsätzlich im Akkumulator steht. Mit dem Befehl XOR A wird dann das Byte im Akkumulator noch einmal angesprochen. Dieser Ein-Byte-Befehl XOR A kann also oft vorteilhaft anstelle des Zwei-Byte-Befehls LD A,00 verwendet werden. Dabei ist aber Vorsicht geboten: Im Gegensatz zum LD A,Konst—Befehl beeinflußt der XOR A—Befehl den Inhalt des Flag-Registers. Was es damit auf sich hat, werden wir später noch erwähnen.

Das Bild 5 60.2 macht deutlich, wie es zu den merkwürdigen Ergebnis sen des Versuchs 558.1 kommt. Sie erinnern sich: Die logische Ver-

knüpfung von zwei Bytes ergibt für das Verständnis nur dann einen Sinn, wenn die Bytes als Bitmuster dargestellt werden und die Ver knüpfung dann bitweise an den einzelnen Stellen vorgenommen wird.

Grundlage für die Exklusiv—ODER-Verknüpfung zweier Bits ist die Funktionstabelle, die im Bild 860.1 noch einmal dargestellt ist. Sie erkennen: Die Verknüpfung liefert immer dann ein Ø-Bit, wenn zwei gleichwertige Bits (@ mit 0 oder 1 mit 1) verknüpft werden. Werden zwei ungleichwertige Bits verknüpft, dann 13t das Ergebnis stets ein  $1 - B$ it.

Jet2t ist die Sache sehr einfach: Im Bild S 60.2 ist die Ausführung der Befehle XOR B, XOR (HL) und XOR SA bitweise skizziert. Sie sehen deutlich, daß nach Ausführung eines jeden Exklusiv—ODER—Befehls an den einzelnen Bit-Stellen des Akkumulators immer dann ein 1-Bit erscheint, wenn an den beiden darüberstehenden Stellen unterschiedliche Bits stehen. Ein (D—Bit erscheint dann, wenn die beiden darüber angeordneten Bits gleich sind.

# Aufgabe S 60.1

Welche Ergebnisse stellen sich bei folgenden Exklusiv- ODER- Verknüpfungen ein:

a)  $2B \neq EA$  b)  $75 \neq 10$  c)  $AB \neq AB$  d)  $3C \neq FF$ 

Schreiben Sie die Ergebnisse in sedezimaler Schreibweise an!

Die Lösung dieser Aufgabe finden Sie auf der Seite Ü10.

Die Verwendbarkeit der Exklusiv-ODER-Befehle bei der Mikroprozessor-Programmierung zeigt die Lösung der Teilaufgaben c und d. Die Lösung der Teilaufgabe c führt zu folgender Feststellung, die Sie jetzt leicht verstehen:

Die Exklusiv-ODER-Verknüpfung von zwei Bytes, deren eines im Akkumulator abgelegt ist, führt immer dann zum Akkumulator-Inhalt 00, wenn die beiden Bytes gleich sind.

Sind die beiden Bytes untereinander ungleich, dann steht nach der Exklusiv-ODER-Verknüpfung im Akkumulator ein von 00 verschiedenes Byte.

Die Lösung der Teilaufgabe d zeigt eine Verwendbarkeit der Exklusiv-ODER—Befehle, die Ihnen vielleicht zunächst gar nicht aufgefallen ist:

# Versuch 560.1

# Invertierung eines Bitmusters

Tasten Sie bitte die drei im Bild S61.1 aufgelisteten Befehle ein! Die ersten beiden Befehle brauchen wir nicht zu erläutern. Sie sorgen dafür, daß das Byte SB im Akkumulator mit dem Byte FF Exklusiv—

Bild 5 60.1 Funktionstabelle der Exklusiv-ODER-Verknüpfung.

 $e_1$   $e_2$   $a$ 

@ 0 @ 0 1 1 1

1 @ 1  $1 \quad 1 \quad \emptyset$ 

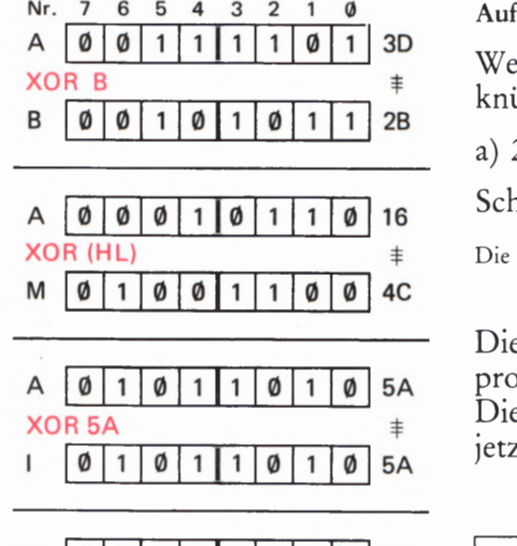

 $A | 0 | 0 | 0 | 0 | 0 | 0 | 0 | 0 | 0$ 

Bild 560. 2

Hier ist die Ausführung der Exklusiv— ODER-Befehle in der im Bild S58.1 aufgelisteten Befehlsfolge bitweise dargestellt.

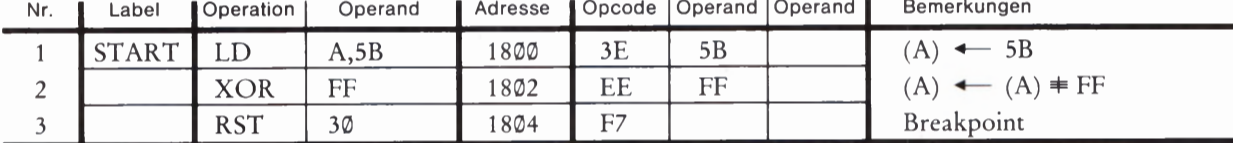

ODER— —verknüpft wird. — Der Befehl RST 30 hat eine ähnliche Wirkung wie der Befehl RST 0 (vgl. Aufgabe S44.1). Er ersetzt jedoch per Software nicht die Betätigung der Taste RS, sondern setzt einen Breakpoint, der das Programm anhält und das anschließende Auslesen der aktuellen Register—Inhalte erlaubt.

Starten Sie den Befehls-Ablauf bei der Adresse 1800 und sehen Sie sich anschließend den Inhalt des Akkumulators an (REG, AF). Es ist  $(A) = A4$ , aber das sagt Ihnen zunächst nicht viel.

Sehen Sie sich bitte das Bild S 61. 2 an, in dem die Exklusiv— ODER— Ver knüpfung des Bytes 5B im Akkumulator mit dem Byte FF in Bitmustern dargestellt 1st. Zur Verdeutlichung des Vorgangs haben wir die 0-Bits blau dargestellt und die 1 -Bits rot. Vergleichen Sie die Akkumulator-Inhalte vor und nach der Ausführung des Exklusiv—ODER— Befehls! Sie erkennen deutlich, was passiert ist:

Die Exklusiv-ODER-Verknüpfung eines Bytes mit dem Byte FF bewirkt, daß jedes einzelne Bit seinen Wert ändert: Aus 0-Bits werden 1-Bits und aus 1-Bits werden Ø-Bits.

Der XOR FF-Befehl kann in der Software oft den Einsatz von Hardware—NICHT-Gliedern ersetzen. — Überzeugen Sie sich von der Richtigkeit unserer Aussage, indem Sie im Versuch den Operanden des Befehls Nr.1 bei der Adresse 1801 durch beliebige andere Bytes ersetzen. Schreiben Sie jeweils die Bitmuster an!

# Befehle zur logischen UND-Verknüpfung

Wenn man den Mikroprozessor bei der Programmierung als elektroni sches Bauelement betrachtet, dann ist die Kenntnis seiner Architektur von ausschlaggebender Wichtigkeit. Der Elektroniker muß sich liebevoll mit jedem einzelnen Bit eines Bytes beschäftigen, denn jedes Bit bedeutet ein digitales Signal, das auf einer speziellen Leitung transpor tiert wird. Mag der Computer-Programmierer das auch verächtlich als "Bit-Popelei" bezeichnen, dann hat es die Elektronik nun einmal mit einzelnen Signalen auf separaten Leitungen zu tun. Speziell für solche "Bit-Popelei" sind die Befehle für logische Verknüpfungen geeignet.

Für die UND-Verknüpfung von zwei Bytes gilt im Prinzip das gleiche, was wir vorher für die Exklusiv-ODER-Verknüpfung gesagt haben: Sie führt zu einem nichtssagenden Ergebnis, wenn man die Register-Inhalte und das Verknüpfungs-Ergebnis in sedezimaler Schreibweise betrachtet. Einen Sinn ergibt erst die Betrachtung des Bitmusters.

Bild 561.1 Befehle zum Versuch 560.1: Mit dem XOR FF-Befehl kann ein Bitmuster im Akkumulator invertiert werden.

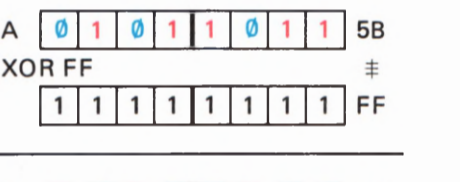

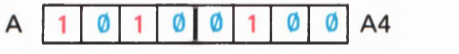

**Bild S61.2** 

Die Betrachtung der Bitmuster zeigt, wie der Befehl XOR FF die Bits im Akkumulator invertiert.

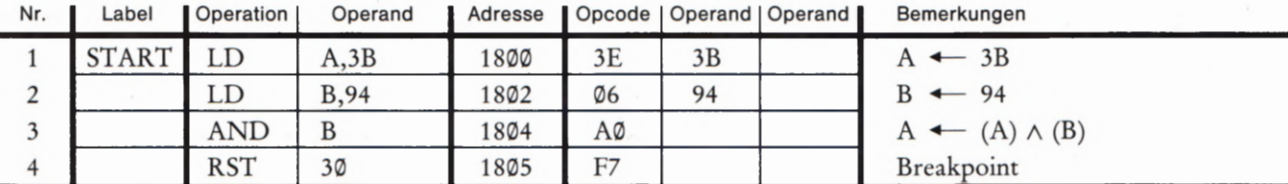

Bild 5 62.1

Befehlsfolge zum Versuch 362.1: Der Inhalt des B-Registers wird mit dem Inhalt des Akkumulators UND—verknüpft.

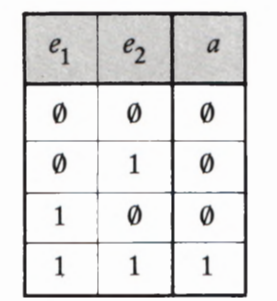

Bild S62.2 Funktionstabelle der UND-Verknüpfung.

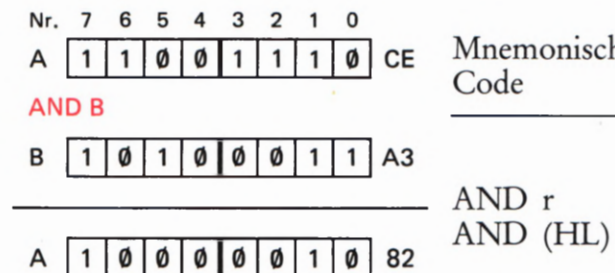

Bild 862.3

Der Befehl AND B bewirkt die bitweise UND-Verknüpfung des Inhalts<br>des B-Registers mit dem Inhalt des AND Konst des B-Registers rnit dem Inhalt des Akkumulators.

Versuch 562.1

# UND-Verknüpfung der Inhalte von Akkumulator und B-Register

Tasten Sie in Ihr System bitte die im Bild S 62.1 aufgelisteten Befehle ein! — Die Anweisung Nr. 3 gehört zur Gruppe der UND—Verknüpfungsbefehle, die wir gleich anschließend zusammenstellen. Der Befehl bewirkt die UND—Verknüpfung des Akkumulator-Inhalts mit dem Inhalt des B-Registers. Wie bei den XOR—Befehlen steht das Verknüpfungsergebnis nach Ausführung des Befehls im Akkumulator und überschreibt das ursprünglich im Akkumulator stehende Byte 3B.

Starten Sie den Programmablauf bei der Adresse 18% und sehen Sie sich anschließend den. Inhalt des Akkumulators an (REG, AF). Es ist

 $3B \wedge 94 = 10$ 

Ändern Sie versuchsweise den Operanden des LD A,Konst-Befehls in CE und den Operanden des LD B,Konst—Befehls in A3 und wiederholen Sie den Versuch! Sie erhalten:

# $CE \wedge A3 = 82$

Einen Ihnen geläufigen, mathematischen Zusammenhang werden Sie kaum erkennen; auch dann nicht, wenn Sie CE als zweihundertundsechs, A3 als einhundertdreiundsechzig und das Verknüpfungsergebnis als einhundertunddreißig identifizieren. Sinnvoll wird die Sache erst, wenn Sie die ursprünglichen Register-Inhalte als Bitmuster dar stellen und die Inhalte dann bitweise nach der Vorschrift der Funktions tabelle im Bild S62.2 miteinander verknüpfen.

Das Bild S 62.3 zeigt diesen Vorgang. Sie erkennen, daß die Verknüpfung dann und nur dann bei einer bestimmten Bit-Nummer im Akkumulator ein 1 -Bit liefert, wenn vorher bei der gleichen Bit-Nummer 1m Akkumulator UND im B-Register ebenfalls ein 1-Bit steht. In allen anderen Fällen liefert die UND-Verknüpfung Ø-Bits.

Die in unserem Lehrgang interessierenden UND-Verknüpfungs-Befehle sehen so aus.

Mnemonischer Operation Erläuterung Code

Der Inhalt eines Registers oder einer vom HL-Registerpaar AND r  $A \leftarrow (A) \land (r)$  adressierten Speicherzelle wird<br>AND (HL)  $A \leftarrow (A) \land (HL)$  adressierten Speicherzelle wird<br>mit dem Inhalt des Akkumulators UND-verknüpft.

Der Inhalt des Akkumulators AND Konst  $A \leftarrow (A) \land$  Konst wird mit einem konstanten Wert Konst UND-verknüpft.

Die Operationscodes dieser Befehle zeigt die folgende Tabelle:

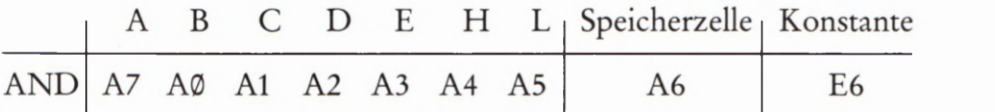

Aufgabe 563.1

Welches Verknüpfungsergebnis bringt die Ausführung des Befehls AND A, also die UND—Verknüpfung des Akkumulator—Inhalts mit sich selbst?

Machen Sie einen Versuch!

Die Lösung dieser Aufgabe finden Sie auf der Seite Ü10.

Im Gegensatz zur Exklusiv—ODER—Verknüpfung, die sich zum Vergleichen von Bytes anbietet, ist die Brauchbarkeit der UND-Verknüpfungsbefehle nicht so offensichtlich. Tatsächlich werden jedoch beim Programmieren AND—Befehle weit häufiger verwendet als KOR— Befehle.

Was es mit den UND-Verknüpfungsbefehlen auf sich hat, sollen Sie sich in einem Versuch mit dem in den Bildern 564.1 und 564.2 aufgelisteten Programm ansehen. Das Programm bewirkt zunächst, daß sich Ihr System so verhält, als sei es entsprechend dem sehr vereinfachten Schaltplan im Bild 563.1 aufgebaut. Tatsächlich sieht der im Begleitbuch Ihres Systems dargestellte Schaltplan wesentlich anders aus, aber das soll uns hier nicht stören. Wichtig ist die Wirkung des Programms, das den Tasten 3, 7, B, F, INS und MOVE über den Datenbus (vgl. Seite S 41) des Systems jeweils ein Bit im Akkumulator zuordnet. (Sie erkennen, daß über den Datenbus des Mikroprozessor-Systems nicht nur Daten zwischen CPU und Speicher transportiert werden, sondern auch zwischen der CPU und sogenannten peripheren Einheiten. Solche peripheren Einheiten sind z.B. ein Tastenfeld oder eine Anzeige, aber auch ein Drucker oder eine gesteuerte Maschine. jede Peripherie-Einheit hat dann — ähnlich wie eine Speicherzelle — eine eigene Adresse oder deren mehrere.)

Bei der in unserem Versuch simulierten Anordnung bewirkt die Betätigung einer der dargestellten Tasten den Wert 1 eines bestimmten Akkumulator-Bits. Nicht betätigte Tasten bewirken Ø-Bits im Akkumulator. So kann das Bitmuster im Akkumulator bitweise beeinflußt werden.

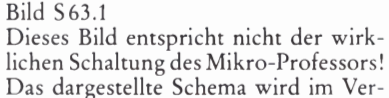

such S64.1 imitiert.

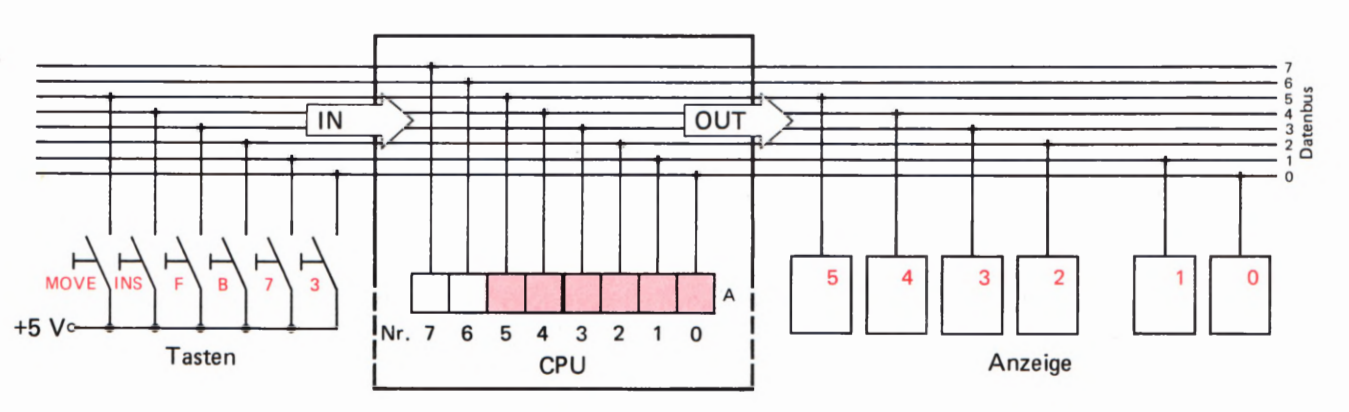

3/29

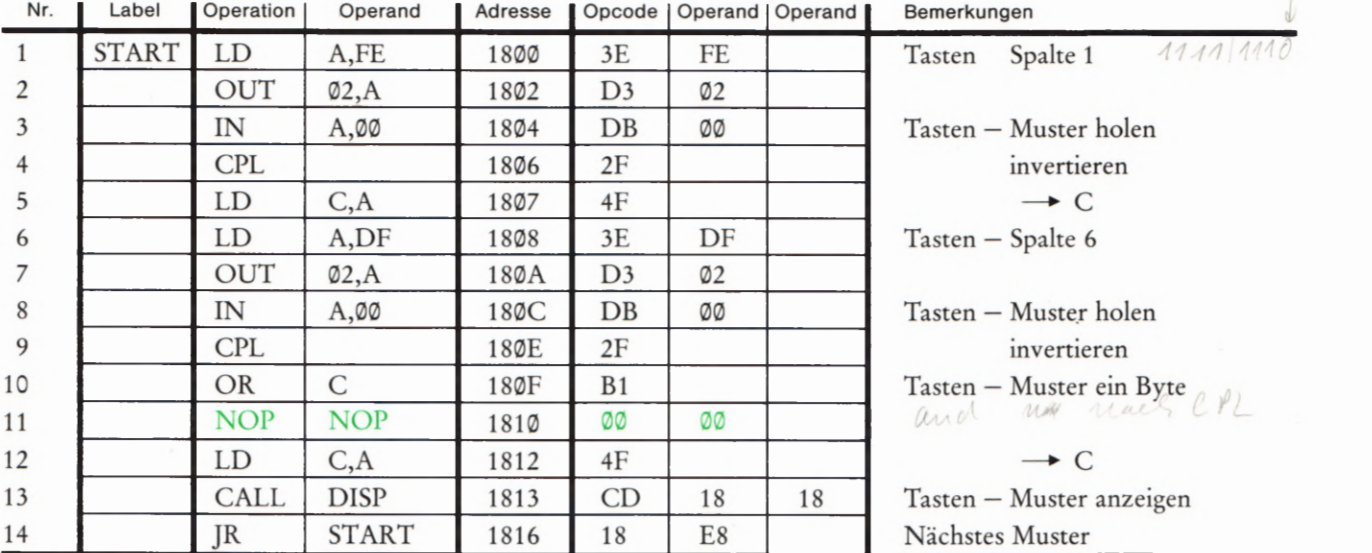

#### Bild 864.1

Programm zum Versuch S64.1. Dieses Programm ist nur lauffähig, wenn zusätzlich die Bytes für das chend dem nächstfolgenden Bild eingetastet werden.

Ehe Sie die Fähigkeiten der AND-Befehle untersuchen, wollen wir Ihnen das benutzte Programm vorstellen.

#### Versuch 564.1

# Eingabe von Bits in den Akkumulator über das Tastenfeld

Schalten Sie Ihr System kurzzeitig ab, damit ein vorher gesetzter Breakpoint gelöscht wird. Tasten Sie das Programm aus dem Bild 5 64.1 und zusätzlich ab der Adresse 1818 die im Bild 3 64.2 aufgelisteten Bytes in Ihr System ein. Starten Sie das Programm bei der Adresse 1890. In der Anzeige erscheinen lauter Ziffern 0.

Betätigen Sie jetzt nacheinander die Tasten 3, 7, B und F in der rechten Spalte des Tastenfeldes und beobachten Sie dabei die Anzeige! Im Zusammenhang mit der Darstellung im Bild 363.1 erkennen Sie, welchen Anzeige-Stellen und damit welchen Bits im Akkumulator die einzelnen Tasten zugeordnet sind. —— Betätigen Sie außerdem die Tasten INS (von links gezählt dritte Taste der oberen Reihe des Tastenfeldes) und MOVE (zweite Taste der oberen Reihe). Diese beiden Tasten sind den beiden linken Anzeige-Stellen und damit den Akkumulator-Bits Nr.4 und 5 zugeordnet. (Auf eine Tasten-Zuordnung zu den Akkumulator-Bits Nr. 6 und 7 haben wir verzichtet, weil nur sechs Anzeige-Stellen verfügbar sind.) — Betätigen Sie auch mehrere der genannten Tasten gleichzeitig und sehen Sie zu, was passiert!

Wir wollen das Programm im Bild 5 64.1 kurz erläutern. Im Bild 5 65.1 erkennen Sie, daß die Tasten in einer Matrix angeordnet sind. Wir interessieren uns hier nur für vier Tasten in der ersten und für zwei Tasten in der sechsten Matrix-Spalte. — Der Befehl Nr. 1 lädt das Byte FE mit dem Bitmuster 1111 1110 in den Akkumulator; der Befehl Nr. 2 bringt sechs Bits dieses Bitmusters mit einem OUT- (Ausgangs-)Befehl in sechs zur Peripherie "Tastenfeld" gehörende Flipflops, die die Spezial-Adresse 02 haben. Das 0-Bit aktiviert die erste Matrix-Spalte.

Die sechs Zeilen der Tasten-Matrix sind über Widerstände auf HIGH-Potential (+ SV) gelegt. Nur die Betätigung einer Taste in der ersten

# DISP

1818 06 06, 3E 01 CB 09, F5 D4<br>1820 37 18, DC 3C 18, F1 F6 C0 1828 D3 02 E6 3F CB 07 C5, 06<br>1828 D3 02 E6 3F CB 07 C5, 06<br>1838 EF 10 FE, C1, 10 E6 C9, 3E<br>1838 BD D3 01 <sub>1</sub> C9 3E 30 D3 01

Bild 564.2

Diese Bytes bilden das im Hauptprogramm (Bild 564.1) aufgerufene Unterprogramm DISP.

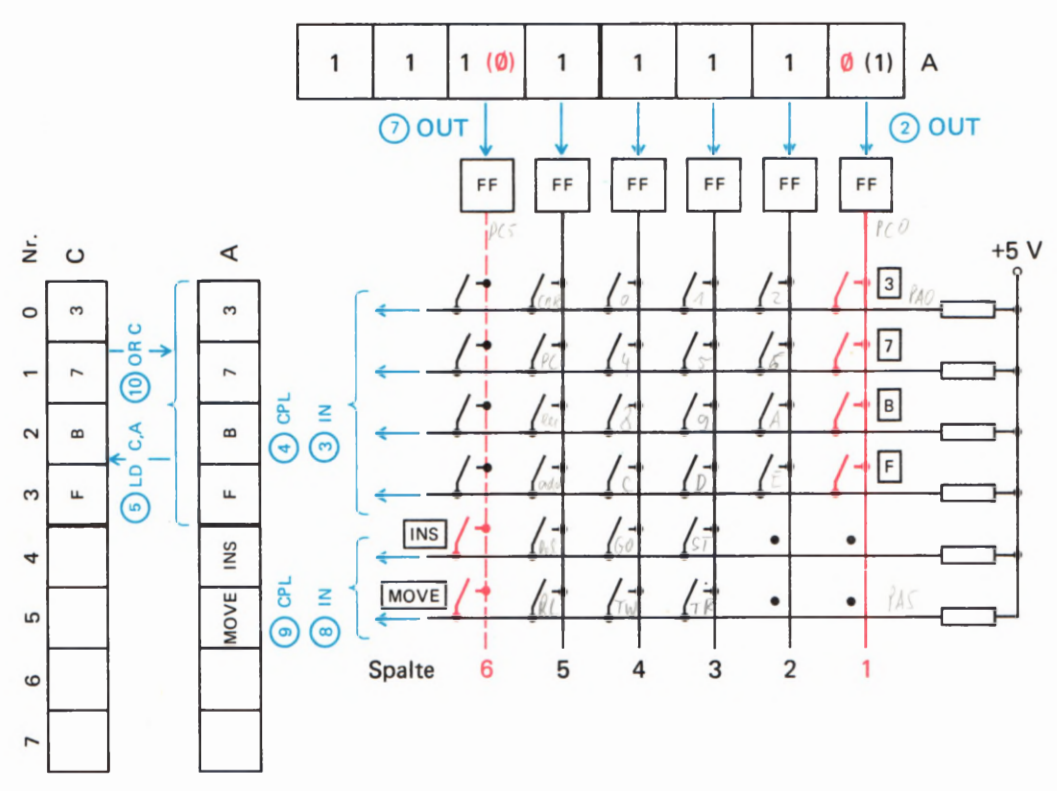

65

Spalte kann die zugehörige Zeile auf LOW-Potential (0 V) ziehen, weil alle anderen Spalten über 1-Signale von den Flipflops auf HIGH-Potential liegen. — Nur betätigte Tasten in der ersten Spalte melden sich also mit 0-Signalen in der zugehörigen Zeile. Das Zeilen-Bitmuster wird mit dem Eingangs-Befehl IN (Nr.3) von der Spezial-Adresse 09 der Peripherie in den Akkumulator geholt und dort mit dem Ein-Byte-Befehl Nr. 4, CPL (ComPLement Accumulator) invertiert. (Dieser Befehl kann den Zwei-Byte—Befehl XQR FF — Seite S 61 — ersetzen.) — Der Befehl Nr.5, LD C,A legt dieses Bitmuster zunächst einmal im C-Register ab.

Die Befehle Nr.6 und Nr.7 entsprechen in ihren Wirkungen den Befehlen Nr. 1 und Nr. 2: Sie aktivieren mit dem ®—Bit Nr. 5 im Akkumulator (Byte 1101 1111 = DFH) die sechste Matrix-Spalte. Anschließend wird — wie mit dem Befehl Nr. 3 — das Zeilen—Bitmuster mit dem IN—Befehl Nr. 8 in den Akkumulator geholt und mit dem CPL-Befehl Nr. 9 invertiert. — Den nun folgenden Befehl QR-Befehl werden wir Ihnen im folgenden Abschnitt vorstellen. Hier sei nur festgestellt, daß dieser Befehl die Eingaben mit Tasten der ersten Matrix-Spalte, die im C— R—egister abgelegt sind, mit den Eingaben über die sechste Matrix-Spalte im Akkumulator kombiniert. Nach Ausführung des Befehls  $Nr. 10$  — und das ist wichtig — steht jetzt im Akkumulator ein Bitmuster, dessen Bits Nr. 9 bis Nr. 5 die im Bild S 65.1 markierten Tasten abbilden: Ein 0—Bit entspricht einer nicht betätigten Taste; ein 1—Bit entspricht einer betätigten Taste.

Unter der Nr.11 in der Programm—Liste haben wir zwei Ein-Byte— NQP— Befehle farbig eingetragen. — Der mnemonische Code NOP kommt vom englischen No OPeration, keine Operation. Dieser Befehl wird programmiert, wenn man sich für spätere Verwendung eine Speicherzelle frei halten möchte, oder wenn man programmierte Befehls-Bytes unwirksam machen möchte.

Bild 565.1

Das Tastenfeld des Mikro-Profes sors bildet eine Matrix. Die Spalten werden nacheinander aktiviert und die jeweiligen Tasten-Bitmuster in den Akkumulator eingelesen.

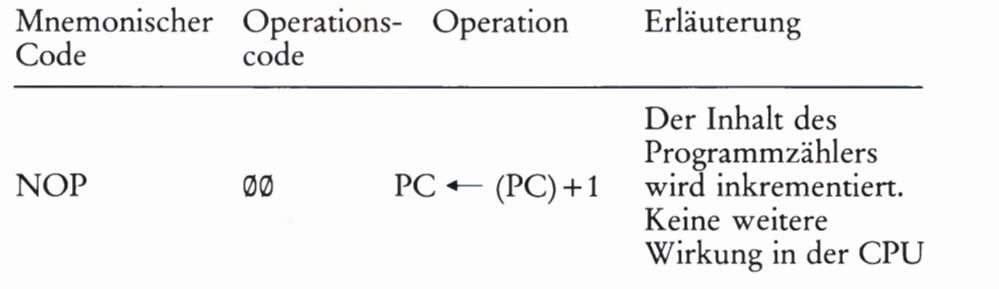

Wir werden im folgenden Versuch an der Stelle der NOP-Befehle einen Zwei—Byte-AND-Befehl einsetzen.

Der Befehl Nr. 12 legt das Eingabe-Bitmuster im C-Register ab, und anschließend wird mit dem Unterprogramm-Aufrufbefehl CALL (vgl. Seite H32) die im Bild S64.2 aufgelistete Anzeige-Routine DISP aufgerufen, mit der das Bitmuster in der Anzeige sichtbar gemacht wird und deren Funktion uns hier nicht zu interessieren braucht. — Der letzte Befehl (JR Start, vgl. Seite H 35) sorgt dafür, daß das Programm in einer Schleife läuft, so daß immer neue Tasten-Kombinationen erfaßt und angezeigt werden.

Mit Hilfe des jetzt verfügbaren Programms können Sie sich von der ' Verwendbarkeit der UND-Verknüpfungs-Befehle recht eindrucksvoll ' überzeugen.

#### Versuch S 66.1

# Bit-Maskierung mit einem UND-Verknüpfungs-Befehl

Ersetzen Sie die beiden farbig markierten NOP-Befehle in dem im Bild 8)<br>S 64.1 aufgelisteten Programm bei den Adressen 1810 und 1811 durch<br>Nr. 7 6 5 4 3 2 1 0<br>den AND ED Befehl.

A<br> $\frac{1}{1}$   $\frac{1}{1}$   $\frac{1}{1}$ im vorhergehenden Versuch die Tasten 3, 7, B, F, INS und MOVE nacheinander einzeln und in beliebigen Kombinationen! Was hat sich gegen über dem vorigen Versuch geändert?

Ihr System benimmt sich offenbar so, als sei die Taste 7 defekt. Aber b) keine Sorge; das ist wieder hinzukriegen.

\_'3\_ 4 \_ 3\_\_ 2 110 Halten Sie das Programm an und ändern Sie bei der Adresse 1811 den A  $|X|X|1|111111$  FF Operanden des AND Konst-Befehls in F7. Starten Sie das Programm wieder bei der Adresse 1899 und wiederholen Sie den Versuch! Jetzt AND F7 benimmt sich die Taste 7 wieder normal; dafür gelingt es diesmal nicht, 1 | 1 | 0 | 1 | 1 | 1 | F7 über die Taste F ein 1-Bit an die gehörige Stelle in der Anzeige zu bringen.

 $\begin{array}{|c|c|c|c|c|}\n \hline\n x & x & 1 & 1 & 0 & 1 & 1 & 1}\n \hline\n \hline\n \hline\n \end{array}$  Was ist da passiert? Das Bild S 66.1 erläutert die Zusammenhänge. In " ' " ' ' den beiden Teilbildern gehen wir davon aus, daß sämtliche sechs im 82 Ellilläl Bild 565.1 markierten Tasten gleichzeitig betätigt werden, daß also<br>1991 – March der Ausführung des Befehls Nr. 10, OR C, die Bits Nr. 0 bis Nr. 5 <sup>&</sup>lt;nach der Ausführung des Befehls Nr. 10, OR C, die Bits Nr. @ bis Nr. 5 die Werte 1 haben. Unterschiedlich ist in den beiden Teilbildern die Bild S66.1<br>Zu Versuch S66.1: Das Byte im Ak- des AND-Befehls baben im Teilbild a alle Bits bis auf das Bit Nr. 1 die 2u versuch 366.1: Das Byte im Ak-<br>kumulator wird a) mit dem Byte FD, des AND-Befehls haben im Teilbild a alle Bits bis auf das Bit Nr. 1 die b) mit dem Byte F7 UND-verknüpft. Werte 1; im Teilbild b haben alle Bits bis auf das Bit Nr. 3 die Werte 1.

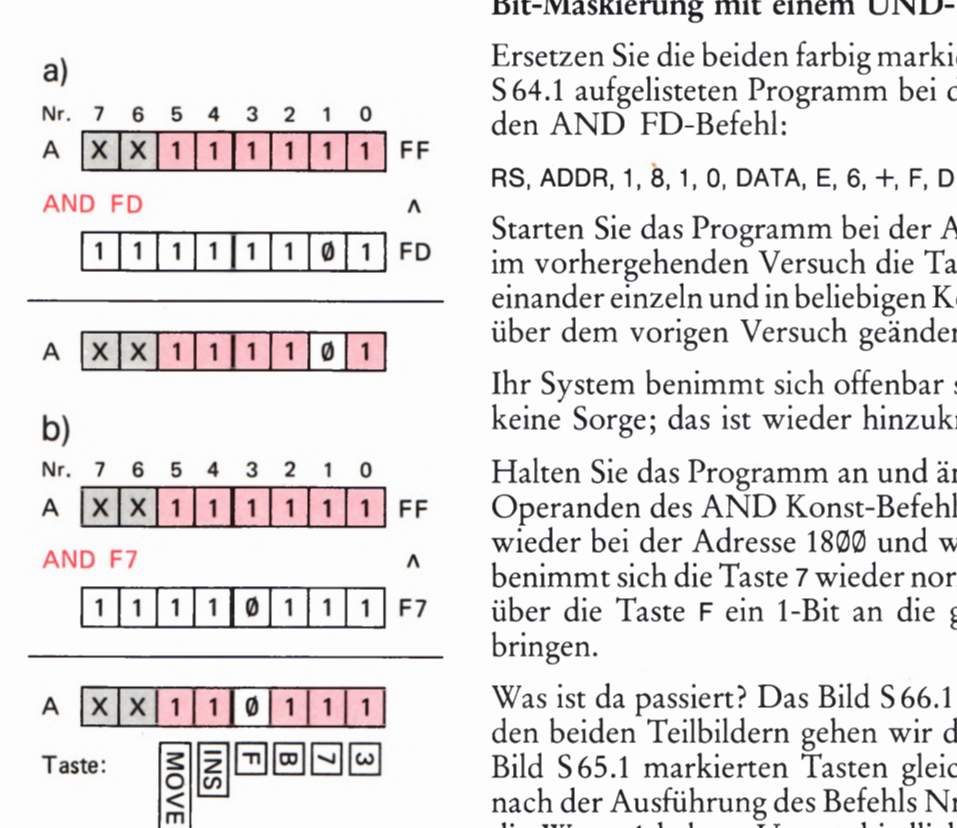

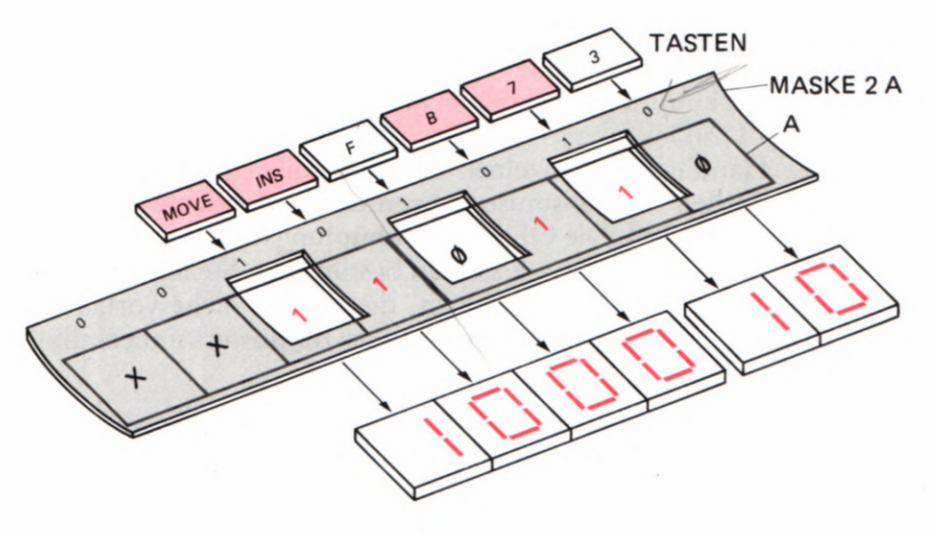

Es ist ganz deutlich: Der AND Konst-Befehl bewirkt, daß nach seiner Ausführung nur an den Bit-Stellen im Akkumulator 1—Bits stehen kön-

Für unseren Versuch bedeutet das, daß bei gleichzeitigem Betätigen der sechs im Programm berücksichtigten Tasten zwar sechs 1-Bits in den Akkumulator gebracht werden; nach der Ausführung des AND-Befehls können aber jeweils die 1-Bits nicht überleben, die an ihrer Bit— 5telle im Operanden des AND-Befehls ®-Bits vorfinden. Dort kann in der Anzeige also kein 1-Bit ankommen.

nen, an denen im Operanden des AND—Befehls ebenfalls 1—Bits stehen.

Im Bild 567.1 haben wir einen solchen Vorgang etwas anders dargestellt. Wir haben angenommen, daß die Tasten 7, B, INS und MOVE betätigt sind (rote Markierung) und an den Akkumulator das Bitmuster XX11 ®11@ geliefert wird. Uber den Akkumulator wird nun der Operand des AND-Befehls mit dem Bit\_muster 9919 1910) als Maske gelegt. Diese Maske hat an den Stellen Öffnungen, an denen ihr Bitmuster 1—Bits hat. ®-Bits bedeuten Undurchlässigkeit der Maske. Sie erkennen, daß die Maske nur die 1-Bi\_ts aus dem Akkumulator zur Anzeige kommen läßt, die unter einer Öffnung der Maske liegen. Im dargestellten Fall sind das die 1-Bits an den Bitstellen Nr.1 und Nr. 5.

# Versuch 567.1

#### Maskierung mit dem Byte ZA

Ändern Sie den Operanden des AND Konst—Befehls bei der Adresse 1811, den Sie im vorhergehenden in das Programm im Bild 564.1 gebracht haben, in den Wert ZA! — Starten Sie das Programm, betätigen 5ie die Tasten 7, B, INS und MOVE gleichzeitig und vergleichen Sie die Anzeige mit der Darstellung im Bild 567.1! '

Maskieren ist ein Verfahren zur gezielten Auswahl bestimmter Binärstellen in einem Bitmuster.

Wir haben die Maskierung mit einem AND Konst—Befehl vorgenommen. 5elbstverständlich kann man auch einen der anderen AND— Befehle verwenden, wenn die Maske in einem CPU—Register oder in einer vom HL—Registerpaar adressierten Speicherzelle abgelegt ist.

Bild 567.1 Zu Versuch 567.1: Der Operand des UND-Verknüpfungs-Befehls AND 2A wirkt als Maske für den Akkumulator—Inhalt.

# Befehle zur logischen ODER-Verknüpfung

Die ODER-Verknüpfungs-Befehle stellen gewissermaßen das Gegenstück zu den UND-Verknüpfungs-Befehlen dar. Auch diese Befehle dienen der Handhabung einzelner Bits. Sie sollen jedoch nicht an bestimmten Stellen eines Bitmusters eventuell vorhandene 1-Bits eliminieren. Im Gegenteil: Die ODER—Verknüpfungs-Befehle können in eleganter Weise dazu dienen, gezielt an bestimmten Stellen eines Bit musters zusätzliche 1-Bits einzufügen, die vorher nicht vorhanden waren. Dabei können alle übrigen Bits dieses Bitmusters unbeeinflußt bleiben.

Ehe wir Ihnen die einzelnen ODER—Verknüpfungs—Befehle vorstellen, sollen Sie sich in einem Versuch von der Wirkungsweise eines solchen Befehls überzeugen.

#### Versuch 568.1

# Das Hinein-ODERn eines 1-Bits

Dem Versuch liegt das Programm aus den Bildern 564.1 und S64. 2 zugrunde. Tasten Sie anstelle der beiden dort farbig eingetragenen NOP-Befehle die Bytes F6 und 10 ein:

RS, ADDR, 1, 8, 1, O, DATA, F, 6, +, 1, 0

Starten Sie das Programm bei der Adresse 1899 und betätigen Sie die im Bild 565.1 markierten Tasten einzeln und in beliebigen Kombinationen. Was fällt Ihnen auf?

Halten Sie das Programm mit der Taste RS an und ändern Sie das Byte bei der Adresse 1811 in das Byte 02! Betätigen Sie die Tasten und beobachten Sie die Anzeige!

In beiden Fällen steht — unabhängig davon, ob eine der vom Programm berücksichtigten Tasten betätigt war oder nicht — an einer bestimmten Stelle des Bitmusters ein 1-Bit. Dieses 1—Bit haben wir unabhängig von der eigentlich zugehörigen Taste per Programm mit einem ODER-Befehl in das Bitmuster hineingebracht.

Sehen Sie sich bitte noch einmal das Programm im Bild S 64.1 an! Nach der Anweisung Nr.10, OR C, steht das jeweils aktuelle, von den Tasten gelieferte Bitmuster im Akkumulator (vgl. Seite 565).

**ø ø 1 ø 1 ø 1 ø ø** mulator das Byte XX00 0100 erscheint. Der jetzt eingefügte ODER-Anstelle der beiden anschließenden NOP-Befehle haben wir jet2t einen der gleich noch vorzustellenden ODER-Verknüpfungsbefehle eingeset2t, der das Bitmuster im Akkumulator so beeinflußt, wie es die Bilder S 68.1a und b erläutern. Im Teilbild a haben wir angenommen, daß die Taste B betätigt wurde und daß dementsprechend im Akku— Verknüpfungsbefehl bewirkt eine bitweise ODER-Verknüpfung dieses Bytes im Akkumulator mit dem Operanden 113 des Befehls nach der Vorschrift der ODER-Verknüpfungstabelle im Bild S69.1. (Vgl. die Aufgabe  $S<sub>29.1</sub>$  und deren Lösung auf der Seite U4.)

> Das Teilbild b erläutert die gleiche Verknüpfung für den Fall, daß der Operand des ODER-Verknüpfungs-Befehls den Wert 02 hat und die Taste F betätigt wurde. — In beiden Fällen wird in unserem Programm

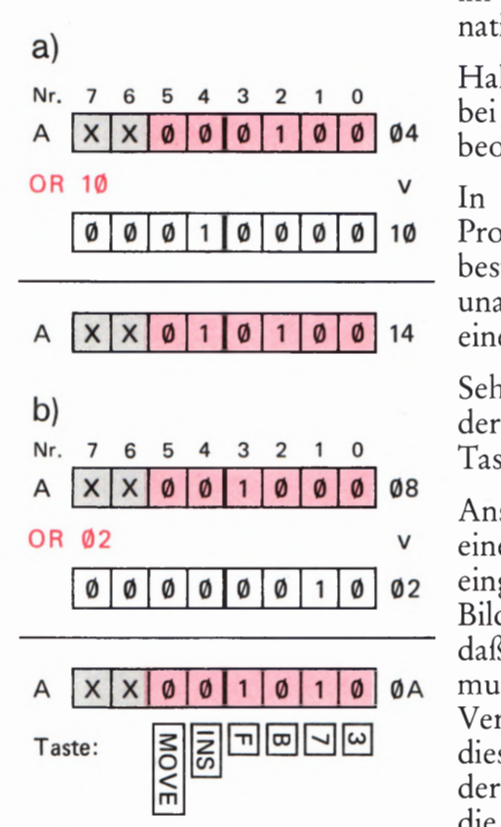

Bild 568.1

Zu Versuch S68.1: Das Byte im Akkumulator wird a) mit dem Byte 19, b) mit dem Byte 92 ODER—verknüpft.

der DISP—Routine ein Byte übergeben, das außer dem von einer Taste bewirkten 1—Bit ein zusätzlich hineingeODERtes Bit enthält, das immer mit der Ziffer 1 in der Anzeige gemeldet wird, unabhängig von den im Programm abgefragten Tasten.

Für die ODER-Verknüpfung stehen im Befehlssatz des Mikroprozessors die gleichen Möglichkeiten zur Verfügung wie für die Exklusiv— ODER— und für die UND-Verknüpfung. — Die hier interessierenden ODER—Verknüpfungs—Befehle sehen so aus:

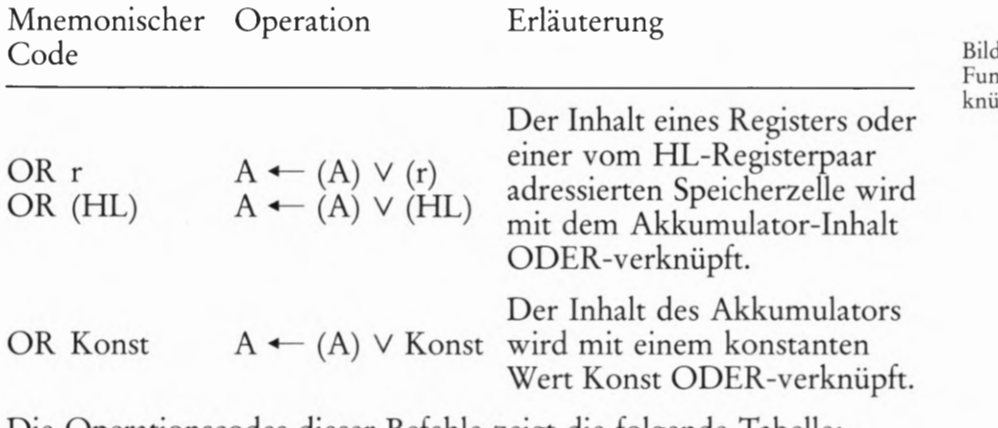

Die Operationscodes dieser Befehle zeigt die folgende Tabelle:

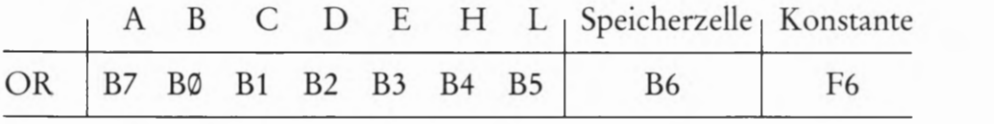

Nach dieser Vorstellung verstehen Sie nun auch, wie der Befehl Nr. 10, OR C, in dem im Bild 564.1 aufgelisteten Programm arbeitet: Er "ODERt" die mit dem Befehl Nr.5, LD C,A, zwischenzeitlich im C-Register abgelegten 1-Bits von betätigten Tasten in der ersten Matrix-Spalte in den Akkumulator zurück.

Im übrigen gilt für die ODER- Befehle eine entsprechende Feststellung, wie wir sie auf der Seite 567 für die UND- Befehle getroffen haben: Das "HineinODERn" von 1-Bits in ein Bitmuster kann statt mit einem OR Konst- Befehl auch mit einem anderen ODER— Befehl vorgenom men werden, wenn diese 1-Bits in einem CPU-Register oder in einer vom HL-Registerpaar adressierten Speicherzelle abgelegt sind. – Sehen Sie sich diese Möglichkeit in einem Versuch an.

# Versuch 569.1

# Das "hineinzuODERnde" Bit steht in einer Speicherzelle

Benutzen Sie für diesen Versuch bitte wieder das in den beiden Bildern S 64.1 und S 64.2 aufgelistete Programm und ersetzen Sie die farbig ein-

Bild 569.2 Zu Versuch 5 69.1: Mit dem Befehl Nr.11 wird der Ansprung eines "Rucksacks" programmiert. Der Rucksack hat den Label RUCKS und schließt mit einem Rücksprung in das Hauptprogramm ab.

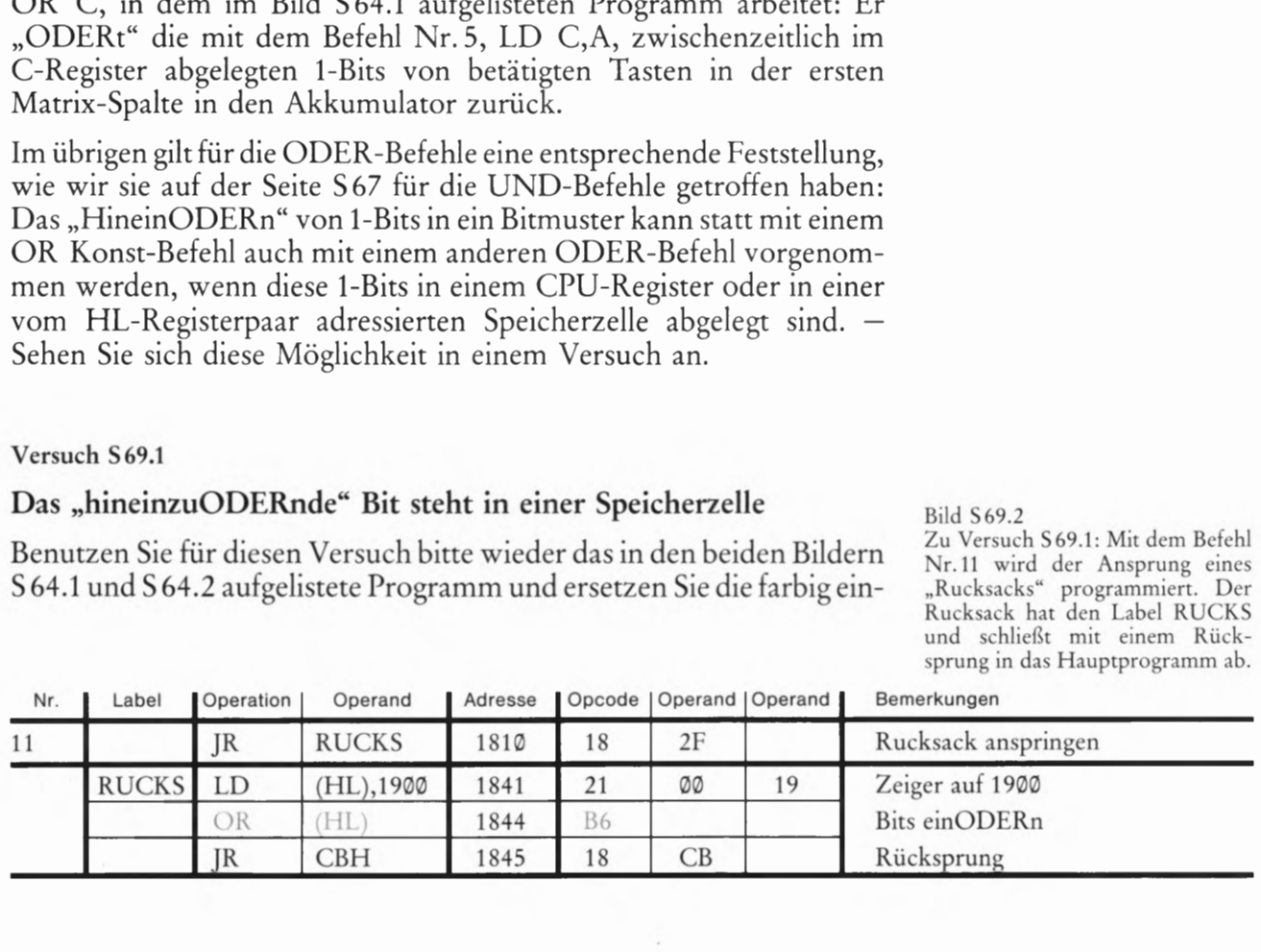

 $e<sub>1</sub>$  $e<sub>2</sub>$  $\overline{a}$ @ '\_.' @ Ø  $\emptyset$  $\emptyset$ Ø  $1 \quad 1$  $\mathbf{1}$ 0 1  $\mathbf{1}$ 1  $\mathbf{1}$ 

Bild 569.1 unktionstabelle zur ODER-Vernüpfung von zwei Variablen.

getragenen Bytes 00 für die NOP-Befehle ab der Adresse 1810 durch die beiden Bytes 18 und 2F (Nr. 11 im Bild 5 69.2). Tasten Sie außerdem bitte ab der Adresse 1841 die ebenfalls im Bild 369.2 aufgelisteten Befehls-Bytes ein. — Legen Sie zum Schluß bei der Adresse 1999 das Byte 02 ab und starten Sie das Programm bei der Adresse 1800. Betätigen Sie die im Bild 565.1 markierten Tasten und beobachten Sie die Anzeige!

Ihr System verhält sich so, wie es im Bild 568.1b dargestellt ist: Im Akkumulator steht — unabhängig davon, ob die Taste 7 betätigt ist oder nicht — an der Bit—Stelle Nr.1 ein 1-Bit, und dieses Bit wird mit der Ziffer 1 an der (von rechts gezählt) zweiten Anzeigestelle gemeldet.

Das 1—Bit Nr.1 wird im Prinzip genau auf die gleiche Weise in das Akkumulator—Bitmuster hineinge0DERt, wie es das Bild S68.1b zeigt. Allerdings wird das jet2t nicht mit einem OR Konst-Befehl erreicht, sondern mit dem im Bild 569.2 farbig markierten Befehl OR (HL). —

Damit das funktioniert, mußten wir einen üblen Programm-Trick anwenden, der beim "sauberen" Programmieren höchst unbeliebt ist. Das Bild 570.1 zeigt, wie wir das gemacht haben:

Um das in der Speicherzelle mit der Adresse 1999 abgelegte Byte in das Akkumulator- Bitmuster ODERn zu können, muß der Inhalt des HL-Registerpaares auf diese Speicherzelle zeigen. Vor dem OR (HL)-Befehl muß dazu der Drei-Byte-Befehl LD HL,1900 (Seite H36) programmiert werden. Zusammen mit dem Ein-Byte-OR (HL)-Befehl brauchen wir also für das Hinein0DERn vier Speicherzellen. Im Hauptprogramm unseres Versuchs (Bild 5 64.1) haben wir jedoch nur zwei Adressen zum Einfügen von logischen Verknüpfungsbefehlen freigelassen.

- Wir helfen uns, indem wir anstelle der beiden NOP-Befehle im Hauptprogramm einen Sprungbefehl zu einem "Rucksack" am Ende des Programms einsetzen. Dort können ab dem Label RUCKS nun beliebig viele Befehle programmiert werden. Wir haben beim Label RUCKS die beiden Befehle LD HL, 1900 und OR (HL) angeschrieben und nach diesen beiden Befehlen einen Sprungbefehl programmiert, der die Fortsetzung des Programms nach den beiden ursprünglichen NOP— Befehlen verursacht. — Die Darstellung im Bild 570.1 macht diesen Vorgang deutlich.

Programmtechnisch sauberer wäre es natürlich gewesen, den auf die beiden NOP-Befehle folgenden Teil des Hauptprogramms und das anschließende Unterprogramm so weit zu verschieben, daß Platz für den zusätzlichen LD HL,1900-Befehl entstanden wäre. Das hätte jedoch bedeutet, daß diese Programmteile neu eingetastet werden müssen. Außerdem hätte sich die Anfangsadresse des im Haupt programm aufgerufenen Unterprogramms DISP geändert. Bei kurzen Programmen lohnt sich ein solcher Aufwand, bei längeren Programmen greift man dann lieber zu dem hier beschriebenen Trick mit dem "Rucksack".

Wir werden Ihnen noch zeigen, welche Möglichkeiten der Mikro— Professor bietet, ganze Programmteile ohne Neu—Eingabe problemlos zu verschieben.

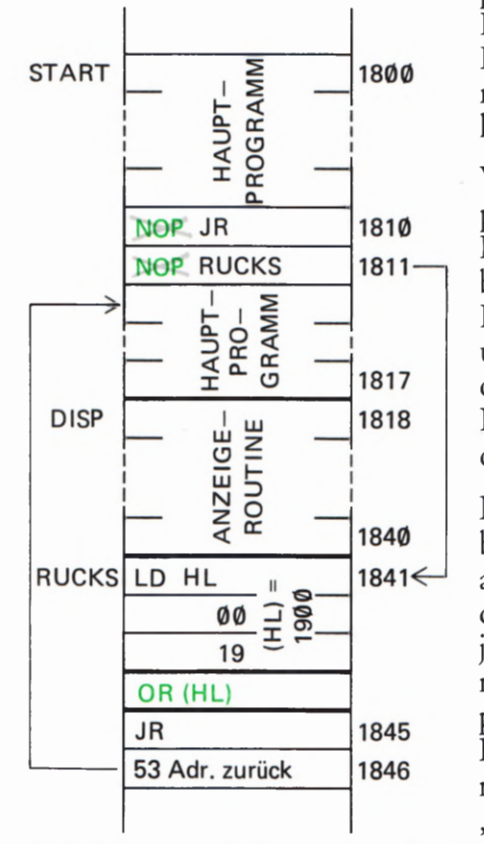

**Bild S70.1** 

Darstellung des Speicher-Inhalts bei einem angehängten Programm-"Rucksack".

# Der Befehlssatz unseres Mikroprozessors

(Fortsetzung)

Wir haben bereits früher festgestellt, daß die von einem Mikroprozessor ausführbaren Sprungbefehle die sogenannte Intelligenz dieses Bauelements ausmachen und ihm zu seiner Bedeutung verholfen haben. Im einfachsten Fall handelt es sich dabei um den Befehl für einen unbedingten Sprung, also um einen Befehl, der unabhängig von irgendwelchen Bedingungen auf jeden Fall ausgeführt wird, und der nichts anderes tut, als die Fortsetzung eines Programms bei einem anderen als dem bei der nächstfolgenden Adresse stehenden Befehl zu veranlassen. Dieser Befehl und die Art seiner Verarbeitung soll uns hier beschäftigen. Mit "Intelligenz" hat dieser Befehl jedoch noch nichts zu tun.

Richtig interessant wird die Sache erst bei den Befehlen für bedingte Sprünge. Wie die Bezeichnung andeutet, bewirken diese Befehle die Fortsetzung eines Programms bei einer vorherbestimmbaren Adresse nur unter bestimmten Bedingungen. Wenn diese Bedingungen nicht erfüllt sind, dann wird der Sprung nicht ausgeführt. Die Befehle für bedingte Sprünge erlauben also die Programmierung von Verzweigungen und Schleifen (vgl. ab Seite S3).

# Der Programmzähler als Sprung-Dirigent

Wir haben bereits auf der Seite H 44 darauf hingewiesen, daß das sechzehn Bit breite Register Programmzähler ein Pointer-Register ist. Sein Inhalt ist eine sedezimal vierstellig dargestellte Zahl, die der Mikroprozessor immer als Adresse einer Speicherzelle interpretiert. Darüber hinaus betrachtet der Mikroprozessor den Inhalt einer vom Programmzähler adressierten Speicherzelle immer als Operationscode oder als Operand eines Befehls.

Lesen Sie bitte in diesem Zusammenhang noch einmal ab der Seite S 44 nach, welche Funktionen das HL-Registerpaar und die BC- und DE-Registerpaare haben, damit Ihnen die Sonderstellung des Programmzählers ganz klar wird.

Die Bezeichnung Programmzähler für dieses CPU-Register ist nicht sehr geschickt. Es handelt sich um eine wörtliche Übersetzung der englischen Bezeichnung Program Counter (sprich: progräm kaunter), aus der die häufig benutzte Abkürzung PC für dieses Register gebildet wird. Das Register ist nicht eigentlich ein Zähler und noch weniger werden Programme gezählt. Die oft benutzte Bezeichnung Befehlszähler kommt der Sache schon näher.

Ehe wir uns den eigentlich interessierenden Sprungbefehlen zuwen den, wollen wir kurz die Arbeitsweise des Programmzählers ansehen, denn dieses Register ist let2tlich für die Ausführung von Sprungbefehlen zuständig.

Als Pointer-Register "zeigt" der Programmzähler immer mit seinem Inhalt auf eine Speicherzelle. Vor dem Abarbeiten eines Befehls ist der Inhalt dieser Speicherzelle in jedem Fall der Operationscode eines Befehls (Bild 5 72.1). (Natürlich kann man den Programmzähler auch

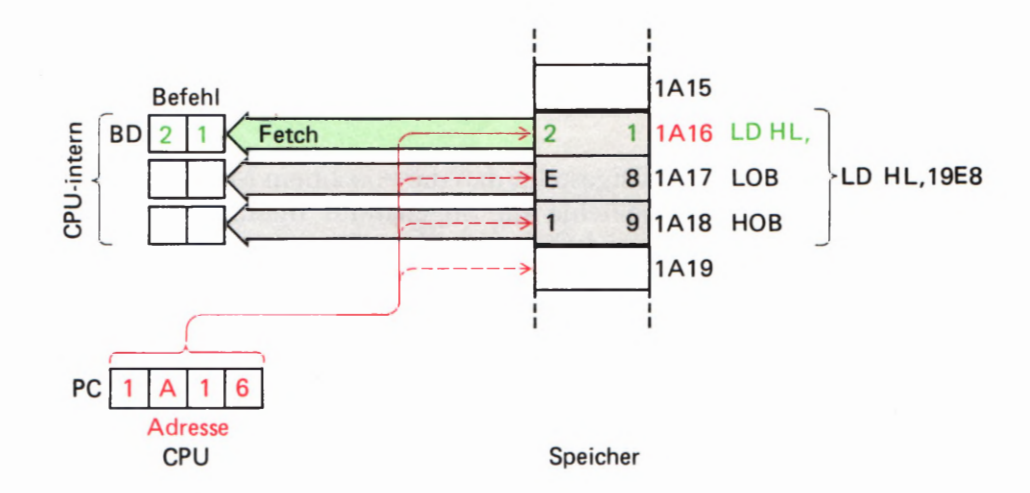

Bild 372.1

72

Vor der Ausführung eines Befehls holt sich die CPU den Operationscode und die Operanden in interne Register (Fetch-Zyklen). Nach jedem Einholen wird der Programmzahler PC inkrementiert.

zwangsweise auf eine Speicherzelle zeigen lassen, die ein per Programm zu verarbeitendes Bitmuster oder eine zu verarbeitende Zahl enthält. Der Mikroprozessor interpretiert den Inhalt dieser Speicherzelle dann als Operationscode und reagiert ganz unsinnig.)

Zum Abarbeiten des Befehls holt der Mikroprozessor den Inhalt der vom Programmzähler adressierten Speicherzelle in seinen Befehlsdecoder (Seiten 544 und 545) und inkrementiert gleich darauf automatisch den Inhalt des Programmzählers. In unserer Darstellung im Bild 5 72.1 wird der Inhalt des Programmzahlers also sofort nach dem Einholen (englisch: Fetch, sprich: fetsch) des Operationscodes 21 für den Befehl LD HL, Konst vom Wert 1A16 auf den Wert 1A17 inkrementiert.

jetzt schaut sich der Mikroprozessor den Inhalt des Befehlsdecoders daraufhin an, ob es sich um den Operationscode eines Ein-Byte- oder eines Mehr-Byte-Befehls handelt. Hat er den Operationscode eines Ein-Byte-Befehls geholt, dann kann er sich sofort an die Ausführung dieses Befehls machen, denn dann hat er bereits alle codierten Informationen, die er zur Ausführung dieses Befehls braucht. Handelt es sich jedoch um einen Mehr-Byte-Befehl, z.B., wie in unserer Darstellung um einen Drei-Byte-Befehl, dann sorgt sein internes Mikroprogramm dafür, daß vor der Ausführung des Befehls auch der Inhalt der bereits vom Programmzahler adressierten, folgenden Speicherzelle (im Bild der Inhalt der Speicherzelle mit der Adresse 1A17) m die CPU geholt wird. Dieser Inhalt (im Bild: E8) wird in einem CPU-internen, dem Programmierer nicht zugänglichen Register abgelegt. Sofort darauf wird der Inhalt des Programmzahlers wiederum (im Bild von 1A17 auf 1A18) inkrementiert. – Wenn es sich um einen Drei-Byte-Befehl handelt, dann folgt wieder ein Einhol-Zyklus; der Inhalt der bereits adres sierten Speicherzelle wird in ein weiteres, CPU-internes Register geladen und sogleich anschließend erfolgt noch einmal eine Inkrementierung des Programmzahlers.

Die CPU hat jetzt den kompletten Befehl gespeichert und kann ihn ausführen. Das Bild 373.1 zeigt in stark vereinfachter Form den Ablaufplan des Mikroprogramms für die Ausführung eines Befehls.

Uns interessiert in diesem Zusammenhang vor allem das Verhalten des Programmzahlers. Wir haben deshalb im Ablaufplan des Mikroprogramms die den Programmzahler betreffenden Anweisungen rot unterlegt. Sie erkennen, daß der Programmzahler nach jedem EinholZyklus inkrementiert wird. Sein Inhalt zeigt also — und diese Feststel lung ist besonders wichtig!— bereits vor der Ausführung des gerade aktuellen Befehls auf die Speicherzelle, die den Operationscode des nächsten, auszuführenden Befehls enthält.

Das hier erläuterte, automatische Inkrementieren des Programm zähler-Inhalts ist der Grund dafür, daß ein im Speicher abgelegtes Pro gramm vom Mikroprozessor Schritt für Schritt abgearbeitet wird. Das Mikroprogramm sorgt dafür, daß nach der Ausführung eines aus dem Speicher geholten Befehls ganz selbstverständlich der in der nächstfolgenden Speicherzelle abgelegte Operationscode in die CPU geholt und als Befehl ausgeführt wird.

Sehen Sie sich bitte noch einmal das im Bild S64.1 aufgelistete Programm zum Versuch S 64.1 und die zugehörige Erläuterung an! — Wir wollen annehmen, Sie hätten nach dem Einschalten Ihres Systems die zu diesem Programm gehörenden Befehle eingetastet, die Eingabe jedoch nach dem Eintasten des Befehls Nr. 13 mit dem Byte 18 bei der Adresse 1815 abgebrochen. Das Programm enthält in diesem Fall nicht mehr den Befehl Nr. 14, JR START (vgl. Seite 566).

Was geschieht, wenn Sie nach diesen Eingaben das Programm bei der Adresse 1899 starten? — Sie brauchen den Versuch nicht erst zu machen, wir können voraussagen, was passiert: Nach dem Start des Programms wird der Mikroprozessor die eingegebenen Befehle ausführen und das vorgefundene Tasten- Muster anzeigen. Nach der Aus führung des Unterprogramms DISP, das mit dem Befehl Nr. 13 (CALL DISP) aufgerufen wird, zeigt der Programmzähler auf die Speicherzelle mit der Adresse 1816 und holt das dort vorgefundene Byte in seinen Befehlsdecoder Bd. Er betrachtet dieses Byte als Operationscode des nächsten, auszuführenden Befehls.

Welchen Befehl wird er vorfinden? Das ist in keiner Weise vorherzusagen, denn Sie haben bei dieser Adresse selbst keinen Befehl mehr eingetastet. Es wird irgendein x— beliebiges, zufälliges Byte sein, das sich im Speicher nach dem Einschalten des Systems eingestellt hat. Trotzdem wird der Mikroprozessor dieses Byte sehr ernst nehmen und den entsprechenden Befehl (wenn es überhaupt einer ist!) gewissenhaft ausführen. Danach holt es sich das nächste, zufällig im Speicher stehende Byte als Operationscode und führt auch die darin enthaltene Anweisung getreulich aus usw. Das Programm "läuft in die Wüste".

Das müssen wir verhindern. Aber wie? Am einfachsten scheint es natürlich zu sein, dem Befehl Nr. 13 zum Aufruf des Unterprogramms DISP weitere, sinnvolle Befehle folgen zu lassen. Aber irgendwann hat auch das ein Ende und wir stehen wieder vor dem gleichen Problem.

Die Lösung ist ganz einfach: Wir müssen dafür sorgen, daß der Programmzähler nach der Ausführung des Unterprogramms DISP nicht auf die nächstfolgende Speicherzelle zeigt, in der ein Byte für einen in diesem Zusammenhang sinnlosen Befehl steht, sondern daß er so geladen wird, daß ab dem Label START das nächste Bitmuster abgefragt wird. Dazu muß der Programmzähler nach der Ausführung des Befehls Nr. 13, also nach dem Abarbeiten des Unterprogramms DISP, mit der Adresse 1800 geladen werden.

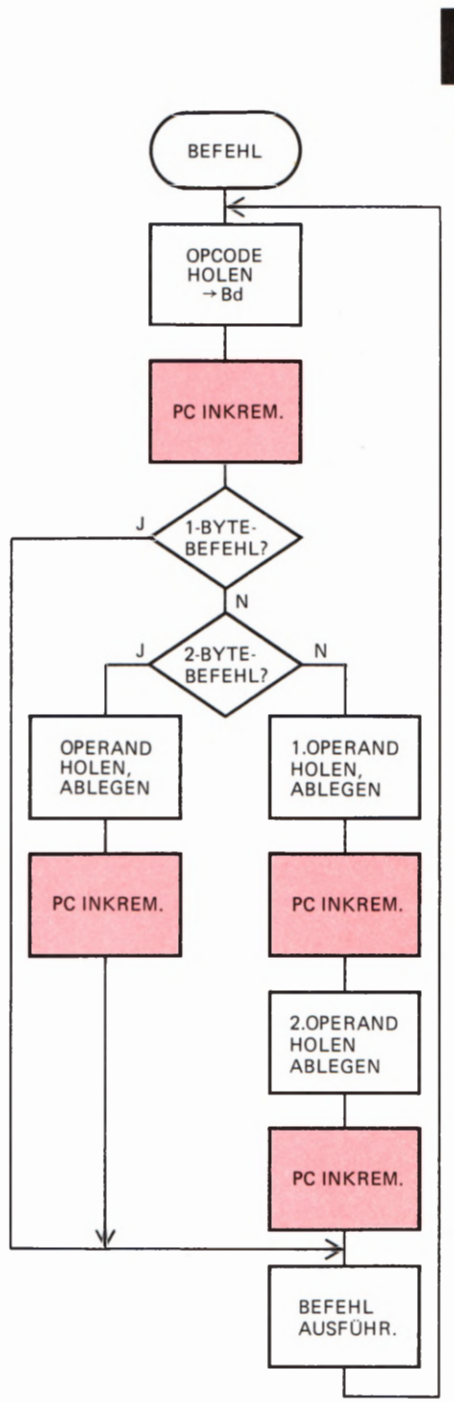

**Bild S73.1** Stark vereinfachter Ablaufplan des Befehls. Mikroprogramms zur Ausführung eines

Der Befehlssatz unseres Mikroprozessors enthält einen Befehl, mit dem der Inhalt des Programmzählers auf einen beliebigen Wert gesetzt werden kann. Dieser Wert muß vorher im HL—Registerpaar stehen. Es handelt sich also um einen Kopier—Befehl für den Inhalt des HL-Registerpaares in den Programmzähler:

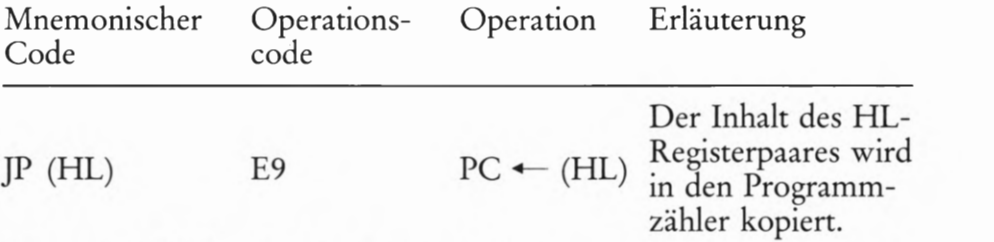

Dieser Befehl ist ein Ein-Byte-Befehl, dessen mnemonischer Code vom englischen Wort JumP (sprich: dschamp) kommt, das "springe" bedeutet. Gemeint ist mit dern mnemonischen Code, daß der Programmzähler mit dem Inhalt des HL-Registerpaares geladen wird und daß das Programm zu der Adresse springt, die im HL-Registerpaar abgelegt ist.

#### Versuch 5 74.1

#### Umladen des Programmzählers

Tasten Sie für diesen Versuch das Programm für den Versuch 564.1 (Bilder 5 64.1 und S 64.2) ein! (Wenn Sie dieses Programm auf Cassette geladen haben, dann haben Sie es jet2t einfacher: Sie brauchen es nur mit dem Recorder wieder in den Speicher einzuspielen).

Im Versuch 564.1 haben wir mit dem Befehl Nr. 14, JR Start, den Ablauf des Programms in einer Schleife erreicht (vgl. Seite S 66). Diesen Befehl werden wir Ihnen nachher vorstellen. Zunächst wollen wir von diesem Befehl keinen Gebrauch machen und die Wiederholung des Programm-Ablaufs ab dem Label START nach dem Abarbeiten des Unterprogramms DISP, also nach der Ausführung des Befehls CALL DISP, durch Laden des Programmzählers mit der Adresse 1899 erreichen.

Es muß dazu zunächst das HL-Registerpaar mit der Adresse 1800 (Label START) geladen (Drei—Byte-Befehl) und anschließend der Befehl JP (HL) (Ein—Byte-Befehl) ausgeführt werden. Für die Fortsetzung des Programms beim Label START nach der Ausführung des Unterprogramms DISP werden also vier Bytes benötigt. Zwei dieser Bytes stehen durch die in diesem Programm nicht benötigten NOP— Befehle bei den Adressen 1810 und 1811 zur Verfügung; zwei weitere Speicherzellen werden dadurch frei, daß wir den Zwei-Byte-Befehl JP START ab der Adresse 1816 hier nicht verwenden wollen (Bild S 64.1). Das Unterprogramm DISP braucht also nicht — wie bei der Lösung der Aufgabe H53.1 — verschoben zu werden.

Bild 574.1 Zu Versuch 574.1: Die vier Bytes der Befehle Nr. 14 und Nr. 15 laden den Programmzähler so um, daß das Programm bei der Adresse 1800 fortgeset2t wird.

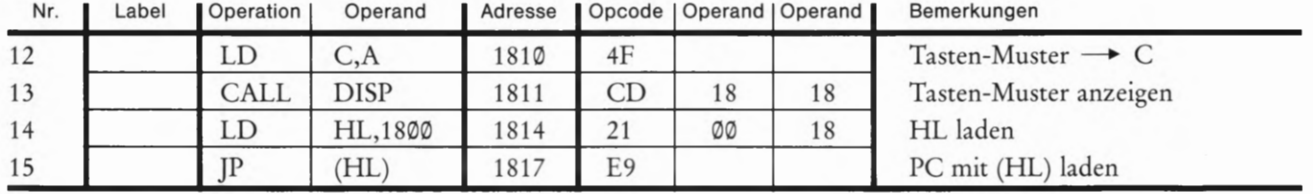

Ändern Sie ab der Adresse 1810 das Programm aus dem Bild S 64.1 entsprechend den im Bild S 74.1 aufgelisteten Befehlen! Im Vergleich mit dem Bild S64.1 erkennen Sie, daß der Befehl LD C,A jetzt um zwei Speicherzellen weiter nach unten eingetragen ist. Die beiden neuen Befehle LD HL,18®® und JP (HL) besorgen den Sprung des Programms zum Label Start.

Sie sollen sich ansehen, wie der Mechanismus des geänderten Programmzähler—Inhalts funktioniert. Setzen Sie dazu bei der Adresse 1814, also nach dem Ablauf des Unterprogramms DISP, einen Breakpoint (vgl. Seite 526):

ADDR, 1, 8, 1, 4, SBR

und starten Sie dann das Programm bei der Adresse 1800. Ihr System führt den Befehl LD HL,18®® bei der Adresse 1814 noch aus und unterbricht dann den Programm—Ablauf. Wie bereits erläutert, wird der Programmzähler-Inhalt nach dem Einholen des letzten Bytes, das zum Befehl LD HL,18®® gehört, noch einmal erhöht. Nach dem Anhalten des Programms wird der jetzt aktuelle Programmzähler— Inhalt 1817 angezeigt. Der Inhalt der Adresse 1817, auf die der Programmzähler zeigt, wird ebenfalls angezeigt: Es ist der Operations code des nicht mehr ausgeführten Befehls JP (HL).

Sehen Sie sich den Inhalt des HL-Registerpaares an:

REG, HL Anzeige: 1 8 0 0 H L

Vergessen Sie nun nicht, mit der Taste PC den aktuellen Inhalt des Programmzählers wieder in die Anzeige zu holen. —Jet2t können Sie in einem Einzelschritt den Befehl JP (HL) ausführen lassen:

STEP Anzeige: 1 8 0 0 3. E.

Es wird Ihnen wieder der aktuelle Inhalt des Programmzählers angezeigt. Es ist der Inhalt, den der gerade ausgeführte Befehl JP (HL) aus dem HL- R-egisterpaar in den Programmzähler kopiert hat. Der Programmzähler zeigt also erwartungsgemäß auf die Speicherzelle, m der der Operationscode 3E des ersten Befehls (LD A ,FE) unseres Programms (Bild 564.1) abgelegt ist.

Sie können den vorhin gesetzten Breakpoint jet2t wieder löschen, so daß unser Programm nach neuerlichem Start nicht wieder bei der Adresse 1817 anhält, indem Sie die Taste CBR betätigen. CBR ist die Abkürzung des englischen Clear BReakpoint (bereinige den Breakpoint). Sie finden diese Taste als (von links gezählt) vierte in der zweiten Reihe des Tastenfeldes.

Starten Sie das Programm bei der Adresse 1899: Es verhält sich so, wie . es im Versuch 564.1 beschrieben worden ist.

# Der Befehl für einen unbedingten Sprung

Die Sprung-Anweisung, die wir im Versuch S 64.1 verwendet haben, hat deutlich gemacht, daß ein Sprung einfach durch gezieltes Verändern des Programmzähler-Inhalts programmiert werden kann. Die von uns gewählte Sprung—Programmierung ist jedoch recht umständlich. Sie bedarf zweier Befehle und ist dadurch vier Byte lang. Außer-

dem muß das HL—Registerpaar benut2t werden, das vielleicht gerade mit wichtigen und unverzichtbaren Bytes geladen ist.

Der JP (HL)—Befehl ist dann von Interesse, wenn in Abhängigkeit des Inhalts des HL—Registerpaares unterschiedliche Programmteile angesprungen werden sollen.

Der Befehl JP (HL) erlaubt nur ein indirektes Laden des Programmzählers über das HL-Registerpaar, das seinerseits mit einem Befehl LD HL,Konst direkt geladen werden kann. Viel eleganter für Sprunganweisungen wäre es doch, wenn es einen direkten Ladebefehl für den sechzehn Bit "breiten" Programmzähler gäbe, der den direkten Ladebefehlen für die ebenfalls sechzehn Bit "breiten" Registerpaare HL,BC und DE (Seite H36) entspräche. Ein solcher Befehl wäre ein Drei-Byte—Befehl mit zwei Operanden und würde bewirken, daß die CPU ihren nächsten Befehl bei der Speicherzelle abholt, deren Adresse in Form der Operanden des Ladebefehls für den Programmzähler ange geben ist.

Ein solcher direkter Ladebefehl für den Programmzähler bewirkt die Fortsetzung eines Programms bei einer willkürlich vorgebbaren Adresse. Im Befehlssatz unseres Mikroprozessors hat er den bereits mehrfach erwähnten mnemonischen Code JP:

Mnemonischer Operations— Operation Erläuterung Code code

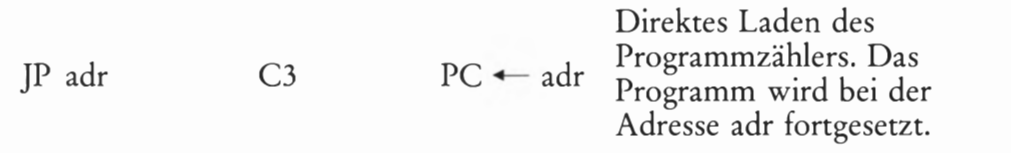

Der Operand adr enthält eine sedezimal vierstellig dargestellte Adresse. Es handelt sich also um einen Drei—Byte-Befehl. Dabei ist als sehr wichtige Tatsache zu beachten:

Das LOB der Adresse wird im Speicher bei der niederen Adresse abgelegt.

Das Hob der Adresse wird im Speicher bei der höheren Adresse abgelegt.

Wir haben auf diese Tatsache bereits bei den Befehlen für den direkten Datenverkehr zwischen CPU und Speicher auf der Seite S 43 hingewiesen.

#### Versuch 576.1

# Sprung mit absoluter Adressierung

Auch für diesen Versuch verwenden wir wieder das Programm zum Versuch S 64.1 (Bilder S 64.1 und S 64.2). Wie im Versuch S 74.1 benutzen wir jedoch die Speicherzellen mit den Adressen 1819 und 1811, in denen NOP—Befehle programmiert waren, da wir zunächst für die ver wendeten Befehle etwas mehr Platz gebrauchen als im ursprünglichen Programm.

Ändern Sie das Programm ab der Adresse 1819 so, wie es im Bild S 77.1 aufgelistet ist! — Am Unterprogramm DISP brauchen keine Anderun gen vorgenommen zu werden.

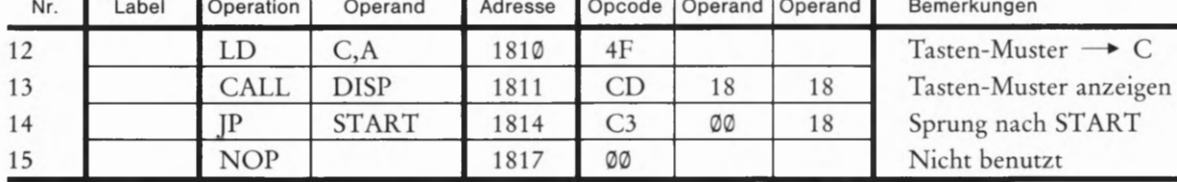

Sie können sich wieder ansehen, wie der jetzt programmierte Sprung mit absoluter Adressierung arbeitet. Dazu wird ein Breakpoint so in das Unterprogramm DISP geset2t, daß es gerade ganz abgearbeitet wird, daß das Hauptprogramm jedoch anhält, ehe der Sprung zum Label START stattfindet.

# ADDR, 1, 8, 3, 6, SBR

Starten Sie das Programm bei der Adresse 18@@! Das Unterprogramm wird abgearbeitet, und anschließend meldet die Anzeige den Pro grammzähler-Inhalt 1814 und den bei dieser Adresse stehenden<br>Operationscode C3 des Sprungbefehls JP (Bilder S77.1 und Seite S76). Mit der Taste STEP können Sie diesen Befehl in einem Einzelschritt ausführen lassen. Ihr System meldet wie erwartet als aktuellen Programmzähler-Inhalt 18@@ und zeigt damit an, daß der weitere Ablauf des Programms beim Label START beginnt.

Löschen Sie den Breakpoint (Taste CBR, vgl. Seite S 75). Mit der Taste PC können Sie den aktuellen Programmzähl'er-Inhalt 18@@ in die Anzeige zurückholen und den kontinuierlichen Ablauf des Programms anschließend mit der Taste GO starten. Das Programm verhält sich wieder so, wie es im Versuch 564.1 beschrieben ist.

Den jetzt vorgestellten Sprung-Befehl haben wir als Befehl mit absoluter Adressierung bezeichnet, weil die Operanden dieses Befehls 1n eindeutiger Form die Adresse des Befehls enthalten, der als nächster ausgeführt werden soll. Mit anderen Worten: Die Operanden des ]P-Befehls enthalten die Bytes, mit denen das Register Programmzähler geladen wird.

Wenn ein Programm, das einen oder mehrere JP-Befehle enthält, z.B. mit einem MOVE—Kommando Ihres Systems (vgl. ab Seite H55) im Speicher verschoben wird, dann bewirken die ]P—Befehle vor und nach der Verschiebung das gleiche: Nach Ausführung eines dieser Befehle wird das Programm bei der Adresse fortgeset2t, die im Operanden des jeweiligen JP-Befehls programmiert werden soll. Diese Tatsache kann sich als vorteilhaft erweisen, z. B. dann, wenn der Programm-Teil mit dem Sprung-Ziel nicht verschoben worden ist, wenn sich die Ziel-Adressen also nicht geändert haben. Sie kann aber auch nachteilig sein, wenn z.B. der Sprung-Befehl die Fortsetzung eines Programms bei einem Label veranlassen soll, dessen Adresse bei der Ausführung des MOVE-Kommandos ebenfalls verschoben worden ist. In einem sol chen Fall muß nach der Ausführung der Verschiebung eines Daten— Blocks mit Programm—Daten dieses verschobene Programm sorgfältig daraufhin untersucht werden, ob ggf. die Operanden von ]P—Befehlen den neuen Adressen der Sprung-Ziele angepaßt werden müssen.

Wir werden Ihnen im folgenden Abschnitt einen Sprungbefehl vorstel len, der diese Nachteile vermeidet und der außerdem nur zwei Byte lang ist.

#### Bild 577.1

Zu Versuch 576.1: In dieser Befehlsfolge bewirken die drei Bytes des Befehls Nr.14 die Fortsetzung des Programms bei der Adresse 18@@.

# Unbedingter Sprung mit relativer Adressierung

Sie haben bisher in unserem Lehrgang vorzugsweise solche Befehle kennengelernt, die sowohl im Befehlssatz des Mikroprozessors 8085 als auch in dem des Z 80 enthalten sind. Tatsächlich enthält der Mikro prozessor Z80, der in Ihrem System verwendet wird, eine Reihe weiterer Befehle, die wir im Rahmen dieses Lehrgangs nicht berücksichtigen können.

Im Zusammenhang mit den Sprungbefehlen sollen Sie hier jedoch einen Z 80—spezifischen Befehl kennenlernen, der im Befehlssatz des 8085—Mikroprozessors nicht enthalten ist und der einen unbedingten Sprung veranlaßt, welcher als Operand keine absolute Adresse enthält, der vielmehr das Sprungziel Programmzähler-relativ angibt. Dieser Sprung-Befehl veranlaßt also nicht die Fortsetzung des Programms bei einer fest vorgegebenen Adresse, sondern sagt: Der nächstfolgend auszuführende Befehl ist von der augenblicklich im Programmzähler stehenden Adresse um einen bestimmten Betrag entfernt. Das Sprung— Ziel wird demnach auf den derzeitigen Inhalt des Programmzählers bezogen; der Sprung wird Programmzähler-relativ ausgeführt.

Die Programmierung eines solchen Sprungs hat den Vorteil, daß der Sprung-Befehl auch dann unverändert bleiben kann, wenn ein Datenblock mit Programm-Daten im Speicher verschoben wird und wenn das Sprung—Ziel innerhalb des verschobenen Datenblocks liegt.

Praktisch läuft eine solche Programmierung darauf hinaus, daß der Programmzähler-Inhalt vom Sprung-Befehl nicht grundsätzlich geändert wird, sondern daß der Abstand (im Englischen bezeichnet man diesen Abstand als Displacement — sprich. displäissment —) des Sprung-Ziels zum derzeitigen Inhalt des Programmzählers einfach addiert bzw. von ihm subtrahiert wird. Das Ergebnis dieser Rechnung, die vom Mikroprogramm in der CPU vorgenommen wird, ist dann die Adresse des als nächsten auszuführenden Befehls im Programmzähler.

Sehen Sie sich bitte das Bild S79.1a an! Wir haben schematisch die Anordnung des absolut adressierenden Sprung—Befehls JP NEXT mit dem Operationscode C3 und den Operanden 16 und 19 im Speicher dargestellt und angenommen, daß dem Label NEXT die Adresse 1916 zugeordnet ist. Bei der Ausführung dieses Befehls zeigt der Programmzähler—Inhalt nach dem Einholen des zweiten Operanden (19) auf die Speicherzelle mit der Adresse 1913. Wenn der Befehl jet2t CPU—intern ausgeführt wird, dann werden die beiden eingeholten Operanden als Adresse 1916 in den Programmzähler gebracht und als nächster wird der bei dieser Adresse stehende Befehl ausgeführt. — Dieser Vorgang ist Ihnen bereits geläufig.

Sehen Sie sich jetZt bitte das Teilbild b an! Dort steht im Speicher der Befehl JR NEXT, der offenbar die gleiche Wirkung wie der Befehl ]P NEXT hat, aber um ein Byte kürzer ist.

Sie können sich die Ausführung dieses Befehls in einem Versuch ansehen. Dabei erkennen Sie bereits jetzt, daß es sich um keinen abso lut adressierenden Befehl handelt.

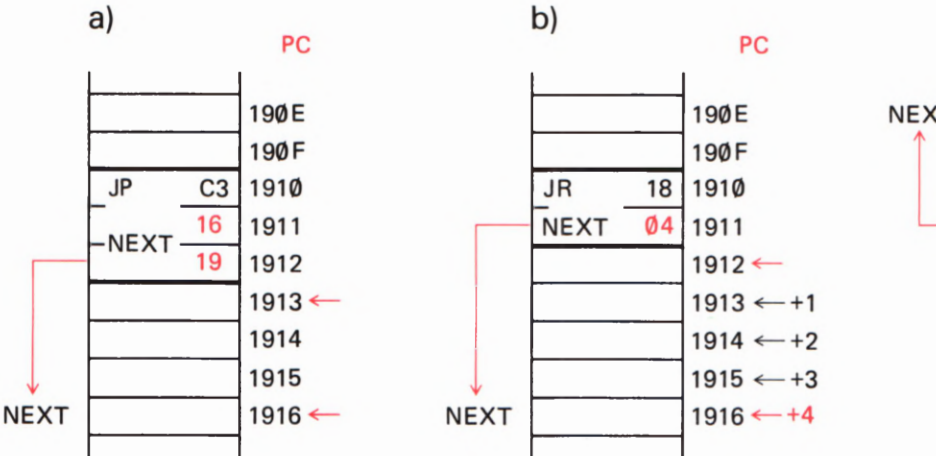

# 0) PC **NEXT**  $190E \leftarrow -4$  $190F \leftarrow -3$ **JR** 18  $1910 \leftarrow -2$ **NEXT** FC  $1911 \leftarrow -1$  $1912 \leftarrow$ 1913 1914 1915 1916

# Versuch 579.1

# Sprung mit relativer Adressierung

Tasten Sie in Ihr System bei der Adresse 1910 das Byte 18 ein und bei der folgenden Adresse das Byte 94. — Lassen Sie den jetzt eingetasteten Befehl in einem Einzelschritt ausführen! Sie brauchen dazu nur mit der Taste — die Adresse 1919 einzustellen und die Taste STEP zu betätigen. In der Anzeige erscheint nach Ausführung des Befehls als aktueller Inhalt des Programmzählers die Adresse 1916. Beim weiteren Ablauf des Programms würde der Befehl ausgeführt, dessen Operationscode bei dieser Adresse programmiert ist.

Das Bild S79.1b macht deutlich, was bei der Ausführung des Befehls JR NEXT geschehen ist: Nach dem Einholen des Operanden (54 dieses Befehls zeigt der Inhalt des Programmzählers auf die Adresse 1912. Wenn es sich bei dem gerade in Arbeit befindlichen Befehl, z.B. um einen Verknüpfungbefehl handelte, dann würde jetzt CPU-intern die Verknüpfung durchgeführt und anschließend der Befehl ausgeführt, dessen Operationscode bei der Adresse 1912 steht, auf die der Programmzähler jetzt zeigt.

Beim BefehlJR NEXT handelt es sich aber um keinen Verknüpfungsbefehl. Der JR—Befehl bewirkt vielmehr, daß der Operand dieses Befehls zum aktuellen Inhalt des Programmzählers addiert wird. In unserem Versuch ist der Operand 04 und die Addition 1912 $H + 04H$ ergibt 1916H, also gerade die Adresse des Labels NEXT, zu der der Sprung JR NEXT führen soll.

# Aufgabe S 79.1

Welchen Operanden muß ein bei der Adresse 18AB programmierter BefehlJR (Operationscode 18) haben, wenn dieser Befehl die Fortset zung des Programms bei der Adresse 18F5 bewirken soll?

Die Lösung dieser Aufgabe finden Sie auf der Seite Ü13.

Das Bild S79.1c erläutert, daß der Befehl mit dem mnemonischen Code JR auch einen Rückwärts-Sprung im Speicher bewirken kann, also die Fortsetzung eines Programms bei einer niedrigeren Adresse. Ein solcher Sprung muß ausgeführt werden, wenn ein Programm in einer Schleife laufen soll.

Bild S 79.1 a) Der JP-Befehl enthält als Operanden die Adresse, bei der das Programm fortgeset2t werden soll. In den Teilbildern b und c wird dargestellt, wie der Operand des JR-Befehls zum Inhalt des Programmzählers addiert bzw. von dessen Inhalt subtrahiert wird.

#### Versuch S 80.1

# Rückwärts-Sprung mit relativer Adressierung

Tasten Sie in Ihr System ab der Adresse 1910 die beiden Bytes 18 und FC für den Befehl JR NEXT ein! Lassen Sie diesen Befehl in einem Einzelschritt ausführen! — Nach dem Betätigen der Taste STEP wird Ihnen als aktueller Inhalt des Programmzählers die Adresse 19®E ange zeigt.

Das Bild S79.1c erläutert den Vorgang: Nach dem Einholen des Operanden FC zeigt der Programmzähler auf die Adresse 1912. Das Byte FC stellt sedezimal den Wert minus vier dar; der Befehl]R NEXT addiert in diesem Fall zur Adresse 1912 den negativen Wert vier:  $1912H + (FCH) = 190EH$ .

Ohne die Theorie der Darstellung negativer Zahlen in sedezimaler Schreibweise hier aufzugreifen, zeigen wir auf dem Rand dieser Seite, wie man negative Zahlen bis -128 sedezimal anschreiben kann. Wir werden Ihnen gleich zeigen, wie Sie mit Ihrem System die Operanden relativ adressierender Sprungbefehle ganz einfach ermitteln können. Vorher stellen wir Ihnen aber wie gewohnt den Zwei-Byte—Befehl für einen relativ adressierenden Sprung-Befehl vor:

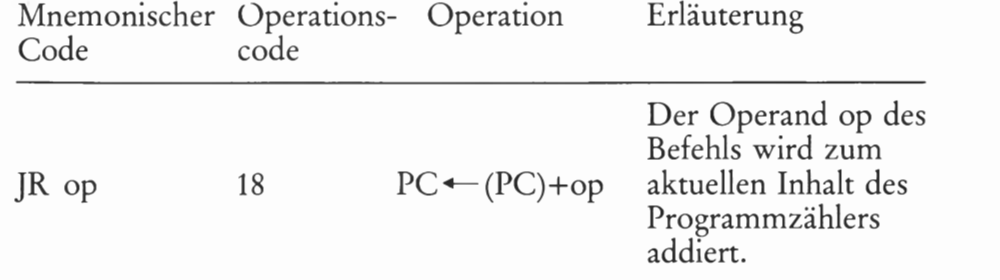

Der mnemonische Code JR kommt vom englischen Jump Relative.

Die sehr komfortable Möglichkeit, mit Ihrem System den Operanden op des relativ adressierenden, unbedingten Sprungbefehls JR op zu berechnen, zeigen wir Ihnen am Beispiel des Befehls Nr. 14,JR START im Programm im Bild S 64.1. Wir nehmen dabei an, Sie hätten gerade den Operationscode 18 desJR-Befehls bei der Adresse 1816 eingetastet und wollten nun den (noch unbekannten) Operanden eingeben.

Am besten vollziehen Sie die hier beschriebenen Schritte an Ihrem System gleich nach:

Betätigen Sie nach der Eingabe des Operationscodes 18 bei der Adresse 1816 nicht die Taste + zur Adressen-Inkrementierung, sondern stattdessen die Taste RELA (von links gezählt zweite Taste in der zweiten Reihe des Tastenfeldes). Die jet2t erscheinende Anzeige 1.8.1.6. — S weist die Adresse des Operationscodes des Sprung—Befehls als Start— Adresse des Sprungs aus. — Betätigen Sie jetzt die Taste +! Die Anzeige X.X.X.X. — D verlangt die Eingabe der Ziel-Adresse des Sprungs (D von Destination — sprich: destinäischen —, Bestimmung). Im Bild S64.1 liegt die Ziel-Adresse bei Label START, also bei der Adresse 18%. — Wenn Sie diese Adresse eintasten und anschließend die Taste GO betätigen, dann stellen Sie fest, daß Ihr System bei der Adresse 1817 gleich den richtigen Operanden E8 für den Befehl JR START einge set2t hat.

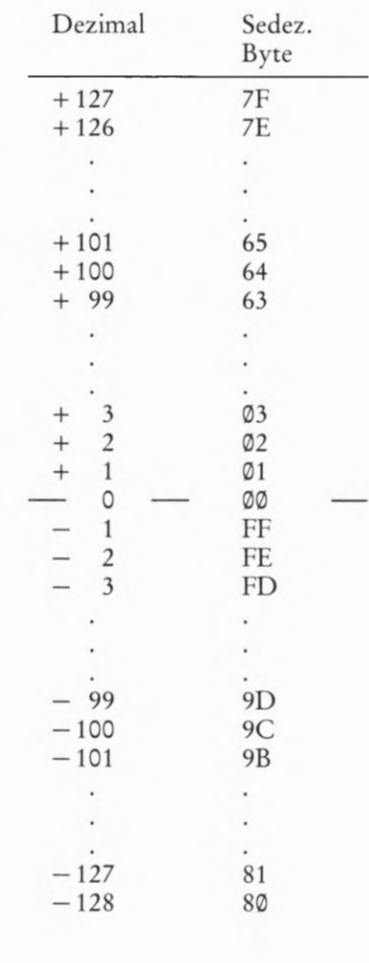

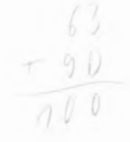

# Bedingt auszuführende Befehle

Im Anschluß an die Befehle JP (HL) und ]P (adr)"für unbedingte Sprünge sollen hier die Sprungbefehle erläutert werden, die nur bedingt ausgeführt werden. Bei dieser Art von Befehlen wird die Befehls-Ausführung, hier also die Fortsetzung des Programms bei einer anderen als der nächstfolgenden Adresse, von der Einhaltung bestimmter Bedingungen abhängig gemacht. Ist die jeweils voraus gesetzte Bedingung erfüllt, dann wird der Befehl ausgeführt. Ist die Bedingung jedoch nicht erfüllt, dann tut der Mikroprozessor so, als sei der Befehl überhaupt nicht vorhanden. Er führt dann die Anweisung aus, die in der nächstfolgenden Speicherzelle als Befehl abgelegt ist.

# Das Flag-Register

Es gibt drei Befehls-Gruppen, deren Ausführung von der Erfüllung<br>einer bestimmten Bedingung abhängig gemacht werden kann. Letzt-<br>lich handelt es sich bei allen drei Gruppen um die bedingte Fortsetzung des Programms bei einem anderen als dem im Speicher nächstfolgenden Befehl. Hier sollen uns einfache Sprung—Anweisungen — ähnlich dem ]P—Befehl — beschäftigen. Dabei ergeben sich jedoch zwei ganz grundsätzliche Fragen:

- 1. Von welchen Bedingungen kann die Ausführung eines Befehls abhängig gemacht werden? Und:
- 2. Woher weiß der Mikroprozessor, ob eine Bedingung, von der die Ausführung des Befehls abhängig gemacht wird, erfüllt ist oder nicht?

Natürlich kann man die Ausführung des Befehls nicht ohne weiteres vom gerade herrschenden Wetter abhängig machen oder davon, ob das Mittagessen angebrannt ist oder nicht. Durchaus sinnvoll dagegen ist es, als Bedingung für die Ausführung eines Befehls das Ergebnis eines vorher ausgeführten Befehls zu setzen.

Der Befehlssatz unserers Mikroprozessors enthält eine Reihe von Befehlen, welche die Inhalte von Registern oder per Programm kon stant eingegebene Werte mit dem Inhalt eines anderen Registers verknüpfen. Von diesen Befehlen haben Sie die Befehle für logische Verknüpfungen bereits kennengelernt.

Eine weitere Gruppe solcher Befehle dient arithmetischen Verknüpfungen, also der Addition oder Subtraktion von festen Werten oder Register—Inhalten zum oder vom Inhalt eines anderen Registers. Das Ergebnis der Ausführung solcher Befehle hängt vom Inhalt der Regi ster ab, die an der Befehlsausführung beteiligt sind.

Der Witz der Sache ist nun, daß der Mikroprozessor bestimmte Merkmale des Ergebnisses solcher Verknüpfungen in einer abgekür2ten Form speichert. Wohlgemerkt: Die CPU speichert nicht das ganze Ergebnis einer solchen Verknüpfung. Das ist häufig nicht einmal so sehr interessant. Viel interessanter ist es, ob das Ergebnis bestimmte, charakteristische Merkmale zeigt. Solche charakteristischen Merk male sind z.B., ob das Ergebnis einer Verknüpfung eine positive oder negative Zahl darstellt, ob sich diese Zahl sedezimal zweistellig darstel-

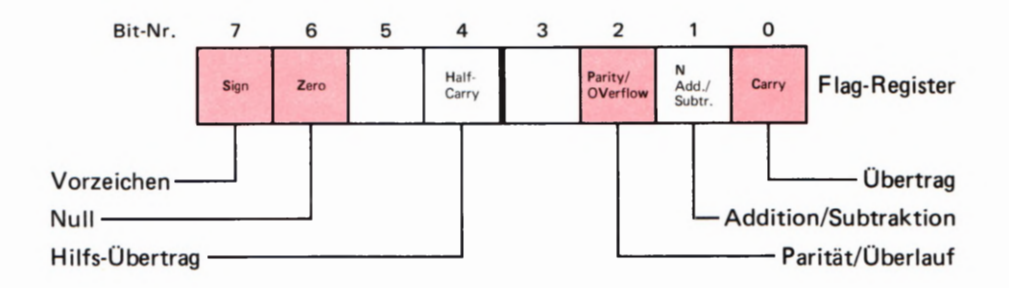

Bild 582.1 Die Bits im Flag—Register haben die

hier angeschriebenen Bedeutungen. Die nicht bezeichneten Bits Nr. 3 und Nr. 5 werden nicht verwendet.

len läßt oder ob das Ergebnis vielleicht gerade null ist. Manchmal möchte man auch wissen, ob die Anzahl der 1—Bits im sich ergebenden Bitmuster gerade oder ungerade ist.

Für alle von uns aufgezählten Merkmale gilt, daß sie entweder vorhanden sind oder nicht vorhanden sind. Keines dieser Merkmale kann mehr oder weniger oder vielleicht nur ein bißchen vorhanden sein. Das heißt: Die aufgezählten Merkmale lassen sich durch die Zeichen 0 oder 1 eindeutig charakterisieren. Jedes Merkmal ist durch ein Bit dargestellt.

Ein Merkmal ist nichts anderes als ein Merker, also ein Flag (Seite 5 7). Wir haben vier Merkmale für die Ergebnisse der Ausführung bestimm ter Befehle aufgeführt. Tatsächlich kann der Z80-Mikroprozessor sechs Merker zur Kennzeichnung des Ergebnisses der Ausführung bestimmter Befehle setzen. (Beim 8085-Mikroprozessor sind es fünf. ) Für diese Merker ist in der CPU sowohl im Haupt-Registersatz als auch im 2. Registersatz (vgl. Seite T2) jeweils ein eigenes Register angelegt worden, das — wie es sich für einen Acht— Bit-Mikroprozessor gehört – natürlich acht Bit "breit" ist. Dabei nimmt man es in Kauf, daß zwei (beim 8085 drei) Bits dieses Registers unbenutzt bleiben. Das Register wird als Flag-Register bezeichnet (Seite T2). Da nach der Ausführung von Befehlen, die Bits in diesem Register setzen oder löschen, die CPU in einen bestimmten Zustand gebracht wird, bezeichnet man dieses Register auch als Status-Register. (Status <sup>=</sup> Zustand.)

Das Bild S82.1 zeigt die Bedeutung der einzelnen Bits im Flag-Register. Die Merker (Flags) scheinen sämtlich nur im Zusammenhang mit arithmetischen Verknüpfungen von Interesse zu sein. In Programmen wird jedoch weit häufiger 1n ganz anderen Zusammenhängen nach den Werten von Status-Bits gefragt. Das gilt insbesondere für das Bit Nr. 6, das Zero- (Null-) Bit.

Wir können im Rahmen dieses Lehrgangs nicht auf die vielfältigen Möglichkeiten eingehen, die sich durch die Nutzung der verschie denen Status— Bits ergeben. Hier stellen wir Ihnen nur die allerwichtigsten Bedeutungen von vier der Merker im Flag-Register vor.

Das Sign-Bit (Nr. 7) ist ein Merkmal dafür, ob nach der Ausführung bestimmter Befehle das Byte im Akkumulator eine positive oder eine negative Zahl darstellt. Das englische Wort sign (sprich: ssein) bedeutet wörtlich ein Zeichen, oder 1n mathematischem Zusammenhang ein Vorzeichen.

Wenn Sie die sedezimal angeschriebenen Bytes auf dem Rand der Seite 3 80 als Bitmuster betrachten, dann erkennen Sie, daß bei der Darstel lung negativer Zahlen das Bit Nr. 7 immer den Wert 1 hat. (Lesen Sie noch einmal ab der Seite H31 nach!) Wenn sich als Ergebnis einer arithmetischen Operation des Mikroprozessors im Akkumulator ein Byte einstellt, in dem das Bit Nr. 7 den Wert 1 hat, dann wird dieses 1-Bit automatisch an die Bit-Stelle Nr. 7 des Flag-Registers kopiert. Der Mikroprozessor merkt sich dadurch, daß ein negatives Rechenergebnis vorliegt. Hat das Bit Nr. 7 im Akkumulator nach der arithmetischen Operation den Wert @, dann erscheint an der Bit— Stelle Nr. 7 des Flag-Registers der Wert Ø. Damit wird angemerkt, daß das Rechenergebnis positiv war. Interessant dabei ist, daß die Zahl Null als positive Zahl behandelt wird.

Das Zero-Bit (Nr. 6) zeigt an, ob nach der Ausführung bestimmter Befehle im gerade angesprochenen Register der Wert @@ erschienen ist. Bitte merken Sie sich: Wenn im angesprochenen Register nach einem solchen Befehl das Byte @@ steht, dann (und nur dann!) nimmt das Zero-Bit im Flag-Register den Wert 1 an. Zero-Bit  $=$  1 bedeutet also: Die Null-Bedingung im Register ist erfüllt.

Das englische Wort Zero (sprich: sierou) bedeutet wörtlich: Null. Das Zero-Bit ist das beim Programmieren wohl am häufigsten abgefragte Bit. Der Wert @@ in einem Register ist so charakteristisch, daß sich von seinem Vorhandensein sehr elegante Programm-Verzweigungen abhängig machen lassen.

Das Parity/Overflow-Bit wird dagegen in Programmen verhältnismäßig selten abgefragt. Wir wollen hier nur erwähnen, daß es mit dem Wert 1 nach bestimmten Operationen im angesprochenen Register eine geradzahlige, also ohne Rest durch zwei teilbare Anzahl von 1-Bits meldet. Außerdem spielt sein Wert bei bestimmten arithmetischen Operationen eine Rolle.

Das CY-Bit wird hauptsächlich im Zusammenhang mit arithmetischen Operationen verwendet. Es kann als Ein-Bit-Erweiterung eines Acht-Bit-Registers betrachtet werden. Die Bezeichnung CY ist eine Abkürzung des englischen Worts CarrY (sprich: kärrie). In mathematischem Zusammenhang bedeutet carry einen beim Addieren entstehenden Übertrag.

Obwohl wir uns mit den 1nteressanten Fähigkeiten des Carry—Bits 1n diesem Lehrgang kaum beschäftigen können, sollen Sie wissen, daß dieses Bit das einzige Bit im Flag-Register ist, das durch spezielle Befehle manipuliert werden kann:

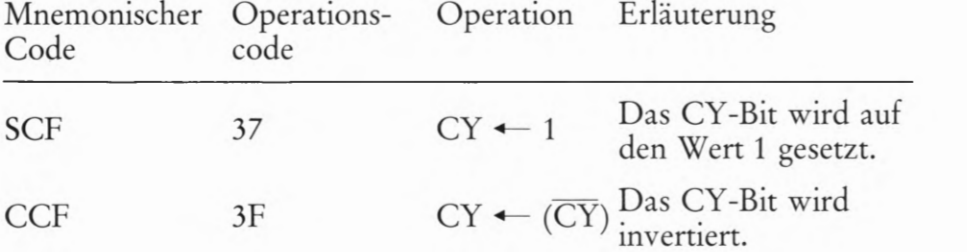

Der mnemonische Code SCP kommt vom englischen Set Carry—Flag und bedeutet: Carry-Flag Setzen. Der mnemonische Code CCF kommt vom englischen Complement Carry-Flag. Dieser Befehl bewirkt eine Umkehrung des Werts des CY—Flags.

Zunächst mag Ihnen die Beschreibung der Eigenschaften von Bits im Flag—Register reichlich theoretisch vorkommen. Erinnern Sie sich aber bitte: Die im Flag-Register abgelegten Informationen stellen die Bedin gungen dafür dar, ob ein Befehl für einen bedingten Sprung ausgeführt werden soll oder nicht. Die Befehle für bedingte Sprünge machen es möglich, Verzweigungen zu programmieren. Und in dieser Möglichkeit liegt die ganze sogenannte Intelligenz eines Mikroprozessors. Will man davon sinnvollen Gebrauch machen, dann muß man natürlich die Verzweigungs-Bedingungen kennen, die als Informationen im Flag-Register abgelegt sind.

Je nach den Verzweigungs—Bedingungen führt der Mikroprozessor bestimmte Befehle aus, oder er verweigert die Ausführung dieser Befehle. Natürlich kann auch ein Hund die Ausführung eines Befehls verweigern. Das ist aber ganz sicher kein Zeichen von Intelligenz. Der Hund verweigert die Ausführung eines Befehls, weil er den Befehl einfach nicht ausführen kann. Entweder ist der Befehl unsinnig ("sag' mal Papa!' ), oder das arme Tier hat sich ein Bein gebrochen. Wenn er einen Befehl ausführen kann und tut es trotzdem nicht, dann ist der Hund nicht intelligent, sondern umgezogen. Ein Zeichen von Intelligenz wäre es, wenn er den Befehl bekommt, den Briefträger zu beißen und der Hund tut es nicht, weil er überlegt: Beiße ich den Briefträger, dann kommt Herrchen ins Gefängnis. Also tue ich es nicht. Einen solchen Hund suchen wir auch noch. (Oder vielleicht doch nicht?)

Hier liegt der Unterschied: Ein Mikroprozessor ist nicht umgezogen und verweigert die Ausführung eines Befehls nicht nach Lust und Laune. Er prüft vielmehr die ihm vorgegebenen Bedingungen sorgfältig und entscheidet dann absolut logisch: Tu ich's oder tu ich's nicht?

Die Bedingungen, von denen der Mikroprozessor seine Entscheidun gen abhängig machen kann, sind die Werte der Merker-Bits im Flag-Register, die aus diesem Grunde auch Bedingungs-Bits genannt werden.

# Sprungbefehle, deren Ausführung vom Zero-Bit abhängig ist

Auf der Seite S 83 haben wir bereits angedeutet, daß das Zero- Bit Z das wohl am häufigsten abgefragte Bit des Flag— Registers ist. Sie erinnern sich: Das Zero-Bit meldet mit seinem Wert, ob das zuletzt mit einem logischen oder arithmetischen Verknüpfungsbefehl angesprochene Register den Inhalt @@ hat oder nicht. Daß die Tatsache des Inhalts @@ mit dem Wert Z = 1 gekoppelt ist, brauchen Sie während des Programmierens keineswegs im Kopf zu behalten. Das ist nur dann interessant, wenn Sie ein Programm zur Kontrolle z.B. in Einzelschritten ablaufen lassen und sich dann den Inhalt des Flag-Registers ansehen.

Das Zero-Bit im Flag-Register wird — abgesehen von den Befehlen INC rp, DEC rp, ADD HL,rp und CPL — von sämtlichen logi schen und arithmetischen Verknüpfungsbefehlen beeinflußt. Alle anderen Befehle lassen den Inhalt des Zero—Bits unbeeinflußt.

(Die Ihnen in der Aufzählung unbekannten Befehle haben wir nur der Vollständigkeit aufgeführt.)

Es gibt zwei Sprungbefehle, die nur in Abhängigkeit vom Wert des Zero-Bits ausgeführt werden, die aber in verschiedenen Versionen verwendet werden können:

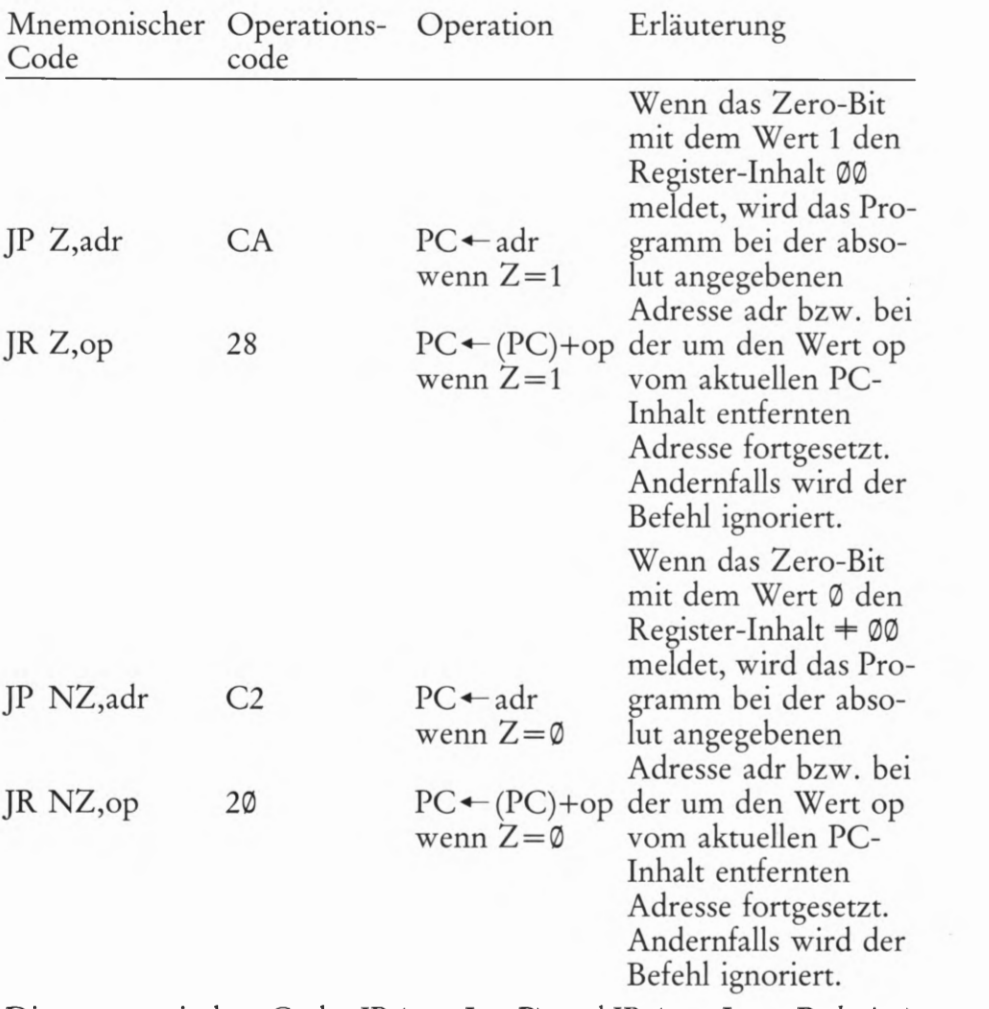

Die mnemonischen Codes JP (von JumP) und JR (von Jump Relative) sind Ihnen bereits bekannt (Seiten S 74 und S 80). Im Gegensatz zu den Befehlen für einen unbedingten Sprung wird bei den hier vorgestellten Befehlen die Sprung-Bedingung in den mnemonischen Code einbezogen: Z für gesetztes Zero- Bit (= 1) 1m Flag- Register, also für den Wert  $\emptyset$   $\emptyset$  im jeweiligen Register, und NZ für nicht gesetztes Zero-Bit (= @) 1m Flag— Register, also für einen vom Wert @@ abweichenden Wert im jeweiligen Register.

Die Befehle JP Z,adr und JP NZ,adr sind Drei—Byte-Befehle mit zwei Operanden, die das HGB und das LOB der Ziel-Adresse des Sprungs enthalten. Auch hier gilt wieder, was bei allen Drei—Byte—Befehlen gilt, deren Operand eine Adresse darstellen kann:

Das LOB wird im Speicher bei der niederen Adresse abgelegt; das HOB wird im Speicher bei der höheren Adresse abgelegt. (Vgl. Seite 576 und Bild 572.1.)

Im Gegensatz zu den JP—Befehlen, die der Mikroprozessor 8085 in gleicher Weise wie der Z 80 ausführen kann, gibt es die JR-Befehle nur beim Mikroprozessor Z80. Die hier vorgestellten JR—Befehle für bedingte Sprünge sind — wie der JR—Befehl für einen unbedingten  $Sprung (Seite S80) - Zwei-Byte-Befehle. Für die Berechnung des Dis$ placements, das im Operanden des Befehls angegeben wird, gelten die gleichen Überlegungen, die wir ab der Seite 578 angestellt haben.

Auch bei diesen Befehlen kann die komfortable Möglichkeit des Mikro-Professors zur Berechnung des Operanden op ausgenutzt wer den, die wir auf der Seite 580 beschrieben haben.

Die vom Wert des Zero-Bits bedingten Sprünge können Sie sich in einem Versuch ansehen. Betrachten Sie bitte den Programmablaufplan ' im Bild S 86.1! Über das Tastenfeld Ihres Systems werden nacheinander zwei sedezimal einstellig dargestellte Zahlen (Ø... F) eingegeben. Jede dieser Zahlen erscheint in der Anzeige. Außerdem werden die beiden Zahlen in unterschiedlichen CPU—Registern gespeichert.

Mit der Anweisung Nr. 2 wird die erste der eingetasteten Zahlen in den Akkumulator geholt und anschließend (Nr. 3) wird die erste mit der zweiten Zahl verknüpft. Wir verwenden im folgenden Versuch eine subtrahierende, also eine arithmetische Verknüpfung, da dann die Verknüpfung besonders übersichtlich ist.

Ab der Anweisung Nr. 4 wird das Verknüpfungsergebnis angezeigt. Je nachdem, ob die erste der eingegebenen Zahlen größer oder kleiner als die zweite Zahl ist, stellt sich ein positives oder negatives Verknüpfungsergebnis ein. Sind beide eingegebenen Zahlen gleich, dann 13t das Ergebnis null.

Die Anweisung Nr. 7 enthält einen durch das Ergebnis der Verknüpfung bedingten Sprung. Wir setzen den Befehl JP Z,adr ein. Das bedeutet: Dann (und nur dann), wenn das Ergebnis der Verknüpfung null ist, wenn also im Flag-Register nach Ausführung der subtrahierenden Verknüpfung das Zero-Bit gleich 1 geset2t ist, erfolgt ein Sprung zu einem Programmteil ALARM. Ist das Ergebnis der Verknüpfung ungleich null, dann wird der Befehl JP Z,adr nicht ausgeführt. (In der Auflistung der mnemonischen Codes haben wir statt der allgemeinen Angabe adr den Label ALARM eingesetzt, der für die Adresse des ersten Befehls der ALARM-Routine steht.) Das Programm geht in diesem Fall sofort zur Anweisung Nr. 8 über, die einen unbedingten Sprung zum Label RECHN verursacht. Es können dann sofort zwei neue Zahlen eingegeben werden.

#### Versuch 586.1

# Bedingter Sprung beim Ergebnis null

Das Programm zu diesem Versuch, dessen Ablauf im Bild S 86.1 dargestellt ist, haben wir im Bild S 87.1 aufgelistet. Der Programmteil EINGAB ist als Unterprogramm ausgeführt, um das Hauptprogramm übersichtlich zu halten. Dieses Unterprogramm und auch den Pro grammteil ALARM haben wir im Bild S 87.2 in Form eines sogenannten Hex-Dumps (sprich: hex-damp) aufgelistet, also nur die hexadezimal (sedezimal, vgl. Seite S 14) dargestellten Bytes angegeben, weil die Struktur dieser Programmteile hier nicht interessiert.

Tasten Sie bitte das Programm aus dem Bild S 87.1 und anschließend ab der Adresse 1819 die Bytes aus dem Bild 387.2 in Ihr System ein. — Starten Sie das Programm bei der Adresse 1800!

In der Anzeige erscheinen zunächst ganz undefinierte Sieben-Segment—Muster, die Sie nicht zu stören brauchen. Betätigen Sie eine beliebige Zifferntaste, z.B. die Taste 9. In der Anzeige erscheint in diesem Fall die Ziffer9 mit nachfolgenden Minus- Zeichen. (Wir haben ja ein Subtraktions-Programm programmiert.)

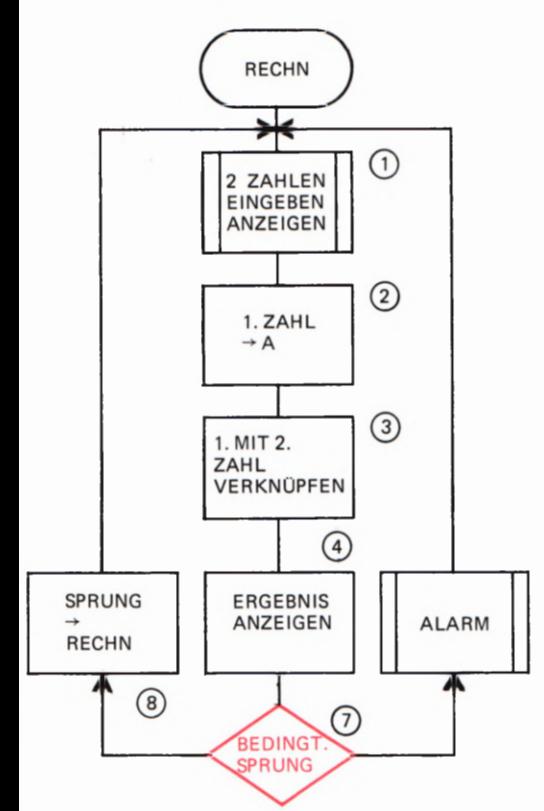

Bild S 86.1

Das diesen Ablaufplan entsprechende Programm springt den Programmteil ALARM 1n Abhängigkeit vom Verknüpfungsergebnis zweier Bytes an.

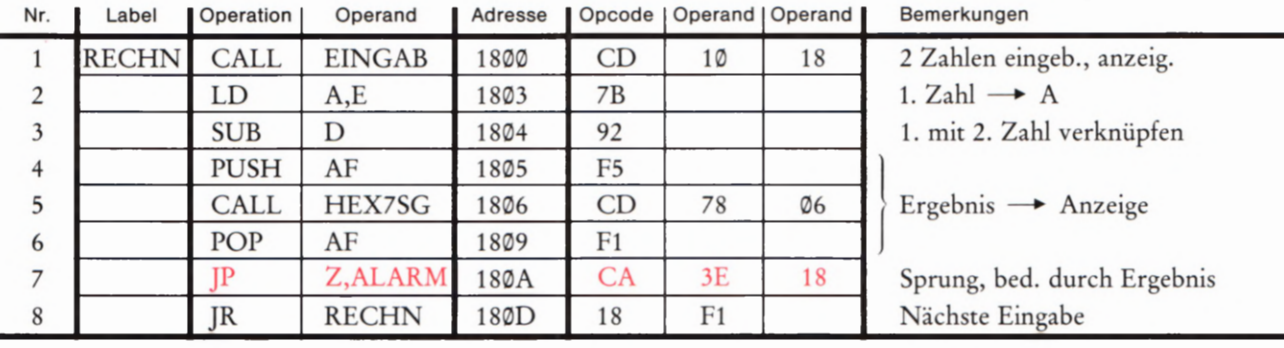

Betätigen Sie eine zweite Zifferntaste, z.B. die Taste 4. Die Anzeige Bild 587.1  $\frac{1}{2}$  bild 587.1  $\frac{1}{2}$  bild 587.1  $\frac{1}{2}$  bild 587.1  $\frac{1}{2}$  bild 587.1  $\frac{1}{2}$  bild 587.1  $\frac{1}{2}$  bild 587.1  $\frac{1}{2}$  bild wird jetzt zu  $9 - 4 = 05$  ergänzt. Diese Anzeige bedarf keines Kom- Hauptprogramm zum Versuch S86.1. Damit das Programm laufmentars. — Betätigen Sie nacheinander beliebige Paare von Zifferntasten! Nun, das ist sicher ein ganz hübsches Programm, aber damit könnte man bestenfalls einem Erstklässler imponieren. So scheint es. Bemerkenswert 1st höchstens, daß beim Subtrahieren einer größeren Zahl von einer kleineren im Ergebnis an der zweiten Stelle von rechts die Ziffer F erscheint. Das Ergebnis der Subtraktion sechs minus neun, das gleich minus drei ist, wird vom Mikroprozessor als FD angezeigt. Vergleichen Sie diese Anzeige mit der Aufstellung auf dem Rand der Seite S 80! Der Versuch bestätigt die Richtigkeit der Tabelle.

Auf dieses Ergebnis kommt es uns hier gar nicht an. — Betätigen Sie zweimal nacheinander eine gleiche Zifferntaste! Zum Beispiel: A — A = 00. Was geschieht?

Der Subtraktionsbefehl Nr. 3, SUB D, bringt das Byte @@ in den Akkumulator und set2t wegen dieses Ergebnisses das Zero-Bit im Flag—Regi ster auf 1. Im Gegensatz zu allen vorhergehenden Rechen-Ergebnissen wird jetzt der Befehl JP Z,ALARM ausgeführt und der Programmteil ALARM wird angesprungen. Am Ende dieses Programmteils haben wir bei der Adresse 1850 einen unbedingten Sprung zum Label RECHN programmiert, so daß nach dem Ablauf der ALA RM-Routine neue Zahlen eingetastet werden können. (Während des Ablaufs dieser Routine kann die Anzeige vom Programm nicht bedient werden. Deshalb erscheint das Ergebnis 00 erst, wenn der Alarm abgelaufen ist.)

# Aufgabe S 87.1

Am Ende des Unterprogramms ALARM (Bild S 87.1) ist ab der Adresse 1850 mit den Bytes C3 @@ 18 der absolut adressierende, unbedingte Sprung JP 1800 zum Label RECHN (Adresse 1800) programmiert. (Vgl. Seite S76.)

Der Befehl JP RECHN = JP 1800 soll durch den Programmzählerrelativen, unbedingten Sprungbefehl JR RECHN erset2t werden. — Mit welchen Tasten veranlassen Sie Ihr System, den Operanden dieses JR-Befehls anzuzeigen? (Vgl. Seiten S 80 und U 13, zu Aufgabe S 79.1.)

Die Lösung dieser Aufgabe finden Sie auf der Seite Ü13.

Das Tastenfeld des Mikro-Professors bietet Ihnen die Möglichkeit, den Inhalt des Flag—Registers nach der Ausführung des JP Z,ALARM— Befehls zu inspizieren. — Halten Sie dazu das Programm mit der Taste RS an und setzen Sie einen Breakpoint (Seite 326) bei der Anfangs-

fähig ist, müssen auch die als Hex-Dump angegebenen Programmteile im Bild 3 87.2 eingegeben werden.

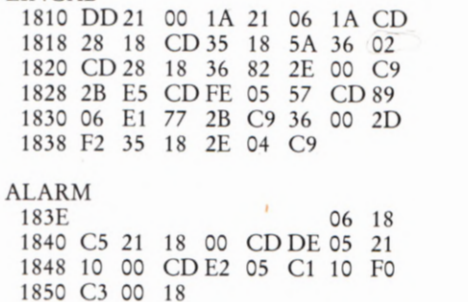

Bild 587.2

EINGAB

Die hier als Hex-Dump angegebenen Programmteile gehören zu dem im Bild S87.1 angeschriebenen Hauptpregramm, das im Versuch 586.1 ver wendet wird.

adresse 183E der ALARM—Routine, die nur beim Rechenergebnis @@ angesprungen wird:

ADDR, 1, 8, 3, E, SBR

Starten Sie danach das Programm wieder bei der Adresse 1800 und lassen Sie einige Rechnungen mit einem Rechenergebnis ungleich null ausführen! Ihr System kümmert sich dabei um den gesetzten Breakpoint überhaupt nicht. Sobald Sie aber eine Rechnung mit dem Ergebnis @@ ausführen lassen, wird die Breakpoint-Adresse 183E angesprun gen und der dort programmierte Befehl LD B,18 ausgeführt. Dann bleibt das Programm stehen und in der Anzeige erscheint die Adresse 1840 des nächstfolgenden Befehls.

88<br>Betätigen Sie die Tasten REG und AF! Es erscheint die Anzeige, die wir im Bild S 88. 1a dargestellt haben. Die beiden mittleren Anzeigestellen melden Ihnen den Inhalt des Flag-Registers, den wir im Teilbild b als 8) (A) Bitmuster dargestellt haben. Wir interessieren uns hier nur für den rot<br>unterlegten Wert des Bits Zero, das erwartungsgemäß den Wert 1 hat unterlegten Wert des Bits Zero, das erwartungsgemäß den Wert 1 hat.

> Der Mikro-Professor macht Ihnen die Inspektion des Flag-Register-Inhalts noch leichter. Betätigen Sie die Taste SZ.H an der. (von rechts gezählt) vierten Stelle der oberen Reihe des Tastenfelds! Im Teilbild <sup>c</sup> ist die jet2t erscheinende Anzeige dargestellt: Die Buchstaben FH an den rechten beiden Anzeigestellen sagen, daß vom Flag-Register-Inhalt die obere (High) Hälfte als Bitmuster in den linken vier Anzeigestellen gezeigt wird. Die Beschriftung SZ.H der betätigten Taste gibt Ihnen die Bedeutung der einzelnen Bits an; der Punkt sagt, daß das zugehörige Bit Nr. 5 keine Bedeutung hat (vgl. 582.1).

> Nur interessehalber können Sie 1et2t auch die Taste .PNC rechts neben der Taste SZ. H betätigen. Vom Flag— Register wird die untere (Low) Hälfte als Bitmuster angezeigt. (Vergleichen Sie die Teilbilder c und d mit dem im Teilbild b dargestellten Inhalt des Flag-Registers!)

Heben Sie den in diesem Versuch gesetzten Breakpoint bei der Adresse d) 183E durch die Betätigung der Tasten R8 und CBR wieder auf!

# Versuch S88.1

# Bedingter Sprung beim Ergebnis ungleich null

a) Anzeige nach Betätigung der Tasten Ersetzen Sie bei der Adresse 180A den Operationscode CA des Befehls REG und AF. b) Inhalt des Flag-Regi-<br>REG und AF. b) Inhalt des Flag-Regi-<br>sters. Nach Betätigen der Tasten SZ.H JP Z JP Z,adr durch den Operationscode C2 des Befehls JP NZ,adr! – bzw. .PNC erscheinen die' m den Teilbil- = Starten Sie das Programm bei der Adresse 1809 und lassen Sie einige dern c und d dargestellten Bitmuster aus Rechnungen mit Ergebnissen ungleich null und gleich null ausführen!<br>dem Flag-Register.

> Im jetzt geänderten Programm ist die Sprungbedingung beim Rechenergebnis ungleich null erfüllt und damit ertönt der Alarm immer dann, wenn nach Ausführung des Subtraktions- Befehls SUB D (Bild S 87.1, Nr. 3) im Akkumulator das Byte ungleich @@ steht.

> Setzen Sie wieder bei der Anfangsadresse 183E des ALARM—Programms einen Breakpoint, so wie es im vorhergehenden Versuch beschrieben ist, und sehen Sie sich das Zero-Bit im Flag-Register nach der Ausführung des JP NZ,ALARM-Befehls an! — Es braucht Sie

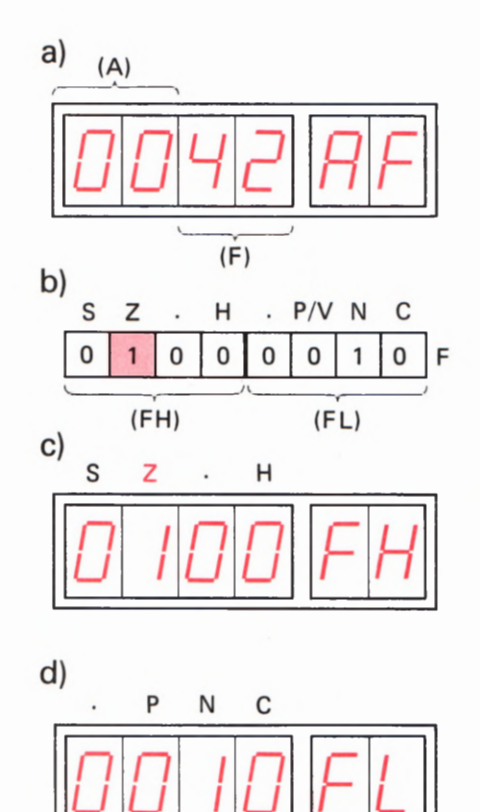

Bild S88.1<br>a) Anzeige nach Betätigung der Tasten<br>REG und AF. b) Inhalt des Flag-Regi-
dabei nur der Wert des Z—Bits zu interessieren. Am einfachsten ist es, wenn Sie nach dem Anhalten des Programms bei der Adresse 1849 die Tasten REG und SZ.H betätigen. In der dann erscheinenden Anzeige X 0 X X F H ist das an der zweiten Stelle von links stehende Bit das Zero—Bit. Sein Wert @ meldet, daß das Ergebnis der Ausführung des Subtraktions—Befehls SUB D ungleich null war.

Vergessen Sie bitte nicht, mit den Tasten R3 und CBR den Breakpoint wieder zu löschen!

### Aufgabe 5 89.1

Welche Änderung müssen Sie in dem im Bild 587.1 aufgelisteten Programm vornehmen, wenn Sie den im vorhergehenden Versuch eingesetzten Befehl Nr. 7, JP NZ,ALARM, durch den Programm zähler-relativen Befehl jR NZ,op für einen bedingten Sprung zum Programm-Teil ALARM ersetzen wollen?

Die Lösung dieser Aufgabe finden Sie auf der Seite Ü13.

### Sprungbefehle, deren Ausführung vom Vorzeichen-Bit abhängig ist

Das Vorzeichen-Bit S im Flag-Register meldet mit seinem Wert, ob im zuletzt mit einem logischen oder arithmetischen Verknüpfungsbefehl angesprochenen Register das ganz links stehende Bit Nr. 7 (MSB, vgl. Seite H34) den Wert @ oder den Wert 1 hat. Der Wert 1 des Vor zeichen-Bits erlaubt es, das im Register stehende Bitmuster als negative Zahl zu interpretieren. Der Wert  $S = 1$  des Vorzeichen-Bits S im Flag-Register kennzeichnet eine negative Zahl, der Wert  $S = \emptyset$  eine positive Zahl in einem Register.

Die Möglichkeit, die Ausführung eines Sprungbefehls vom Vorzeichen einer Zahl abhängig zu machen, ist natürlich vor allem im Zusammenhang mit arithmetischen Operationen von Interesse. Trotzdem wird das Vorzeichen—Bit auch von den meisten logischen Verknüpfungsbefehlen beeinflußt:

Das Vorzeichen-Bit im Flag-Register wird — abgesehen von den Befehlen INC rp, DEC rp, ADD HL,rp und CPL — von sämtlichen logischen und arithmetischen Verknüpfungsbefehlen beein flußt. Alle anderen Befehle lassen den Inhalt des Vorzeichen—Bits unbeeinflußt.

Wie bei den Sprungbefehlen, deren Ausführung vom Wert des Zero-Bits abhängig 1st, gibt es auch zwei Sprungbefehle, deren Ausführung vom Wert des Vorzeichen-Bits abhängig ist. Programmzähler-relative Befehle in Abhängigkeit vom Wert des Vorzeichen-Bits hat jedoch auch der Mikroprozessor Z 80 nicht in seinem Befehlsvorrat.

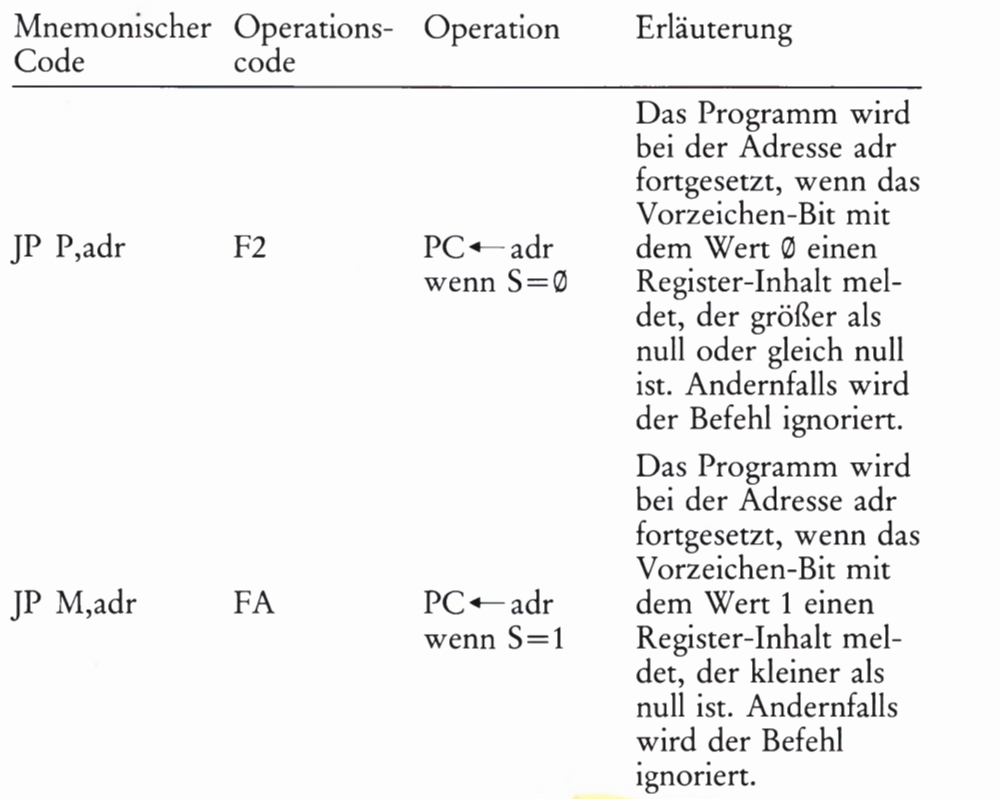

Im mnemonischen Code JP P bedeutet das P Positiv. Dabei ist wieder zu beachten, daß die Zahl Null als positive Zahl betrachtet wird (vgl. Seite S 83). Der Sprung wird also bei positivem Ergebnis einer Verknüpfung ausgeführt. — Das M im mnemonischen Code JP M kommt von Minus; der Sprung wird in diesem Fall bei negativem Ergebnis einer Verknüpfung ausgeführt.

Die Operanden dieser Befehle bilden eine sedezimal vierstellig dargestellte Adresse, deren LOB im Speicher bei der niedrigeren Adresse und deren HOB bei der höheren Adresse abgelegt wird.

Die Wirkung dieser Befehle können Sie sich wieder mit dem in den vorhergehenden Versuchen verwendeten Programm ansehen.

### Versuch 390.1

### Vom Vorzeichen bedingter Sprung

Sorgen Sie bitte dafür, daß Ihr System mit dem Programm aus den Bildern 3 87.1 und S 87.2 geladen ist, und ersetzen Sie bei der Adresse 18®A den Operanden des Befehls Nr.7 durch das Byte FA für den Befehl JP M,adr:

ADDR, 1, 8, O, A, DATA, F, A, (RS)

Starten Sie das Programm bei der Adresse 1809 und lassen Sie beliebige Subtraktionen mit sedezimal einstellig dargestellten Zahlen ausführen! Der Programmteil ALARM wird immer dann angesprungen, wenn eine größere Zahl von einer kleineren Zahl abgezogen wird. Wenn gleiche Zahlen voneinander subtrahiert werden, dann erkennen Sie ganz deutlich, daß die Zahl Null als positive Zahl betrachtet wird.

Sehen Sie sich das Vorzeichen—Bit S im Flag-Register nach der Ausfüh rung von verschiedenen Subtraktionen an. Setzen Sie dazu diesmal den Breakpoint bei der Adresse 18®A. Dieser Breakpoint läßt das Programm grundsätzlich nach dem Einholen des Befehls JP M,ALARM anhalten.

Starten Sie das Programm bei der Adresse 1890 und lassen Sie zunächst eine Subtraktion mit positiver Differenz ausführen, z.B. die Sub traktion 9 — 5. Nach der Eingabe der Ziffer 5 erscheint die Anzeige 1 8 0 D 1.8. Der Befehl JP M,ALARM ist also nicht ausgeführt worden. Das war auch bei positiver Differenz nicht zu erwarten. — Betätigen Sie jet2t die Tasten

REG. SZ.H Anzeige: 0000 F H

Das (hier stärker ausgedruckte) ganz links angezeigte Vorzeichen— Bit 5 (vgl. die Bilder S 82.1, S 88. 1b und c) hat den Wert @ und damit wird ein positives Ergebnis der Ausführung des Subtraktionsbefehls SUB D angemerkt. (Seite S 83. )

Wiederholen Sie den Versuch durch Betätigen der Taste RS und Start des Programms bei der Adresse 1890 mit einer Subtraktion, die ein negatives Rechenergebnis liefert! — Das System meldet sich mit der Adresse 183E, bei der die ALARM—Routine beginnt. Diesmal ist der Befehl JP M,ALARM ausgeführt worden. Nach Betätigung der Tasten REG und SZ.H finden Sie den Wert 1 des Vorzeichen—Bits S im Flag— Register.

Die nochmalige Wiederholung des Versuchs mit dem Subtraktions— Ergebnis null zeigt Ihnen, daß der Wert null als positive Zahl betrachtet wird  $(S = \emptyset)$ . – Vor der Ausführung weiterer Versuche sollten Sie den Breakpoint mit der Taste CBR löschen.

### Aufgabe S91.1

Untersuchen Sie bitte, wie der vorstehend beschriebene Versuch abläuft, wenn Sie den Operationscode FA für den Befehl JP M,ALARM bei der Adresse 18®A durch den Operationscode F2 für den Befehl JP P,ALARM ersetzen!

Die Lösung dieser Aufgabe finden Sie auf der Seite Ü14.

### Sprungbefehle, deren Ausführung vom Parity-Bit abhängig ist

Es wurde bereits erwähnt, daß das Parity-Bit in Programmen recht selten abgefragt wird (Seite S83). Es wird hauptsächlich im Zusammenhang mit seriellem Daten-Transport verwendet. Wir können deshalb auch auf die Beschreibung eines Versuchs zu entsprechenden, bedingten Sprungbefehlen verzichten und wollen uns darauf beschrän ken, Ihnen diese Befehle vorzustellen.

Das Parity—Bit im Flag—Register wird — abgesehen von den Befehlen INC rp, DEC rp, ADD HL,rp und CPL — von sämtlichen logischen und arithmetischen Verknüpfungsbefehlen beeinflußt. Alle anderen Befehle lassen den Inhalt des Parity-Bits unbeeinflußt.

Für den vom Wert des Parity-Bits abhängigen Sprungbefehl gibt es auch beim Z 80-Mikroprozessor nur absolut adressierende Varianten:

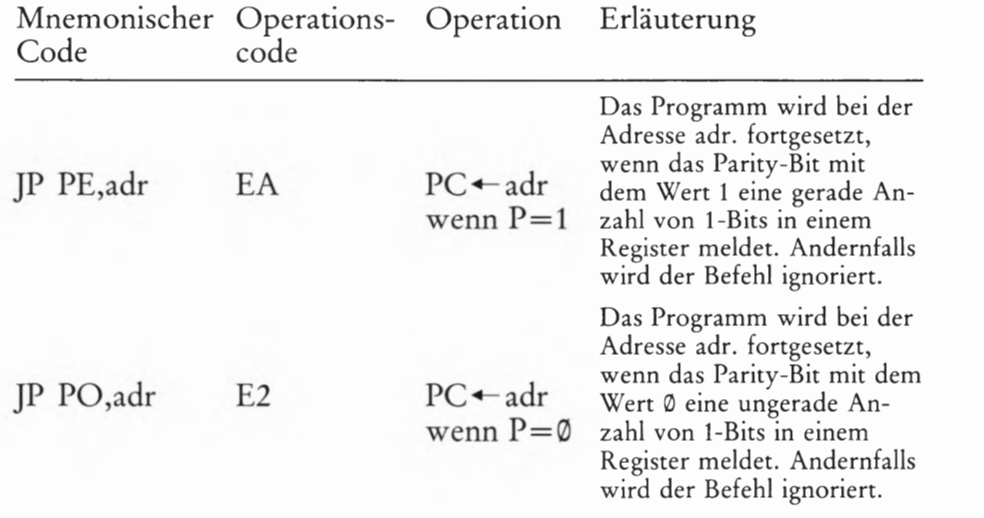

### Sprungbefehle, deren Ausführung vom Übertrags-Bit abhängig ist

Das Übertrags-Bit gehört nach dem Zero-Bit zu den am häufigsten abgefragten Bits im Flag-Register. Aus diesem Grund enthält der Befehlssatz des Z80-Mikroprozessors auch Übertrags-Bit-abhängige Zwei-Byte-Sprungbefehle, die Programmzähler-relativ adressieren.

Übertrags-Bit. — Alle anderen Befehle lassen das Übertrags-Bit | unbeeinflußt. Das Übertrags-Bit im Flag-Register wird von den Additions- und Subtraktions-Befehlen, vom Dezimal-Korrektur-Befehl, von speziellen Vergleichs— Befehlen und von den Rotations- Befehlen beeinflußt. — Die logischen Verknüpfungsbefehle löschen das

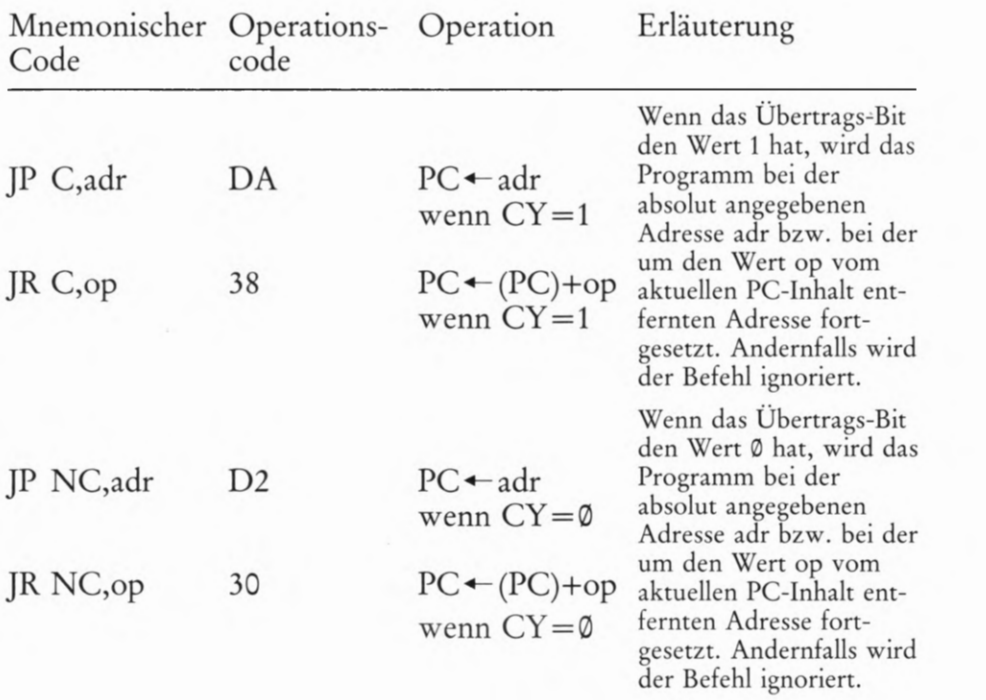

### Ein Morse-Programm

Wir wollen Ihnen hier ein Programm vorstellen, in dem die im vorangegangenen Abschnitt verwendeten, bedingt auszuführenden Sprungbefehle, aber auch noch einige andere neue Befehle verwendet werden, die wir Ihnen im anschließenden Abschnitt vorstellen. Wir greifen dann jeweils auf das hier beschriebene Programm zurück.

Für den Zeitablauf von Morsezeichen gibt es sehr genaue Vereinbarungen: Ein langes Zeichen-Element soll die Länge von drei kurzen Zeichen-Elementen haben. Die Pause zwischen zwei Zeichen-Elementen soll so lang sein wie ein kurzes Zeichen—Element. Auch die Pausenlängen zwischen den einzelnen Morsezeichen und zwischen zwei Wörtern sind festgelegt. In der Praxis lassen sich diese Verein barungen jedoch nur ungefähr einhalten, weil Morsezeichen normalerweise von Hand getastet werden. Insbesondere das Längenverhältnis zwischen kurzen und langen Zeichen—Elementen wird individuell gehandhabt und ist oft abhängig von der Geschwindigkeit.

Die Übermittlung von Nachrichten durch Morsezeichen ist eine zwar noch oft praktizierte, grundsätzlich jedoch technisch überholte Methode. Der Vorteil ist, daß Morsezeichen auf einfachste Weise von Hand erzeugt werden können. Außerdem hat diese Art der Nachrichten-Übertragung fast etwas Sportliches an sich. Und so betrachtet ist das Programm, das wir Ihnen hier vorstellen, nahezu unanständig. Genau wie ein Programm, das Morsezeichen in normal lesbare Schrift umsetzt.

Im Bild 595.1 haben wir die wichtigsten Morsezeichen aufgelistet. Diese Morsezeichen können in gewünschter Reihenfolge im RAM-Speicher Ihres Systems abgelegt werden. Im Programm ist für jedes Zeichen ein Byte vorgesehen. In der Spalte "Bitmuster" erkennen Sie, in welcher Form die Elemente der Morsezeichen als Bitmuster dargestellt werden: Ein Null—Bit entspricht einem kurzen Zeichen-Element, ein Eins-Bit einem langen Zeichen-Element. Das Bit Nr. 7 stellt jeweils das erste Zeichen—Element dar.

Da Morsezeichen unterschiedliche Längen haben, zeigt das im Bitmuster rot eingetragene Eins-Bit das Ende des Zeichens an. Dieses Eins-Bit ist selbst kein Zeichen-Element mehr. Es verursacht eine längere Pause vor dem Aussenden des ersten Zeichen-Elements des folgenden Buchstabens. — Das grün eingetragene Bit Nr. 0 kennzeich net, ob das jeweilige Zeichen das erste Zeichen eines neuen Worts ist. Das Programm fügt beim Wert 1 dieses Bits vor dem Aussenden des Zeichens eine längere Pause Zur Kennzeichnung des Endes des vorangegangenen Wortes ein.

Im Bild S94.1 finden Sie den Ablaufplan unseres Morse—Programms, den wir hier nur kurz erläutern wollen. Einzelheiten dieses Ablaufplans und des zugehörigen Programms werden Sie verstehen, wenn Sie die anschließend vorgestellten Befehle kennengelernt haben.

Das Programm setzt voraus, daß ab der Adresse 1870 im Speicher aufeinanderfolgend die Bitmuster für Morsezeichen abgelegt sind. Entsprechend diesen Bitmustern werden für den Lautsprecher Ihres Systems kurze und lange Morsezeichen-Elemente generiert.

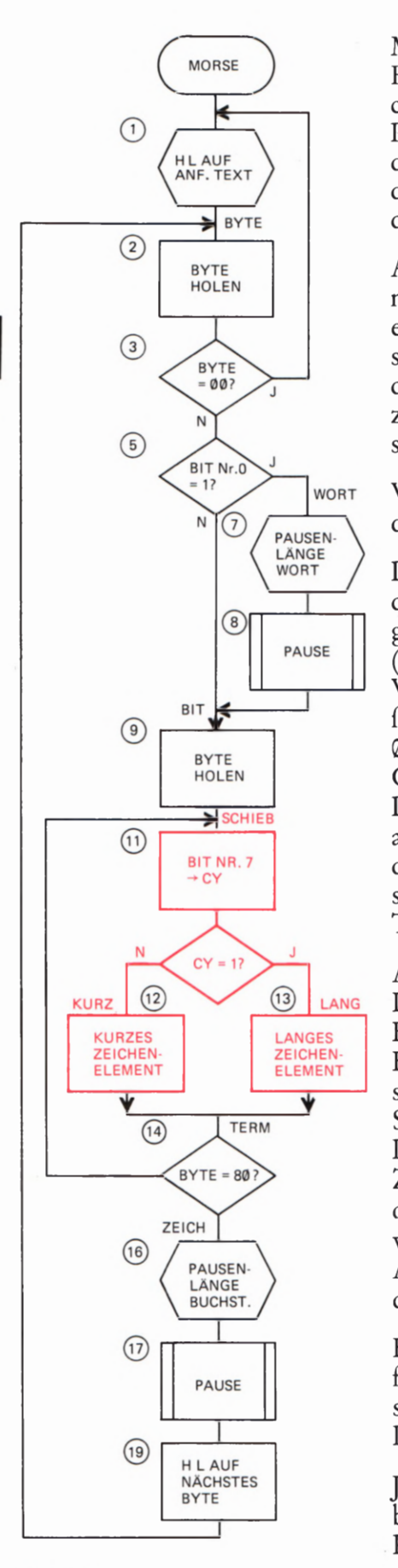

Bild S 94.1 Programmablaufplan zur Generierung von Morsezeichen.

Mit der Anweisung Nr.l (Label MORSE) wird zunächst das HL— Registerpaar als Memory—Pointer auf das erste Morse—Byte im Spei cher geset2t. Anschließend wird das Morse-Byte, auf das der Memory-Pointer jeweils zeigt, in den Akkumulator geholt (2). Wenn es sich um das Byte @@ handelt, das ja kein Morsezeichen darstellt, dann bedeutet das, daß der gespeicherte Text zu Ende ist. Das Programm wird mit dem Einholen des ersten Text—Zeichens fortgesetzt.

Anschließend (5) wird das (im Bild 595.1 grün markierte) Bit Nr.0 maskiert (Seite 5 67). Wenn dieses Bit den Wert 1 hat, dann ergibt sich ein von 00 unterschiedliches Byte, und das ist das Signal dafür, daß es sich um das erste Morsezeichen eines neuen Worts handelt. Es wird das Unterprogramm PAUSE aufgerufen (8). Die Länge dieser Pause zwischen zwei Wörtern wird vorher mit der Anweisung Nr. 7 eingestellt.

Weil jetzt das eingeholte Morse—Byte kaputt—geprüft worden ist, wird das Byte noch einmal neu aus dem Speicher geholt (9).

Den Kern des Programms enthält die Anweisung Nr. 11: Entsprechend der Darstellung im Bild S 95. 2 wird das Bit Nr. 7 mit einem später vorgestellten Schiebe-Befehl in das Carry-Bit des Flag-Registers gebracht (vgl. Bild 582.1). Dieses Bit repräsentiert jeweils — je nach seinem Wert — ein kurzes oder langes Morsezeichen- Element. Der anschließende Befehl JR NC,KURZ (12, vgl. Seite 5 92) verursacht bei einem 0-Bit einen Sprung zum Programm-Teil KURZ; der Befehl JR C,LANG läßt das Programm zum Programm-Teil LANG springen. Diese beiden Programm-Teile haben wir als "Rucksäcke" (Seite S70) ausgelegt, damit das Hauptprogramm übersichtlich bleibt. Am Ende der beiden Rucksäcke — deren Funktion hier nicht weiter interessiert steht jeweils der Befehl für einen unbedingten Sprung zum Label TERM (TERMinator = Ende-Zeichen).

Ab dem Label SCHIEB läuft das Programm in einer Schleife. Beim Label TERM wird jedesmal nach dem Schieben eines Bits in das Carry— Bit geprüft, ob das Rest-Byte im Akkumulator den Wert 89 mit dem Bitmuster 1000 0000 hat, ob also das im Bild S95.1 jeweils rot dargestellte 1-Bit bereits an der Bitstelle Nr. 7 angekommen ist. Das Bild 595.2 macht diesen Vorgang deutlich. Wenn an dieser Stelle des Programms im Akkumulator das Byte 80 steht, dann ist das ein Zeichen dafür, daß alle Bits des Bytes, die Morsezeichen-Elemente darstellen, von den Programm-Teilen KURZ oder LANG verarbeitet wurden. Das Programm arbeitet dann beim Label ZEICH weiter. Andernfalls wird die Schleife ab dem Label SCHIEB ein weiteres Mal durchlaufen.

Beim Label ZEICH ist die Ausgabe der Elemente des Morsezeichens für einen Buchstaben (Ziffer, Satzzeichen) beendet. Mit der Anweisung Nr. 16 wird die Länge der anschließend vom Unterprogramm PAUSE (17) generierten Pause nach einem Buchstaben programmiert.

Jetzt kann das nächstfolgende Morsezeichen ausgegeben werden. Vorbereitend wird dazu der Inhalt des HL-Registerpaares als Memory Pointer inkrementiert (18, Seite 553), so daß es auf die Speicherzelle mit dem nächstfolgenden Morse-Byte zeigt. Am Ende des Programms steht der Befehl für einen unbedingten Sprung zum Label Byte, bei dem ein Zeichen aus dem Speicher geholt wird.

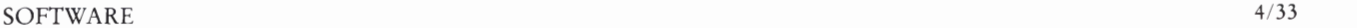

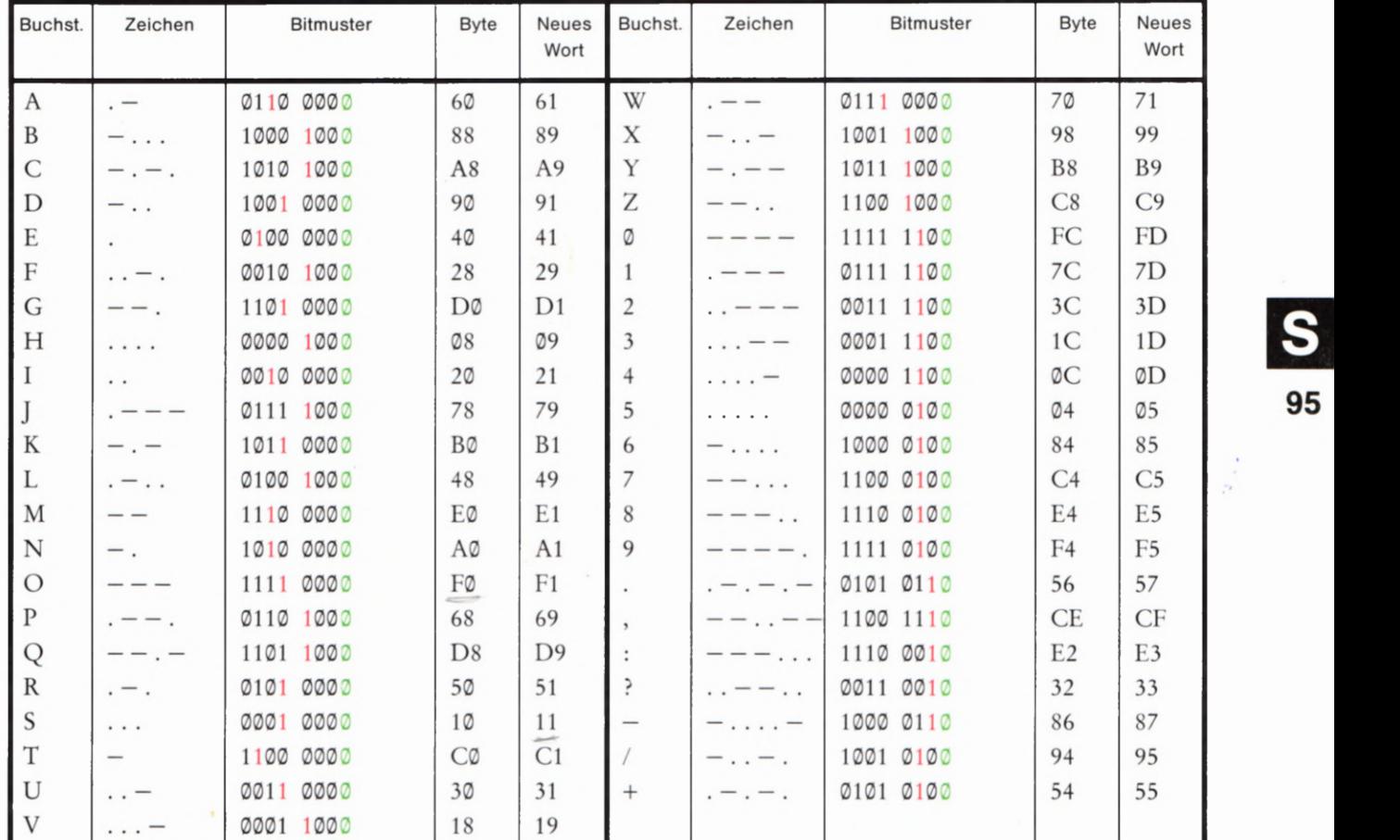

### Versuch 395.1

### Generierung von Morsezeichen

Tasten Sie die Bytes des im Bild S 96.1 aufgelisteten Programms in Ihr System ein und anschließend ab der Adresse 1826 bis einschließlich der Adresse 1868 die Bytes, die im Bild 8962 als Hex-Dump (vgl. Seite 586) angegeben sind. (Ohne diese zusätzlichen Bytes ist das Programm nicht lauffähig.)

Damit das Morsezeichen-Programm Zeichen zum Ausgeben vorfindet, müssen ab der Adresse 1870 Morse-Bytes abgelegt werden. Folgend auf das letzte Morse-Byte muß ein Byte @@ eingetragen sein. Dadurch wird verhindert, daß die folgenden, zufällig im Speicher ste henden Bytes als (sinnlose) Morsezeichen interpretiert werden. Wir haben beschrieben, daß das Byte @@ die immer neue Ausgabe des gleichen Textes verursacht (Bild 594.1, Anweisung Nr. 3).

### Aufgabe 5 95.1

Überlegen Sie, welche Änderung Sie im Programm vornehmen müssen, wenn der Morse-Text nur ein einziges Mal ausgegeben werden soll! Nach dieser einmaligen Ausgabe des Textes soll das System sich so verhalten, als würde die RS-Taste (Reset) betätigt.

Lesen Sie nocheinmal bei der Aufgabe 544.1 nach!

Die Lösung dieser Aufgabe finden Sie auf der Seite Ü14.

Bild 595.1

Diese Tabelle der wichtigsten Mcrsezeichen zeigt die Bitmuster und Bytes, aus denen unser System die Zeichen generiert.

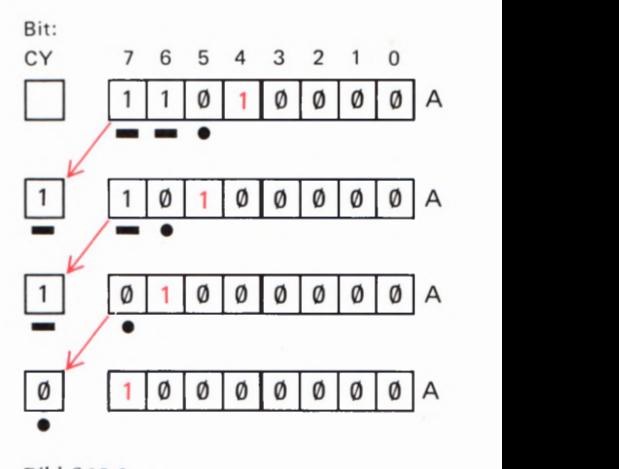

**Bild S95.2** 

So erscheinen die Morsezeichen-Elemente des Buchstabens G nacheinander als (SY-Bit. Der rct eingetragene Terminator 1 ist kein Mcrsezeichen—Element.

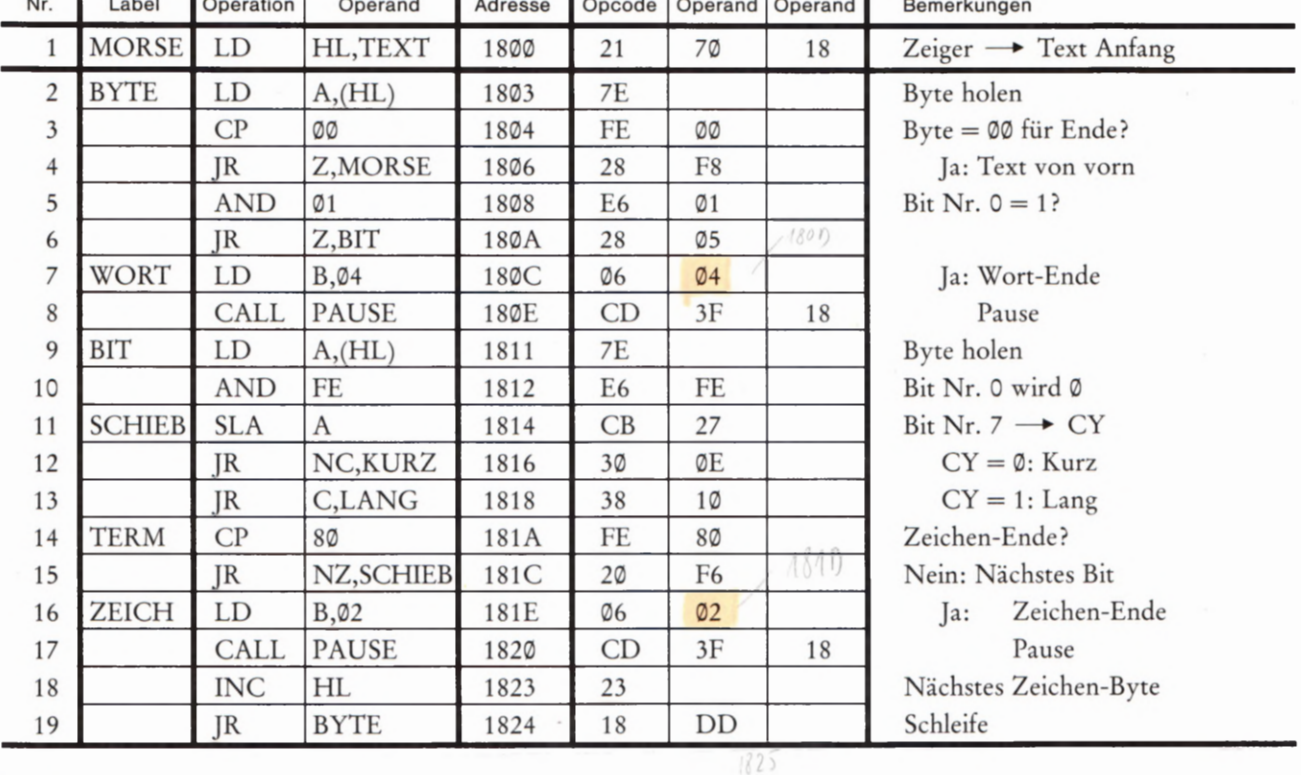

**Bild S96.1** 

Liste des Hauptprogramms zur Generierung von Morsezeichen.<br>Zu diesem Programm gehören noch die Befehle, die im Bild S96.2 als Hex-Dump angegeben sind.

 $182B$ 

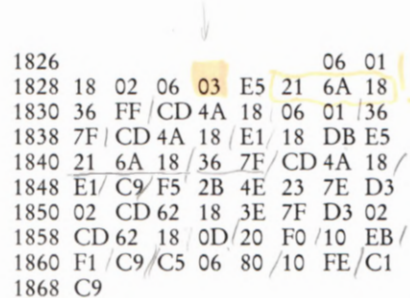

#### Geschwindigkeit: 1869

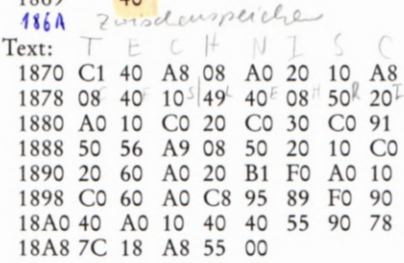

Bild S96.2

Der Hex-Dump ab der Adresse 1826 enthält die "Rucksäcke" KURZ und LANG und das Unterprogramm PAU-SE. Ab der Adresse 1870 ist ein Beispiel-Text aufgelistet.

Bei der Eingabe eines eigenen Textes müssen Sie außerdem beachten, daß jeweils das erste Zeichen eines neuen Wortes mit dem Morse-Byte aus der Spalte "Neues Wort" programmiert wird. – Im Bild S96.2 haben wir ab der Adresse 1870 einen Beispiel-Text aufgelistet, den Sie zunächst der Einfachheit halber verwenden können.

Die Geschwindigkeit, mit der die Morsezeichen ausgegeben werden, wird durch das bei der Adresse 1869 abgelegte Byte bestimmt. Im Bild S96.2 haben wir für diese Adresse das Byte 40 eingetragen, das Sie zunächst für eine mittlere Morse-Geschwindigkeit einsetzen können.

Starten Sie jetzt das Programm bei der Adresse 1800! Sie können versuchen, unseren Text zu entziffern. Gegebenenfalls können Sie versuchsweise bei der Adresse 1869 ein Byte mit einem größeren Wert (z. B. 60) eintasten. – Wenn es Ihnen gelingt, auch noch bei Wert 20 oder bei einem noch kleineren Wert des Geschwindigkeits-Bytes den Text zu entziffern, dann müssen Sie schon ein Könner sein.

Wichtig ist es keineswegs, daß Sie unseren Morse-Text entziffern. (Notfalls können Sie unsere Bytes mit Hilfe der Tabelle im Bild S95.1 decodieren.) Wichtig ist allein, daß Sie die vorher beschriebene Arbeitsweise des Programms verstehen.

Der Ausgabe-Charakter des Morse-Textes läßt sich durch Verändern bestimmter Bytes im Programm beeinflussen:

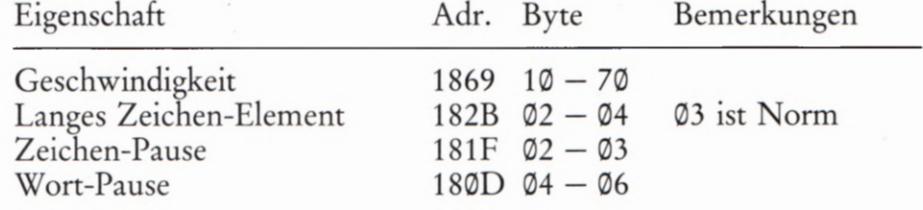

## Der Befehlssatz unseres Mikroprozessors

(Fortsetzung)

Im Laufe unseres Lehrgangs haben wir recht häufig von Unterprogrammen Gebrauch gemacht, deren Technik wir Ihnen bereits im ersten Lehrbrief vorgestellt haben (Seite 35). Deren Handhabung wollen wir Ihnen hier zeigen und auch gleich noch die oft benutzten Vergleichsbefehle vorstellen.

### Unterprogramm-Befehle

Unterprogramme werden mit dem Befehl CALL adr aufgerufen (Seite H32), und dieser CALL- Befehl hat grundsätzlich große Ähnlichkeit mit einem absolut adressierenden Sprungbefehl: Er bewirkt, daß das Programm bei der in den Operanden dieses Befehls angegebenen Adresse adr fortgeset2t wird. So gesehen besteht eigentlich überhaupt kein Unterschied zwischen einem ]P- und einem CALL—Befehl. Der entscheidende Witz bei der Verwendung von Unterprogrammen ist jedoch, daß eine solche Routine (Seite 5 6) innerhalb eines Programms beliebig oft aufgerufen werden kann. Der Ansprung ein und desselben Unterprogramms kann also bei verschiedenen Adressen programmiert werden. jedesmal werden dann die Befehle dieses Unterprogramms abgearbeitet und anschließend wird das Programm jeweils an der auf den CALL-Befehl folgenden Adresse fortgesetzt. Der CALL-Befehl mit seinen beiden Operanden steht also sozusagen stellvertretend für die beliebig vielen Befehle des Unterprogramms.

Das Bild 597.1 macht dieses Prinzip deutlich. Der erste Aufruf des Unterprogramms UPGRM lädt den Programmzähler mit der Anfangsadresse adr des Unterprogramms (vgl. ab Seite 5 71), so daß nach dem CALL-Befehl als nächster der erste Befehl des Unterprogramms und anschließend alle weiteren Befehle des Unterprogramms ausgeführt werden. Nach vollständiger Ausführung aller Befehle des Unterprogramms soll der auf den CALL—Befehl folgende Befehl NEXT] (was immer das auch für ein Befehl sein mag) ausgeführt werden. Dazu muß am Ende des Unterprogramms ein Befehl stehen, der den Programmzähler mit der Adresse des Befehls NEXT1 lädt.

Die gleiche Überlegung gilt für den zweiten Aufruf des gleichen Unterprogramms. Nach dem Abarbeiten des Unterprogramms muß der let2te Befehl des Unterprogramms den Programmzähler mit der Adresse des hier auf den CALL-Befehl folgenden Befehls NEXT2 laden.

Die hier beschriebenen Anforderungen an die Möglichkeit, ein und dasselbe Unterprogramm wiederholt aufrufen zu können, scheint unmöglich erfüllbar zu sein: Wie soll das Unterprogramm wissen, vorn wievielten CALL— Befehl innerhalb des Hauptprogramms es gerade aufgerufen wurde? Nur wenn es das wüßte, könnte es an seinem Ende den Programmzähler jeweils mit dem Wert laden, der die Fortsetzung des Hauptprogramms nach dem richtigen CALL-Befehl sicherstellt.

Offenbar funktioniert das aber bei unserem Mikroprozessor doch. Wir wollen die Erläuterung dieses Mechanismus' noch einen Augenblick zurückstellen und es zunächst bei der Feststellung bewenden lassen, daß hier der Unterschied zwischen den Call-Befehlen und den norma-

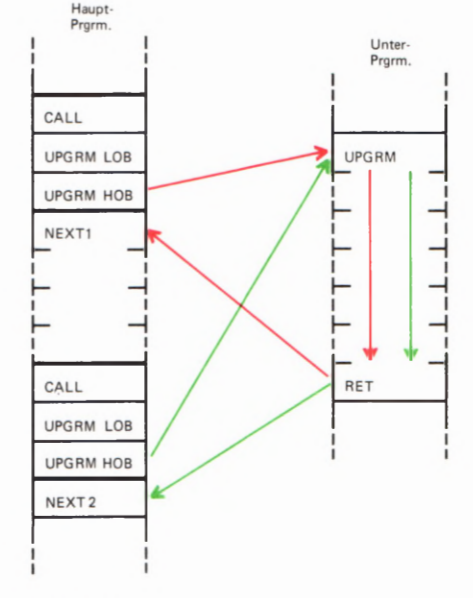

Bild 397.1

Nach dem Abarbeiten eines Unterprogramms muß das Hauptprogramm nach dem aufrufenden CALL-Befehl fortgesetzt werden.

len Sprung-Befehlen liegt. Dagegen besteht eine andere Gemeinsam keit der CALL—Befehle und der ]P-Befehle: Wie bei den ]P-Befehlen gibt es auch bei den CALL-Befehlen die unbedingte und die von den Werten der Bits im Flag—Register bedingte Ausführung:

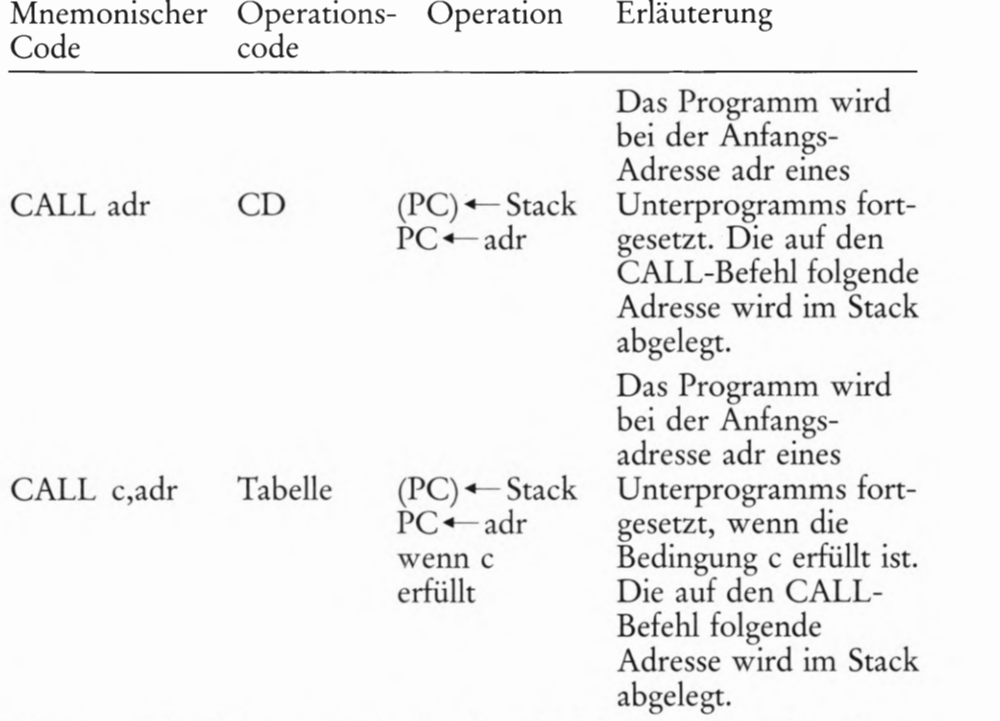

Was es mit dem hier genannten Stack auf sich hat, werden wir in einem der folgenden Abschnitte zeigen. Hier zeigen wir Ihnen zunächst die Operationscodes der bedingten Unterprogramm-Aufrufe:

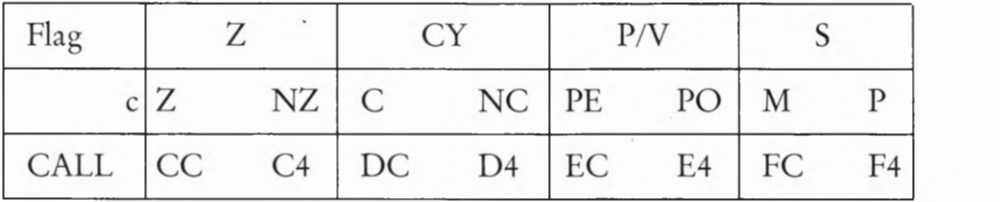

Die Bedeutungen der Bedingungen c (Z, NZ, C usw.) brauchen wir nicht noch einmal zu erläutern; es sind die gleichen, die Sie bei den Befehlen für bedingte Sprünge kennengelernt haben.

### Versuch 398.1

### Bedingte Unterprogramm-Aufrufe

Tasten Sie in Ihr System bitte die Bytes der Befehlsfolge im Bild 5 99.1 ein und außerdem die Bytes aus dem Hex—Dump im Bild 599.2!

Starten Sie das Programm bei der Adresse 1800! In der Anzeige erscheinen wahrscheinlich undefinierte Zeichen, die Sie in diesem Versuch nicht zu interessieren brauchen. Betätigen Sie die Taste 0 — und anschließend die Taste 1. Betätigen Sie (außer den Tasten RS und MONI) beliebige andere Tasten! – Sie hören selbst, was passiert.

Interessanter ist die Befehlsfolge, die diese Wirkung hervorbringt. Mit der Anweisung Nr. 1 im Bild 5 99.1 rufen wir eine Routine des Betriebs programms auf, die das Tastenfeld abfragt und bei Betätigung einer Zifferntaste das dem Aufdruck entsprechende, sedezimale Byte in den

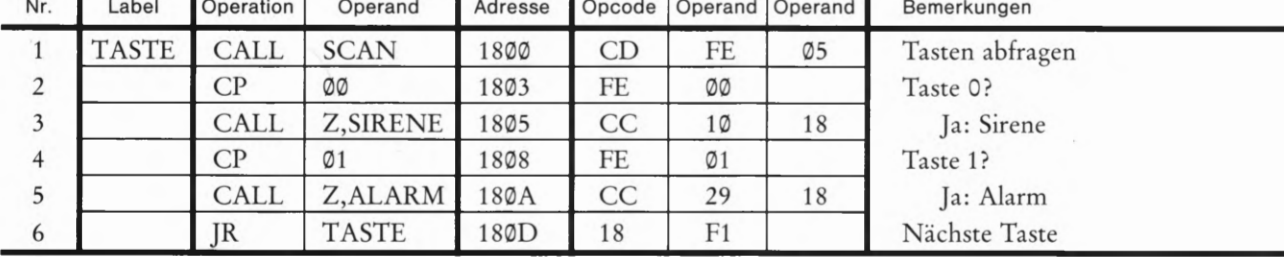

Akkumulator bringt. Dein zur nächsten Anweisung gehörenden Befehl CP stellen wir Ihnen im folgenden Abschnitt vor. Er prüft, ob im Akkumulator das Byte 99 steht. Ist das der Fall, dann erhält das Zero-Bit Z im Flag—Register (Bild 8 82.1) den Wert 1. Steht im Akkumulator dagegen ein von 99 abweichendes Byte, dann wird das Zero—Bit auf den Wert Ø gesetzt.

Die Wirkung des Befehls CALL Z,SIRENE (3) ist jetzr leicht zu durchschauen. Dieser Befehl ruft das Unterprogramm SIRENE nur dann auf, wenn das Zero— Bit Z im Flag- Register den Wert 1 hat, also dann, wenn die Taste 0 betätigt wurde. Bei Betätigung irgendeiner anderen Taste liefert der Befehl CP 00 den Wert 0 an das Zero-Bit im Flag-Register und das Unterprogramm SIRENE wird nicht aufgerufen.

Ganz entsprechend arbeiten die folgenden Anweisungen Nr.4 und Nr. 5: Der Befehl CP 91 prüft, ob im Akkumulator durch Betätigung der Taste 1 das Byte 91 steht. Ist das der Fall, dann nimmt das Zero-Bit im Flag—Register den Wert 1 an und der nachfolgende Aufruf des Unterprogramms ALARM wird ausgeführt. Nach Betätigung irgendeiner anderen Taste ist die Bedingung für den Aufruf des Unterprogramms ALARM nicht erfüllt.

Eins der beiden Unterprogramme- wird nur dann angesprungen, wenn eine der Tasten 0 und 1 betätigt wurde. Wird eine beliebige andere Taste betätigt, dann ergeben die Prüfungen mit den beiden CP-Befeh len negative Ergebnisse ( $Z = \emptyset$  im Flag-Register) und der Befehl JR TASTE schickt das Programm wieder zur Tasten—Abfrage-Anweisung.

### Vergleichs-Operationen

Im vorangegangenen Versuch haben Sie eine Anweisung zum Vergleich zweier Bytes kennengelernt, in der offenbar nicht der auf der Seite 558 für solche Vergleiche angepriesene Exklusiv— ODER— Befehl verwendet wurde. Selbstverständlich sind unsere dort getroffenen Feststellungen richtig: Im Programm im Bild 599.1 können statt der Befehle CP 99 auch die Befehle XOR 99 verwendet werden. (Sie können das leicht nachprüfen, wenn Sie im Programm zum Versuch 5 98.1 bei den Adressen 1893 und 1898 jeweils den Operationscode EE des Befehls XOR Konst einsetzen.) — Tatsächlich sind Mikroprozessoren gebaut worden, in deren Befehlssatz der Exklusiv—ODER—Befehl die einzige Möglichkeit zum Vergleich zweier Bytes bot.

Vornehmere Mikroprozessoren stellen im Befehlssatz spezielle Ver gleichs—Befehle zur Verfügung. Diese Befehle beruhen auf einer vom internen Mikroprogramm der CPU vorgenommenen Subtraktion der beiden miteinander zu vergleichenden Bytes. Der Vorteil dieser Methode besteht darin, daß eine Subtraktion nicht nur das Byte 99

Bild 599.1 Zu diesem Hauptprogramm des Versuchs 598.1 gehören noch die Unterprogramme SIRENE und ALARM im Bild S99.2.

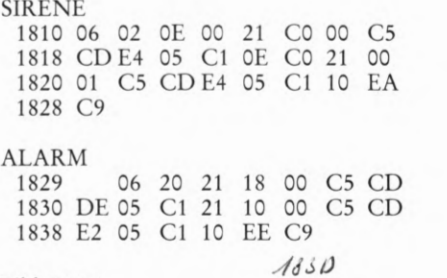

Bild 599.2

Die Unterprogramme SIRENE und ALARM weräen von dem. im Bild 599.1 aufgelisteten Hauptprogramm aufgerufen.

liefert und damit das Zero-Bit im Flag-Register auf den Wert 1 setzt, wenn die beiden miteinander zu vergleichenden Bytes gleich sind. Sie liefern darüber hinaus auch ein negatives Subtraktions-Ergebnis, wenn das zweite Byte größer ist als das erste und setzen dann das Vorzeichen-Bit S (Seite S 90) auf den Wert 1. Mit den Befehlen]P M und]P P (Seite S 82) lassen sich dadurch bedingte Sprungbefehle in Abhängigkeit davon ausführen, ob das eine der beiden Bytes größer oder kleiner ist als das andere. Entsprechend können auch unterschiedliche Unterprogramme aufgerufen werden, je nachdem, ob eins der miteinander zu vergleichenden Bytes größer oder kleiner ist als das andere, oder ob beide Bytes die gleichen Werte haben.

Der ganz besondere Vorteil der speziellen Vergleichsbefehle besteht darin, daß nach ihrer Ausführung der Inhalt des Akkumulators unver ändert bleibt. Sie erinnern sich: Nach der Ausführung eines Exklusiv-ODER—Befehls steht im Akkumulator das Verknüpfungsergebnis; der ursprüngliche Akkumulator-Inhalt wird überschrieben. - Im Programm im Bild S 99.1 erkennen Sie, daß mit den CP-Befehlen das von der SCAN—Routine in den Akkumulator geholte Tasten—Byte zwei Vergleichs—Operationen nacheinander unterworfen wird. Auch bei der zweiten Vergleichs-Operation ist das Tasten-Byte im Akkumulator noch unverändert.

Wir wollen Ihnen hier die wichtigsten Vergleichs-Befehle des in Ihrem System verwendeten Mikroprozessors vorstellen:

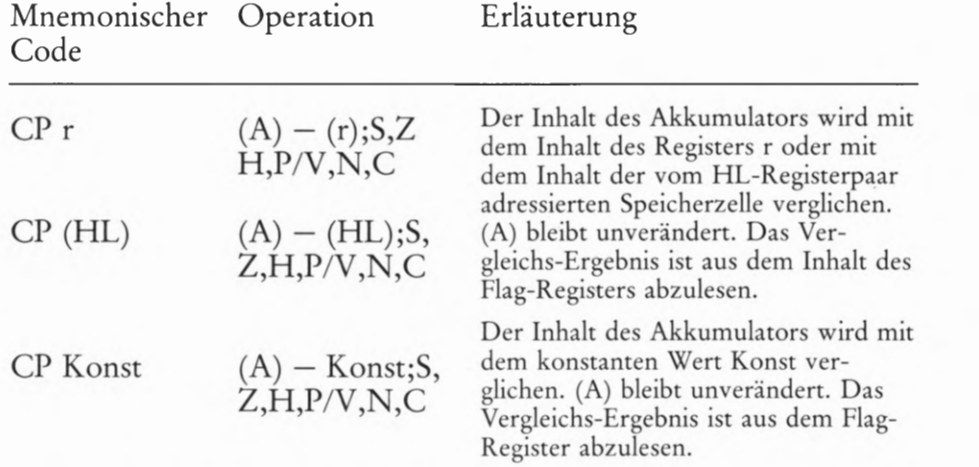

Die Operationscodes dieser Befehle können Sie aus folgender Tabelle ablesen:

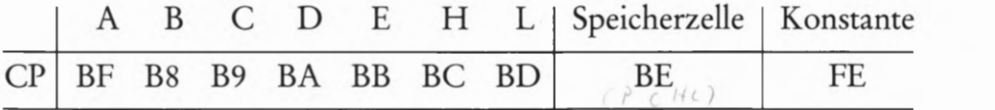

In unserer Aufstellung bedeuten die Buchstaben S, Z, H, P/V, N und C, daß die entsprechenden Bits im Flag—Register (Bild 582.1) bei der Ausführung dieser Befehle beeinflußt werden. Im Zusammenhang mit unseren Überlegungen interessieren dabei nur das Zero—Bit Z und das Vorzeichen-Bit S.

Im Morse-Programm haben wir von Vergleichs-Befehlen bei den Anweisungen Nr. 3 und Nr. 14 Gebrauch gemacht (Bilder 594.1 und 596.1).

## Rotations- und Schiebe-Befehle

Im Zusammenhang mit den UND-Verknüpfungs—Befehlen haben wir bereits darauf hingewiesen, daß die Verwendung der Maschinensprache dem Programmierer die Möglichkeit bietet, sich liebevoll mit jedem einzelnen Bit eines Bytes zu befassen (Seite 561). Morse-Programme z.B., wie wir Ihnen eins ab der Seite 593 vorgestellt haben, können effektiv nur programmiert werden, wenn die Möglich keit der Behandlung einzelner Bits eines Bitmusters besteht. Sie erkennen das bei der Betrachtung des Bildes 595.2.

Bei der in diesem Bild dargestellten Behandlung eines Bitmusters haben wir einen Befehl verwendet, der zu einer ganzen Reihe von Befehlen gehört, mit denen ein Bitmuster durch Verschieben in einem Register oder in einer Speicherzelle beeinflußt werden kann. Wir wollen Ihnen zum Abschluß unseres Lehrgangs einige dieser Befehle vorstellen.

Von den im Befehlssatz des Mikroprozessors 280 verfügbaren Schiebe-Befehlen interessieren uns die beiden im Bild 5101.2 aufgelisteten Befehle SLA und SRL. Bei der Ausführung eines dieser Befehle wird das Bitmuster im angesprochenen Register oder in der vom HL-Registerpaar adressierten Speicherzelle um eine Bit-Stelle nach links (SLA) bzw. um eine Bit-Stelle nach rechts (SRL) geschoben. Das Bild 5101.1 macht deutlich, wie der Befehl SLA A aus dem Byte D6 im Akkumulator das Byte AC macht. Bei den hier vorgestellten Befehlen ist es wesentlich, daß jeweils das aus dem Register (oder aus der Speicherzelle) hinausgeschobene Bit in das CY-Bit des Flag-Registers hineingeschoben wird. Die durch das Schieben frei gewordene Bit-Stelle wird durch ein 0-Bit aufgefüllt.

Den Befehl SLA A haben wir als Anweisung Nr.11 im Morse-Programm verwendet (Bild 596.1). Wenn Sie die Bilder 595.2 und 5101.1 miteinander vergleichen, dann erkennen Sie, wie im Morse-Programm ein Bit nach dem anderen als kurzes oder langes Morsezeichen—Element ausgewertet wird.

Die hier vorgestellten Schiebe—Befehle sind Zwei-Byte-Befehle und nur im Befehlssatz des Z80-Mikroprozessors verfügbar. Das zweite Byte ist ein Operationscode, mit dem das Register oder die vom HL-Registerpaar adressierte Speicherzelle zum Schieben des Bitmusters bestimmt wird.

Bei mehrmaliger Anwendung der soeben vorgestellten Schiebe-Befehle, wird ein Bitmuster nach und nach zerstört: Je nach Befehl

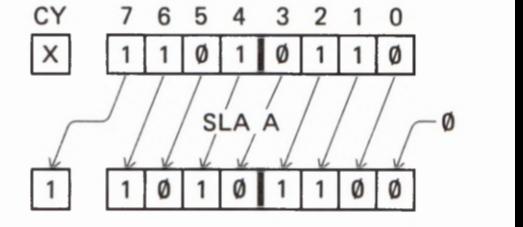

Bild 5101.1

Durch die Funktion des hier dargestellten Sehiebe-Befehls SLA A wird das Byte D6 im Akkumulator in das Byte AC verwandelt. Das Bit Nr. 7 wird an die CY-Bit-Stelle geschoben.

Bild S 101.2 Mit den Zwei-Byte-Schiebe-Befeh len des 280 wird ein Bitmuster durch das CY-Bit ausgesehoben.

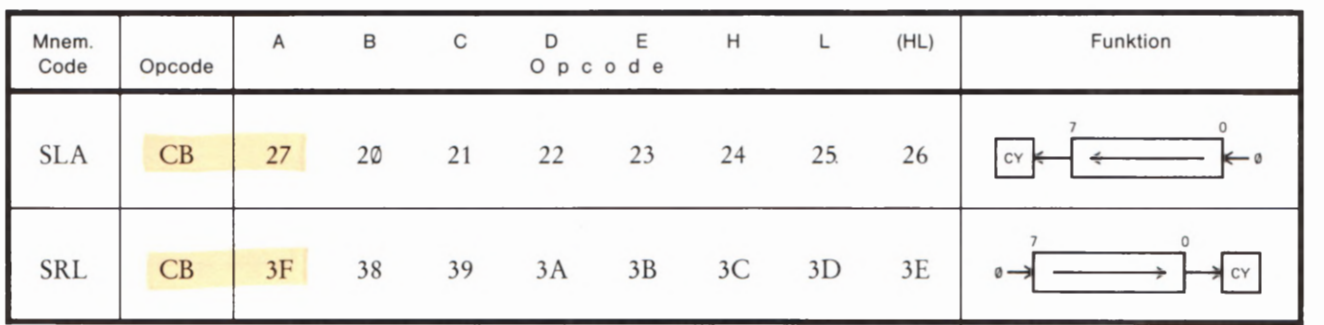

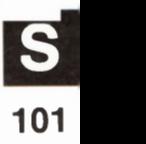

wird das Bit Nr. 7 oder das Bit Nr. 0 aus dem betreffenden Register hinausgeschoben; das Register wird mit Werten @ aufgefüllt.

Neben diesen Schiebe-Befehlen gibt es noch zwei weitere Befehlsgruppen, mit denen ein Bitmuster auf ähnliche Weise beeinflußt werden kann. Die geschobenen Bits gehen dabei jedoch nicht verloren; sie werden innerhalb des Registers rotiert, d.h. letztlich kehren die hinausgeschobenen Bits immer wieder in das gleiche Register zurück. (Der Z 80-Mikroprozessor verfügt noch über eine vierte Schiebe-Befehlsgruppe, mit der wir uns hier aber nicht beschäftigen können. )

Im Bild S 102.1 haben wir die hier interessierenden Rotations-Befehle zusammengestellt. Bei den Befehlen RLCA und RLC r bzw. RLC (HL) sowie bei den Befehlen RRCA und RRC r bzw. RRC (HL) wird das aus dem Register bzw. aus der vom HL-Registerpaar adressierten Speicherzelle an der einen Seite hinausgeschobene Bit an der anderen Seite wieder hineingeschoben. Gleichzeitig wird dieses Bit an die CY-Bit-Stelle des Flag-Registers kopiert. Dabei bewirken die Befehle RLCA und RLA das Links—Rotieren des Bitmusters; die Befehle RRCA und RRC bewirken das Rechts-Rotieren. Die Ein—Byte-Befehle RLCA und RRCA wirken nur auf das Bitmuster im Akkumulator. Die universelleren Zwei-Byte—Befehle RLC und RRC sind nur im Befehlssatz des Z80-Mikroprozessors verfügbar.

Genau entsprechende Überlegungen gelten für die Befehle RLA und RL r bzw. RL (HL), die ein Links-Rotieren bewirken, und für die Befehle RRA und RR r bzw. RR (HL), die ein Rechts-Rotieren bewirken. Den Unterschied zu den vorhergenannten beiden Rotations— Befehlen zeigt das Bild 5102.1 in der Spalte Funktion: Das hinausgeschobene Bit wird nicht mit dem gleichen Befehl wieder eingeschoben, sondern durch das Flag— Register transportiert und erst bei der nächsten Anwendung des Befehls wieder eingeschoben.

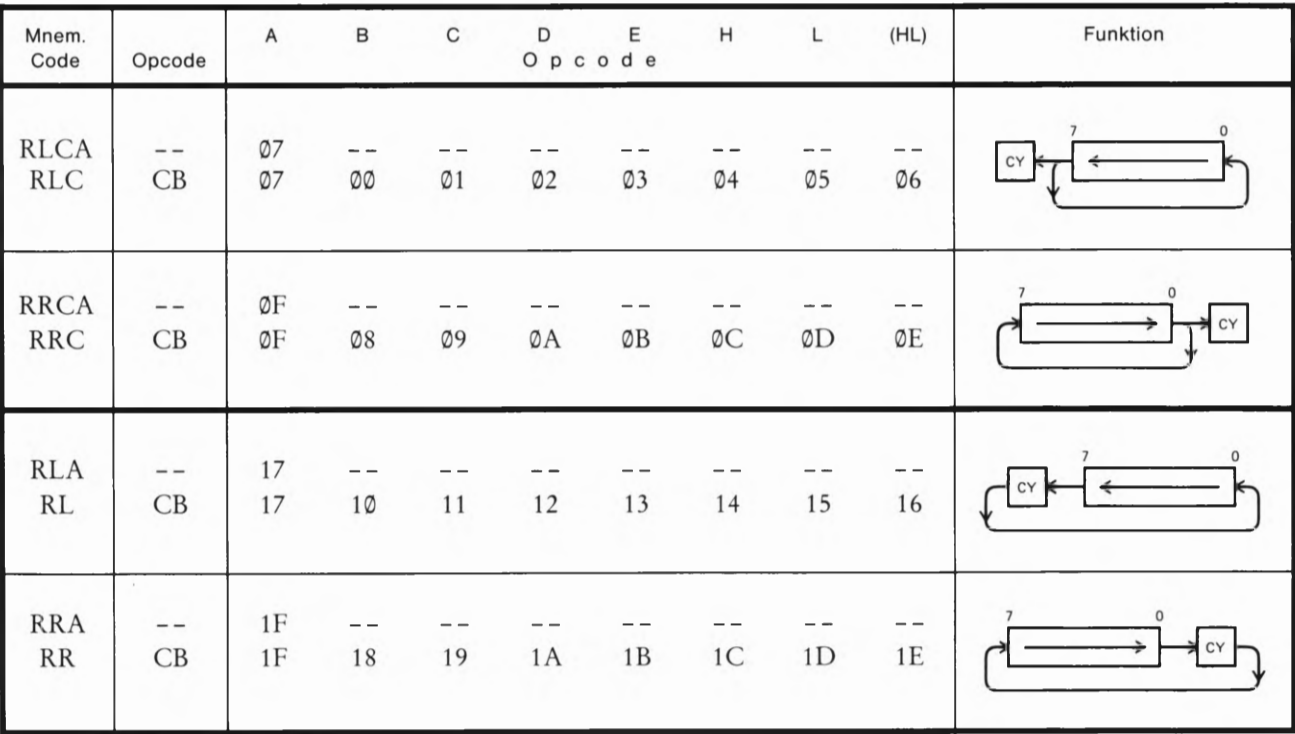

Bild 3 102.1

Die Rotations-Befehle lassen kein Bit verloren gehen. Das ausgeschobene Bit wird direkt oder auf dem Wege über die CY-Bit-Stelle wieder eingeschoben. Das ausgeschobene Bit erscheint immer an der CY-Bit-Stelle.

## Prüfungsaufgaben

### Was ist beim Anfertigen und Einsenden der Lösungen der Prüfungsaufgaben zu beachten?

Bitte senden Sie die Lösungen der Prüfungsaufgaben nur dann an das Lehrinstitut ein, wenn Sie den Lehrgang "Mikroprozessor-Technik" als Fernunterrichtswerk erworben haben. Wenn Ihnen dieser Lehrgang als Selbstunterrichtswerk zur Verfügung steht, dann können Sie die Prüfungsaufgaben an das Lehrinstitut zur Korrektur einsenden, wenn Sie zusätzlich ein entsprechendes Betreuungspaket erwerben.

Zur Einsendung sind nur die Lösungen der Prüfungsaufgaben bestimmt, die Sie auf den Seiten mit der Griffmarke P — in diesem Lehrbrief ab der Seite P3 – vorfinden. Die in den Abschnitten gestellten Aufgaben, zu denen wir Ihnen jeweils im selben Lehrbrief auf den Ü- Seiten die Lösungen angeben, dienen nur Ihrer Selbstkontrolle. Ihre Lösungen dieser Übungsaufgaben sollen Sie nicht an uns einschicken.

Beschreiben Sie bei Ihren Aufgaben-Lösungen bitte grundsätzlich jedes Blatt nur auf einer Seite! Der Papierverbrauch wird dadurch zwar größer, aber Sie erleichtern damit dem Korrektor die Arbeit.

Ihre Studiennummer und Ihr Name sollen auf jedes Blatt geschrieben werden, damit es keine Verzögerungen oder Falschsendungen gibt. Ihre Anschrift braucht nur auf dem ersten Lösungsblatt zu stehen.

Einen Gutschein für weitere Aufgabenlösungsblätter erhalten Sie mit den ersten Lösungsblättern. Füllen Sie den Gutschein bitte aus und senden Sie ihn mit den ersten Aufgabenlösungen an uns ein. Sie erhalten die bestellten Blätter kostenlos und portofrei. Der Sendung liegt wieder ein Gutschein für Ihre nächste Bestellung bei, so daß Sie keine Lösungsblätter hinzukaufen müssen.

Ferner legen wir Briefumschläge verschiedener Größe bei. Verwenden Sie zum Einsenden Ihrer Prüfungsarbeiten an uns einen dieser bereits mit unserer Anschrift versehenen Briefumschläge.

Die großen Umschläge werden auf dem Postweg leicht beschädigt, wenn sich nur wenige Blätter darin befinden. Wenige Blätter falten Sie besser und stecken sie in einen kleineren Umschlag.

Legen Sie Ihrer Sendung bitte einen gleichgroßen Umschlag bei und vergessen Sie nicht, auf diesen Ihre Anschrift zu schreiben. In diesem Umschlag erhalten Sie Ihre Arbeiten zurück. Wenn Sie mit Ihren Arbeiten einen Gutschein zum Bezug von Lösungsblättern einsenden, 1 dann legen Sie bitte auf jeden Fall den mit Ihrer Anschrift versehenen großen Umschlag bei.

Die für Ihre erste Korrektursendung nicht benötigten Briefumschläge bewahren Sie bitte auf, falls Sie zum Einsenden der Aufgabenlösungen späterer Lehrbriefe andersformatige Umschläge benötigen.

Wir legen Ihnen bei jeder Rücksendung wieder einen gleichgroßen, an uns adressierten Umschlag und einen weiteren bei, auf den Sie bitte wieder Ihre Anschrift schreiben. Auf diese Weise haben Sie bei jeder Sendung an uns die Möglichkeit, das Umschlagformat der jeweiligen Anzahl der Blätter anzupassen.

Frankieren Sie bitte den an uns gerichteten Brief. Das Porto für die Rücksendung tragen wir. Sie brauchen also den Umschlag, den Sie mit Ihrer Adresse versehen — Ihrer Sendung an uns beilegen, nicht zu frankieren.

Sie können die Lösung mehrerer Lehrbriefe zusammen an uns einsen den. Es ist jedoch zweckmäßig, wenn wir Sie recht bald auf Denkfehler aufmerksam machen können. Wir empfehlen Ihnen deshalb, jeweils nur die Lösungen zu einem Lehrbrief an uns einzusenden.

Die Lösungen sind stets in der Reihenfolge zu bringen, in der die Aufgaben im Lehrbrief stehen. Bei Rechenaufgaben soll der ganze Rechnungsgang gebracht und das Endergebnis unterstrichen werden. Benutzen Sie dabei aber bitte keinen Rotstift, weil Rot die Korrekturfarbe ist. Lassen Sie bitte zwischen den einzelnen Lösungen mindestens 1 cm Platz frei.

Achten Sie bitte auf die vollständige Lösung und Einsendung aller Aufgaben! Lückenhafte Arbeiten müssen unkorrigiert zurückgesandt werden.

Sie können nur dann ein Abschlußzeugnis über die erfolgreiche Teilnahme am Lehrgang erhalten, wenn sämtliche Aufgabenlösungen zur Korrektur vorgelegt wurden.

Die einzelnen Blätter sind mit Hilfe von Briefklammern zusammenzuheften, wobei — bei der Einsendung mehrerer Lösungen — die Lösungen zur niedrigsten Lehrbriefnummer oben liegen sollen. Wenn Sie die Lösungen mehrerer Lehrbriefe zugleich einsenden, dann stecken Sie bitte an das oberste Blatt der Sendung einen kleinen Zettel, auf den Sie z.B. schreiben: "Lösungen zu den Lehrbriefen 2 bis 4".

Im übrigen vermeiden Sie bitte, kleine Zettel beizulegen. Auch Mitteilungen auf Postabschnitten usw. sowie Fragen, die zwischen die Aufgabenlösungen eingestreut sind, werden leicht übersehen. Für Fragen zum Lehrstoff legen Sie bitte ein besonderes A4- Blatt bei, das Sie mit Namen und Studiennummer versehen.

Die Rücksendung der korrigierten Lösungen mit dem nächstfolgenden Lehrbrief ist mit Rücksicht auf die Arbeitseinteilung am Institut nicht möglich; der Versand der Lehrbriefe erfolgt unabhängig von den korrigierten Lösungen.

Sehen Sie die korrigierten Lösungen genau durch! Finden Sie eine unklare Korrektur, dann senden Sie diese mit einem entsprechenden Vermerk und sämtlichen zu diesem Lehrbrief gehörenden Lösungsblättern mit den folgenden Lösungen nochmals ein! Wir sind Ihnen dankbar, wenn Sie uns auf ein Versehen aufmerksam machen.

Die Einsendung der Aufgabenlösungen muß innerhalb von 5 Jahren erfolgen, vom Beginn des Studiums an gerechnet.

Wenn Sie diese Hinweise beachten, ist es uns möglich, Ihre Arbeiten in kürzester Zeit durchzusehen und zurückzusenden. -

Lehrgang MIKROPROZESSORTECHNIK - Herausgeber: R. Christiani

# Prüfungsaufgaben

# Prüfungsaufgaben

Lehrbrief 1

Bitte beachten Sie beim Anfertigen und Einsenden der Lösungen zu diesen Prüfungsaufgaben die allgemeinen Hinweise auf den Seiten P1 und P2.

1. In dem im Bild 56.1 dargestellten Programmablaufplan wurde die Kämm-Routine ohne Rücksicht darauf eingeführt, ob das Kämmen jeweils notwendig ist oder nicht. Diese Verbeugung vor der Eitelkeit haben wir bereits in der Aufgabe 56.1 kritisiert und dement sprechend nach der Anweisung "Verabschieden" eine Verzweigung . in das Hauptprogramm eingeführt, die in Abhängigkeit vom Ergebnis des Blicks m den Spiegel die Kämm- Routine aufruft oder den Kamm unbenutzt läßt (vgl. Bild  $\hat{U}$ 1.1).

Sicher wäre es sinnvoll, die Anweisung "Spiegel gucken" und nachfolgend die Verzweigung "Frisur in Ordnung" vor jeder Kämm-Routine in das Hauptprogramm einzufügen.

Programmtechnisch eleganter ist es, die jedesmal vor der Kämm-Routine erscheinende Anweisung "Spiegel gucken" zu einem Teil des Unterprogramms zu machen. Das Unterprogramm heißt dann nicht mehr "Kämmen", sondern "Kämmen wenn nötig".

Skizzieren Sie das Hauptprogramm entsprechend dem Bild 56.1 mit dieser Änderung!— Beachten Sie, daß eine Anweisung aus dem Bild 56.1 jetzt wegfallen kann!

Skizzieren Sie – ähnlich wie im Bild  $S10.1$  – das neue Unterprogramm neben dem Hauptprogramrn! Gehen Sie dabei von der Darstellung im Bild 57.1 aus und ergänzen Sie diese Darstellung durch die Anweisung "Spiegel gucken" und die nachfolgende Verzweigung "Frisur in Ordnung?" – Fügen Sie vor der Grenzstelle "Ende Kämmen" eine Anweisung "Zurück zum Hauptprogramm" ein! (Vgl. Seite 510.) — Überlegen Sie genau, wohin die Wege nach der Verzweigung mit "Frisur in Ordnung?" führen!

Skizzieren Sie die Sinnbilder für die Operationen in der Form und mit dem Seitenverhältnis, wie es die Bilder im Abschnitt "Der Programmablaufplan" zeigen!

2. Beim Entwickeln von Programmen ergibt sich sehr häufig die Notwendigkeit, daß bei bestimmten Adressen Ziffernpaare geändert 3 werden müssen. Das ist immer dann der Fall, wenn man einzelne Anweisungen durch andere Anweisungen ersetzen will. Ein Bei spiel dafür ist der Ersatz des Ziffernpaares AØ, das die UND-Verknüpfung bewirkt, durch das Ziffernpaar BG), das für die ODER-Verknüpfung zuständig ist, im Versuch S29.1.

Zur Lösung der hier gestellten Aufgabe sollen Sie in dem im Bild 525.1 aufgelisteten Programm folgende Ziffernpaare ändern. (Wir gehen davon aus, daß in der Anzeige Ihres Systems die System-Meldung " $\mu$ PF—  $-1$ " steht.

### Adresse Ziffernpaar

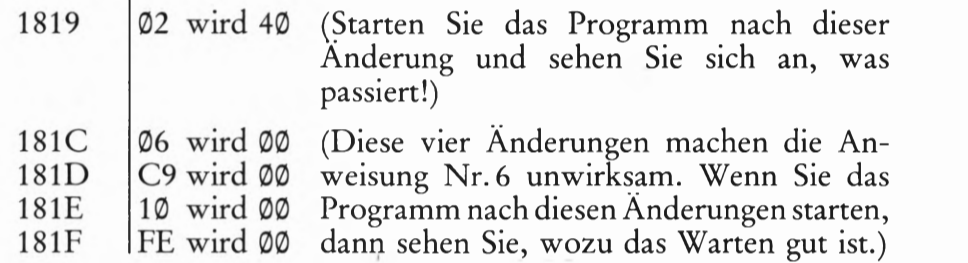

Geben Sie — ähnlich, wie wir es auf der Seite 526 getan haben der Reihe nach sämtliche Tasten an, die Sie zur Anderung der Ziffernpaare betätigen müssen! Wenn die gleiche Taste zweimal nacheinander betätigt werden muß, dann schreiben Sie bitte die Bezeichnung dieser Taste auch zweimal an.

Anmerkungen oder Begründungen zu der jeweiligen Tasten- Betätigung brauchen Sie nicht zu geben.

. Zur Lösung dieser Aufgabe müssen Sie ein Programm eintasten:

### . Versuch P4.1

### Eine besondere Verknüpfung von Eingangssignalen

Tasten Sie das im Bild 5 25 .1 aufgelistete Programm bis zum Ziffernpaar 29 bei der Adresse 189D einschließlich ein.

Tasten Sie ab der Adresse 189E die im Bild P4.1 aufgelisteten Ziffernpaare ein und starten Sie anschließend das Programm bei der Adresse 1899. (Sie wissen inzwischen, wie das gemacht wird.)

Betätigen Sie versuchsweise einzeln und gemeinsam die Tasten 7 und 3 und beobachten Sie die Anzeige! Sicher fällt Ihnen auf, daß sich das Ausgangssignal a anders verhält als bei den vorherigen Verknüpfungs-Versuchen. Sie haben jetzt eine besondere Art von UND-Verknüpfung programmiert.

Skizzieren Sie bitte die Funktionstabelle aus dem Bild P4. 2 ab und ergänzen Sie diese Tabelle mit den Werten für das Ausgangssignal a bei den verschiedenen Kombinationen der Eingangssignale  $e_1$  und  $e_2$ . Für das Eingangssignal  $e_1$  ist die Taste 7 zuständig, für das Eingangssignal  $e_2$  die Taste 3.

. Wandeln Sie die folgenden Zeichenfolgen in die Dezimaldarstellung um:

a) 23H; b) ABH; c) 3C7H; d) F2FH; e) 345H; f) C43BH

. Stellen Sie die folgenden, dezimal dargestellten Zahlen sedezimal dar:

a) 17 b) 35 c) 463 d) 1024 e) 8467 f)38752

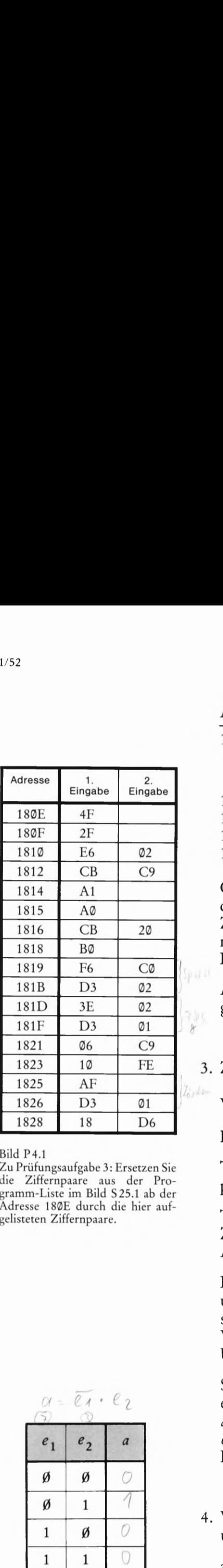

Bild  $P4.1$ 

Zu Prüfungsaufgabe 3: Ersetzen Sie die Ziffernpaare aus der Programm-Liste im Bild S25.1 ab der Adresse 189E durch die hier aufgelisteten Ziffernpaare.

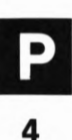

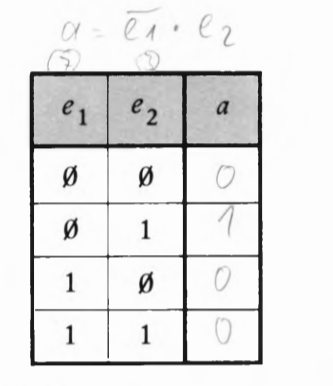

Bild P4.2

Zu Prüfungsaufgabe 3: Ergänzen Sie bitte diese Funktionstabelle entsprechend dem Ergebnis des Versuchs P4.1! - Sie erhalten eine UND-Verknüpfung mit einem negierten Eingangssignal.

## Prüfungsaufgaben

### Lehrbrief 2

Bitte beachten Sie beim Anfertigen und Einsenden der Lösungen zu diesen Prüfungsaufgaben die allgemeinen Hinweise auf den Seiten P1 und P2.

1. Im Laufe irgendeines Programms sind die Register Ihres Mikroprozessors mit folgenden Bitmustern geladen:

 $(A) = 0100 0101$  $(BC) = 1001 0011 0110 1101$ 

 $(DE) = 0001011000101000$ 

 $(HL) = 1111 0001 1110 0100$ 

Tragen Sie die Register-Inhalte in sedezimaler und in dezimaler Schreibweise auf dem anschließend folgenden Lösungsblatt ein!

- 2. Tragen Sie das Bitmuster für die Zahl in das Schema eines Sechzehn-Bit-Registers auf dem Lösungsblatt ein, die dezimal durch 26325 dargestellt ist.
- 3. Lösen Sie die folgenden Aufgaben schriftlich und tragen Sie auf dem Lösungsblatt auch die Uberträge bei den Additionsaufgaben und die "geborgten" Werte bei den Subtraktionsaufgaben ein (vgl. die Seiten S 33 und S 35):
	- a) 6B®DH + 4C8H
	- b)  $DD52H + 3BFDH$
	- c)  $B45CFH + 5C4DEH$
	- d) F36EH AFBH
	- e) 458AH 2BFDH
- 4. Im Bild P5.1 haben wir eine Folge von drei Befehlen aufgelistet, deren dritten Sie noch nicht kennen. Er bewirkt die Addition der im Akkumulator und im C—Register stehenden Werte:

 $(A) + (C) \rightarrow A$ 

Das Additionsergebnis steht nach Ausführung des Befehls zweistellig im Akkumulator.

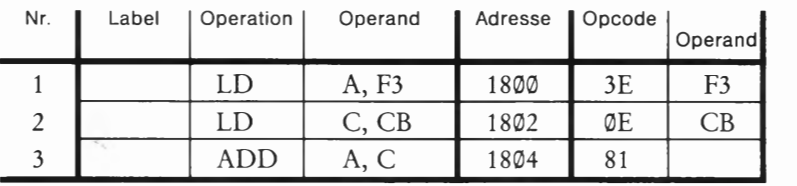

Bild P5.1 Zu Prüfungsaufgabe 4: Welche Inhalte haben das Flag-Register und der Akkumulator nach dem Ablauf dieser Befehle?

Versuch P6.1

### Addition der Inhalte des Akkumulators und des C-Registers

Löschen Sie die Register A bis L so, wie es beim Versuch H15.1 beschrieben ist. Tasten Sie anschließend ab der Adresse 1800 die drei Befehle entsprechend dem Bild P5.1 ein.

Lassen Sie das Programm in Einzelschritten ablaufen und tragen Sie auf dem Lösungsblatt in die Darstellung des Flag-Registers und des Akkumulators die Bitmuster ein, die nach Ablauf des Befehls ADD A,C vorliegen. In der Register—Anzeige hat das Flag—Register die Abkürzung F.

. Die Register des Mikroprozessors sollen per Programm wie folgt geladen werden:

(A) = 45H; (B) = A2H; (C) = 
$$
\emptyset
$$
1H (E) =  $\emptyset$ 1H  
(H) = A2H (L) = 7FH

Bei geschickter Anwendung der Befehle LD r, Konst, LD r, r' sowie LD rp,Konst brauchen Sie in einem Programm zur Lösung dieser Aufgabe vier Befehle (rp ist die Abkürzung für Registerpaar). Tragen Sie diese Befehle bitte in den Vordruck auf dem Lösungs blatt ein.

. Aus wievielen Bytes besteht das Uhrenprogramm im Bild H9.1?

Sie können die Bytes abzählen: 1 Byte = 8 Bit = zwei Sedezimalziffern. Es geht viel eleganter und einfacher.

Geben Sie bitte die Anzahl der Bytes an und beschreiben Sie, wie Sie zu dieser Anzahl gekommen sind!

## Prüfungsaufgaben

Bitte beachten Sie beim Anfertigen und Einsenden der Lösungen zu diesen Prüfungsaufgaben die allgemeinen Hinweise auf den Seiten P1 und P2.

1. Für den Datentransport zwischen CPU und Speicher gibt es die Möglichkeit der direkten Adressierung bestimmter Speicherzellen mit Drei-Byte-Befehlen [LD A,(adr), LD (adr), A] und der indirekten Adressierung über den Inhalt eines Registerpaares mit Ein-Byte-Befehlen [z. B. LD  $r,(HL)$  und LD  $(HL),r$ ]. (Vgl. Seite S47.) Vorzuziehen ist nach Möglichkeit die indirekte Adressierung. Nur wenn sich diese Möglichkeit verbietet, greift man zur direkten Adressierung.

Das Bild P7.1 zeigt den Speicherbereich zwischen den Adressen 1934 und 1939. Die eingetragenen Speicher-Inhalte sollen in die rechts rot eingetragenen CPU-Register übertragen werden.

Ergänzen Sie die auf dem Lösungsblatt angegebene Programmliste so, daß die gestellte Aufgabe erfüllt wird. Es stehen Ihnen die Befehle LD HL, Konst, LD r,  $(HL)$ , INC HL (Seiten 553 und S54), LD A,(adr) und LD  $r, r'$  und eventuell LD A,(DE) (Seite S51) zur Verfügung.

Schließen Sie die Befehlsfolge mit dem Befehl RST 30 (Operations- Bild P?.1 code F7, vgl. Seite  $S$ 61) ab.

Bei normaler Programmierung brauchen Sie (das Byte F7 des <sup>rot eingetragenen Register über-</sup><br>Befehle BST 20 eingegeblegen) für der Die nurma 10 Better Western tragen werden. Befehls RST 30 eingeschlossen) für das Programm 19 Bytes. Wenn Sie es geschickt anstellen, brauchen Sie vier Bytes weniger. (Sehen Sie sich den Speicher-Inhalt im Bild P7.1 genau an!)

2. Geben Sie bitte die Ergebnisse folgender Exklusiv-ODER-Verknüpfungen in Sedezimal-Schreibweise an:

a) FC  $\neq$  2A b) AB  $\neq$  AC c) 7B  $\neq$  FB d) 99  $\neq$  88

3. In irgendeinem Zusammenhang sind von einem Bitmuster im B-Register nur die Bits Nr. @ und Nr. 7 von Interesse. Nur diese beiden Bits sollen ihre Werte behalten; alle anderen Bits (Nr.1 bis Nr. 6) sollen die Werte Ø erhalten.

Ergänzen Sie die Programm-Liste auf dem Lösungsblatt mit Befehlen, die diese Aufgabe erfüllen. — Schließen Sie die Befehlsfolge wie bei der Lösung dir Aufgabe 1 mit einem RST 3®- Befehl ab.

4. Zur Lösung dieser Aufgabe müssen Sie einen Versuch ausführen, in dem der auf der Seite S 53 vorgestellte Befehl INC HL verwendet wird.

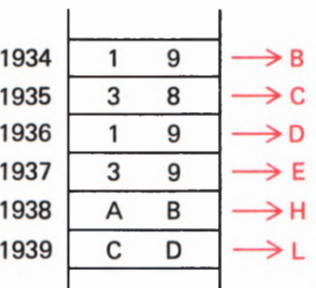

dieser Speicherzellen sollen in die

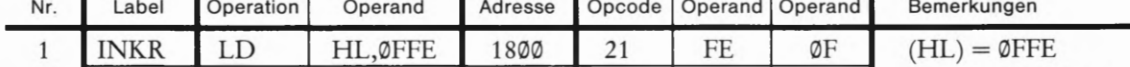

2 LOOP INC HL 1803 23 HL  $\leftarrow$  (HL) + 1  $3$  JR LOOP 1804 18 FD Sprung  $\rightarrow$  LOOP

Bild P8.1

Zu Prüfungsaufgabe 4: Untersuchen Sie bitte im Versuch P8.1 den Inhalt des HL—Registerpaares jeweils nach der Ausführung des INC HL-Befehls!

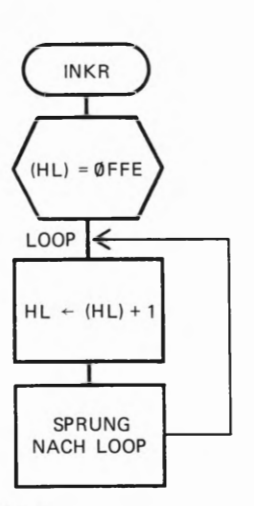

Zu Prüfungsaufgabe 4: Programmablaufplan der im Bild P8.1 aufgelisteten Befehlsfolge.

Versuch P8.1

### HL-Registerpaar inkrementieren

Tasten Sie bitte die im Bild P8.1 aufgelisteten drei Befehle in Ihr System ein.

Die Bemerkungen neben den Befehlen erläutern zusätzlich zum Programmablaufplan im Bild S 8.2, was die Befehle bewirken: Das HL-Registerpaar wird vorab mit dem Wert (DFFE geladen und dann wird in einer Schleife bei jedem Schleifen—Durchlauf der Inhalt des HL-Registerpaares inkrementiert.

Lassen Sie die Befehlsfolge in Einzelschritten ablaufen und kontrollieren Sie jeweils nach Ausführung des Befehls Nr. 3 mit den Tasten REG und HL den Inhalt des HL-Registerpaares. — Vergessen Sie nicht, nach der Kontrolle des HL-Registerpaar-Inhalts mit der Taste PC den Inhalt des Programmzählers in die Anzeige zurückzuholen, damit Sie anschließend den nächsten Einzelschritt ausführen lassen können!

» Tragen Sie in das Bild auf dem Lösungsblatt den Inhalt des HL- ' Registerpaares nach der ersten und der zweiten Ausführung des SPRUNG Befehls INC HL ein!

Bild P8.2 5. Bei der Lösung der Aufgabe H56.1 haben Sie den im Bild H56.1b markierten Inhalt des Speichers in den Bereich der Adressen 1814 bis 1817 verschoben.

> Tragen Sie bitte auf dem Lösungsblatt die Tasten—Betätigungen und die zugehörigen Anzeigen ein, die bei Ihrem System zu einer Verschiebung der in das Bild H56.1b eingetragenen Bytes von der Adresse 1814 bis einschließlich der Adresse 181A in einen Speicherbereich gehören, der mit der Adresse 181C beginnt.

## Prüfungsaufgaben

Bitte beachten Sie beim Anfertigen und Einsenden der Lösungen zu diesen Prüfungsaufgaben die allgemeinen Hinweise auf den Seiten P1 und P2.

1. Bei der Adresse 18AC soll in irgendeinem Zusammenhang ein Programmzähler-relativer Sprung programmiert werden, der das Programm dann beim Label NEXT mit der Adresse 18E7 fortsetzt, wenn das CY—Bit im Flag-Register den Wert 0 hat (Bild P9.1).

Die Art der Berechnung des Operanden ist bei allen Programmzähler-relativen Sprungbefehlen die gleiche. — Berechnen Sie bitte zuerst den Operanden für den benötigten Sprungbefehl, ohne daß Sie dazu Ihr System zu Hilfe nehmen, und geben Sie den Rechengang an.

Geben Sie bitte außerdem den mnemonischen Code des bedingt auszuführenden Sprungbefehls mit dem Operanden NEXT sowie den sedezimal dargestellten Operationscode und den Operanden an.

2. Geben Sie bitte an, welche Änderung Sie in der im Bild H69.2 aufgelisteten Befehlsfolge vornehmen müssen, wenn im Versuch H 69.1 mit dern CALL—Befehl statt des Unterprogramms ALARM das Unterprogramm SIRENE mit den im Bild 399.2 aufgelisteten Bytes aufgerufen werden soll, das jedoch — abweichend vom Bild  $S99.\tilde{2}$  – bei der Adresse 1843H beginnt. Sie dazu Ihr System zu Hilfe nehmen, und geben Sie den Rechen-<br>
gang an.<br>
Geben Sie bitte außerdem den menemonischen Code des bedingt<br>
auszuführenden Sprungbefehls mit dem Operanden NEXT sowie<br>
den sedezimal dargestellten

Lösungsblatt ein.<br>Zu Prüfungsaufgabe 1: Zu der hier<br>Wir gehen davon aus das die zum Unterprogramm SIRENIE

Wir gehen davon aus, das die zum Unterprogramm SIRENE for eingetragenen Anweisung soll gehörenden Bytes im Speicher Ihres Systems ab der Adresse 1843 rand des Programmzähler-relageladen sind. The set of the set of the set of the set of the set of the set of the set of the set of the set of the set of the set of the set of the set of the set of the set of the set of the set of the set of the set of

3. Im Laufe eines beliebigen Programms werden die im Bild P9.2 aufgelisteten Befehle abgearbeitet, die sämtlich den Inhalt des Stack-Pointers beeinflussen. Zwischen dem ersten und dem letzten angeschriebenen Befehl enthält das Programm außer dem (im Bild nicht aufgeführten) Befehl RET am Ende des Unterprogramms UPRGRM keine anderen als die aufgelisteten Befehle, die den Inhalt des Stack-Pointers beeinflussen.

Geben Sie bitte den Inhalt des Stack-Pointers nach der Ausführung des Befehls POP AF an.

4. Entwerfen Sie bitte eine Befehlsfolge, die bei Verwendung der auf der Seite 587 als Hex-Dump angegebenen Programm-Teile EINGAB und ALARM bewirkt, daß nach der Eingabe von zwei Ziffern über das Tastenfeld diese beiden Ziffern miteinander ODERverknüpft werden. Das Verknüpfungs-Ergebnis soll im Akkumulator stehen. Außerdem sollen die zu verknüpfenden Ziffern und \_ Bild P9.2 das Verknüpfungs-Ergebnis in der Anzeige erscheinen. Fig. 5 Früfungsaufgabe 3: Welchen

Sorgen Sie dafür, daß der Programm-Teil ALARM dann ange- <sup>Inhalt hat der Stackpointer nach</sup> sprungen wird, wenn im Verknüpfungs-Ergebnis eine ungerade AF?

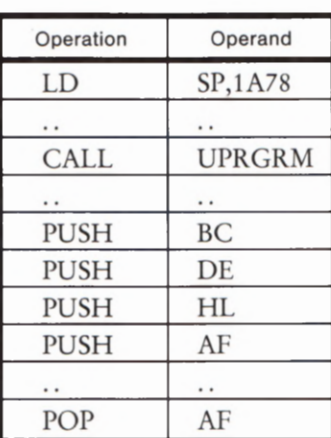

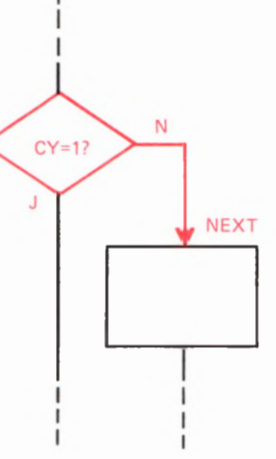

Anzahl von 1-Bits steht. Bei einer geraden Anzahl von 1—Bits im Verknüpfungs-Ergebnis soll das Programm sofort - ohne Ansprung des Programm-Teils ALARM – die Eingabe von zwei neuen Bytes erwarten.

Sie können bei der Lösung dieser Aufgabe von der im Bild 587.1 aufgelisteten Befehlsfolge ausgehen. Andern müssen Sie die Anweisung Nr. 3, mit der die Verknüpfung der ersten mit der zweiten Zahl bewirkt wird. (Ein Hinweis: Lesen Sie auf der Seite 3 69 nach!) Außerdem muß die im Bild 5 87.1 rot markierte Anweisung Nr. 7 geändert werden, mit der bestimmt wird, unter welcher Bedingung das Unterprogramm ALARM angesprungen wird. (Vgl. Seite 5 92.)

Ändern Sie vor dem Ausprobieren der von Ihnen entworfenen Befehlsfolge noch das Byte 02 bei der Adresse 181F in das Byte A1! Sie erreichen damit, daß statt des Verknüpfungszeichens "-" ein dem Verknüpfungszeichen "v" für die ODER-Verknüpfung entsprechendes Zeichen in der Anzeige erscheint.

- a) Tragen Sie die Folge der zur Lösung der Aufgabe notwendigen Befehle in die Tabelle auf dem Lösungsblatt ein!
- b) Geben Sie bitte ein beliebiges Paar eingegebener Zahlen an, bei dem Ihre Befehlsfolge den Programmteil ALARM anspringt.

Lehrgang MIKROPROZESSORTECHNIK - Herausgeber: R. Christiani

# Übungen

# Ubungen

### Lösungen der im Text gestellten Aufgaben

Bitte sehen Sie sich die folgenden Lösungen erst dann an, wenn Sie die im Text gestellten Aufgaben selbständig durchgearbeitet haben.

### Zu Aufgabe H2.1

Die Schaltung kann durch das Leuchten der Lumineszenzdiode melden, daß in einem Raum mit zwei Türen die Gefahr des Durchzugs besteht.

Am Ausgang des NAND—Glieds erscheint dann — und nur dann — ein ®-Signal, wenn am einen Eingang des NAND-Glieds UND (gleichzeitig) am anderen Eingang 1—Signale liegen. — Dieser Sachverhalt läßt sich auch so ausdrücken:

Am Ausgang des NAND-Glieds erscheint immer dann ein 1-Signal, wenn am einen Eingang ODER am anderen Eingang ein Ø-Signal liegt.

Das 1-Signal am Ausgang wird von der gegen L-Potential geschalteten Lumineszenzdiode durch Leuchten gemeldet.

### Zu Aufgabe 56.1

Das Bild Ü 1.1 zeigt den geänderten Teil des Programms entsprechend dem Bild 56.1.

Nach der Anweisung "Spiegel gucken" folgt eine Verzweigung in Abhängigkeit von der Entscheidung "Frisur in Ordnung?". Wenn die Frisur in Ordnung ist (]a), dann kann das Kämmen unterbleiben. Es folgt sofort die Anweisung "Mantel anziehen".

Fällt die Entscheidung jedoch so aus, daß die Frisur nicht in Ordnung ist (Nein), dann wird der Programmzweig mit dem Aufruf des Unter programms "Kämmen" durchlaufen. Danach folgt die Zusammenführung mit dem Hauptprogramm, in dem die nächste Anweisung "Mantel anziehen" lautet.

### Zu Aufgabe 58.1

Wenn nach dem Verlassen des Ankleidezimmers das Fähnchen nicht entfernt wird, geschieht zunächst gar nichts: Unser Professor mar schiert programmgemäß zur Haustür.

Schlimm wird es am nächsten Morgen. Der Professor betritt das Ankleidezimmer, ohne sich um das Fähnchen zu kümmern. Beim Verlassen des Ankleidezimmers sieht er jedoch das Fähnchen vom vergan genen Morgen und entschreitet (wie programmiert) durch die Haus tür. (Vorausgesetzt, daß er diesmal korrekt gekleidet 1st. Wenn nicht, dann geht er wieder 1ns Ankleidezimmer, nimmt das Fähnchen aus der Öse und steckt es — laut Anweisung— wieder hinein. Er wird sich nicht mal wundern, denn er ist ja ein zerstreuter Professor. )

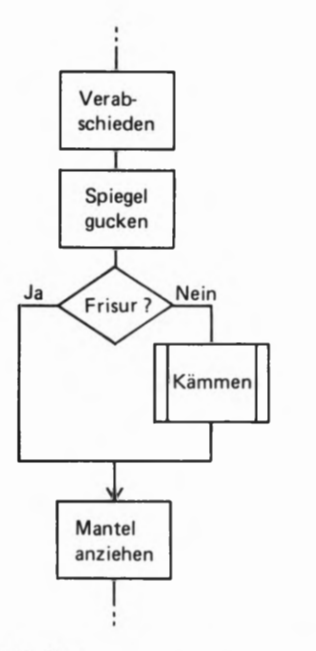

Bild Ü 1.1

Zu Aufgabe S6.1. Das Unterprogramm "Kämmen" wird nur dann aufgerufen, wenn bei der Verzweigung die Entscheidung "Frisur in<br>Ordnung? Nein!" gefällt wird.

### Zu Aufgabe 59.1

Der Programmablaufplan im Bild Ü2.1 spricht für sich selbst. Beachten Sie, daß der Merker zweimal abgefragt wird: Zuerst zum Umgehen der Anweisung "Zähneputzen", und noch einmal nach der Anweisung "Waschen". Erst danach darf der Merker gelöscht werden.

### Zu Aufgabe H8.1

Erinnern Sie sich: Unabhängig von vorher eingegebenen oder ausgeführten Anweisungen bewirkt die im Tastenfeld rot markierte Taste RS (RESET) immer das Erscheinen der System—Meldung (Seite H7).

Es ist also ganz einfach: Betätigen Sie die Taste RS!

### Zu Aufgabe H12.1

Weil Ihre Uhr sofort nach dem Start  $-$  ohne zu warten  $-$  um eine Sekunde weiterläuft, muß sie auf 18 Uhr, 7 Minuten und 59 Sekunden voreingestellt werden.

Das Bild Ü2.2 zeigt in der dem Bild H11.1 entsprechenden Darstellung, bei welchen Adressen welche Daten (Ziffernpaare) eingegeben werden müssen. Dabei haben wir bereits berücksichtigt, daß immer Ziffernpaare einzugeben sind. Die Minuten müssen also in der Form 07 eingetastet werden.

Vor der Eingabe der Daten muß dem System mitgeteilt werden, bei welcher Adresse das erste, nämlich das Stunden-Ziffernpaar, stehen soll. Diese Mitteilung setzt die Betätigung der Taste ADDR voraus. Nach der dann folgenden Eingabe der Adresse 1A00 können — wie bei der Eingabe der Daten aus dem Bild H9.1 — Ziffernpaare nacheinander eingetastet werden, wenn vor dem zweiten und dritten Ziffernpaar jeweils zur Erhöhung der Adresse die Taste + betätigt wird.

Vor dem Eingeben des ersten Ziffernpaares muß allerdings durch die Betätigung der Taste DATA angegeben werden, daß die Adreß-Eingabe beendet ist und nun Daten folgen.

Für die Eingabe der Start-Zeit ergibt sich also diese Tastenfolge:

ADDR, 1, A, 0, O, DATA, 1, 8, +, O, 7, +, 5, 9 (RS)

Die abschließende Betätigung der Taste RS ist nicht unbedingt notwen dig.

Bild  $\overline{U}$  2.2 Zu Aufgabe H12.1. Zum Voreinten, @ Sekunden werden die hier eingetragenen Daten bei den angegebenen Adressen abgelegt.

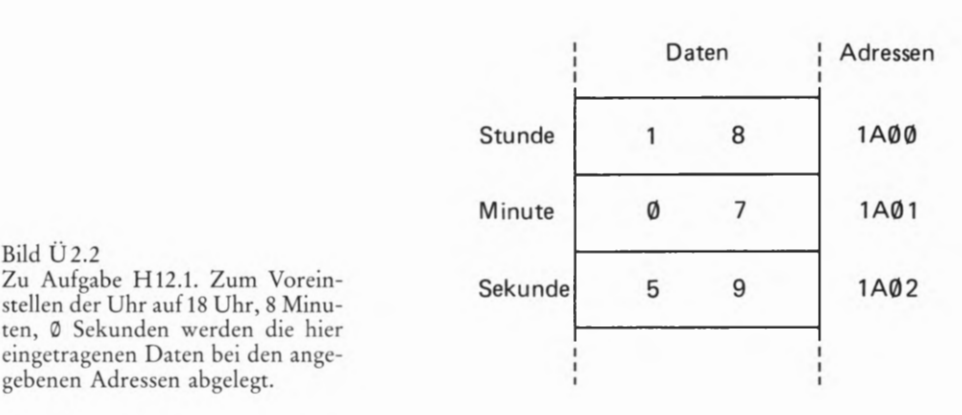

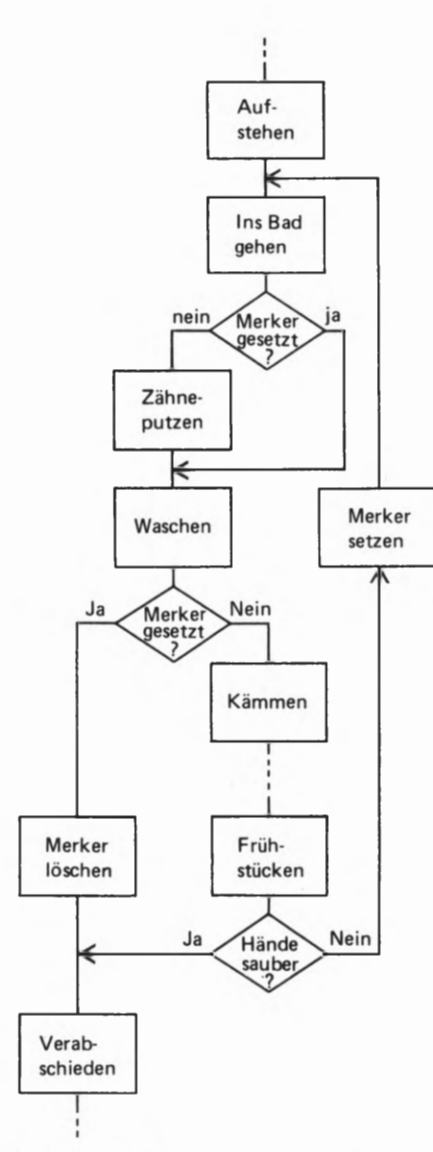

Bild Üz.1 Zu Aufgabe 59.1. Der gleiche Merker wird zweimal abgefragt.

**ÜBUNGEN** 

### Zu Aufgabe S17.1

a) 4 mal zweihundertsechsundfünfzig + 2 mal sechzehn + 0 mal eins oder  $4H \times 16^2$  $+ 2H x 16<sup>1</sup>$  $+$  ØH x 16<sup>0</sup> oder 4 x 256  $+$  0  $+2$  x 16 x 1  $=$  420H = eintausendsechsundfünfzig b) 5 mal zweihundersechsundfünfzig + A mal sechzehn + B mal eins oder 5H  $x$  16<sup>2</sup>  $+ AH x 16<sup>1</sup>$  $+ BH \times 16^{\circ}$ oder 5 x 256  $+ 10 x 16$  $+11$  x 1  $= 5ABH = eintausendvierhunderteinundfürhzig$ c) F mal sechzehn + 4 mal eins oder: FH x 16 + 4H x  $16^{\circ}$ oder 15 x 16  $+4$  x 1 = 244  $F4H = zweihundertvierundvierzig$ d) Ø mal zweihundersechsundfünfzig + 9 mal sechzehn + D mal eins oder ØH  $x$  16<sup>2</sup>  $+ 9H x 16^{1} + DH x 16^{0}$ oder  $\varnothing$  x 256  $+9$  x 16  $+ 13 x 1$  $\textcircled{9}DH$  = einhundertsiebenundfünfzig e) F mal viertausendsechsundneunzig + A mal zweihundertsechsundfünfzig

+ B mal sechzehn + C mal eins oder FH x  $16^3$  + AH x  $16^2$  + BH x  $16^1$  + CH x  $16^0$ oder  $15 \times 4096 + 10 \times 256 + 11 \times 16 + 12 \times 1 = 64188$  $FABCH = vierundsechzigtausendeinhundertachtundachtzig$ 

### Zu Aufgabe S20.1

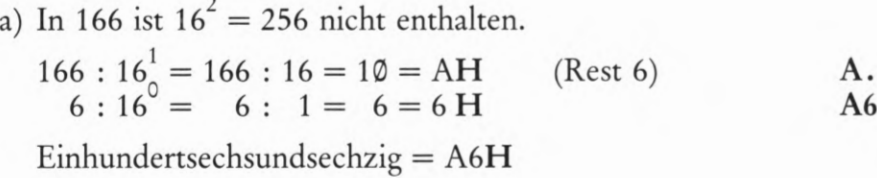

### b) In 1147 ist  $16^3 = 4096$  nicht enthalten

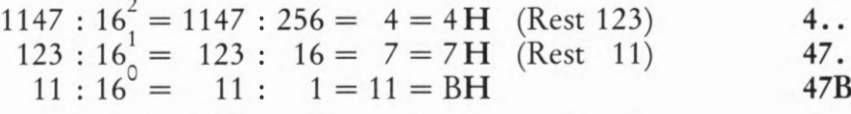

Eintausendeinhundertsiebenundvierzig =  $47BH$ 

c) In 3021 ist  $16^3 = 4096$  nicht enthalten. 3021 :  $16_1^2 = 3021$  :  $256 = 11 = BH$  (Rest 205)<br>205 :  $16_1^1 = 205$  :  $16 = 12 = CH$  (Rest 13)<br>13 :  $16 = 13$  :  $1 = 13 = DH$  $B.$ . BC. **BCD** Dreitausendeinundzwanzig =  $BCDH$ d) In 3850 ist  $16^3 = 4096$  nicht enthalten. 3850 :  $16_1^2 = 3850$  :  $256 = 15 = FH$  (Rest 10)<br>10 :  $16_1^1 = 10$  :  $16 = 0 = 0$  H (Rest 10)<br>10 :  $16_1^0 = 10$  :  $1 = 10 = AH$  $F.$ FØ. FØ. Dreitausendachthundertundfünfzig =  $FØAH$ **FØA** 

e) In 51783 ist  $16^4 = 65536$  nicht enthalten.

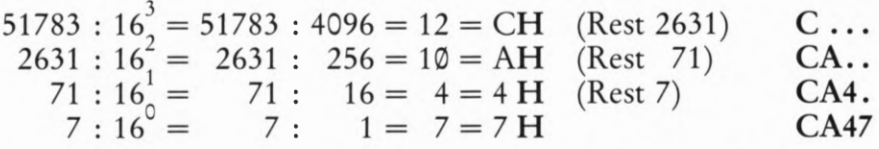

Einundfünfzigtausend siebenhundertdreiundachtzig =  $CA47H$ 

### Zu Aufgabe S28.1

Das Bild U4.1a zeigt die Funktionstabelle einer UND-Verknüpfung.

### Zu Aufgabe S29.1

Das Bild U 4.1b zeigt die Funktionstabelle einer ODER-Verknüpfung.

### Zu Aufgabe S30.1

Das Bild U 4.1c zeigt die Funktionstabelle einer Exklusiv-ODER-Verknüpfung.

 $\it a$ 

Ø

 $\mathbf{1}$ 

 $\mathbf{1}$ 

 $\mathbf{1}$ 

### a)

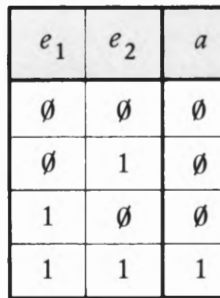

 $e<sub>2</sub>$ 

Ø

 $\mathbf{1}$ 

Ø

 $\mathbf{1}$ 

 $b)$ 

 $e<sub>1</sub>$ 

Ø

Ø

 $\mathbf{1}$ 

 $\mathbf{1}$ 

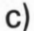

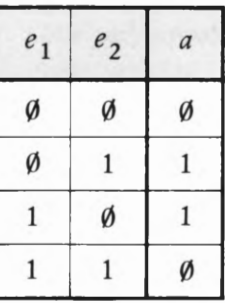

Bild U<sub>4.1</sub> Zu den Aufgaben S28.1, S29.1 und S30.1: a) Funktionstabelle einer<br>UND-Verknüpfung; b) Funktionstabelle einer ODER-Verknüpfung; c) Funktionstabelle einer Exklusiv-

ÓDER-Verknüpfung.

## Lösungen der im Text gestellten Aufgaben

Bitte sehen Sie sich die folgenden Lösungen erst an, wenn Sie die im Text gestellten Aufgaben durchgearbeitet haben.

### Zu Aufgabe H14.1

- a) Es können zweihundertsechsundfünfzig unterschiedliche Zahlen (einschließlich der Zahl Null) abgelegt werden.
- b)  $FFH = Zwehundertfünfundfünfzig.$

### Zu Aufgabe H17.1

Die einfachste Methode besteht darin, nacheinander die Tasten REG und AF zu betätigen.

Sie können aber auch zweimal nacheinander die Taste — betätigen. Nach der ersten Betätigung erscheinen die Dezimalpunkte an den beiden mittleren Anzeigestellen und melden damit die Bereitschaft des Systems, eine Eingabe in das C-Register entgegenzunehmen. Das ist hier natürlich uninteressant.

Nach der zweiten Betätigung der Taste — erfolgt automatisch die Inhalts-Anzeige der Register A (Akkumulator) und F (Flag-Register) und es besteht gleichzeitig eine Eingabe-Möglichkeit in den Akkumulator.

### Zu Aufgabe H20.1

Initialisieren Sie mit der Taste REG die Register-Anzeige und anschließend mit der Taste AF die Anzeige der Inhalte von Akkumulator und Flag-Register! Mit der Taste DATA schaffen Sie sich die Eingabe-Möglichkeit von Daten, zunächst in das Flag-Register. Die Taste + verschiebt dann die Dezimalpunkte auf die für den Akkumulator—Inhalt zuständigen, linken Anzeigestellen. Jetzt können Sie mit den weißen Daten-Tasten 1 und A den Wert 1AH in den Akkumulator eingeben.

Nach nochmaligem Betätigen der Taste + erscheinen automatisch die Inhalte der B- und C-Register: X X X.X. B C, wobei die Dezimalpunkte an den mittleren Anzeigestellen die Eingabe—Möglichkeit von Daten in das C—Register signalisieren. — Durch einmaliges Betätigen der weißen Daten-Taste 0 wird das C—Register gelöscht.

Mit der Taste + ergibt sich dann die Eingabe—Möglichkeit in das B-Register: X.X.O 0 B C. Auch dieses Register läßt sich durch ein maliges Betätigen der Taste 0 löschen.

### Zu Aufgabe H22.1

Im Versuch H 21.1 wird zuerst das B—Register mit dem Inhalt 1AH des Akkumulators und anschließend das C—Register mit dem Inhalt des Akkumulators geladen.

Das Bild H20.1 zeigt mit einem roten Pfeil, daß das C-Register auch mit dem Inhalt des B-Registers geladen werden kann. Da nach dem Befehl LD B, A die Inhalte (B) =  $(A)$  = 1AH sind, läßt sich im zweiten Programmschritt der Wert 1AH für das C-Register auch aus dem B-Register holen. Entsprechend dem Formalismus der mnemonischen Codes für die Lade-Befehle muß dieser Befehl lauten:

LD C,B

Zu Aufgabe S33.1

1. Summand:

DH x  $16^2$  + AH x  $16^1$  + 9H x  $16^0$  = 13 x 256 + 10 x 16 + 9 x 1 = 3497

2. Summand:

BH  $x 16^2 + 5H x 16^1 + 8H x 16^0 = 11 x 256 + 5 x 16 + 8 x 1 = 2904$ 

Summe:

In 6401 ist  $16^4 = 65536$  nicht enthalten.

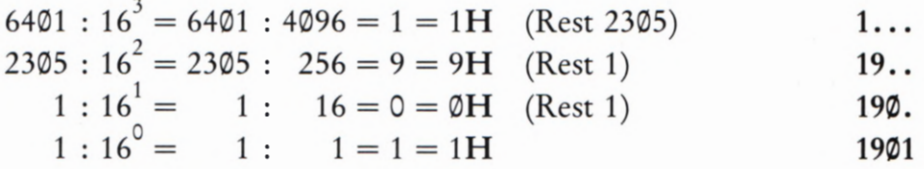

6401

Ergebnis:  $6401 = 1901H$ 

Diese Zeichenfolge haben wir auch bei der Addition der sedezimal dargestellten Zahlen erhalten.

Zu Aufgabe S34.1

a)  $7CH + 3BH = B7H$ 

- b)  $135H + 427H = 55CH$
- c)  $\text{ABCH} + \text{DEFH} = 18 \text{ABH}$
- d)  $1E4AH + 2AC1H = 49ØBH$

Zu Aufgabe S36.1

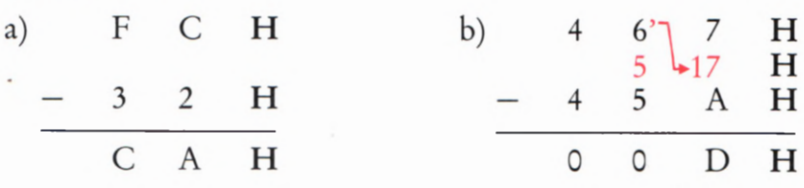

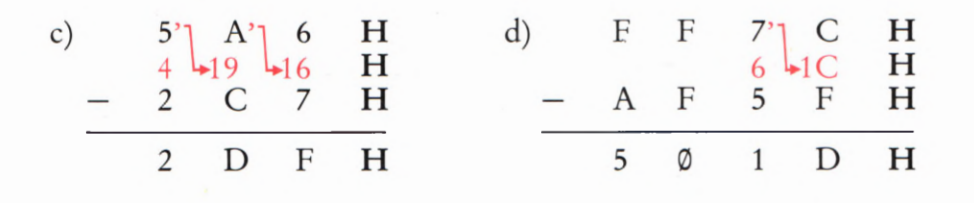

### Zu Aufgabe H25.1

Der vorhergehende Versuch hat gezeigt, daß mit dem Befehl LD A, Konst der Akkumulator mit dem im Operanden des Befehls stehenden Wert geladen wird. Der erste Befehl des Programms sorgt also dafür, daß im Akkumulator die mit AB sedezimal dargestellte Zahl abgelegt wird.

Die beiden folgenden Befehle LD B,A und LD C,A kennen Sie bereits vom Versuch H21.1 her. Sie bewirken hier, daß der Wert AB jeweils vom Akkumulator in die Register B und C kopiert wird.

Die mnemonischen Codes der folgenden vier Befehle Nr. 4 bis Nr. 7 sind den Befehlen Nr. 2 und Nr. 3 ganz ähnlich. Es handelt sich um Kopier-Befehle, bei denen jeweils das Herkunfts-Register der Akkumulator ist. Da vor dem Komma das Zielregister steht, ist leicht zu erkennen, daß nacheinander der im Akkumulator abgelegte Wert AB in die Register D, E, H und L kopiert wird.

Das Programm bewirkt das Laden sämtlicher, im Bild H23.1 dargesteller Register mit dem Wert AB.

### Zu Aufgabe H29.1

Das Bild U7.1 zeigt die gewünschte Befehlsfolge. Das Programm ist fast doppelt so lang wie das Programm im Bild H26.1, das das gleiche bewirkt, das aber überwiegend aus Ein-Byte-Befehlen besteht. Selbstverständlich ist das kürzere Programm zu bevorzugen.

Ein Programm mit Kopier-Befehlen wird bei einer Aufgabe wie dieser nur dann funktionieren, wenn in die Register durchweg gleiche Werte eingetragen werden sollen. Sollen in die Register unterschiedliche Werte eingetragen werden, dann muß man ein Programm der Art verwenden, wie es hier angegeben ist. Wir werden Ihnen jedoch in einem der nächsten Abschnitte Befehle zeigen, die das Laden von Registern mit unterschiedlichen Werten unter bestimmten Bedingungen wesentlich eleganter vornehmen.

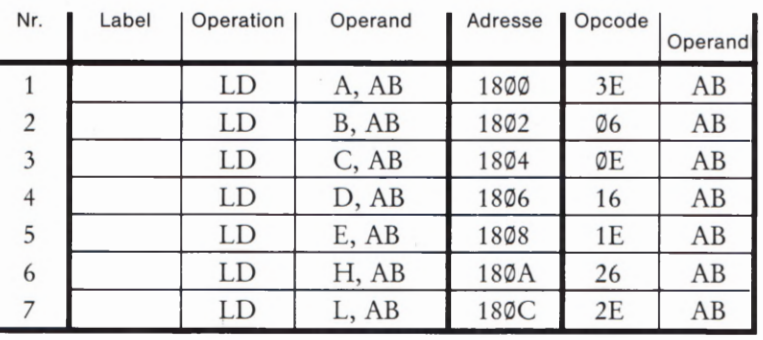

Bild  $\overline{U}$  7.1

Zu Aufgabe H29.1. Diese Befehlsfolge bewirkt das Laden der Register A bis L mit dem konstanten Wert AB. Sie ist fast doppelt so lang wie die Befehlsfolge im Bild H 26.1, die das gleiche bewirkt.

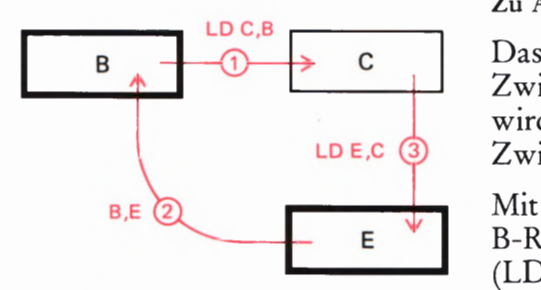

Bild Üs.1

Zu Aufgabe H30.1. Für den Austausch von. zwei Register-Inhalten mit LD-Befehlen muß der Inhalt des einen der Register zwischenzeitlich in ein anderes Register gerettet werden.

### Zu Aufgabe H30.1

Das Bild Ü8.1 zeigt das Lösungsschema, bei dem das Register C zur Zwischenablage des ursprünglichen Inhalts des B—Registers benutzt wird. Natürlich kann man auch eins der Register A, D, H oder L zur Zwischenablage benutzen.

Mit dem ersten Befehl (LD C,B) wird der ursprüngliche Inhalt des B—Registers "gerettet", damit er beim nachfolgenden zweiten Befehl (LD B,E) nicht vom ursprünglichen Inhalt des E—Registers über schrieben wird und dann verloren ist. — Mit dem dritten Befehl (LD E,C) gelangt dann der zwischendurch gerettete, ursprüngliche Inhalt des B-Registers in das C-Register.

Machen Sie einen entsprechenden Versuch!

### Zu Aufgabe 539.1

Mit fünf Stellen ergibt sich die Zeichenkombination 1 1 1 1 1 als Darstellung der größten Zahl im Dualsystem. Diese Zeichenkombination bedeutet:

Einmal  $2^4$  + einmal  $2^3$  + einmal  $2^2$  + einmal  $2^1$  + einmal  $2^0 = 31$ 

Die größte Zahl, die mit fünf Stellen im Dualsystem dargestellt werden kann, ist also Einunddreißig.

### Zu Aufgabe 539.2

Wir geben nur für die Aufgabe a den Lösungsweg noch einmal an; er ist so einfach, daß wir ihn uns für die übrigen Aufgaben sparen können.

a) Die am weitesten links stehende Ziffer hat den Stellenwert 23. Es ergibt sich also:

 $1 \times 2^3 + 0 \times 2^2 + 1 \times 2^1 + 0 \times 2^0 = 8 + 0 + 2 + 0 = 10$ 

b) 21 c) 49 d) 92 e) 197

Zu Aufgabe 340.1

a) 111**B** b) 1101**B** c) 100100**B** d) 110110100**B** 

e) 11119111991B

### Zu Aufgabe H36.1

Die größte Zahl enthält ein Sechzehn Bit "breites" Register dann, wenn sämtliche Bits die Werte 1 haben:

1111 1111 1111  $B = FFFFH = 65535$ 

Wir haben das Bitmuster so angeschrieben, daß die Zusammensetzung aus vier Halbbytes deutlich wird. Ein Sechzehn-Bit-Register kann demnach auch als Zwei-Byte-Register bezeichnet werden.
## Lösungen der im Text gestellten Aufgaben

Bitte sehen Sie sich die folgenden Lösungen erst dann an, wenn Sie die im Text gestellten Auf gaben selbständig durchgearbeitet haben.

### Zu Aufgabe 844.1

Die einzelnen Befehle haben folgende Wirkungen:

- Nr. 1: Der Inhalt 12 der Speicherzelle mit der Adresse 183B wird in den Akkumulator kopiert und
- ' Nr. 2: im B-Register zwischenzeitlich aufbewahrt. Das ist notwendig, weil beim anschließenden Transport des Bytes AB von der Speicherzelle 1923 über den Akkumulator in die Speicherzelle mit der Adresse 183B das Byte 12 sowohl im Akkumulator als auch m der Speicherzelle mit der Adresse 183B überschrieben wird und damit verschwindet.
	- Nr. 3: Transport des Bytes AB von der Speicherzelle 1923 über den Nr.4: Akkumulator in die Speicherzelle 183B.
	- Nr. 5: Das Byte 12, das ursprünglich in der Speicherzelle 183B Nr. 6: stand, wird aus dem B-Register in den Akkumulator und von dort in die Speicherzelle 1923 kopiert.

Statt der umständlichen Bezeichnung "Speicherzelle mit der Adresse "XXXX" sagt man oft auch vereinfachend: "Speicherzelle XXXX".

### Zu Aufgabe 554.1

Unter Löschen wird das Ablegen von Bytes @@ in einer Speicherzelle verstanden. Im Programm im Bild 553.1 wird dieses Byte mit dem Operanden des Befehls Nr. 3, LD (HL), @@ m die vom Inhalt des HL-Registerpaares adressierte Speicherzelle gebracht.

Als erste soll die Speicherzelle mit der Adresse 1999 gelöscht werden. Auf diese Speicherzelle muß also der Inhalt des HL-Registerpaares am Anfang des Programms zeigen. Das wird mit dem Befehl Nr. 1, LD HL,19®® erreicht.

Die Anzahl einhundert der zu löschenden Speicherzellen wird in sede zimaler Form mit dem Befehl Nr. 2, LD B,64H im B-Register abgelegt.

Im Programm müssen also folgende Änderungen vorgenommen werden:

Adresse 1F92 statt Byte 18 jetzt Byte 19 Adresse 1F94 statt Byte 19 jetzt Byte 64 Adresse 1F96 statt Byte AB jetzt Byte @@

Machen Sie einen entsprechenden Versuch!

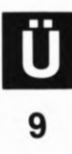

#### Zu Aufgabe H48.1

Die Berechnung der Übertragungs—Dauer des Uhren-Programms aus dem Speicher auf das Band ist entsprechend der schematischen Dar stellung im Bild H48.1 recht einfach. — Die Programm-Daten des Uhren-Programms sind ab der Adresse 1800 bis zur Adresse 1847 abgelegt. Einschließlich des Bytes bei der Adresse 1800 besteht das Programm also aus  $48H = 72$  Bytes.

Für die Übertragungs—Dauer gilt also:

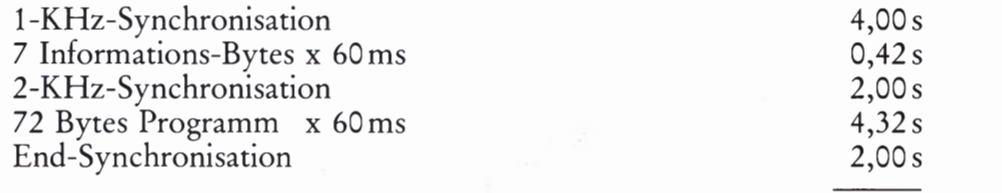

### Übertragungs—Dauer 12,74 5

Sie können diese Zeit leicht kontrollieren, wenn Sie die Ausgabe der Daten — auch ohne einen Cassetten-Recorder anzuschließen — über den Lautsprecher des Systems verfolgen und die Ubertragungs-Zeit mit einer Stoppuhr messen. Wahrscheinlich Werden Sie eine etwas län gere als die berechnete Zeit messen, weil Ihre eigene Reaktionszeit nicht zu vernachlässigen ist.

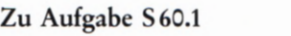

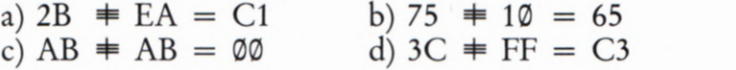

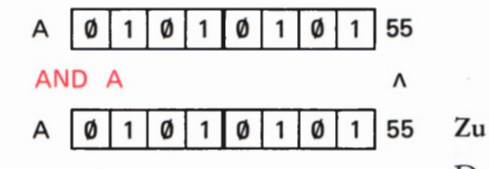

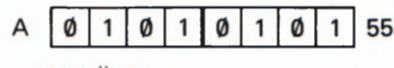

Bild Ü10.1

 $3/44$ 

Zu Aufgabe 5 63.1: Am Beispiel des Akkumulator-Inhalts 55 wird deutlich, daß der Befehl AND A den Akkumulator-Inhalt nicht beeinflußt.

Zu Versuch Ü11.1: Befehlsfolge zur

### Zu Aufgabe 863.1

Das Bild U 10.1 zeigt am Beispiel des Akkumulator-Inhalts 55, daß der Befehl AND A den Akkumulator-Inhalt unverändert läßt.

Es sei darauf hingewiesen, daß alle Befehle für logische Verknüp fungen, also auch der AND A- Befehl, den Inhalt des Flag-Registers, das wir später kurz vorstellen werden, beeinflussen. Der Verknüpfungsbefehl AND A, der den Inhalt des Akkumulators unverändert läßt, wird in Programmen manchmal nur zur Beeinflussung des Flag-Register-Inhalts verwendet.

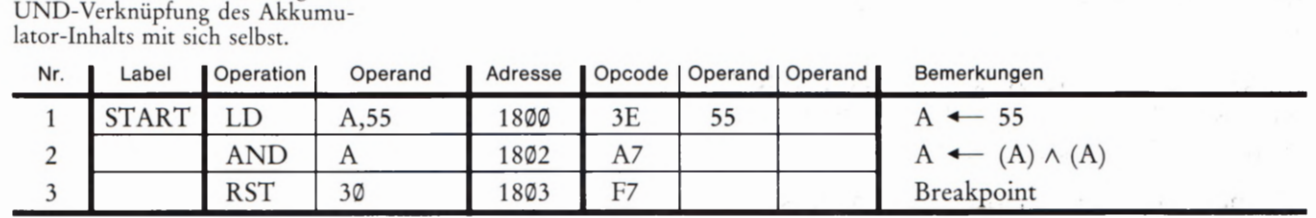

**10** Bild U10.2

Versuch Ü11.1

### Der Befehl AND A

Tasten Sie bitte die im Bild Ü10.2 aufgelisteten Befehle ein und starten Sie den Befehlsablauf bei der Adresse 18001 Sehen Sie sich nach der System-Meldung den Inhalt des Akkumulators an (REG. AF)! — Wiederholen Sie den Versuch nach Änderung des Operanden des Befehls bei der Adresse 1801! — Es ist immer

 $(A) \wedge (A) = (A)$ 

### Zu Aufgabe H53.1

Es müssen folgende Tasten betätigt werden:

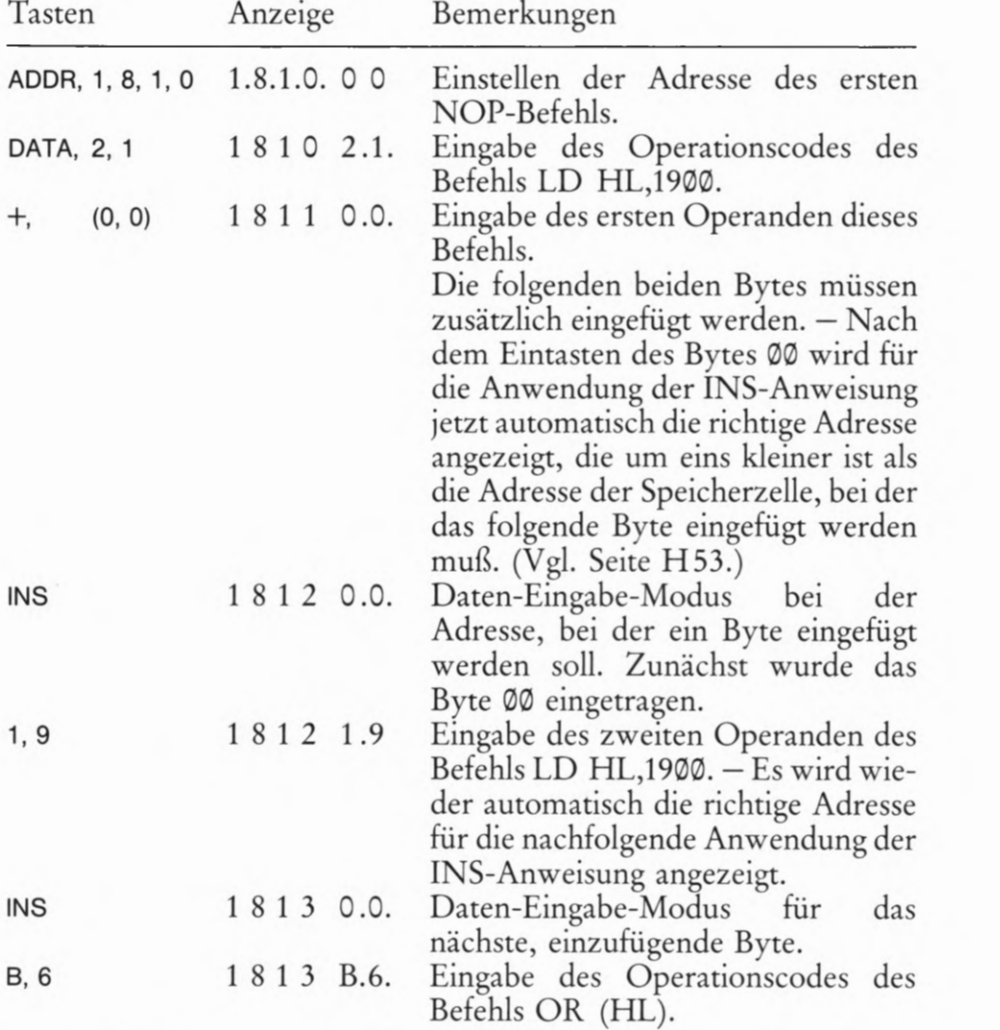

Wenn Sie die Tasten-Eingaben im Zusammenhang mit der INS-Anweisung aufmerksam betrachten, dann stellen Sie fest, daß sich die INS-Taste beim Eingehen von Daten rn den Speicher ganz ähnlich verwenden läßt wie die Taste +. Mit einem Unterschied: Die Taste INS sorgt automatisch dafür, daß alle Bytes bei den folgenden Adressen um eine Speicherzelle nach oben verschoben werden.

Es folgen noch die notwendigen Programm-Korrekturen:

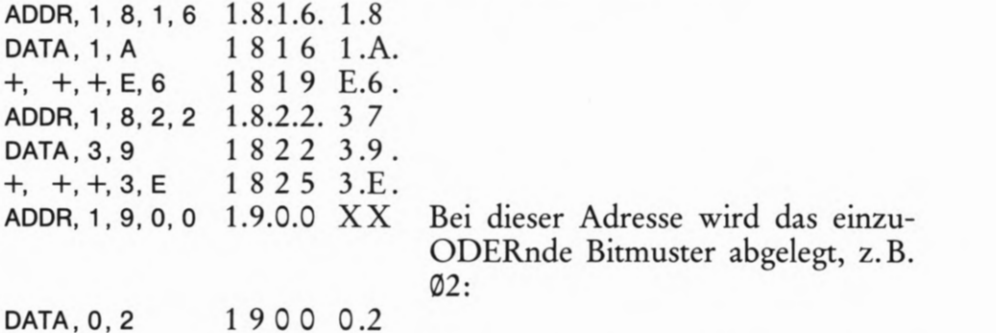

Nach diesen Eingaben können Sie das Programm starten. Sie erhalten das gleiche Ergebnis wie beim Versuch S69.1.

### Zu Aufgabe H56.1

Es müssen folgende Tasten betätigt werden:

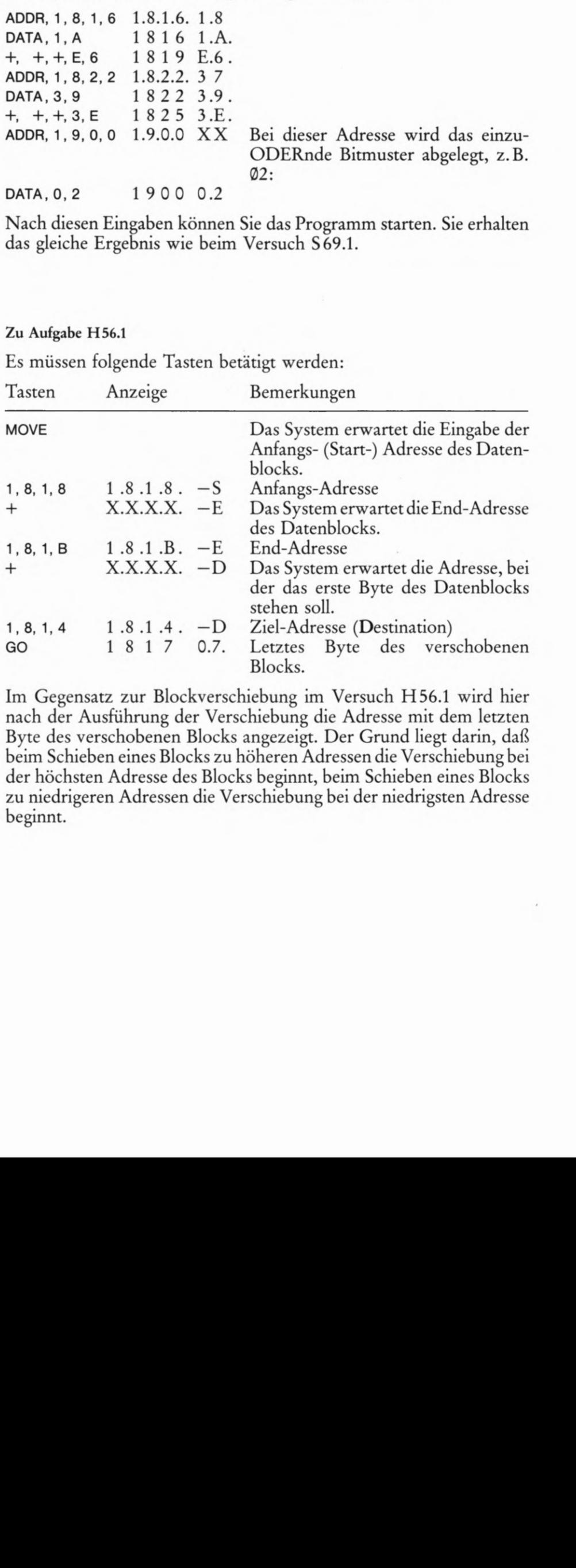

Im Gegensatz zur Blockverschiebung im Versuch H56.1 wird hier nach der Ausführung der Verschiebung die Adresse mit dem letzten Byte des verschobenen Blocks angezeigt. Der Grund liegt darin, daß beim Schieben eines Blocks zu höheren Adressen die Verschiebung bei der höchsten Adresse des Blocks beginnt, beim Schieben eines Blocks zu niedrigeren Adressen die Verschiebung bei der niedrigsten Adresse beginnt.

12

## Lösungen der im Text gestellten Aufgaben

Bitte sehen Sie sich die folgenden Lösungen erst dann an, wenn Sie die im Text gestellten Auf gaben selbständig durchgearbeitet haben.

### Zu Aufgabe 579.1

Wir nehmen an, die Adresse 18F5 sei mit dem Label NEXT gekenn zeichnet. — Das Bild U13.1 zeigt, wie sich der zum Inhalt des Programmzählers zu addierende Wert, also der Operand des JR-Befehls, errechnen läßt. Wenn x der Operand des ]R-Befehls ist, dann gilt:

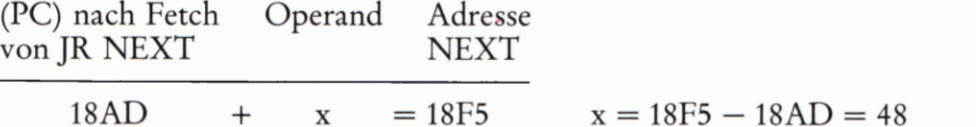

Der ]R-Befehl muß also den Operanden 48 haben.

Dieses Ergebnis liefert auch Ihr System, wenn Sie folgende Tasten betätigen:

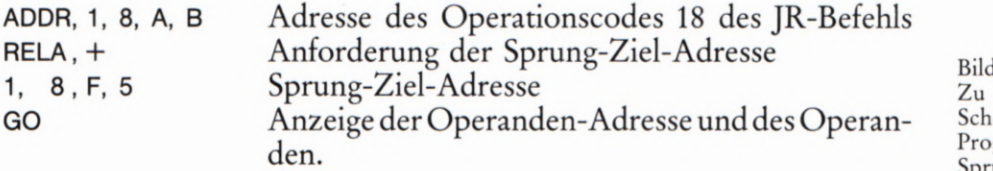

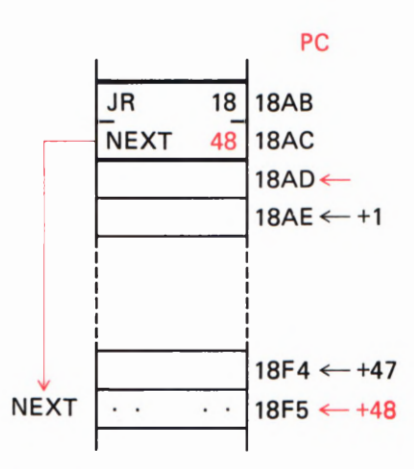

Bild Ü13.1 Zu Aufgabe 579.1: Nach diesem Schema äßt sich der Operand des Programmzähler-relativen Sprungs berechnen.

### Zu Aufgabe 587.1

Zum Berechnen des Operanden für einen Programmzähler-relativen Sprung bei der Adresse 18 59 zur Ziel—Adresse 1869 müssen folgende Tasten betätigt werden:

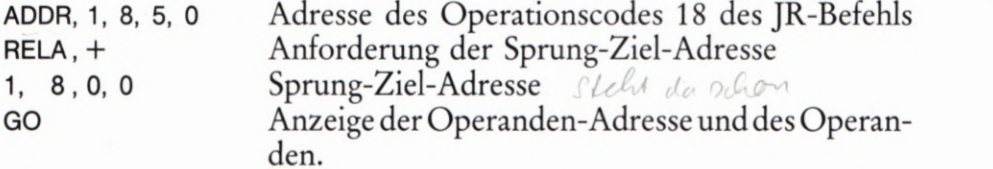

Machen Sie einen Versuch! Führen Sie zunächst noch einmal den Versuch S 86.1 durch und ersetzen Sie dann die drei Bytes für den Befehl JP RECHN ab der Adresse 1895 durch die zwei Bytes für den ]R-Befehl.

### Zu Aufgabe 589.1

Sie müssen zunächst den Operanden des bei der Adresse 189A pro grammierten, Programmzähler—relativen Sprungbefehls zur Adresse 183E des Labels ALARM bestimmen. Nach dem Schema, das Sie bei den Lösungen der vorhergehenden Aufgaben benutzt haben, liefert Ihnen Ihr System den Operanden 32.

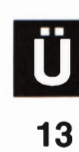

Jetzt können Sie die drei Bytes C2, 3E, 18 ab der Adresse 180A durch die Bytes 20 32 @@ für den Befehl JR NZ,ALARM und einen nachfolgenden NOP—Befehl (NOP = No 0Peration, keine Operation) ersetzen. — Machen Sie einen Versuch! '

### Zu Aufgabe 591.1

Das Ergebnis ist ganz einfach: Beim Versuch 590.1 wurde der ALARM—Teil des Programms immer dann angesprungen, wenn das Rechenergebnis negativ (Minus) war. Nach dem Ersatz des Befehls JP M,ALARM durch den Befehl JP P,ALARM wird der Programm-Teil ALARM immer dann angesprungen, wenn das Rechenergebnis positiv (Plus) ist.

Interessant ist, daß auch das Rechenergebnis null (00) als positives Ergebnis gewertet wird.

Die Lösung dieser Aufgabe ergibt sich aus der Betrachtung des Programmablaufplans im Bild S94.1. — Das Ende des Morse-Textes erkennt das Programm am Byte 00, das im Speicher nach dem letzten Morse-Byte abgelegt ist (Seiten S 94 und 5 95). Die vom Programm aus dem Speicher geholten Morse-Bytes werden mit der Anweisung Nr. 3 auf diesen Wert 00 geprüft. Wenn das Byte 00 erkannt wird, dann springt das Programm normalerweise zurück zur Anweisung Nr.], mit der das HL-Registerpaar so gesetzt wird, daß es auf das erste Morse-Byte im Speicher zeigt.

Wenn sich das Programm nach dem Entdecken des Bytes @@ so verhalten soll, als würde die Reset-Taste betätigt, dann muß statt des Sprunges zur Anweisung Nr.1 ein Sprung zu einer Anweisung programmiert werden, welche die gleiche Wirkung wie das Betätigen der RS-Taste hat. Eine solche Anweisung ist der Befehl RST @ mit dem Qperationscode C7 (vgl. Aufgabe 544.1). In das Bild Ü14. 1 haben wir eine entsprechende Anderung des Programmablaufs rot eingetragen.

Da der Befehl RST Ø im Programm nicht vorgesehen ist, muß er als "Rucksack" angehängt werden. Platz dafür findet sich bei der Adresse 186C (Bild 596.2). — Zum Anspringen dieses Befehls muß der Operand des Befehls Nr.4, JR Z,adr, bei der Adresse 1896 so geändert werden, daß die Adresse 186C erreicht wird. — Ihr System berechnet Ihnen nach der in den vorangegangenen Lösungen beschriebenen Methode für den Operanden dieses Befehls den Wert 64.

Das Bild Ü 14.2 zeigt die Änderung und Ergänzung, die im Programm vorgenommen werden muß.

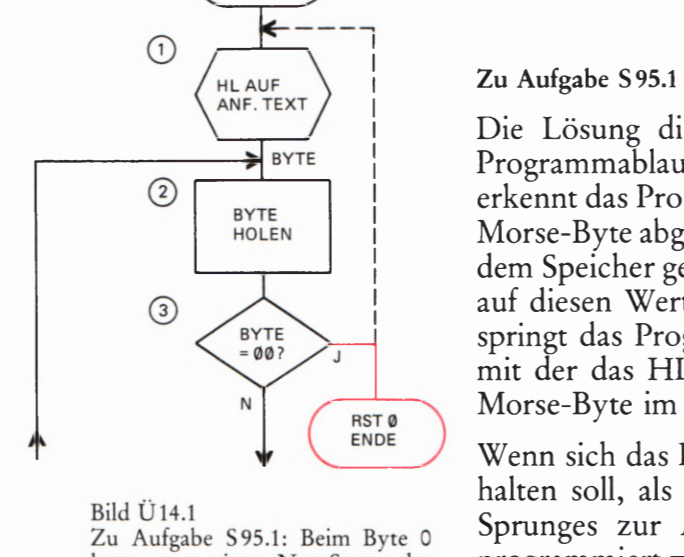

**MORSE** 

kann statt eines Neu- Starts des Programs die System-Meldung programmiert werden.

Bild U<sub>14.2</sub> Zu Aufgabe S95.1: Für das in den

Bildern 5 96.1 und 5 96. 2 aufgelistete Morse-Programm ergeben sich diese Änderungen, wenn der Morse-Text nur einmal ausgegeben werden soll.

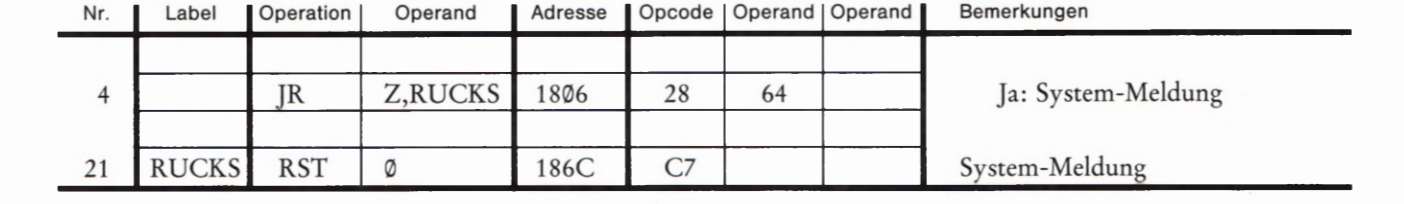

# Lehrgang MIKROPROZESSORTECHNIK - Herausgeber: R. Christiani

i

### Der Mikro-Professor

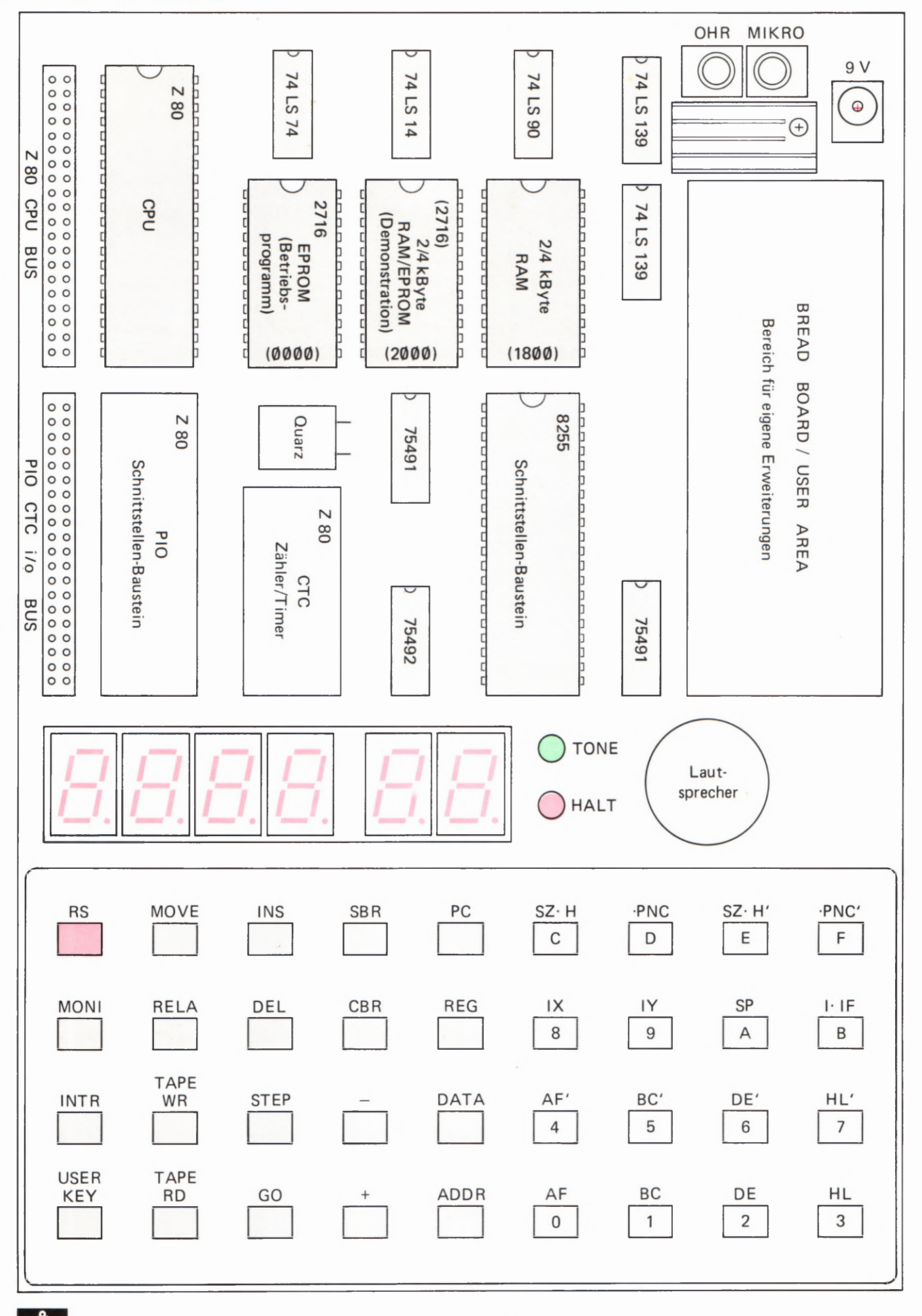

1

### Register und Anschlüsse des Z 80-Mikroprozessors

Die dem 8085-Mikroprozessor entsprechenden Register sind grau unterlegt.

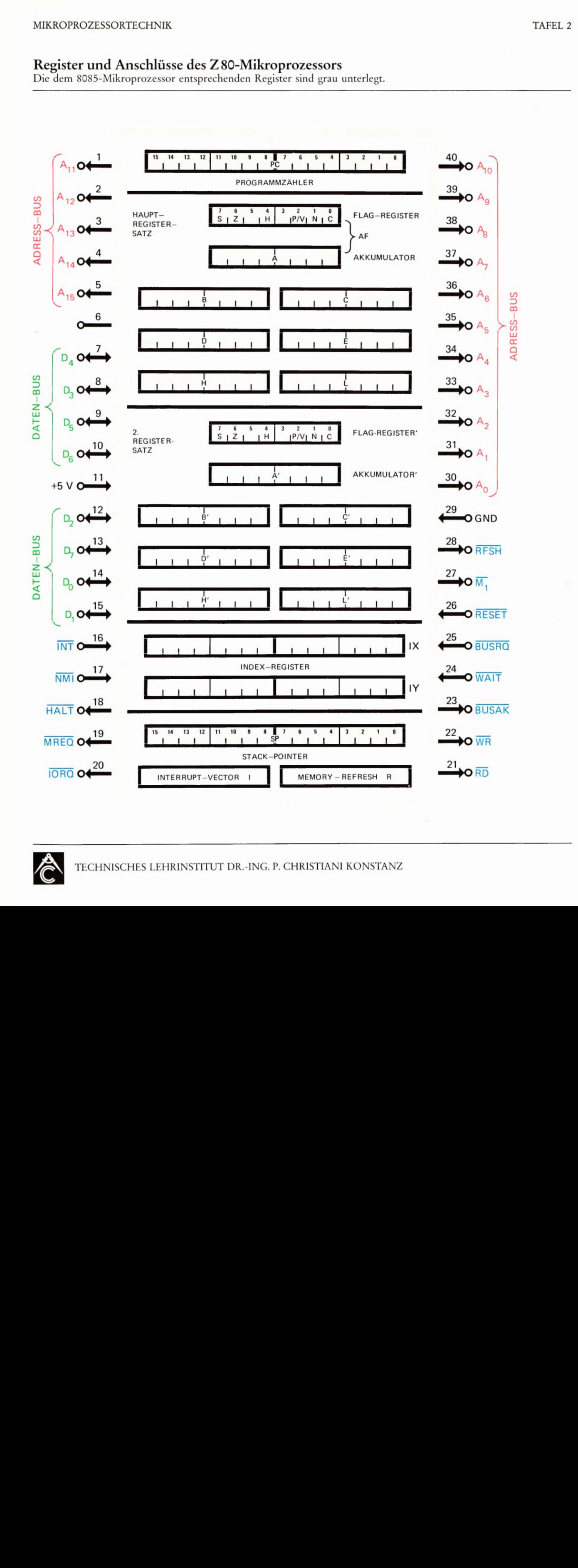

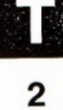